# Universidad Autónoma Metropolitana<br>Unidad Azcapotzalco

División de Ciencias Básicas e Ingeniería Licenciatura en Ingeniería en Computación

Reporte de Proyecto Tecnológico

#### Asistente para la generación de código para procedimientos almacenados en un manejador de bases de datos

Versión 1.0

Modalidad: Proyecto Tecnológico

Alumno:

Edgar Ivan Hernández Pérez 209200073

> Trimestre 14 Primavera 29 agosto de 2014

Asesor:

Oscar Herrera Alcántara Profesor Asociado Departamento de Sistemas Yo, Oscar Herrera Alcántara, declaro que aprobé el contenido del presente Reporte de Proyecto de Integración y doy mi autorización para su publicación en la Biblioteca Digital, así como en el Repositorio Institucional de UAM Azcapotzalco.

Oscar Herrera Alcántara Profesor Asociado Departamento de Sistemas

Yo. Edgar Ivan Hernández Pérez, doy mi autorización a la Coordinación de Servicios de Información de la Universidad Autónoma Metropolitana, Unidad Azcapotzalco, para publicar el presente documento en la Biblioteca Digital, así como en el Repositorio Institucional de UAM Azcapotzalco.

Edgar Ivan Hernández Pérez 209200073

El usuario se compromete a utilizar el contenido del presente Proyecto de Integración de manera acorde al uso para el cual fue diseñado.

El usuario queda obligado a no utilizar el contenido del presente Proyecto de Integración (reporte y código fuente), con fines o efectos ilícitos o lesivos de derechos y/o intereses del alumno y el asesor o de terceros que, de cualquier forma, puedan dañar el normal funcionamiento del producto generado del presente Proyecto de Integración.

El uso del contenido del presente proyecto de integración se realizará bajo la única y exclusiva responsabilidad del usuario, quedando exonerado, expresamente, el alumno y el asesor de los daños y/o perjuicios que en dado caso ocurrieran al usuario o a terceros por dicho uso en contra de la finalidad del presente Proyecto de Integración.

Respecto a los contenidos del presente Proyecto de Integración (información, textos, gráficos, imágenes, diseños, archivos de código fuente, etc.) se prohíbe:

- · Su reproducción, copia, distribución, difusión, comunicación pública, transformación o modificación, a menos que se cuente con la autorización del alumno o del asesor (de preferencia ambos en acuerdo) o resulte legalmente permitido (como en la presente).
- Cualquier vulneración de los derechos del alumno o asesor del presente Proyecto de Integración.
- · Su utilización para todo tipo de fines comerciales o publicitarios, distintos de los estrictamente permitidos.

Las marcas, íconos, imágenes y logos mencionados son propiedad de sus respectivos dueños.

Las marcas y productos mencionados son propiedad de sus respectivos dueños. El alumno y el asesor del presente Proyecto de Integración, no ofrecen soporte técnico de programas de terceros ni se hace responsable por el daño que la instalación de dicho software pueda ocasionar.

 $\mathbf{H}$ 

### **Resumen**

En el presente Proyecto de Integración, se propuso diseñar e implementar una herramienta CASE (de las siglas en inglés de Computer Aided Software Engineering), para la generación de código SQL asociado a la creación de procedimientos almacenados en un determinado Sistema Gestor de Bases de Datos (SGBD, también conocido como manejador de bases de datos), en este caso específico del SGBD MySQL. Cumpliendo principalmente con las siguientes funciones: Generar procedimientos almacenados con los parámetros, y ajustes proporcionados por el usuario mediante la GUI (de las siglas en inglés de Graphic User Interface) de la herramienta CASE; así como poder visualizar el anidamiento<sup>1</sup> relacionado con las invocaciones dentro de un procedimiento almacenado. Generar automáticamente procedimientos almacenados que implementen las funciones básicas en bases de datos (Altas, Bajas, Cambios y Consultas de registros) para una determinada entidad.

La herramienta CASE obtenida, permite generar los procedimientos almacenados descritos anteriormente y se ejecutan de manera satisfactoria en el SGBD MySQL.

<sup>1</sup>anidamiento (llamado *nesting* en inglés) es la práctica de incorporar llamadas (*calls*) a funciones o procedimientos (unas) dentro de otras. [1]

## **Agradecimientos**

Quisiera comenzar agradeciendo a todos los que hacen posible que nuestra casa de estudios funcione, desde el personal, hasta los alumnos que conformamos la comunidad estudiantil, ya que todos somos UAM y aportamos un granito de arena para tener una mejor universidad.

De manera muy especial agradezco al Dr. Oscar Herrera Alcántara, por compartir sus conocimientos y visiones, necesarios para poder traer a la realidad este proyecto.

Al Centro de Consulta de Ingeniería Física (CCIF) y a sus fundadores, ya que hicieron posible contar con un espacio, para poder continuar con nuestras jornadas de estudio.

A mi familia, por aquellos momentos que nos privamos para estar juntos, con el objetivo de poder concluir con mis estudios.

A mis amigos, con los cuales no pude estar presente en algunos momentos, por alcanzar este fin.

Y por último a aquellas personas que se cruzaron en mi camino y que de alguna manera formaron parte de este proyecto.

## **Dedicatoria**

*"Las demás personas no son tus enemigos, son competidores que al igual que tú, tienen sus propios motivos y razones por las cuales están presentes en esta carrera de la vida. Hay que aprender esa lección y saber aceptar con humildad, tanto la derrota como la victoria."* <sup>2</sup>

Dedico este proyecto a mi familia y a mis amigos. Por todos los esfuerzos que hicieron por mí, y por esas veces que dejaron de suplirse sus propias necesidades por suplir las mías. A mis hermanos, que forman parte de mi vida y que son mi motor para seguir adelante. A mi madre, por qué no fue solo eso, sino también supo ser padre en esos momentos donde él estuvo lejos. Por aquellos que creyeron en mí y depositaron su confianza. Y por último de manera muy especial a la memoria de mi padre, que aunque Dios quiso llevárselo antes de que pudiera estar presente en otros de mis logros, en honor a él, he duplicado mis esfuerzos, para que nuestros sueños y metas que teníamos planeadas en familia se hagan realidad.

<sup>&</sup>lt;sup>2</sup>inspirada en la frase original "En una competición deportiva no hay enemigos solo contrincantes, tienes que aprender esa lección y aceptar la derrota y eso es lo más difícil" - Águila roja, Primer temporada, Capitulo 13

# **Índice general**

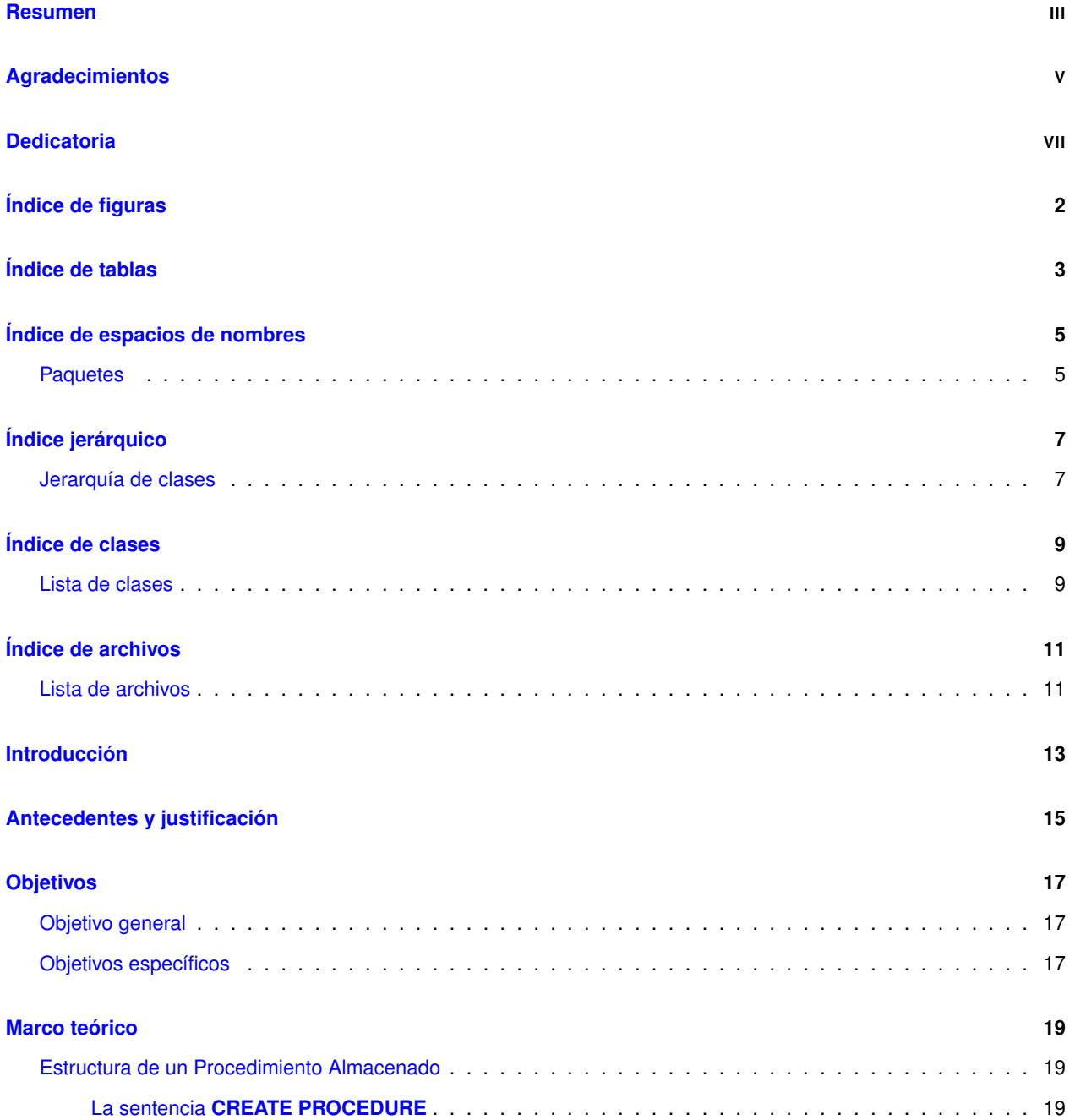

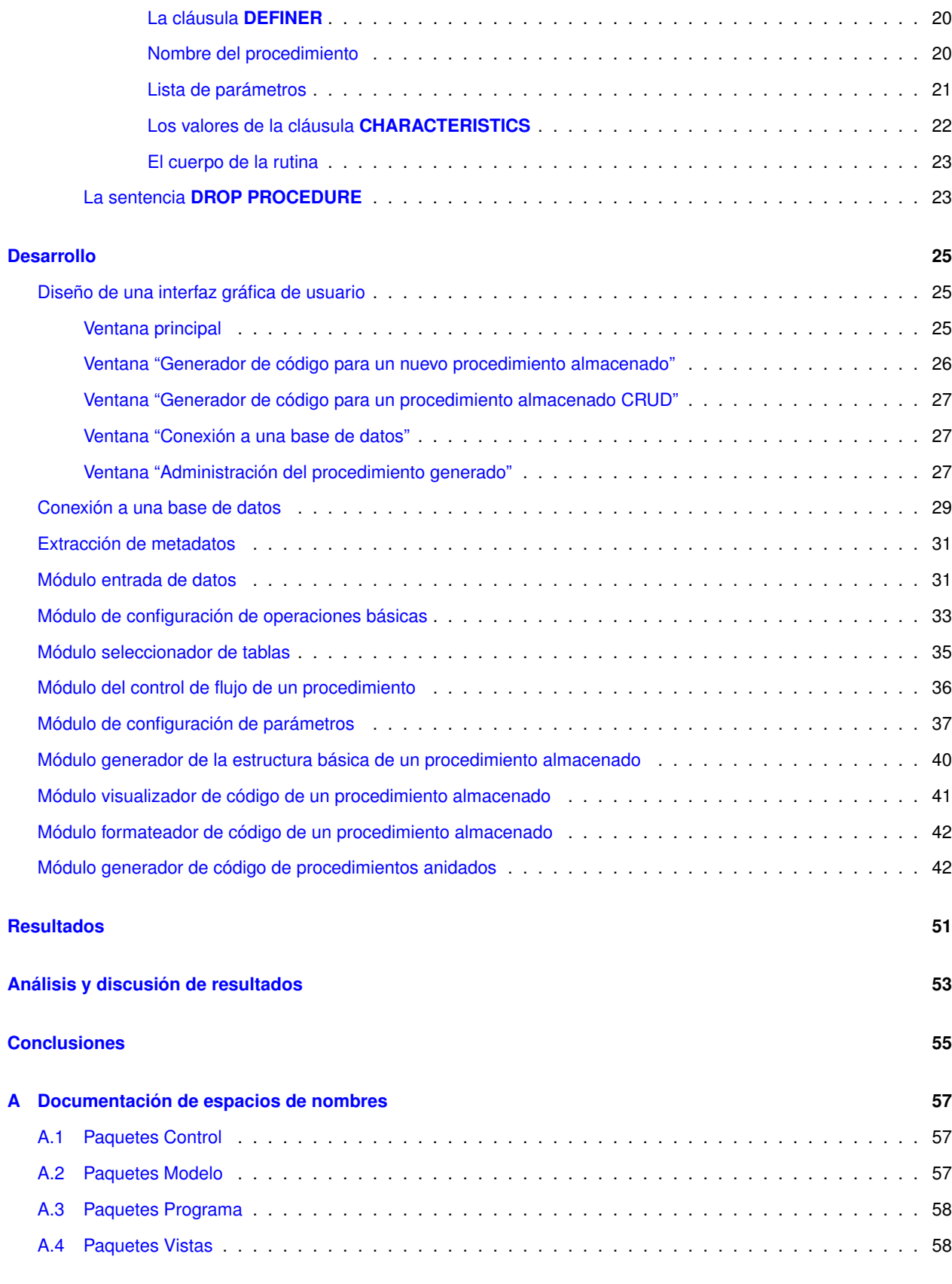

**B Documentación de las clases 59**

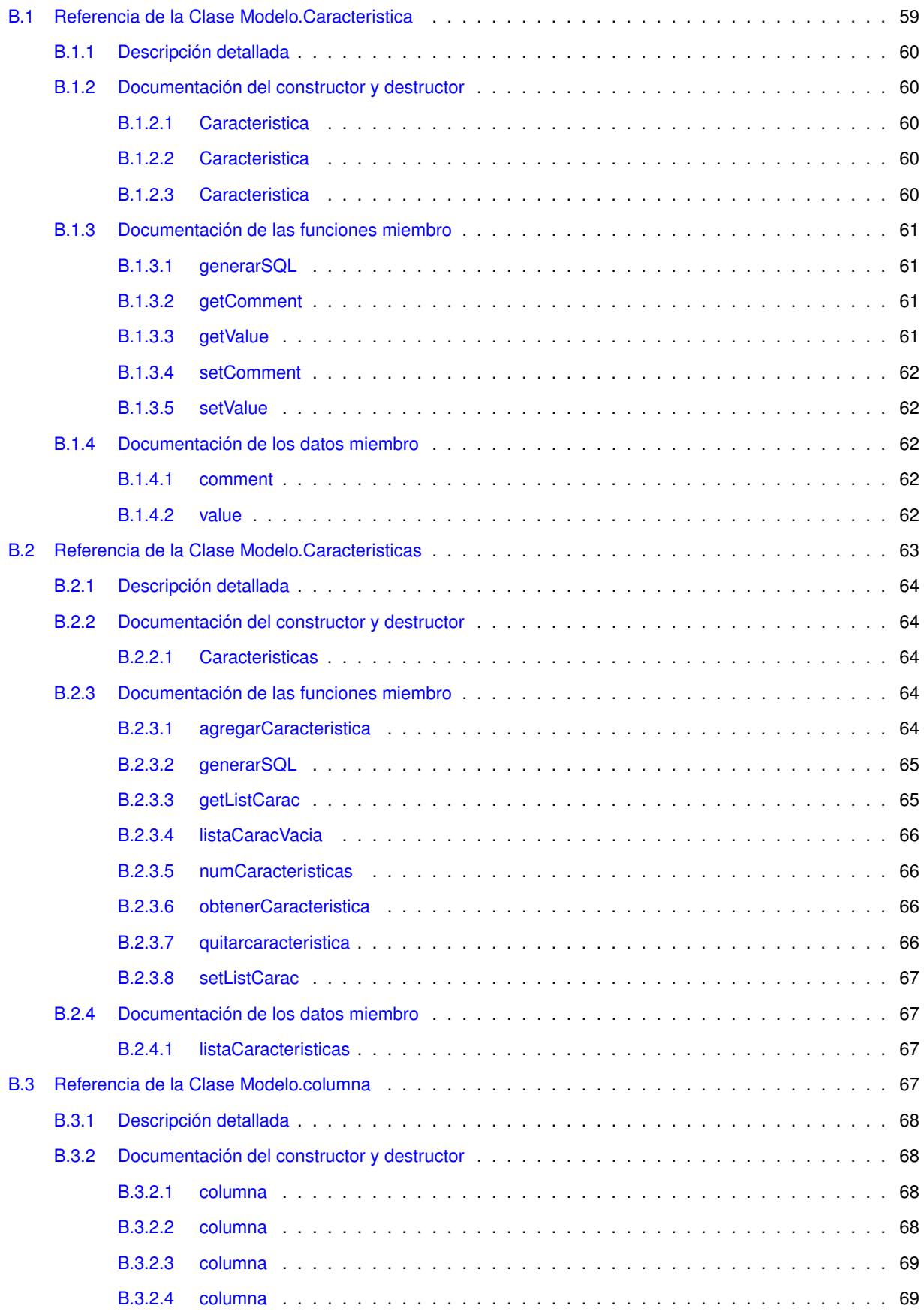

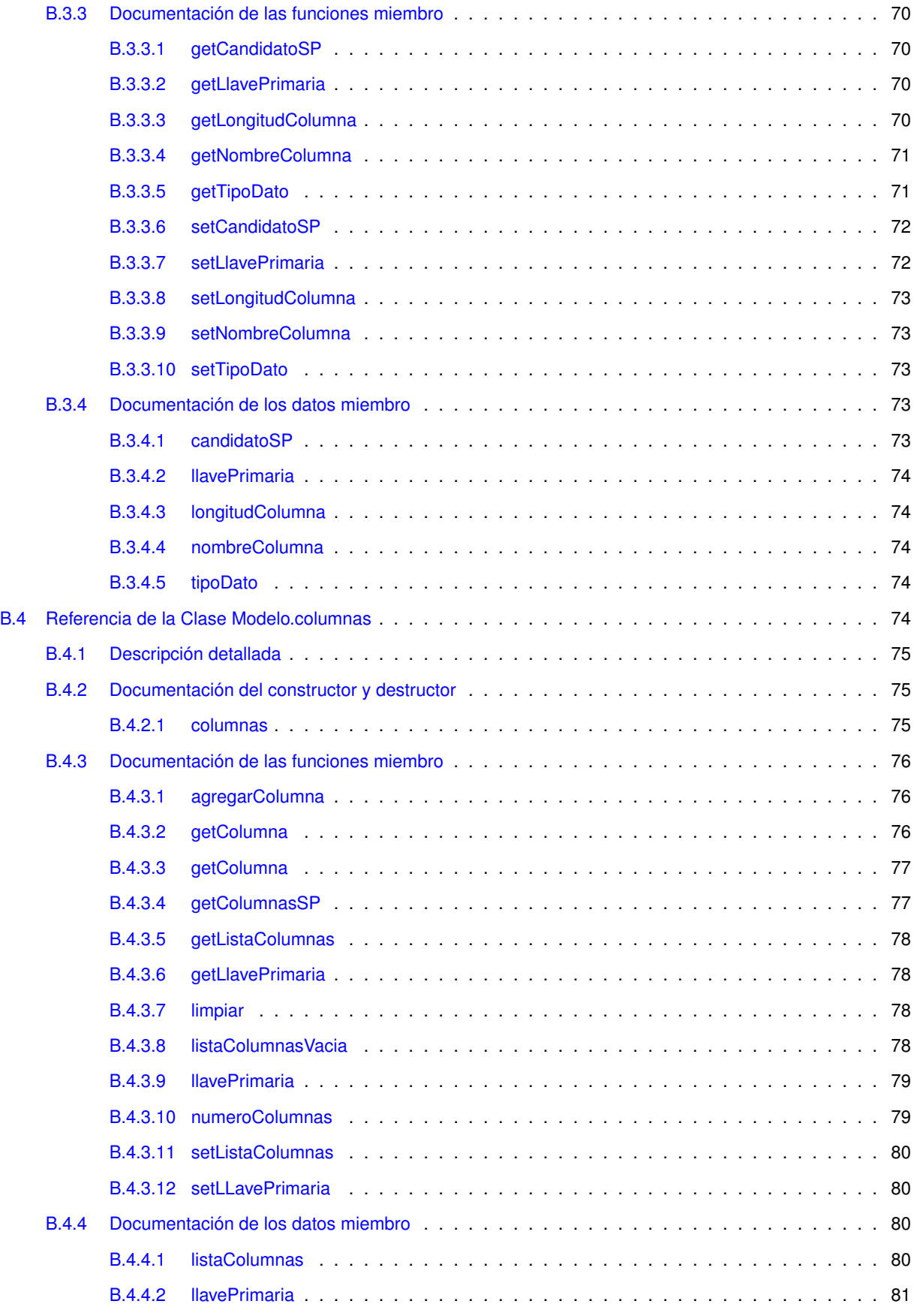

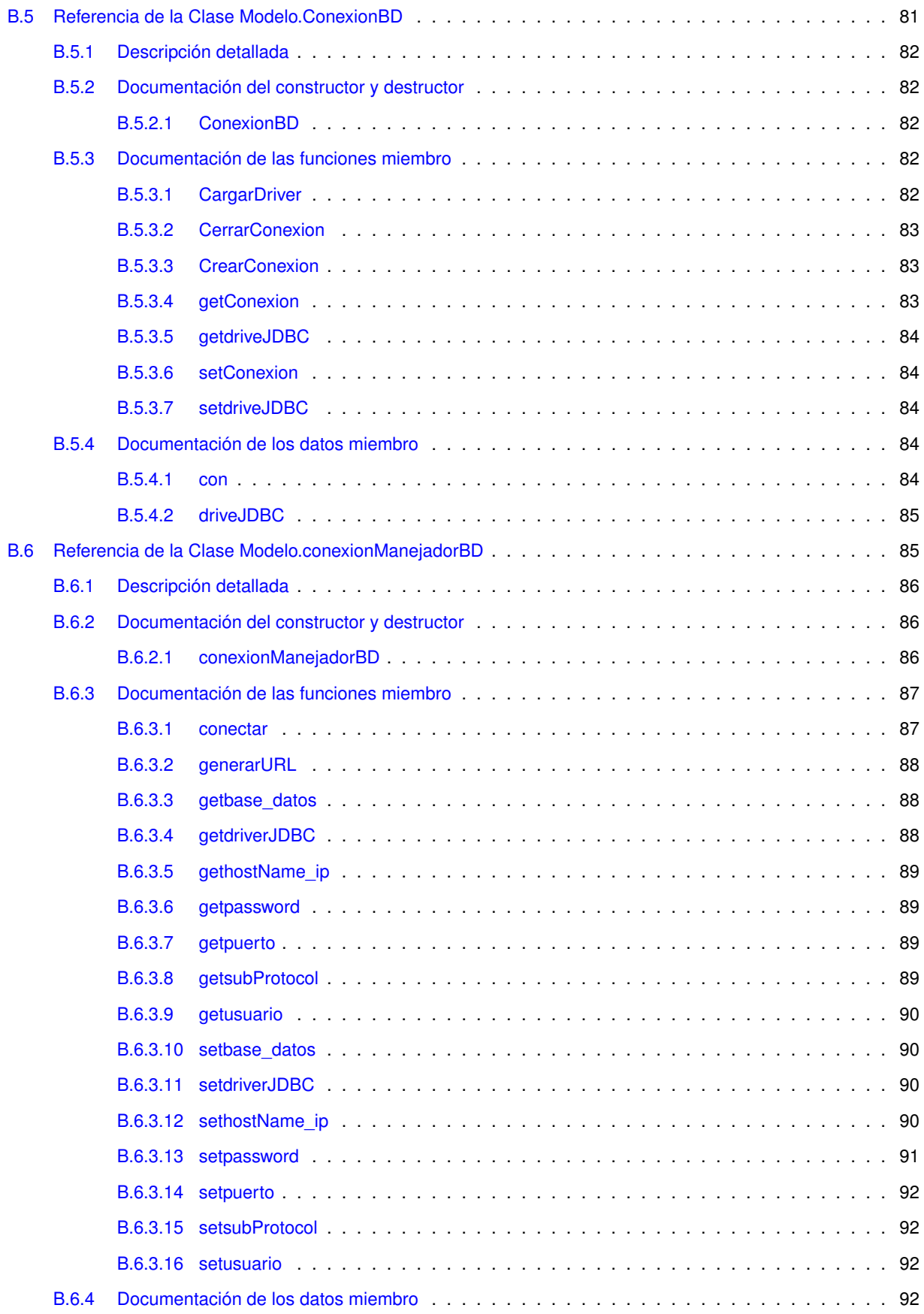

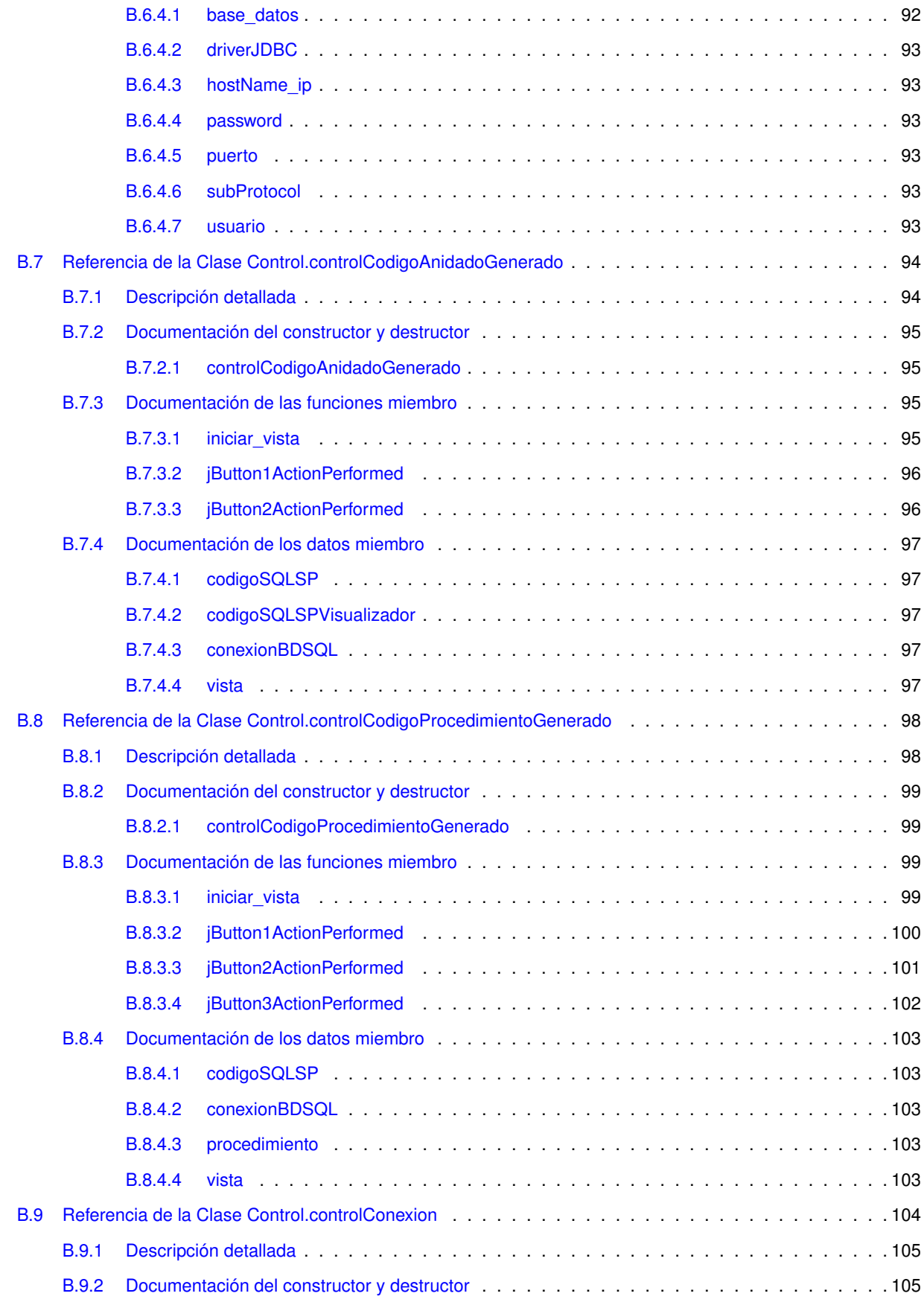

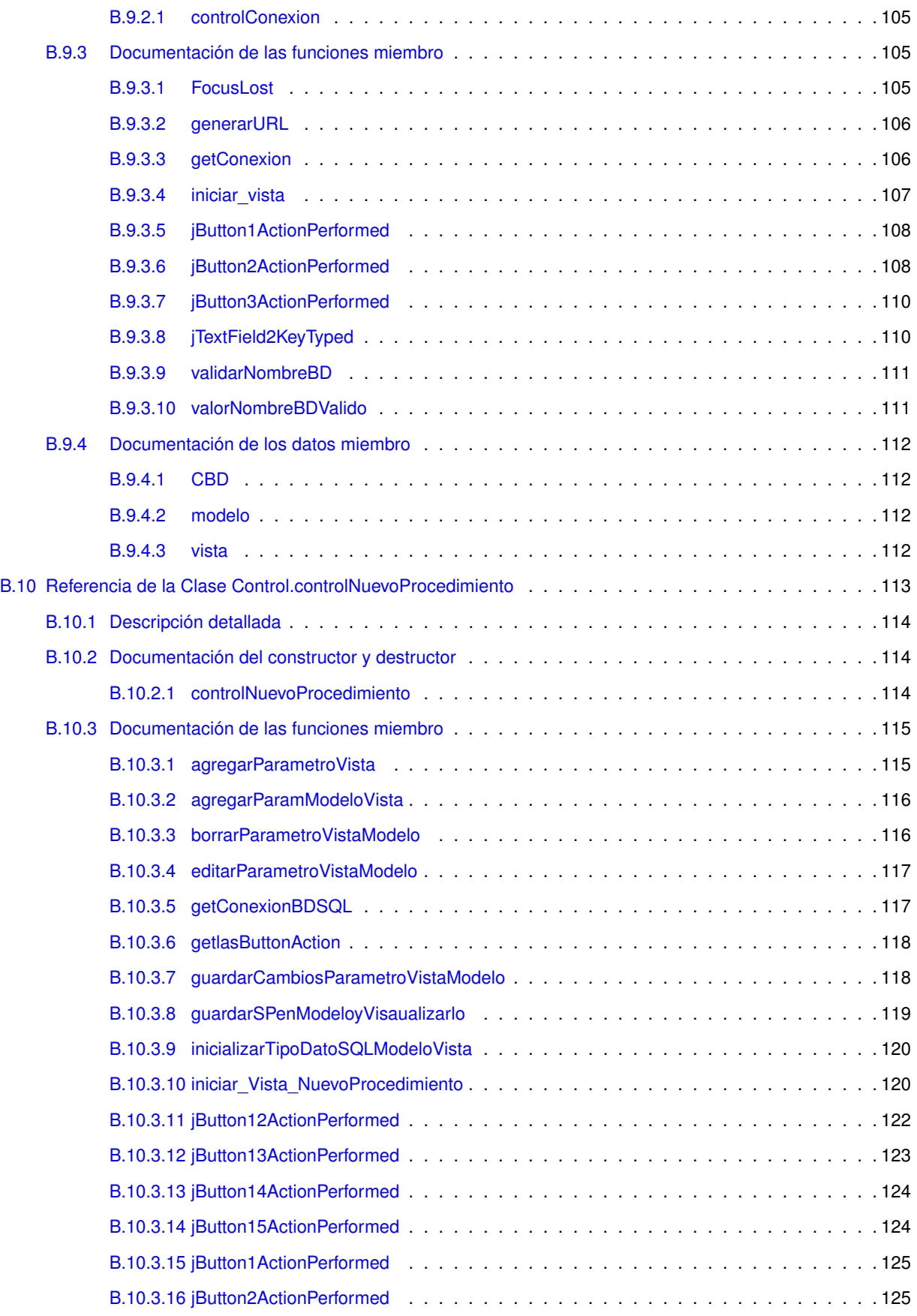

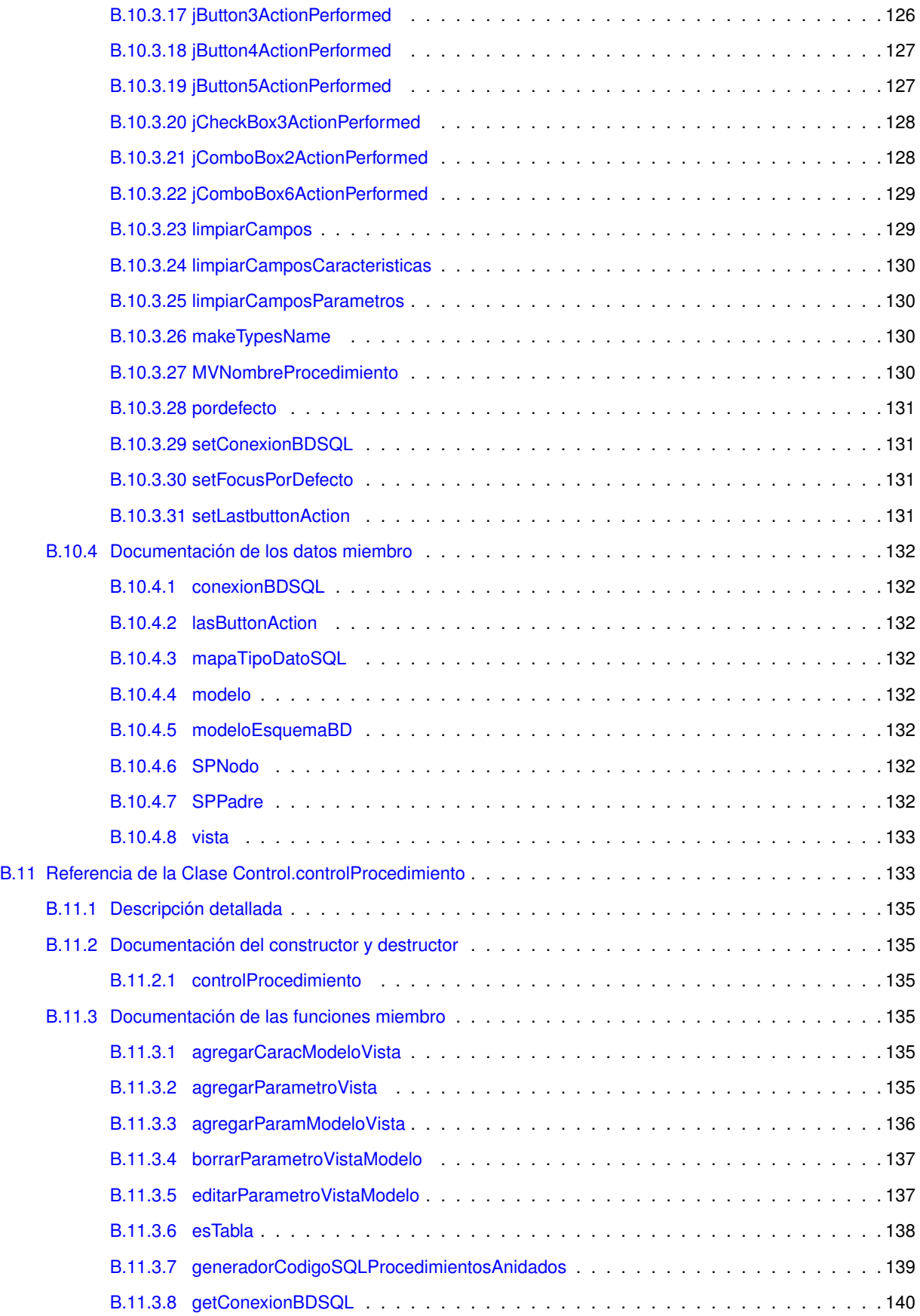

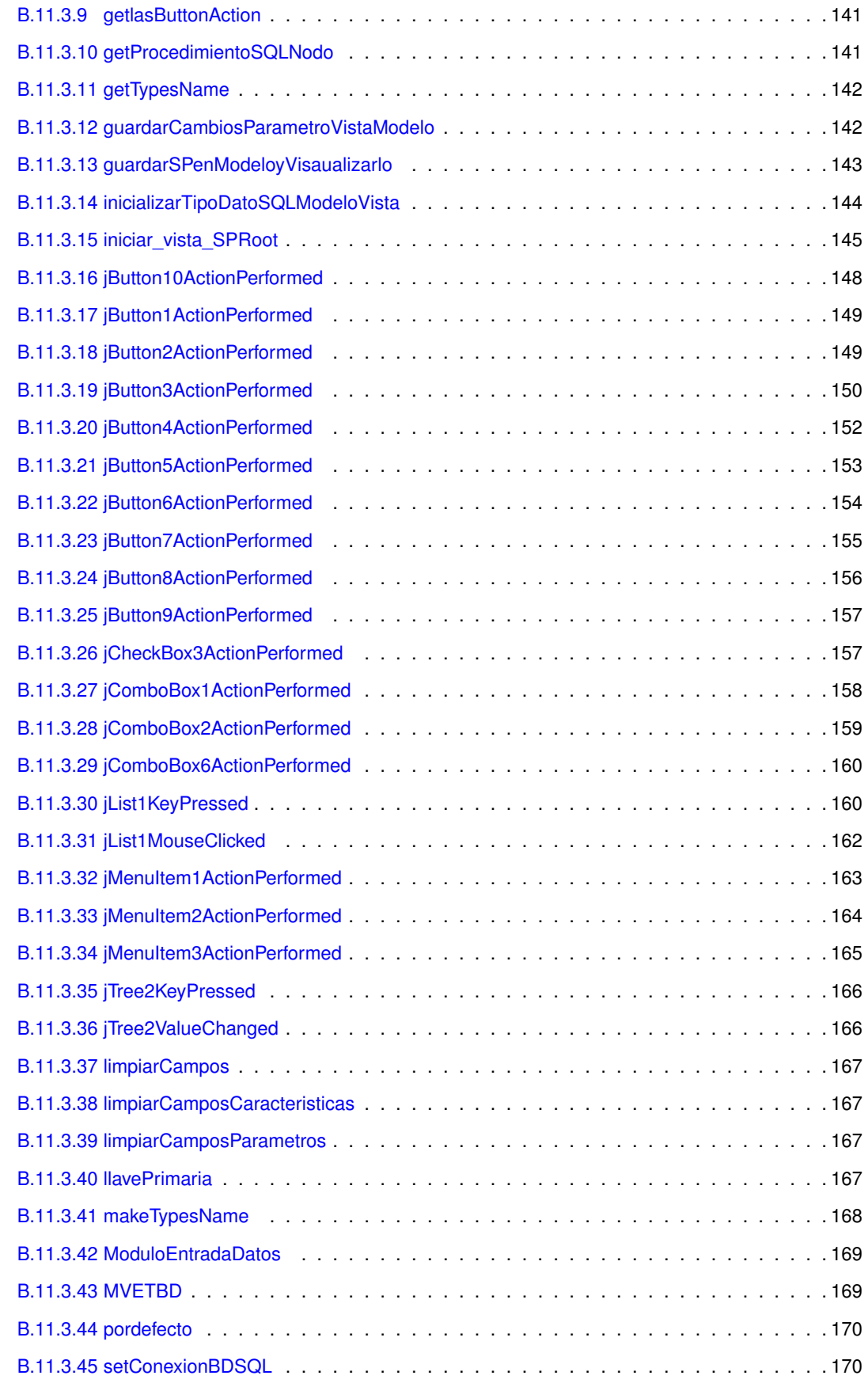

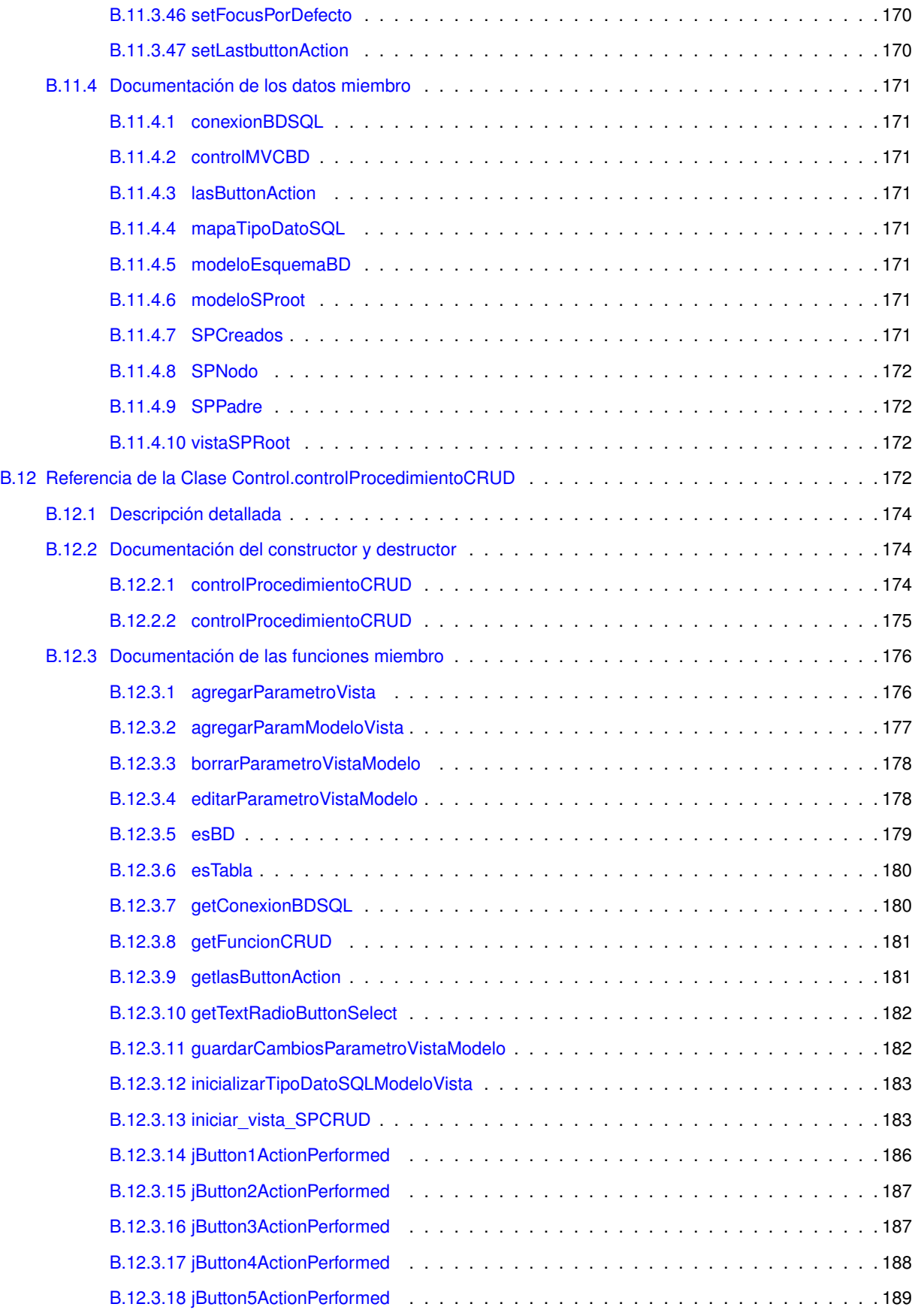

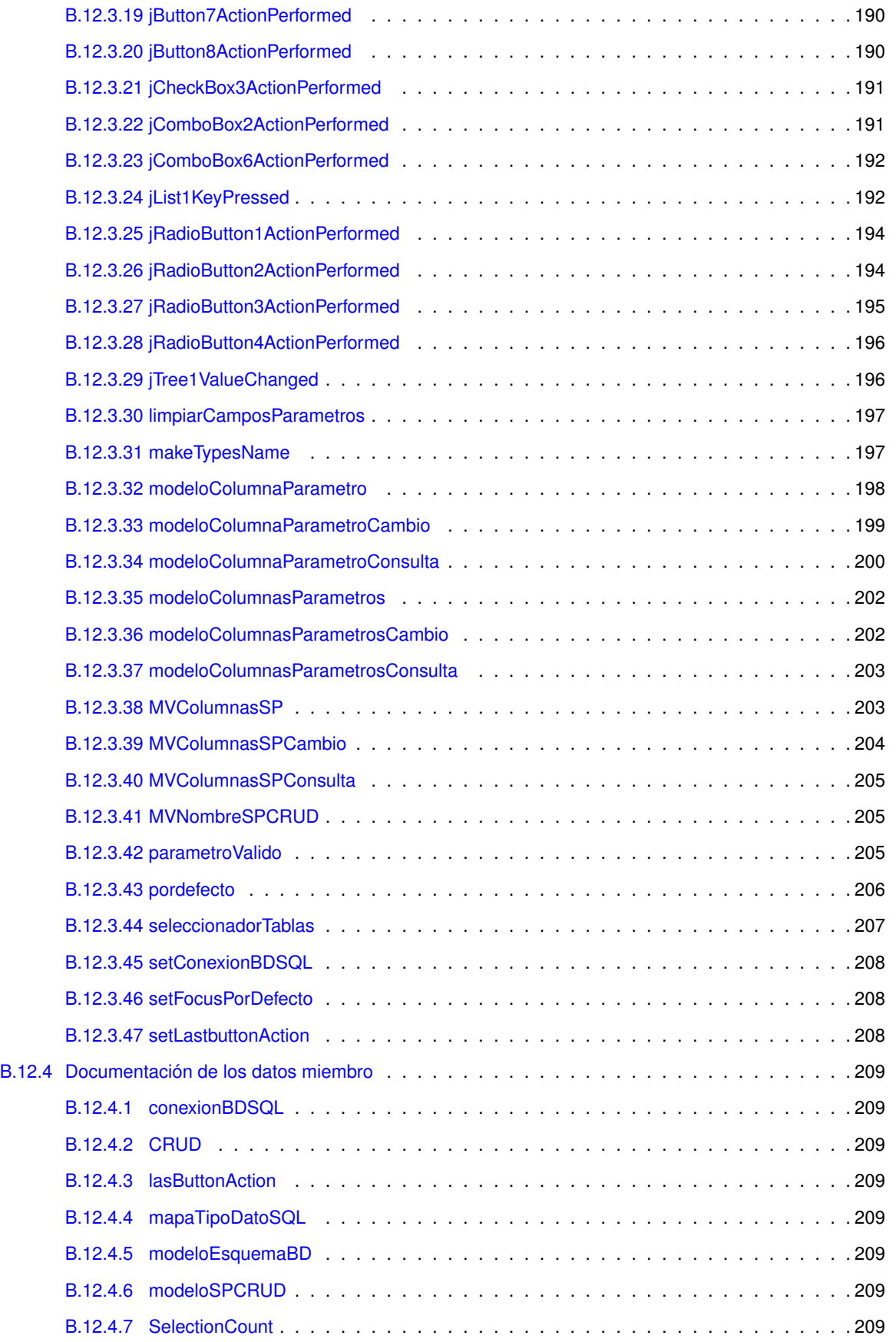

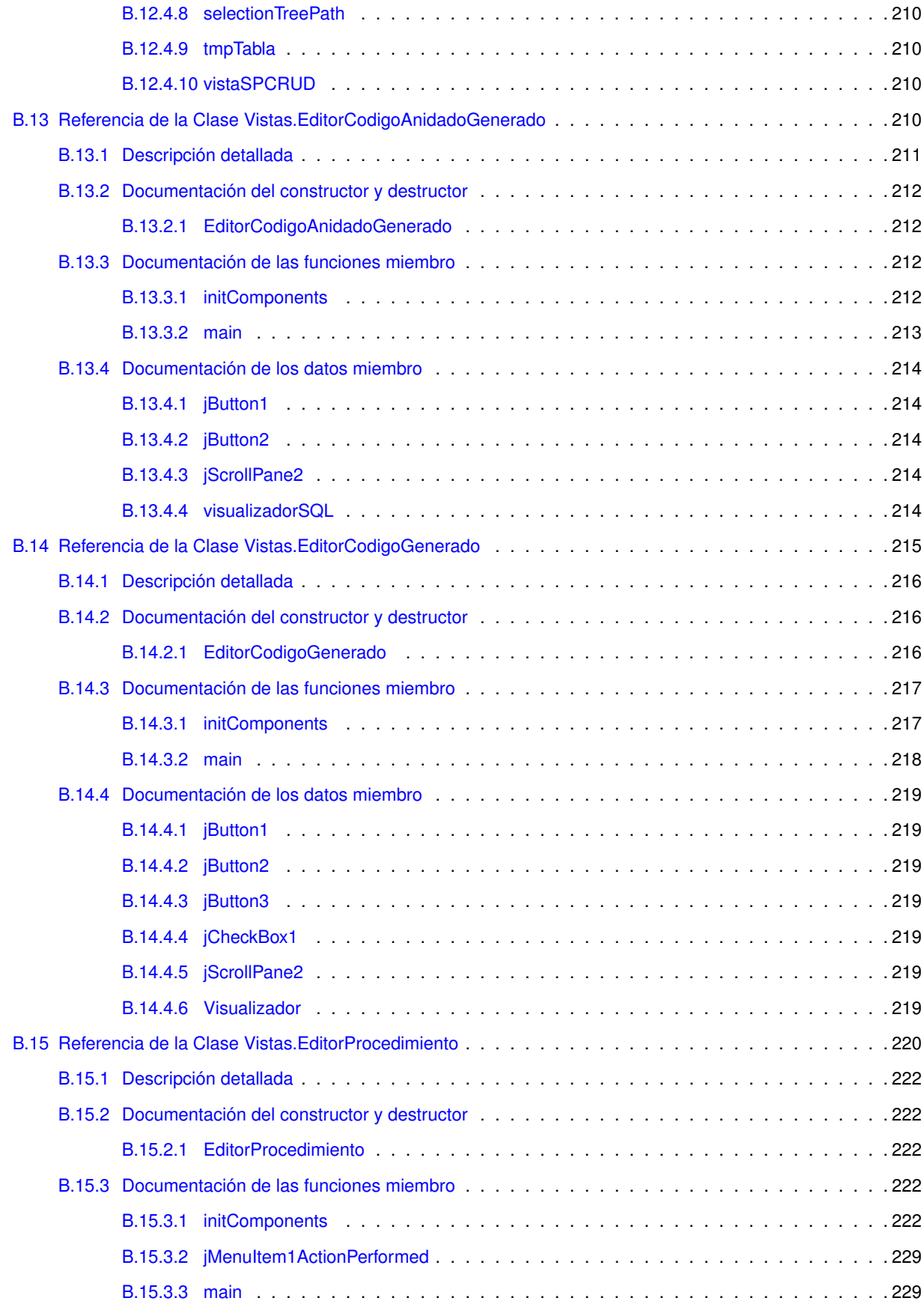

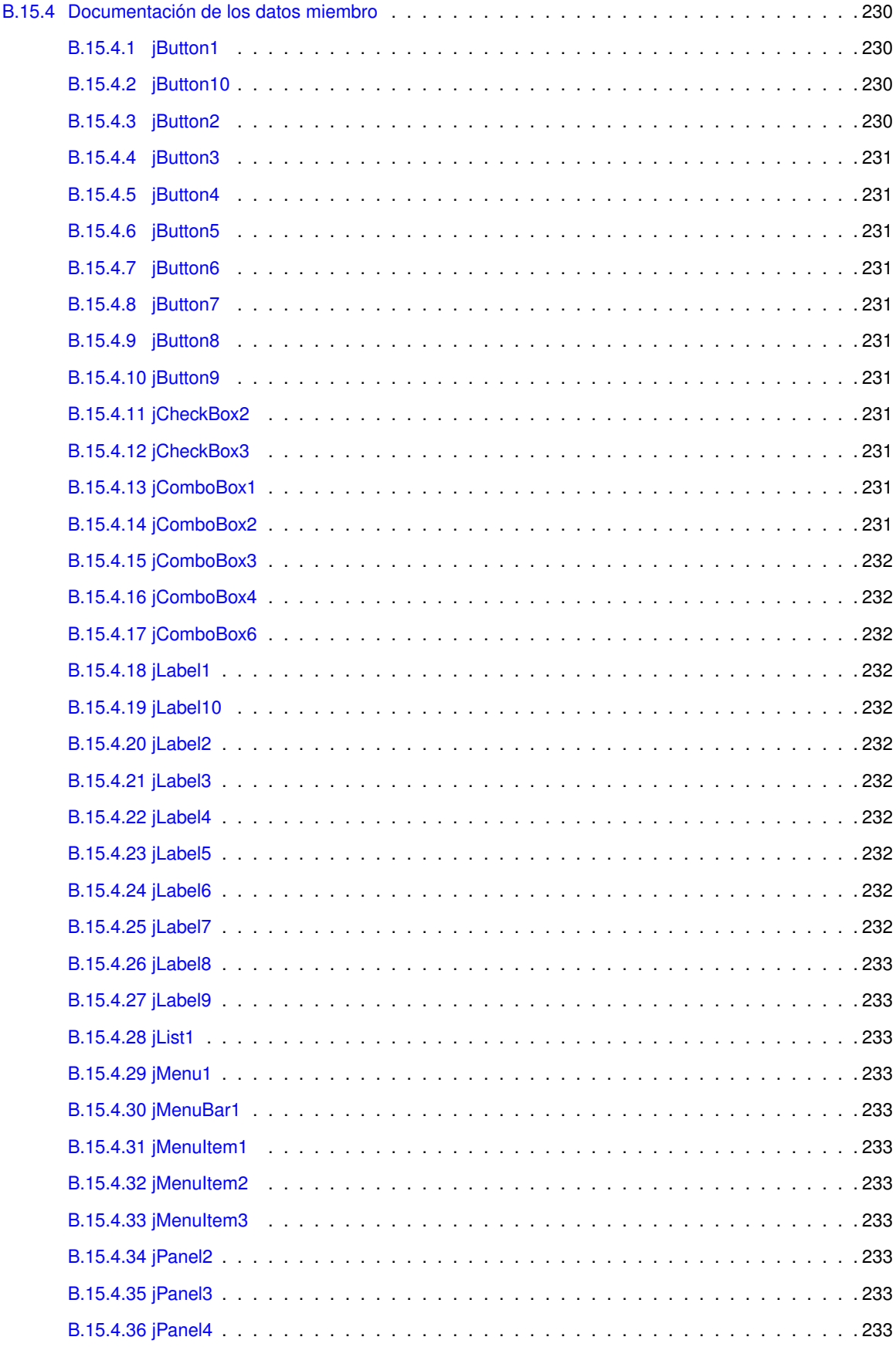

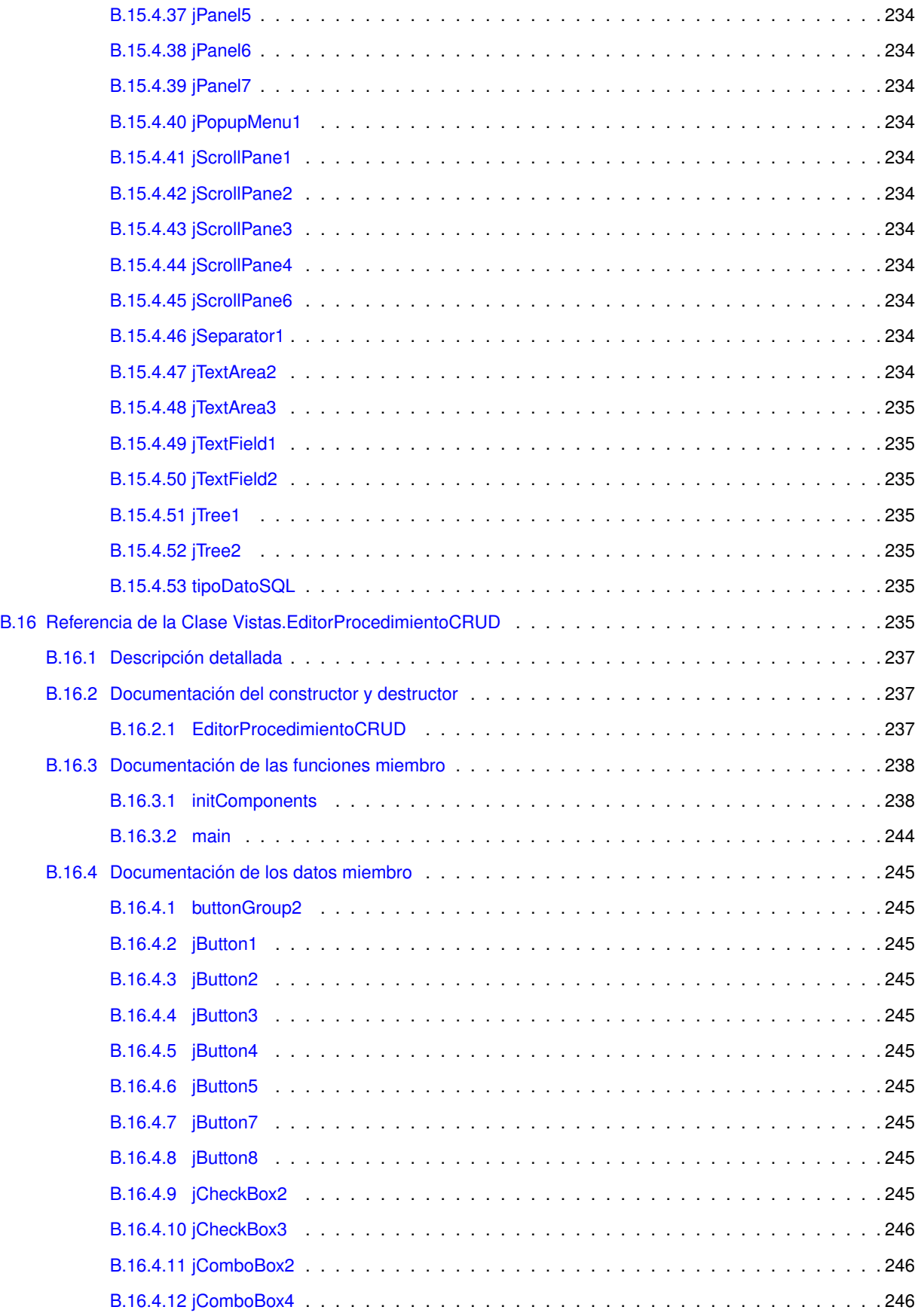

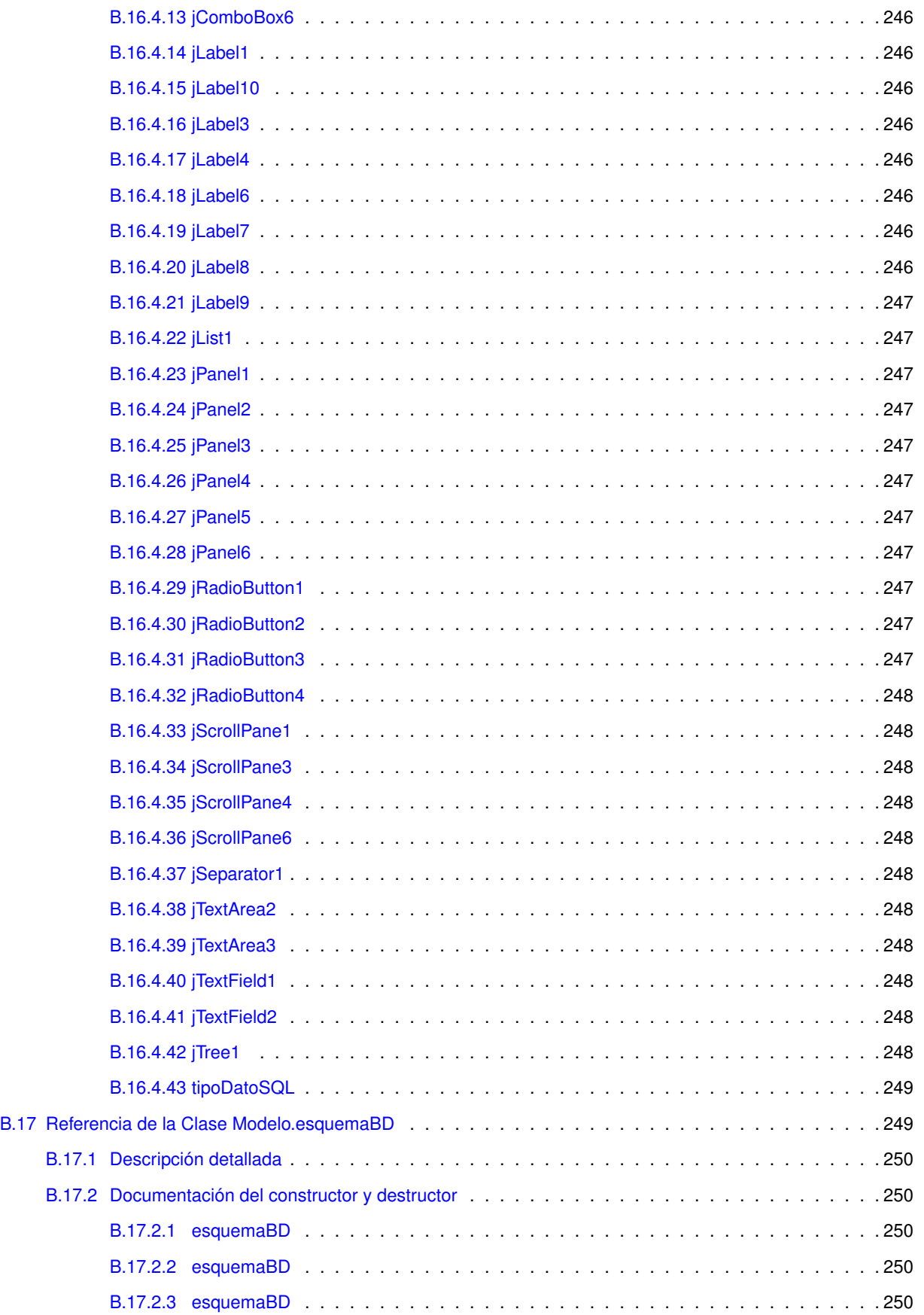

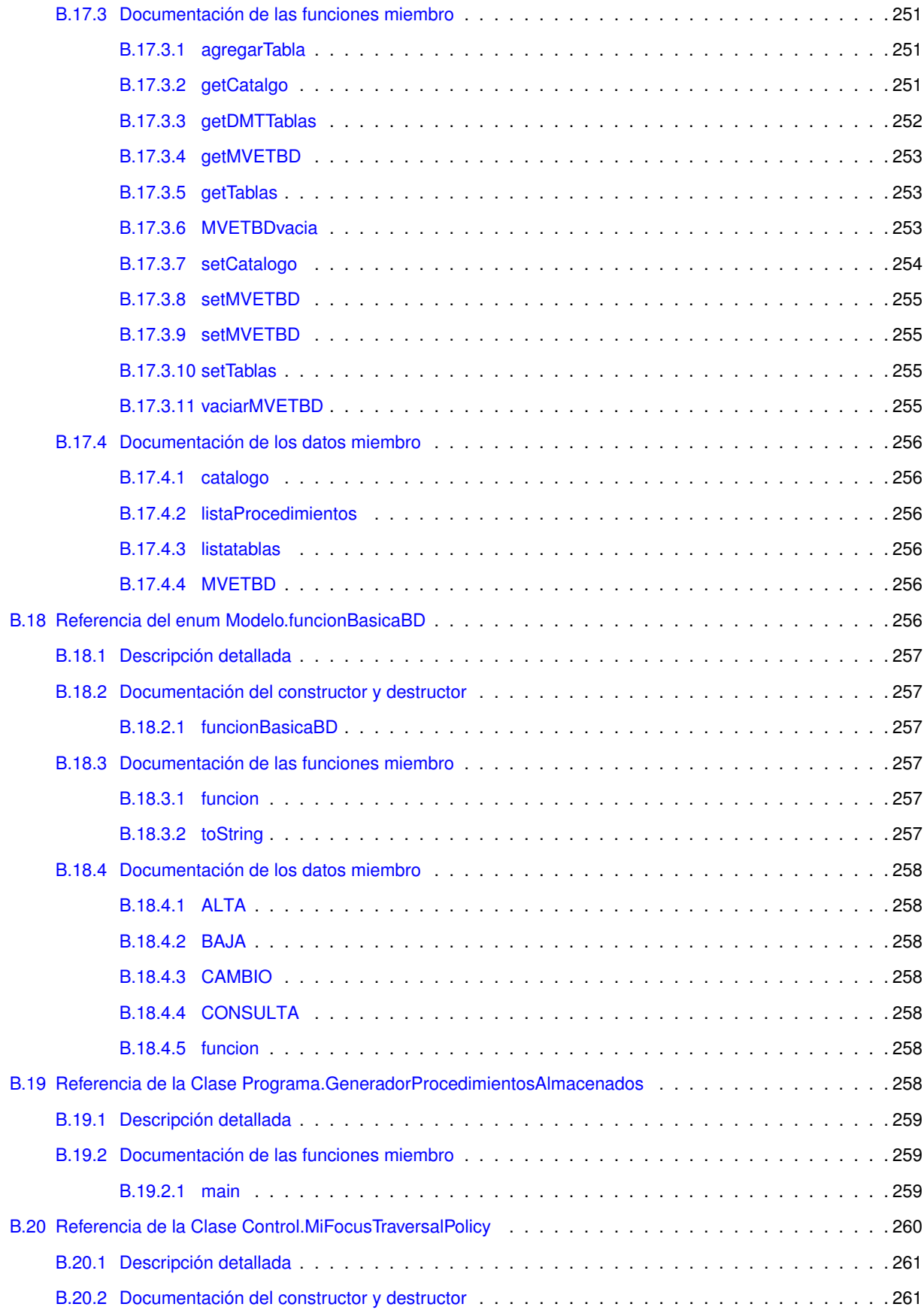

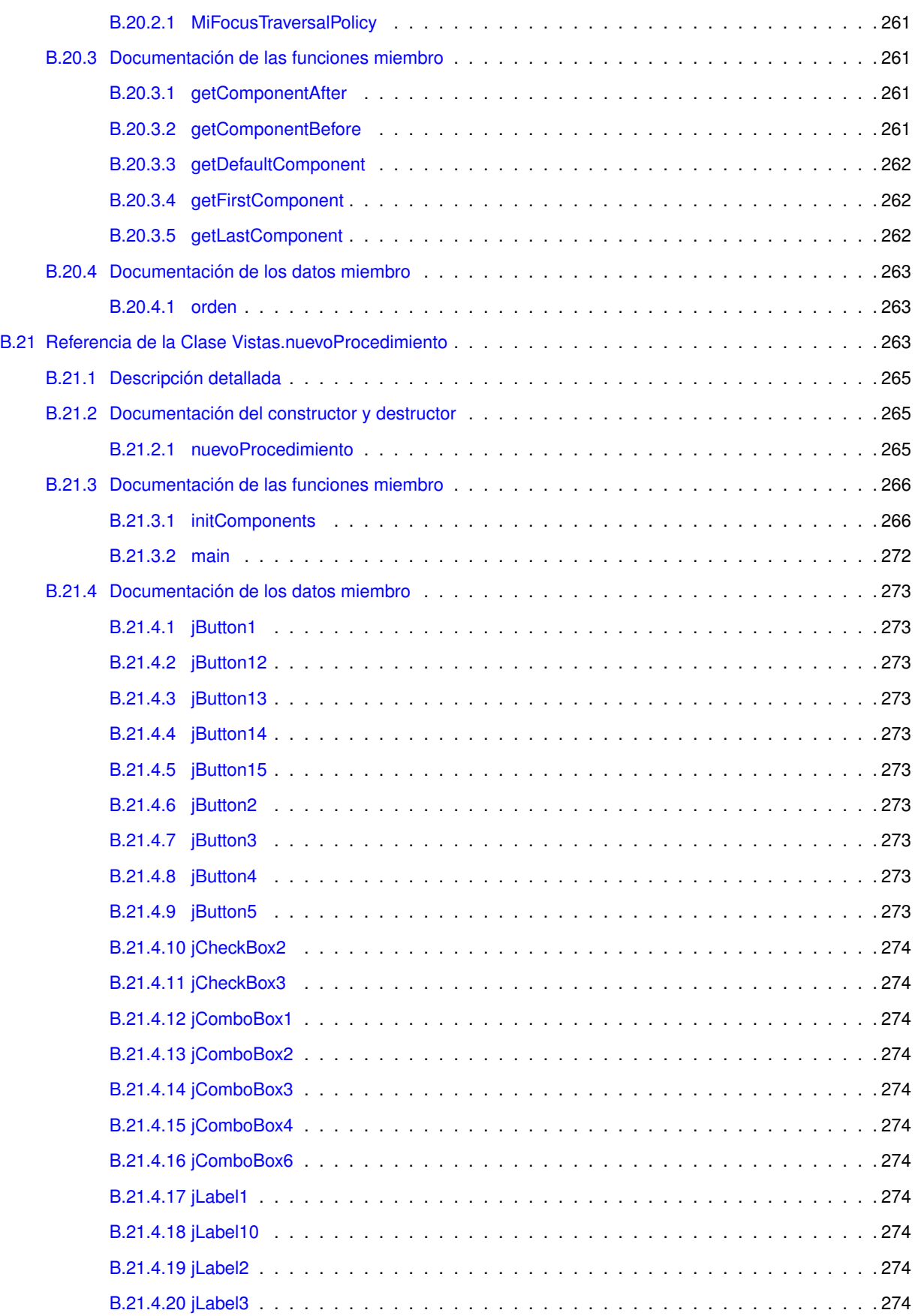

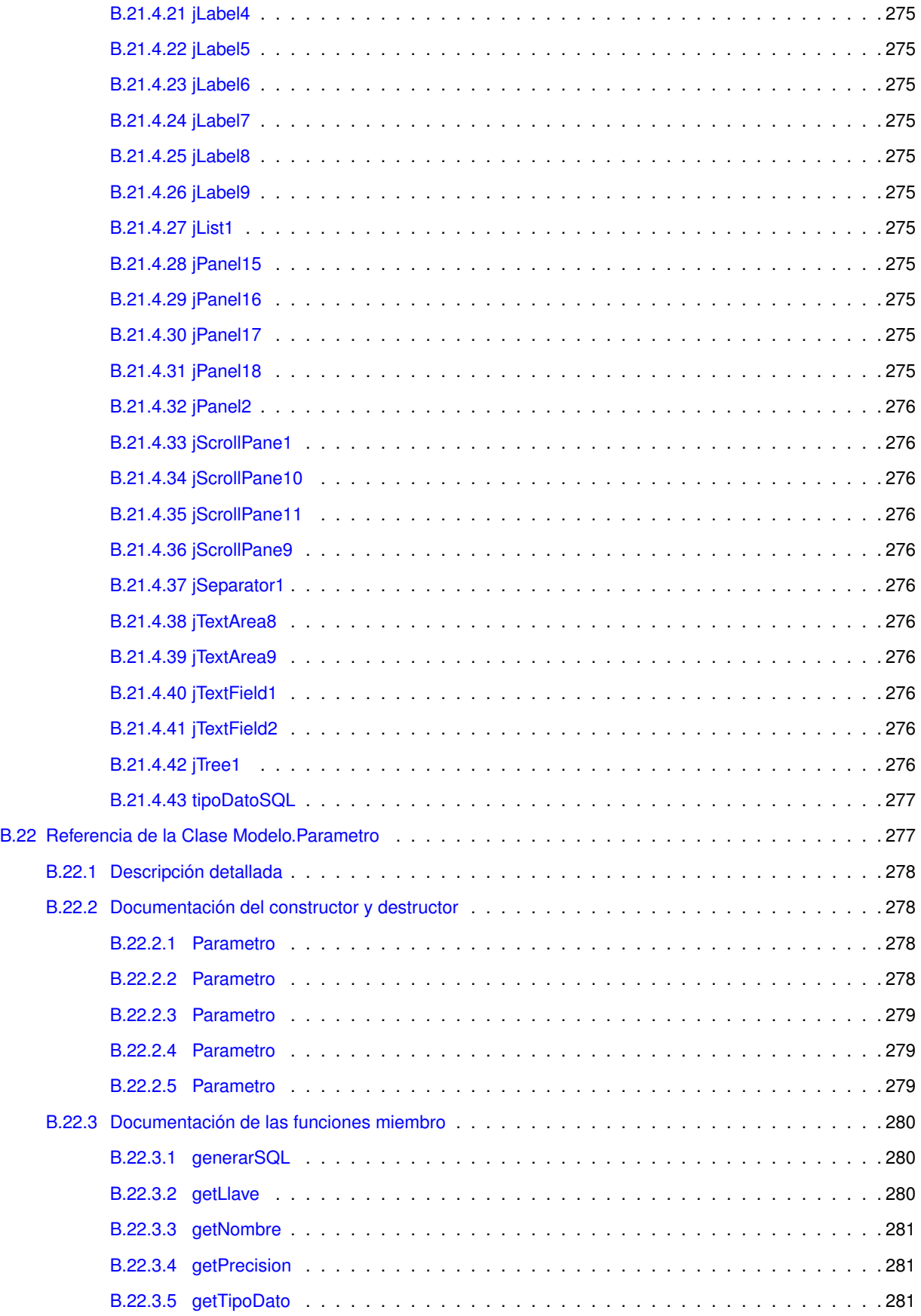

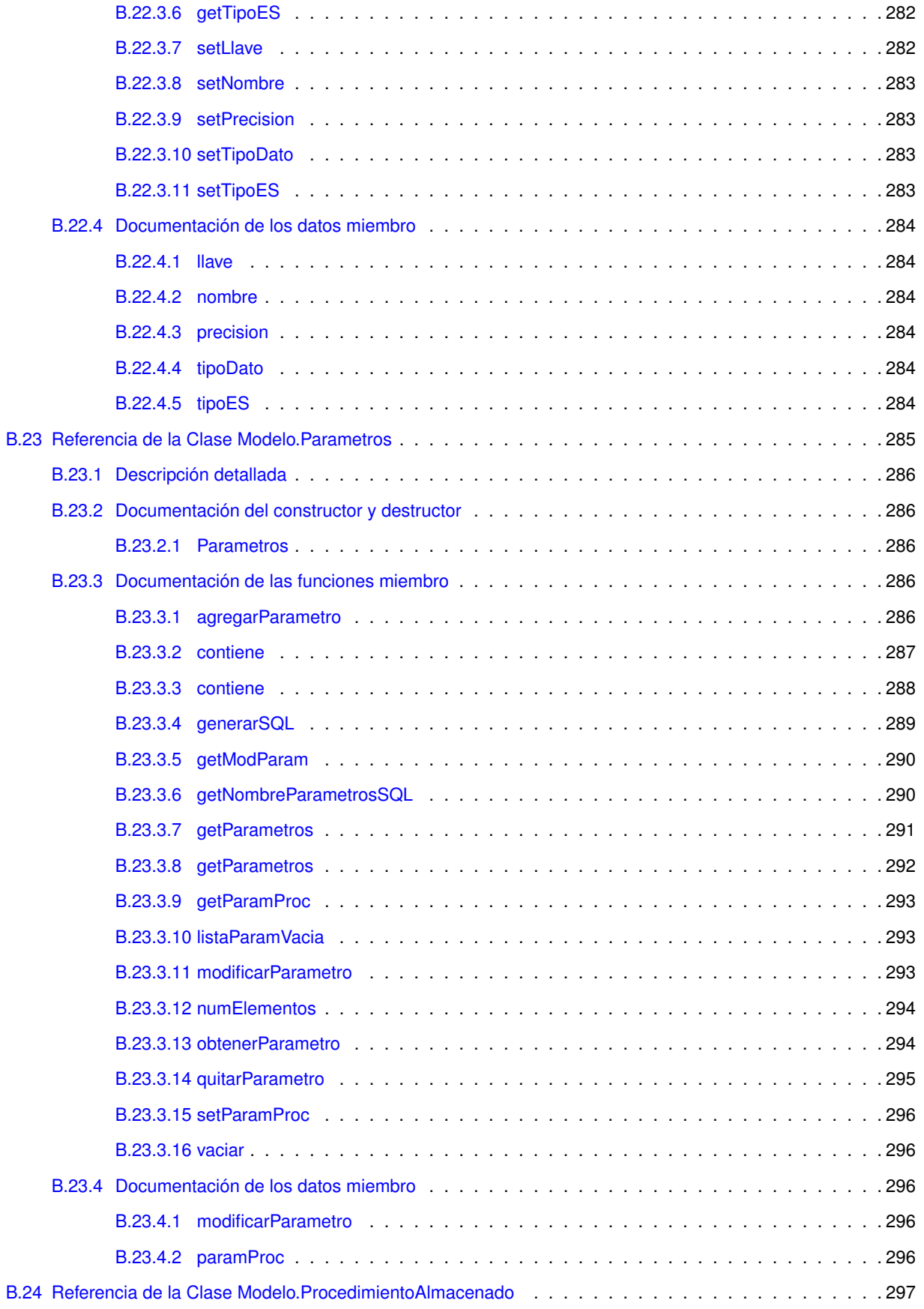

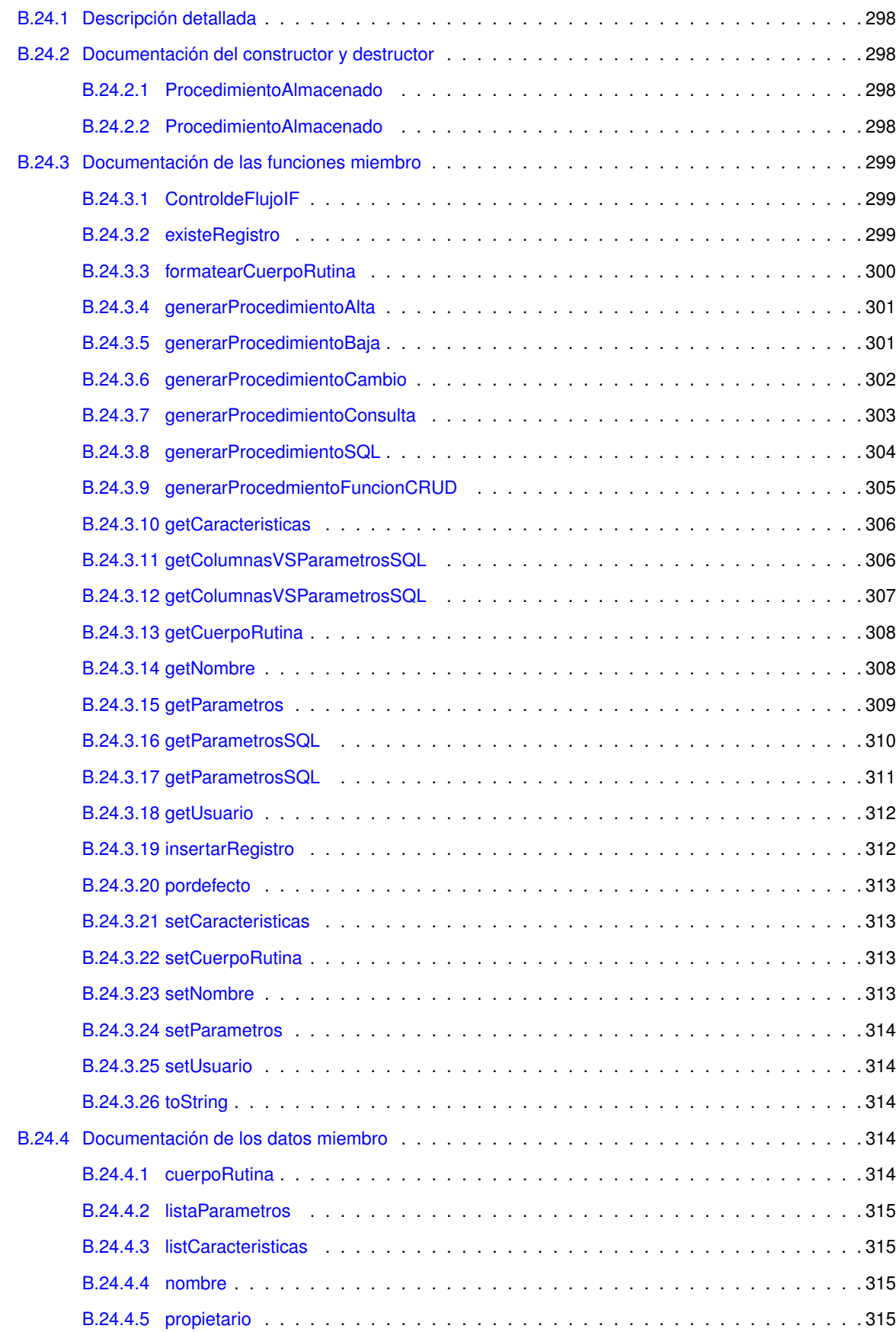

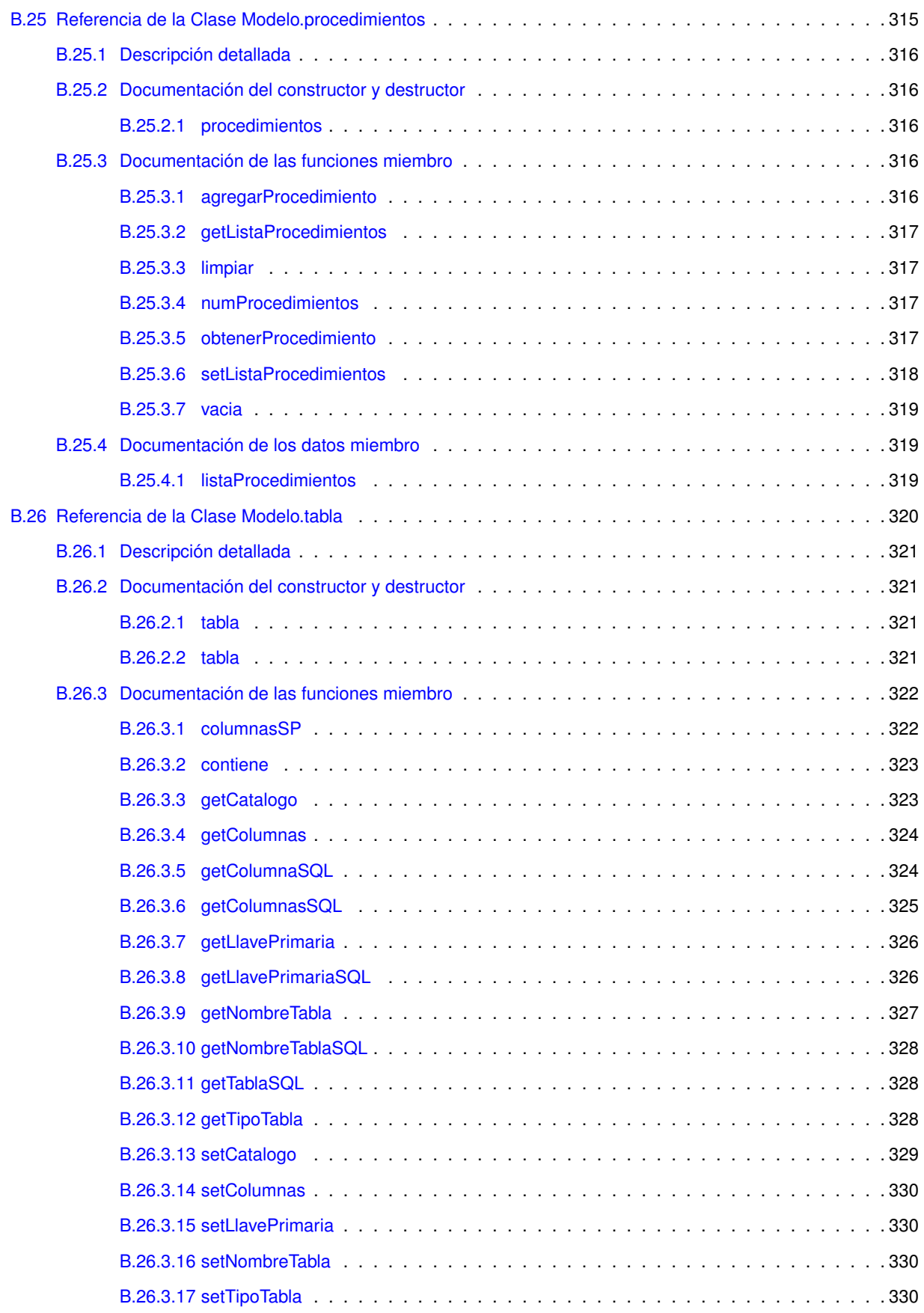

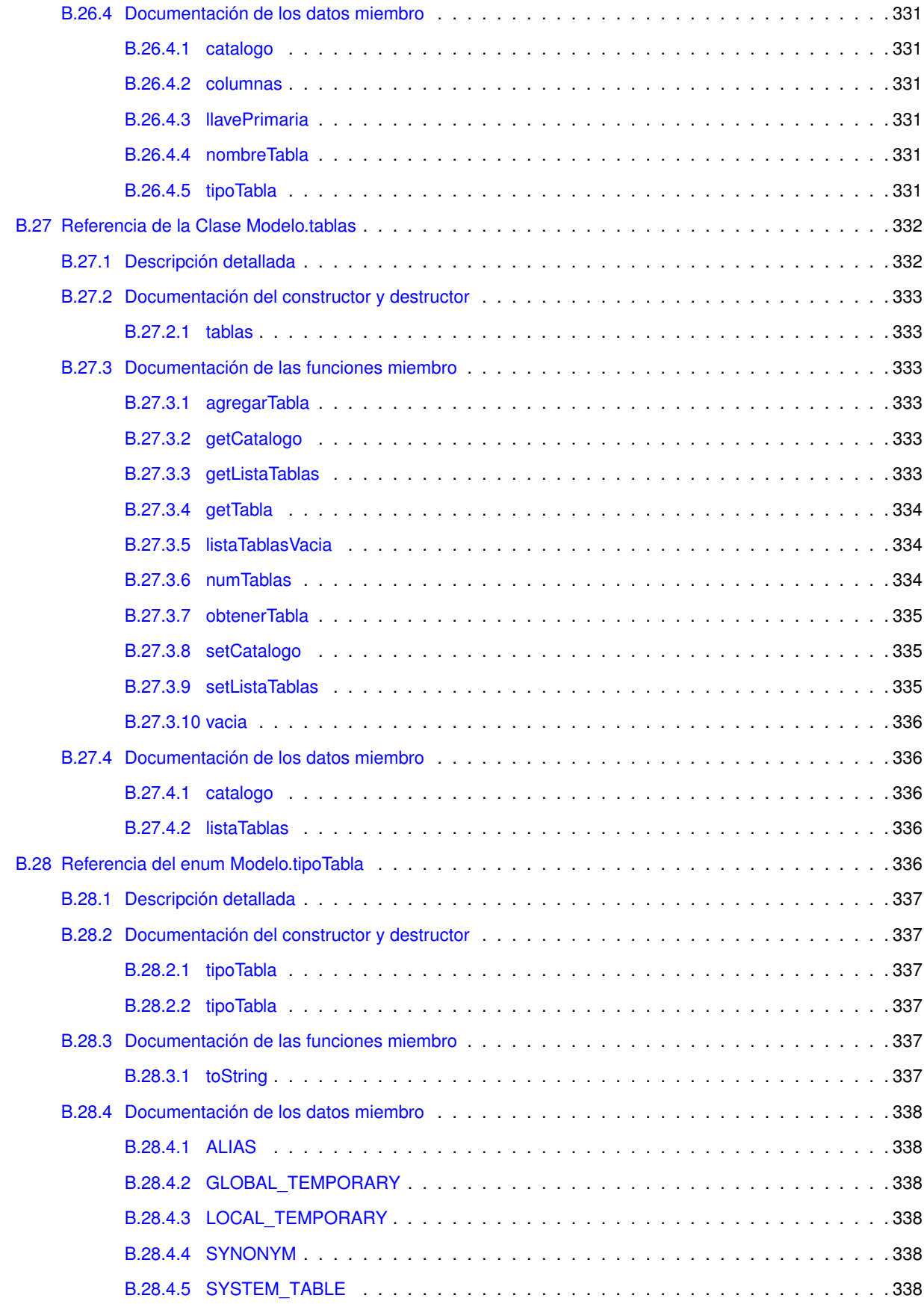

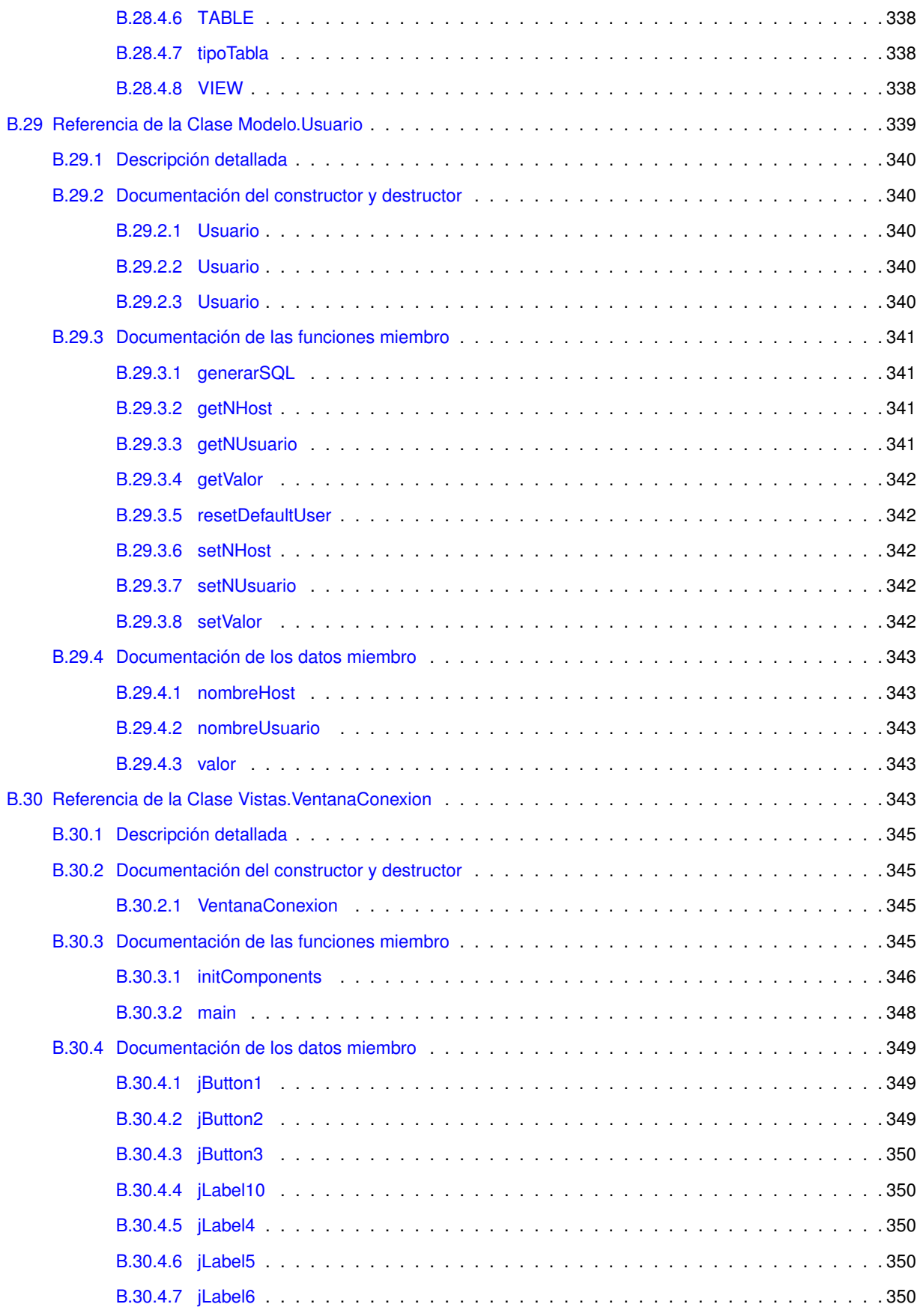

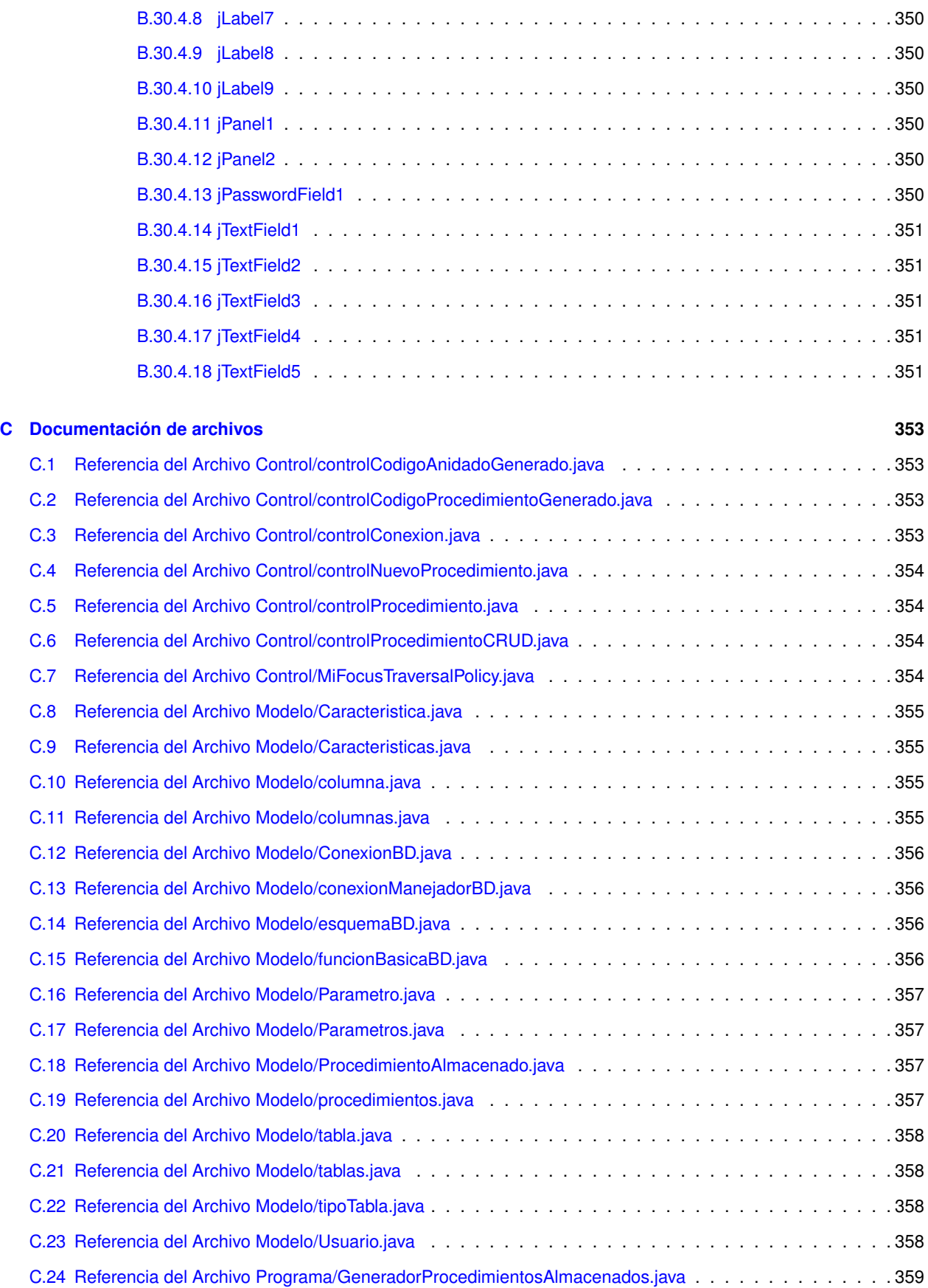

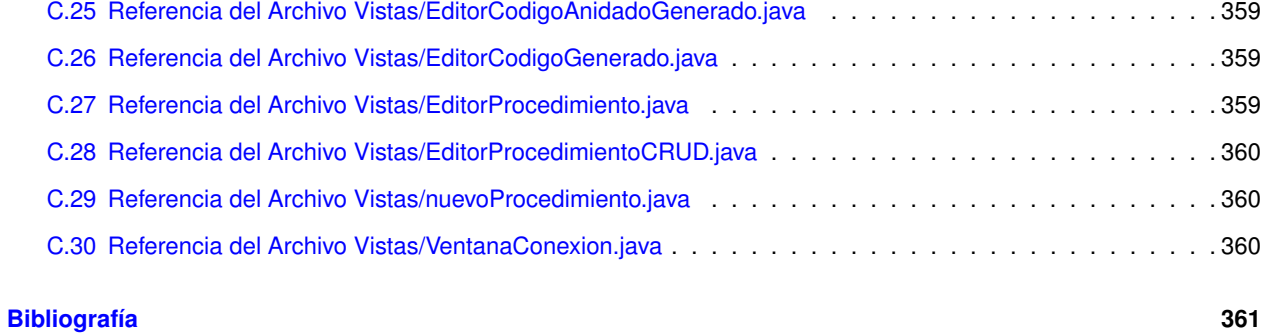

**Índice 362**

## **Índice de figuras**

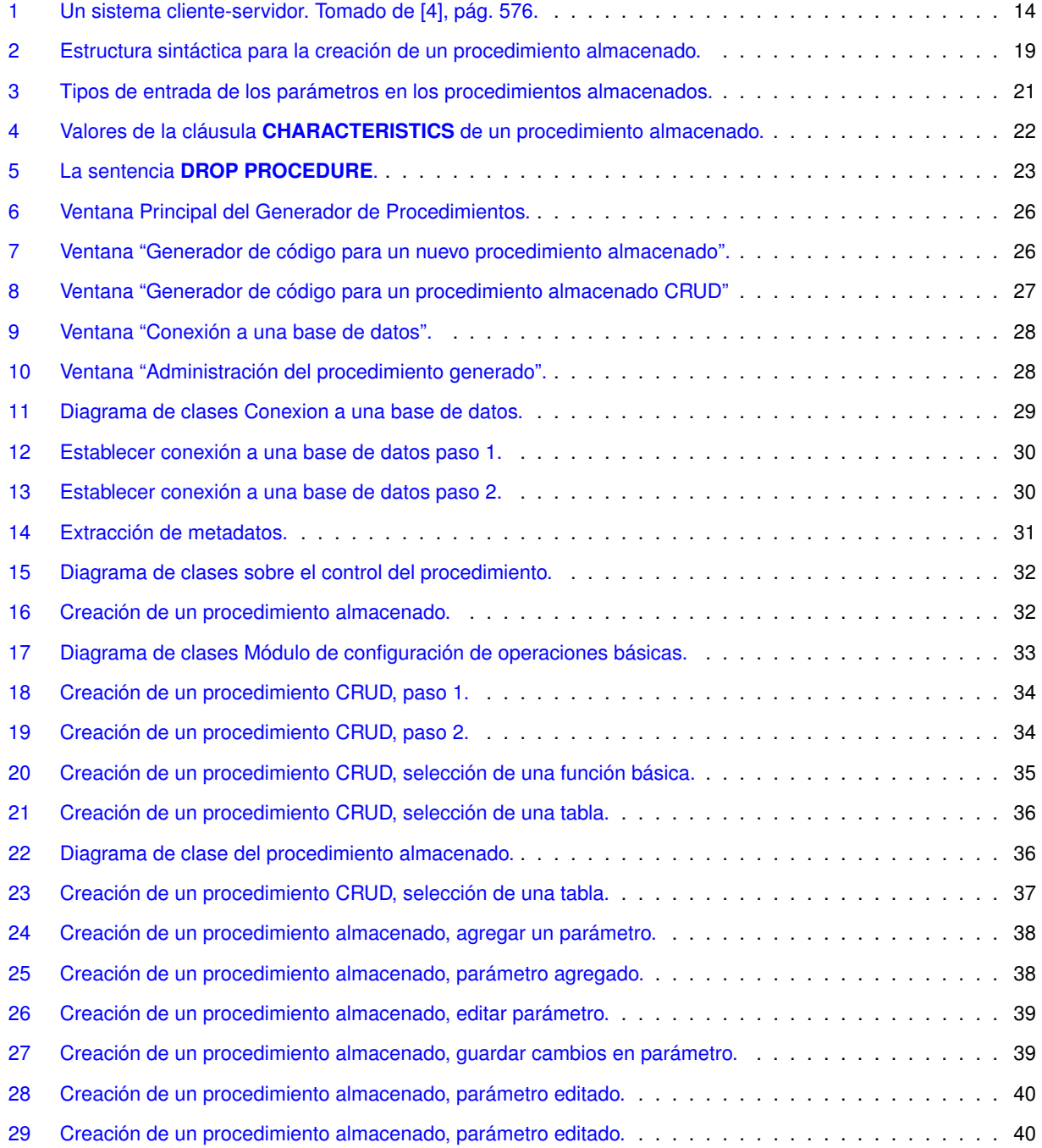

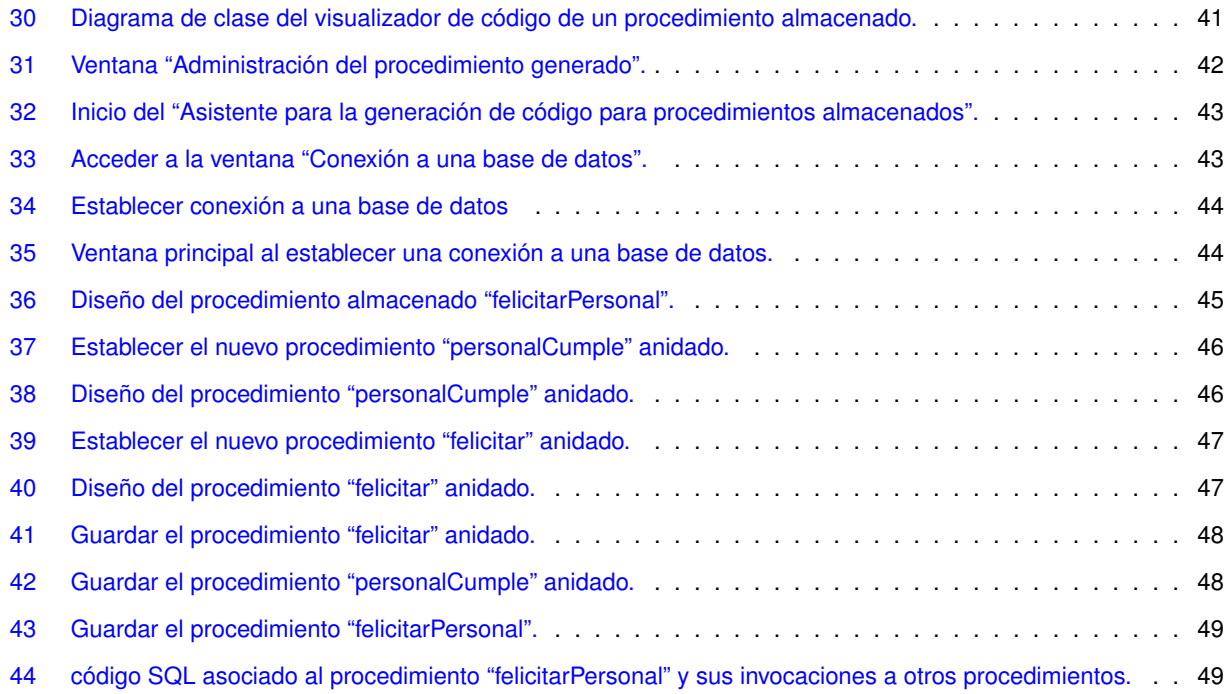
# **Índice de tablas**

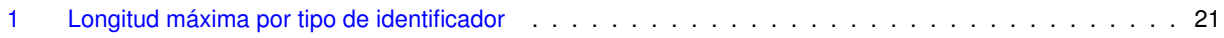

# Índice de espacios de nombres

## **Paquetes**

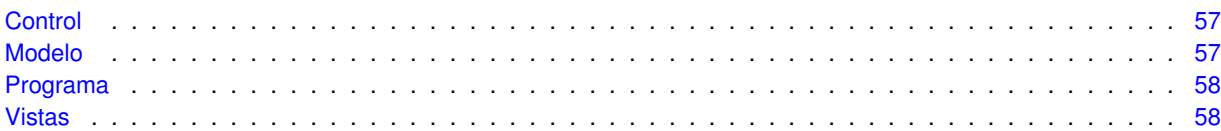

# **Índice jerárquico**

## **Jerarquía de clases**

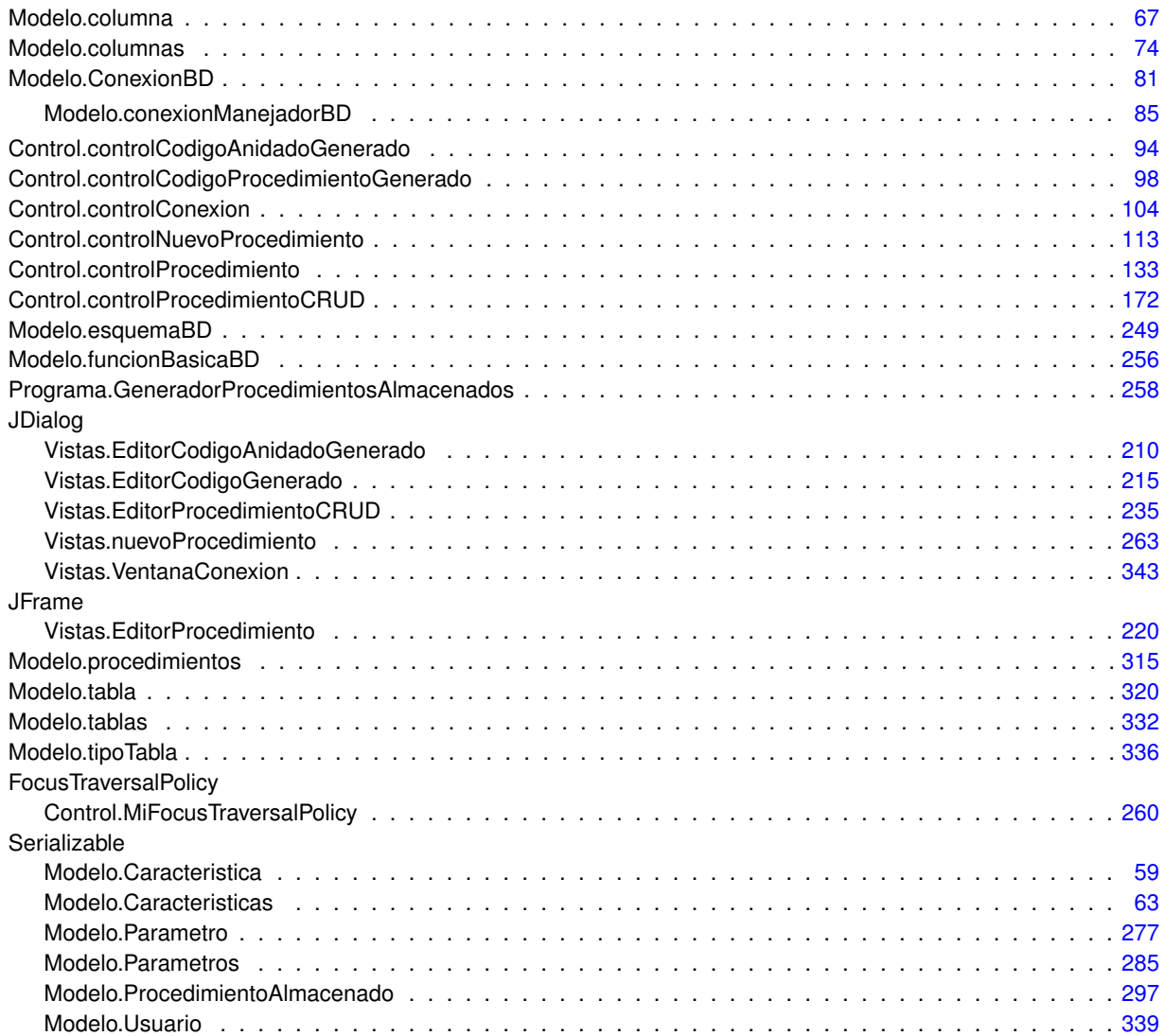

# **Índice de clases**

### **Lista de clases**

Lista de las clases, estructuras, uniones e interfaces con una breve descripción:

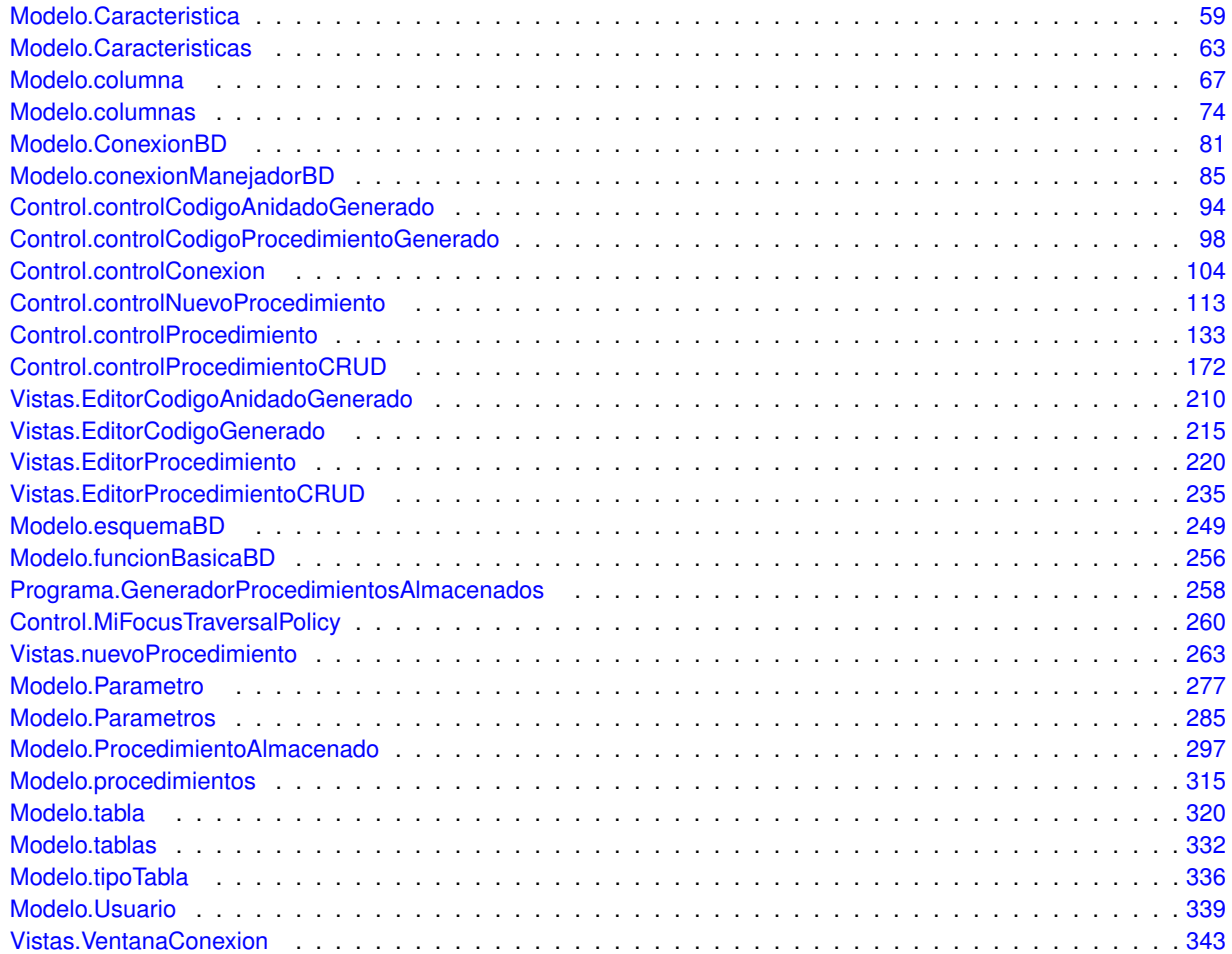

# **Índice de archivos**

### **Lista de archivos**

Lista de todos los archivos con descripciones breves:

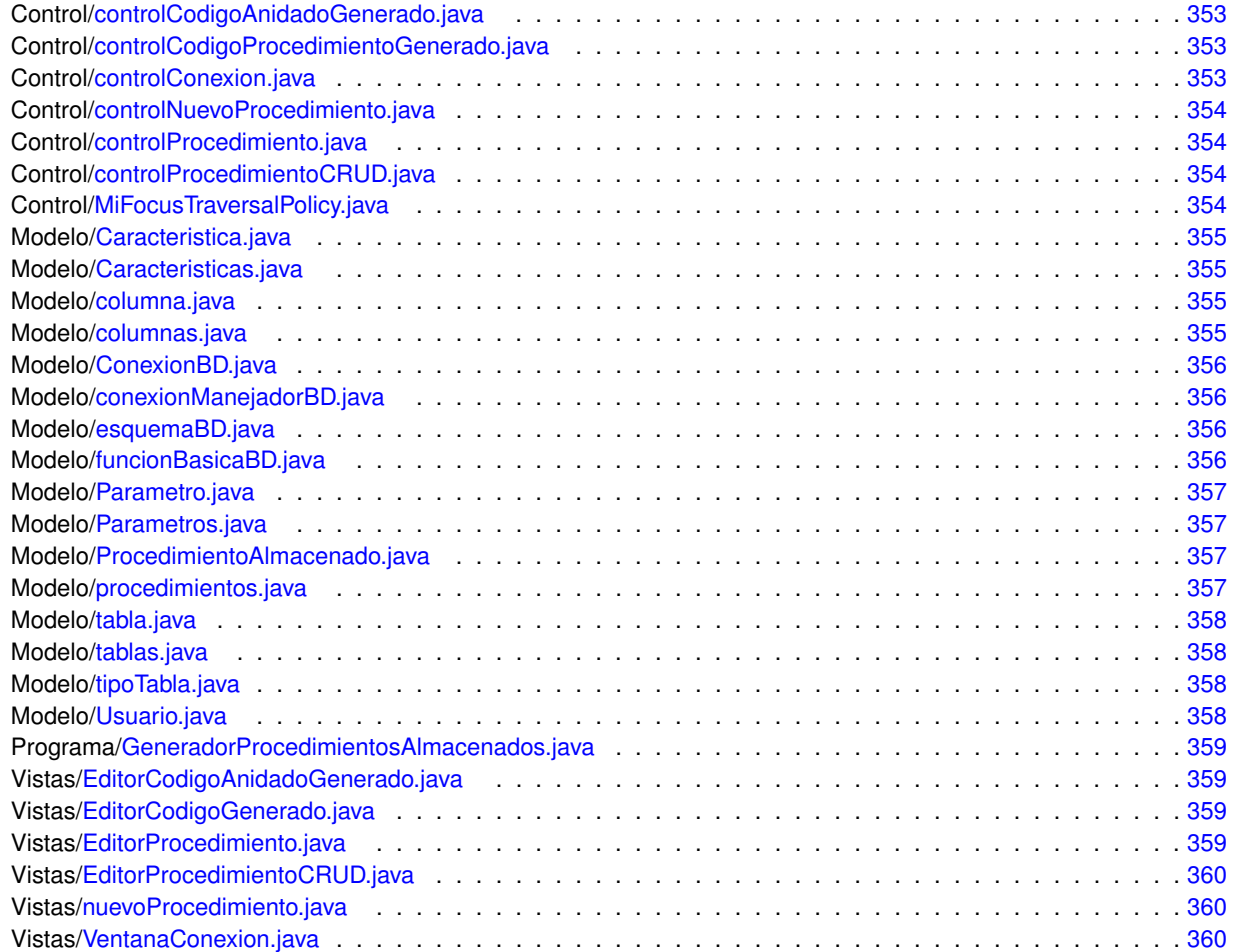

## **Introducción**

En las últimas dos décadas los avances en la investigación en bases de datos han permitido el desarrollo de la industria de servicios de información [2]. Tal ha sido la importancia de las bases de datos que hoy en día forman parte de nuestra vida cotidiana, aunque a veces no somos conscientes de su uso y aplicación.

Un Sistema Gestor de Bases de Datos (SGBD) administra y controla el acceso a la base de datos a través de un conjunto de programas. Una manera de modelar los datos en un SGBD es mediante el así llamado Modelo Relacional [3] que tiene un fundamento matemático robusto, lo cual le ha permitido ser el dominante no solo en la parte científica sino también en aplicaciones tecnológicas, a diferencia de otros modelos como el jerárquico y el de red que rápidamente perdieron popularidad. Para acceder a una base de datos relacional se cuenta con un lenguaje de definición de datos (LDD) para especificar el esquema (diseño) de la base de datos, y un lenguaje de manipulación de datos (LMD) para expresar consultas y modificaciones a los datos. Ambos lenguajes están incluidos en el lenguaje estructurado de consultas SQL (por las siglas en inglés de Structured Query Language [2]).

La gran mayoría de los SGBD incluyen el soporte de SQL con el cual se pueden desarrollar aplicaciones, reducir la dependencia física de los datos (cómo y en donde se almacenan los datos) y depender al mínimo de los diferentes perfiles de los programadores que suelen definir estructuras de datos poco compatibles.

Los procedimientos almacenados (PA) son un concepto fundamental en los sistemas con acceso a bases de datos, toda vez que permiten incluir instrucciones de control de flujo (tales como for, while e if-then-else) e instrucciones SQL compuestas, en forma de unidades de compilación, almacenadas y ejecutadas dentro del SGBD, lo que tiene varias ventajas que incluyen el tiempo de ejecución y la seguridad del sistema.

Relacionado con los sistemas con acceso a bases de datos están los sistemas cliente-servidor. Los sistemas clienteservidor son un caso especial de sistemas distribuidos [4] en el cual:

- Algunos sitios son sitios clientes y algunos son servidores.
- Todos los datos residen en los sitios servidores.
- Todas las aplicaciones son ejecutadas en los sitios clientes.

En un sistema con acceso a bases de datos el término cliente-servidor se refiere principalmente a una arquitectura o división lógica de responsabilidades, en donde el cliente es la aplicación (conocido también como interfaz o parte frontal) y el servidor es un manejador de bases de datos (a quien también se conoce como servicios de fondo o parte dorsal) (ver Figura 1).

Debido a que el sistema cliente-servidor puede ser dividido en dos partes, existe la posibilidad de ejecutarlas en computadoras diferentes, lo cual se conoce como sistema de dos capas.

Un enfoque cliente-servidor tiene determinadas implicaciones para la programación de aplicaciones, como es el procesamiento de consultas distribuidas. En un sistema cliente-servidor con acceso a bases de datos, el programador de aplicaciones no debe usar al servidor sólo como un método de acceso para escribir a nivel de registros individuales. En su lugar debe procurar integrar la mayor cantidad posible de solicitudes a nivel de conjunto de registros; de no hacerlo, disminuirá el rendimiento debido a la cantidad de mensajes (peticiones) involucrados.

Esto es un factor importante a considerar toda vez que un objetivo de un SGBD es proporcionar un entorno que sea tanto práctico como eficiente en la recuperación y el almacenamiento de la información de la base de datos.

La cantidad de mensajes entre clientes y servidores puede ser reducida todavía más si el sistema proporciona algún tipo de mecanismo de procedimientos almacenados (ya abreviados como PA) [4]. Los PA son procedimientos precompilados que están almacenados en el sitio del servidor. Pueden ser llamados desde programas de aplicación por el cliente mediante una llamada a procedimiento remoto (RPC, por las siglas en inglés de Remote Procedure Call) con lo cual, la penalización en el rendimiento asociado con el almacenamiento a nivel de registro puede reducirse considerablemente.

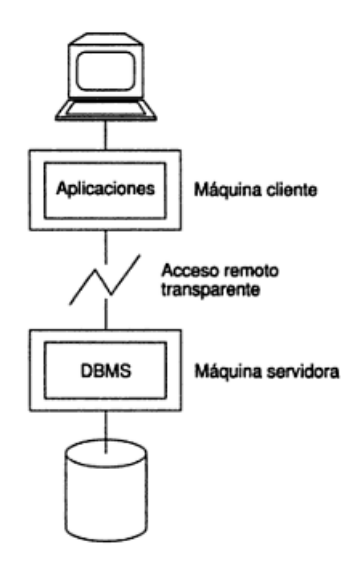

Figura 1: Un sistema cliente-servidor. Tomado de [4], pág. 576.

Cabe mencionar que la mejora en el rendimiento, no es la única ventaja de usar procedimientos almacenados. Otras incluyen:

- Ocultar al usuario diversos detalles específicos del manejador de la base de datos, o de la misma base de datos.
- Un procedimiento almacenado puede ser compartido por varios clientes.
- Los procedimientos almacenados pueden proporcionar mayor seguridad. Por ejemplo en un escenario donde un cierto usuario puede estar autorizado para llamar a un procedimiento dado, pero no para operar directamente sobre los datos a los cuales accede ese procedimiento.

## **Antecedentes y justificación**

La gran mayoría de los SGBD soportan PA, desafortunadamente no se tiene la misma suerte que con los editores de código de lenguajes de programación, para los cuales, se cuenta con herramientas integradas de desarrollo (IDE, por las siglas en inglés de Integrated Development Environment) y herramientas generadoras de código como en el caso de Java, C++, y Python, por mencionar algunos, y que son parte de las así llamadas herramientas CASE.

Lo anterior pone de manifiesto la necesidad de contar con herramientas para el desarrollo de aplicaciones que incluyan el uso de PA, y preferentemente que hagan uso de interfaces gráficas de usuario (GUI). La finalidad de este proyecto de integración es diseñar e implementar un asistente con GUI que genere código para procedimientos almacenados.

En la actualidad, el uso de los PA en un sistema cliente-servidor (sistema de información) no es muy común; y se debe a diversas razones, tales como:

- 1. La dependencia de cada manejador de base de datos.
- 2. El desconocimiento de SQL y sus extensiones en un manejador de base de datos.
- 3. La especialización en solo lenguajes de alto nivel.
- 4. La consecuente creación de muchos PA en la base de datos que lo convierte en un "servidor gordo".

Las razones descritas anteriormente ilustran solo algunos motivos por lo que no es muy común el uso de PA. La mayoría de esas razones depende solamente de la perspectiva del diseñador de la base de datos, es decir, tener iniciativa propia para conocer los alcances de las tecnologías que se están utilizando.

Pero la última razón listada es un poco peculiar y no sería una razón válida, ya que el manejador de bases de datos no tiene problema alguno con la creación de objetos. El problema más bien, es respecto a la ardua tarea de crear los PA al no contar con herramientas CASE suficientes, útiles o alcanzables. Esta es una motivación para proponer el presente proyecto.

Hasta la fecha hay muchas opciones a las cuales recurrir, desde generadores de procedimientos almacenados básicos CRUD<sup>3</sup> (por las siglas en ingles Create, Read, Update y Delete) hasta especializados. Pero la gran mayoría de estos generadores son para manejadores de base de datos privativas, y en contra parte hay muy pocas opciones para manejadores de bases de datos libres.

El asistente propuesto para la generación de procedimientos almacenados, generara procedimientos almacenados básicos CRUD y procedimientos almacenados con los parámetros y ajustes proporcionados por el usuario. En otros generadores no incluyen estos procedimientos, solamente los básicos [5]. La mayoría de los generadores investigados, solo crean los procedimientos básicos a partir de una tabla y esta tiene que ser un catálogo. El asistente para la generación de procedimientos almacenados propuesto, aparte de realizar procedimientos almacenados para catálogos, también tendrá la capacidad de poder crear procedimientos almacenados para entidades. Mientras que para las relaciones, el asistente generador proporcionara un acercamiento de procedimiento CRUD considerando la relación como si fuera una entidad. Por consecuente el usuario podrá modificar el comportamiento del PA propuesto para cumplir su cometido.

<sup>3</sup>Los procedimientos almacenados básicos CRUD, se entiende que son procedimientos almacenados que implementan alguna función básica en bases de datos, ya sea Alta (Insert), Baja (Delete), Cambio (Update) o Consulta (Read) de registros.

Entonces, para hacer una aportación en el desarrollo científico y tecnológico en bases de datos, se pretende contribuir con el desarrollo de este proyecto de integración para el SGBD MySQL, ya que cuenta con muy pocos generadores de procedimientos almacenados. Aunque podríamos mencionar a la herramienta denominada MySQL Workbench [6], la cual es una herramienta visual de administración y diseño de bases de datos del SGBD MySQL, que integra creación y mantenimiento de sistemas de bases de datos. Esta herramienta contiene un editor de PA, pero solo proporciona el código básico asociado a la creación de un PA, es decir solo proporciona las líneas de código pertinentes para establecer el nombre del PA, parámetros y el cuerpo de la rutina. Otra herramienta que genera PA, es la denominada phpMyAdmin [7], en sus últimas versiones, presentan un generador para procedimientos almacenados y funciones, que utiliza los parámetros y ajustes proporcionados por el usuario mediante el uso de una interfaz web.

Por último, lo que hace diferente a este asistente para la generación de procedimientos almacenados, frente a los anteriormente mencionados; es su forma de poder visualizar en una estructura de tipo árbol, el anidamiento asociado a las invocaciones dentro de un procedimiento. Ya que actualmente, solo existen herramientas para crear y editar procedimientos almacenados, y ninguna que realice esta función. Además cabe mencionar que en el SGBD solamente se pueden apreciar los procedimientos almacenados de forma plana, es decir, no podemos visualizar el anidamiento asociado a las invocaciones dentro de los procedimientos, pudiendo ser de mucha ayuda en el momento de analizar el rendimiento de nuestro SGBD, como en el caso de la identificación de cuellos de botella o de concurrencia para mejorar el desempeño de nuestro sistema relacional de bases de datos.

## **Objetivos**

## **Objetivo general**

Diseñar e implementar un programa generador de código para procedimientos almacenados en un manejador de bases de datos.

### **Objetivos específicos**

- Diseñar e implementar una aplicación de escritorio con interfaz gráfica de usuario que facilite la generación de código de procedimientos almacenados para un manejador de bases de datos.
- Diseñar e implementar un módulo de configuración de parámetros requeridos en la generación de código de procedimientos almacenados.
- Diseñar e implementar un módulo de generación de código de procedimientos almacenados.

## **Marco teórico**

Para la realización de este proyecto se recurrió a la investigación de diversos temas específicos.

### **Estructura de un Procedimiento Almacenado (PA) [8]**

Dentro de la descripción de la sintaxis para las declaraciones SQL soportadas por el manejador de bases de datos MySQL; las declaraciones de definición de datos son de suma importancia para este proyecto, ya que aquí, se encuentran algunas de las declaraciones que se usan para administrar un Procedimiento Almacenado, tales como:

- **CREATE PROCEDURE**
- **DROP PROCEDURE**
- **ALTER PROCEDURE**

En los siguientes subsecciones se describen los elementos involucrados en las sentencias descritas.

#### **La sentencia CREATE PROCEDURE**

La sentencia **CREATE PROCEDURE** crea un procedimiento almacenado en el Sistema Gestor de Bases de Datos MySQL, para cumplir con su cometido se debe especificar ya sea de manera explícita o implícita algunas cláusulas. La sintaxis de la sentencia **CREATE PROCEDURE** se muestra de manera general en la Figura 2.

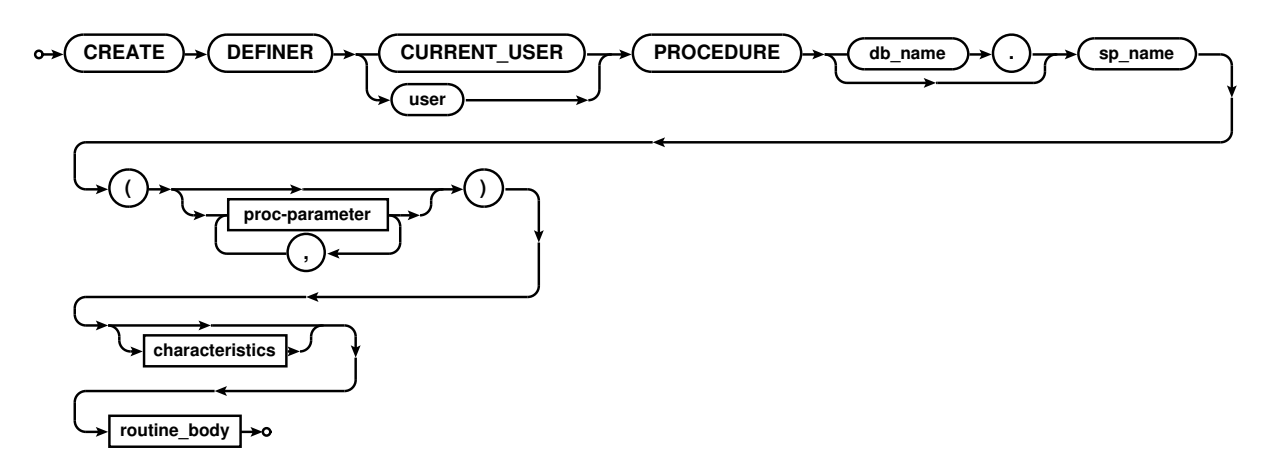

Figura 2: Estructura sintáctica para la creación de un procedimiento almacenado.

#### **La clausula DEFINER**

La cláusula **DEFINER** especifica la cuenta de MySQL para ser usada cuando se verifiquen los privilegios de acceso en el tiempo de ejecución de la rutina; solamente para aquellas rutinas que tienen la característica **SQL SECURITY DEFINER**.

Si un valor **user** es proporcionado por la cláusula **DEFINER**, este debería ser una cuenta MySQL especificada como **'user\_name'@'host\_name'**, **CURRENT\_USER** o **CURRENT\_USER()**. El valor por defecto de la cláusula **DEFINER** es el usuario quien ejecuta la declaración **CREATE PROCEDURE**. Es lo mismo como especificar **DEFINER = CU-RRENT\_USER** explícitamente. Si se especifica la cláusula **DEFINER**, las siguientes reglas determinan los valores de usuarios válidos para la cláusula:

- Si no se cuenta con privilegios de superusuario, el único valor autorizado es el de su propia cuenta, ya sea que se especifique literalmente o usando **CURRENT\_USER**. No se podrá establecer la definición para alguna otra cuenta.
- Si se cuenta con privilegios de superusuario, se puede especificar cualquier nombre de cuenta valida sintácticamente. Si la cuenta no existiera actualmente, una advertencia es generada.
- Aunque es posible crear una rutina con una cuenta no existente (especificada explícitamente en la cláusula **DEFINER**), un error ocurre en tiempo de ejecución de la rutina, si el valor de la característica **SQL SECURITY** es **DEFINER** y la cuenta definida aún no existe. Recuerde crear el usuario después de crear la rutina asociada o antes de ejecutarla.

**Nombre del procedimiento [9]**

Ciertos objetos dentro de MySQL, incluyendo los nombres de: bases de datos, tablas, índices, columnas, alias, vistas, procedimientos almacenados, particiones y otros nombres de objetos son conocidos como identificadores. Un identificador puede estar citado o no. Si un identificador contiene caracteres especiales o es una palabra reservada, el identificador debería citarse, siempre que se haga referencia a este. Los identificadores son convertidos a Unicode [10] internamente. Podrían contener los siguientes caracteres:

- Caracteres permitidos en identificadores no citados:
	- ASCII: [0-9,a-z,A-Z\$\_] (Letras latinas básicas, dígitos del 0 al 9, signo de dólar y guion bajo)
	- Extendido: U+0080 ... U+FFFF
- Caracteres permitidos en identificadores citados, incluye el completo Unicode BMP (por sus siglas en inglés Basic Multilingual Plane), excepto U+0000:
	- ASCII: U+0001 ... U+007F
	- Extendido: U+0080 ... U+FFFF
- ASCII NUL (U+0000) y caracteres suplementarios (U+10000 y los más altos) no son permitidos ya sea que los identificadores se encuentre citados o no.
- Los identificadores pueden comenzar por un dígito, pero a menos que se encuentren citados no podrán consistir solamente de dígitos.

El carácter delimitador usado al momento de citar un identificador es el acento grave (" ' ", *backtick*).

Una variable de usuario no puede ser usada directamente en una declaración SQL como un identificador o como parte de uno. En la tabla 1, se describe la longitud máxima para cada tipo de identificador.

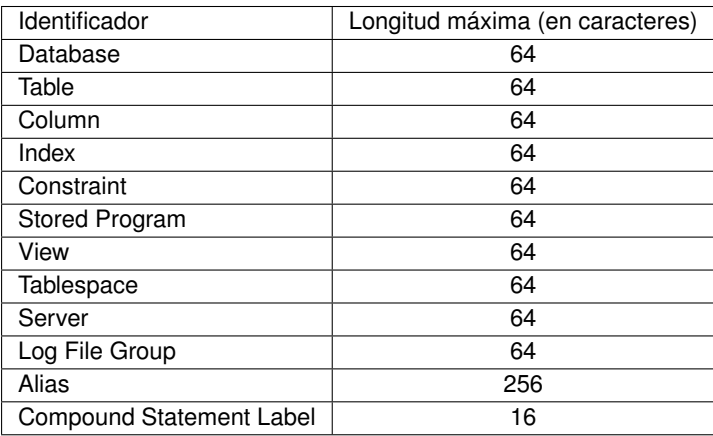

Tabla 1: Longitud máxima por tipo de identificador

Por último, al crear una rutina, esta es asociada a la base de datos que se encuentre por defecto. Para poder asociarla a una base de datos dada, se especifica de manera explícita en la parte del nombre del procedimiento, cuando es creado:

#### **db\_name.sp\_name**

#### **Lista de parámetros**

La lista de parámetros de un procedimiento almacenado se encuentran encerrados entre paréntesis (" ( ) "). En dado caso en que el procedimiento almacenado no requiera de parámetro alguno, la lista de parámetros debería estar vacía, es decir, que solamente deberíamos apreciar los paréntesis. Lo descrito anteriormente se ilustra en la Figura 2.

Cada parámetro es por defecto un parámetro de "entrada" (la palabra reservada **IN** indica dicho tipo de entrada de manera explícita). Para especificar otro tipo de entrada, se usa la palabra reservada **OUT** o **INOUT** antes del nombre del parámetro; que indican el tipo de entrada como de: "salida" y "entrada-salida" respectivamente (vea la Figura 3).

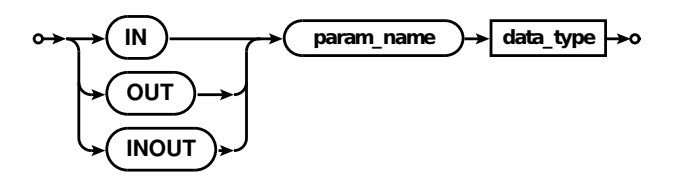

Figura 3: Tipos de entrada de los parámetros en los procedimientos almacenados.

Un parámetro de "entrada" pasa un valor al interior de un procedimiento. El procedimiento podría modificar el valor, pero la modificación no es visible para quien invoca el procedimiento. Un parámetro de "salida" pasa un valor desde el interior hacia el exterior de un procedimiento. Su valor inicial dentro del procedimiento, es un valor nulo (**NULL**), y su valor es visible para quien invoca al procedimiento. Un paramento de "entrada-salida" es inicializado por quien realiza la invocación, el valor podría ser modificado por el procedimiento y ningún cambio realizado antes de que el procedimiento retorne es visible para quien realiza la invocación.

Para cada parámetro de "salida" o "entrada-salida", se pasa una variable definida por el usuario en la declaración **CALL** que invoca al procedimiento a modo de que se puedan obtener sus valores cuando este retorne. Si se invoca al procedimiento desde el interior de otro o de alguna función, se puede pasar un parámetro o una variable local de la rutina como un parámetro de "entrada" o "entrada-salida".

Por último, los parámetros de la rutina no pueden ser referenciados en declaraciones preparadas (*statements prepared*) dentro de la rutina.

**Los valores de la cláusula CHARACTERISTICS**

La cláusula **CHARACTERISTICS** describe de manera general al procedimiento almacenado, es decir, proporciona información importante para el DBA (por las siglas en inglés de Data Base Administrator), tal como: los datos que maneja el procedimiento almacenado, el contexto de seguridad y los comentarios. Los valores que pueden tomar la cláusula **CHARACTERISTICS** son los que se muestran en la Figura 4.

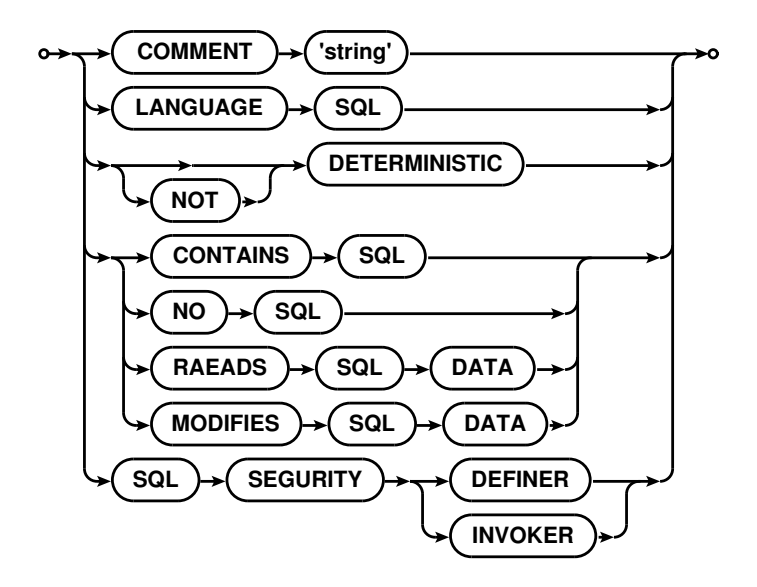

Figura 4: Valores de la cláusula **CHARACTERISTICS** de un procedimiento almacenado.

A continuación se describen cada uno de los valores de la cláusula **CHARACTERISTICS**:

- **COMMENT**: la característica **COMMENT** es una extensión de MySQL, y puede ser usada para describir la rutina almacenada. Esta información puede ser visualizada en el contenido del retorno al invocar la declaración **SHOW CREATE PROCEDURE**.
- **LANGUAGE**: La cláusula **LANGUAGE** indica el lenguaje en el cual la rutina está escrita. El servidor ignora esta característica porque solamente soporta rutinas SQL.
- **DETERMINISTIC/NO DETERMINISTIC**: Una rutina es considerada "determinista" (se usa la palabra reservada **DETERMINISTIC**) si esta siempre produce el mismo resultado para los parámetros de entrada, y "no determinista" (se usa la palabra reservada **NO DETERMINISTIC**) si es de otra forma. Si no se proporciona ninguna de las palabras reservadas, ya sea **DETERMINISTIC** o **NO DETERMINISTIC**, por defecto toma la palabra reservada **NO DETERMINISTIC**. Para declarar que la rutina almacenada es " determinista", se debería especificar de manera explícita.
- Varias características proveen información acerca de la naturaleza de los datos usados por una rutina. En MySQL, dichas características son solamente de consulta. El servidor no las utiliza para limitar que tipo de declaraciones en una rutina podrían ser permitidas para ejecutarse.
	- **CONTAINS SQL**: indica que la rutina no contiene declaraciones que leen o escriben datos. Esta palabra reservada es el valor por defecto si ninguna de las siguientes características son proporcionadas de manera explícita.

- **NO SQL**: indica que la rutina no contiene declaraciones SQL.
- **READS SQL DATA**: indica que la rutina contiene declaraciones que solamente leen datos.
- **MODIFIES SQL DATA**: indica que la rutina contiene declaraciones que pueden escribir datos.
- **SQL SECURITY**: la característica **SQL SECURITY** le puede seguir la palabra reservada **DEFINER** o **INVOQUER** para especificar el contexto de seguridad; esto es, si se ejecuta la rutina usando los privilegios de la cuenta especificada en la cláusula de la rutina **DEFINER** o el usuario quien invoca el procedimiento. El valor por defecto es **DEFINER** (**SQL SECURITY DEFINER**).

#### **El cuerpo de la rutina**

EL cuerpo de la rutina consiste de una declaración de rutina SQL valida. Esta puede ser una simple declaración tal como un **SELECT** o un **INSERT**, o una sentencia compuesta utilizando **BEGIN** y **END**. Las sentencias compuestas pueden contener desde declaraciones, ciclos, y otros tipos de estructuras de control.

Algunas consideraciones que deben ser tomadas en cuenta al trabajar con procedimientos almacenados son:

- Para invocar un procedimiento almacenado, se usa la declaración **CALL**.
- la declaración **CREATE PROCEDURE** requiere privilegios sobre creación de rutinas, también podría requerir privilegios de superusuario, dependiendo del valor de **DEFINER**. Por defecto, MySQL automáticamente otorga privilegios ejecución y modificación para las rutinas creadas. Este comportamiento puede ser cambiando al deshabilitar la variable del sistema denominada **automatic\_sp\_privileges**.
- Las clausulas **DEFINER** y **SQL SEGURITY** especifican el contexto de seguridad para ser usadas cuando se verifican los permisos de acceso en tiempo de ejecución de la rutina.
- Si el nombre de la rutina es el mismo nombre de una función interna de SQL, ocurre un error de sintaxis a menos que se use un espacio en blanco entre el nombre y los paréntesis cuando se defina la rutina o cuando esta sea invocada. Por esta razón, se evita usar los nombres de funciones internas de SQL en los nombres de procedimientos almacenados a diseñar.
- El modo SQL **IGNORE SPACE** aplica a las funciones, mas no a las rutinas almacenadas. Esto siempre permite tener espacios después del nombre de una rutina almacenada, independientemente si el modo **IGNORE SPACE** está habilitado.

#### **La sentencia DROP PROCEDURE**

La sentencia **DROP PROCEDURE** es usada para dar de baja un procedimiento almacenado. Esto es, la rutina especificada en la sentencia es removida del servidor. La sintaxis de la sentencia **DROP PROCEDURE** se muestra de manera general en la Figura 5.

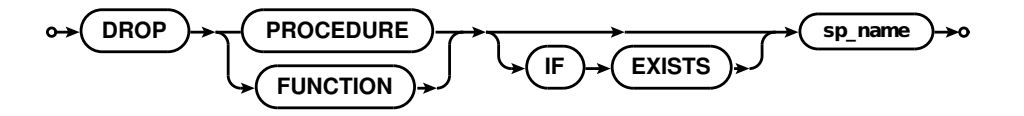

Figura 5: La sentencia **DROP PROCEDURE**.

La cláusula **IF EXISTS** es una extensión. Impide que se produzca un error si el procedimiento o función no existe.

Usaremos la declaración **DROP PROCEDURE** solamente en el dado caso en el que el usuario use nuestra aplicación para depurar su PA, es decir, que se encuentre en un estado de realización de cambios constantes en la creación

del PA y necesite ver los cambios reflejados que provocan dichas ediciones (antes de llegar a un PA final). Con dicha instrucción el usuario solamente tendría que probar su PA y automáticamente si existiese una versión previa del PA en su servidor al que se encuentra conectado (para probar el PA, se debe establecer una conexión con el servidor del usuario previamente) esta se borrará y podrá cargar el nuevo código de PA a probar, sin la necesidad de que el usuario borre directamente en el manejador la versión del PA anterior.

## **Desarrollo**

Para la generación de código SQL asociado a la creación de procedimientos almacenados en el SGBD MySQL, resulta tedioso hasta el punto de cometer errores sintácticos en el diseño, cuando se crean demasiados procedimientos. Algunas veces la lógica que implementan los procedimientos almacenados suelen ser la misma para algunas entidades, catálogos o relaciones, por lo que resulta conveniente hacer algunas modificaciones (como en los parámetros de entrada) a procedimientos previamente diseñados. Inclusive al diseñar un procedimiento almacenado, este puede que necesite invocar a otros procedimientos que aún no existen para poder implementar su función a desempeñar. Llevar ese control de anidamiento resulta extenuante para el usuario. Para ello se propone el presente proyecto de integración, que tiene como base proporcionar una herramienta CASE con GUI con el fin de que el usuario solo se enfoque en construir el cuerpo de la rutina asociado al procedimiento almacenado, mientras que la herramienta mantendrá el control sobre los demás componentes del procedimiento (nombre del procedimiento, parámetros de entrada, contexto de seguridad, etc.) y el anidamiento.

En las siguientes secciones se describen de manera general las etapas que se tomaron en consideración para el desarrollo del presente proyecto de integración.

#### **Diseño de una interfaz gráfica de usuario**

El diseño de la interfaz gráfica de usuario se realizó principalmente para atender la necesidad de poder mostrar al usuario las funcionalidades como: crear un procedimiento almacenado, crear un nuevo procedimiento anidado, establecer una conexión con una base de datos, crear un procedimiento que implemente alguna función básica en bases de datos y visualizar el código SQL generado para la creación de un procedimiento almacenado. Se optó por usar el conjunto de componentes Java Swing [11] necesarios para el diseño. En los siguientes apartados se describen las ventanas diseñadas de la aplicación que satisfacen las funcionalidades mencionadas.

#### **Ventana principal**

La ventana principal, está compuesta por tres apartados visuales (ver Figura 6):

- 1. **Árbol de Procedimientos**, en este apartado se visualizan los procedimientos almacenados que han sido creados por el usuario y las invocaciones a otros procedimientos.
- 2. **Procedimiento Almacenado**, aquí se presenta al usuario los componentes necesarios para la creación de un procedimiento almacenado.
- 3. **Árbol de Tablas**, se presenta las tablas que contiene una base de datos proporcionada por el usuario (mediante una conexión establecida previamente).

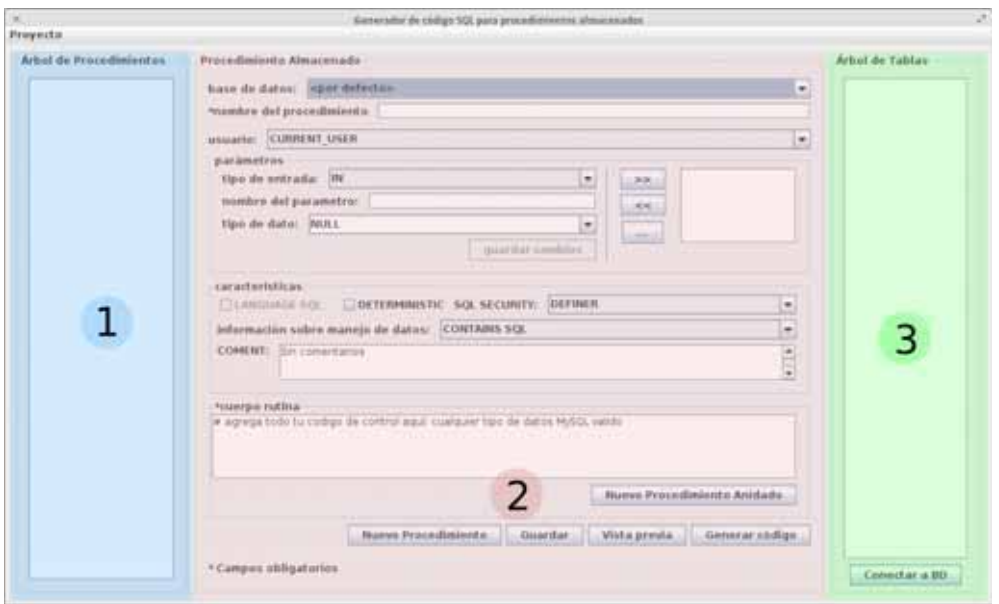

Figura 6: Ventana Principal del Generador de Procedimientos.

**Ventana "Generador de código para un nuevo procedimiento almacenado"**

La ventana "Generador de código para un nuevo procedimiento almacenado", está compuesta por solo dos apartados visuales (Procedimiento Almacenado y Árbol de Tablas); similares al de la ventana principal, solo con una diferencia en el apartado denominado "Árbol de tablas", en este, no se cuenta con el botón que conecta/desconecta a una base de datos (ver Figura 7). A esta ventana se accede si se desea crear un nuevo procedimiento almacenado anidado, a causa de una invocación dentro de algún procedimiento previo.

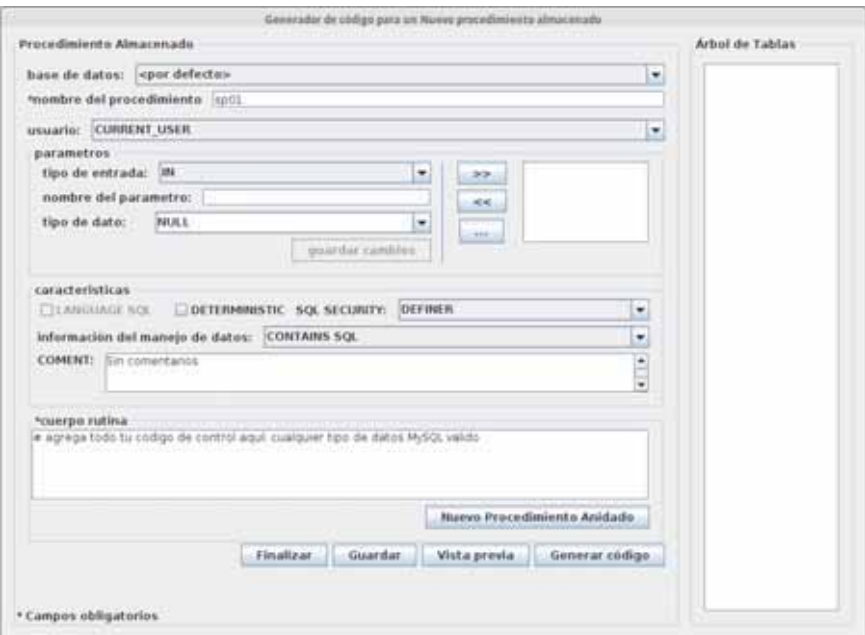

Figura 7: Ventana "Generador de código para un nuevo procedimiento almacenado".

**Ventana "Generador de código para un procedimiento almacenado CRUD"**

La ventana "Generador de código para un procedimiento almacenado CRUD", está compuesta por dos apartados visuales (Procedimiento Almacenado CRUD y Árbol de Tablas); similares al de la ventana principal, solo con algunas diferencias, como en el apartado denominado "Procedimiento Almacenado CRUD", este contiene una parte denominada "Funciones básicas" en la cual el usuario podrá elegir la función básica en bases de datos que desea implementar en el procedimiento, y por otra parte no cuenta con los botones asociados a las funciones que crean nuevos procedimientos. En el apartado "Árbol de tablas", no cuenta con el botón que conecta/desconecta a una base de datos (ver Figura 8). A esta ventana se accede si se desea crear un procedimiento que implemente alguna función CRUD para una tabla específica, proporcionada previamente en una selección en la ventana principal.

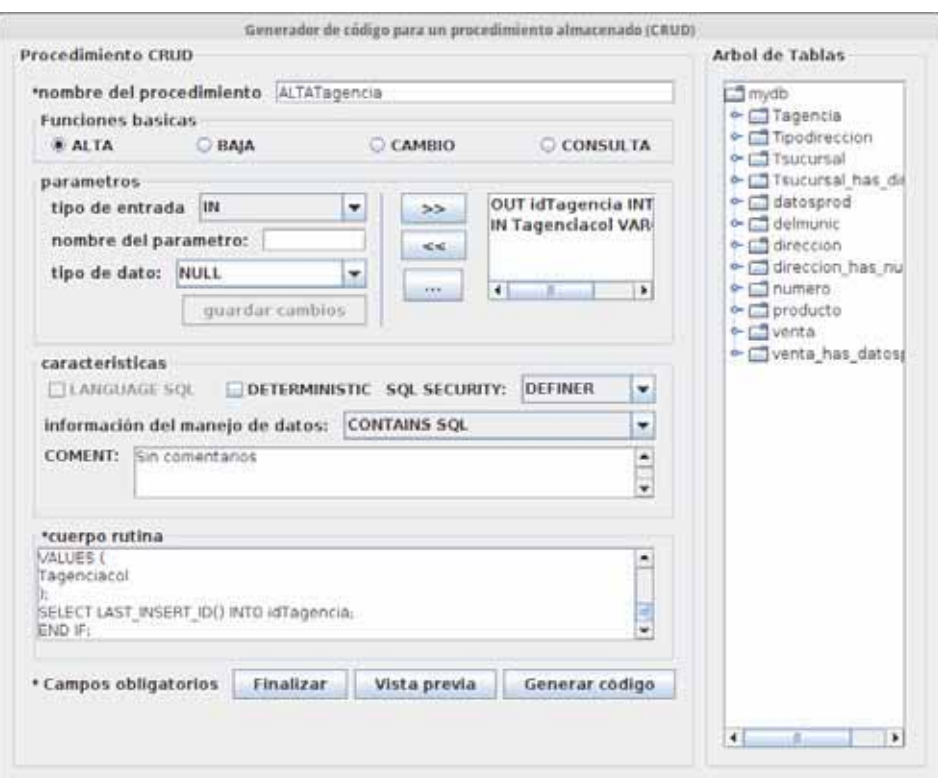

Figura 8: Ventana "Generador de código para un procedimiento almacenado CRUD"

#### **Ventana "Conexión a una base de datos"**

La ventana "Conexión a una base de datos", es la encargada de obtener del usuario los parámetros necesarios para poder establecer una conexión a una base de datos, como: nombre de la base de datos, el nombre del servidor (o dirección IP, del inglés Internet Protocol), puerto, nombre de usuario y contraseña (ver Figura 9).

#### **Ventana "Administración del procedimiento generado"**

La ventana "Administración del procedimiento generado", es la encargada de administrar las funciones que se realizarán al obtener el código de un procedimiento construido previamente, como: almacenar el código generado en un archivo y/o enviar el código generado a una base de datos (ver Figura 10). La opción denominada "remplazar existente", al estar habilitada se agrega la sentencia **DROP** para el procedimiento del código generado, ya sea en el momento de ser almacenado en un archivo o enviado a una base de datos.

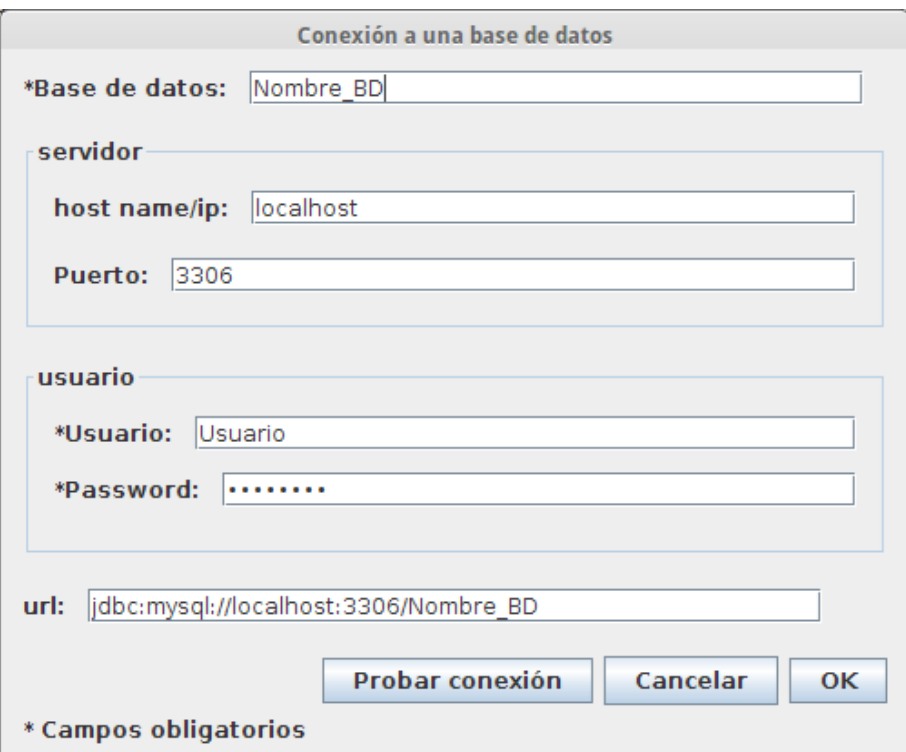

Figura 9: Ventana "Conexión a una base de datos".

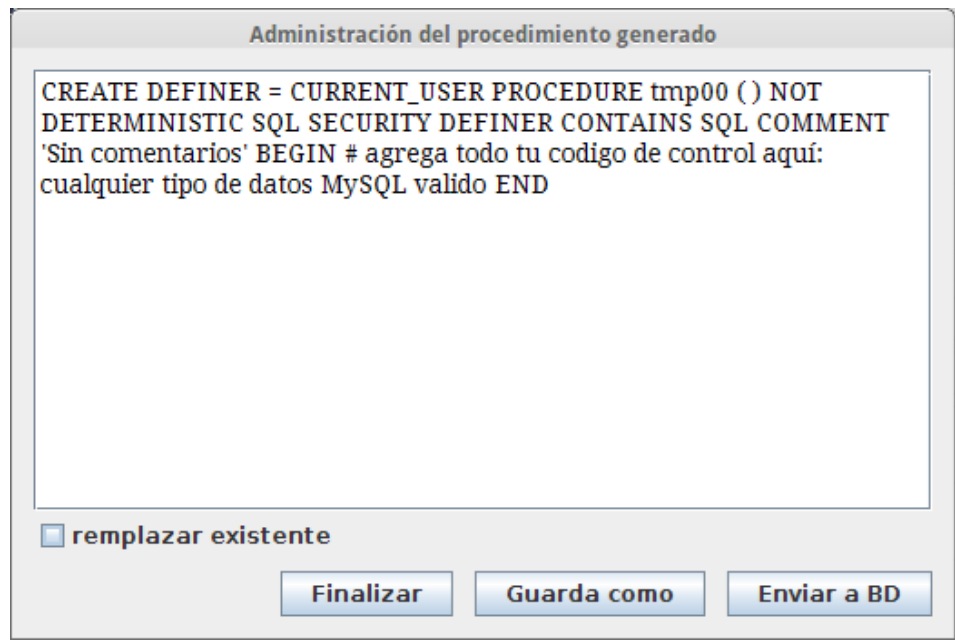

Figura 10: Ventana "Administración del procedimiento generado".

#### **Conexión a una base de datos**

La conexión a una base de datos se estable mediante tres objetos: el primer objeto es de la clase ConexionBD, dicha clase hace uso de la tecnología JAVA DATABASE CONECTIVITY (JDBC) [12] mediante el Driver JDBC proporcionado por MySQL [13] para establecer la conexión. EL segundo Objeto es de la clase VantanaConexion, la cual implementa una ventana de dialogo (JDialog) y diversos elementos más, para poder obtener del usuario los parámetros necesarios para establecer la conexión. El tercer Objeto es de la clase controlConexion, la cual se encarga de establecer la comunicación entre la vista y el modelo. Para poder ver un bosquejo general ver Figura 11. Para más detalle sobre la implementación ir al Apéndice en la sección B.9.

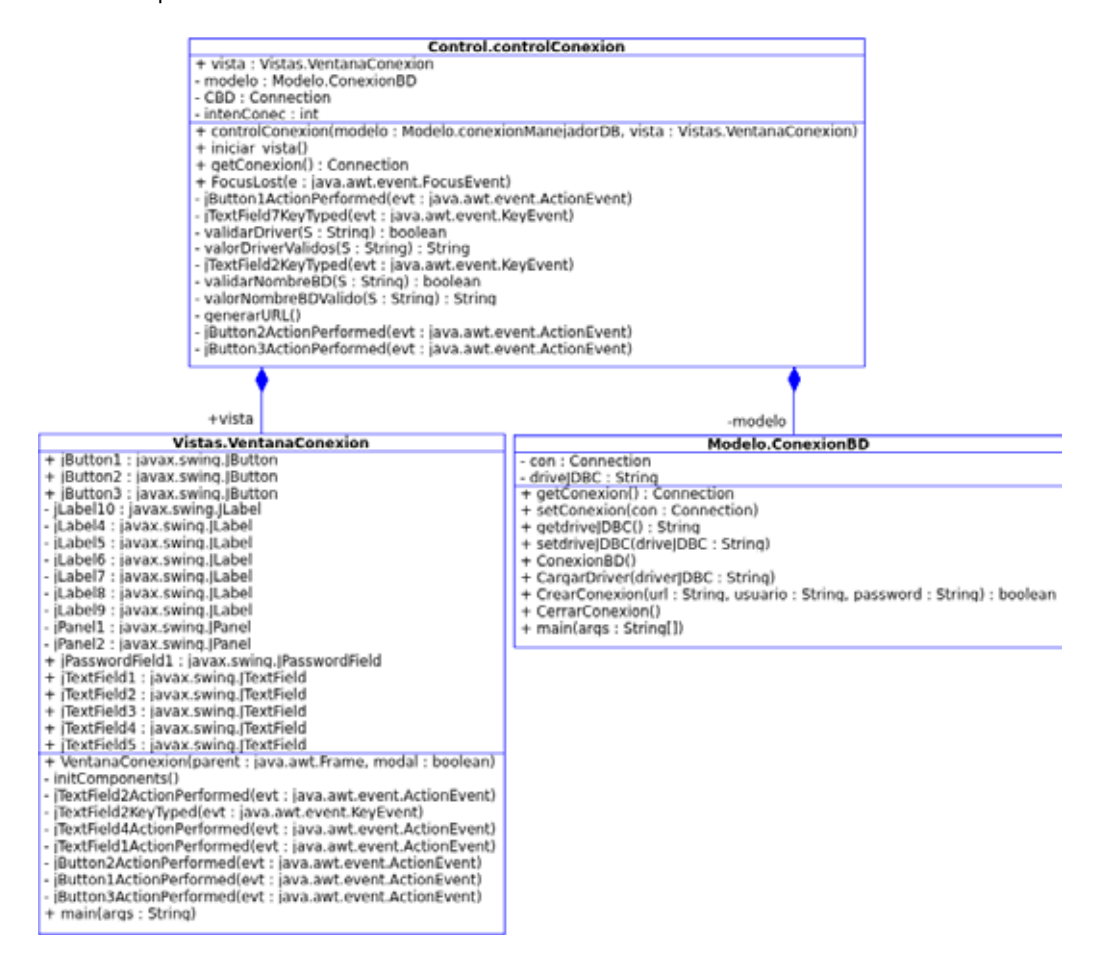

Figura 11: Diagrama de clases Conexion a una base de datos.

Para poder establecer una conexión a una base de datos el usuario debe seguir la siguiente secuencia de pasos:

1. En la ventana principal dirigirse al botón "Conectar a BD", ver Figura 12.

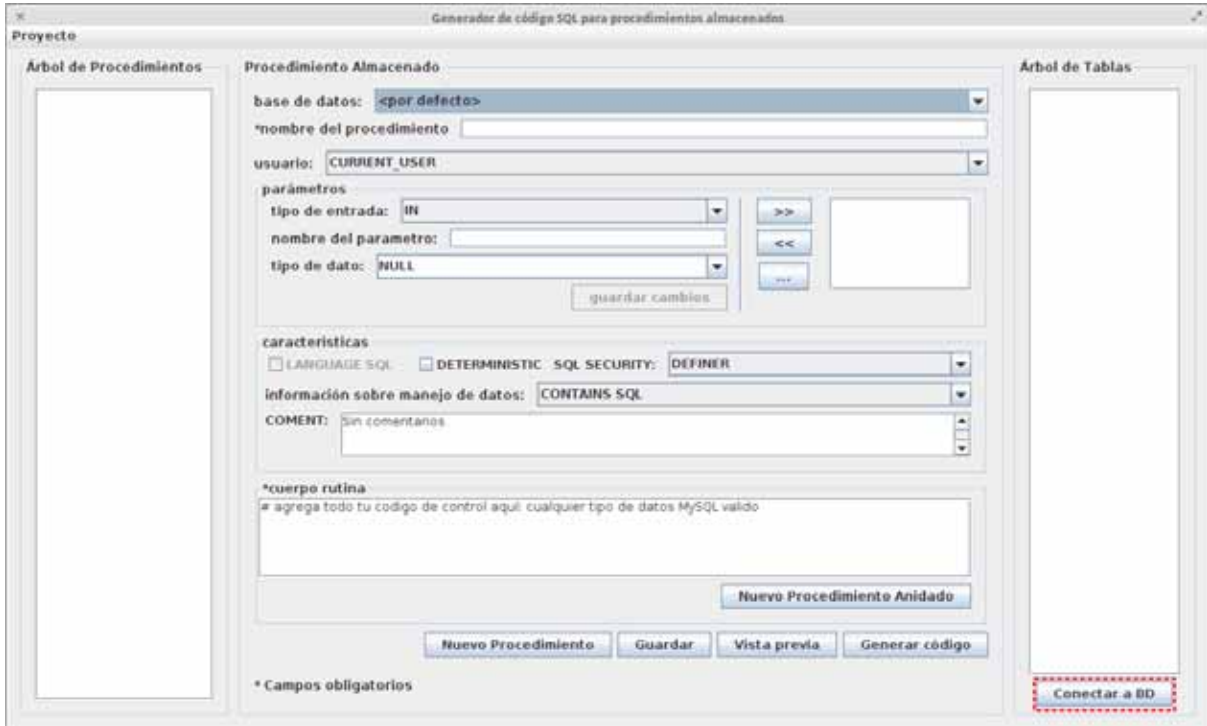

Figura 12: Establecer conexión a una base de datos paso 1.

2. Proporcionar los parámetros indicados como obligatorios y presionar el botón "Probar conexión". Si se establece la conexión sin errores, deberá presionar el botón "OK", para poder regresar a la ventana principal (ver Figura 13).

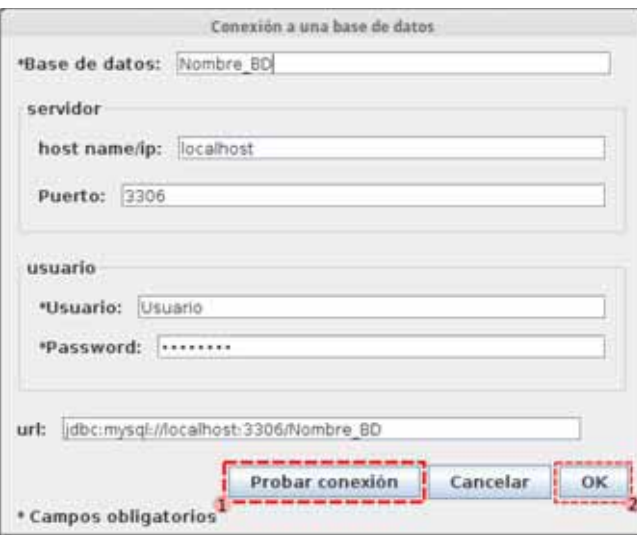

Figura 13: Establecer conexión a una base de datos paso 2.

#### **Extracción de metadatos**

La extracción de metadatos sobre el esquema de una base de datos, se realizó mediante el uso de las clase DataBase-MetaData [14]. La cual fue usada en el método denominado MVETDB de la clase controlProcedimiento (ver Apéndice en la sección B.11.3.43). En la Figura 14 se aprecia la extracción de los metadatos reflejados en el apartado visual "Árbol de tablas" al establecer una conexión a una base de datos, en este caso a la base de datos "mydb" (ejemplo de base de datos proporcionada por el SGBD MySQL).

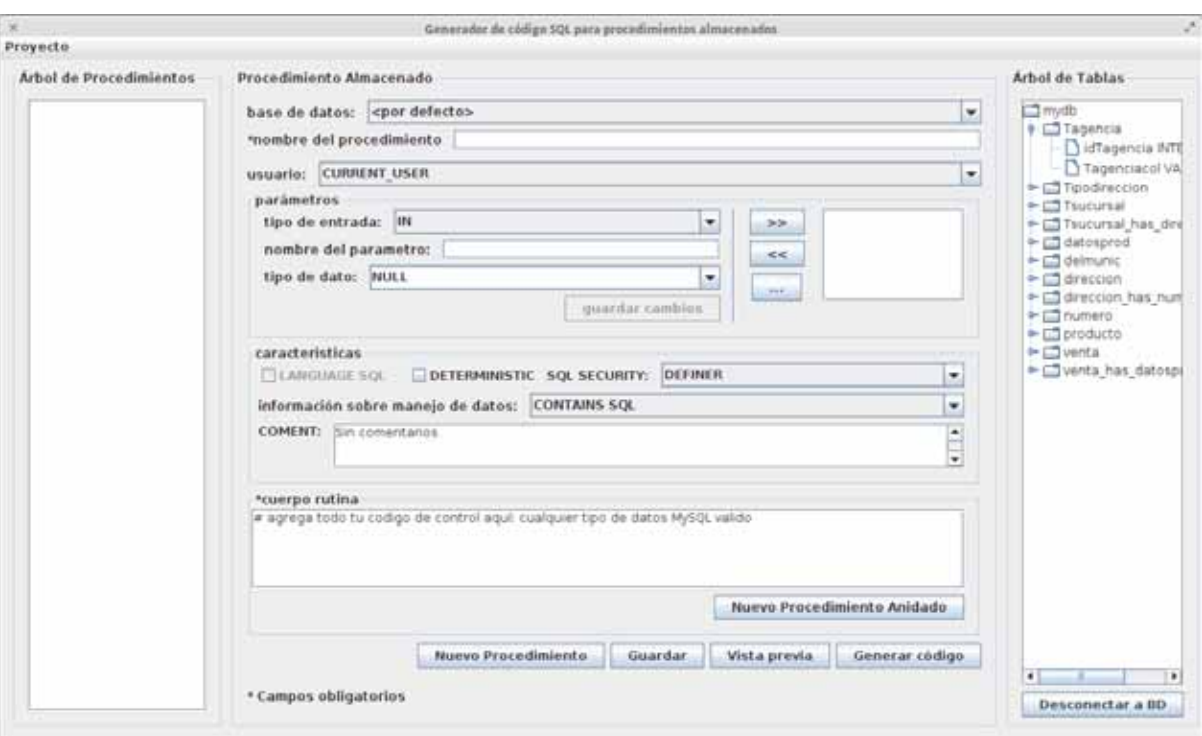

Figura 14: Extracción de metadatos.

#### **Módulo entrada de datos**

Este módulo es el encargado de establecer los atributos del procedimiento a partir de los datos proporcionados por el usuario en el apartado visual "Procedimiento almacenado". El método que implementa este módulo es el denominado ModuloEntradaDatos de la clase controlProcedimiento (ver Figura 15), para más detalle ver Apéndice en la sección B.11.3.42.

En la Figura 16 se puede apreciar el diseño de un procedimiento almacenado. Para ver en acción el módulo entrada de datos, se debe guardar, visualizar o generar el código SQL asociado al procedimiento almacenado. En este caso, se optó por guardar el procedimiento y nos percatamos que en el apartado visual "Árbol de procedimientos" ya se encuentra nuestro procedimiento.

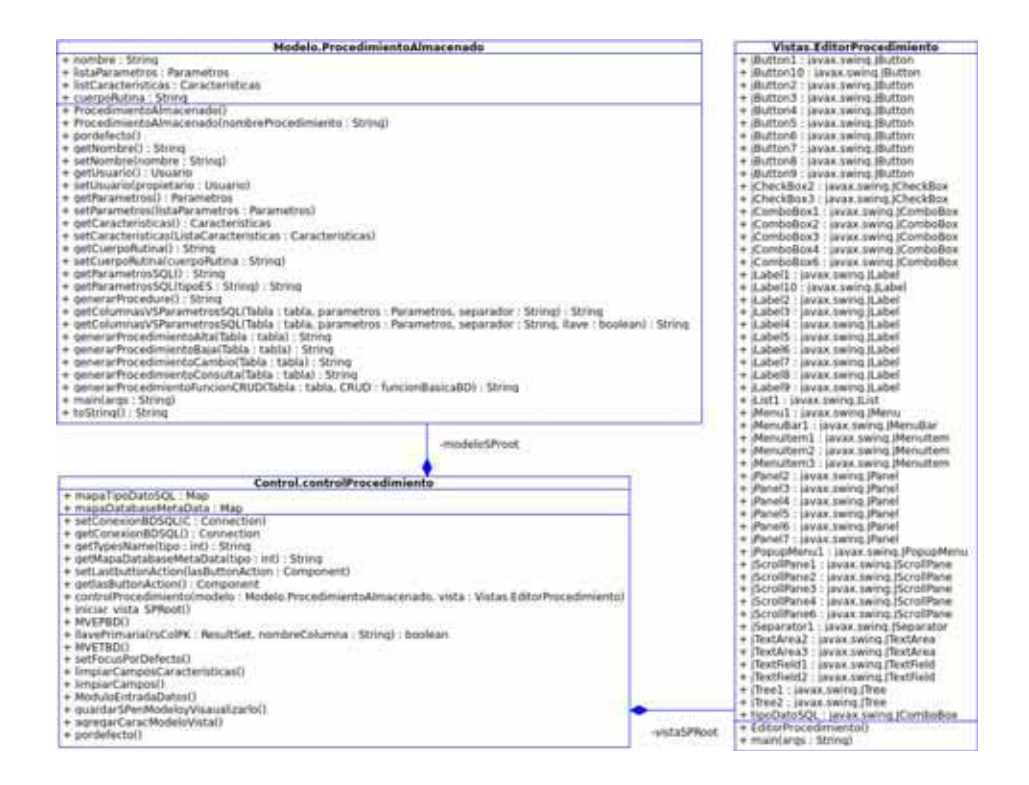

Figura 15: Diagrama de clases sobre el control del procedimiento.

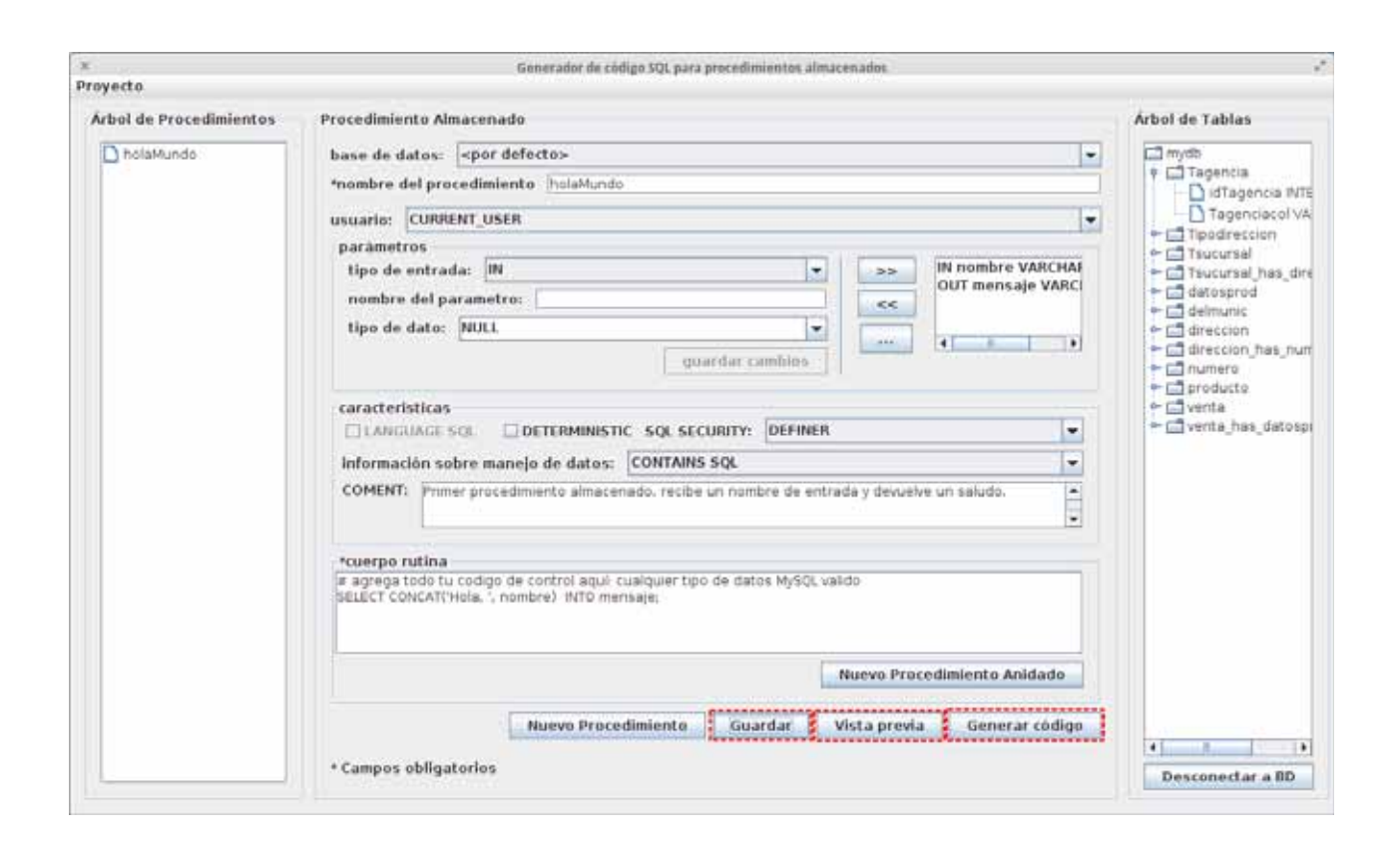

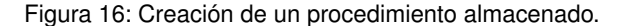

### **Módulo de configuración de operaciones básicas**

El módulo de configuración de operaciones básicas, permite al usuario poder generar de manera automática un procedimiento almacenando en el cual se implemente alguna función básica. Este módulo lo implementa el método getFuncionCRUD de la clase contolProcedimientoCRUD ver Figura 17 para más detalle ir al Apéndice en la sección B.12.3.8.

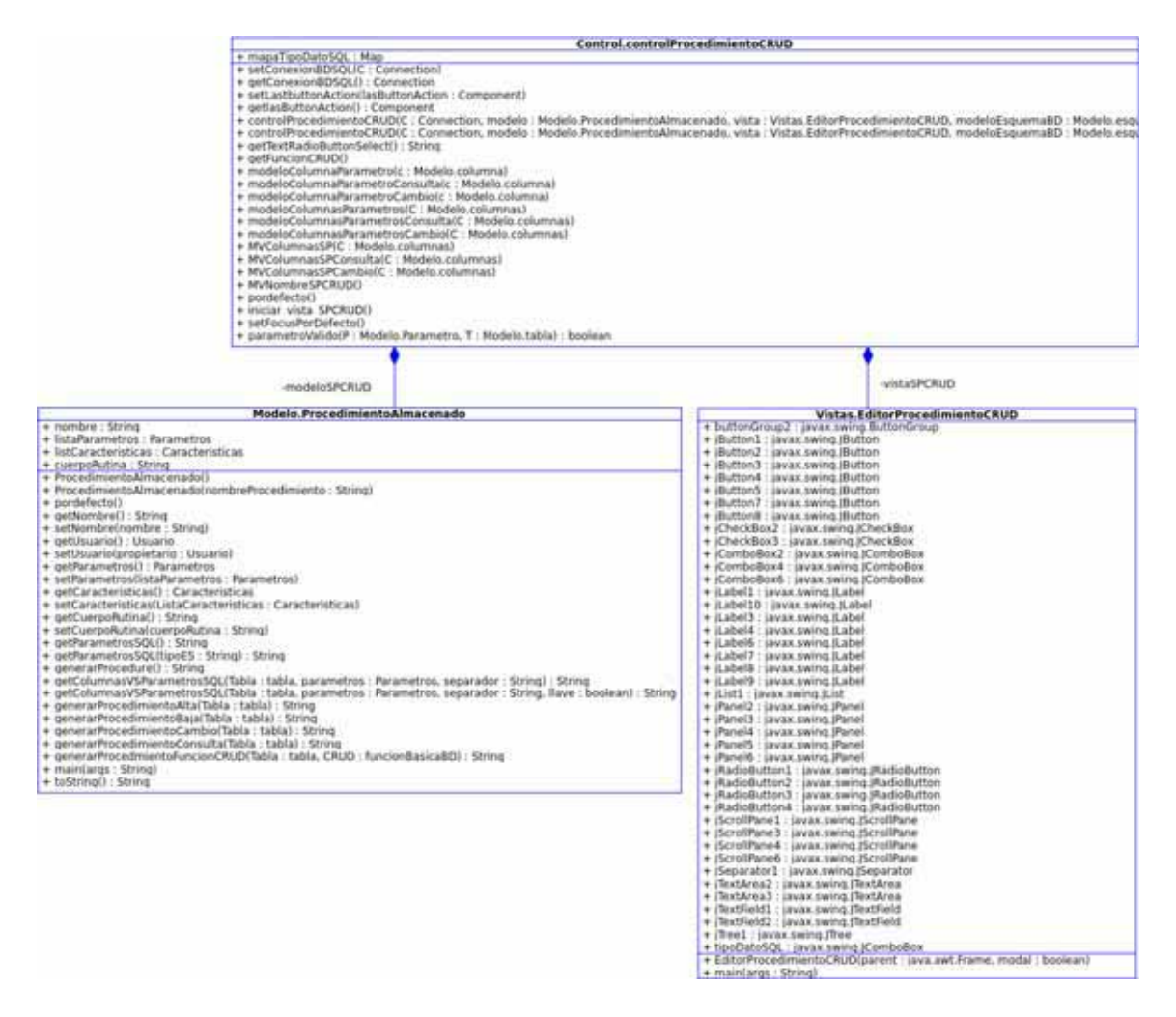

Figura 17: Diagrama de clases Módulo de configuración de operaciones básicas.

Para generar un procedimiento almacenado que implemente alguna función básica en bases de datos, partiendo de la premisa de que ya se ha establecido una conexión a una base de datos previamente, se debe de seguir la siguiente secuencia de pasos:

- 1. Seleccionar una tabla del árbol y con un clic derecho sobre la selección, elegir la opción "Crear SP CRUD" del menú desplegable (ver Figura 18).
- 2. Aparecerá una ventana denominada "Generador de código para un procedimiento almacenado (CRUD) ", la cual presenta configuraciones y parámetros para la generación de código SQL asociado a un procedimiento que implemente alguna función básica en bases de datos, por defecto es la función Alta (puede ser cambiada por alguna otra función). Seleccionar el botón "Vista previa" o "Generar código" para ver el código SQL generado (ver Figura 19).

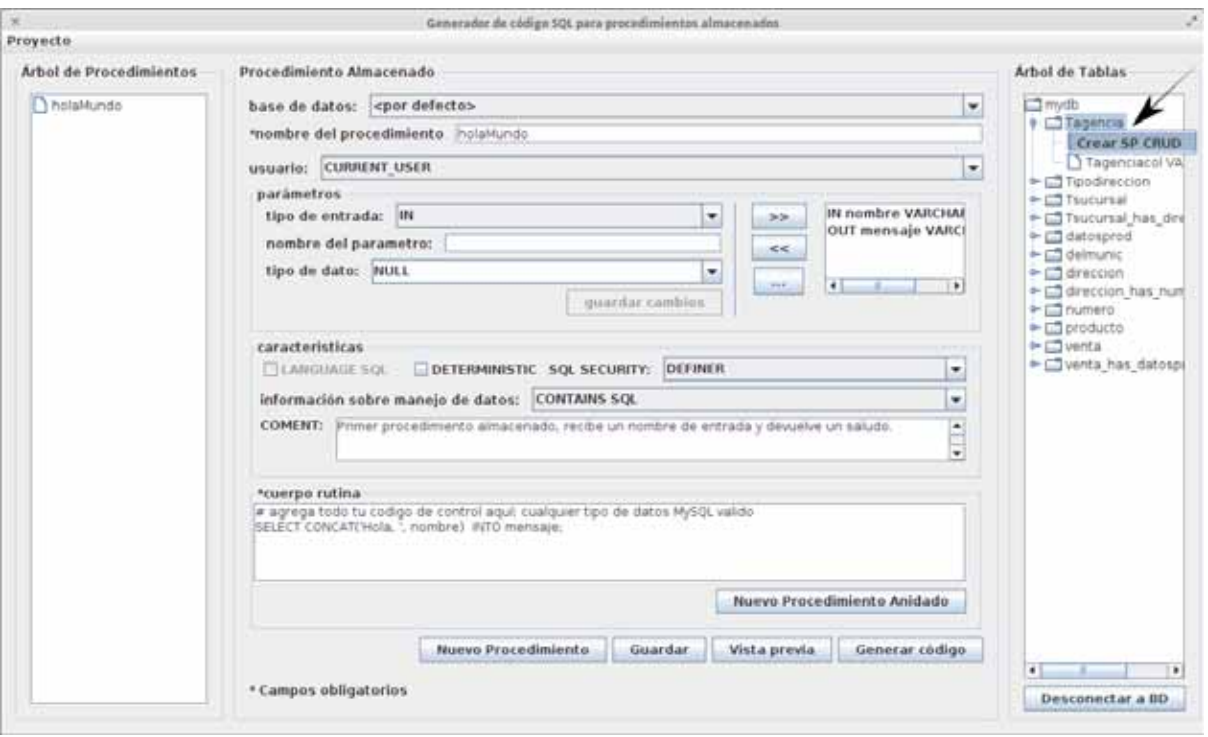

Figura 18: Creación de un procedimiento CRUD, paso 1.

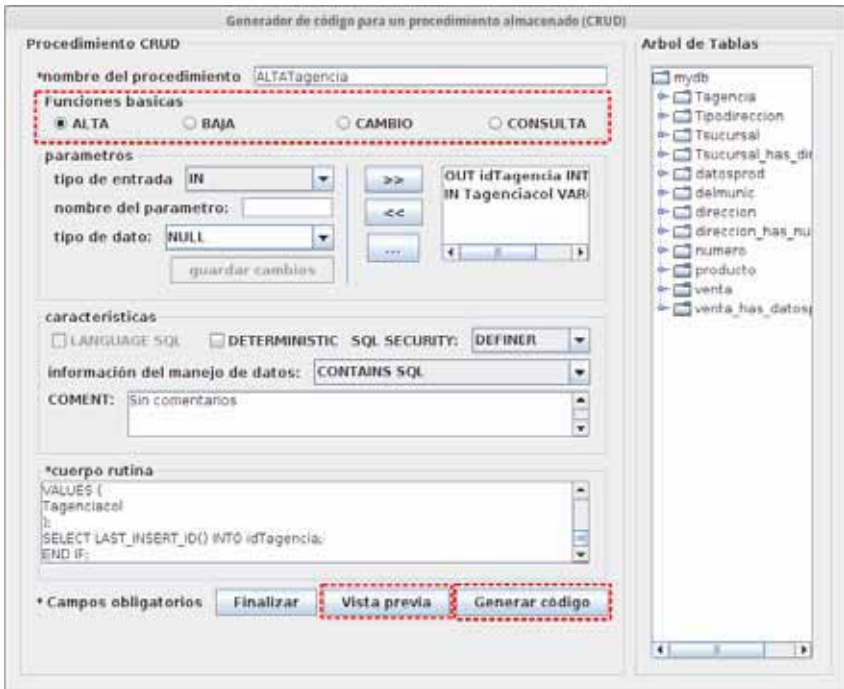

Figura 19: Creación de un procedimiento CRUD, paso 2.

#### **Módulo seleccionador de tablas**

Este módulo permite determinar si la selección de un elemento en el apartado visual "Árbol de tablas" es precisamente una tabla. De ser cierto permitirá, ya sea acceder a la ventana "Generador de código para un procedimiento CRUD" desde la ventana principal (como se vio en la sección anterior) o cargar los parámetros pertinentes de una tabla seleccionada, para la creación de un procedimiento almacenado que implemente alguna función básica en la ventana "Generador de código para un procedimiento CRUD".

Este módulo es implementado por el método jMenuItem1ActionPerformed de la clase controlprocedimiento (ver Figura 22, para mas detalles dirigirse al Apéndice en la sección B.11.3.32) y el método seleccionadorTablas de la clase controlProcedimientoCRUD (ver Figura 17, para mas detalles dirigirse al Apéndice en la sección B.12.3.44)

Solo se describirá el segundo caso en la siguiente secuencia de pasos, como una continuación de la sección anterior:

- 1. Seleccionar otra función básica en bases de datos (ver Figura 20).
- 2. Seleccionar otra tabla del árbol (ver Figura 21).

Se puede apreciar que automáticamente se establecen los parámetros, nombre del procedimiento y cuerpo de la rutina, etc. dependiendo de la selección de la tabla y la función básica.

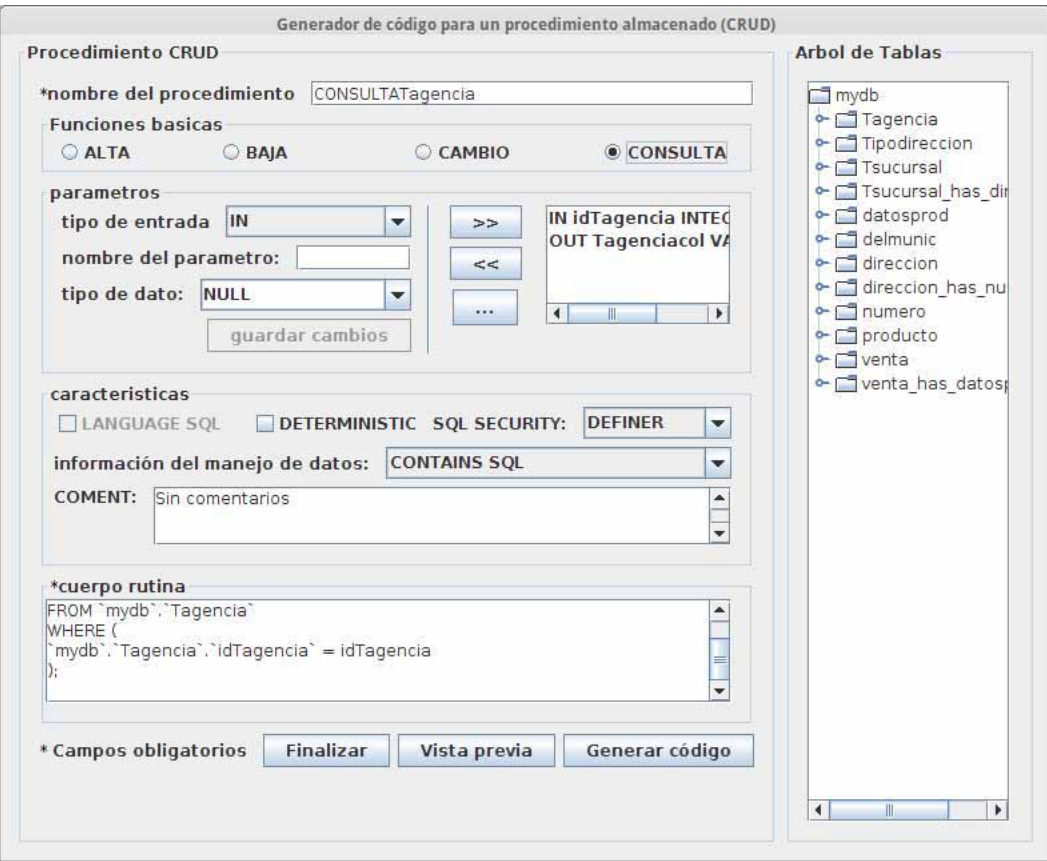

Figura 20: Creación de un procedimiento CRUD, selección de una función básica.

**Respecto a los contenidos del presente proyecto de integración (información, textos, gráficos, imágenes, diseños, archivos de código fuente, etc.) se prohíbe: su reproducción, copia, distribución, difusión, comunicación pública, transformación o modificación, a menos que se cuente con la autorización del alumno o del asesor (de preferencia ambos en acuerdo) o resulte legalmente permitido. Documentación generada para el código fuente por Doxygen.**

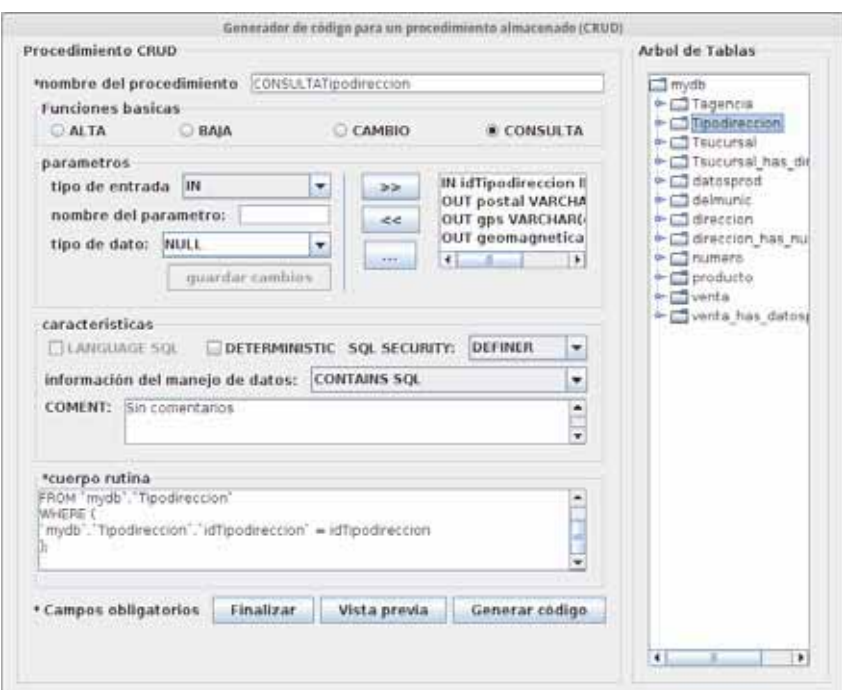

Figura 21: Creación de un procedimiento CRUD, selección de una tabla.

#### **Módulo del control de flujo de un procedimiento**

El módulo de control de flujo, permite establecer el flujo dentro de la rutina de un procedimiento. De manera particular, el generador de procedimientos, genera una rutina especial para el procedimiento que implementa la función ALTA. Esta rutina tiene la característica de verificar si el registro a insertar a la base de datos existe, en caso verdadero retorna su llave primaria asociada, de lo contrario inserta el registro y retorna la nueva llave.

Para implementar lo descrito anteriormente, dentro de la clase ProcedimientoAlmacenado (ver Figura 22) el método generarProcedimientoAlta invoca el método ColtroldeFlujoIF, el cual implementa el módulo de control de flujo con una estructura de control IF, permitiendo generar la rutina del procedimiento almacenado para la función ALTA. Para ver más detalles ir al Apéndice en la secciones B.24.3.4 y B.24.3.1.

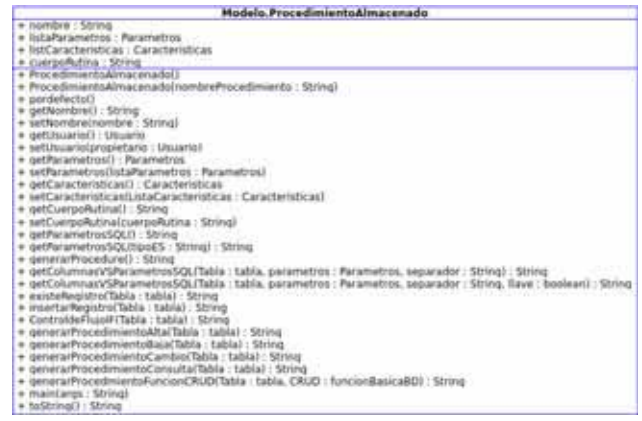

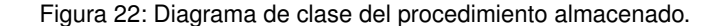

### **Módulo de configuración de parámetros**

Este módulo es el encargado de administrar los parámetros para un procedimiento almacenado, es decir, debe tener la capacidad de gestionar los parámetros. Gestionar un parámetro, significa que se puedan realizar las siguientes funciones:

- Agregar parámetro.
- Editar atributos de un parámetro:
	- Editar el tipo de entrada.
	- Editar el nombre de un parámetro.
	- Editar el tipo de dato.
- Remover un parámetro.

En la vista de la edición de un procedimiento almacenado, el módulo descrito es la sección denominada "parámetros" y las funciones mencionadas las implementan los métodos:

- agregarParametroVista
- editarParametroVistaModelo
- borrarParametroVistaModelo

De las clases:

- controlProcedimiento (ver Figura 22, para más detalle ir al Apéndice en la sección B.11)
- controlProcedimientoCRUD (ver Figura 17, para mas detalle ir al Apéndice en la sección B.12)
- controlNuevoProcedimiento (ver Figura 23, para mas detalle ir al Apéndice en la sección B.10)

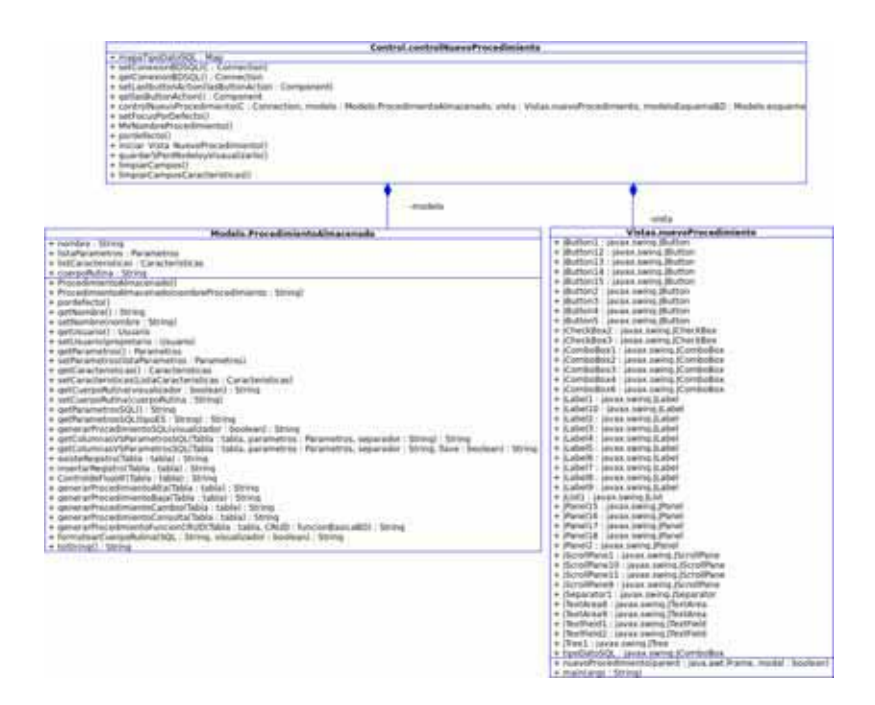

Figura 23: Creación de un procedimiento CRUD, selección de una tabla.

En la siguiente secuencia de pasos se puede apreciar en acción el módulo de configuración de parámetros:

- Agregar un parámetro.
	- Establecer los valores de los campos en el apartado denominado "parámetros" y dar clic en el botón "agregar" (ver Figura 24).

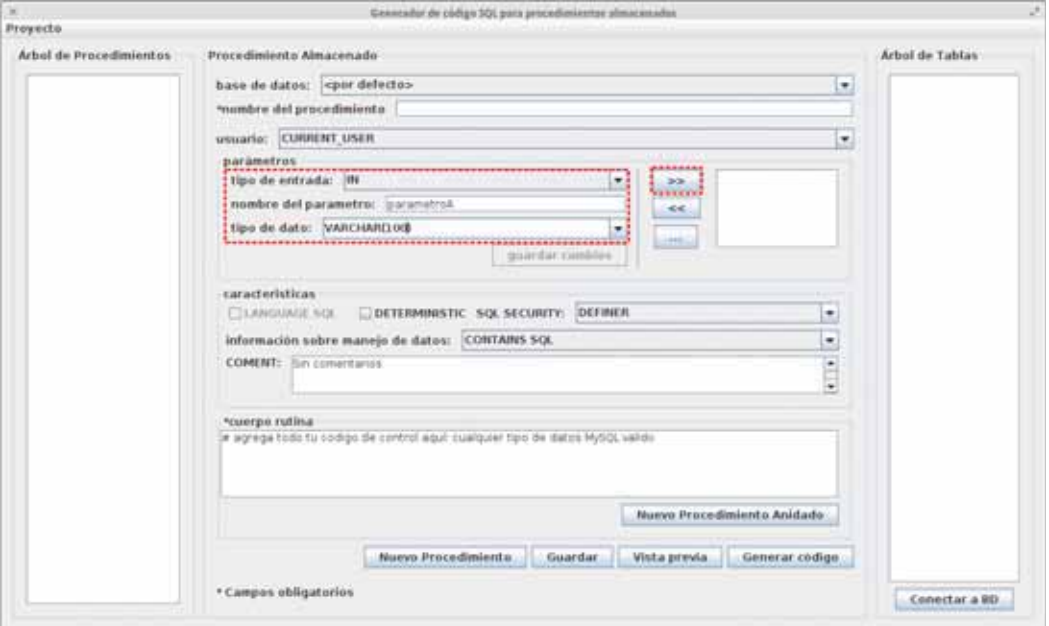

Figura 24: Creación de un procedimiento almacenado, agregar un parámetro.

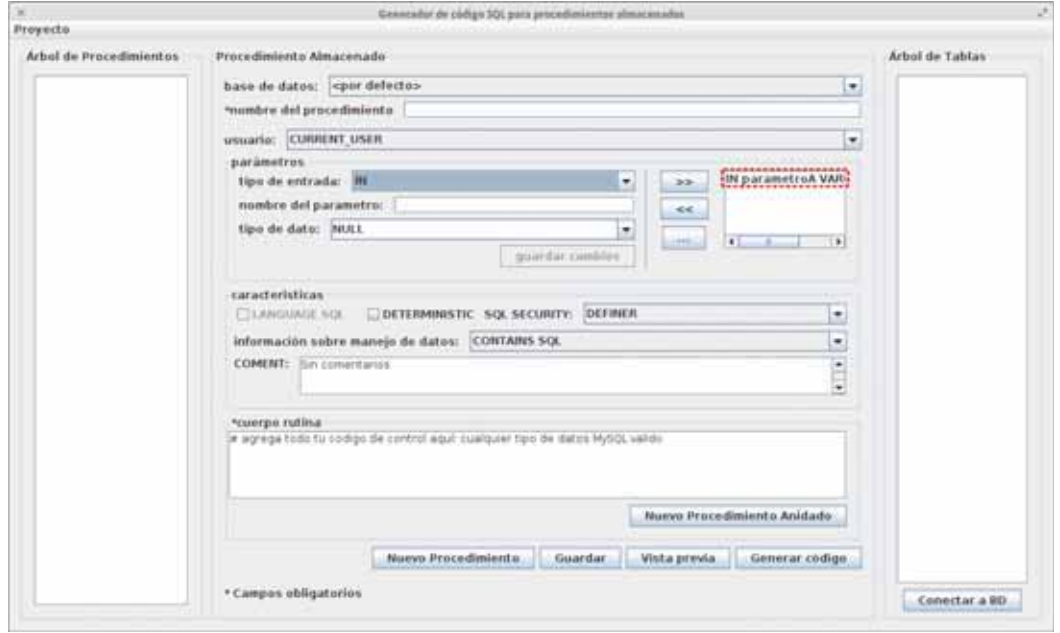

Se verá reflejado el parámetro agregado como en la Figura 25.

Figura 25: Creación de un procedimiento almacenado, parámetro agregado.
- Editar un parámetro.
	- 1. Seleccionar el parámetro y hacer clic en el botón "editar" (ver Figura 26).

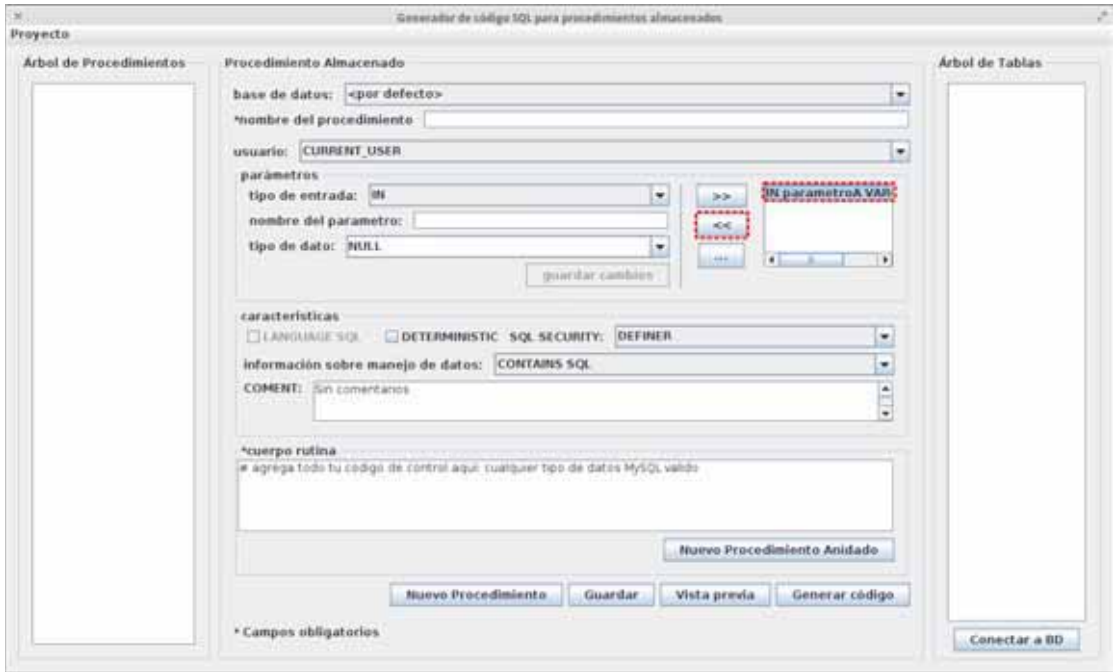

Figura 26: Creación de un procedimiento almacenado, editar parámetro.

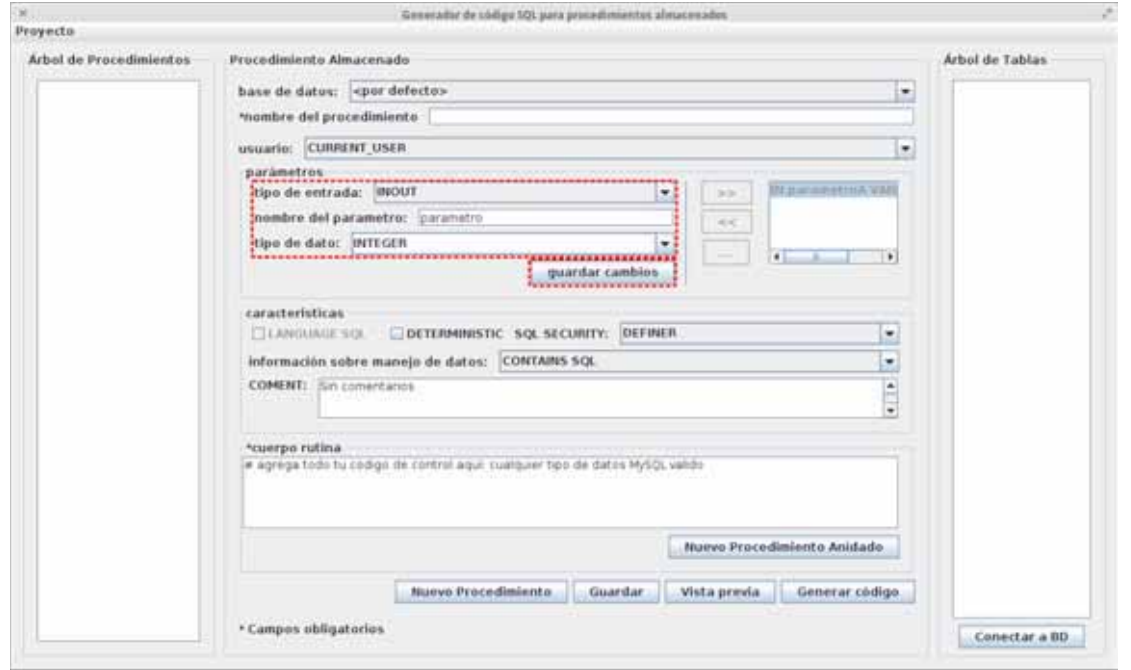

2. Editar el tipo de entrada, el nombre y el tipo de dato de un parámetro y guardar cambios (ver Figura 27).

Figura 27: Creación de un procedimiento almacenado, guardar cambios en parámetro.

**Respecto a los contenidos del presente proyecto de integración (información, textos, gráficos, imágenes, diseños, archivos de código fuente, etc.) se prohíbe: su reproducción, copia, distribución, difusión, comunicación pública, transformación o modificación, a menos que se cuente con la autorización del alumno o del asesor (de preferencia ambos en acuerdo) o resulte legalmente permitido. Documentación generada para el código fuente por Doxygen.**

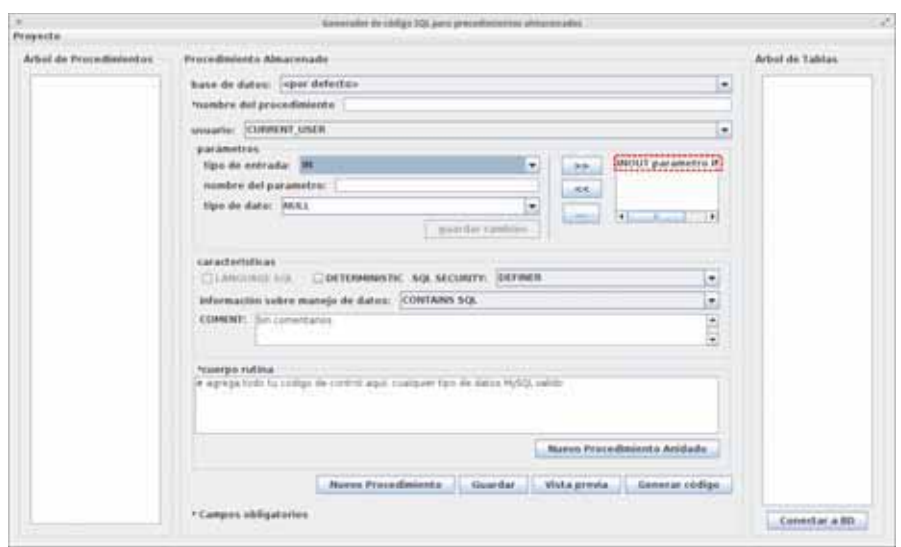

Se verá reflejado el parámetro agregado como en la Figura 28.

Figura 28: Creación de un procedimiento almacenado, parámetro editado.

# **Módulo generador de la estructura básica de un procedimiento almacenado**

Este módulo genera la estructura básica de un procedimiento almacenado, es decir proporciona el código necesario para crear un procedimiento. El método generarProcedimientoSQL de la clase ProcedimientoAlmacenado (ver Figura 22, para más información dirigirse al Apéndice en la sección B.24.3.8) se encarga de generar la estructura final a partir de los siguientes atributos de un procedimiento: nombre del procedimiento, lista de parámetros, lista de características y cuerpo de la rutina.

La estructura resultante se visualiza al usuario para sus fines convenientes. En la Figura 29 se ilustra el código SQL asociado a la creación del procedimiento holaMundo, como resultado de presionar el botón "vista previa".

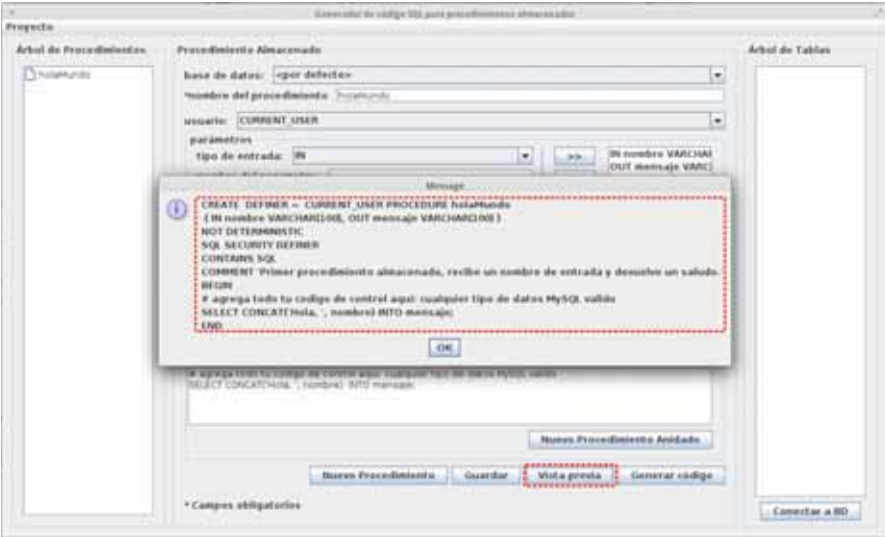

Figura 29: Creación de un procedimiento almacenado, parámetro editado.

# **Módulo visualizador de código de un procedimiento almacenado**

El módulo visualizador de código muestra al usuario el código SQL que se generó, ya sea a partir de los parámetros y ajustes proporcionados por el usuario o por la generación automática de alguna de las funciones básicas en bases de datos. La clase control controlCodigoProcedimientoGenerado es la encargada de implementar este módulo (ver Figura 30, para más detalles ir al Apéndice en la sección B.8 ).

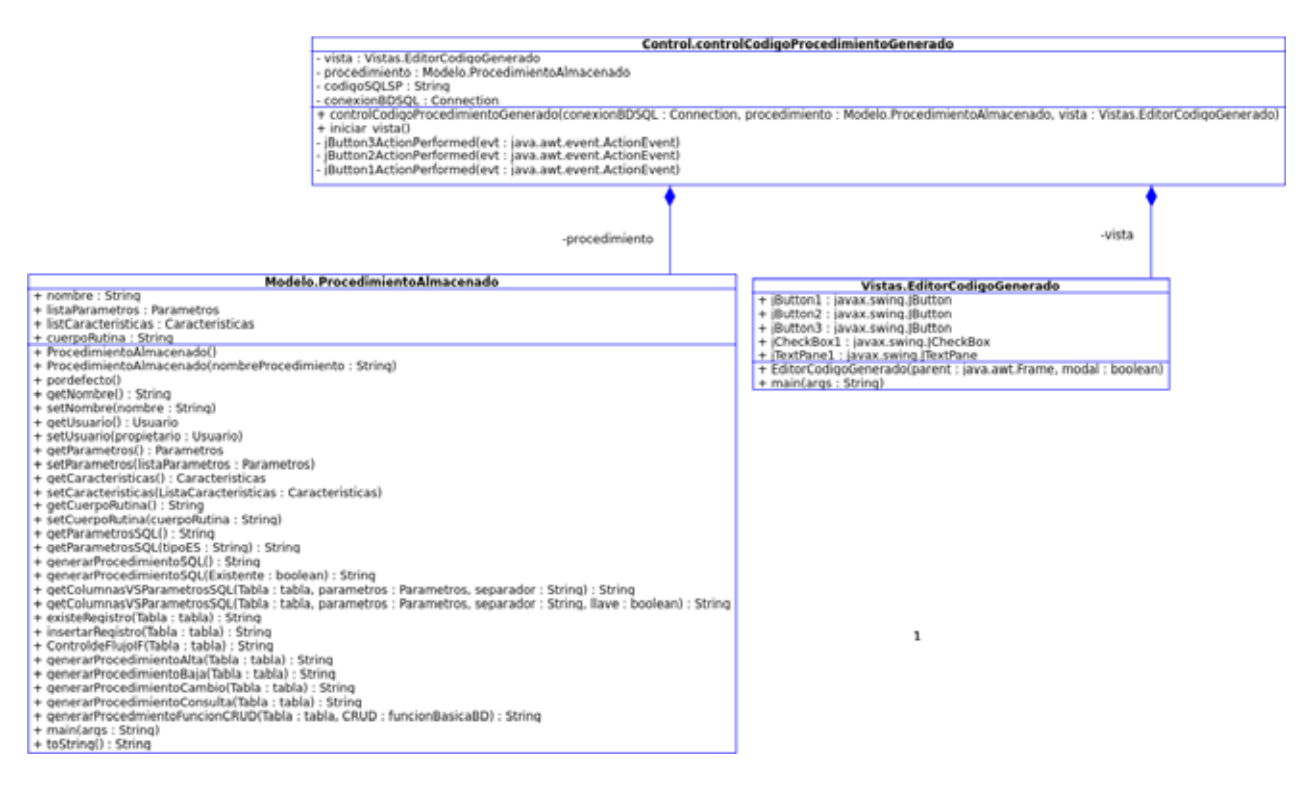

Figura 30: Diagrama de clase del visualizador de código de un procedimiento almacenado.

En la Figura 31 se aprecia el visualizador de código que muestra el código SQL asociado al procedimiento almacenado holaMundo.

# **Módulo formateador de código de un procedimiento almacenado**

Este módulo, se enfoca en el cuerpo de la rutina de un procedimiento, trata de formatear el código para tener una mejor visualización del mismo. El método denominado formatearCuerpoRutina de la clase ProcedimientoAlmacenado (ver Figura 22) implementa el método descrito. Para más información ir al Apéndice en la sección B.24.3.3. En la Figura 31 se visualiza el código SQL asociado al procedimiento holaMundo, se aprecia que esta formateado y con un resaltado que permiten una mejor legibilidad del código.

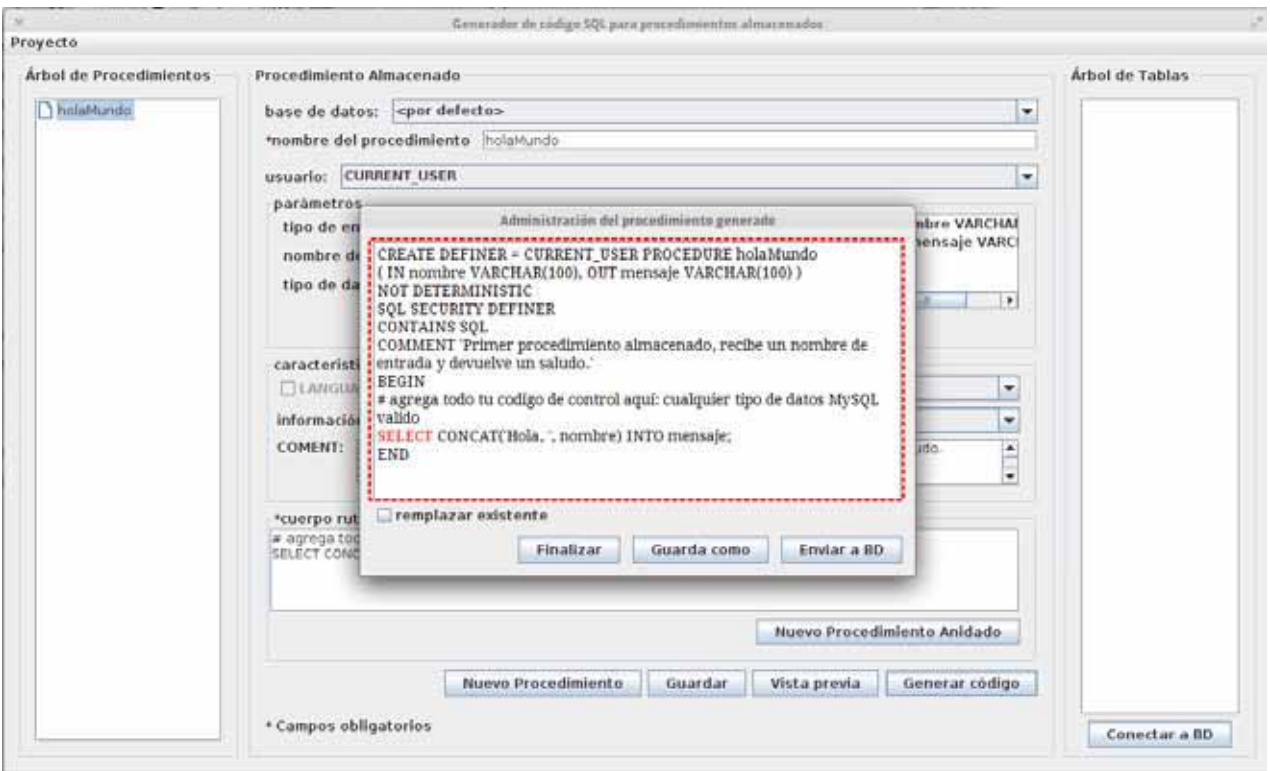

Figura 31: Ventana "Administración del procedimiento generado".

# **Módulo generador de código de procedimientos anidados**

Este módulo permite generar el código del procedimiento actual y el de los procedimientos que han sido invocados en su interior, desde la ventana principal de la herramienta. El módulo esta implementado por el método generadorCodigoSQLProcedimientosAnidados de la clase controlProcedimiento ver Figura 22, para más detalles ver el Apéndice en la sección B.11.3.7.

En la siguiente secuencia de pasos se puede visualizar un ejemplo que ilustra el anidamiento de los procedimientos en un caso especial, así como la generación de del código SQL asociado:

En un caso hipotético, le solicitan una consulta del personal que cumple años en el mes actual. Tiene un presentimiento de que no será la última vez que le soliciten esto, por lo que ha optado diseñar un procedimiento almacenado que realice esta consulta por usted, el cual podrá invocar en cualquier momento que se lo soliciten de nuevo. Por suerte, en la base de datos de la empresa, cuenta con una tabla que contiene algunos campos que le proporciona los nombres del personal, así como la fecha de nacimiento.

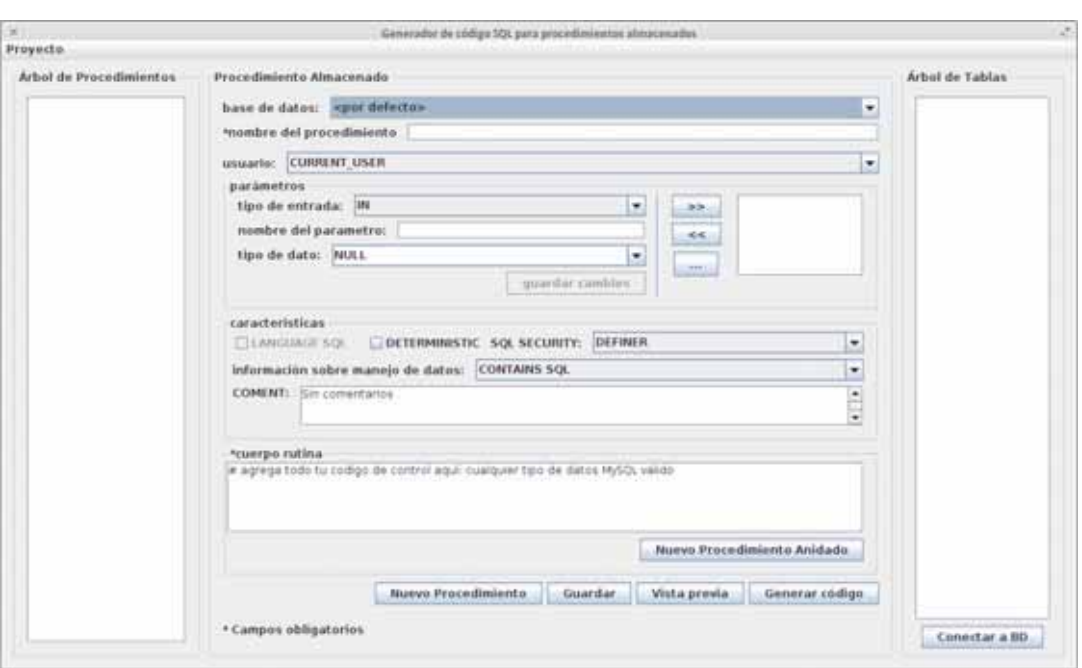

1. Iniciar el "Asistente para la generación de código para procedimientos almacenados" (ver Figura 32).

Figura 32: Inicio del "Asistente para la generación de código para procedimientos almacenados".

- 2. Establecer una conexión con la base de datos de la empresa, para poder guiarse en la construcción del procedimiento almacenado.
	- *a*) En la ventana principal dirigirse al botón "Conectar a BD", ver Figura 34.

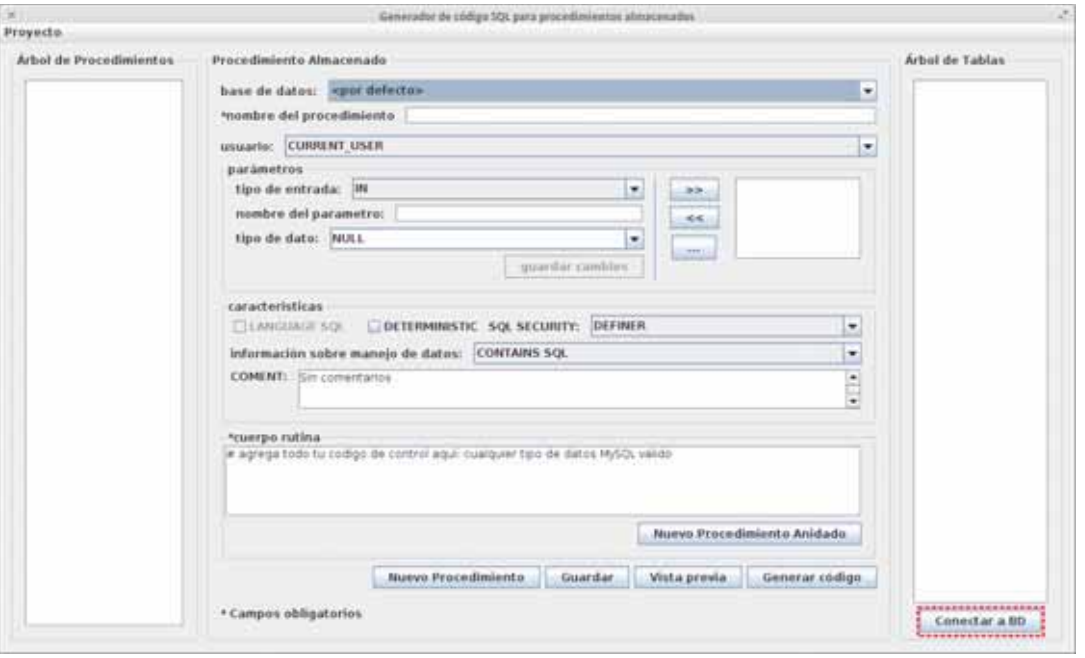

Figura 33: Acceder a la ventana "Conexión a una base de datos".

**Respecto a los contenidos del presente proyecto de integración (información, textos, gráficos, imágenes, diseños, archivos de código fuente, etc.) se prohíbe: su reproducción, copia, distribución, difusión, comunicación pública, transformación o modificación, a menos que se cuente con la autorización del alumno o del asesor (de preferencia ambos en acuerdo) o resulte legalmente permitido. Documentación generada para el código fuente por Doxygen.**

*b*) Proporcionar los parámetros indicados como obligatorios y presionar el botón "Probar conexión". Si se establece la conexión sin errores, deberá presionar el botón "OK", para poder regresar a la ventana principal (ver Figura 34).

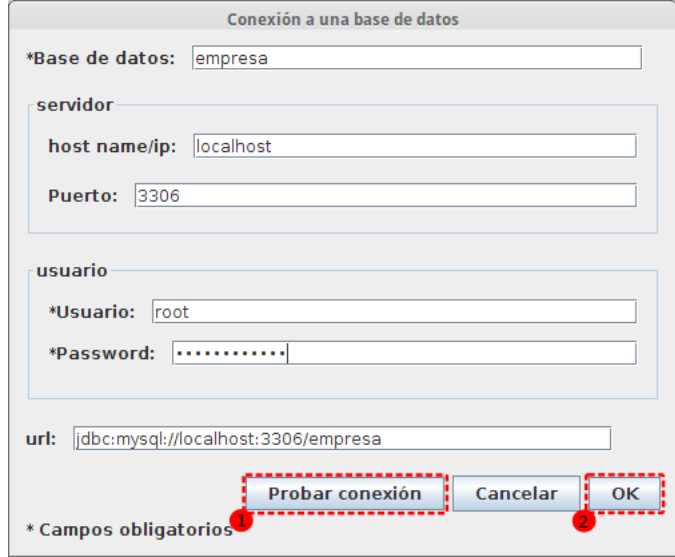

Figura 34: Establecer conexión a una base de datos

En la Figura 35 se muestra la ventana principal resultante.

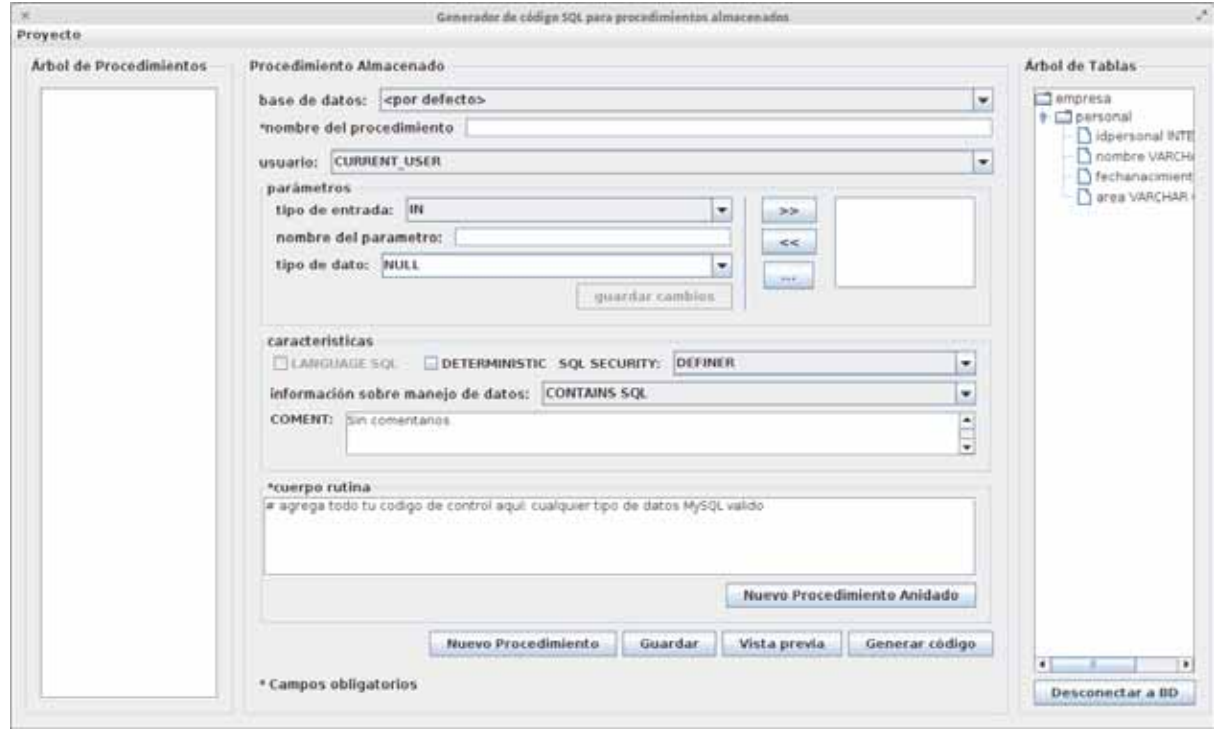

Figura 35: Ventana principal al establecer una conexión a una base de datos.

**Respecto a los contenidos del presente proyecto de integración (información, textos, gráficos, imágenes, diseños, archivos de código fuente, etc.) se prohíbe: su reproducción, copia, distribución, difusión, comunicación pública, transformación o modificación, a menos que se cuente con la autorización del alumno o del asesor (de preferencia ambos en acuerdo) o resulte legalmente permitido. Documentación generada para el código fuente por Doxygen.**

'

'

'

- 3. Diseñar el procedimiento almacenado llamado felicitarPersonal, con un parámetro de salida que retorna una cadena separada por ',' con la fechas de nacimiento y los mensajes que indica los nombres de los empleados a felicitar.
	- *a*) Necesita obtener la fecha en el momento en que es invocado el procedimiento, para ello usa la función CURDATE().
	- *b*) Necesita construir una sentencia que invoque a un procedimiento almacenado de nombre personalCumple, con los siguientes parámetros: un parámetro de entrada por el cual proporcionara la fecha obtenida, un parámetro de salida que retorna una cadena separada por ',' con las fechas de nacimiento y los mensajes que indica los nombres de los empleados a felicitar.
	- *c*) La lista de mensajes que retorna el procedimiento personalCumple la enviamos en el parámetro de salida del procedimiento felicitarPersonal.

Lo descrito anteriormente se ilustra en la Figura 36.

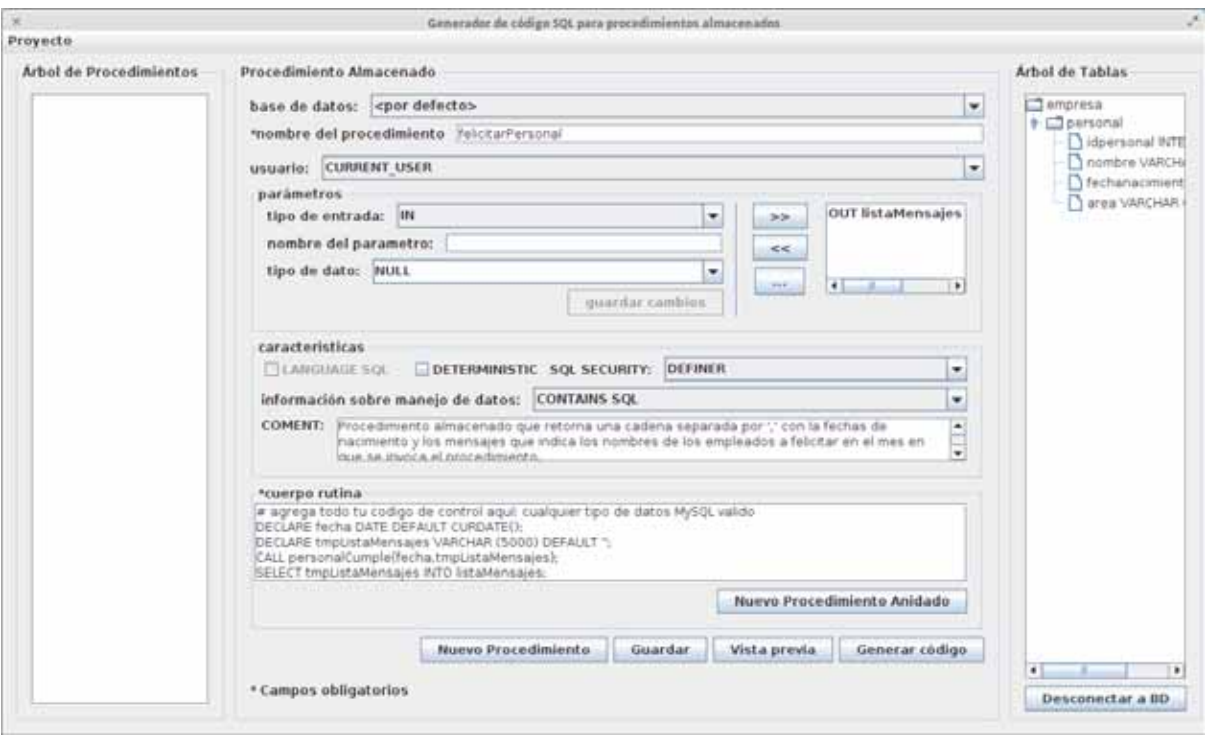

Figura 36: Diseño del procedimiento almacenado "felicitarPersonal".

- 4. Diseñar el procedimiento almacenado llamado personalCumple, con un parámetro de entrada que recibe una fecha y un parámetro de salida que retorna una cadena separada por ',' con la fechas de nacimiento y los mensajes que indica los nombres de los empleados a felicitar, filtrador por la fecha proporcionada.
	- *a*) Seleccionamos únicamente el nombre del procedimiento almacenado y damos clic en el botón "Nuevo Procedimiento Anidado" (ver Figura 37).

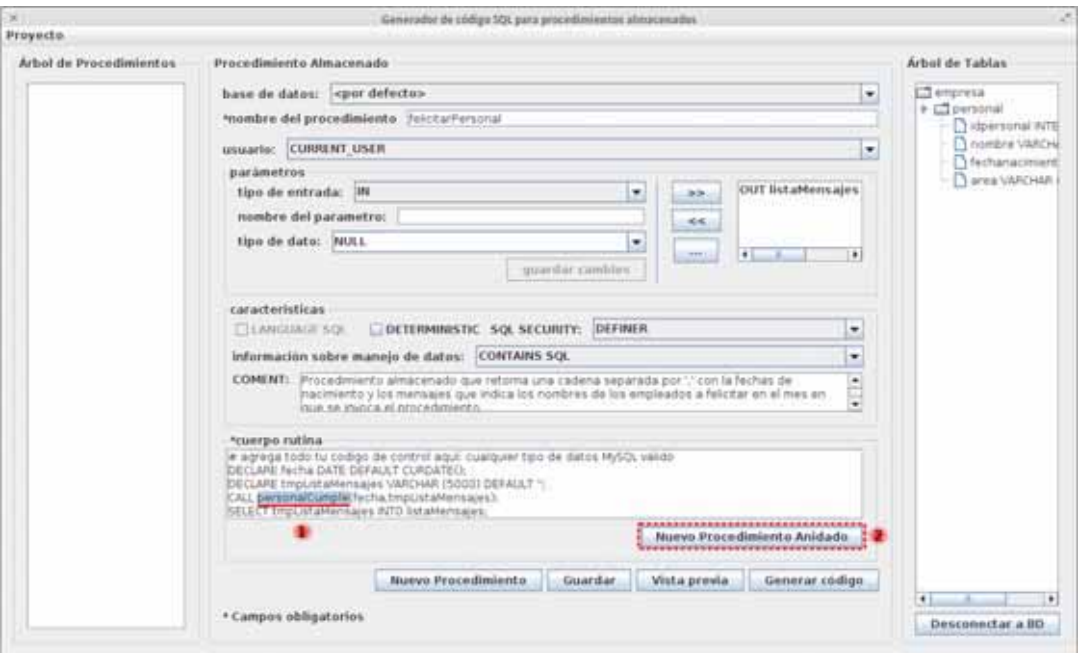

Figura 37: Establecer el nuevo procedimiento "personalCumple" anidado.

*b*) Se necesitan declarar las variables que almacenarán los saludos, un indicador de fin de registros, variable temporal para almacenar el nombre del empleado, fecha de nacimiento, variable temporal que almacenara el saludo, declarar un cursor que recorra el resultado de la consulta, declarar un manejador que nos alerte cuando se llegue al último registro, un ciclo que nos permita iterar a través del conjunto de resultados devuelto por la consulta, y un procedimiento almacenado que asocie el nombre y un saludo. (Ver Figura 38).

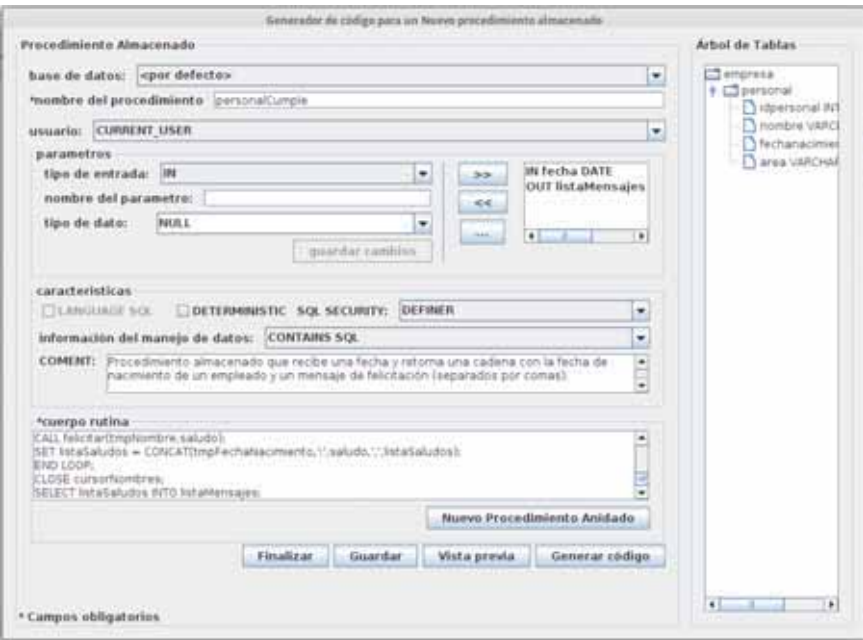

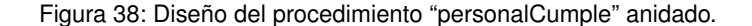

**Respecto a los contenidos del presente proyecto de integración (información, textos, gráficos, imágenes, diseños, archivos de código fuente, etc.) se prohíbe: su reproducción, copia, distribución, difusión, comunicación pública, transformación o modificación, a menos que se cuente con la autorización del alumno o del asesor (de preferencia ambos en acuerdo) o resulte legalmente permitido. Documentación generada para el código fuente por Doxygen.**

'

- 5. Diseñar el procedimiento almacenado llamado felicitar, con un parámetro de entrada que recibe el nombre del empleado y un parámetro de salida que retorna el saludo asociado al nombre.
	- *a*) Seleccionamos únicamente el nombre del procedimiento almacenado y damos clic en el botón "Nuevo Procedimiento Anidado" (ver Figura 39).

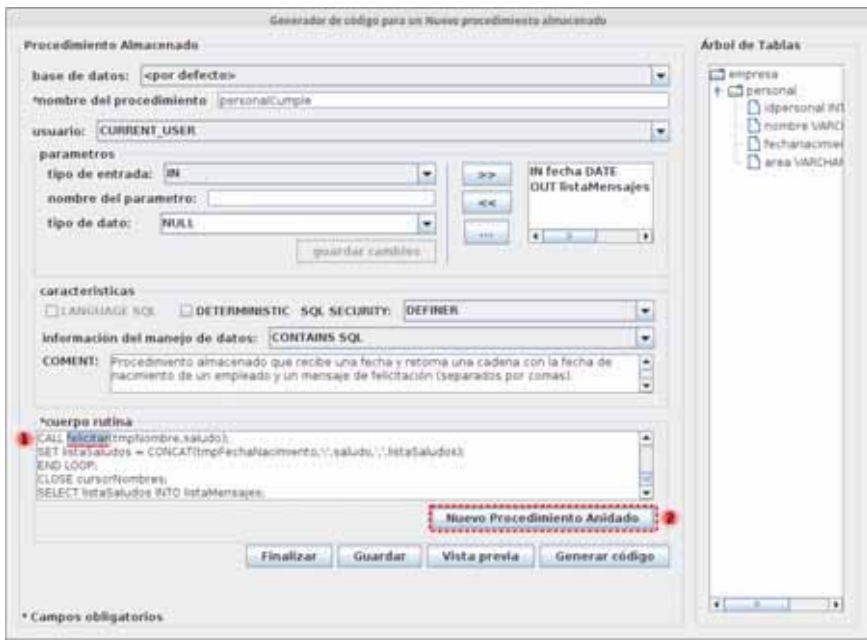

Figura 39: Establecer el nuevo procedimiento "felicitar" anidado.

*b*) construir la sentencia que asocie el nombre del empleado con un saludo especifico y se retorne por el parámetro de salida del procedimiento almacenado felicitar. (Ver Figura 40).

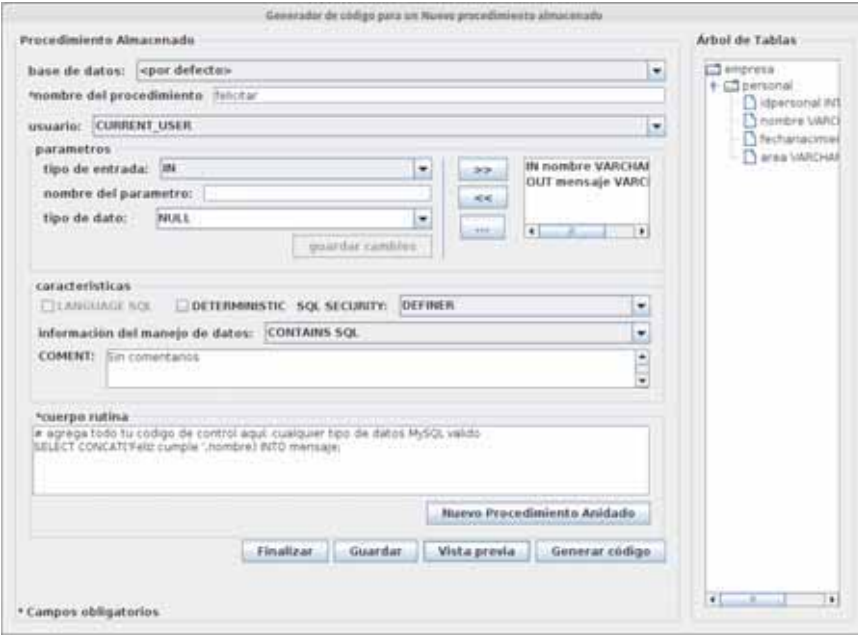

Figura 40: Diseño del procedimiento "felicitar" anidado.

**Respecto a los contenidos del presente proyecto de integración (información, textos, gráficos, imágenes, diseños, archivos de código fuente, etc.) se prohíbe: su reproducción, copia, distribución, difusión, comunicación pública, transformación o modificación, a menos que se cuente con la autorización del alumno o del asesor (de preferencia ambos en acuerdo) o resulte legalmente permitido. Documentación generada para el código fuente por Doxygen.**

- 6. guardar los procedimientos diseñados
	- *a*) guardar y finalizar el procedimiento almacenado "felicitar" (ver Figura 41).

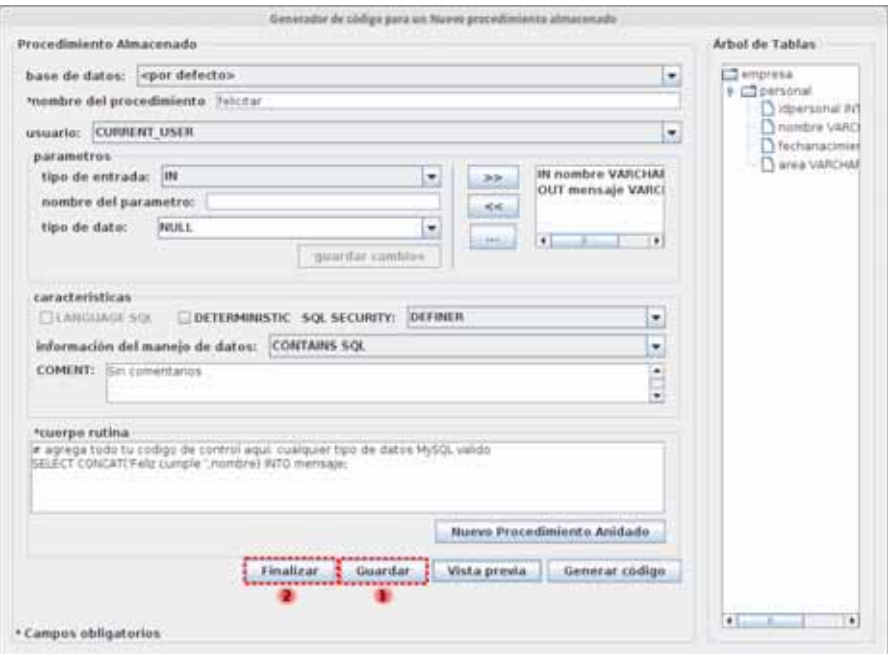

Figura 41: Guardar el procedimiento "felicitar" anidado.

*b*) guardar y finalizar el procedimiento almacenado "personalCumple" (ver Figura 38).

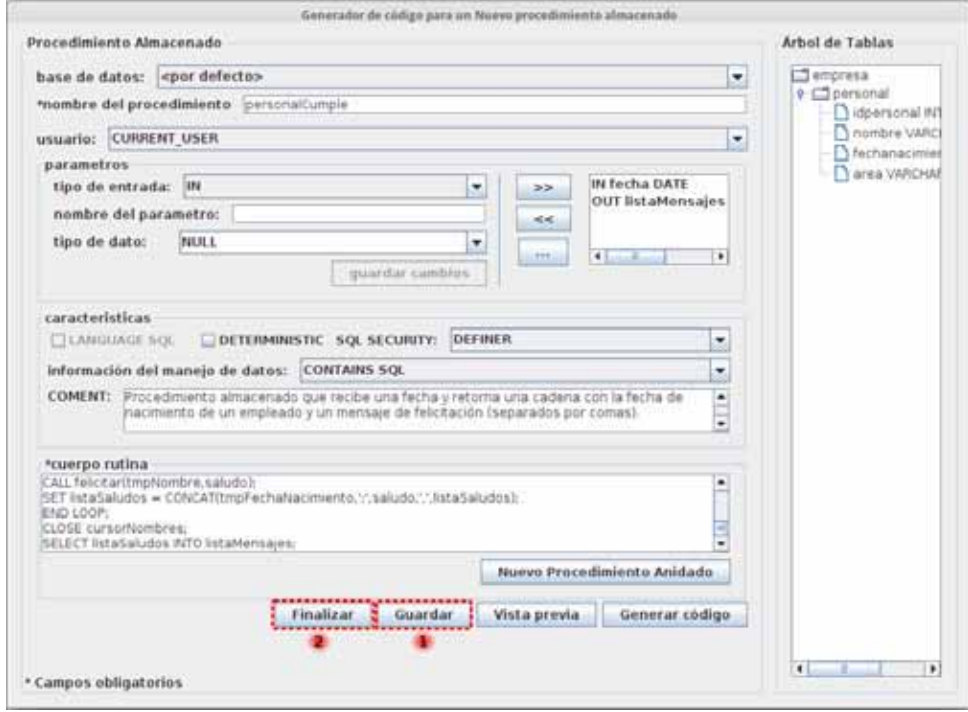

Figura 42: Guardar el procedimiento "personalCumple" anidado.

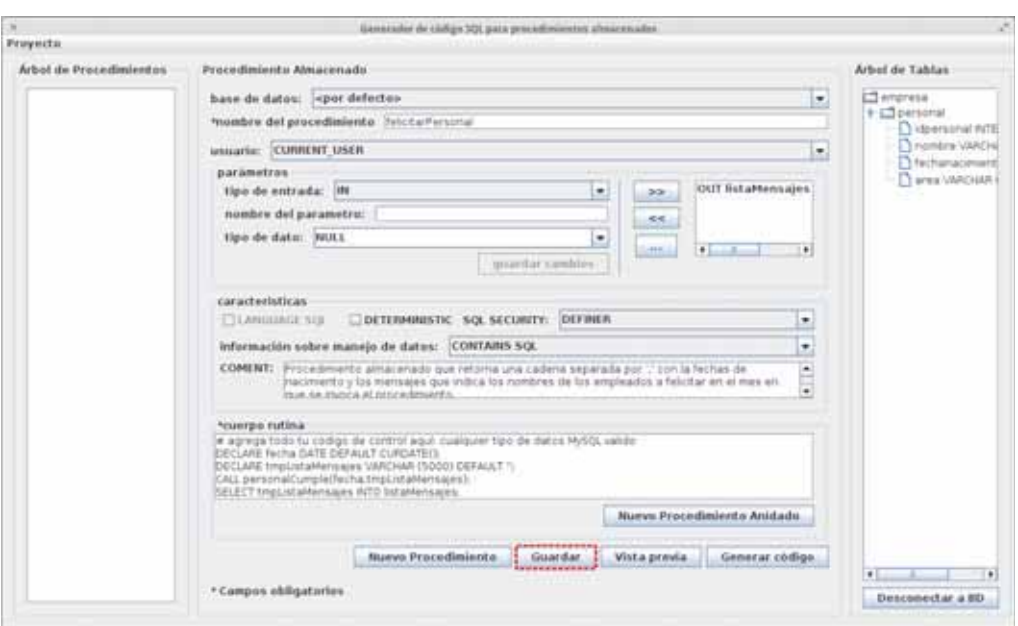

*c*) guardar el procedimiento almacenado "felicitarPersonal" (ver Figura 43).

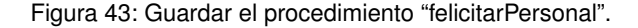

7. generar código SQL asociado, podemos apreciar que en el apartado visual "Árbol de procedimientos" se visualiza el anidamiento de procedimientos necesarios para el procedimiento "felicitarPersonal", debemos situarnos en el procedimiento principal quien invoca. Al dar clic en el botón "Generar código" se notificara si existe invocación de procedimientos y si desea generar su código SQL asociado (presionamos si-*yes*). Podremos visualizar el código SQL (Script) asociado al procedimiento "felicitarPersonal" y los procedimientos que invoca, pudiendo guardar el código en un archivo para cargarlo desde la consola del manejador (ver Figura 44).

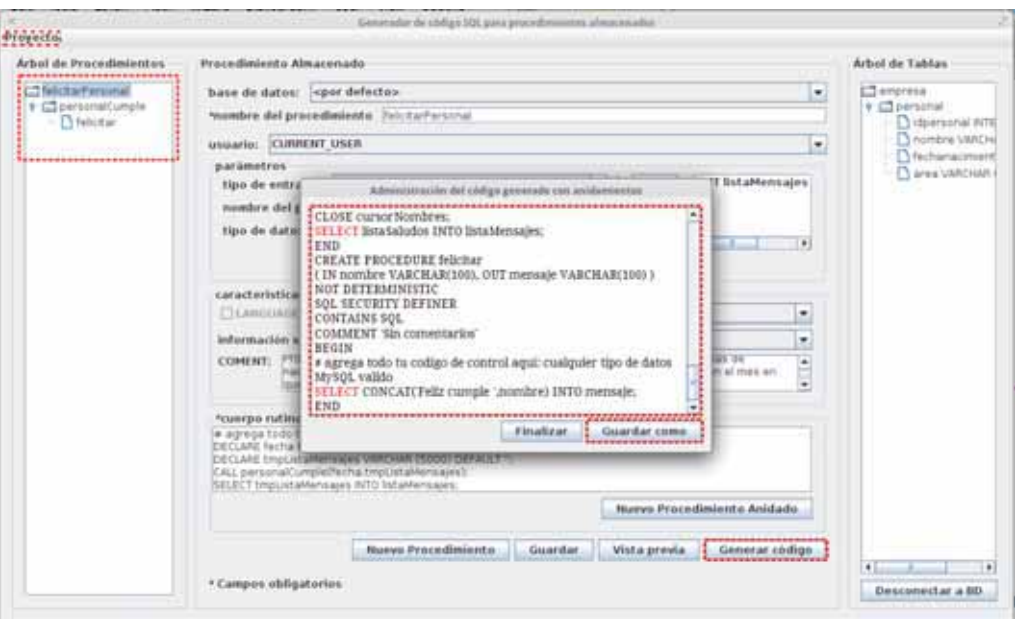

Figura 44: código SQL asociado al procedimiento "felicitarPersonal" y sus invocaciones a otros procedimientos.

Puede administrar el código SLQ asociado a los procedimientos por separado si así lo requiere, tendría que seleccionar la opción "No" cuando da clic en el botón "Generar código". Como opción adicional puede dirigirse al "Proyecto" para poder guardar/abrir el proyecto, recuerde guardar los cambios que realice y guardar el proyecto para poder garantizar que se guardaron los cambios realizados.

El ejemplo anterior ilustra al procedimiento "felicitarPersonal" de nivel 2 (considerando que el procedimiento que no realiza ninguna invocación es de nivel 0), ya que invoca a otro procedimiento denominado "felicitarPersonal" de nivel 1 (considerando que el procedimiento invoca a "felicitar") para su construcción. La herramienta permite construir procedimientos con "n" nivel de anidamiento que necesite el usuario.

# **Resultados**

Se desarrolló e implementó una herramienta CASE con interfaz gráfica de usuario para la generación de procedimientos almacenados, para el manejador de bases de datos MySQL. De la cual se pudieron obtener:

- procedimientos almacenados con parámetros y configuraciones proporcionados por el usuario.
- procedimientos almacenados que implementan alguna función básica en bases de datos, como: Altas<sup>4</sup>, Bajas, Cambios y Consultas.
- Visualización de invocaciones a otros procedimientos almacenados dentro la rutina de un procedimiento.

<sup>&</sup>lt;sup>4</sup>Para los procedimientos almacenados que implementan la función Alta de una cierta tabla, esta debe de tener la propiedad autoincrementable en la columna que contiene las llaves primarias; para tener una mejor experiencia de uso

# **Análisis y discusión de resultados**

Al proponer este proyecto de integración, se tenía planeado incluir un nivel de anidamiento en las configuraciones para la generación de un procedimiento. Esto con el fin de poder marcar un control sobre la creación de procedimientos. Al diseñar la interfaz de usuario, se determinó que no era necesario incluir este nivel de manera explícita y fatigar al usuario con ajustes y configuraciones.

Cuando se diseña un procedimiento almacenado, la mayoría de las veces no se sabe si se necesita la invocación a otro, por lo que sería tedioso configurar un proyecto en el generador para ciertos niveles de anidamientos que se tenían pensados y en realidad estos no fueron ya sea los necesarios o los suficientes.

Por lo que al final se decidió optar por implementar el nivel de anidamiento como una función implícita, es decir, no solicitando al usuario establecer un nivel de anidamiento, sino, que estés se establezca cuando se requiera, permitiendo así una mayor flexibilidad en el diseño de procedimientos que incluyen invocaciones a otros.

# **Conclusiones**

- Se diseñó e implementó una aplicación de escritorio con interfaz gráfica de usuario, que facilitó la generación de código de procedimientos almacenados para el manejador de bases de datos MySQL.
- Se diseñó e implementó un módulo de configuración de parámetros requeridos en la generación de código de procedimientos almacenados para el manejador de bases de datos MySQL.
- Se diseñó e implementó un módulo de generación de código de procedimientos almacenados para el manejador de bases de datos MySQL.

# **Apéndice A**

# **Documentación de espacios de nombres**

# **A.1. Paquetes Control**

## **Clases**

- class controlCodigoAnidadoGenerado
- class controlCodigoProcedimientoGenerado
- class controlConexion
- class controlNuevoProcedimiento
- class controlProcedimiento
- class controlProcedimientoCRUD
- class MiFocusTraversalPolicy

# **A.2. Paquetes Modelo**

## **Clases**

- class Caracteristica
- class Caracteristicas
- class columna
- class columnas
- class ConexionBD
- class conexionManejadorBD
- class esquemaBD
- enum funcionBasicaBD
- class Parametro
- class Parametros
- class ProcedimientoAlmacenado
- class procedimientos
- class tabla
- class tablas
- enum tipoTabla
- class Usuario

# **A.3. Paquetes Programa**

**Clases**

class GeneradorProcedimientosAlmacenados

# **A.4. Paquetes Vistas**

### **Clases**

- class EditorCodigoAnidadoGenerado
- class EditorCodigoGenerado
- class EditorProcedimiento
- class EditorProcedimientoCRUD
- class nuevoProcedimiento
- **class VentanaConexion**

# **Apéndice B**

# **Documentación de las clases**

# **B.1. Referencia de la Clase Modelo.Caracteristica**

Diagrama de herencias de Modelo.Caracteristica

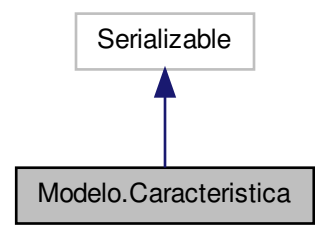

Diagrama de colaboración para Modelo.Caracteristica:

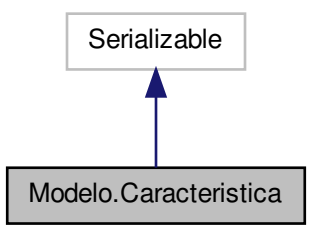

## **Métodos públicos**

- void setComment (String comment)
- String getComment ()
- void setValue (String value)
- String getValue ()
- Caracteristica ()
- **Caracteristica (String value)**
- Caracteristica (String value, String comment)
- String generarSQL ()

## **Atributos públicos**

- String value
- **String comment**

## **B.1.1. Descripción detallada**

Clase que implementa la característica de un procedimiento almacenado

## **Autor**

ivan

Definición en la línea 15 del archivo Caracteristica.java.

## **B.1.2. Documentación del constructor y destructor**

**B.1.2.1. Modelo.Caracteristica.Caracteristica ( )**

Constructor de la clase característica

Definición en la línea 65 del archivo Caracteristica.java.

65 { 66 }

### **B.1.2.2. Modelo.Caracteristica.Caracteristica ( String** *value* **)**

Sobrecarga del constructor de la característica, establece el valor de una característica

**Parámetros**

*value* Valor de una característica

Definición en la línea 74 del archivo Caracteristica.java.

 $74$ 75 this.setValue(value); 76 }

#### **B.1.2.3. Modelo.Caracteristica.Caracteristica ( String** *value,* **String** *comment* **)**

Sobrecarga del constructor de la característica, establece el valor y el comentario de una caracteristica

**Respecto a los contenidos del presente proyecto de integración (información, textos, gráficos, imágenes, diseños, archivos de código fuente, etc.) se prohíbe: su reproducción, copia, distribución, difusión, comunicación pública, transformación o modificación, a menos que se cuente con la autorización del alumno o del asesor (de preferencia ambos en acuerdo) o resulte legalmente permitido. Documentación generada para el código fuente por Doxygen.**

**Parámetros**

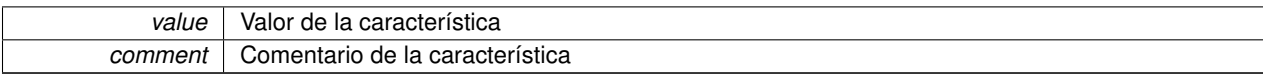

Definición en la línea 85 del archivo Caracteristica.java.

```
85 {
86 if (value.equals("COMMENT")) {
87 this.value = value;<br>88 this.comment = comme
88 this.comment = comment;<br>89 } else {
89 } else {<br>90 this.
90 this.value = value;<br>91 this.comment = comm
         this.comment = comment;
92<br>93 }
93 }
```
**B.1.3. Documentación de las funciones miembro**

**B.1.3.1. String Modelo.Caracteristica.generarSQL ( )**

Método que genera el código SQL de una característica

**Devuelve**

String Código SQL generado.

Definición en la línea 100 del archivo Caracteristica.java.

```
100 {
101 if (this.comment == null) {
102 return this.value:
103 } else {
104 if (value.equals("COMMENT")) {<br>105 return this.value + " " + "'" + this.comment + "'";
106 } else {<br>107 } else {
                   return this.value + " " + this.comment;
108 }
109 }<br>110 }
110 }
```
**B.1.3.2. String Modelo.Caracteristica.getComment ( )**

Método que obtienen el comentario de una característica

**Devuelve**

String Comentario de la característica.

Definición en la línea 40 del archivo Caracteristica.java.

```
40 {
41 return this.comment;<br>42 }
42 }
```
**B.1.3.3. String Modelo.Caracteristica.getValue ( )**

Método que obtiene el valor de una característica

**Respecto a los contenidos del presente proyecto de integración (información, textos, gráficos, imágenes, diseños, archivos de código fuente, etc.) se prohíbe: su reproducción, copia, distribución, difusión, comunicación pública, transformación o modificación, a menos que se cuente con la autorización del alumno o del asesor (de preferencia ambos en acuerdo) o resulte legalmente permitido. Documentación generada para el código fuente por Doxygen.**

**Devuelve**

String Valor de la característica.

Definición en la línea 58 del archivo Caracteristica.java.

```
58 {
59 return this.value;
60 }
```
**B.1.3.4. void Modelo.Caracteristica.setComment ( String** *comment* **)**

Método que establece el comentario a una característica

**Parámetros**

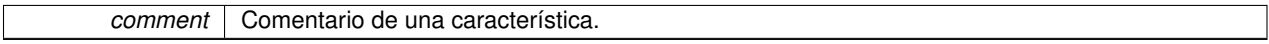

Definición en la línea 31 del archivo Caracteristica.java.

```
3132 this.comment = comment;<br>3333 }
```
**B.1.3.5. void Modelo.Caracteristica.setValue ( String** *value* **)**

Método que establece el valor de una característica

**Parámetros**

*value* | Valor de la característica

Definición en la línea 49 del archivo Caracteristica.java.

49 { 50 this.value = value; 51 }

**B.1.4. Documentación de los datos miembro**

**B.1.4.1. String Modelo.Caracteristica.comment**

Comentario de la característica

Definición en la línea 24 del archivo Caracteristica.java.

**B.1.4.2. String Modelo.Caracteristica.value**

Valor/Nombre de la característica

Definición en la línea 20 del archivo Caracteristica.java.

La documentación para esta clase fue generada a partir del siguiente fichero:

**Modelo/Caracteristica.java** 

# **B.2. Referencia de la Clase Modelo.Caracteristicas**

Diagrama de herencias de Modelo.Caracteristicas

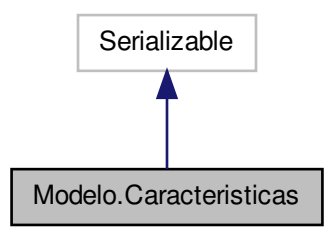

Diagrama de colaboración para Modelo.Caracteristicas:

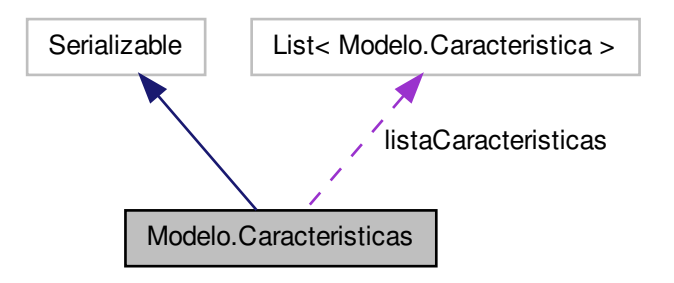

## **Métodos públicos**

- List getListCarac ()
- void setListCarac (List listaCaracteristicas)
- Caracteristicas ()
- **boolean agregarCaracteristica (Caracteristica C)**
- **boolean quitarcaracteristica (Caracteristica C)**
- int numCaracteristicas ()
- **boolean listaCaracVacia ()**
- **Caracteristica obtenerCaracteristica (int indice)**
- String generarSQL ()

**Respecto a los contenidos del presente proyecto de integración (información, textos, gráficos, imágenes, diseños, archivos de código fuente, etc.) se prohíbe: su reproducción, copia, distribución, difusión, comunicación pública, transformación o modificación, a menos que se cuente con la autorización del alumno o del asesor (de preferencia ambos en acuerdo) o resulte legalmente permitido. Documentación generada para el código fuente por Doxygen.**

### **Atributos privados**

 $\blacksquare$  List< Caracteristica > listaCaracteristicas

**B.2.1. Descripción detallada**

Clase que implementa una lista de características

**Autor**

ivan

Definición en la línea 17 del archivo Caracteristicas.java.

### **B.2.2. Documentación del constructor y destructor**

**B.2.2.1. Modelo.Caracteristicas.Caracteristicas ( )**

Constructor de la clase por defecto

Definición en la línea 45 del archivo Caracteristicas.java.

```
45 {
46 this.listaCaracteristicas = new ArrayList();<br>47 this.agregarCaracteristica(new Caracteristic
47 this.agregarCaracteristica(new Caracteristica("NOT DETERMINISTIC"));<br>48 this.agregarCaracteristica(new Caracteristica("SQL SECURITY", "DEFIN
48 this.agregarCaracteristica(new Caracteristica("SQL SECURITY", "DEFINER"));<br>49 this.agregarCaracteristica(new Caracteristica("CONTAINS SOL")):
49 this.agregarCaracteristica(new Caracteristica("CONTAINS SOL"));<br>50 this.agregarCaracteristica(new Caracteristica("COMMENT", "sin c
                50 this.agregarCaracteristica(new Caracteristica("COMMENT", "sin comentarios"));
51 }
```
## **B.2.3. Documentación de las funciones miembro**

**B.2.3.1. boolean Modelo.Caracteristicas.agregarCaracteristica ( Caracteristica** *C* **)**

Método que agrega una característica a la lista.

**Parámetros**

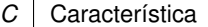

**Devuelve**

boolean

- true La característica se agregó a la lista
- false La característica no se se argegó a la lista

Definición en la línea 63 del archivo Caracteristicas.java.

```
6364 return this.listaCaracteristicas.add(C);
65 }
```
**B.2.3.2. String Modelo.Caracteristicas.generarSQL ( )**

Método que genera código SQL de la lista de características y lo retorna

#### **Devuelve**

String Código SQL asociado a la lista de características

Definición en la línea 118 del archivo Caracteristicas.java.

```
118 {
119 Caracteristica item;
120 String SQL = "";
121 if (!this.listaCaracteristicas.isEmpty()) {
122 for (int i = 0; i < this.getListCarac().size() - 1; i++) {
123 item = (Caracteristica) this.getListCarac().get(i);
124 SQL = SQL + item.generarSQL() + "\n";<br>125 }
125 }
126 item = (Caracteristica) this.getListCarac().get(this.getListCarac().size() - 1);
127 SQL = SQL + item.generarSQL();
128 }
129 return SQL;
130 }
```
Gráfico de llamadas para esta función:

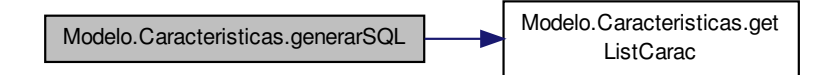

**B.2.3.3. List Modelo.Caracteristicas.getListCarac ( )**

Método que obtiene la lista de características

**Devuelve**

List Lista de características

Definición en la línea 29 del archivo Caracteristicas.java.

```
29 {
30 return this.listaCaracteristicas;
31 }
```
Gráfico de llamadas a esta función:

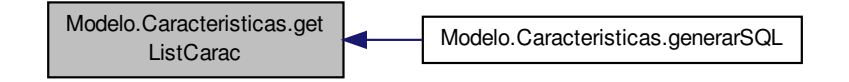

**B.2.3.4. boolean Modelo.Caracteristicas.listaCaracVacia ( )**

Método que verifica si la lista está vacía

**Devuelve**

boolean

- true la lista está vacía
- false la lista contiene almenos una característica

Definición en la línea 99 del archivo Caracteristicas.java.

99 { 100 return this.listaCaracteristicas.isEmpty(); 101 }

**B.2.3.5. int Modelo.Caracteristicas.numCaracteristicas ( )**

Método que retorna el número de de características en la lista

**Devuelve**

int Número de características

Definición en la línea 86 del archivo Caracteristicas.java.

```
86 {
87 return this.listaCaracteristicas.size();
88 }
```
**B.2.3.6. Caracteristica Modelo.Caracteristicas.obtenerCaracteristica ( int** *indice* **)**

Método que obtiene una característica a partir del indice proporcionado

**Parámetros**

*indice* | Indice

**Devuelve**

Caracteristica Característica

Definición en la línea 109 del archivo Caracteristicas.java.

```
109 {
110 return this.listaCaracteristicas.get(indice);
111 }
```
#### **B.2.3.7. boolean Modelo.Caracteristicas.quitarcaracteristica ( Caracteristica** *C* **)**

Método que remueve una característica de la lista.

#### **Parámetros**

*C* Característica

**Devuelve**

boolean

- true La característica se removió de la lista
- false La característica no se se removió de la lista

Definición en la línea 77 del archivo Caracteristicas.java.

```
7778 return this.listaCaracteristicas.remove(C);
79 }
```
**B.2.3.8. void Modelo.Caracteristicas.setListCarac ( List** *listaCaracteristicas* **)**

Método que establece una lista de características

**Parámetros**

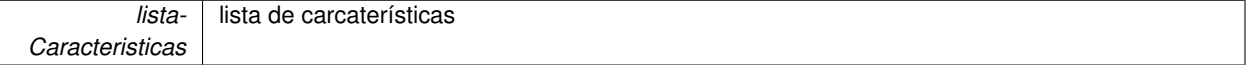

Definición en la línea 38 del archivo Caracteristicas.java.

 $38$ 39 this.listaCaracteristicas = listaCaracteristicas; 40 }

## **B.2.4. Documentación de los datos miembro**

**B.2.4.1. List**<**Caracteristica**> **Modelo.Caracteristicas.listaCaracteristicas** [private]

Lista de características

Definición en la línea 22 del archivo Caracteristicas.java.

La documentación para esta clase fue generada a partir del siguiente fichero:

**Modelo/Caracteristicas.java** 

# **B.3. Referencia de la Clase Modelo.columna**

#### **Métodos públicos**

- columna ()
- columna (String nombreColumna, String tipoDato)
- columna (Boolean llavePrimaria, String nombreColumna, String tipoDato)
- columna (Boolean llavePrimaria, String nombreColumna, String tipoDato, int longitudColumna)
- void setLlavePrimaria (boolean llavePrimaria)
- **boolean getLlavePrimaria ()**

**Respecto a los contenidos del presente proyecto de integración (información, textos, gráficos, imágenes, diseños, archivos de código fuente, etc.) se prohíbe: su reproducción, copia, distribución, difusión, comunicación pública, transformación o modificación, a menos que se cuente con la autorización del alumno o del asesor (de preferencia ambos en acuerdo) o resulte legalmente permitido. Documentación generada para el código fuente por Doxygen.**

- void setCandidatoSP (boolean candidatoSP)
- **boolean getCandidatoSP ()**
- void setNombreColumna (String nombreColumna)
- String getNombreColumna ()
- void setTipoDato (String tipoDato)
- String getTipoDato ()
- void setLongitudColumna (int longitudColumna)
- int getLongitudColumna ()

### **Atributos públicos**

- String nombreColumna
- String tipoDato
- **boolean candidatoSP**
- **boolean llavePrimaria**

### **Atributos privados**

**int longitudColumna** 

## **B.3.1. Descripción detallada**

Clase que implementa una columna de una tabla

**Autor**

ivan

Definición en la línea 13 del archivo columna.java.

### **B.3.2. Documentación del constructor y destructor**

**B.3.2.1. Modelo.columna.columna ( )**

Constructor por defecto de la clase columna

Definición en la línea 48 del archivo columna.java.

48 { 49 }

**B.3.2.2. Modelo.columna.columna ( String** *nombreColumna,* **String** *tipoDato* **)**

Sobrecarga del constructor de la clase columna, establece el nombre de la columna y el tipo de dato

#### **Parámetros**

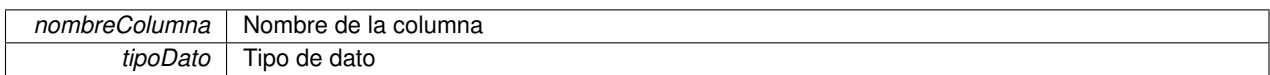

Definición en la línea 58 del archivo columna.java.

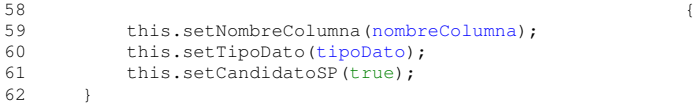

#### **B.3.2.3. Modelo.columna.columna ( Boolean** *llavePrimaria,* **String** *nombreColumna,* **String** *tipoDato* **)**

Sobrecarga del constructor de la clase columna, establece la propiedad llave, el nombre y el tipo de dato de una columna

#### **Parámetros**

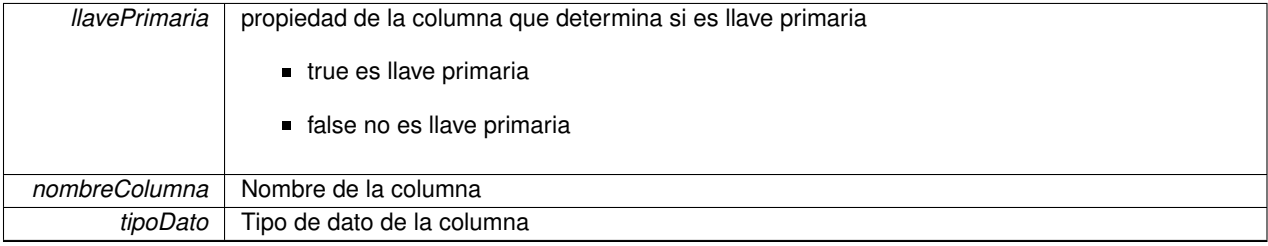

Definición en la línea 77 del archivo columna.java.

```
7778 this.setNombreColumna(nombreColumna);<br>79 this.setTipoDato(tipoDato);
        this.setTipoDato(tipoDato);
80 this.setCandidatoSP(true);
81 this.setLlavePrimaria(llavePrimaria);<br>82 1
82 }
```
**B.3.2.4. Modelo.columna.columna ( Boolean** *llavePrimaria,* **String** *nombreColumna,* **String** *tipoDato,* **int** *longitudColumna* **)**

Sobrecarga del constructor de la clase columna, establece la propiedad llave, el nombre, el tipo de dato y la precisión/longitud del tipo de dato de una columna

#### **Parámetros**

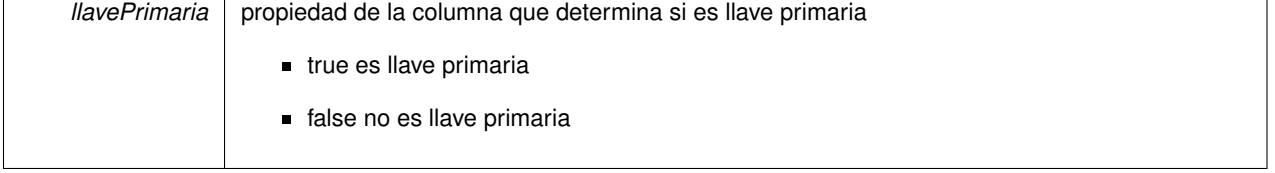

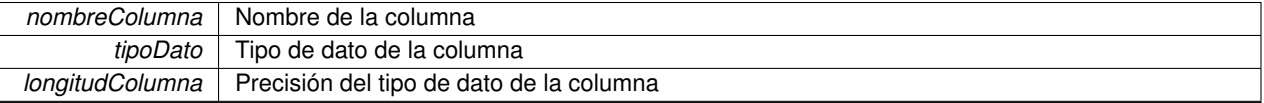

Definición en la línea 99 del archivo columna.java.

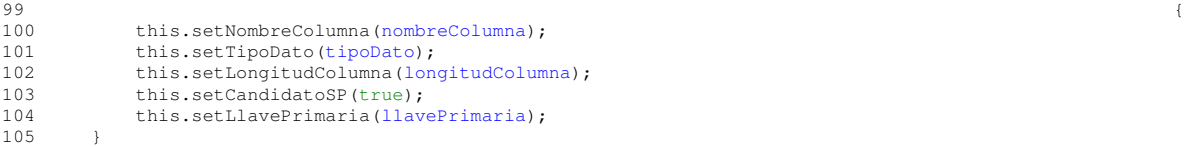

### **B.3.3. Documentación de las funciones miembro**

**B.3.3.1. boolean Modelo.columna.getCandidatoSP ( )**

Método que proporciona si la columna es candidata a ser parámetro en un procedimiento almacenado.

**Devuelve**

boolean

- true es candidata a ser parámetro en un procedimiento almacenado
- false no es candidata a ser parámetro en un procedimiento almacenado

Definición en la línea 158 del archivo columna.java.

```
158 {
159 return this.candidatoSP;
160 }
```
**B.3.3.2. boolean Modelo.columna.getLlavePrimaria ( )**

Método que obtiene la propiedad llave primaria de la columna

**Devuelve**

boolean

- true es llave primaria
- false no es llave primaria

Definición en la línea 130 del archivo columna.java.

```
130 {
131 return this.candidatoSP;
132 }
```
**B.3.3.3. int Modelo.columna.getLongitudColumna ( )**

Método que obtiene la precisión del tipo de dato de la columna

**Respecto a los contenidos del presente proyecto de integración (información, textos, gráficos, imágenes, diseños, archivos de código fuente, etc.) se prohíbe: su reproducción, copia, distribución, difusión, comunicación pública, transformación o modificación, a menos que se cuente con la autorización del alumno o del asesor (de preferencia ambos en acuerdo) o resulte legalmente permitido. Documentación generada para el código fuente por Doxygen.**

#### **Devuelve**

int Precisión del tipo de dato

Definición en la línea 212 del archivo columna.java.

```
212 {
213 return this.longitudColumna;
214 }
```
Gráfico de llamadas a esta función:

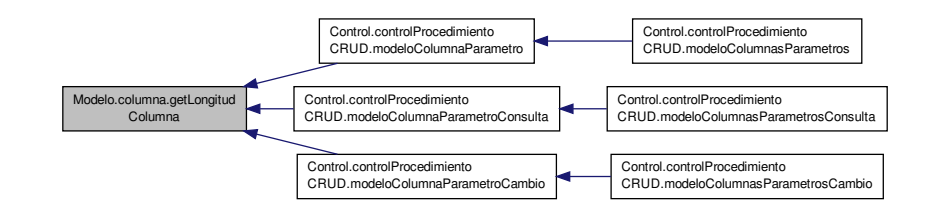

**B.3.3.4. String Modelo.columna.getNombreColumna ( )**

Método que obtiene el nombre de la columna

#### **Devuelve**

String Nombre de la columna

Definición en la línea 176 del archivo columna.java.

```
176 {
177 return this.nombreColumna;
178 }
```
Gráfico de llamadas a esta función:

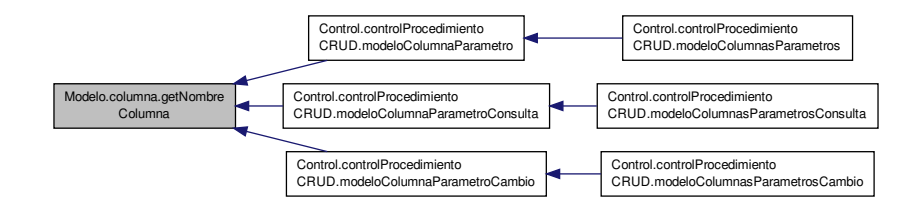

**B.3.3.5. String Modelo.columna.getTipoDato ( )**

Método que obtiene el tipo de dato de la columna

#### **Devuelve**

String Tipo de dato de la columna

Definición en la línea 194 del archivo columna.java.

```
194 {
195 return this.tipoDato;
196 }
```
Gráfico de llamadas a esta función:

Modelo.columna.getTipoDato Modelo.tabla.contiene

**B.3.3.6. void Modelo.columna.setCandidatoSP ( boolean** *candidatoSP* **)**

Método que establece si la columna es candidata a ser parámetro en un procedimiento almacenado **Parámetros**

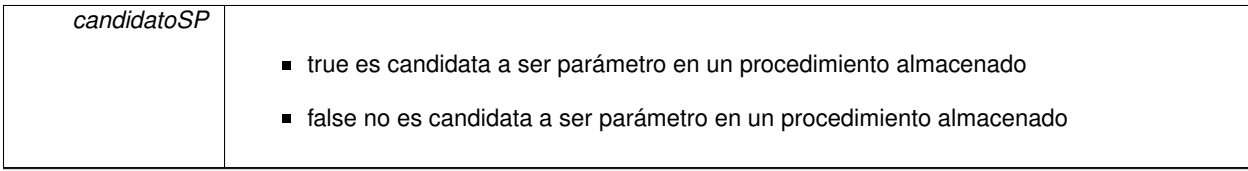

Definición en la línea 144 del archivo columna.java.

```
144145 this.candidatoSP = candidatoSP;
146 }
```
**B.3.3.7. void Modelo.columna.setLlavePrimaria ( boolean** *llavePrimaria* **)**

Método que establece la propiedad llave primaria de la columna

**Parámetros**

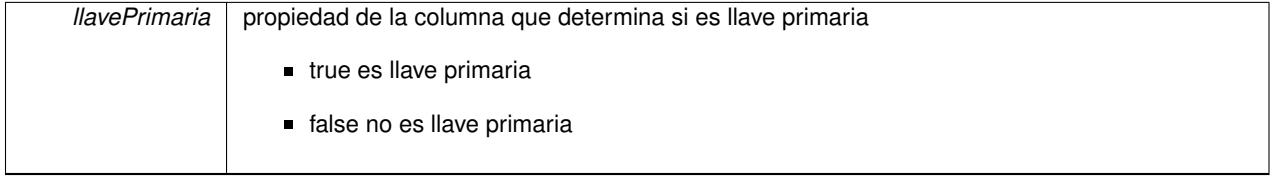

Definición en la línea 117 del archivo columna.java.

```
117118 this.llavePrimaria = llavePrimaria;
119 }
```
**B.3.3.8. void Modelo.columna.setLongitudColumna ( int** *longitudColumna* **)**

Método que establece la precisión del tipo de dato de la columna

#### **Parámetros**

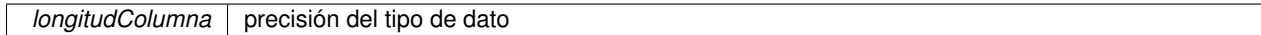

Definición en la línea 203 del archivo columna.java.

```
203 {
204 this.longitudColumna = longitudColumna;
205 }
```
**B.3.3.9. void Modelo.columna.setNombreColumna ( String** *nombreColumna* **)**

Método que establece el nombre de la columna

#### **Parámetros**

*nombreColumna* | Nombre de la columna

Definición en la línea 167 del archivo columna.java.

```
167168 this.nombreColumna = nombreColumna;
169 }
```
#### **B.3.3.10. void Modelo.columna.setTipoDato ( String** *tipoDato* **)**

Método que establece el tipo de dato de la columna

**Parámetros**

*tipoDato* Tipo de dato de la columna

Definición en la línea 185 del archivo columna.java.

```
185186 this.tipoDato = tipoDato;
187 }
```
### **B.3.4. Documentación de los datos miembro**

**B.3.4.1. boolean Modelo.columna.candidatoSP**

propiedad de la columna que determina si es candidata a ser parámetro en un procedimiento almacenado

- true es candidata a ser parámetro en un procedimiento almacenado
- false no es candidata a ser parámetro en un procedimiento almacenado

Definición en la línea 35 del archivo columna.java.

**Respecto a los contenidos del presente proyecto de integración (información, textos, gráficos, imágenes, diseños, archivos de código fuente, etc.) se prohíbe: su reproducción, copia, distribución, difusión, comunicación pública, transformación o modificación, a menos que se cuente con la autorización del alumno o del asesor (de preferencia ambos en acuerdo) o resulte legalmente permitido. Documentación generada para el código fuente por Doxygen.**

**B.3.4.2. boolean Modelo.columna.llavePrimaria**

propiedad de la columna que determina si es llave primaria

- true es llave primaria
- false no es llave primaria

Definición en la línea 43 del archivo columna.java.

**B.3.4.3.** int Modelo.columna.longitudColumna [private]

Precisión del tipo de dato de la columna

Definición en la línea 26 del archivo columna.java.

**B.3.4.4. String Modelo.columna.nombreColumna**

Nombre de la columna

Definición en la línea 18 del archivo columna.java.

**B.3.4.5. String Modelo.columna.tipoDato**

Tipo de dato de la columna

Definición en la línea 22 del archivo columna.java.

La documentación para esta clase fue generada a partir del siguiente fichero:

**Modelo/columna.java** 

# **B.4. Referencia de la Clase Modelo.columnas**

Diagrama de colaboración para Modelo.columnas:

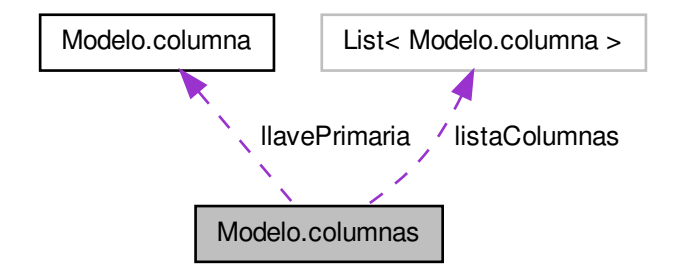
### **Métodos públicos**

- columnas ()
- void setLLavePrimaria (columna llavePrimaria)
- columna getLlavePrimaria ()
- void setListaColumnas (List listaColumnas)
- List getListaColumnas ()
- **boolean agregarColumna (columna C)**
- int numeroColumnas ()
- boolean listaColumnasVacia ()
- columna getColumna (int indice)
- columna getColumna (String nombreColumna)
- **boolean llavePrimaria ()**
- columnas getColumnasSP ()
- $\bullet$  void limpiar ()

## **Atributos públicos**

- List< columna > listaColumnas
- columna llavePrimaria

# **B.4.1. Descripción detallada**

Clase que implementa una lista de columnas

**Autor**

ivan

Definición en la línea 16 del archivo columnas.java.

## **B.4.2. Documentación del constructor y destructor**

**B.4.2.1. Modelo.columnas.columnas ( )**

Constructor por defecto de la clase

Definición en la línea 30 del archivo columnas.java.

30 { 31 this.setListaColumnas(new ArrayList()); 32 }

Gráfico de llamadas a esta función:

Modelo.columnas.columnas Modelo.columnas.getColumnasSP

# **B.4.3. Documentación de las funciones miembro**

**B.4.3.1. boolean Modelo.columnas.agregarColumna ( columna** *C* **)**

Metodo que agrega una columna a la lista

### **Parámetros**

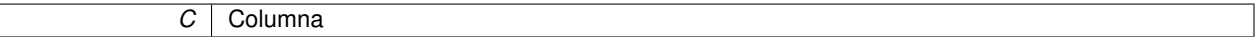

#### **Devuelve**

boolean

- true la columna se agrego a la lista
- false la columna bo se agrego a la lista

Definición en la línea 80 del archivo columnas.java.

```
80 {
81 return this.listaColumnas.add(C);
82 }
```
**B.4.3.2. columna Modelo.columnas.getColumna ( int** *indice* **)**

Método que obtiene la columna asociada al indice proporcionado

#### **Parámetros**

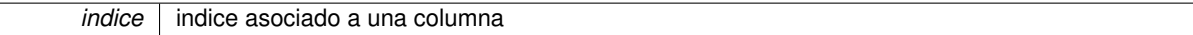

**Devuelve**

columna Columna

Definición en la línea 112 del archivo columnas.java.

```
112 {
113 return this.listaColumnas.get(indice);
114
```
Gráfico de llamadas a esta función:

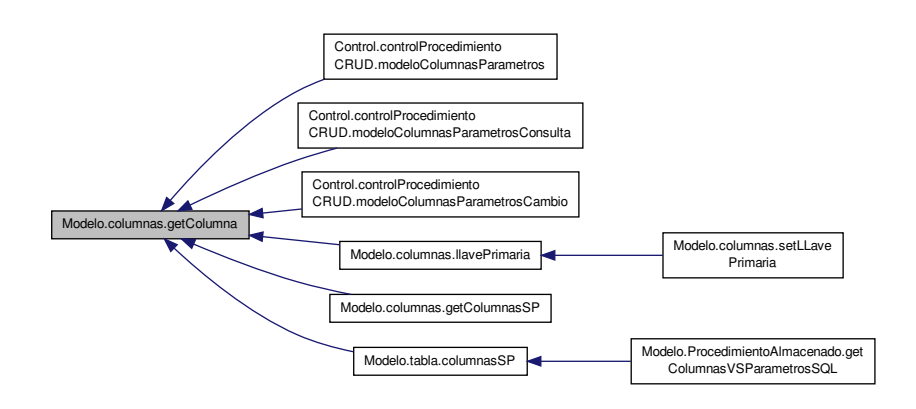

**B.4.3.3. columna Modelo.columnas.getColumna ( String** *nombreColumna* **)**

Sobrecarga del método getColumna, obtiene la columna asociada al nombre proporcionado

#### **Parámetros**

*nombreColumna* | Nombre de la columna

#### **Devuelve**

columna Columna

Definición en la línea 123 del archivo columnas.java.

```
123124 columna tmpColumna = null;<br>125 for (columna tmp; this.li
        125 for (columna tmp : this.listaColumnas) {
126 if (tmp.getNombreColumna().equals(nombreColumna)) {
127 tmpColumna = tmp;
128 break;
129 }
130 }
131 return tmpColumna;
132 }
```
**B.4.3.4. columnas Modelo.columnas.getColumnasSP ( )**

Método que obtiene una lista de columnas que son candiatas a ser parámetros en un procedimiento almacenado

#### **Devuelve**

columnas Lista de columnas

Definición en la línea 161 del archivo columnas.java.

```
161 {
162 columnas tmp = new columnas();
163 for (int i = 0; i < this.numeroColumnas(); i++) {
164 if (this.getColumna(i).candidatoSP) {
165 tmp.agregarColumna(this.getColumna(i));
166 }
167 }
168 return tmp;
169 }
```
Gráfico de llamadas para esta función:

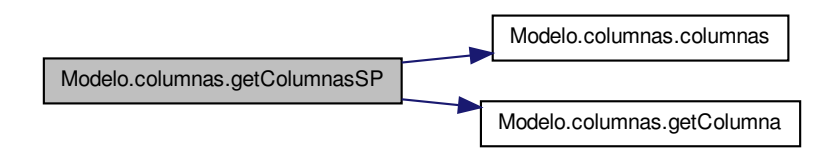

**B.4.3.5. List Modelo.columnas.getListaColumnas ( )**

Método que obtiene la lista de columnas

**Devuelve**

List Lista de columnas

Definición en la línea 66 del archivo columnas.java.

```
66 {
67 return this.listaColumnas;
68 }
```
**B.4.3.6. columna Modelo.columnas.getLlavePrimaria ( )**

Método que obtiene la columna llave primaria

**Devuelve**

columna Columna que es llave primaria

Definición en la línea 48 del archivo columnas.java.

```
48 {
49 return this.llavePrimaria;
50 }
```
**B.4.3.7. void Modelo.columnas.limpiar ( )**

Método que limpia la lista de columnas

Definición en la línea 174 del archivo columnas.java.

```
174 {
175 this.listaColumnas.clear();
176 this.llavePrimaria = null;177 }
```
**B.4.3.8. boolean Modelo.columnas.listaColumnasVacia ( )**

Método que verifica si la lista de columnas se encuentra vacía

**Devuelve**

boolean

- true la lista de columnas está vacía
- false la lista contiene almenos una columna

Definición en la línea 102 del archivo columnas.java.

```
102 {
103 return this.listaColumnas.isEmpty();<br>104 }
104 }
```
#### **B.4.3.9. boolean Modelo.columnas.llavePrimaria ( )**

Método que verifica si la lista de columnas contiene una columna que es llave primaria

**Devuelve**

boolean

- true la lista contiene una columna que es llave primaria
- false la lista no contiene ninguna columna que sea llave primaria

Definición en la línea 144 del archivo columnas.java.

```
144 {
145 boolean tmp = false;
146 for (int i = 0; i < this.numeroColumnas(); i++) {<br>147 if (this.oetColumna(i).llavePrimaria) {
147 if (this.getColumna(i).llavePrimaria) {<br>148 this.setLLavePrimaria(this.getColumn
148 this.setLLavePrimaria(this.getColumna(i));<br>149 tmp = true:
                      tmp = true;150 }<br>151 }
151<br>152
         return tmp;
153 }
```
Gráfico de llamadas para esta función:

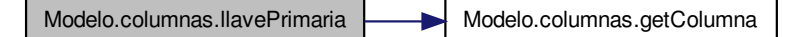

Gráfico de llamadas a esta función:

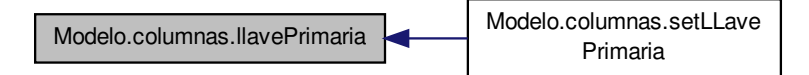

**B.4.3.10. int Modelo.columnas.numeroColumnas ( )**

Método que proporciona el número de columnas en la lista

#### **Devuelve**

int Número de columnas en la lista

Definición en la línea 89 del archivo columnas.java.

```
89 {
90 return this.listaColumnas.size();
91 }
```
**B.4.3.11. void Modelo.columnas.setListaColumnas ( List** *listaColumnas* **)**

Método que estable la lista de columnas

**Parámetros**

*listaColumnas* Lista de columnas

Definición en la línea 57 del archivo columnas.java.

```
5758 this.listaColumnas = listaColumnas;
59 }
```
**B.4.3.12. void Modelo.columnas.setLLavePrimaria ( columna** *llavePrimaria* **)**

Método que establece la columna llave primaria

**Parámetros**

*llavePrimaria* Columna que es llave primaria

Definición en la línea 39 del archivo columnas.java.

```
3940 this.llavePrimaria = llavePrimaria;
41 }
```
Gráfico de llamadas para esta función:

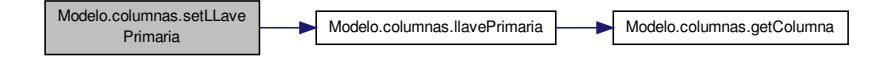

# **B.4.4. Documentación de los datos miembro**

**B.4.4.1. List**<**columna**> **Modelo.columnas.listaColumnas**

#### Lista de columnas

Definición en la línea 21 del archivo columnas.java.

**Documentación generada para el código fuente por Doxygen.**

**Respecto a los contenidos del presente proyecto de integración (información, textos, gráficos, imágenes, diseños, archivos de código fuente, etc.) se prohíbe: su reproducción, copia, distribución, difusión, comunicación pública, transformación o modificación, a menos que se cuente con la autorización del alumno o del asesor (de preferencia ambos en acuerdo) o resulte legalmente permitido.**

### **B.4.4.2. columna Modelo.columnas.llavePrimaria**

Columna que es llave primaria

Definición en la línea 25 del archivo columnas.java.

La documentación para esta clase fue generada a partir del siguiente fichero:

**Modelo/columnas.java** 

# **B.5. Referencia de la Clase Modelo.ConexionBD**

Diagrama de herencias de Modelo.ConexionBD

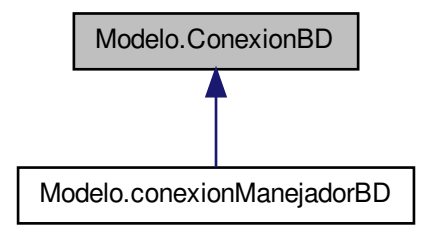

Diagrama de colaboración para Modelo.ConexionBD:

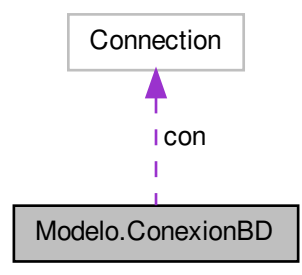

### **Métodos públicos**

- Connection getConexion ()
- void setConexion (Connection con)

- String getdriveJDBC ()
- void setdriveJDBC (String driveJDBC)
- ConexionBD ()
- void CargarDriver (String driverJDBC)
- **Doolean CrearConexion (String url, String usuario, String password)**
- void CerrarConexion ()

#### **Atributos privados**

- Connection con
- String driveJDBC

## **B.5.1. Descripción detallada**

Clase que implementa la conexión a una base de datos

**Autor**

ivan

Definición en la línea 15 del archivo ConexionBD.java.

# **B.5.2. Documentación del constructor y destructor**

**B.5.2.1. Modelo.ConexionBD.ConexionBD ( )**

Constructor por defecto de la clase

Definición en la línea 67 del archivo ConexionBD.java.

```
67<br>68 this.driveJDBC = "jdbc";
69 }
```
### **B.5.3. Documentación de las funciones miembro**

**B.5.3.1. void Modelo.ConexionBD.CargarDriver ( String** *driverJDBC* **)**

Método que implementa la operación "Carga del driver"

**Parámetros**

*driverJDBC* Clase del driver JDBC

Definición en la línea 76 del archivo ConexionBD.java.

```
7677 try
           Class.forName(driverJDBC);
79 } catch (ClassNotFoundException e) {<br>80 		 e.printStackTrace():
        e.printStackTrace();
8\,182 }
```
#### **B.5.3.2. void Modelo.ConexionBD.CerrarConexion ( )**

Método que implementa la operación "Cierre de la conexión"

Definición en la línea 109 del archivo ConexionBD.java.

```
109 {
110 try {
111 this.con.close();<br>112 } catch (SOLException
112 } catch (SQLException e) {<br>113 e.printStackTrace();
           e.printStackTrace();
114<br>115 }
115 }
```
**B.5.3.3. boolean Modelo.ConexionBD.CrearConexion ( String** *url,* **String** *usuario,* **String** *password* **)**

Método que implementa la operación "Creación de la conexión" a partir de los parametros proporcionados: URL, usuario y contraseña.

#### **Parámetros**

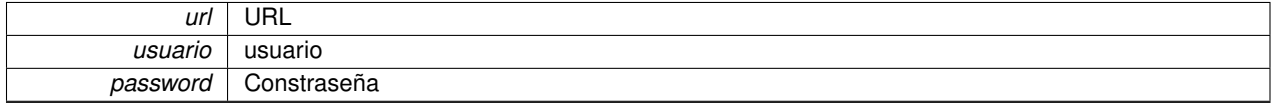

**Devuelve**

boolean

- true Se creó la conexión a la base de datos
- false No se creó la conexión a la base de datos

Definición en la línea 97 del archivo ConexionBD.java.

```
9798 try<br>99
         this.con = DriverManager.getConnection(url, usuario, password);
100 } catch (SQLException e) {
101 e.printStackTrace();<br>102 }
102 }
103 return (this.con != null);
104 }
```
Gráfico de llamadas a esta función:

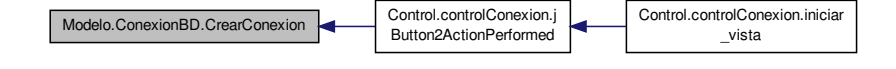

**B.5.3.4. Connection Modelo.ConexionBD.getConexion ( )**

Método que obtiene la variable que contiene la conexión a una base de datos

**Devuelve**

Connection Conexión a una base de datos

Definición en la línea 32 del archivo ConexionBD.java.

```
3233 return this.con;
34 }
```
**B.5.3.5. String Modelo.ConexionBD.getdriveJDBC ( )**

Método que obtiene la clase del driver

**Devuelve**

String Clase del driver JDBC

Definición en la línea 51 del archivo ConexionBD.java.

```
51 {
52 return this.driveJDBC;
53 }
```
**B.5.3.6. void Modelo.ConexionBD.setConexion ( Connection** *con* **)**

Método que establece el valor a la variable que contiene la conexión a una base de datos

**Parámetros**

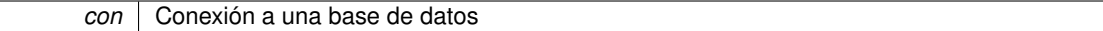

Definición en la línea 42 del archivo ConexionBD.java.

```
42 {
43 this.con = con:
44 }
```
**B.5.3.7. void Modelo.ConexionBD.setdriveJDBC ( String** *driveJDBC* **)**

Método que establece la clase del driver

**Parámetros**

driveJDBC | Clase del driver JDBC

Definición en la línea 60 del archivo ConexionBD.java.

```
6061 this.driveJDBC = driveJDBC;
62 }
```
# **B.5.4. Documentación de los datos miembro**

**B.5.4.1. Connection Modelo.ConexionBD.con** [private]

Variable que representa la conexión a una base de datos

Definición en la línea 20 del archivo ConexionBD.java.

**Respecto a los contenidos del presente proyecto de integración (información, textos, gráficos, imágenes, diseños, archivos de código fuente, etc.) se prohíbe: su reproducción, copia, distribución, difusión, comunicación pública, transformación o modificación, a menos que se cuente con la autorización del alumno o del asesor (de preferencia ambos en acuerdo) o resulte legalmente permitido.**

**B.5.4.2. String Modelo.ConexionBD.driveJDBC** [private]

Variable que contiene la clase del driver a cargar

Definición en la línea 24 del archivo ConexionBD.java.

La documentación para esta clase fue generada a partir del siguiente fichero:

**Modelo/ConexionBD.java** 

# **B.6. Referencia de la Clase Modelo.conexionManejadorBD**

Diagrama de herencias de Modelo.conexionManejadorBD

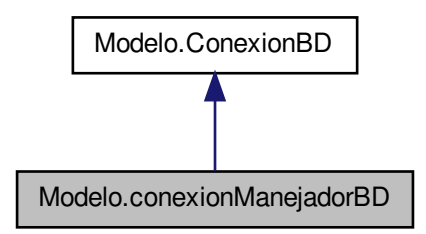

Diagrama de colaboración para Modelo.conexionManejadorBD:

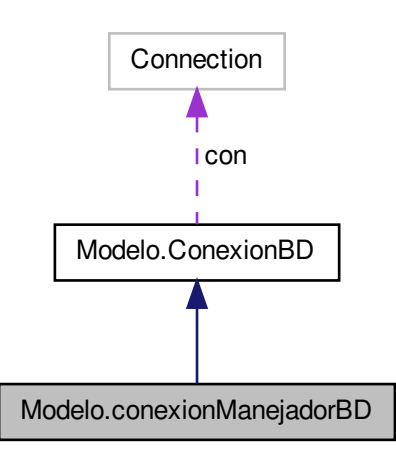

# **Métodos públicos**

- String getdriverJDBC ()
- void setdriverJDBC (String driverJDBC)
- String getsubProtocol ()
- void setsubProtocol (String subProtocol)
- String gethostName\_ip ()
- void sethostName\_ip (String hostName\_ip)
- String getpuerto ()
- void setpuerto (String puerto)
- String getbase\_datos ()
- void setbase\_datos (String base\_datos)
- String getusuario ()
- void setusuario (String usuario)
- String getpassword ()
- void setpassword (String password)
- conexionManejadorBD ()
- String generarURL ()
- void conectar (String url)

### **Atributos privados**

- String driverJDBC
- String subProtocol
- String hostName\_ip
- String puerto
- String base\_datos
- **String usuario**
- **String password**

## **B.6.1. Descripción detallada**

Clase que implementa una conexión a una base de datos del sistema gestor de bases de datos MySQL.

**Autor**

ivan

Definición en la línea 14 del archivo conexionManejadorBD.java.

### **B.6.2. Documentación del constructor y destructor**

**B.6.2.1. Modelo.conexionManejadorBD.conexionManejadorBD ( )**

Constructor por defecto de la clase

Definición en la línea 174 del archivo conexionManejadorBD.java.

 $174$ 175 super(); 176 }

#### **B.6.3.1. void Modelo.conexionManejadorBD.conectar ( String** *url* **)**

Método que establece la conexión a una base de datos con los parámetros proporcionados.

**Parámetros**

*url* URL

Definición en la línea 194 del archivo conexionManejadorBD.java.

```
194 \left\{195 this.CargarDriver(driverJDBC);<br>196 this.CrearConexion(this.genera
           this.CrearConexion(this.generarURL(), usuario, password);
197 }
```
**B.6.3.2. String Modelo.conexionManejadorBD.generarURL ( )**

Método que genera y retorna la URL para establecer conexión a una base de datos

**Devuelve**

String URL

Definición en la línea 184 del archivo conexionManejadorBD.java.

```
184 {
185 return subProtocol + ":" + "//" + hostName_ip + ":" +
     puerto + "/" + base_datos;
186 }
```
**B.6.3.3. String Modelo.conexionManejadorBD.getbase\_datos ( )**

Método que obtiene el nombre de la base de datos

**Devuelve**

String Nombre de la base de datos

Definición en la línea 122 del archivo conexionManejadorBD.java.

122 { 123 return this.base\_datos;  $124$  }

**B.6.3.4. String Modelo.conexionManejadorBD.getdriverJDBC ( )**

Método que obtiene el driver JDBC

**Devuelve**

String Driver JDBC

Definición en la línea 50 del archivo conexionManejadorBD.java.

```
5051 return this.driverJDBC;
52 }
```
**B.6.3.5. String Modelo.conexionManejadorBD.gethostName\_ip ( )**

Método que obtiene el nombre/dirección ip del host

#### **Devuelve**

String Nombre/dirección ip del host

Definición en la línea 86 del archivo conexionManejadorBD.java.

```
86 {
87 return this.hostName_ip;
88 }
```
**B.6.3.6. String Modelo.conexionManejadorBD.getpassword ( )**

Método que obtiene la contraseña asociada al usuario

**Devuelve**

String Contraseña

Definición en la línea 158 del archivo conexionManejadorBD.java.

```
158 {
159 return this.password;
160 }
```
**B.6.3.7. String Modelo.conexionManejadorBD.getpuerto ( )**

Método que obtiene el puerto de servicio del SGBD

**Devuelve**

String puerto de servicio del SGBD

Definición en la línea 104 del archivo conexionManejadorBD.java.

104 { 105 return this.puerto; 106 }

**B.6.3.8. String Modelo.conexionManejadorBD.getsubProtocol ( )**

Método que obtiene el subprotocolo osociado al SGBD

**Devuelve**

String Subprotocolo

Definición en la línea 68 del archivo conexionManejadorBD.java.

```
68 {
69 return this.subProtocol;
70 }
```
**B.6.3.9. String Modelo.conexionManejadorBD.getusuario ( )**

Método que obtiene el usuario

**Devuelve**

String usuario

Definición en la línea 140 del archivo conexionManejadorBD.java.

140 { 141 return this.usuario; 142 }

**B.6.3.10. void Modelo.conexionManejadorBD.setbase\_datos ( String** *base\_datos* **)**

Método que establece el nombre de la base de datos

**Parámetros**

*base\_datos* Nombre de la base de datos

Definición en la línea 131 del archivo conexionManejadorBD.java.

```
131 \{132 this.base_datos = base_datos;
133 }
```
**B.6.3.11. void Modelo.conexionManejadorBD.setdriverJDBC ( String** *driverJDBC* **)**

Método que establece el driver JDBC

**Parámetros**

*driverJDBC* | Driver JDBC

Definición en la línea 59 del archivo conexionManejadorBD.java.

```
5960 this.driverJDBC = driverJDBC;<br>61
61 }
```
#### **B.6.3.12. void Modelo.conexionManejadorBD.sethostName\_ip ( String** *hostName\_ip* **)**

Método que establece el/la nombre/dirección ip del host

**Parámetros**

*hostName\_ip* | Nombre/dirección ip del host

Definición en la línea 95 del archivo conexionManejadorBD.java.

 $95$ 96 this.hostName\_ip = hostName\_ip;<br>97 97

**B.6.3.13. void Modelo.conexionManejadorBD.setpassword ( String** *password* **)**

Método que establece la contraseña asociada al usuario

**Parámetros**

*password* Contraseña

Definición en la línea 167 del archivo conexionManejadorBD.java.

```
167168 this.password = password;
169 }
```
#### **B.6.3.14. void Modelo.conexionManejadorBD.setpuerto ( String** *puerto* **)**

Método que establece el puerto de servicio del SGBD

**Parámetros**

*puerto* | Puerto de servicio del SGBD

Definición en la línea 113 del archivo conexionManejadorBD.java.

```
113 {
114 this.puerto = puerto;
115 }
```
**B.6.3.15. void Modelo.conexionManejadorBD.setsubProtocol ( String** *subProtocol* **)**

Método que establece el subprotocolo asociado al SGBD

**Parámetros**

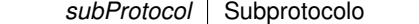

Definición en la línea 77 del archivo conexionManejadorBD.java.

```
7778 this.driverJDBC = subProtocol;
79
```
**B.6.3.16. void Modelo.conexionManejadorBD.setusuario ( String** *usuario* **)**

Método que establece el usuario

**Parámetros**

*usuario* usuario

Definición en la línea 149 del archivo conexionManejadorBD.java.

```
149150 this.usuario = usuario;
151 }
```
# **B.6.4. Documentación de los datos miembro**

**B.6.4.1. String Modelo.conexionManejadorBD.base\_datos** [private]

Nombre de la base de datos

Definición en la línea 35 del archivo conexionManejadorBD.java.

**Respecto a los contenidos del presente proyecto de integración (información, textos, gráficos, imágenes, diseños, archivos de código fuente, etc.) se prohíbe: su reproducción, copia, distribución, difusión, comunicación pública, transformación o modificación, a menos que se cuente con la autorización del alumno o del asesor (de preferencia ambos en acuerdo) o resulte legalmente permitido. Documentación generada para el código fuente por Doxygen.**

**B.6.4.2. String Modelo.conexionManejadorBD.driverJDBC** [private]

Driver JDBC proporcionado por el SGBD a cargar

Definición en la línea 19 del archivo conexionManejadorBD.java.

**B.6.4.3. String Modelo.conexionManejadorBD.hostName\_ip** [private]

Nombre/dirección ip del Host

Definición en la línea 27 del archivo conexionManejadorBD.java.

**B.6.4.4.** String Modelo.conexionManejadorBD.password [private]

Contraseña aosciada al usuario

Definición en la línea 43 del archivo conexionManejadorBD.java.

**B.6.4.5. String Modelo.conexionManejadorBD.puerto** [private]

Puerto de servicio del SGBD

Definición en la línea 31 del archivo conexionManejadorBD.java.

**B.6.4.6. String Modelo.conexionManejadorBD.subProtocol** [private]

Subporotocolo asociado al SGBD

Definición en la línea 23 del archivo conexionManejadorBD.java.

**B.6.4.7. String Modelo.conexionManejadorBD.usuario** [private]

Nombre del usuario

Definición en la línea 39 del archivo conexionManejadorBD.java.

La documentación para esta clase fue generada a partir del siguiente fichero:

**Modelo/conexionManejadorBD.java** 

# **B.7. Referencia de la Clase Control.controlCodigoAnidadoGenerado**

Diagrama de colaboración para Control.controlCodigoAnidadoGenerado:

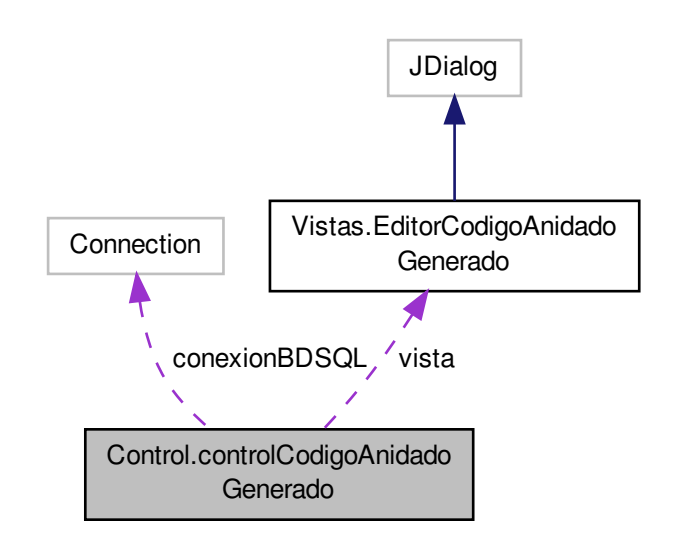

## **Métodos públicos**

- controlCodigoAnidadoGenerado (Connection conexionBDSQL, String codigoSQLSP, String codigoSQLSP-Visualizador, EditorCodigoAnidadoGenerado vista)
- void iniciar\_vista ()

# **Métodos privados**

- void jButton2ActionPerformed (java.awt.event.ActionEvent evt)
- void jButton1ActionPerformed (java.awt.event.ActionEvent evt)

### **Atributos privados**

- **EditorCodigoAnidadoGenerado vista**
- String codigoSQLSP = ""
- String codigoSQLSPVisualizador = ""
- Connection conexionBDSQL

# **B.7.1. Descripción detallada**

Clase que implementa el control entre el modelo y la vista del código anidado generado de un procedimiento almacenado

**Autor**

ivan

Definición en la línea 22 del archivo controlCodigoAnidadoGenerado.java.

### **B.7.2. Documentación del constructor y destructor**

**B.7.2.1. Control.controlCodigoAnidadoGenerado.controlCodigoAnidadoGenerado ( Connection** *conexionBDSQL,* **String** *codigoSQLSP,* **String** *codigoSQLSPVisualizador,* **EditorCodigoAnidadoGenerado** *vista* **)**

Constructor por defecto de la clase, establece la conexión con la base de datos, el código anidado generado y la vista del editor del código

**Parámetros**

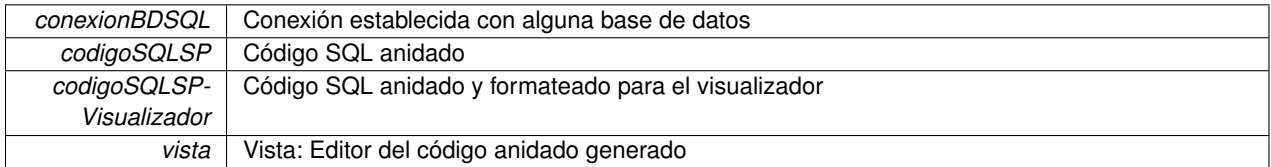

Definición en la línea 53 del archivo controlCodigoAnidadoGenerado.java.

```
53
                                                               {
54 this.conexionBDSQL = conexionBDSQL;<br>55 this.codigoSOLSP = codigoSOLSP:
             this.codigoSQLSP = codigosQLSP;
56 this.codigoSQLSPVisualizador = codigoSQLSPVisualizador.replaceAll("\n", "<br/>\this.vista = vista;
        this.vista = vista;
58 }
```
## **B.7.3. Documentación de las funciones miembro**

**B.7.3.1. void Control.controlCodigoAnidadoGenerado.iniciar\_vista ( )**

Método que implementa el valor por defecto de la Vista

Definición en la línea 63 del archivo controlCodigoAnidadoGenerado.java.

```
63 {
64 this.vista.visualizadorSQL.setText(codigoSQLSPVisualizador);<br>65 this.vista.setTitle("Administración del código generado con
             65 this.vista.setTitle("Administración del código generado con anidamientos");
66 this.vista.setLocationRelativeTo(null);<br>67 this.vista.iButton2.addActionListener(n
67 this.vista.jButton2.addActionListener(new java.awt.event.ActionListener() {<br>68 public void actionPerformed(java.awt.event.ActionEvent evt) {
                 public void actionPerformed(java.awt.event.ActionEvent evt) {
69 jButton2ActionPerformed(evt);<br>70 }
70 }
            71 });
72
73 this.vista.jButton1.addActionListener(new java.awt.event.ActionListener() {<br>74 bublic void actionPerformed(java.awt.event.ActionEvent evt) {
74 public void actionPerformed(java.awt.event.ActionEvent evt) {<br>75 iButton1ActionPerformed(evt):
                       jButton1ActionPerformed(evt);
76 }
77 });
78
79 this.vista.setVisible(true);
80 }
```
Gráfico de llamadas para esta función:

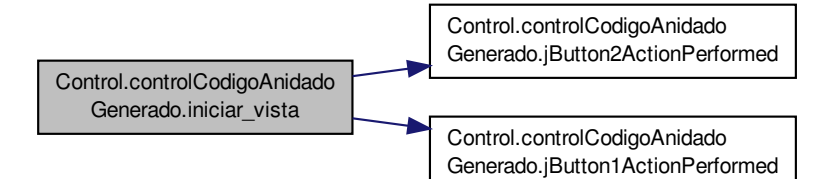

**B.7.3.2. void Control.controlCodigoAnidadoGenerado.jButton1ActionPerformed ( java.awt.event.ActionEvent** *evt* **)** [private]

Método que implementa la acción que cierra la vista

**Parámetros**

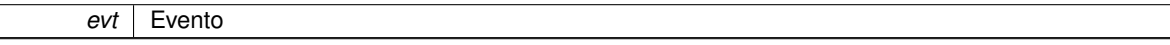

Definición en la línea 119 del archivo controlCodigoAnidadoGenerado.java.

```
119120 // TODO add your handling code here:
121 this.vista.dispose();
122 }
```
Gráfico de llamadas a esta función:

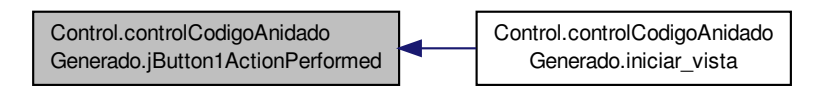

**B.7.3.3. void Control.controlCodigoAnidadoGenerado.jButton2ActionPerformed ( java.awt.event.ActionEvent** *evt* **)** [private]

Método que implementa la acción de guarda el código SQL generado

**Parámetros**

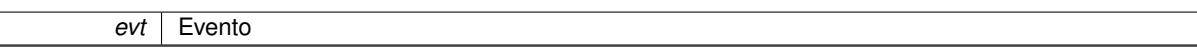

Definición en la línea 87 del archivo controlCodigoAnidadoGenerado.java.

 $87$ 88 // TODO add your handling code here: 89 JFileChooser jF1 = new JFileChooser();

```
90 String ruta = "";<br>91 +rw {
91 try {<br>92 i
               if (jF1.showSaveDialog(null) == jF1.getApproveButtonMnemonic()) {
93 ruta = jF1.getSelectedFile().getAbsolutePath();
94 if (new File(ruta).exists()) {
95 if (JOptionPane.YES_OPTION == JOptionPane.showConfirmDialog(null, "El scrip existe\n
desea reemplazarlo", "Guardar Scrip", JOptionPane.YES_NO_OPTION)) {<br>PrintWriter out = new PrintWriter(new FileWriter(new File(ruta), false));
97 out.print(this.codigoSQLSP);
98 out.flush();<br>99 out.close();
                            out.close();
100 }
101<br>102
                    } else {
103 PrintWriter out = new PrintWriter(new FileWriter(new File(ruta)));<br>104 0ut.orint(this.codigoSOLSP);
104 out.print(this.codigoSQLSP);<br>105 out.flush();
105 out.flush();<br>106 out.close();
                    out.close();
107 }
108 }<br>109 } cate
109 } catch (Exception e) {<br>110 e.printStackTrace()
                e.printStackTrace();
\begin{array}{ccc} 111 & & & \ & 112 & & \end{array}112 }
```
Gráfico de llamadas a esta función:

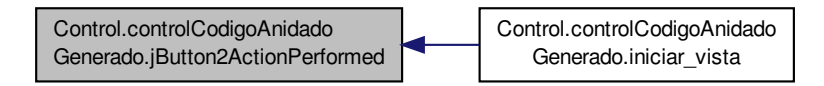

# **B.7.4. Documentación de los datos miembro**

**B.7.4.1. String Control.controlCodigoAnidadoGenerado.codigoSQLSP = ""** [private]

Código SQL anidado generado para un procedimiento almacenado e invocaciones Definición en la línea 32 del archivo controlCodigoAnidadoGenerado.java.

**B.7.4.2. String Control.controlCodigoAnidadoGenerado.codigoSQLSPVisualizador = ""** [private]

Código SQL anidado generado para un procedimiento almacenado e invocaciones(formateado para el visualizador) Definición en la línea 37 del archivo controlCodigoAnidadoGenerado.java.

**B.7.4.3. Connection Control.controlCodigoAnidadoGenerado.conexionBDSQL** [private]

Conexión establecida con alguna base de datos

Definición en la línea 41 del archivo controlCodigoAnidadoGenerado.java.

**B.7.4.4. EditorCodigoAnidadoGenerado Control.controlCodigoAnidadoGenerado.vista** [private]

Vista: Editor del código anidado generado

Definición en la línea 27 del archivo controlCodigoAnidadoGenerado.java.

La documentación para esta clase fue generada a partir del siguiente fichero:

■ Control/controlCodigoAnidadoGenerado.java

# **B.8. Referencia de la Clase Control.controlCodigoProcedimientoGenerado**

Diagrama de colaboración para Control.controlCodigoProcedimientoGenerado:

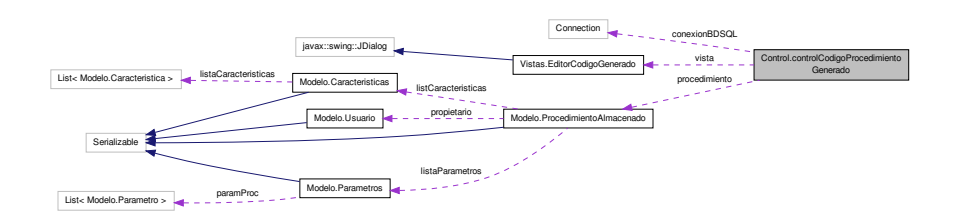

### **Métodos públicos**

- controlCodigoProcedimientoGenerado (Connection conexionBDSQL, ProcedimientoAlmacenado procedimiento, EditorCodigoGenerado vista)
- void iniciar\_vista ()

# **Métodos privados**

- void jButton3ActionPerformed (java.awt.event.ActionEvent evt)
- void jButton2ActionPerformed (java.awt.event.ActionEvent evt)
- void jButton1ActionPerformed (java.awt.event.ActionEvent evt)

### **Atributos privados**

- **EditorCodigoGenerado vista**
- **ProcedimientoAlmacenado procedimiento**
- String codigoSQLSP = ""
- Connection conexionBDSQL

# **B.8.1. Descripción detallada**

Clase que implementa el control entre el modelo y la vista del código generado de un procedimiento almacenado

**Autor**

ivan

Definición en la línea 25 del archivo controlCodigoProcedimientoGenerado.java.

**Respecto a los contenidos del presente proyecto de integración (información, textos, gráficos, imágenes, diseños, archivos de código fuente, etc.) se prohíbe: su reproducción, copia, distribución, difusión, comunicación pública, transformación o modificación, a menos que se cuente con la autorización del alumno o del asesor (de preferencia ambos en acuerdo) o resulte legalmente permitido. Documentación generada para el código fuente por Doxygen.**

### **B.8.2. Documentación del constructor y destructor**

**B.8.2.1. Control.controlCodigoProcedimientoGenerado.controlCodigoProcedimientoGenerado ( Connection** *conexionBDSQL,* **ProcedimientoAlmacenado** *procedimiento,* **EditorCodigoGenerado** *vista* **)**

Constructor por defecto de la clase, establece la variable de conexión con alguna base de datos, el modelo y la vista.

#### **Parámetros**

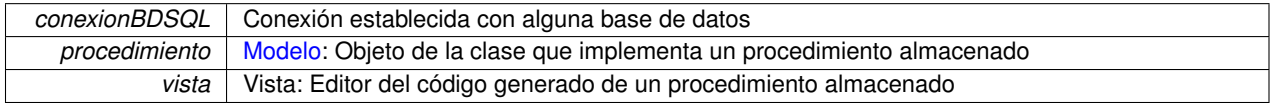

Definición en la línea 54 del archivo controlCodigoProcedimientoGenerado.java.

54 { 55 this.conexionBDSQL = conexionBDSQL;<br>56 this.procedimiento = procedimiento; 56 this.procedimiento = procedimiento;<br>57 this.vista = vista: this.vista = vista; 58 }

#### **B.8.3. Documentación de las funciones miembro**

**B.8.3.1. void Control.controlCodigoProcedimientoGenerado.iniciar\_vista ( )**

Método que implementa el valor por defecto de la vista

Definición en la línea 63 del archivo controlCodigoProcedimientoGenerado.java.

```
63 {
64 this.codigoSQLSP = this.procedimiento.generarProcedimientoSQL(true).replaceAll("\n", "<br>");
65 this.vista.Visualizador.setText(this.codigoSQLSP);<br>66 this.vista.setTitle("Administración del procedimie
66 this.vista.setTitle("Administración del procedimiento generado");
           this.vista.setLocationRelativeTo(null);
68 this.vista.jButton3.addActionListener(new java.awt.event.ActionListener() {<br>69 bublic void actionPerformed(java.awt.event.ActionEvent evt) {
69 public void actionPerformed(java.awt.event.ActionEvent evt) {
70 jButton3ActionPerformed(evt);<br>71 }
71 }<br>72 });
            72 });
73 this.vista.jButton2.addActionListener(new java.awt.event.ActionListener() {<br>74 bublic void actionPerformed(java.awt.event.ActionEvent.evt) {
74 public void actionPerformed(java.awt.event.ActionEvent evt) {<br>75 putton2ActionPerformed(evt);
                      jButton2ActionPerformed(evt);
76 }<br>77 });
77 });<br>78 this
78 this.vista.jButton1.addActionListener(new java.awt.event.ActionListener() {<br>79 public void actionPerformed(java.awt.event.ActionEvent.evt) {
                public void actionPerformed(java.awt.event.ActionEvent evt) {
80 jButton1ActionPerformed(evt);
81 }
82 }):
83 this.vista.setVisible(true);
84 }
```
Gráfico de llamadas para esta función:

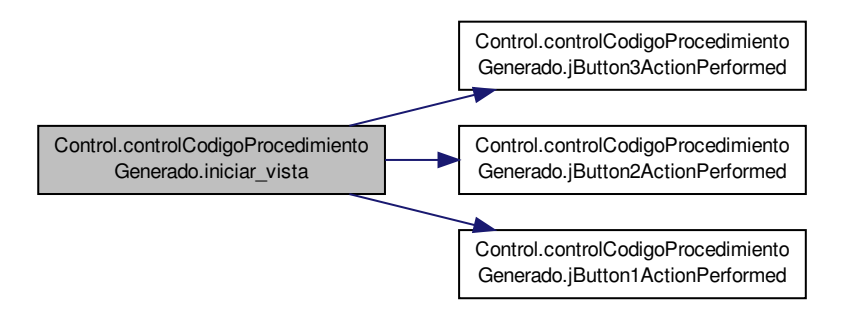

**B.8.3.2. void Control.controlCodigoProcedimientoGenerado.jButton1ActionPerformed ( java.awt.event.ActionEvent** *evt* **)** [private]

Método que implementa la acción de enviar el código SQL generado a la base de datos

#### **Parámetros**

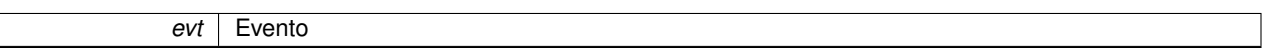

Definición en la línea 135 del archivo controlCodigoProcedimientoGenerado.java.

```
135136 // TODO add your handling code here:<br>137 if (this.conexionBDSQL != null) {
           if (this.conexionBDSQL != null) {
138 Statement stmt = null;<br>139 try \{139 try {<br>140 si
140 stmt = this.conexionBDSQL.createStatement();<br>141 if (this.vista.jCheckBox1.isSelected()) {
141 if (this.vista.jCheckBox1.isSelected()) {<br>142 stmt.execute("DROP PROCEDURE IF EXIST
                       stmt.execute("DROP PROCEDURE IF EXISTS " + this.procedimiento.getNombre() + ";");
143 }<br>144 s
                   stmt.execute(this.procedimiento.generarProcedimientoSQL(false));
145 } catch (SQLException SQLe) {
146 JOptionPane.showMessageDialog(null, SQLe.getMessage());<br>147 }
147 }
148 } else {
149 JOptionPane.showMessageDialog(null, "Para realizar esta funcion\n debe establecer una conexion
      con alguna base de datos");
150 }
151 }
```
Gráfico de llamadas a esta función:

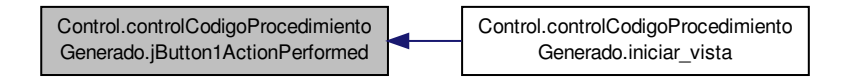

**B.8.3.3. void Control.controlCodigoProcedimientoGenerado.jButton2ActionPerformed ( java.awt.event.ActionEvent** *evt* **)** [private]

Método que implementa la acción que guarda el código SQL generado

**Parámetros**

*evt* Evento

Definición en la línea 101 del archivo controlCodigoProcedimientoGenerado.java.

```
101102 // TODO add your handling code here:
103 JFileChooser jF1 = new JFileChooser();<br>104 String ruta = ^{\text{m}}:
104 String ruta = \begin{array}{c} m \\ r \end{array} 105 try {
          try {
106 if (jF1.showSaveDialog(null) == jF1.getApproveButtonMnemonic()) {<br>107 muta = jF1.getSelectedFile().getAbsolutePath();
107 ruta = jF1.getSelectedFile().getAbsolutePath();<br>108 if (new File(ruta).exists()) {
108 if (new File(ruta).exists()) {<br>109 if (JOptionPane.YES OPTION
                      if (JOptionPane.YES_OPTION == JOptionPane.showConfirmDialog(null, "El scrip existe\n
      desea reemplazarlo", "Guardar Scrip", JOptionPane.YES_NO_OPTION)) {
110 PrintWriter out = new PrintWriter (new FileWriter (new File (ruta), false));
111 out.print(((this.vista.jCheckBox1.isSelected()) ? "DROP PROCEDURE IF EXIST " +
     this.procedimiento.getNombre() + "\,\rangle_{\text{n}}" : "")
112 + this.procedimiento.generarProcedimientoSQL(false));<br>0ut.flush();
                         out.flush();
114 out.close();
115 }
116 } else {
117 PrintWriter out = new PrintWriter(new FileWriter(new File(ruta)));
118 out.print(((this.vista.jCheckBox1.isSelected()) ? "DROP PROCEDURE IF EXIST " + this.procedimiento.getNombre() + ";\n" : "")
119 + this. procedure, general procedures QL(false));120 out.flush();
121 out.close();<br>122 }
122 }
123 }
124 } catch (Exception e) {
125 e.printStackTrace();
126 }
127 }
```
Gráfico de llamadas a esta función:

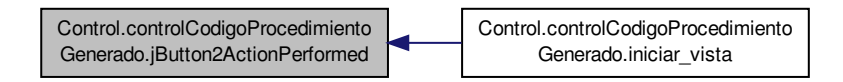

**B.8.3.4. void Control.controlCodigoProcedimientoGenerado.jButton3ActionPerformed ( java.awt.event.ActionEvent** *evt* **)** [private]

#### Método que implementa la acción que cierra la vista

#### **Parámetros**

*evt* Evento

Definición en la línea 91 del archivo controlCodigoProcedimientoGenerado.java.

```
9192 // TODO add your handling code here:
93 this.vista.dispose();
94 }
```
Gráfico de llamadas a esta función:

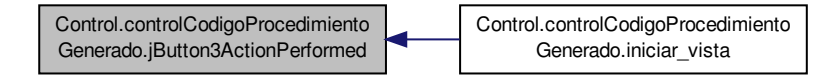

#### **B.8.4. Documentación de los datos miembro**

**B.8.4.1. String Control.controlCodigoProcedimientoGenerado.codigoSQLSP = ""** [private]

Código anidado generado para un procedimiento almacenado

Definición en la línea 38 del archivo controlCodigoProcedimientoGenerado.java.

**B.8.4.2. Connection Control.controlCodigoProcedimientoGenerado.conexionBDSQL** [private]

Conexión establecida con alguna base de datos

Definición en la línea 42 del archivo controlCodigoProcedimientoGenerado.java.

**B.8.4.3. ProcedimientoAlmacenado Control.controlCodigoProcedimientoGenerado.procedimiento** [private]

Modelo: Objeto de la clase que implementa un procedimiento almacenado Definición en la línea 34 del archivo controlCodigoProcedimientoGenerado.java.

**B.8.4.4. EditorCodigoGenerado Control.controlCodigoProcedimientoGenerado.vista** [private]

Vista: Editor del código generado de un procedimiento almacenado Definición en la línea 30 del archivo controlCodigoProcedimientoGenerado.java.

La documentación para esta clase fue generada a partir del siguiente fichero:

■ Control/controlCodigoProcedimientoGenerado.java

# **B.9. Referencia de la Clase Control.controlConexion**

Diagrama de colaboración para Control.controlConexion:

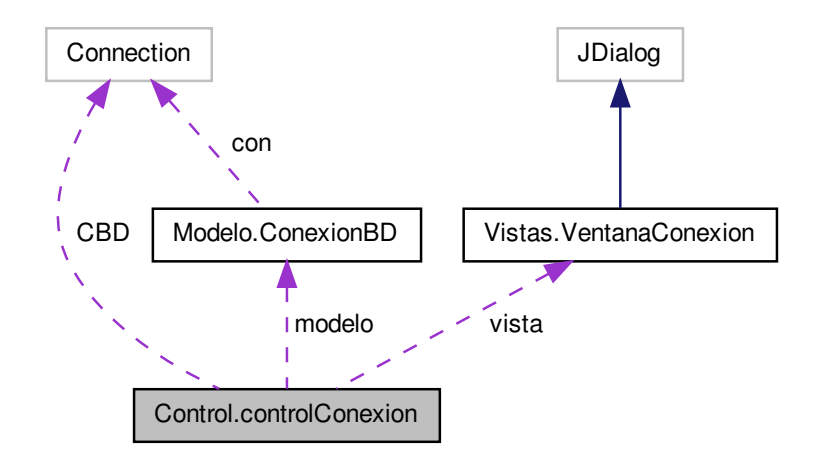

# **Métodos públicos**

- controlConexion (conexionManejadorBD modelo, VentanaConexion vista)
- void iniciar\_vista ()
- Connection getConexion ()
- void FocusLost (java.awt.event.FocusEvent e)

## **Atributos públicos**

**VentanaConexion vista** 

### **Métodos privados**

- void jButton1ActionPerformed (java.awt.event.ActionEvent evt)
- void jTextField2KeyTyped (java.awt.event.KeyEvent evt)
- **boolean validarNombreBD** (String S)
- String valorNombreBDValido (String S)
- void generarURL ()
- void jButton2ActionPerformed (java.awt.event.ActionEvent evt)
- void jButton3ActionPerformed (java.awt.event.ActionEvent evt)

# **Atributos privados**

- ConexionBD modelo
- Connection CBD

## **B.9.1. Descripción detallada**

Clase que implementa el control entre el modelo y la vista de una conexión a la base de datos

**Autor**

ivan

Definición en la línea 19 del archivo controlConexion.java.

### **B.9.2. Documentación del constructor y destructor**

**B.9.2.1. Control.controlConexion.controlConexion ( conexionManejadorBD** *modelo,* **VentanaConexion** *vista* **)**

Constructor por defecto de la clase controlConexion, establece el modelo y la vista

#### **Parámetros**

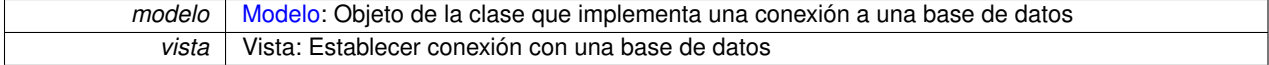

Definición en la línea 43 del archivo controlConexion.java.

```
43 {
44 this.vista = vista;<br>45 this.modelo = model
   this.modelo = modelo;
46 }
```
### **B.9.3. Documentación de las funciones miembro**

**B.9.3.1. void Control.controlConexion.FocusLost ( java.awt.event.FocusEvent** *e* **)**

verificación de que el campo no este vacío

Definición en la línea 120 del archivo controlConexion.java.

```
120121 if (e.getSource().equals(vista.jTextField2)) {
122 if (vista.jTextField2.getText().equals("")) {
                   123 JOptionPane.showMessageDialog(null, "Este campo \"Base de datos\"no puede estar vacío\n
      recuerde que es obligatorio");
124 vista.jTextField2.requestFocus();
125 } else if (!this.validarNombreBD(vista.
      jTextField2.getText())) {
126 JOptionPane.showMessageDialog(null, "El nombre de la base de datos no es valido");<br>127 interacional de detections de desences valorNombreBDValido(vista.iTextField2.getText()));
127 vista.jTextField2.setText(this.valorNombreBDValido(vista.jTextField2.getText()));<br>128 vista.jTextField2.requestFocus();
                   vista.jTextField2.requestFocus();
129
130 }<br>131 t
131 this.generarURL();<br>132 helse if (e.getSource)
132 } else if (e.getSource().equals(vista.jTextField5)) {<br>133      if (vista.jTextField5.getText().equals("")) {
               if (vista.jTextField5.getText().equals("")) {
134 JOptionPane.showMessageDialog(null, "El campo \"usuario\" no puede estar vacío\n recuerde
      que es obligatorio");
135 vista.jTextField5.requestFocus();
136 }<br>137 t
               this.generarURL();
138 } else if (e.getSource().equals(vista.jPasswordField1)) {
139
140 if (vista.jPasswordField1.getPassword().length == 0) {
141 JOptionPane.showMessageDialog(null, "el campo \"password\" no puede estar vacío\n recuerde
      que es obligatorio");
142 vista.jPasswordField1.requestFocus();
143 }
```
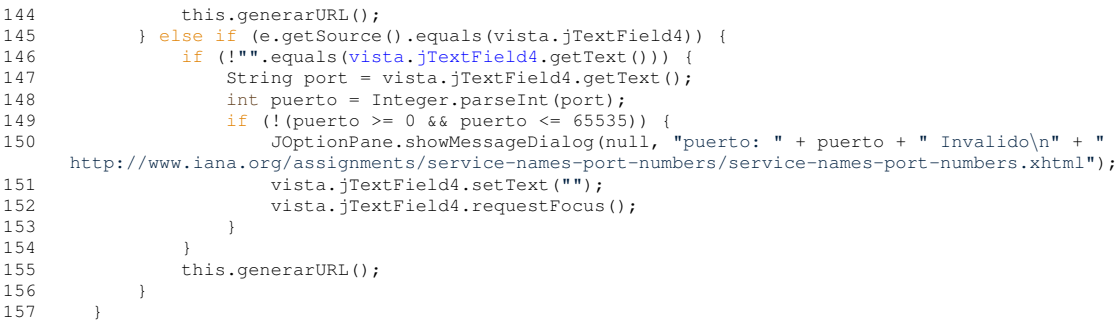

#### Gráfico de llamadas para esta función:

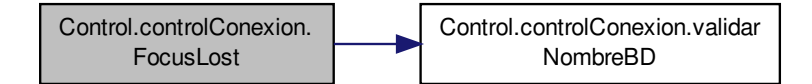

Gráfico de llamadas a esta función:

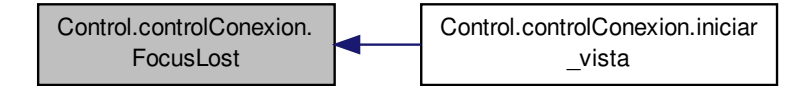

**B.9.3.2. void Control.controlConexion.generarURL ()** [private]

Método que genera la URL para establecer una conexión a la base de datos, a partir de los parámetros proporcionado por el usuario en la interfaz gráfica.

Definición en la línea 223 del archivo controlConexion.java.

```
223 {
224 String URL = "jdbc:" + "mysql" + ":" + "//"
225 + vista.jTextField3.getText() + ":"
226 + vista.jTextField4.getText() + "/"
227 + vista.jTextField2.getText();
228 vista.jTextField1.setText(URL);
229 }
```
**B.9.3.3. Connection Control.controlConexion.getConexion ( )**

Definición en la línea 113 del archivo controlConexion.java.

```
113 {
114 return CBD;
115 }
```
#### **B.9.3.4. void Control.controlConexion.iniciar\_vista ( )**

Método que implementa el valor por defecto de la vista

Definición en la línea 51 del archivo controlConexion.java.

```
51 \{52 vista.setTitle("Conexión a una base de datos");<br>53 vista.setLocationRelativeTo(null);
          vista.setLocationRelativeTo(null);
54 vista.jTextField1.setText(String.valueOf(modelo.getdriveJDBC()));
55 vista.jTextField2.addFocusListener(new java.awt.event.FocusAdapter() {<br>56       @Override
              56 @Override
57 public void focusLost(java.awt.event.FocusEvent evt) {<br>58        FocusLost(evt):
                  FocusLost(evt):
59 }
60 });
61 vista.jTextField2.addKeyListener(new java.awt.event.KeyAdapter() {
62 @Override
63 public void keyTyped(java.awt.event.KeyEvent evt) {
64 jTextField2KeyTyped(evt);
65 }
66 });
67 vista.jTextField3.addFocusListener(
68 new java.awt.event.FocusAdapter() {
69 @Override
70 public void focusLost(java.awt.event.FocusEvent evt) {
71 FocusLost(evt);
72 }
73 });
74 vista.jTextField4.addFocusListener(new java.awt.event.FocusAdapter() {
75 @Override
76 public void focusLost(java.awt.event.FocusEvent evt) {
77 FocusLost(evt);<br>
78 }
78 }
79 });<br>80 \frac{1}{2} yist
80 vista.jTextField5.addFocusListener(new java.awt.event.FocusAdapter() {<br>81       @Override
81 @Override<br>82 muhlic vo
82 public void focusLost(java.awt.event.FocusEvent evt) {
                  FocusLost(evt);
84 }<br>85 }
85 });<br>86 vist
86 vista.jPasswordField1.addFocusListener(new java.awt.event.FocusAdapter() {
87 @Override
88 public void focusLost(java.awt.event.FocusEvent evt) {<br>89       FocusLost(evt);
                  FocusLost(evt);
90 }<br>91 }):
          91 });
92 vista.jButton1.addActionListener(new java.awt.event.ActionListener() {
93 @Override<br>94 bublic vo
94 public void actionPerformed(java.awt.event.ActionEvent evt) {<br>95 dButton1ActionPerformed(evt):
              jButton1ActionPerformed(evt);
96<br>97
97 });<br>98 vist
98 vista.jButton2.addActionListener(new java.awt.event.ActionListener() {<br>99 	 0verride
              @Override
100 public void actionPerformed(java.awt.event.ActionEvent evt) {
                   jButton2ActionPerformed(evt);
\begin{array}{ccc} 102 & & & \ & 103 & & \ \end{array}103 });<br>104 this
104 this.vista.jButton3.addActionListener(new java.awt.event.ActionListener() {<br>105 00verride
105 @Override<br>106 public vo
106 public void actionPerformed(java.awt.event.ActionEvent evt) {
                   iButton3ActionPerformed(evt);
\begin{array}{ccc} 108 & & & \ & 109 & & \ \end{array}109 });
110 this.vista.setVisible(true);
111 }
```
#### Gráfico de llamadas para esta función:

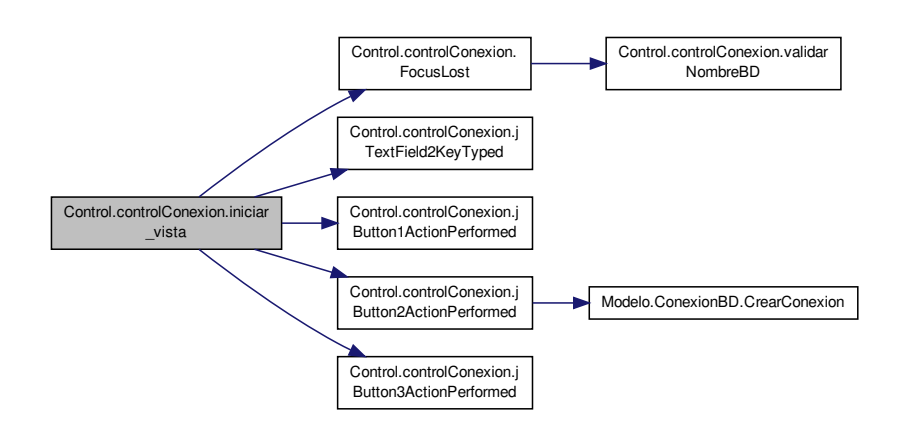

**B.9.3.5. void Control.controlConexion.jButton1ActionPerformed ( java.awt.event.ActionEvent** *evt* **)** [private]

Método de respuesta al evento generado por un componente de la vista que solicita cerrarla

**Parámetros**

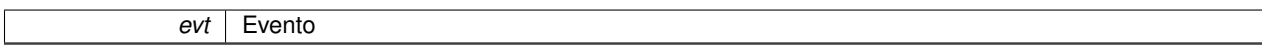

Definición en la línea 165 del archivo controlConexion.java.

```
165166 vista.dispose();
167 }
```
Gráfico de llamadas a esta función:

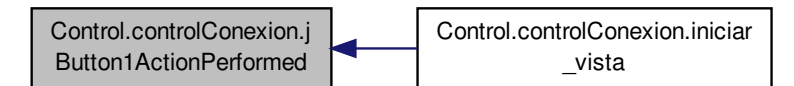

**B.9.3.6. void Control.controlConexion.jButton2ActionPerformed ( java.awt.event.ActionEvent** *evt* **)** [private]

Método de respuesta al evento generado por un componente de la vista que solicita establecer conexión con una base de datos

**Parámetros**

*evt* Evento

Definición en la línea 237 del archivo controlConexion.java.

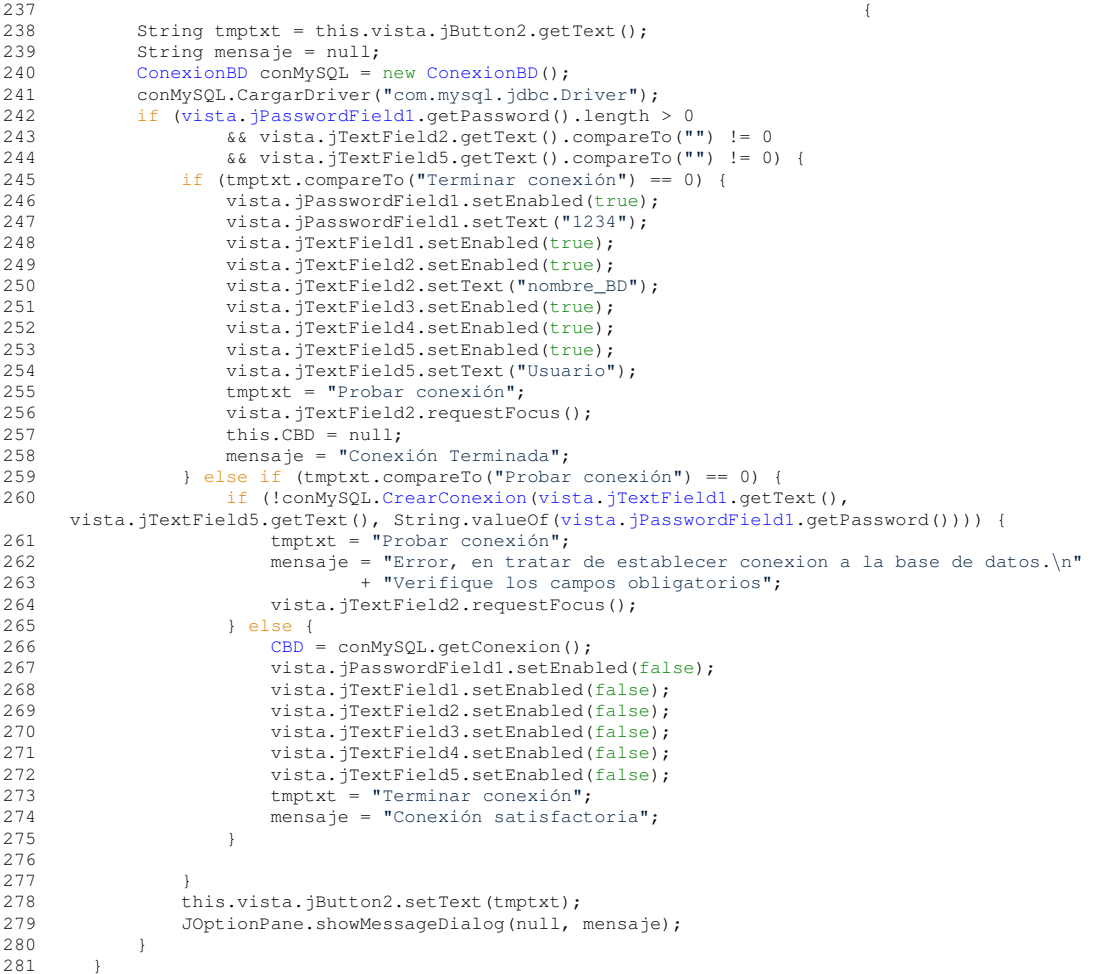

Gráfico de llamadas para esta función:

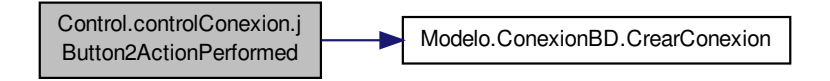

Gráfico de llamadas a esta función:

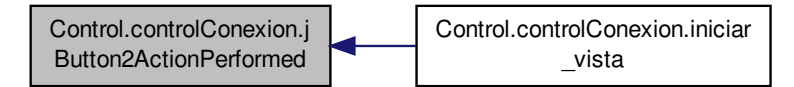

**B.9.3.7. void Control.controlConexion.jButton3ActionPerformed ( java.awt.event.ActionEvent** *evt* **)** [private]

Método de respuesta al evento generado por un componente de la vista que solicita cerrarla.

#### **Parámetros**

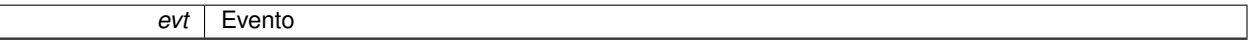

Definición en la línea 289 del archivo controlConexion.java.

```
289 and \overline{a} and \overline{a} and \overline{a} and \overline{a} and \overline{a} and \overline{a} and \overline{a} and \overline{a} and \overline{a} and \overline{a} and \overline{a} and \overline{a} and \overline{a} and \overline{a} and \overline{a} and \overline{a} and \over290 // TODO add your handling code here:<br>291 this.vista.dispose();
                              this.vista.dispose();
292 }
```
Gráfico de llamadas a esta función:

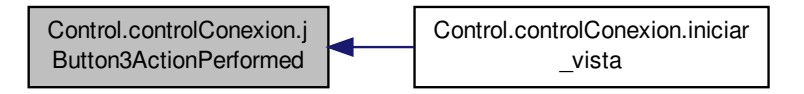

**B.9.3.8. void Control.controlConexion.jTextField2KeyTyped ( java.awt.event.KeyEvent** *evt* **)** [private]

Método que verifica que el nombre de la base de datos no sobrepasé su longitud máxima

**Parámetros**

*evt* Evento

Definición en la línea 175 del archivo controlConexion.java.

```
175176 char caracter = evt.getKeyChar();
177 if (caracter == 32) {<br>178 evt.consume():
          evt.consume();
179 }
180 if (vista.jTextField2.getText().length() >= 64) {
```
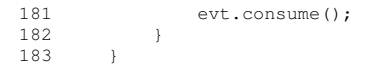

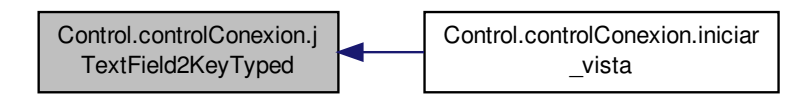

**B.9.3.9. boolean Control.controlConexion.validarNombreBD (String S) [private]** 

Método que valida la longitud del nombre de la base de datos proporcionada

**Parámetros**

*S* Nombre de la base de datos

**Devuelve**

boolean

- true El nombre de la base de datos es valido
- false El nombre de la base de datos no es valido

Definición en la línea 196 del archivo controlConexion.java.

```
196 {
197 return S.indexOf(' ') < 0 && S.length() <= 64;
198 }
```
Gráfico de llamadas a esta función:

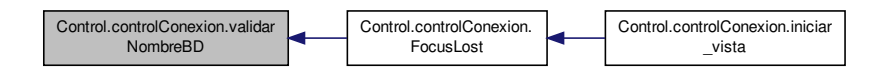

**B.9.3.10. String Control.controlConexion.valorNombreBDValido (String S) [private]** 

Método que retorna el nombre de la base de datos valido, es decir, si sobrepasa la longitud aceptable este método lo recorta.

**Parámetros**

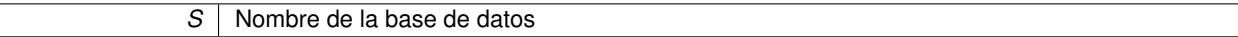

**Devuelve**

String Nombre de la base de datos valido

Definición en la línea 207 del archivo controlConexion.java.

```
207 {
208 String patron = "(\\.*)(\\s+)(\\.*)";
209 S = S.replaceAll(patron, "$1$3");
210 if (S.length() > 64) {
211 return S.substring(0, 64);<br>
212 } else {
213 return S;<br>214 }
214 }
215
216 }
```
## **B.9.4. Documentación de los datos miembro**

**B.9.4.1. Connection Control.controlConexion.CBD** [private]

Conexión establecida con alguna base de datos

Definición en la línea 33 del archivo controlConexion.java.

**B.9.4.2. ConexionBD Control.controlConexion.modelo** [private]

Modelo: Objeto de la clase que implementa una conexión a una base de datos Definición en la línea 29 del archivo controlConexion.java.

**B.9.4.3. VentanaConexion Control.controlConexion.vista**

Vista: Establecer conexión con una base de datos

Definición en la línea 24 del archivo controlConexion.java.

La documentación para esta clase fue generada a partir del siguiente fichero:

Control/controlConexion.java

# **B.10. Referencia de la Clase Control.controlNuevoProcedimiento**

Diagrama de colaboración para Control.controlNuevoProcedimiento:

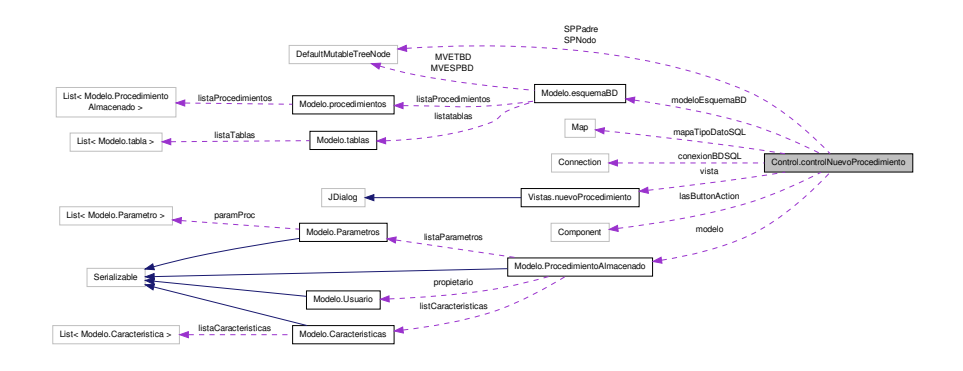

# **Métodos públicos**

- void setConexionBDSQL (Connection C)
- Connection getConexionBDSQL ()
- void setLastbuttonAction (Component lasButtonAction)
- Component getlasButtonAction ()
- controlNuevoProcedimiento (Connection C, ProcedimientoAlmacenado modelo, nuevoProcedimiento vista, esquemaBD modeloEsquemaBD, String nombreProcedimiento, DefaultMutableTreeNode Nodo)
- void setFocusPorDefecto ()
- void MVNombreProcedimiento ()
- void pordefecto ()
- void iniciar\_Vista\_NuevoProcedimiento ()
- void guardarSPenModeloyVisaualizarlo ()
- void limpiarCampos ()
- void limpiarCamposCaracteristicas ()

# **Atributos públicos**

■ Map mapaTipoDatoSQL

## **Métodos privados**

- void makeTypesName ()
- void inicializarTipoDatoSQLModeloVista ()
- void agregarParamModeloVista ()
- void limpiarCamposParametros ()
- void agregarParametroVista ()
- void jButton2ActionPerformed (java.awt.event.ActionEvent evt)
- void editarParametroVistaModelo ()
- void jButton1ActionPerformed (java.awt.event.ActionEvent evt)
- void borrarParametroVistaModelo ()
- void jButton13ActionPerformed (java.awt.event.ActionEvent evt)

- void guardarCambiosParametroVistaModelo ()
- void jButton14ActionPerformed (java.awt.event.ActionEvent evt)
- void jCheckBox3ActionPerformed (java.awt.event.ActionEvent evt)
- void jComboBox2ActionPerformed (java.awt.event.ActionEvent evt)
- void jComboBox6ActionPerformed (java.awt.event.ActionEvent evt)
- void jButton12ActionPerformed (java.awt.event.ActionEvent evt)
- void jButton5ActionPerformed (java.awt.event.ActionEvent evt)
- void jButton15ActionPerformed (java.awt.event.ActionEvent evt)
- void jButton4ActionPerformed (java.awt.event.ActionEvent evt)
- void jButton3ActionPerformed (java.awt.event.ActionEvent evt)

## **Atributos privados**

- nuevoProcedimiento vista
- **ProcedimientoAlmacenado modelo**
- Connection conexionBDSQL
- esquemaBD modeloEsquemaBD
- DefaultMutableTreeNode SPNodo
- DefaultMutableTreeNode SPPadre
- Component lasButtonAction

## **B.10.1. Descripción detallada**

Clase que implementa el control entre el modelo y la vista de un nuevo procedimiento almacenado

## **Autor**

ivan

Definición en la línea 34 del archivo controlNuevoProcedimiento.java.

## **B.10.2. Documentación del constructor y destructor**

**B.10.2.1. Control.controlNuevoProcedimiento.controlNuevoProcedimiento ( Connection** *C,* **ProcedimientoAlmacenado** *modelo,* **nuevoProcedimiento** *vista,* **esquemaBD** *modeloEsquemaBD,* **String** *nombreProcedimiento,* **DefaultMutableTreeNode** *Nodo* **)**

Constructor por defecto de la clase, establece la variable que contiene una conexión establecida con alguna base de datos, el modelo, la vista, el esquema de una base de datos, el nombre del procedimiento, el padre del nodo asociado al procedimiento actual

**Parámetros**

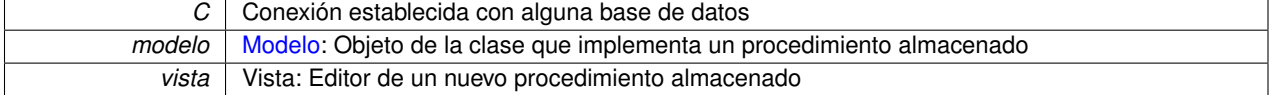

**Respecto a los contenidos del presente proyecto de integración (información, textos, gráficos, imágenes, diseños, archivos de código fuente, etc.) se prohíbe: su reproducción, copia, distribución, difusión, comunicación pública, transformación o modificación, a menos que se cuente con la autorización del alumno o del asesor (de preferencia ambos en acuerdo) o resulte legalmente permitido. Documentación generada para el código fuente por Doxygen.**

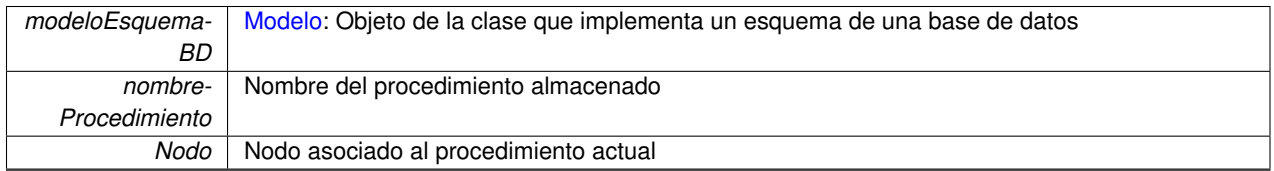

Definición en la línea 122 del archivo controlNuevoProcedimiento.java.

122

```
123 this.setConexionBDSQL(C);
124 this.modelo = modelo;
125 \qquad this vista = vista:
126 this.modeloEsquemaBD = modeloEsquemaBD;
127 this.modelo.setNombre(nombreProcedimiento);
128 this.SPPadre = Nodo;
129 }
```
Gráfico de llamadas a esta función:

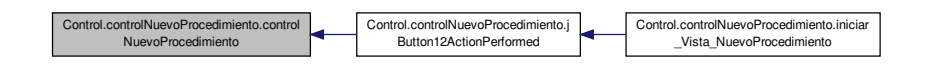

## **B.10.3. Documentación de las funciones miembro**

**B.10.3.1.** void Control.controlNuevoProcedimiento.agregarParametroVista () [private]

Método que implementa la función agregar parámetro de la vista al modelo

Definición en la línea 316 del archivo controlNuevoProcedimiento.java.

```
316 {
317 if (this.vista.jTextField2.getText().isEmpty()) {
318 JOptionPane.showMessageDialog(null, "nombre/parametro vacio\n");<br>319 this.vista.iComboBox4.requestFocus():
             319 this.vista.jComboBox4.requestFocus();
320 } else {
321 if (this.modelo.getParametros() == null) {
322 this.modelo.setParametros(new Parametros());
323 }
324 this.modelo.getParametros().agregarParametro(new Parametro(
325 (String) this.vista.jComboBox4.getSelectedItem().toString(),
326 this.vista.jTextField2.getText(),
327 this.vista.tipoDatoSQL.getSelectedItem().toString()
328 ));
329 this.agregarParamModeloVista();
330 this.limpiarCamposParametros();
331 }<br>332 }
332 }
```
Gráfico de llamadas para esta función:

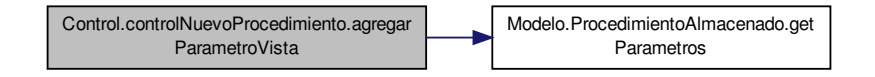

**Respecto a los contenidos del presente proyecto de integración (información, textos, gráficos, imágenes, diseños, archivos de código fuente, etc.) se prohíbe: su reproducción, copia, distribución, difusión, comunicación pública, transformación o modificación, a menos que se cuente con la autorización del alumno o del asesor (de preferencia ambos en acuerdo) o resulte legalmente permitido. Documentación generada para el código fuente por Doxygen.**

{

**B.10.3.2. void Control.controlNuevoProcedimiento.agregarParamModeloVista ()** [private]

Método que implementa la función agregar parámetro del modelo a la vista

Definición en la línea 281 del archivo controlNuevoProcedimiento.java.

```
281 {
282 if (this.modelo.getParametros() != null) {<br>283 Parametro item;
283 Parametro item;<br>284 ArrayList<Strin
284 ArrayList<String> P = new ArrayList<>();<br>285 if (!this.modelo.getParametros().listaPa
285 if (!this.modelo.getParametros().listaParamVacia()) {<br>286 for (int i = 0; i < this.modelo.getParametros().n
286 for (int i = 0; i < this.modelo.getParametros().numElementos() - 1; i++) {<br>287 item = (Parametro) this.modelo.getParametros().obtenerParametro(i);
                         item = (Parametro) this.modelo.getParametros().obtenerParametro(i);
288 P.add(item.generarSQL());
289 }<br>290 i
                     item = (Parametro) this.modelo.getParametros().getParamProc().get(
291 this.modelo.getParametros().numElementos() - 1);<br>292 P.add(item.generarSOL());
                     P.add(item.generarSQL());
293 }
                 294 DefaultListModel<String> model = new DefaultListModel<>();
295 for (String s : P) {
296 model.addElement(s);
297 }
298 this.vista.jList1.setModel(model);
299 }
300 }
```
Gráfico de llamadas para esta función:

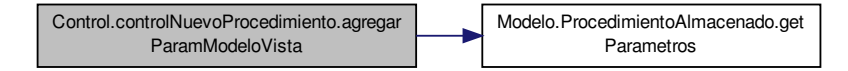

**B.10.3.3.** void Control.controlNuevoProcedimiento.borrarParametroVistaModelo () [private]

Método que implementa la función borrar parámetro, garantiza que los cambios generados al ejecutar la función se vean reflejados en la vista y en el modelo

Definición en la línea 413 del archivo controlNuevoProcedimiento.java.

```
413 {
414 if (this.vista.jList1.getModel().getSize() > 0) {
415 if (this.vista.jList1.isSelectionEmpty()) {
416 JOptionPane.showMessageDialog(null, "Seleleccione algun parametro");
417 this.vista.jList1.setSelectedIndex(0);
418 if (this.vista.jList1.getModel().getSize() > 1) {
419 this.vista.jList1.requestFocus();
420
421 } else {<br>422 } this
                       this.vista.jButton13.requestFocus();
423 }
424 } else {<br>425 this
                   this.modelo.getParametros().getParamProc().remove(this.vista.jList1.getSelectedIndex());
426 this.setLastbuttonAction(null);<br>427 this.agregarParamModeloVista();
427 this.agregarParamModeloVista();<br>428 this.vista.jComboBox4.requestFo
                   this.vista.jComboBox4.requestFocus();
429 }<br>430 } els
           430 } else {
431 JOptionPane.showMessageDialog(null, "Agrege almenos un Parametro");<br>432 this.vista.iComboBox4.requestFocus():
           this.vista.jComboBox4.requestFocus();
433 }
434 }
```
**B.10.3.4. void Control.controlNuevoProcedimiento.editarParametroVistaModelo ()** [private]

Método que implementa la función editar parámetro, garantiza que los cambios en la vista se vean reflejados en el modelo

Definición en la línea 348 del archivo controlNuevoProcedimiento.java.

```
348 {
349 if (this.vista.jList1.getModel().getSize() > 0) {<br>350 if (this.vista.jList1.isSelectionEmpty()) {
               if (this.vista.jList1.isSelectionEmpty()) {
351 JOptionPane.showMessageDialog(null, "Seleccione algun parametro");<br>352 this.vista.iList1.setSelectedIndex(0):
                   352 this.vista.jList1.setSelectedIndex(0);
353 if (this.vista.jList1.getModel().getSize() > 1) {
354 this.vista.jList1.requestFocus();<br>355 else {
                   355 } else {
356 this.vista.jButton1.requestFocus();
357 }
358 } else {
364 this.vista.jComboBox4.setSelectedItem(
365 this.modelo.getParametros().obtenerParametro(this.vista.
     jList1.getSelectedIndex()).getTipoES()
366 );
367 this.vista.jTextField2.setText(
368 this.modelo.getParametros().obtenerParametro(this.vista.
     jList1.getSelectedIndex()).getNombre()
369 );
370 this.vista.tipoDatoSQL.setSelectedItem(
371 this.modelo.getParametros().obtenerParametro(this.vista.
     jList1.getSelectedIndex()).getTipoDato()
372 );
373 this.vista.jButton1.setEnabled(false);<br>374 this.vista.jButton2.setEnabled(false);
                   this.vista.jButton2.setEnabled(false);
375 this.vista.jButton13.setEnabled(false);
376 this.vista.jList1.setEnabled(false);<br>377 this.vista.iButton14.setEnabled(true
                   this.vista.jButton14.setEnabled(true);
381 ArrayList tmpOrden = new ArrayList();<br>382 tmpOrden.add(this.vista.iComboBox4);
                   382 tmpOrden.add(this.vista.jComboBox4);
383 tmpOrden.add(this.vista.jTextField2);<br>384 tmpOrden.add(this.vista.tipoDatoSOL);
384 tmpOrden.add(this.vista.tipoDatoSQL);<br>385 tmpOrden.add(this.vista.iButton14);
                   tmpOrden.add(this.vista.jButton14);
386 MiFocusTraversalPolicy newTMPPolicy = new MiFocusTraversalPolicy(tmpOrden);
387 vista.setFocusTraversalPolicy(newTMPPolicy);<br>388 this.vista.iComboBox4.requestFocus();
                   this.vista.jComboBox4.requestFocus();
389 this.modelo.getParametros().modificarParametro(this.vista.
     jList1.getSelectedIndex());
390 }
391 } else {<br>392 JOpt
              JOptionPane.showMessageDialog(null, "Agrege almenos un Parametro");
393 this.vista.jComboBox4.requestFocus();
394 }<br>395 }
395 }
```
**B.10.3.5. Connection Control.controlNuevoProcedimiento.getConexionBDSQL ( )**

Método que obtiene la variable que contiene la conexión establecida con alguna base de datos

### **Devuelve**

Connection conexión establecida con alguna base de datos

Definición en la línea 85 del archivo controlNuevoProcedimiento.java.

```
85 {
86 return this.conexionBDSOL;
87 }
```
**Respecto a los contenidos del presente proyecto de integración (información, textos, gráficos, imágenes, diseños, archivos de código fuente, etc.) se prohíbe: su reproducción, copia, distribución, difusión, comunicación pública, transformación o modificación, a menos que se cuente con la autorización del alumno o del asesor (de preferencia ambos en acuerdo) o resulte legalmente permitido. Documentación generada para el código fuente por Doxygen.**

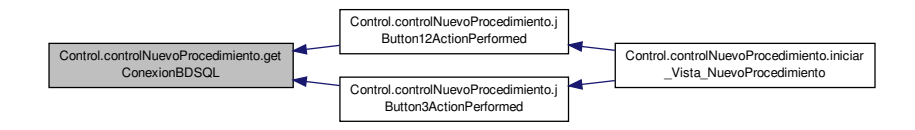

**B.10.3.6. Component Control.controlNuevoProcedimiento.getlasButtonAction ( )**

Método que obtiene el ultimo componente que provocó algún evento

**Devuelve**

Component Componente

Definición en la línea 103 del archivo controlNuevoProcedimiento.java.

103 { 104 return this.lasButtonAction; 105 }

**B.10.3.7.** void Control.controlNuevoProcedimiento.guardarCambiosParametroVistaModelo () [private]

Método que implementa la función guardar los cambios en el parámetro, garantiza que los cambios generados al ejecutar la función se vean reflejados en la vista y en el modelo.

Definición en la línea 452 del archivo controlNuevoProcedimiento.java.

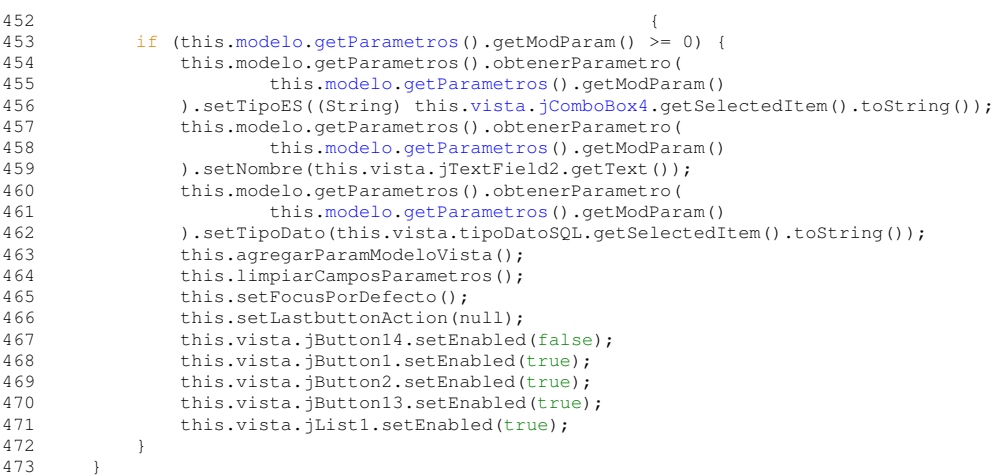

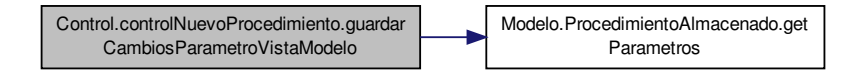

### **B.10.3.8. void Control.controlNuevoProcedimiento.guardarSPenModeloyVisaualizarlo ( )**

Método que implementa la función guardar procedimiento alctual

Definición en la línea 558 del archivo controlNuevoProcedimiento.java.

```
558559 if (this.vista.jTextField1.getText().isEmpty()) {
560 JOptionPane.showMessageDialog(null, "Favor de ingresar un nombre al Procedimiento Almacenado\n
     (*campo obligatorio)");
561 this.vista.jTextField1.requestFocus();
562 } else if (this.vista.jTextArea8.getText().isEmpty()) {
563 JOptionPane.showMessageDialog(null, "Favor de agrega codigo de control ... \n recuerde que
      cualquier tipo de datos MySQL valido\n(*campo obligatorio)");
564 } else {
565 if (this.modelo == null) {
566 this.modelo.setUsuario(new Usuario());
567 }
568 this.modelo.setNombre(this.vista.jTextField1.getText());<br>569 this.modelo.getCaracteristicas().obtenerCaracteristica(3
               569 this.modelo.getCaracteristicas().obtenerCaracteristica(3).setComment(
570 this.vista.jTextArea9.getText()
571 );
572 this.modelo.setCuerpoRutina(this.vista.jTextArea8.getText());
573 if (this . SPModo == null) +<br>574 this . SPModo = new Defsthis.SPNodo = new DefaultMutableTreeNode(this.modelo);
575 } else }<br>576 this
                  this.SPNodo.setUserObject(this.modelo);
577<br>578
578 if (this.SPPadre.getChildCount() > 0) {<br>579 int i:
                   int i;
580 boolean existe = false;
                   DefaultMutableTreeNode tmpDMTN;
582 ProcedimientoAlmacenado tmpP;<br>583 for (i = 0 \cdot i \leq 1) s PPadre
583 for (i = 0; i < this. SPPadre.getChildCount(); i++) {<br>584 tmpDMTN = (DefaultMutableTreeNode) this.SPPadre.
584 tmpDMTN = (DefaultMutableTreeNode) this.SPPadre.getChildAt(i);<br>585 tmpP = (ProcedimientoAlmacenado) tmpDMTN.getUserObject();
585 tmpP = (ProcedimientoAlmacenado) tmpDMTN.getUserObject();<br>586 f (tmpP.getNombre().equals(this.modelo.getNombre())) {
586 if (tmpP.getNombre().equals(this.modelo.getNombre())) {<br>587 existe = true:
                          exists e = true;588 break;
589 }
590 }
591 if (existe) {<br>592 if (JOpti
                      if (JOptionPane.YES_OPTION == JOptionPane.showConfirmDialog(null, "Ya has salvaguardado
      un Procedimiento con este mismo nombre\n deseas reemplazarlo", "Guardar Procedimiento", JOptionPane.
     YES_NO_OPTION)) {
593 this.SPPadre.insert(this.SPNodo, i);
594 JOptionPane.showMessageDialog(null, "La operación se realizo de manera correcta");
595 }
596 } else {<br>597 this
                      597 this.SPPadre.add(this.SPNodo);
598 JOptionPane.showMessageDialog(null, "La operación se realizo de manera correcta");
599 }
600 } else {<br>601 <br>this
                  this.SPPadre.add(this.SPNodo);
602 JOptionPane.showMessageDialog(null, "La operación se realizo de manera correcta");
603 }
604 }
605 }
```
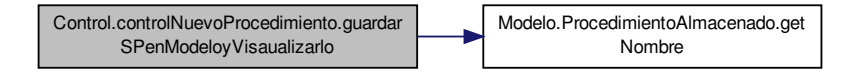

**B.10.3.9.** void Control.controlNuevoProcedimiento.inicializarTipoDatoSQLModeloVista () [private]

Método que inicializa la vista que muestra los tipos de datos en SQL

Definición en la línea 149 del archivo controlNuevoProcedimiento.java.

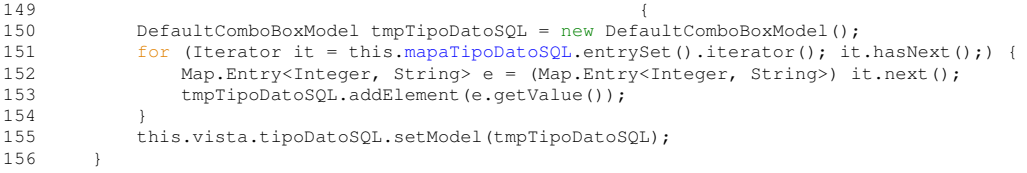

**B.10.3.10. void Control.controlNuevoProcedimiento.iniciar\_Vista\_NuevoProcedimiento ( )**

Método que inicializa la vista del editor de un nuevo procedimiento almacenado Definición en la línea 202 del archivo controlNuevoProcedimiento.java.

```
202 {
203 this.makeTypesName();<br>204 this.inicializarTipoD
204 this.inicializarTipoDatoSQLModeloVista();<br>205 this.vista.tipoDatoSOL.setEditable(true);
205 this.vista.tipoDatoSQL.setEditable(true);<br>206 this vista setTitle("Generador de código
206 this.vista.setTitle("Generador de código para un Nuevo procedimiento almacenado");<br>207 this.vista.setLocationRelativeTo(null);
               this.vista.setLocationRelativeTo(null);
208 this.setFocusPorDefecto();<br>209 this.vista.iTree1.setModel
209 this.vista.jTree1.setModel(new DefaultTreeModel(<br>210 this.modeloEsquemaBD.getDMTTablas()
                         210 this.modeloEsquemaBD.getDMTTablas()
211 )
212 );<br>213 th:
213 this.pordefecto();<br>214 this.vista.jButton
214 this.vista.jButton2.addActionListener(new java.awt.event.ActionListener() {<br>215 bublic void actionPerformed(java.awt.event.ActionEvent evt) {
                   public void actionPerformed(java.awt.event.ActionEvent evt) {
216 jButton2ActionPerformed(evt);<br>217 }
217 }
               218 });
219 this.vista.jButton1.addActionListener(new java.awt.event.ActionListener() {<br>220 bublic void actionPerformed(java.awt.event.ActionEvent evt) {
220 public void actionPerformed(java.awt.event.ActionEvent evt) {<br>221 iButton1ActionPerformed(evt);
                    jButton1ActionPerformed(evt);
222 }
223 });<br>224 this
224 this.vista.jButton13.addActionListener(new java.awt.event.ActionListener() {<br>225 bublic void actionPerformed(java.awt.event.ActionEvent evt) {
225 public void actionPerformed(java.awt.event.ActionEvent evt) {<br>226 jButton13ActionPerformed(evt);
                         jButton13ActionPerformed(evt);
227 }<br>228 });
               );
229
230 this.vista.jButton14.addActionListener(new java.awt.event.ActionListener() {<br>231 bublic void actionPerformed(java.awt.event.ActionEvent evt) {
                    231 public void actionPerformed(java.awt.event.ActionEvent evt) {
232 jButton14ActionPerformed(evt);
233 }
234 });
235 this.vista.jCheckBox3.addActionListener(new java.awt.event.ActionListener() {
```
## **B.10 Referencia de la Clase Control.controlNuevoProcedimiento 121**

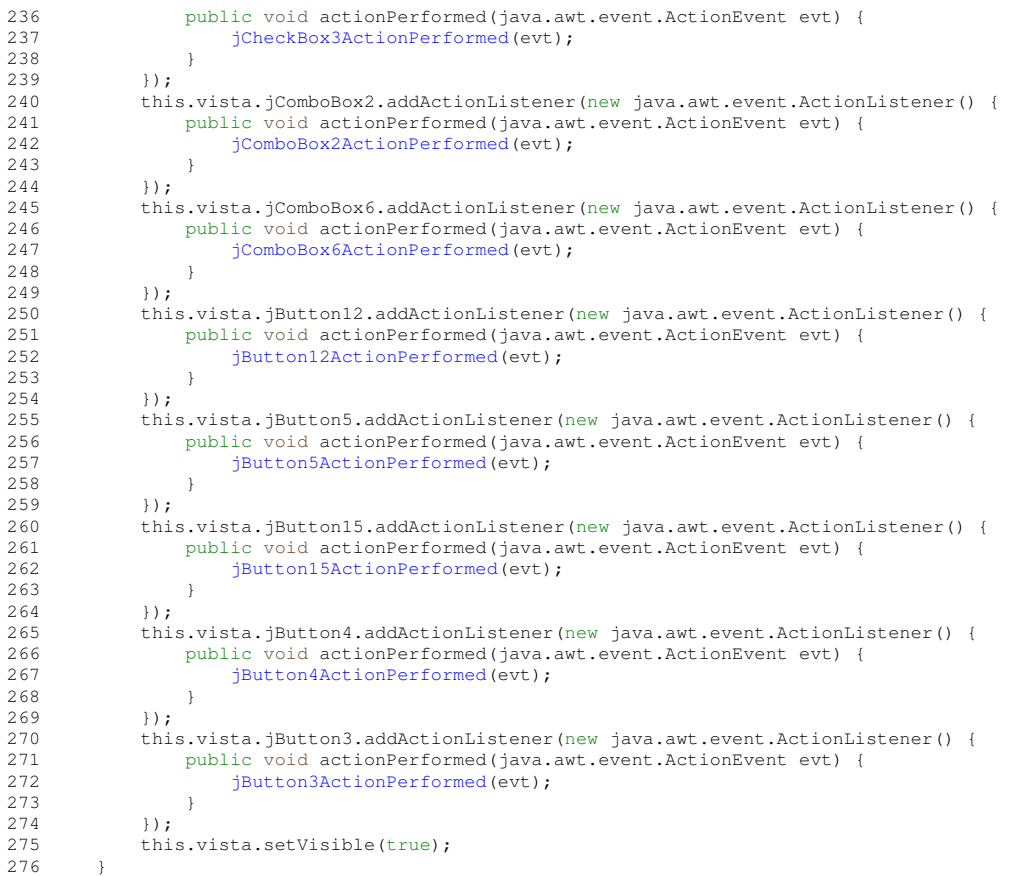

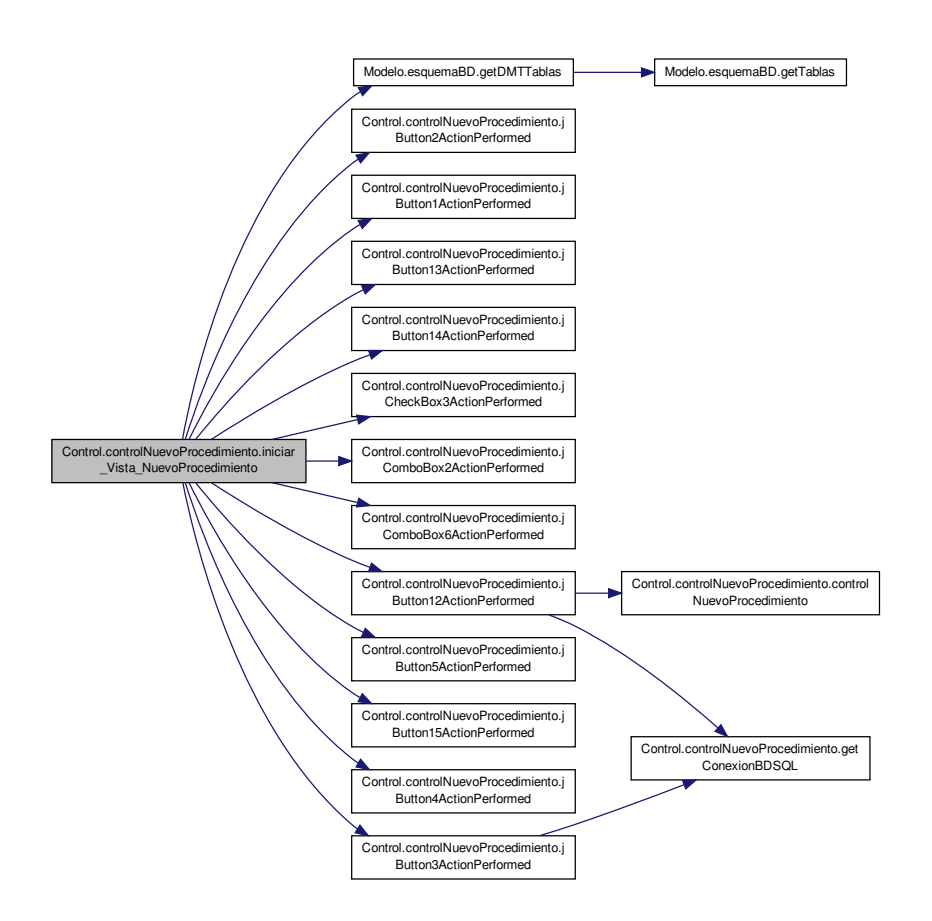

**B.10.3.11. void Control.controlNuevoProcedimiento.jButton12ActionPerformed ( java.awt.event.ActionEvent** *evt* **)** [private]

Método de respuesta al evento generado por un componente de la vista que solicita crear un nuevo procedimiento a efecto de la invocacion del mismo en el cuerpo de la rutina del procedimiento actual.

## **Parámetros**

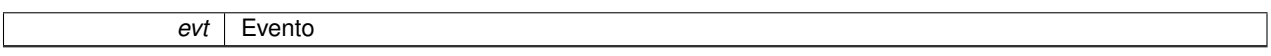

Definición en la línea 533 del archivo controlNuevoProcedimiento.java.

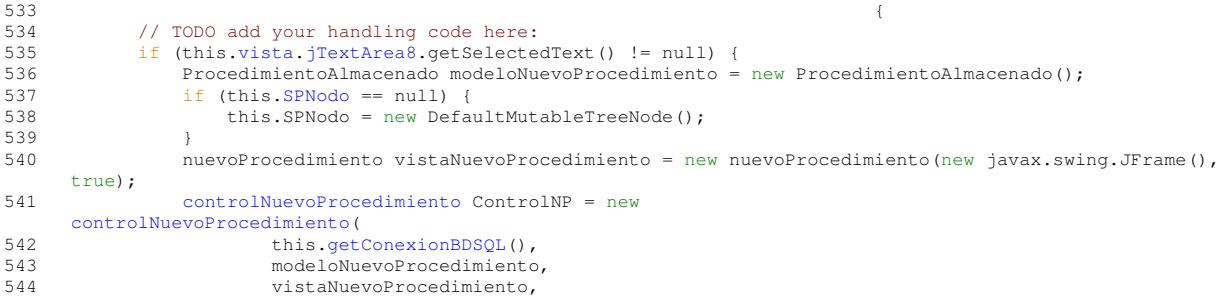

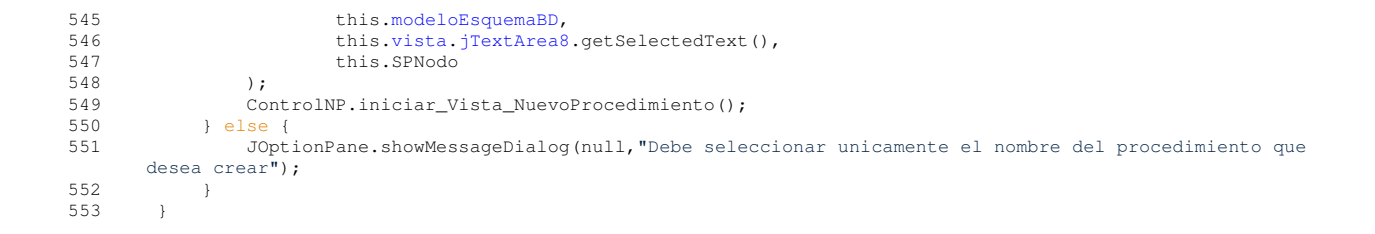

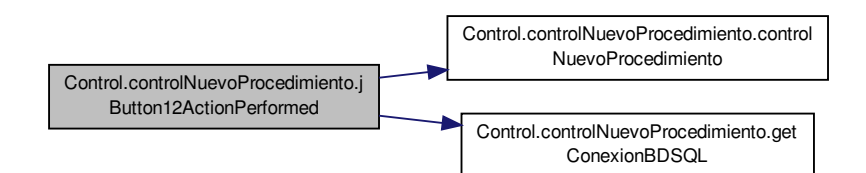

Gráfico de llamadas a esta función:

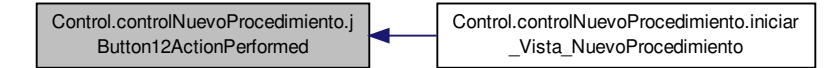

**B.10.3.12. void Control.controlNuevoProcedimiento.jButton13ActionPerformed ( java.awt.event.ActionEvent** *evt* **)** [private]

Método de respuesta al evento generado por un componente de la vista que solicita borrar un parámetro de un procedimiento almacenado.

**Parámetros**

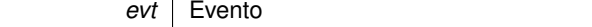

Definición en la línea 442 del archivo controlNuevoProcedimiento.java.

```
442 {
443 this.setLastbuttonAction(this.vista.jButton13);
444 this.borrarParametroVistaModelo();
445 }
```
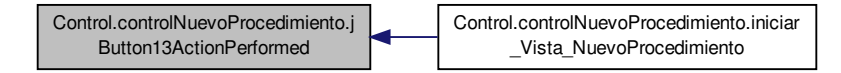

**B.10.3.13. void Control.controlNuevoProcedimiento.jButton14ActionPerformed ( java.awt.event.ActionEvent** *evt* **)** [private]

Método de respuesta al evento generado por un componente de la vista que solicita guardar los cambios en un parámetro de un procedimiento almacenado.

**Parámetros**

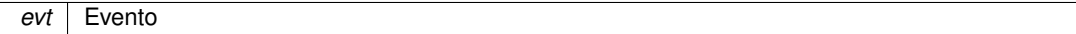

Definición en la línea 482 del archivo controlNuevoProcedimiento.java.

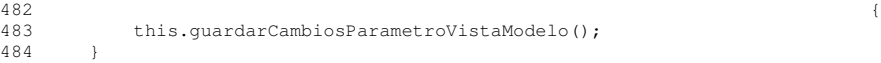

Gráfico de llamadas a esta función:

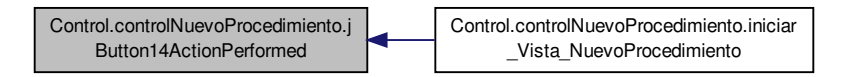

**B.10.3.14. void Control.controlNuevoProcedimiento.jButton15ActionPerformed ( java.awt.event.ActionEvent** *evt* **)** [private]

Método de respuesta al evento generado por un componente de la vista que solicita guardar el procedimeinto actual

**Parámetros**

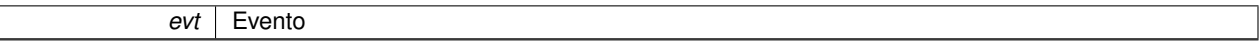

Definición en la línea 646 del archivo controlNuevoProcedimiento.java.

 $646$   $\{$ 647 // TODO add your handling code here:<br>648 this.quardarSPenModelovVisaualizarlo 648 this.guardarSPenModeloyVisaualizarlo(); 649 }

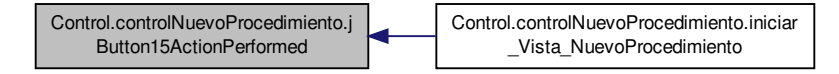

**B.10.3.15. void Control.controlNuevoProcedimiento.jButton1ActionPerformed ( java.awt.event.ActionEvent** *evt* **)** [private]

Método de respuesta al evento generado por un componente de la vista que solicita editar un parámetro de un procedimiento almacenado.

### **Parámetros**

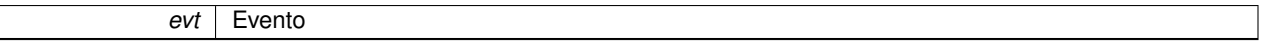

Definición en la línea 403 del archivo controlNuevoProcedimiento.java.

```
403 {
404 this.editarParametroVistaModelo();<br>405 this.setLastbuttonAction(this.vist.
         this.setLastbuttonAction(this.vista.jButton1);
406 }
```
Gráfico de llamadas a esta función:

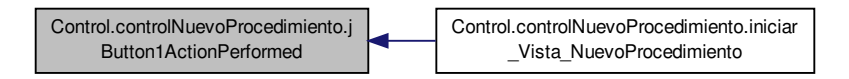

**B.10.3.16. void Control.controlNuevoProcedimiento.jButton2ActionPerformed ( java.awt.event.ActionEvent** *evt* **)** [private]

Método de respuesta al evento generado por un componente de la vista que solicita agregar un parámetro de un procedimiento almacenado.

### **Parámetros**

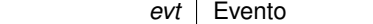

Definición en la línea 340 del archivo controlNuevoProcedimiento.java.

```
340341 this.agregarParametroVista();
342 }
```
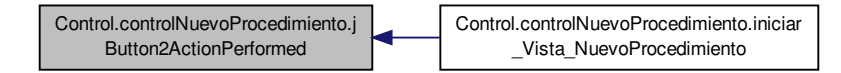

**B.10.3.17. void Control.controlNuevoProcedimiento.jButton3ActionPerformed ( java.awt.event.ActionEvent** *evt* **)** [private]

Método de respuesta al evento generado por un componente de la vista que solicita generar código SQL asociado al procedimiento actual

**Parámetros**

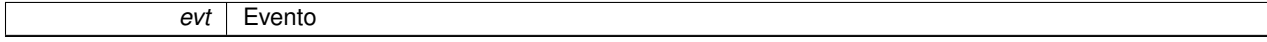

Definición en la línea 682 del archivo controlNuevoProcedimiento.java.

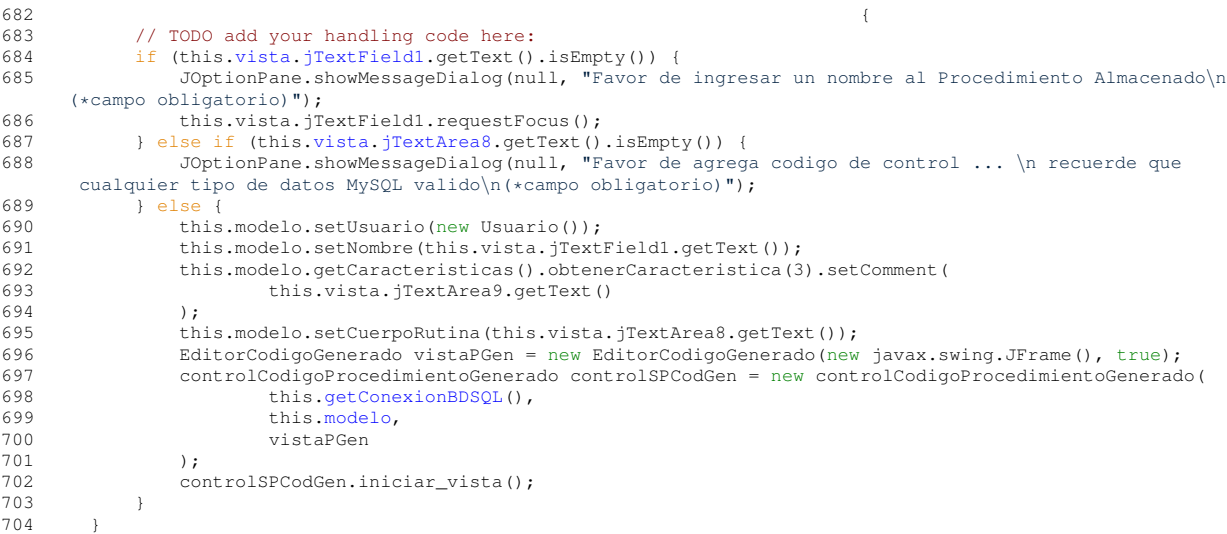

Gráfico de llamadas para esta función:

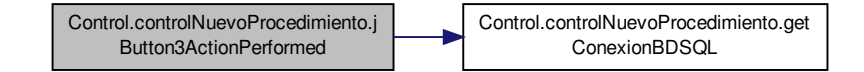

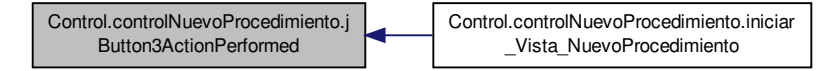

**B.10.3.18. void Control.controlNuevoProcedimiento.jButton4ActionPerformed ( java.awt.event.ActionEvent** *evt* **)** [private]

Método de respuesta al evento generado por un componente de la vista que solicita una vista previa del código SQL asociado al procedimiento actual.

**Parámetros**

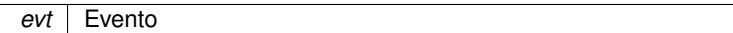

Definición en la línea 658 del archivo controlNuevoProcedimiento.java.

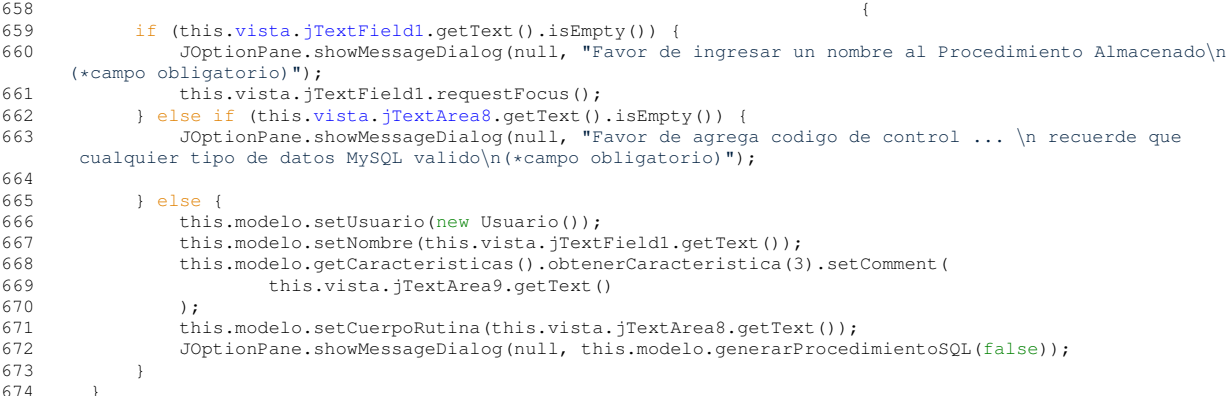

Gráfico de llamadas a esta función:

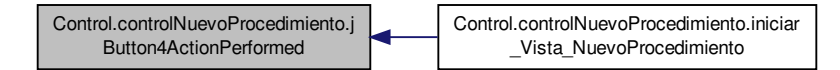

**B.10.3.19. void Control.controlNuevoProcedimiento.jButton5ActionPerformed ( java.awt.event.ActionEvent** *evt* **)** [private]

Método de respuesta al evento generado por un componente de la vista que solicita cerrar la vista del editor de un nuevo procedimiento almacenado

**Parámetros**

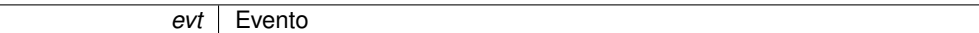

Definición en la línea 635 del archivo controlNuevoProcedimiento.java.

```
635636 // TODO add your handling code here:<br>637 this.vista.dispose();
       this.vista.dispose();
638 }
```
Gráfico de llamadas a esta función:

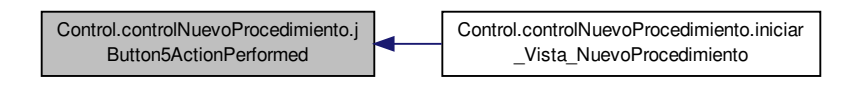

**B.10.3.20. void Control.controlNuevoProcedimiento.jCheckBox3ActionPerformed ( java.awt.event.ActionEvent** *evt* **)** [private]

Método de respuesta al evento generado por un componente de la vista que solicita establecer si un procedimiento es determinista.

## **Parámetros**

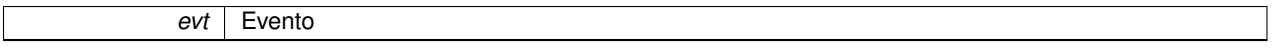

Definición en la línea 492 del archivo controlNuevoProcedimiento.java.

```
492493 if (this.vista.jCheckBox3.getModel().isSelected()) {
494 this.modelo.getCaracteristicas().obtenerCaracteristica(0).setValue("DETERMINISTIC");
495 } else {
496 this.modelo.getCaracteristicas().obtenerCaracteristica(0).setValue("NOT DETERMINISTIC");
497 }
498 }
```
Gráfico de llamadas a esta función:

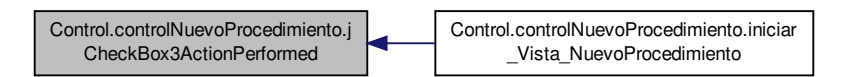

**B.10.3.21. void Control.controlNuevoProcedimiento.jComboBox2ActionPerformed ( java.awt.event.ActionEvent** *evt* **)** [private]

Método de respuesta, al evento generado por un componente de la vista que solicita establecer el contexto de seguridad en un procedimiento almacenado.

### **Parámetros**

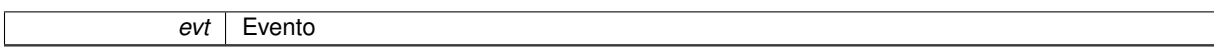

### Definición en la línea 507 del archivo controlNuevoProcedimiento.java.

```
507 and \{508 this.modelo.getCaracteristicas().obtenerCaracteristica(1).setComment(<br>509 this.vista.jComboBox2.getSelectedItem().toString()
                 509 this.vista.jComboBox2.getSelectedItem().toString()
510 );
511 }
```
Gráfico de llamadas a esta función:

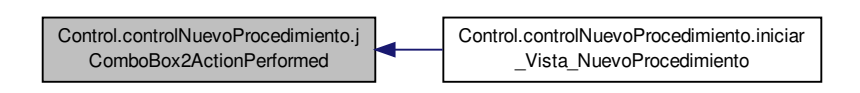

## **B.10.3.22. void Control.controlNuevoProcedimiento.jComboBox6ActionPerformed ( java.awt.event.ActionEvent** *evt* **)** [private]

Método de respuesta, al evento generado por un componente de la vista que solicita establecer la naturaleza de los datos usados por un procedimiento almacenado.

### **Parámetros**

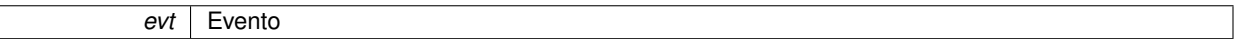

Definición en la línea 520 del archivo controlNuevoProcedimiento.java.

```
520521 this.modelo.getCaracteristicas().obtenerCaracteristica(2).setValue(<br>522 this.vista.iComboBox6.getSelectedItem().toString()
                 522 this.vista.jComboBox6.getSelectedItem().toString()
523 );
524 }
```
Gráfico de llamadas a esta función:

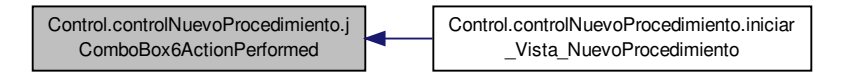

**B.10.3.23. void Control.controlNuevoProcedimiento.limpiarCampos ( )**

Método que limpia la vista del editor de un nuevo procedimiento almacenado, es decir, establece el estado por defecto de la vista

Definición en la línea 611 del archivo controlNuevoProcedimiento.java.

```
611 {
612 this.vista.jTextField1.setText("");<br>613 this.limpiarCamposParametros();
             613 this.limpiarCamposParametros();
614 this.limpiarCamposCaracteristicas();<br>615 this.vista.jTextArea8.setText("# agr
             615 this.vista.jTextArea8.setText("# agrega todo tu codigo de control aquí: cualquier tipo de datos
        MySQL valido\n");
616 }
```
**B.10.3.24. void Control.controlNuevoProcedimiento.limpiarCamposCaracteristicas ( )**

Método que establece el estado por defecto de las características de un procedimiento almacenado tanto en la vista como en el modelo

Definición en la línea 622 del archivo controlNuevoProcedimiento.java.

```
622 {
623 this.vista.jCheckBox3.setSelected(false);
624 this.vista.jComboBox2.setSelectedIndex(0);
625 this.vista.jComboBox6.setSelectedIndex(0);
626 this.vista.jTextArea9.setText("Sin comentarios");
627 }
```
**B.10.3.25. void Control.controlNuevoProcedimiento.limpiarCamposParametros ()** [private]

Método que limpia los campos asociados a los parametros de un procedimiento en la vista

Definición en la línea 306 del archivo controlNuevoProcedimiento.java.

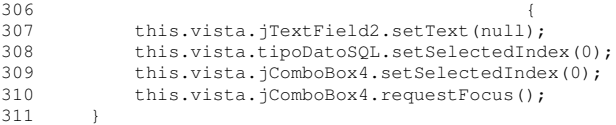

**B.10.3.26.** void Control.controlNuevoProcedimiento.makeTypesName () [private]

Método que construye el mapa de los tipos de datos en SQL

Definición en la línea 134 del archivo controlNuevoProcedimiento.java.

```
134 {
135 this.mapaTipoDatoSQL = new HashMap();<br>136 Field[] fields = iava.sql.Types.class
136 Field[] fields = java.sql.Types.class.getFields();<br>137 for (int i = 0; i < fields.length; i++) {
            for (int i = 0; i < fields.length; i++) {
138 try {
139 this.mapaTipoDatoSQL.put((Integer) fields[i].get(null), fields[i].getName());
140 } catch (IllegalAccessException e) {
141 e.printStackTrace();
142 }
\begin{array}{ccc} 143 & & & \end{array}144 }
```

```
B.10.3.27. void Control.controlNuevoProcedimiento.MVNombreProcedimiento ( )
```
Definición en la línea 184 del archivo controlNuevoProcedimiento.java.

```
184185 this.vista.jTextField1.setText(
186 this.modelo.getNombre()
187 );
188 }
```
**B.10.3.28. void Control.controlNuevoProcedimiento.pordefecto ( )**

Método que establece el estado por defecto del procedimiento almacenado actual

Definición en la línea 194 del archivo controlNuevoProcedimiento.java.

```
194 {
195 this.MVNombreProcedimiento();
196 }
```
**B.10.3.29. void Control.controlNuevoProcedimiento.setConexionBDSQL ( Connection** *C* **)**

Método que establece la variable que contiene la conexión establecida con alguna base de datos

**Parámetros**

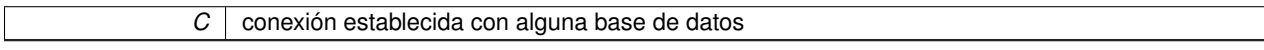

Definición en la línea 75 del archivo controlNuevoProcedimiento.java.

```
7576 this.conexionBDSQL = C;
77 }
```
**B.10.3.30. void Control.controlNuevoProcedimiento.setFocusPorDefecto ( )**

Método que establece el orden de los elementos de la interfaz para la política de recorrimiento del focus

Definición en la línea 162 del archivo controlNuevoProcedimiento.java.

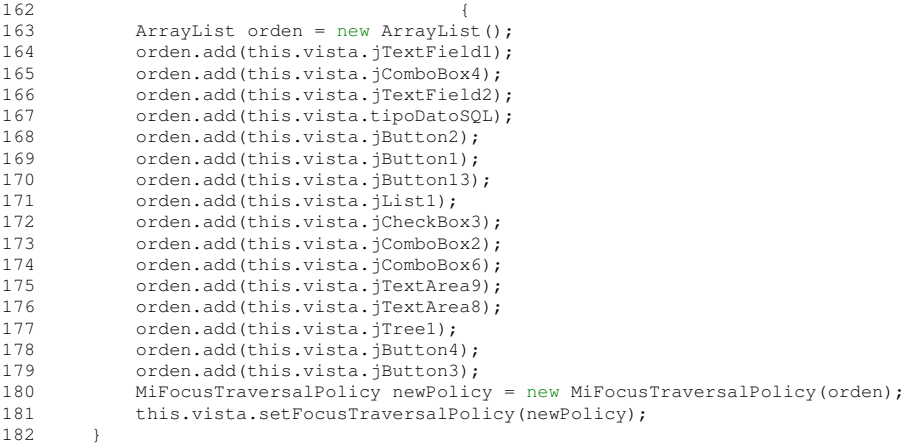

**B.10.3.31. void Control.controlNuevoProcedimiento.setLastbuttonAction ( Component** *lasButtonAction* **)**

Método que establece el ultimo componente que provocó algún evento

**Parámetros**

*lasButtonAction* Componente

Definición en la línea 94 del archivo controlNuevoProcedimiento.java.

```
94 {
95 this.lasButtonAction = lasButtonAction;
96
```
## **B.10.4. Documentación de los datos miembro**

**B.10.4.1. Connection Control.controlNuevoProcedimiento.conexionBDSQL** [private]

Conexión establecida con alguna base de datos

Definición en la línea 47 del archivo controlNuevoProcedimiento.java.

**B.10.4.2. Component Control.controlNuevoProcedimiento.lasButtonAction** [private]

Componente de la interfaz gráfica

Definición en la línea 63 del archivo controlNuevoProcedimiento.java.

**B.10.4.3. Map Control.controlNuevoProcedimiento.mapaTipoDatoSQL**

Mapa de los tipos de datos en SQL

Definición en la línea 67 del archivo controlNuevoProcedimiento.java.

**B.10.4.4.** ProcedimientoAlmacenado Control.controlNuevoProcedimiento.modelo [private]

Modelo: Objeto de la clase que implementa un procedimiento almacenado Definición en la línea 43 del archivo controlNuevoProcedimiento.java.

**B.10.4.5. esquemaBD** Control.controlNuevoProcedimiento.modeloEsquemaBD [private]

Modelo: Objeto de la clase que implementa un esquema de una base de datos Definición en la línea 51 del archivo controlNuevoProcedimiento.java.

**B.10.4.6. DefaultMutableTreeNode Control.controlNuevoProcedimiento.SPNodo** [private]

Nodo asociado al procedimiento actual

Definición en la línea 55 del archivo controlNuevoProcedimiento.java.

**B.10.4.7. DefaultMutableTreeNode Control.controlNuevoProcedimiento.SPPadre** [private]

Nodo padre asociado al nodo actual

Definición en la línea 59 del archivo controlNuevoProcedimiento.java.

**Respecto a los contenidos del presente proyecto de integración (información, textos, gráficos, imágenes, diseños, archivos de código fuente, etc.) se prohíbe: su reproducción, copia, distribución, difusión, comunicación pública, transformación o modificación, a menos que se cuente con la autorización del alumno o del asesor (de preferencia ambos en acuerdo) o resulte legalmente permitido. Documentación generada para el código fuente por Doxygen.**

**B.10.4.8. nuevoProcedimiento Control.controlNuevoProcedimiento.vista** [private]

Vista: Editor de un nuevo procedimiento almacenado

Definición en la línea 39 del archivo controlNuevoProcedimiento.java.

La documentación para esta clase fue generada a partir del siguiente fichero:

**Control/controlNuevoProcedimiento.java** 

# **B.11. Referencia de la Clase Control.controlProcedimiento**

Diagrama de colaboración para Control.controlProcedimiento:

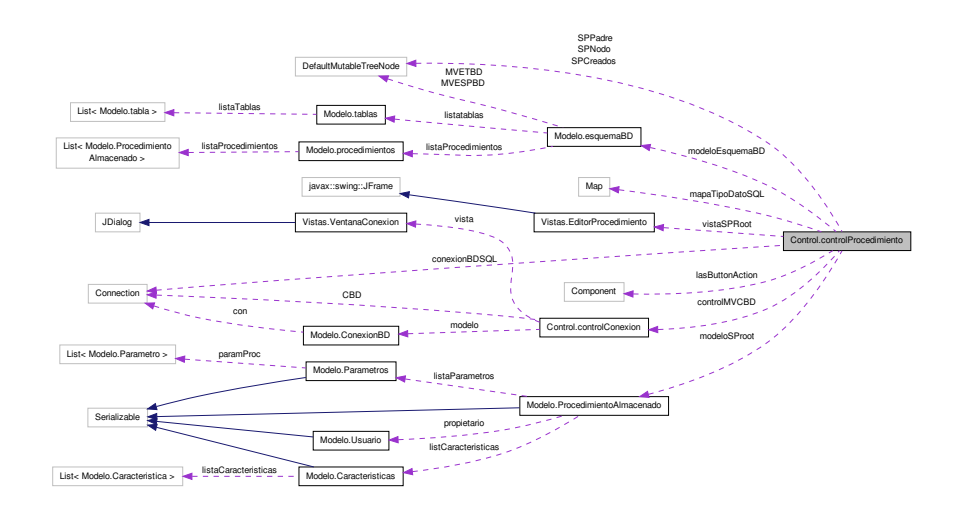

## **Métodos públicos**

- void setConexionBDSQL (Connection C)
- Connection getConexionBDSQL ()
- String getTypesName (int tipo)
- void setLastbuttonAction (Component lasButtonAction)
- Component getlasButtonAction ()
- controlProcedimiento (ProcedimientoAlmacenado modelo, EditorProcedimiento vista)
- void iniciar\_vista\_SPRoot ()
- **boolean llavePrimaria (ResultSet rsColPK, String nombreColumna)**
- void MVETBD ()
- void setFocusPorDefecto ()
- void limpiarCamposCaracteristicas ()
- void limpiarCampos ()
- void ModuloEntradaDatos ()
- void guardarSPenModeloyVisaualizarlo ()
- void agregarCaracModeloVista ()
- void pordefecto ()

**Respecto a los contenidos del presente proyecto de integración (información, textos, gráficos, imágenes, diseños, archivos de código fuente, etc.) se prohíbe: su reproducción, copia, distribución, difusión, comunicación pública, transformación o modificación, a menos que se cuente con la autorización del alumno o del asesor (de preferencia ambos en acuerdo) o resulte legalmente permitido. Documentación generada para el código fuente por Doxygen.**

## **Atributos públicos**

■ Map mapaTipoDatoSQL

## **Métodos privados**

- void makeTypesName ()
- void guardarCambiosParametroVistaModelo ()
- void agregarParametroVista ()
- void borrarParametroVistaModelo ()
- void editarParametroVistaModelo ()
- void agregarParamModeloVista ()
- void inicializarTipoDatoSQLModeloVista ()
- void limpiarCamposParametros ()
- void jButton4ActionPerformed (java.awt.event.ActionEvent evt)
- void jButton2ActionPerformed (java.awt.event.ActionEvent evt)  $\blacksquare$
- void jButton1ActionPerformed (java.awt.event.ActionEvent evt)  $\blacksquare$
- void jButton7ActionPerformed (java.awt.event.ActionEvent evt)  $\blacksquare$
- void jButton8ActionPerformed (java.awt.event.ActionEvent evt)
- void jComboBox1ActionPerformed (java.awt.event.ActionEvent evt)
- void jComboBox2ActionPerformed (java.awt.event.ActionEvent evt)  $\blacksquare$
- void jComboBox6ActionPerformed (java.awt.event.ActionEvent evt)
- void jButton5ActionPerformed (java.awt.event.ActionEvent evt)  $\blacksquare$
- void *jCheckBox3ActionPerformed* (java.awt.event.ActionEvent evt)
- void jList1MouseClicked (java.awt.event.MouseEvent evt)
- void jList1KeyPressed (java.awt.event.KeyEvent evt)
- String getProcedimientoSQLNodo (DefaultMutableTreeNode Nodo, boolean visualizador)
- String generadorCodigoSQLProcedimientosAnidados (boolean visualizador)
- void jButton3ActionPerformed (java.awt.event.ActionEvent evt)
- **boolean esTabla** (javax.swing.tree.TreeModel VETBD, Object seleccion)
- $\blacksquare$ void jMenuItem1ActionPerformed (java.awt.event.ActionEvent evt)
- void jButton9ActionPerformed (java.awt.event.ActionEvent evt)
- void jTree2ValueChanged (javax.swing.event.TreeSelectionEvent evt)
- void jButton6ActionPerformed (java.awt.event.ActionEvent evt)  $\blacksquare$
- void jButton10ActionPerformed (java.awt.event.ActionEvent evt)  $\blacksquare$
- void jTree2KeyPressed (java.awt.event.KeyEvent evt)
- void jMenuItem2ActionPerformed (java.awt.event.ActionEvent evt)
- void *iMenuItem3ActionPerformed* (java.awt.event.ActionEvent evt)

## **Atributos privados**

- **EditorProcedimiento vistaSPRoot**
- **ProcedimientoAlmacenado modeloSProot**
- Component lasButtonAction
- Connection conexionBDSQL
- controlConexion controlMVCBD
- $e$  esquemaBD modeloEsquemaBD = new esquemaBD()
- DefaultMutableTreeNode SPCreados = new DefaultMutableTreeNode("Procedimientos Creados")
- DefaultMutableTreeNode SPNodo
- DefaultMutableTreeNode SPPadre

## **B.11.1. Descripción detallada**

Clase que implementa el control entre el modelo y la vista de un procedimiento almacenado

**Autor**

ivan

Definición en la línea 53 del archivo controlProcedimiento.java.

### **B.11.2. Documentación del constructor y destructor**

**B.11.2.1. Control.controlProcedimiento.controlProcedimiento ( ProcedimientoAlmacenado** *modelo,* **EditorProcedimiento** *vista* **)**

Constructor por defecto de la clase, establece el modelo y la vista del editor de un procedimiento almacenado

**Parámetros**

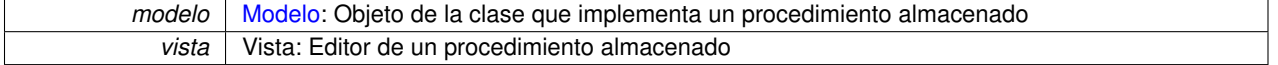

Definición en la línea 174 del archivo controlProcedimiento.java.

```
174175 this.vistaSPRoot = vista;
176 this.modeloSProot = modelo;
177 }
```
## **B.11.3. Documentación de las funciones miembro**

**B.11.3.1. void Control.controlProcedimiento.agregarCaracModeloVista ( )**

Método que establece las carcaterísticas de un procedimiento almacenado del modelo a la vista

Definición en la línea 1197 del archivo controlProcedimiento.java.

```
11971198 this.vistaSPRoot.jCheckBox3.setSelected(
1199 this.modeloSProot.getCaracteristicas().obtenerCaracteristica(0).getValue().equals(
1200 this.vistaSPRoot.jCheckBox3.getText()
1201 )
1202 );
1203 this.vistaSPRoot.jComboBox2.setSelectedItem(this.modeloSProot.getCaracteristicas().
    obtenerCaracteristica(1).getValue());
1204 this.vistaSPRoot.jComboBox6.setSelectedItem(this.modeloSProot.getCaracteristicas().
    obtenerCaracteristica(2).getValue());
1205 this.vistaSPRoot.jTextArea3.setText(this.modeloSProot.getCaracteristicas().obtenerCaracteristica(3)
    .getComment());
1206 }
```
### **B.11.3.2. void Control.controlProcedimiento.agregarParametroVista ()** [private]

Método que implementa la función agregar parámetro de la vista al modelo

Definición en la línea 520 del archivo controlProcedimiento.java.

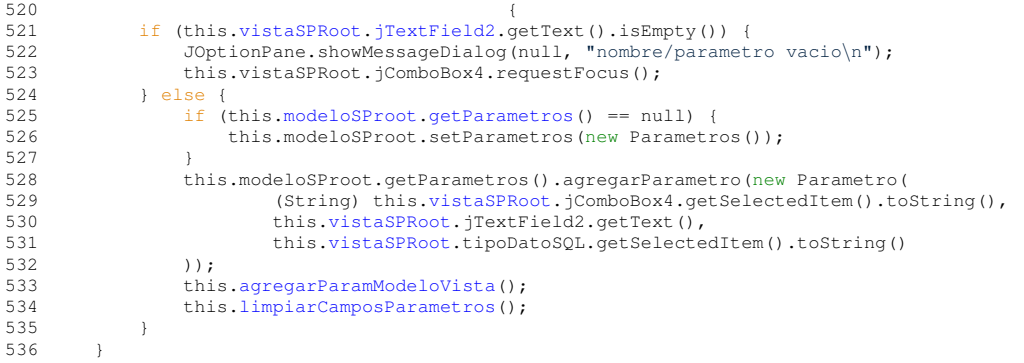

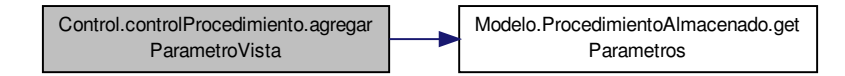

**B.11.3.3. void Control.controlProcedimiento.agregarParamModeloVista ()** [private]

Método que implementa la función agregar parámetro del modelo a la vista

Definición en la línea 614 del archivo controlProcedimiento.java.

```
614 {
615 if (this.modeloSProot.getParametros() != null) {
616 Parametro item;<br>617 ArrayList<Strin
617 ArrayList<String> P = new ArrayList<>();<br>621 if (!this.modeloSProot.getParametros().l.
621 if (!this.modeloSProot.getParametros().listaParamVacia()) {<br>622 for (int i = 0; i < this.modeloSProot.getParametros().n
622 for (int i = 0; i < this.modeloSProot.getParametros().numElementos() - 1; i++) {<br>623 for (larametro) this.modeloSProot.
                         item = (Parametro) this.modeloSProot.
      getParametros().obtenerParametro(i);
624 P.add(item.generarSQL());
625 }
626 item = (Parametro) this.modeloSProot.getParametros().getParamProc(
      ).get(
627 this.modeloSProot.getParametros().numElementos() - 1);
628 P.add(item.generarSQL());
629 }<br>633        D
633 DefaultListModel<String> model = new DefaultListModel<>();<br>634 for (String s : P) {
634 for (String s : P) {<br>635 model.addElement
                     model.addElement(s);
636<br>637
                 .<br>this.vistaSPRoot.jList1.setModel(model);
638 }
639 }
```
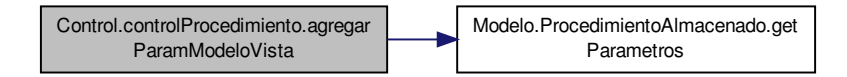

**B.11.3.4.** void Control.controlProcedimiento.borrarParametroVistaModelo () [private]

Método que implementa la función borrar parámetro, garantiza que los cambios generados al ejecutar la función se vean reflejados en la vista y en el modelo

Definición en la línea 543 del archivo controlProcedimiento.java.

```
543 {
544 if (this.vistaSPRoot.jList1.getModel().getSize() > 0) {
545 if (this.vistaSPRoot.jList1.isSelectionEmpty()) {
546 JOptionPane.showMessageDialog(null, "Seleleccione algun parametro");
547 this.vistaSPRoot.jList1.setSelectedIndex(0);<br>548 if (this.vistaSPRoot.jList1.getModel().getSi
                   548 if (this.vistaSPRoot.jList1.getModel().getSize() > 1) {
549 this.vistaSPRoot.jList1.requestFocus();
550<br>551
                   551 } else {
552 this.vistaSPRoot.jButton7.requestFocus();<br>553 }
553 }
554 } else {<br>555 this
                  555 this.modeloSProot.getParametros().getParamProc().remove(
     this.vistaSPRoot.jList1.getSelectedIndex());
556 this.setLastbuttonAction(null);<br>557 this.agregarParamModeloVista();
557 this.agregarParamModeloVista();<br>558 this.vistaSPRoot.iComboBox4.req
              this.vistaSPRoot.jComboBox4.requestFocus();<br>}
559 }
560 } else {
561 JOptionPane.showMessageDialog(null, "Agrege almenos un Parametro");
562 this.vistaSPRoot.jComboBox4.requestFocus();
563 }
564 }
```
**B.11.3.5. void Control.controlProcedimiento.editarParametroVistaModelo ()** [private]

Método que implementa la función editar parámetro, garantiza que los cambios en la vista se vean reflejados en el modelo

Definición en la línea 570 del archivo controlProcedimiento.java.

```
570 {
571 if (this.vistaSPRoot.jList1.getModel().getSize() > 0) {
572 if (this.vistaSPRoot.jList1.isSelectionEmpty()) {<br>573 JOptionPane.showMessageDialog(null, "Seleccion
573 JOptionPane.showMessageDialog(null, "Seleccione algun parametro");<br>574 this.vistaSPRoot.iList1.setSelectedIndex(0);
574 this.vistaSPRoot.jList1.setSelectedIndex(0);<br>575 f(this.vistaSPRoot.jList1.getModel().getSi
575 if (this.vistaSPRoot.jList1.getModel().getSize() > 1) {<br>576 this.vistaSPRoot.iList1.requestFocus():
576 this.vistaSPRoot.jList1.requestFocus();<br>577 else {
577 } else {<br>578 this
                     this.vistaSPRoot.jButton1.requestFocus();<br>}
579 }
580 } else {
581 this.vistaSPRoot.jComboBox4.setSelectedItem(
582 this.modeloSProot.getParametros().obtenerParametro(this.
      vistaSPRoot.jList1.getSelectedIndex()).getTipoES()
583 );
```

```
584 this.vistaSPRoot.jTextField2.setText(<br>585 this.modeloSProot.getParametro
                                 this.modeloSProot.getParametros().obtenerParametro(this.
       vistaSPRoot.jList1.getSelectedIndex()).getNombre()
586 );<br>587 th
                        587 this.vistaSPRoot.tipoDatoSQL.setSelectedItem(
588 this.modeloSProot.getParametros().obtenerParametro(this.
       vistaSPRoot.jList1.getSelectedIndex()).getTipoDato()
589 );<br>590 th
590 this.vistaSPRoot.jButton1.setEnabled(false);<br>591 this.vistaSPRoot.jButton2.setEnabled(false);
591 this.vistaSPRoot.jButton2.setEnabled(false);<br>592 this.vistaSPRoot.jButton7.setEnabled(false);
                        this.vistaSPRoot.jButton7.setEnabled(false);
593 this.vistaSPRoot.jList1.setEnabled(false);<br>594 this.vistaSPRoot.iButton8.setEnabled(true)
594 this.vistaSPRoot.jButton8.setEnabled(true);<br>595 ArrayList tmpOrden = new ArrayList();
                       ArrayList tmpOrden = new ArrayList();
596 tmpOrden.add(this.vistaSPRoot.jComboBox4);
597 tmpOrden.add(this.vistaSPRoot.jTextField2);<br>598 tmpOrden.add(this.vistaSPRoot.tipoDatoSOL);
598 tmpOrden.add(this.vistaSPRoot.tipoDatoSQL);<br>599 tmpOrden.add(this.vistaSPRoot.iButton8);
599 tmpOrden.add(this.vistaSPRoot.jButton8);<br>600 MiFocusTraversalPolicy newTMPPolicy = ne
600 MiFocusTraversalPolicy newTMPPolicy = new MiFocusTraversalPolicy(tmpOrden);<br>601 vistaSPRoot.setFocusTraversalPolicy(newTMPPolicy);
601 vistaSPRoot.setFocusTraversalPolicy(newTMPPolicy);<br>602 this.vistaSPRoot.iComboBox4.requestFocus();
602 this.vistaSPRoot.jComboBox4.requestFocus();
                       this.modeloSProot.getParametros().modificarParametro(this.
       vistaSPRoot.jList1.getSelectedIndex());
604 }
605 } else {
606 JOptionPane.showMessageDialog(null, "Agrege almenos un Parametro");<br>607 this.vistaSPRoot.iComboBox4.requestFocus();
                  this.vistaSPRoot.jComboBox4.requestFocus();
608 }
609 }
```
**B.11.3.6. boolean Control.controlProcedimiento.esTabla ( javax.swing.tree.TreeModel** *VETBD,* **Object** *seleccion* **)** [private]

Método que identifica si la selección en el árbol de tablas es precisamente una tabla

### **Parámetros**

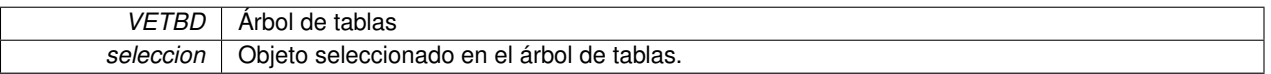

### **Devuelve**

boolean

- true indica que el elemento de la seleción en el árbol de tablas, es una tabla
- false indica que el elemento de la seleción en el árbol de tablas, no es una tabla

Definición en la línea 1023 del archivo controlProcedimiento.java.

```
1023 and \{1024
1025 return (!VETBD.getRoot().equals(seleccion) && !VETBD.isLeaf(seleccion));
1026
1027 }
```
Gráfico de llamadas a esta función:

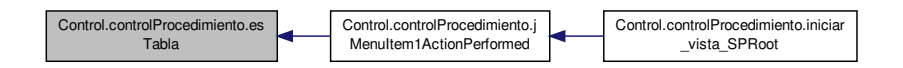

**B.11.3.7. String Control.controlProcedimiento.generadorCodigoSQLProcedimientosAnidados ( boolean** *visualizador* **)** [private]

Método que genera y retorna el código SQL asociado al procedimiento actual y a los invocaciones a otros, si se diera el caso.

### **Parámetros**

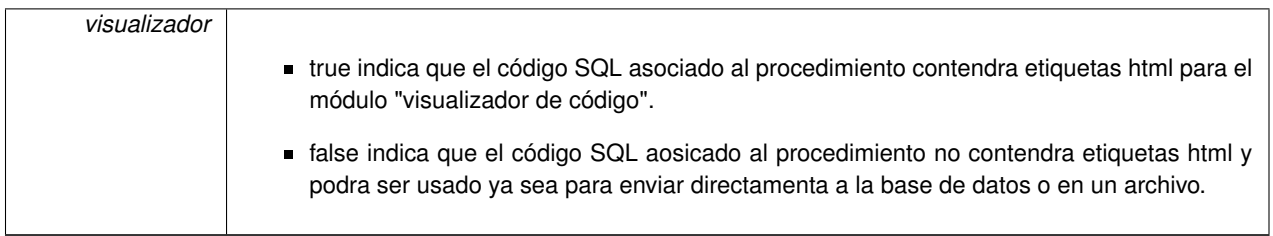

**Devuelve**

String Código SQL

Definición en la línea 936 del archivo controlProcedimiento.java.

```
936 \left\{937 ProcedimientoAlmacenado tmpP = (ProcedimientoAlmacenado) this.SPNodo.getUserObject();<br>938 String SQL = tmpP.generarProcedimientoSQL(visualizador);
938 String SQL = tmpP.generarProcedimientoSQL(visualizador);<br>939 for (int j = 0; j < this.SPNodo.getChildCount(); j++) {
939 for (int j = 0; j < this.SPNodo.getChildCount(); j++) {<br>940 SQL = SQL + this.getProcedimientoSQLNodo((DefaultMutableTreeNode) this.
       SPNodo.getChildAt(j), visualizador);
941 }<br>942 r
              return SQL;
943 }
```
Gráfico de llamadas a esta función:

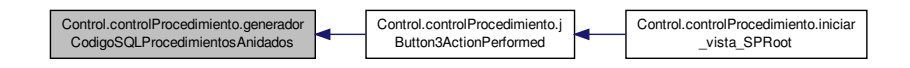

**B.11.3.8. Connection Control.controlProcedimiento.getConexionBDSQL ( )**

Método que obtiene la variable que contiene la conexión establecida con alguna base de datos

## **Devuelve**

Connection conexión establecida con alguna base de datos

Definición en la línea 116 del archivo controlProcedimiento.java.

```
116117 return this.conexionBDSOL:
118 }
```
Gráfico de llamadas a esta función:

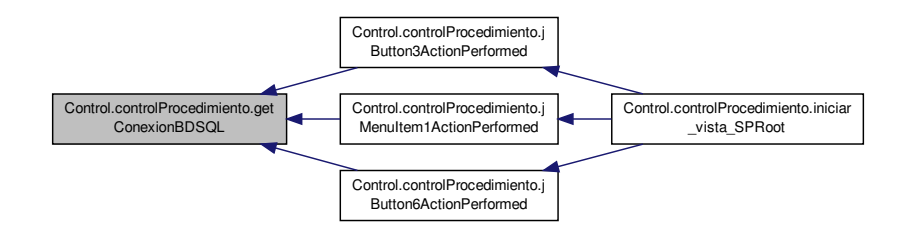

**B.11.3.9. Component Control.controlProcedimiento.getlasButtonAction ( )**

Método que obtiene el ultimo componente que provocó algún evento

#### **Devuelve**

Component Componente

Definición en la línea 162 del archivo controlProcedimiento.java.

 $162$ 163 return this.lasButtonAction; 164 }

Gráfico de llamadas a esta función:

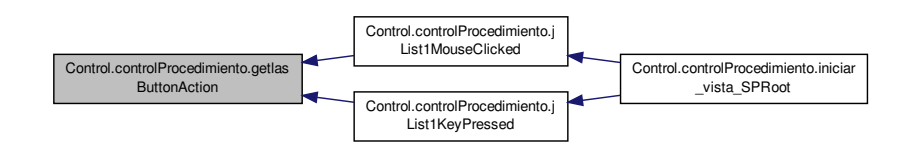

**B.11.3.10. String Control.controlProcedimiento.getProcedimientoSQLNodo ( DefaultMutableTreeNode** *Nodo,* **boolean** *visualizador* **)** [private]

Método que genera y retorna el código SQL del procedimiento asociado al nodo proporcionado.

### **Parámetros**

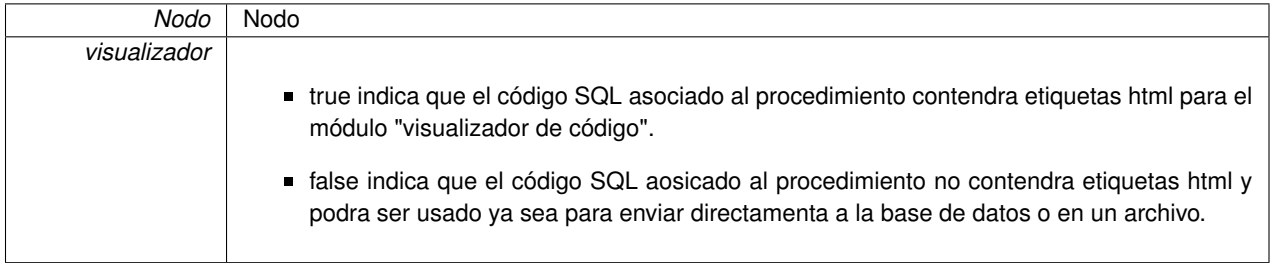

### **Devuelve**

String Código SQL

Definición en la línea 908 del archivo controlProcedimiento.java.

```
908 and \{909 String SQL = "";
910 ProcedimientoAlmacenado tmpProcedimiento = (ProcedimientoAlmacenado) Nodo.getUserObject();
911 if (Nodo.getChildCount() > 0) {<br>912 SOL = SOL + tmpProcedimient
                SQL = SQL + tmpProceedimiento.openerarProceedimientoSQL(visualizador);913 for (int i = 0; i < Nodo.getChildCount(); i++) {<br>914 SOL = SOL + this.getProcedimientoSOLNodo((De
                    \texttt{SQL = SQL + this.getProceedimientosQLNode((DefaultឹMutableTreeNode)\ Node.getChildAt(i),visualizador);
915 }<br>916 } els
916 } else {
            \texttt{SQL} = \texttt{SQL} + \texttt{tmpProceedimiento}. \texttt{generalProceedimientoSQL}(\texttt{visualizedor});918 }
            return SQL;
920 }
```
## **B.11.3.11. String Control.controlProcedimiento.getTypesName ( int** *tipo* **)**

Método que obtiene el tipo de dato en SQL asociado al idenficador numérico proporcionado

**Parámetros**

```
tipo | Idenficador numérico asociado a un tipo de dato en SQL
```
## **Devuelve**

String Nombre del tipo de dato en SQL

Definición en la línea 127 del archivo controlProcedimiento.java.

 $127$ 128 129 return this.mapaTipoDatoSQL.get(tipo).toString(); 130 131 }

**B.11.3.12.** void Control.controlProcedimiento.guardarCambiosParametroVistaModelo () [private]

Método que implementa la función guardar los cambios en el parámetro, garantiza que los cambios generados al ejecutar la función se vean reflejados en la vista y en el modelo

Definición en la línea 494 del archivo controlProcedimiento.java.

**Respecto a los contenidos del presente proyecto de integración (información, textos, gráficos, imágenes, diseños, archivos de código fuente, etc.) se prohíbe: su reproducción, copia, distribución, difusión, comunicación pública, transformación o modificación, a menos que se cuente con la autorización del alumno o del asesor (de preferencia ambos en acuerdo) o resulte legalmente permitido. Documentación generada para el código fuente por Doxygen.**

### **B.11 Referencia de la Clase Control.controlProcedimiento 143**

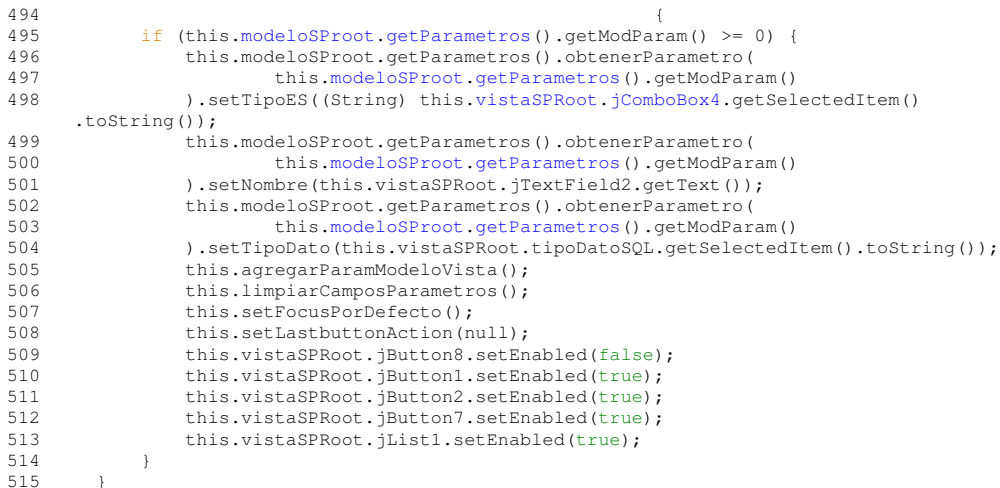

Gráfico de llamadas para esta función:

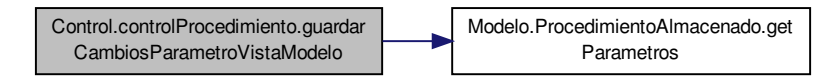

### **B.11.3.13. void Control.controlProcedimiento.guardarSPenModeloyVisaualizarlo ( )**

Método que implementa la función guardar procedimiento alctual

Definición en la línea 1115 del archivo controlProcedimiento.java.

```
11151116 if (this.vistaSPRoot.jTextField1.getText().isEmpty()) {<br>1117 JOptionPane.showMessaqeDialoq(null, "Favor de ingre
                  JOptionPane.showMessageDialog(null, "Favor de ingresar un nombre al Procedimiento Almacenado\n
      (*campo obligatorio)");
1118 this.vistaSPRoot.jTextField1.requestFocus();
1119 } else if (this.vistaSPRoot.jTextArea2.getText().isEmpty()) {<br>1120 0 10ptionPane.showMessageDialog(null, "Favor de agrega codi
                 1120 JOptionPane.showMessageDialog(null, "Favor de agrega codigo de control ... \n recuerde que
       cualquier tipo de datos MySQL valido\n(*campo obligatorio)");
1121 } else {<br>1122 Proc
1122 ProcedimientoAlmacenado tmpP;<br>1123 this.ModuloEntradaDatos();
1123 this.ModuloEntradaDatos();<br>1124 if (this.SPNodo == null) {
1124 if (this.SPNodo == null) {<br>1125 this.SPNodo = new Defa
1125 this.SPNodo = new DefaultMutableTreeNode(this.modeloSProot);<br>1126 this.SPPadre = this.SPCreados;
1126 this.SPPadre = this.SPCreados;
1127 } else {<br>1128 this
1128 this.SPNodo.setUserObject(this.modeloSProot);<br>1129 if (this.SPNodo.getParent() != null) {
1129 11 if (this.SPNodo.getParent() != null) {<br>1130 this.SPPadre = (DefaultMutableTree
1130 this.SPPadre = (DefaultMutableTreeNode) this.SPNodo.getParent();<br>1131    | else {
                       \} else {
1132 this.SPPadre = this.SPCreados;<br>1133 }
1133 }
1134<br>1135
1135 if (this.SPPadre.getChildCount() > 0) {<br>1136 int i:
                       int i;
1137 boolean existe = false;
1138 DefaultMutableTreeNode tmpDMTN;
1139
1140 for (i = 0; i < this.SPPadre.getChildCount(); i++) {
```
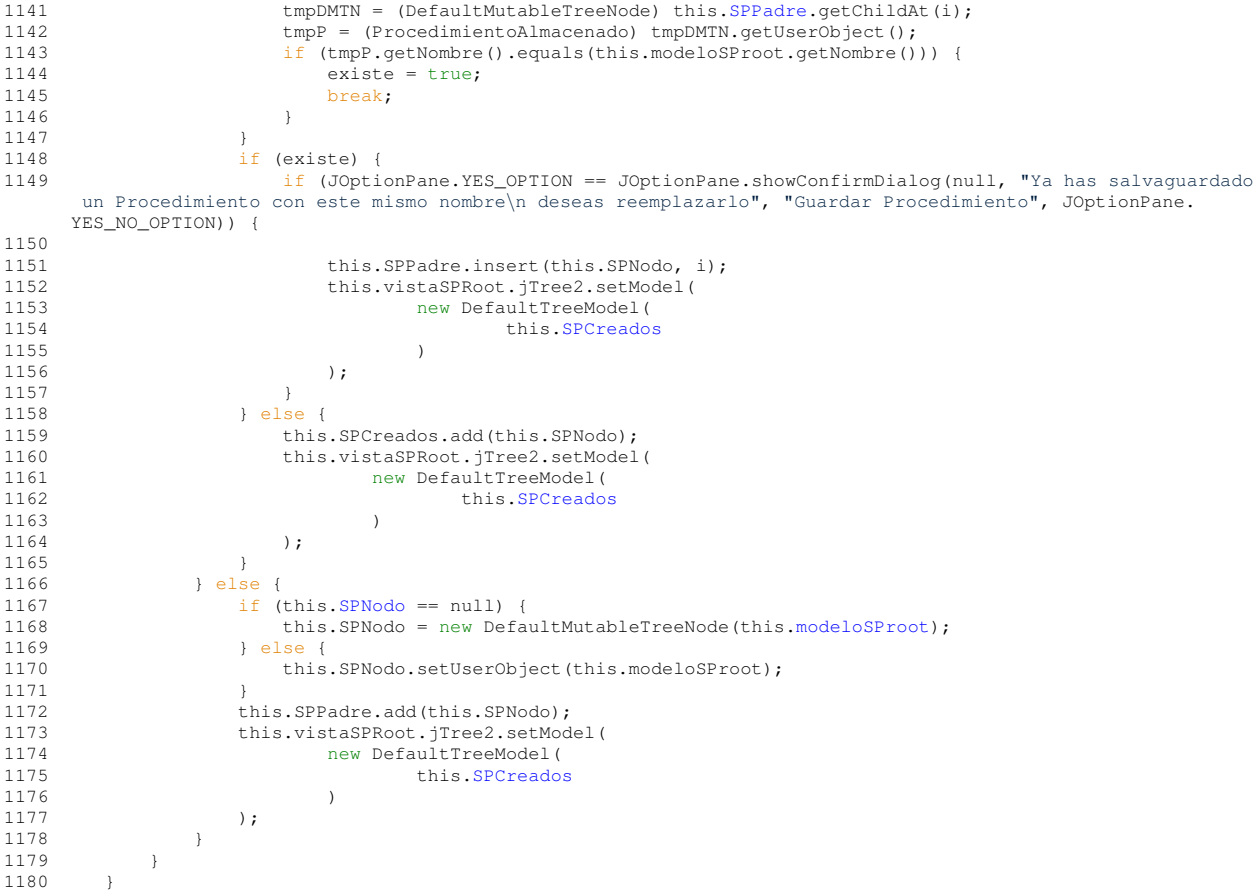

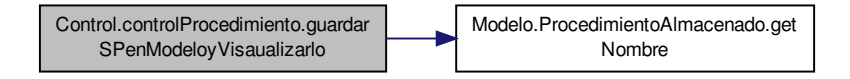

**B.11.3.14.** void Control.controlProcedimiento.inicializarTipoDatoSQLModeloVista () [private]

Método que inicializa la vista que muestra los tipos de datos en SQL

Definición en la línea 644 del archivo controlProcedimiento.java.

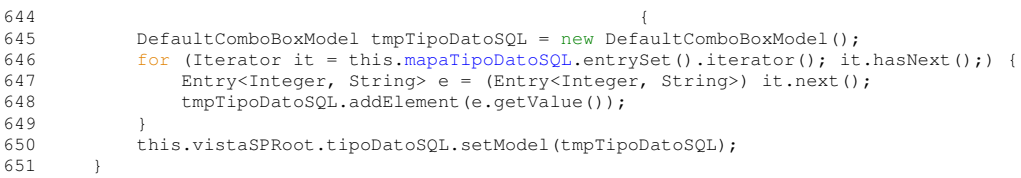

Método que inicializa la vista del editor de un procedimiento almacenado

Definición en la línea 182 del archivo controlProcedimiento.java.

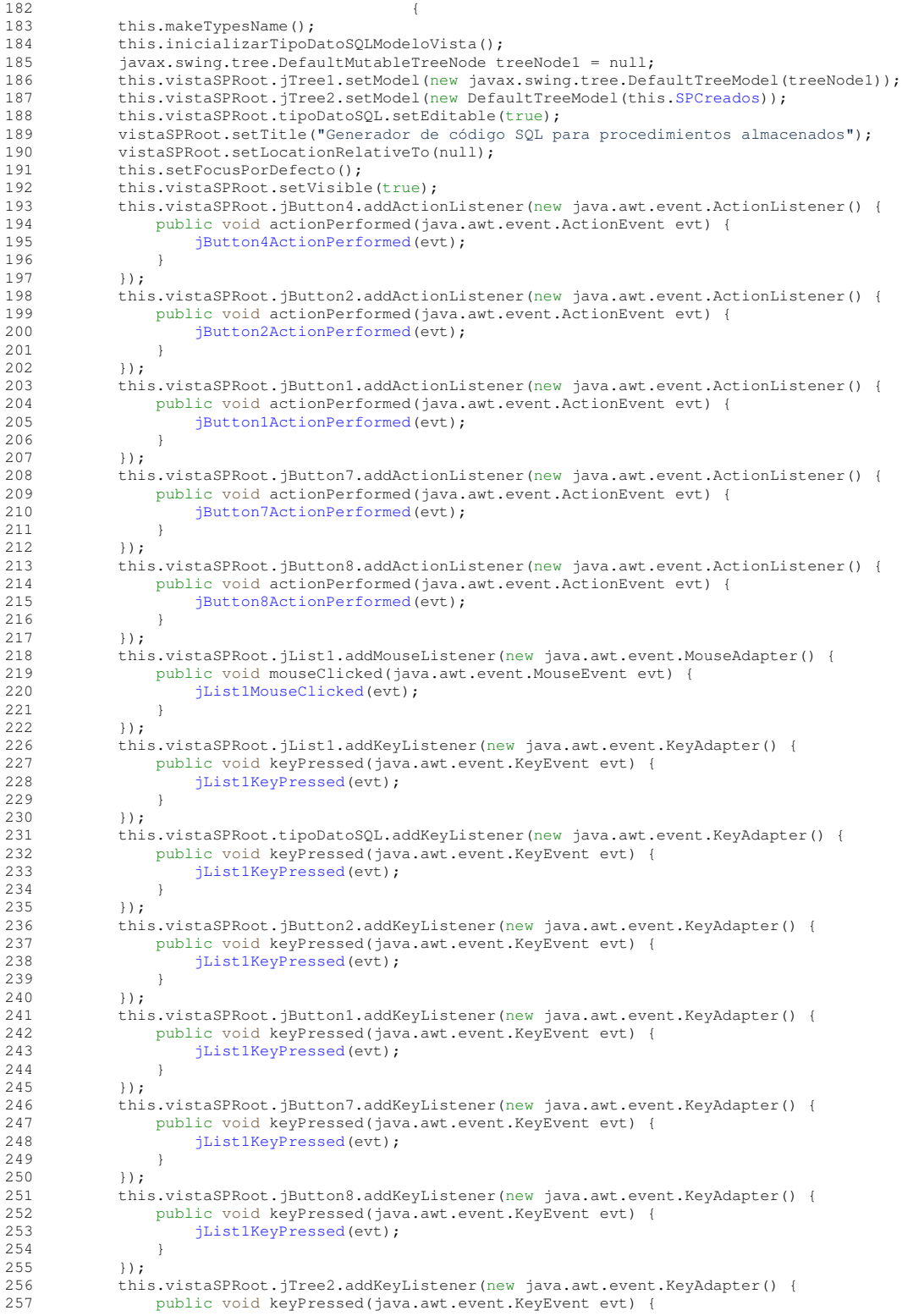

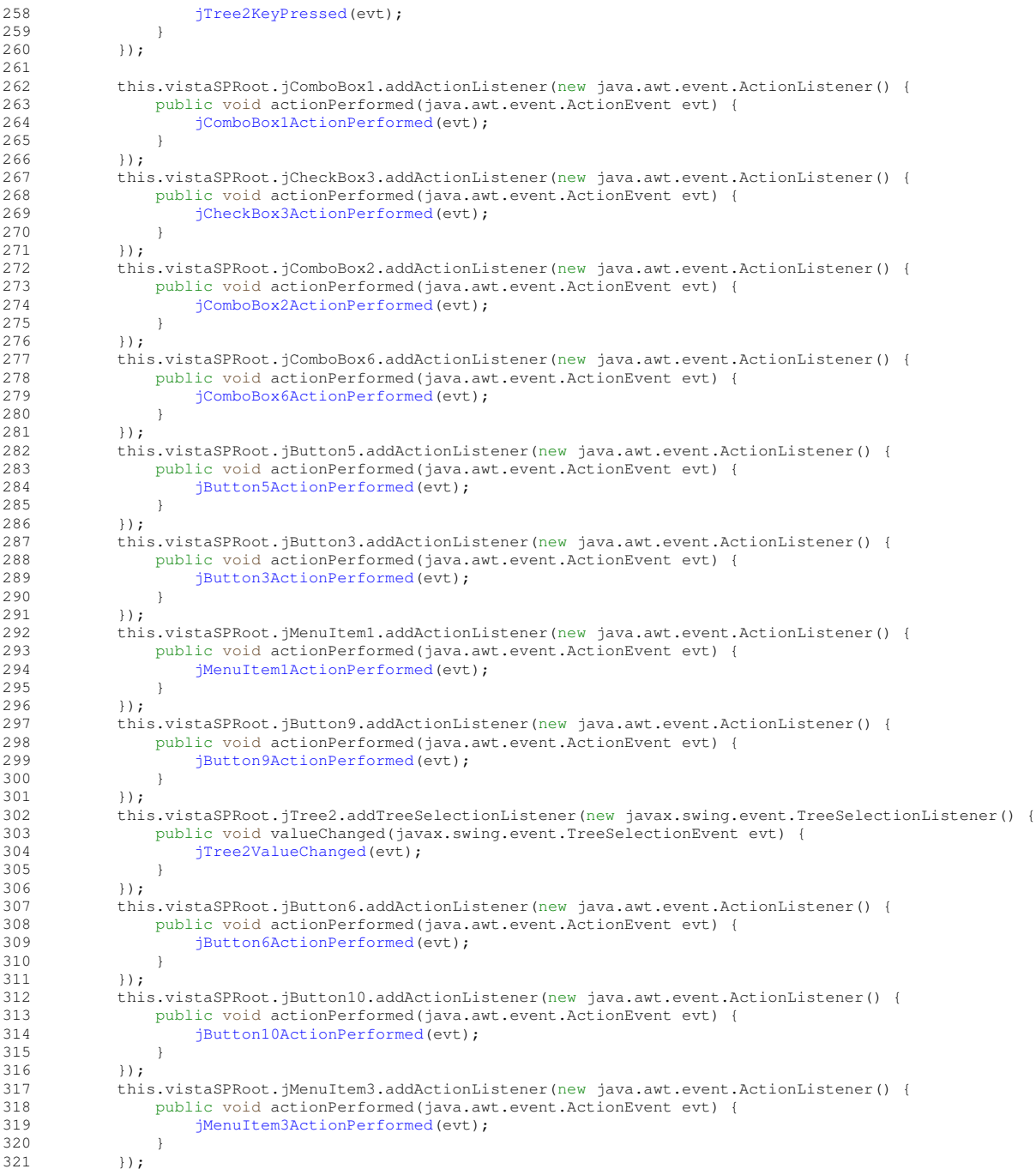

#### $325$  }<br>326 });  $\left.\begin{array}{cc} & & \\ & & \\ \end{array}\right)$  ; 327 }

**Respecto a los contenidos del presente proyecto de integración (información, textos, gráficos, imágenes, diseños, archivos de código fuente, etc.) se prohíbe: su reproducción, copia, distribución, difusión, comunicación pública, transformación o modificación, a menos que se cuente con la autorización del alumno o del asesor (de preferencia ambos en acuerdo) o resulte legalmente permitido. Documentación generada para el código fuente por Doxygen.**

322 this.vistaSPRoot.jMenuItem2.addActionListener(new java.awt.event.ActionListener() {

323 public void actionPerformed(java.awt.event.ActionEvent evt) {<br>324 pMenuItem2ActionPerformed(evt); jMenuItem2ActionPerformed(evt);
Gráfico de llamadas para esta función:

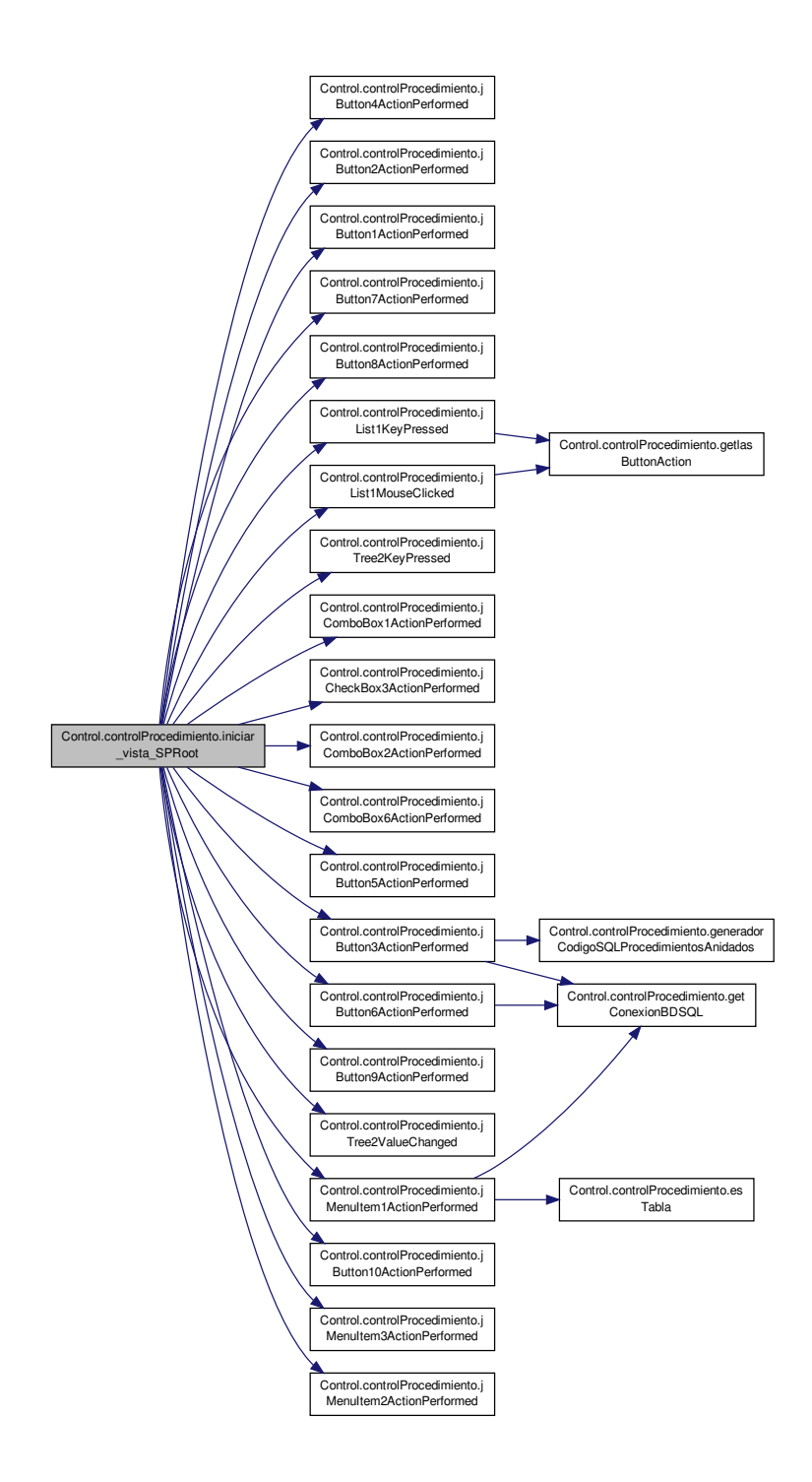

Método de respuesta al evento generado por un componente de la vista que solicita crear un nuevo procedimiento al nivel actual de anidamiento.

*evt* Evento

#### Definición en la línea 1270 del archivo controlProcedimiento.java.

```
1270 (
1271 // TODO add your handling code here:<br>1272 this.modeloSProot = new Procedimient
1272 this.modeloSProot = new ProcedimientoAlmacenado();<br>1273 this.limpiarCampos();
1273 this.limpiarCampos();<br>1274 this.SPNodo = null;
             this.SPNodo = null;1275 this.vistaSPRoot.jTree2.removeSelectionPath(this.vistaSPRoot.jTree2.getSelectionPath());<br>1276 }
1276 }
```
#### Gráfico de llamadas a esta función:

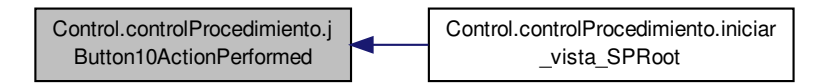

**B.11.3.17. void Control.controlProcedimiento.jButton1ActionPerformed ( java.awt.event.ActionEvent** *evt* **)** [private]

Método de respuesta al evento generado por un componente de la vista que solicita editar un parámetro de un procedimiento almacenado.

### **Parámetros**

*evt* Evento

Definición en la línea 705 del archivo controlProcedimiento.java.

```
705706 this.editarParametroVistaModelo();<br>707 this.setLastbuttonAction(this.vist
         this.setLastbuttonAction(this.vistaSPRoot.jButton1);
708 }
```
Gráfico de llamadas a esta función:

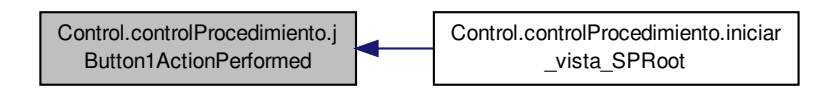

**B.11.3.18. void Control.controlProcedimiento.jButton2ActionPerformed ( java.awt.event.ActionEvent** *evt* **)** [private]

Método de respuesta al evento generado por un componente de la vista que solicita agregar un parámetro de un procedimiento almacenado.

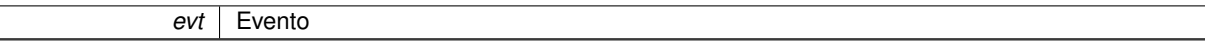

Definición en la línea 695 del archivo controlProcedimiento.java.

```
695696 this.agregarParametroVista();
697 }
```
Gráfico de llamadas a esta función:

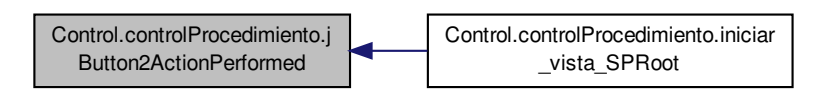

**B.11.3.19. void Control.controlProcedimiento.jButton3ActionPerformed ( java.awt.event.ActionEvent** *evt* **)** [private]

Método de respuesta al evento generado por un componente de la vista que solicita generar código SQL asociado al procedimiento actual

#### **Parámetros**

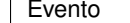

 $evt$ 

Definición en la línea 951 del archivo controlProcedimiento.java.

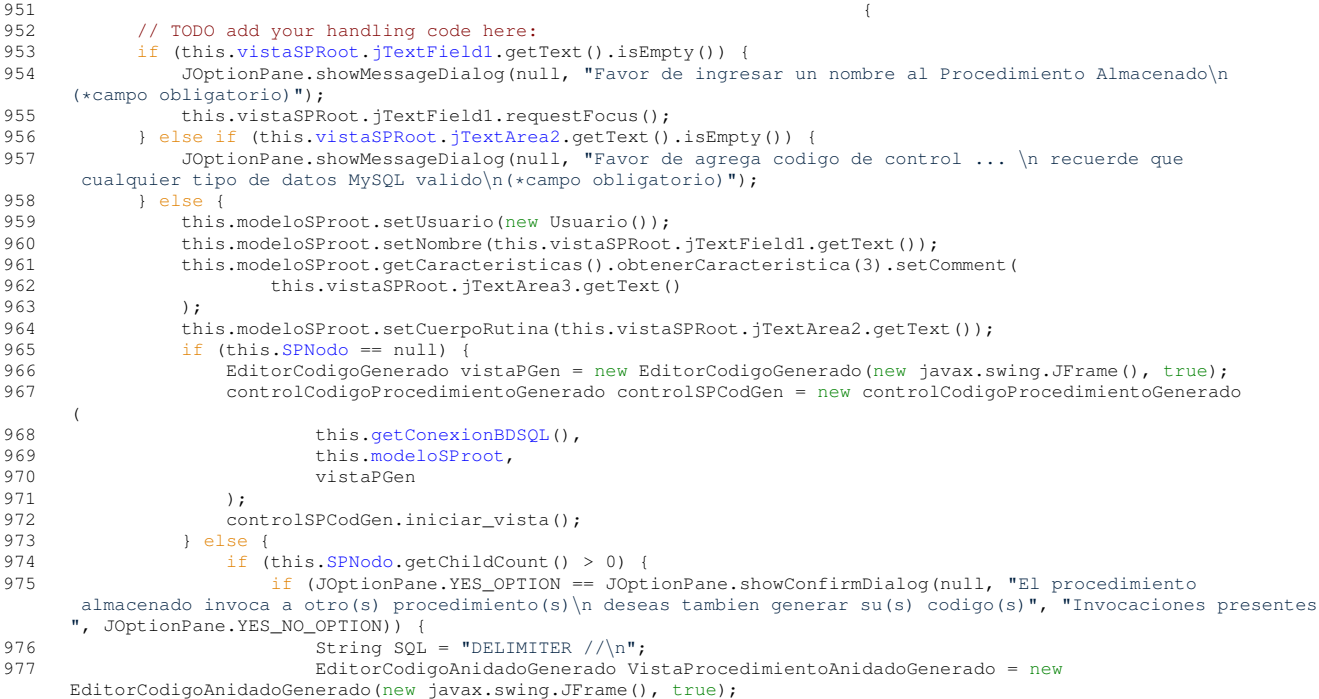

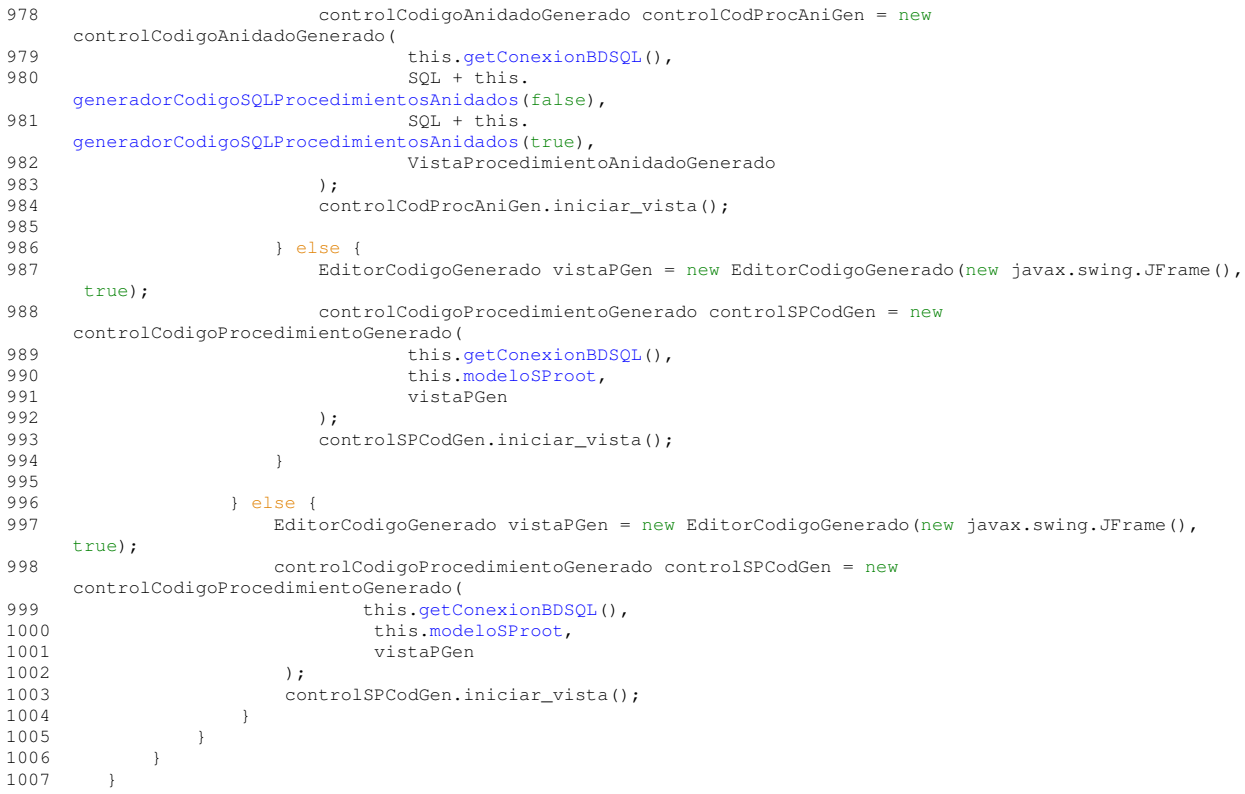

Gráfico de llamadas para esta función:

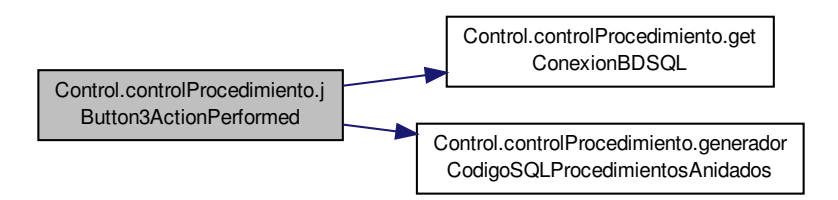

Gráfico de llamadas a esta función:

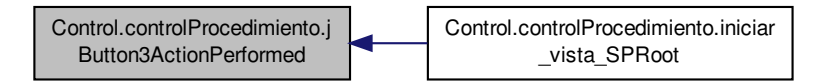

Método de respuesta al evento generado por un componente de la vista que solicita una vista previa del código SQL asociado al procedimiento actual.

*evt* Evento

Definición en la línea 671 del archivo controlProcedimiento.java.

```
671 (
672 if (this.vistaSPRoot.jTextField1.getText().isEmpty()) {<br>673   JOptionPane.showMessaqeDialoq(null, "Favor de ingres
               673 JOptionPane.showMessageDialog(null, "Favor de ingresar un nombre al Procedimiento Almacenado\n
     (*campo obligatorio)");
674 this.vistaSPRoot.jTextField1.requestFocus();<br>675 } else if (this.vistaSPRoot.jTextArea2.getText()
           675 } else if (this.vistaSPRoot.jTextArea2.getText().isEmpty()) {
676 JOptionPane.showMessageDialog(null, "Favor de agrega codigo de control ... \n recuerde que
      cualquier tipo de datos MySQL valido\n(*campo obligatorio)");
677
678 } else {<br>679 this
              this.modeloSProot.setUsuario(new Usuario());
680 this.modeloSProot.setNombre(this.vistaSPRoot.jTextField1.getText());
681 this.modeloSProot.getCaracteristicas().obtenerCaracteristica(3).setComment(
682 this.vistaSPRoot.jTextArea3.getText()
683 );
684 this.modeloSProot.setCuerpoRutina(this.vistaSPRoot.jTextArea2.getText());
685 JOptionPane.showMessageDialog(null, this.modeloSProot.generarProcedimientoSQL(false));
686 }
687 }
```
### Gráfico de llamadas a esta función:

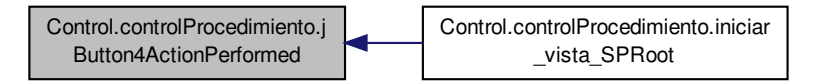

**B.11.3.21. void Control.controlProcedimiento.jButton5ActionPerformed ( java.awt.event.ActionEvent** *evt* **)** [private]

Método de respuesta al evento generado por un componente de la vista que solicita establecer conexión con a una base de datos.

**Parámetros**

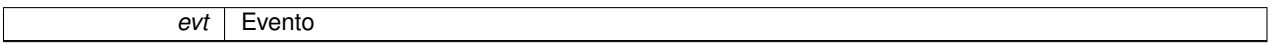

Definición en la línea 780 del archivo controlProcedimiento.java.

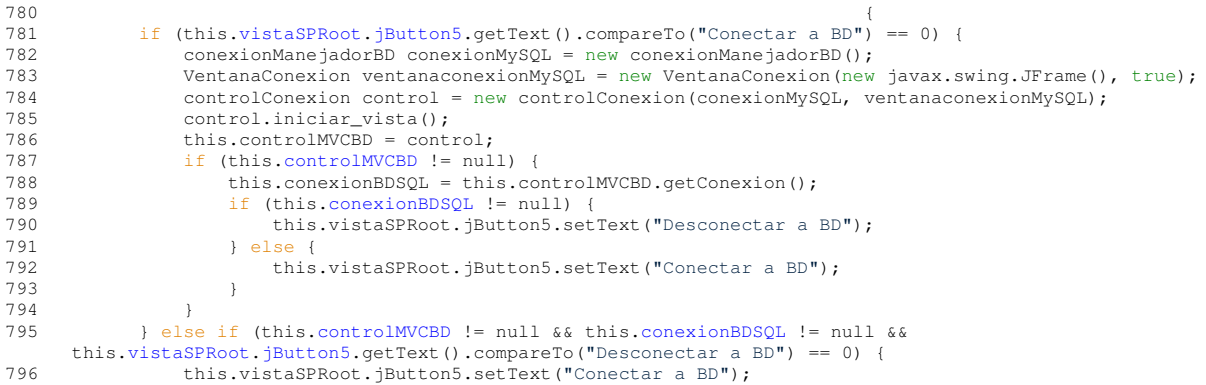

```
797 this.controlMVCBD = null;<br>798 this.conexionBDSQL = null
798 this.conexionBDSQL = null;<br>799 JOptionPane.showMessageDia
                     JOptionPane.showMessageDialog(null, "Conexion Terminada");
800<br>801this.MVETBD();
802 }
```
Gráfico de llamadas a esta función:

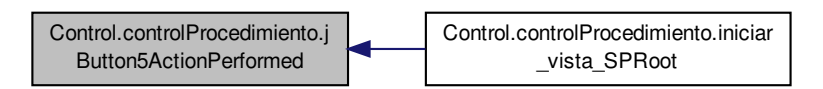

**B.11.3.22. void Control.controlProcedimiento.jButton6ActionPerformed ( java.awt.event.ActionEvent** *evt* **)** [private]

Método de respuesta al evento generado por un componente de la vista que solicita crear un nuevo procedimiento a efecto de la invocacion del mismo en el cuerpo de la rutina del procedimiento actual.

**Parámetros**

```
evt Evento
```
Definición en la línea 1241 del archivo controlProcedimiento.java.

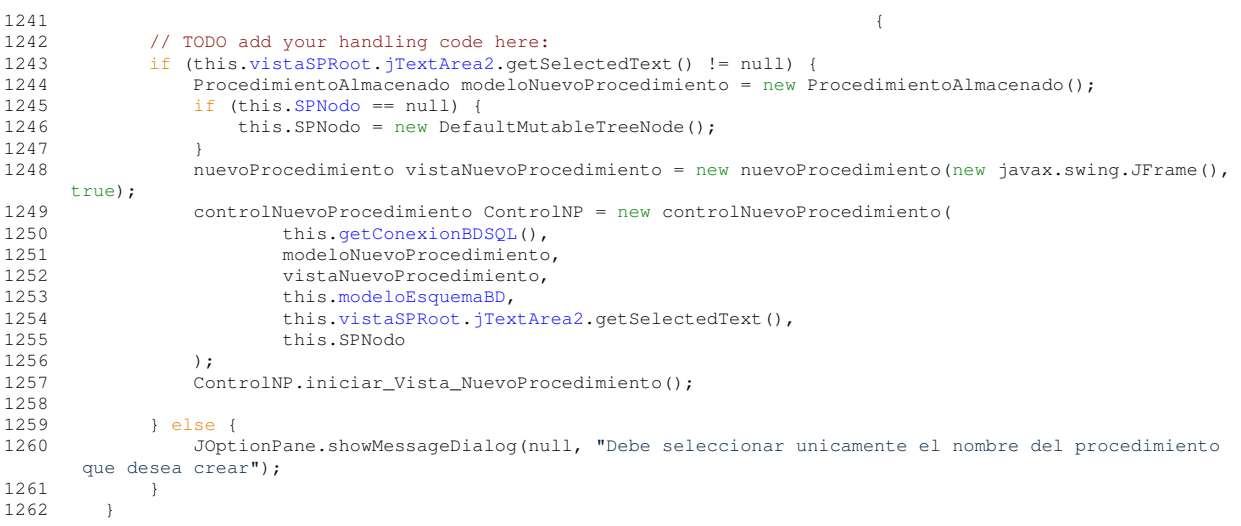

Gráfico de llamadas para esta función:

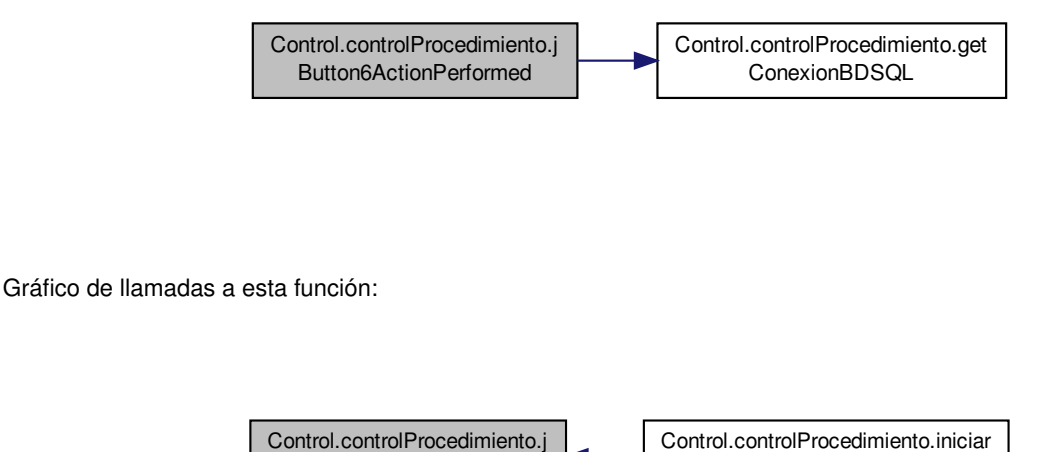

\_vista\_SPRoot

**B.11.3.23. void Control.controlProcedimiento.jButton7ActionPerformed ( java.awt.event.ActionEvent** *evt* **)** [private]

Método de respuesta al evento generado por un componente de la vista que solicita borrar un parámetro de un procedimiento almacenado.

**Parámetros**

*evt* Evento

Definición en la línea 716 del archivo controlProcedimiento.java.

```
716717 this.setLastbuttonAction(this.vistaSPRoot.jButton7);<br>718 this.borrarParametroVistaModelo():
         this.borrarParametroVistaModelo();
719 }
```
Button6ActionPerformed

Gráfico de llamadas a esta función:

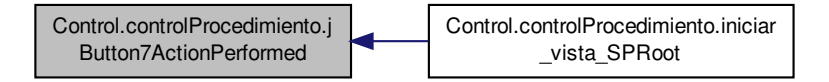

Método de respuesta al evento generado por un componente de la vista que solicita guardar los cambios en un parámetro de un procedimiento almacenado.

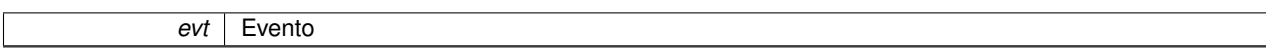

Definición en la línea 728 del archivo controlProcedimiento.java.

```
728729 this.guardarCambiosParametroVistaModelo();
730 }
```
Gráfico de llamadas a esta función:

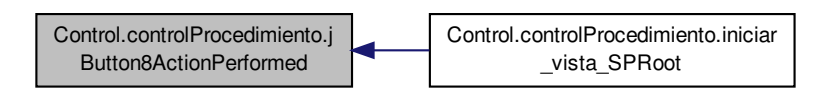

**B.11.3.25. void Control.controlProcedimiento.jButton9ActionPerformed ( java.awt.event.ActionEvent** *evt* **)** [private]

Método de respuesta al evento generado por un componente de la vista que solicita guardar el procedimeinto actual **Parámetros**

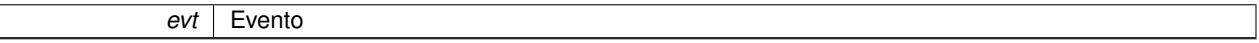

Definición en la línea 1188 del archivo controlProcedimiento.java.

```
1188 \{1189 // TODO add your handling code here:<br>1190 this quardarSPenModelovVisaualizarlo
          this.guardarSPenModeloyVisaualizarlo();
1191 }
```
Gráfico de llamadas a esta función:

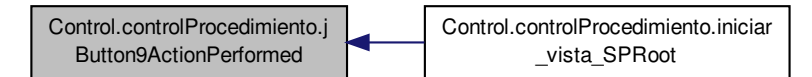

**B.11.3.26. void Control.controlProcedimiento.jCheckBox3ActionPerformed ( java.awt.event.ActionEvent** *evt* **)** [private]

Método de respuesta al evento generado por un componente de la vista que solicita establecer si un procedimiento es determinista.

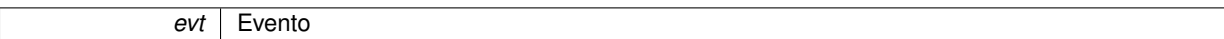

Definición en la línea 810 del archivo controlProcedimiento.java.

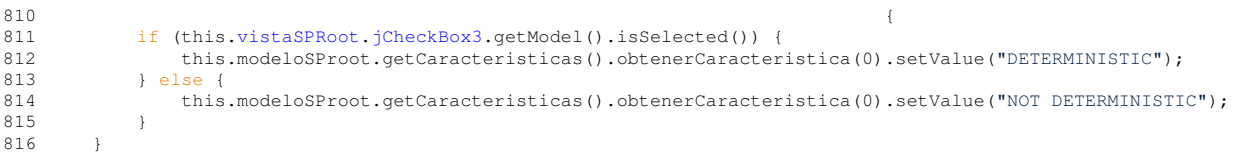

#### Gráfico de llamadas a esta función:

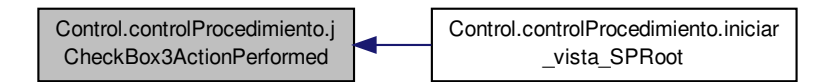

**B.11.3.27. void Control.controlProcedimiento.jComboBox1ActionPerformed ( java.awt.event.ActionEvent** *evt* **)** [private]

Método de respuesta al evento generado por un componente de la vista que solicita establecer la cuenta de MySQL para ser usada cuando se verifica los privilegios de acceso en el tiempo de ejecución de un procedimiento almacenado.

**Parámetros**

```
evt Evento
```
Definición en la línea 740 del archivo controlProcedimiento.java.

```
740741 if (this.vistaSPRoot.jComboBox1.getSelectedIndex() > 0) {
742 JOptionPane.showMessageDialog(null, "estamos trabajando en esta area.");
743 } else {
744 this.modeloSProot.getUsuario().resetDefaultUser();
745 }
746 }
```
Gráfico de llamadas a esta función:

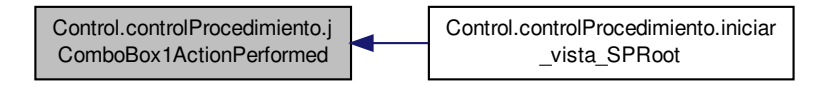

**B.11.3.28. void Control.controlProcedimiento.jComboBox2ActionPerformed ( java.awt.event.ActionEvent** *evt* **)** [private]

Método de respuesta, al evento generado por un componente de la vista que solicita establecer el contexto de seguridad en un procedimiento almacenado.

758 );

759 }

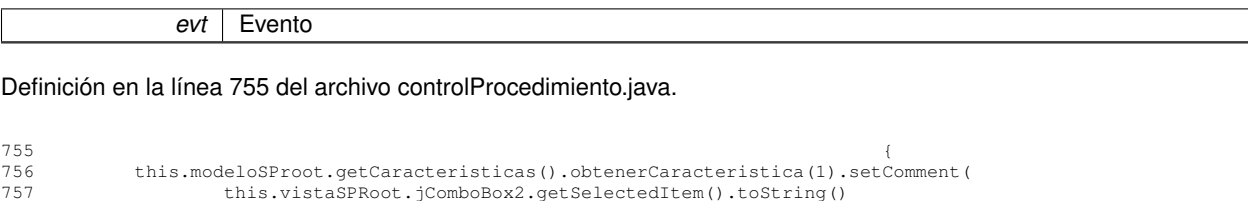

Gráfico de llamadas a esta función:

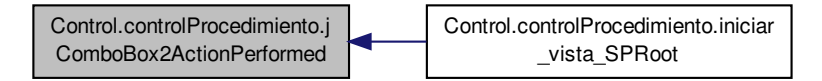

**B.11.3.29. void Control.controlProcedimiento.jComboBox6ActionPerformed ( java.awt.event.ActionEvent** *evt* **)** [private]

Método de respuesta, al evento generado por un componente de la vista que solicita establecer la naturaleza de los datos usados por un procedimiento almacenado.

#### **Parámetros**

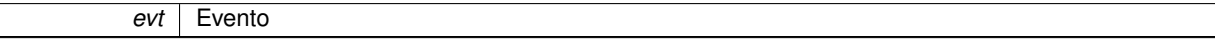

Definición en la línea 768 del archivo controlProcedimiento.java.

```
768 {
769 this.modeloSProot.getCaracteristicas().obtenerCaracteristica(2).setValue(
770 this.vistaSPRoot.jComboBox6.getSelectedItem().toString()<br>771 );
771 );
772 }
```
Gráfico de llamadas a esta función:

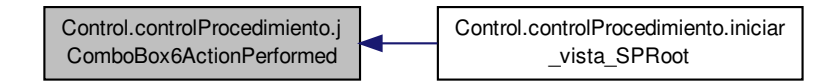

**B.11.3.30. void Control.controlProcedimiento.jList1KeyPressed ( java.awt.event.KeyEvent** *evt* **)** [private]

Método de respuesta al evento generado por presionar una tecla asociada a un componente de la vista

*evt* Evento

Definición en la línea 846 del archivo controlProcedimiento.java.

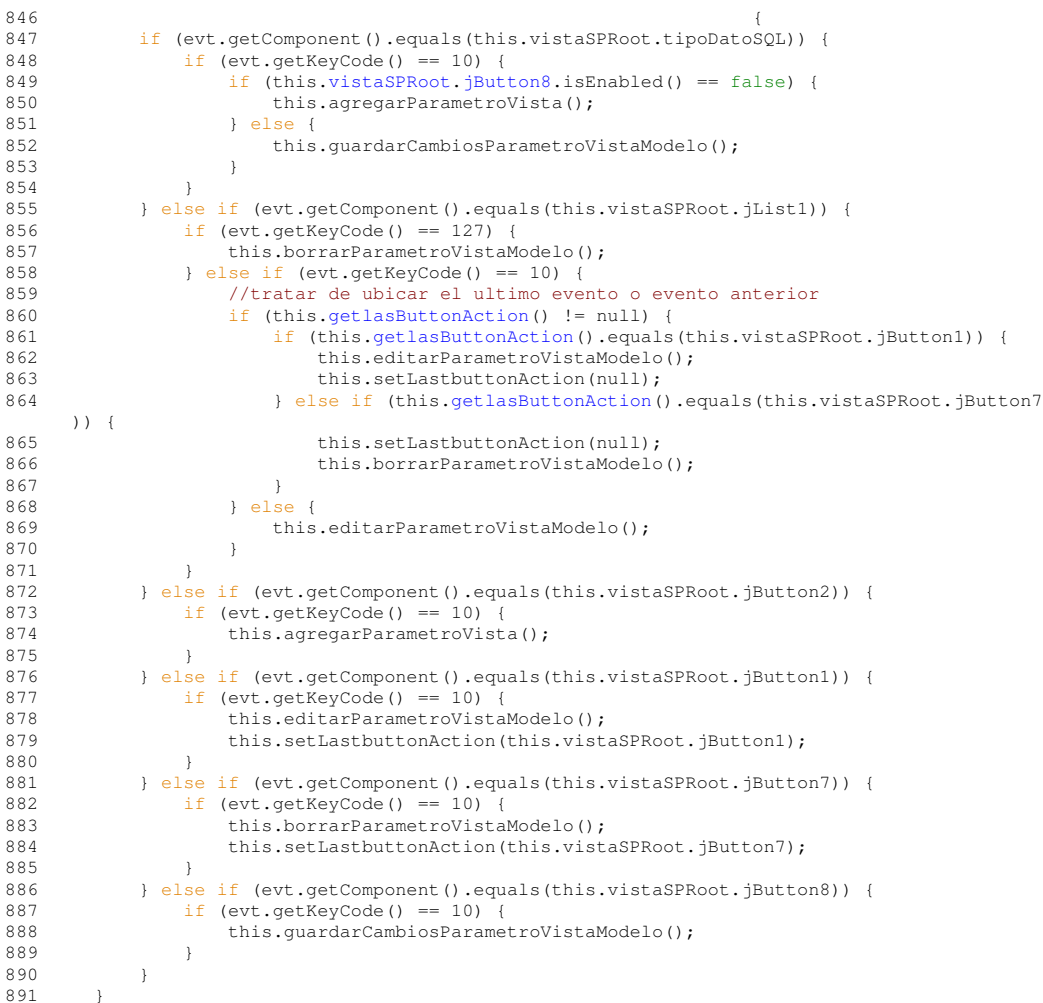

Gráfico de llamadas para esta función:

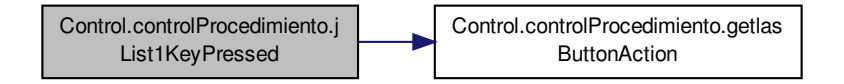

Gráfico de llamadas a esta función:

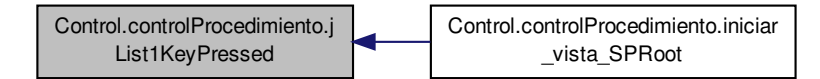

**B.11.3.31. void Control.controlProcedimiento.jList1MouseClicked ( java.awt.event.MouseEvent** *evt* **)** [private]

Método de respuesta al evento generado por un componente de la vista que solicita seleccionar un parámetro de un procedimiento almacenado en la vista

**Parámetros**

*evt* Evento

Definición en la línea 825 del archivo controlProcedimiento.java.

```
825826 if (this.getlasButtonAction() != null) {<br>827 if (this.getlasButtonAction().equals
                 if (this.getlasButtonAction().equals(this.
      vistaSPRoot.jButton1)) {
828 this.editarParametroVistaModelo();
829 this.setLastbuttonAction(null);<br>830 } else if (this.getlasButtonAction(
830 } else if (this.getlasButtonAction().equals(this.vistaSPRoot.jButton7)) {<br>831 this.setLastbuttonAction(null);
831 this.setLastDuttonAction(null);<br>832 this.borrarParametroVistaModelo
                  this.borrarParametroVistaModelo();
833 }
834 }<br>835 i
835 if (evt.getClickCount() == 2) {<br>836 this.editarParametroVistaMo
                 836 this.editarParametroVistaModelo();
837 }<br>838 }
838 }
```
Gráfico de llamadas para esta función:

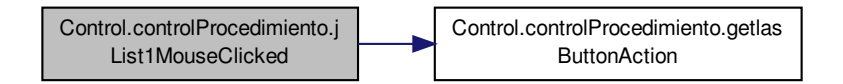

Gráfico de llamadas a esta función:

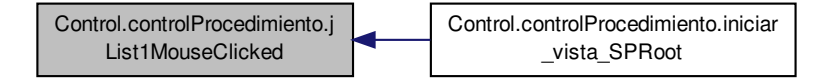

**B.11.3.32. void Control.controlProcedimiento.jMenuItem1ActionPerformed ( java.awt.event.ActionEvent** *evt* **)** [private]

Método de respuesta al evento generado por un componente de la vista que solicita generar código SQL para un procedimiento que implemente alguna función básica en bases de datos para una tabla seleccionada en el árbol

**Parámetros**

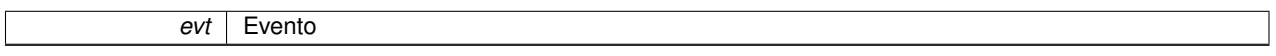

Definición en la línea 1036 del archivo controlProcedimiento.java.

```
1036 \{1037 if (!this.vistaSPRoot.jTree1.isSelectionEmpty()) {
1038 if (this.getConexionBDSQL() != null) {<br>1039 if (this.esTabla(this.vistaSPRoot.
                   if (this.esTabla(this.vistaSPRoot.jTree1.getModel(),
     this.vistaSPRoot.jTree1.getLastSelectedPathComponent())) {
1040 ProcedimientoAlmacenado modeloPCRUD = new ProcedimientoAlmacenado();
                      1041 EditorProcedimientoCRUD vistaPCRUD = new EditorProcedimientoCRUD(new javax.swing.JFrame
     (), true);
1042 controlProcedimientoCRUD controlSPCRUD = new controlProcedimientoCRUD(<br>1043 this.qetConexionBDSQL(),
                              this.getConexionBDSQL(),
1044 modeloPCRUD,<br>1045 modelopCRUD,
1045 vistaPCRUD,<br>1046 this.modelo
                              this.modeloEsquemaBD,
1047 this.vistaSPRoot.jTree1.getLastSelectedPathComponent()
     .toString()
1048 );<br>1049 co
1049 controlSPCRUD.iniciar_vista_SPCRUD();
                   1050 } else {
1051 JOptionPane.showMessageDialog(null, "El elemento que selecciono \n" +
     this.vistaSPRoot.jTree1.getLastSelectedPathComponent() + "\nNo es una tabla");
1052 }
1053 this.vistaSPRoot.jTree1.setSelectionPath(null);<br>1054 } else {
1054 } else {<br>1055 <br>JOpt.
1055 JOptionPane.showMessageDialog(null, "Debe establecer una conexion a una BD");<br>1056 this.vistaSPRoot.jButton5.requestFocus();
               this.vistaSPRoot.jButton5.requestFocus();
1057 }
1058 } else {
               JOptionPane.showMessageDialog(null, "Debe seleccionar algun elemento");
1060 }
1061 }
```
Gráfico de llamadas para esta función:

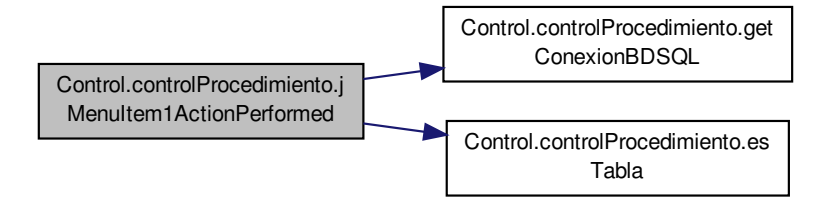

Gráfico de llamadas a esta función:

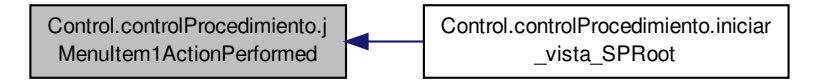

**B.11.3.33.** void Control.controlProcedimiento.jMenuItem2ActionPerformed ( java.awt.event.ActionEvent *evt* ) [private]

Método de respuesta al evento generado por un componente de la vista que solicita abrir un proyecto existente.

**Parámetros**

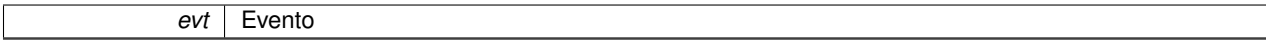

Definición en la línea 1302 del archivo controlProcedimiento.java.

```
13021303 // TODO add your handling code here:<br>1304 JFileChooser iF1 = new JFileChooser
1304 JFileChooser jF1 = new JFileChooser();<br>1305 String ruta = ''';
1305 String ruta = \begin{bmatrix} m \\ r \end{bmatrix}<br>1306 \begin{bmatrix} \frac{1}{r}y \\ \frac{1}{r}y \end{bmatrix}1306 try {<br>1307 i
1307 if (jF1.showOpenDialog(null) == jF1.getApproveButtonMnemonic()) {<br>1308 tuta = jF1.getSelectedFile().getAbsolutePath();
1308 ruta = jF1.getSelectedFile().getAbsolutePath();<br>1309 FileInputStream fs = new FileInputStream(ruta);
1309 FileInputStream fs = new FileInputStream(ruta);<br>1310 0bjectInputStream os = new ObjectInputStream(fs
1310 ObjectInputStream os = new ObjectInputStream(fs);<br>1311 this.SPCreados = (DefaultMutableTreeNode) os.read
                          this.SPCreados = (DefaultMutableTreeNode) os.readObject();
1312 os.close();<br>1313 this.vistaS
1313 this.vistaSPRoot.jTree2.setModel(<br>1314 new DefaultTreeModel(this
                                     new DefaultTreeModel(this.SPCreados)
1315 );<br>1316 }
1316 }
1317 } catch (Exception e) {
                      e.printStackTrace();
1319 }
1320 }
```
Gráfico de llamadas a esta función:

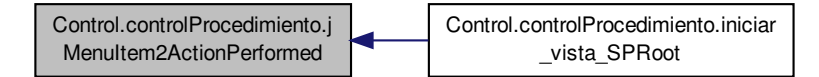

**B.11.3.34. void Control.controlProcedimiento.jMenuItem3ActionPerformed ( java.awt.event.ActionEvent** *evt* **)** [private]

Método de respuesta al evento generado por un componente de la vista que solicita guardar el proyecto actual. **Parámetros**

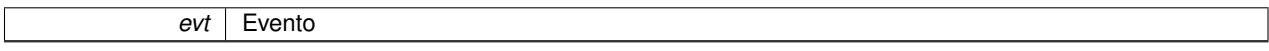

Definición en la línea 1328 del archivo controlProcedimiento.java.

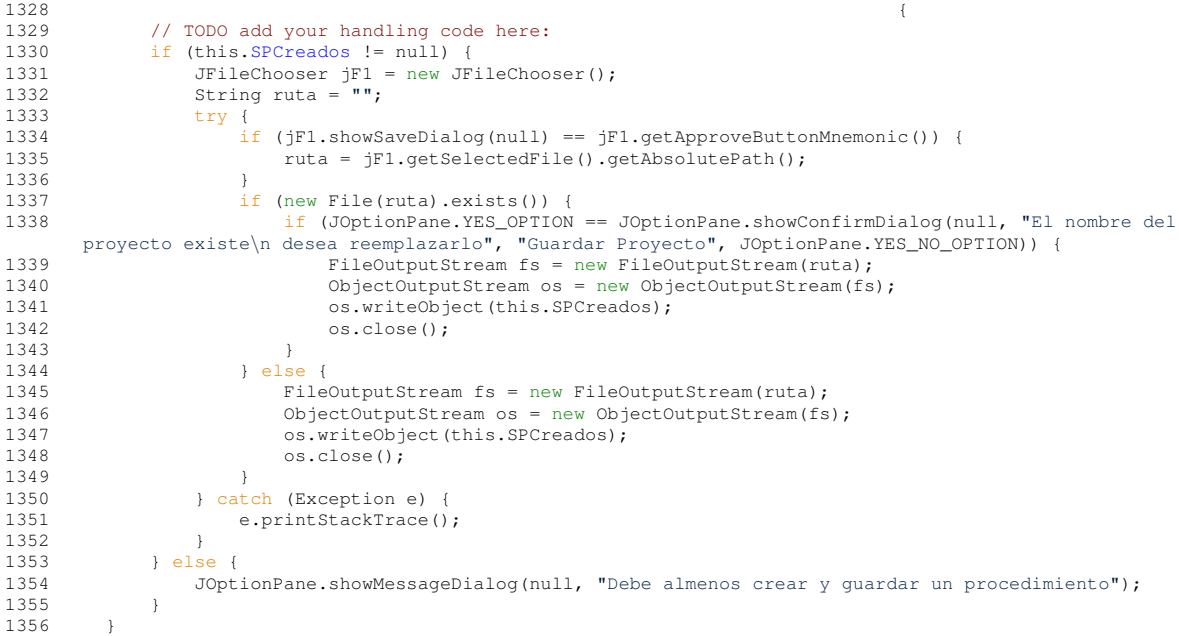

Gráfico de llamadas a esta función:

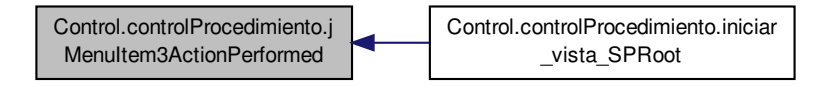

### **B.11.3.35. void Control.controlProcedimiento.jTree2KeyPressed ( java.awt.event.KeyEvent** *evt* **)** [private]

Método de respuesta al evento generado por presionar la tecla "delete"

#### **Parámetros**

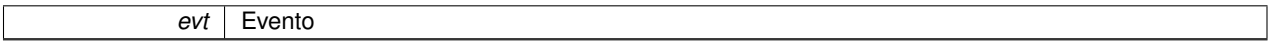

Definición en la línea 1283 del archivo controlProcedimiento.java.

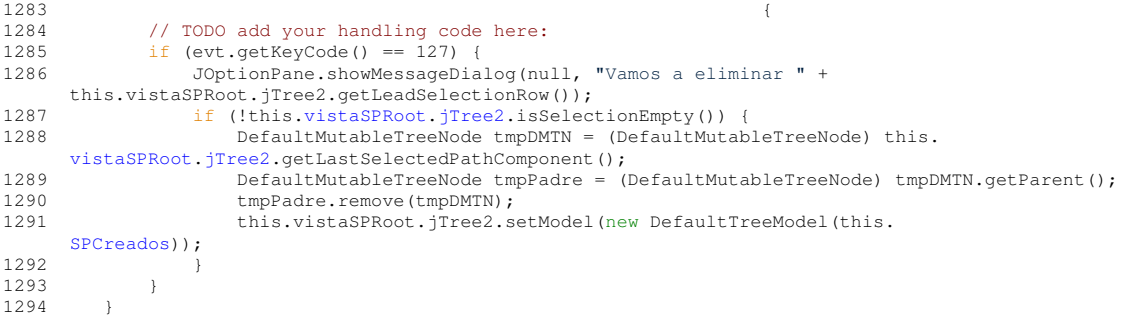

# Gráfico de llamadas a esta función:

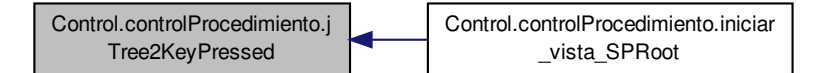

**B.11.3.36. void Control.controlProcedimiento.jTree2ValueChanged ( javax.swing.event.TreeSelectionEvent** *evt* **)** [private]

Método que controla la selección de procedimientos en el árbol. Mantiene el control entre el modelo y la vista **Parámetros**

evt | Evento

Definición en la línea 1225 del archivo controlProcedimiento.java.

```
1225 (
1226 // TODO add your handling code here:<br>1227 if (!this.vistaSPRoot.jTree2.isSelec
1227 if (!this.vistaSPRoot.jTree2.isSelectionEmpty()) {<br>1228 this.SPNodo = (DefaultMutableTreeNode) this.vi.
                 this.SPNodo = (DefaultMutableTreeNode) this.vistaSPRoot.
      jTree2.getLastSelectedPathComponent();
1229 this.modeloSProot = (ProcedimientoAlmacenado) this.SPNodo.getUserObject();<br>1230 this.pordefecto():
                 this.pordefecto();
1231 }
1232 }
```
Gráfico de llamadas a esta función:

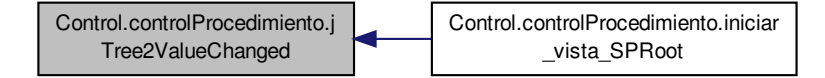

**B.11.3.37. void Control.controlProcedimiento.limpiarCampos ( )**

Método que limpia la vista del editor de un nuevo procedimiento almacenado, es decir, establece el estado por defecto de la vista

Definición en la línea 1078 del archivo controlProcedimiento.java.

```
1078 {
1079 this.vistaSPRoot.jTextField1.setText("");<br>1080 this.limpiarCamposParametros();
            this.limpiarCamposParametros();
1081 this.limpiarCamposCaracteristicas();
1082 this.vistaSPRoot.jTextArea2.setText("# agrega todo tu codigo de control aquí: cualquier tipo de
      datos MySQL valido\n");
1083 }
```
**B.11.3.38. void Control.controlProcedimiento.limpiarCamposCaracteristicas ( )**

Método que establece el estado por defecto de las características de un procedimiento almacenado tanto en la vista como en el modelo

Definición en la línea 1067 del archivo controlProcedimiento.java.

```
1067 {
1068 this.vistaSPRoot.jCheckBox3.setSelected(false);<br>1069 this.vistaSPRoot.jComboBox2.setSelectedIndex(0)
            1069 this.vistaSPRoot.jComboBox2.setSelectedIndex(0);
1070 this.vistaSPRoot.jComboBox6.setSelectedIndex(0);
1071 this.vistaSPRoot.jTextArea3.setText("Sin comentarios");
1072 }
```
**B.11.3.39.** void Control.controlProcedimiento.limpiarCamposParametros () [private]

Método que limpia los campos asociados a los parametros de un procedimiento en la vista

Definición en la línea 657 del archivo controlProcedimiento.java.

```
657 {
658 this.vistaSPRoot.jTextField2.setText(null);
659 this.vistaSPRoot.tipoDatoSQL.setSelectedIndex(0);
660 this.vistaSPRoot.jComboBox4.setSelectedIndex(0);
661 this.vistaSPRoot.jComboBox4.requestFocus();
662 }
```
### **B.11.3.40. boolean Control.controlProcedimiento.llavePrimaria ( ResultSet** *rsColPK,* **String** *nombreColumna* **)**

Método que determina si una columna es llave primaria

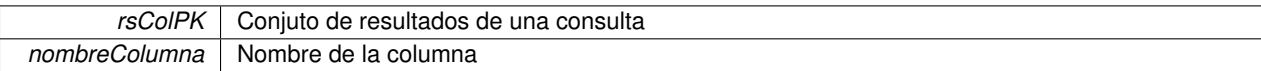

**Devuelve**

boolean

- true La columna proporcionada es una llave primaria
- false La columna proporcionada no es una llave primaria

Definición en la línea 340 del archivo controlProcedimiento.java.

```
340341 boolean tmp = false;<br>342 try {
342 try {<br>343 wl
343 while (rsColPK.next()) {<br>344 if (rsColPK.qetStrin
                 344 if (rsColPK.getString(4).equals(nombreColumna)) {
345 tmp = rsColPK.getString(4).equals(nombreColumna);<br>346 break;
                    break;
347 }<br>348 }
348 }
          349 } catch (SQLException e) {
350 e.printStackTrace();<br>351 }
351 }
          return tmp;
353 }
```
Gráfico de llamadas a esta función:

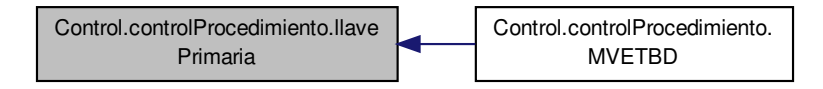

**B.11.3.41.** void Control.controlProcedimiento.makeTypesName () [private]

Método que construye el mapa de los tipos de datos en SQL

Definición en la línea 136 del archivo controlProcedimiento.java.

```
136 {
137 this.mapaTipoDatoSQL = new HashMap();<br>138 Field[] fields = java.sql.Types.class
138 Field[] fields = java.sql.Types.class.getFields();<br>139 for (int i = 0; i < fields.length; i++) {
139 for (int i = 0; i < fields.length; i++) {<br>140 try {
140 try {<br>141 t
141 this.mapaTipoDatoSQL.put((Integer) fields[i].get(null), fields[i].getName());
                 142 } catch (IllegalAccessException e) {
143 e.printStackTrace();<br>144 }
144 }
145 }<br>146 }
146 }
```
Método que establece los datos proporcionado por el usuario en la vista al modelo

Definición en la línea 1089 del archivo controlProcedimiento.java.

```
1089 {
1093 if (this.modeloSProot == null) {<br>1094 this.modeloSProot.setUsuario
               this.modeloSProot.setUsuario(new Usuario());
1095 }
1099 this.modeloSProot.setNombre(this.vistaSPRoot.jTextField1.getText());
1103 this.modeloSProot.getCaracteristicas().obtenerCaracteristica(3).setComment(
1104 this.vistaSPRoot.jTextArea3.getText()
1105 );
1109 this.modeloSProot.setCuerpoRutina(this.vistaSPRoot.jTextArea2.getText());<br>1110 }
1110 }
```
**B.11.3.43. void Control.controlProcedimiento.MVETBD ( )**

Método MVETBD (Modelo a Vista del Esquema de las Tablas de una Base de Datos), que visualiza el esquema de una base de datos en la vista

Definición en la línea 359 del archivo controlProcedimiento.java.

```
359 {
364 if (this.conexionBDSQL != null) {<br>371 ResultSet rsTab, rsCol, rsCol
371 ResultSet rsTab, rsCol, rsColPK;<br>376                       tablas tmoTab = new tablas();
376 tablas tmpTab = new tablas();<br>377 try {
377 try {<br>382 I
382 DatabaseMetaData metaDatos = this.conexionBDSQL.getMetaData();<br>386 SametaDatos.getTables(null, null, "%", null);
                     386 rsTab = metaDatos.getTables(null, null, "%", null);
390 while (rsTab.next()) {<br>395 columnas tmpCol = r
                         columnas <math>tmpCol = new columnas()</math>;399 rsCol = metaDatos.getColumns(null, null, rsTab.getString(3), null);<br>304 rsColPK = metaDatos.getPrimaryKevs(null, null, rsTab.getString(3));
404 rsColPK = metaDatos.getPrimaryKeys(null, null, rsTab.getString(3));<br>408 while (rsCol.next()) {
408 while (rsCol.next()) {<br>415 tmpCol.agregarColu
                              415 tmpCol.agregarColumna(new columna(this.llavePrimaria(rsColPK, rsCol.
      getString(4)), rsCol.getString(4), this.getTypesName(rsCol.getInt(5)), rsCol.getInt(7)));
416 }
423 tmpTab.agregarTabla(new tabla(rsTab.getString(1), rsTab.getString(3), tmpCol));
424 }
429 this.modeloEsquemaBD.setCatalogo(tmpTab.getCatalogo());<br>434 this.modeloEsquemaBD.setTablas(tmpTab);
434 this.modeloEsquemaBD.setTablas(tmpTab);<br>439 this.vistaSPRoot.iTree1.setModel(
                     439 this.vistaSPRoot.jTree1.setModel(
440 new DefaultTreeModel(<br>this.modeloEs
                                      this.modeloEsquemaBD.getDMTTablas()
442 )
443 );
444 } catch (SQLException e) {
445 e.printStackTrace();<br>446 }
446<br>447
            {} } else {} {} {}451 this.vistaSPRoot.jTree1.setModel(null);
456 this.modeloEsquemaBD = new esquemaBD();
457 }
458 }
```
Gráfico de llamadas para esta función:

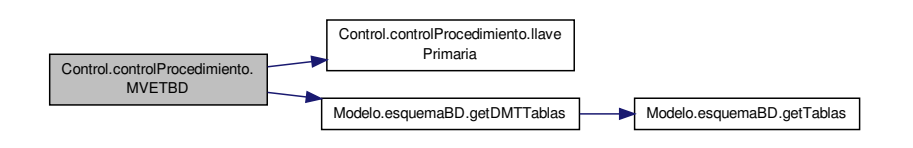

**B.11.3.44. void Control.controlProcedimiento.pordefecto ( )**

Método que establece el estado por defecto de un procedimiento almacenado del modelo hacia la vista

Definición en la línea 1212 del archivo controlProcedimiento.java.

```
1212<br>1213
1213 this.vistaSPRoot.jTextField1.setText(this.modeloSProot.getNombre());<br>1214 this.agregarParamModeloVista();
                this.agregarParamModeloVista();
1215 this.agregarCaracModeloVista();<br>1216 this.vistaSPRoot.jTextArea2.set
                1216 this.vistaSPRoot.jTextArea2.setText(this.modeloSProot.getCuerpoRutina(false));
1217 }
```
### **B.11.3.45. void Control.controlProcedimiento.setConexionBDSQL ( Connection** *C* **)**

Método que establece la variable que contiene la conexión establecida con alguna base de datos **Parámetros**

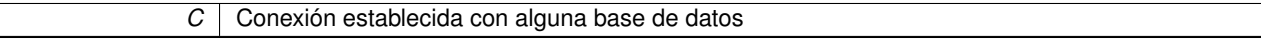

Definición en la línea 106 del archivo controlProcedimiento.java.

```
106 \{107 this.conexionBDSQL = C;<br>108 }
108 }
```
**B.11.3.46. void Control.controlProcedimiento.setFocusPorDefecto ( )**

Método que establece el orden de los elementos de la interfaz para la política de recorrimiento del focus

Definición en la línea 464 del archivo controlProcedimiento.java.

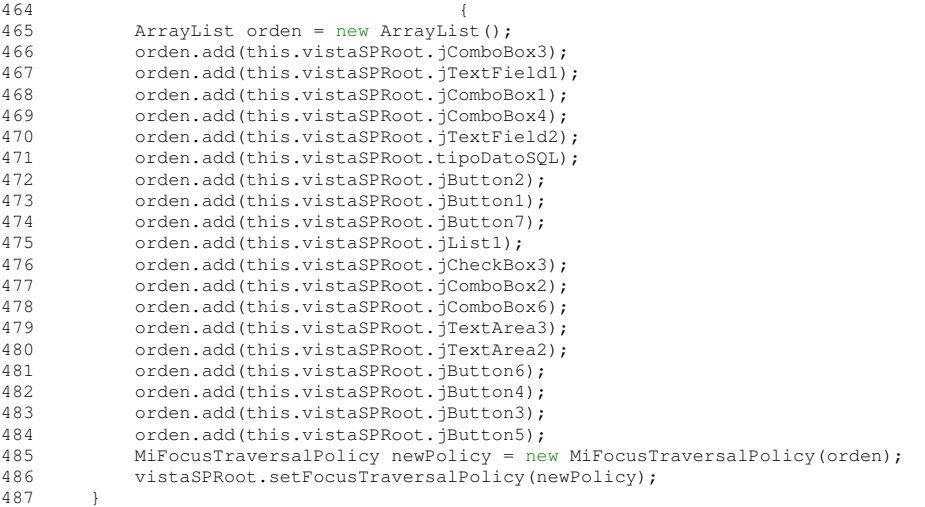

#### **B.11.3.47. void Control.controlProcedimiento.setLastbuttonAction ( Component** *lasButtonAction* **)**

Método que establece el ultimo componente que provocó algún evento

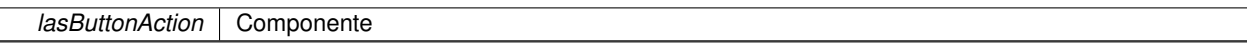

Definición en la línea 153 del archivo controlProcedimiento.java.

```
153 \{154 this.lasButtonAction = lasButtonAction;
155 }
```
## **B.11.4. Documentación de los datos miembro**

**B.11.4.1. Connection Control.controlProcedimiento.conexionBDSQL** [private]

Conexión establecida con alguna base de datos

Definición en la línea 70 del archivo controlProcedimiento.java.

**B.11.4.2. controlConexion Control.controlProcedimiento.controlMVCBD** [private]

Control: Objeto de la clase que implementa el control entre el modelo y la vista de una conexión a una base de datos Definición en la línea 75 del archivo controlProcedimiento.java.

**B.11.4.3. Component Control.controlProcedimiento.lasButtonAction** [private]

Componente de la interfaz gráfica

Definición en la línea 66 del archivo controlProcedimiento.java.

**B.11.4.4. Map Control.controlProcedimiento.mapaTipoDatoSQL**

Mapa de los tipos de datos en SQL

Definición en la línea 83 del archivo controlProcedimiento.java.

**B.11.4.5. esquemaBD Control.controlProcedimiento.modeloEsquemaBD = new esquemaBD()** [private]

Modelo: Objeto de la clase que implementa un esquema de una base de datos

Definición en la línea 79 del archivo controlProcedimiento.java.

**B.11.4.6. ProcedimientoAlmacenado Control.controlProcedimiento.modeloSProot** [private]

Modelo: Objeto de la clase que implementa un procedimiento almacenado

Definición en la línea 62 del archivo controlProcedimiento.java.

**B.11.4.7. DefaultMutableTreeNode Control.controlProcedimiento.SPCreados = new DefaultMutableTreeNode("Procedimientos Creados")** [private]

estructura donde se salvarán los procedimientos generados Árbol que contendrá los procedimientos creados por el usuario

**Respecto a los contenidos del presente proyecto de integración (información, textos, gráficos, imágenes, diseños, archivos de código fuente, etc.) se prohíbe: su reproducción, copia, distribución, difusión, comunicación pública, transformación o modificación, a menos que se cuente con la autorización del alumno o del asesor (de preferencia ambos en acuerdo) o resulte legalmente permitido. Documentación generada para el código fuente por Doxygen.**

Definición en la línea 90 del archivo controlProcedimiento.java. **B.11.4.8. DefaultMutableTreeNode Control.controlProcedimiento.SPNodo** [private] Nodo asociado al procedimiento actual Definición en la línea 94 del archivo controlProcedimiento.java. **B.11.4.9. DefaultMutableTreeNode Control.controlProcedimiento.SPPadre** [private] Nodo padre asociado al nodo actual Definición en la línea 98 del archivo controlProcedimiento.java. **B.11.4.10. EditorProcedimiento Control.controlProcedimiento.vistaSPRoot** [private] Vista: Editor de un procedimiento almacenado Definición en la línea 58 del archivo controlProcedimiento.java. La documentación para esta clase fue generada a partir del siguiente fichero:

Control/controlProcedimiento.java

# **B.12. Referencia de la Clase Control.controlProcedimientoCRUD**

Diagrama de colaboración para Control.controlProcedimientoCRUD:

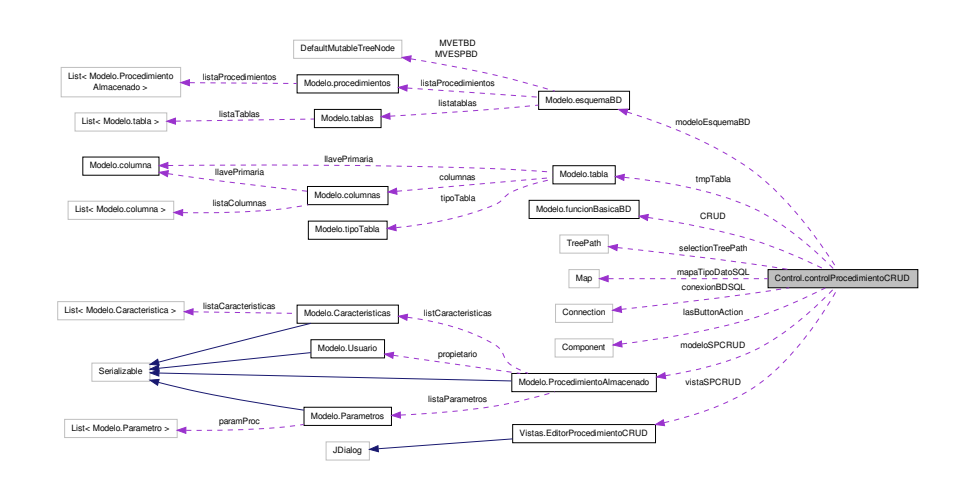

# **Métodos públicos**

- void setConexionBDSQL (Connection C)
- Connection getConexionBDSQL ()
- void setLastbuttonAction (Component lasButtonAction)
- Component getlasButtonAction ()

**Respecto a los contenidos del presente proyecto de integración (información, textos, gráficos, imágenes, diseños, archivos de código fuente, etc.) se prohíbe: su reproducción, copia, distribución, difusión, comunicación pública, transformación o modificación, a menos que se cuente con la autorización del alumno o del asesor (de preferencia ambos en acuerdo) o resulte legalmente permitido. Documentación generada para el código fuente por Doxygen.**

- controlProcedimientoCRUD (Connection C, ProcedimientoAlmacenado modelo, EditorProcedimientoCRUD vista, esquemaBD modeloEsquemaBD)
- controlProcedimientoCRUD (Connection C, ProcedimientoAlmacenado modelo, EditorProcedimientoCRUD vista, esquemaBD modeloEsquemaBD, String nombreTabla)
- String getTextRadioButtonSelect ()
- void getFuncionCRUD ()
- void modeloColumnaParametro (columna c)
- void modeloColumnaParametroConsulta (columna c)
- void modeloColumnaParametroCambio (columna c)
- void modeloColumnasParametros (columnas C)  $\blacksquare$
- void modeloColumnasParametrosConsulta (columnas C)
- void modeloColumnasParametrosCambio (columnas C)
- void MVColumnasSP (columnas C)
- void MVColumnasSPConsulta (columnas C)
- void MVColumnasSPCambio (columnas C)
- void MVNombreSPCRUD ()
- void pordefecto ()
- void iniciar\_vista\_SPCRUD ()
- void setFocusPorDefecto ()
- **boolean parametroValido (Parametro P, tabla T)**
- void seleccionadorTablas (javax.swing.event.TreeSelectionEvent evt)

# **Atributos públicos**

■ Map mapaTipoDatoSQL

# **Métodos privados**

- void agregarParamModeloVista ()
- void makeTypesName ()
- void inicializarTipoDatoSQLModeloVista ()
- void limpiarCamposParametros ()
- void agregarParametroVista ()
- void editarParametroVistaModelo ()
- void guardarCambiosParametroVistaModelo ()
- void borrarParametroVistaModelo ()
- boolean esTabla (javax.swing.tree.TreeModel VETBD, Object seleccion)
- boolean esBD (javax.swing.tree.TreeModel VETBD, Object seleccion)
- void jRadioButton1ActionPerformed (java.awt.event.ActionEvent evt)
- void jRadioButton2ActionPerformed (java.awt.event.ActionEvent evt)
- void jRadioButton3ActionPerformed (java.awt.event.ActionEvent evt)
- void jRadioButton4ActionPerformed (java.awt.event.ActionEvent evt)  $\blacksquare$
- void jButton2ActionPerformed (java.awt.event.ActionEvent evt)  $\blacksquare$
- void jButton1ActionPerformed (java.awt.event.ActionEvent evt)
- void jButton7ActionPerformed (java.awt.event.ActionEvent evt)
- void jButton8ActionPerformed (java.awt.event.ActionEvent evt)
- void jCheckBox3ActionPerformed (java.awt.event.ActionEvent evt)
- void jComboBox2ActionPerformed (java.awt.event.ActionEvent evt)
- void iComboBox6ActionPerformed (java.awt.event.ActionEvent evt)
- void jList1KeyPressed (java.awt.event.KeyEvent evt)
- void jTree1 ValueChanged (javax.swing.event.TreeSelectionEvent evt)
- void jButton5ActionPerformed (java.awt.event.ActionEvent evt)
- void jButton4ActionPerformed (java.awt.event.ActionEvent evt)
- void jButton3ActionPerformed (java.awt.event.ActionEvent evt)

# **Atributos privados**

- **EditorProcedimientoCRUD vistaSPCRUD**
- **ProcedimientoAlmacenado modeloSPCRUD**
- **tabla tmpTabla**
- **E** esquemaBD modeloEsquemaBD
- funcionBasicaBD CRUD
- Connection conexionBDSQL
- Component lasButtonAction
- int SelectionCount
- TreePath selectionTreePath

# **B.12.1. Descripción detallada**

Clase que implementa el control entre el modelo y la vista de un procedimiento almacenado que implementa alguna función básica en base de datos: ALTA, BAJA, CAMBIO y CONSULTA. Procedimiento almacenado CRUD (de las siglas CREATE, READ, UPDATE y DELETE)

**Autor**

ivan

Definición en la línea 32 del archivo controlProcedimientoCRUD.java.

# **B.12.2. Documentación del constructor y destructor**

**B.12.2.1. Control.controlProcedimientoCRUD.controlProcedimientoCRUD ( Connection** *C,* **ProcedimientoAlmacenado** *modelo,* **EditorProcedimientoCRUD** *vista,* **esquemaBD** *modeloEsquemaBD* **)**

Constructor por defecto de la clase, establece la variable que contiene una conexión establecida con alguna base de datos, el modelo, la vista y el esquema de una base de datos

**Parámetros**

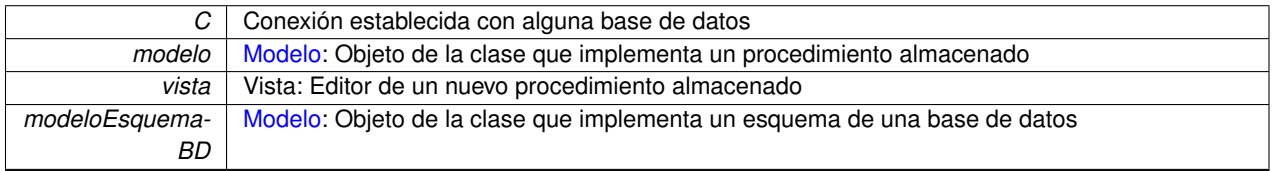

Definición en la línea 125 del archivo controlProcedimientoCRUD.java.

125 { 126 this.setConexionBDSQL(C);<br>127 this model ospCRIID = model 127 this.modeloSPCRUD = modelo;<br>128 this.vistaSPCRUD = vista; this.vistaSPCRUD = vista; 129 this.modeloEsquemaBD = modeloEsquemaBD; 130 }

**B.12.2.2. Control.controlProcedimientoCRUD.controlProcedimientoCRUD ( Connection** *C,* **ProcedimientoAlmacenado** *modelo,* **EditorProcedimientoCRUD** *vista,* **esquemaBD** *modeloEsquemaBD,* **String** *nombreTabla* **)**

Sobrecarga del constructor de la clase, establece la variable que contiene una conexión establecida con alguna base de datos, el modelo, la vista, el esquema de una base de datos y el nombre de una tabla.

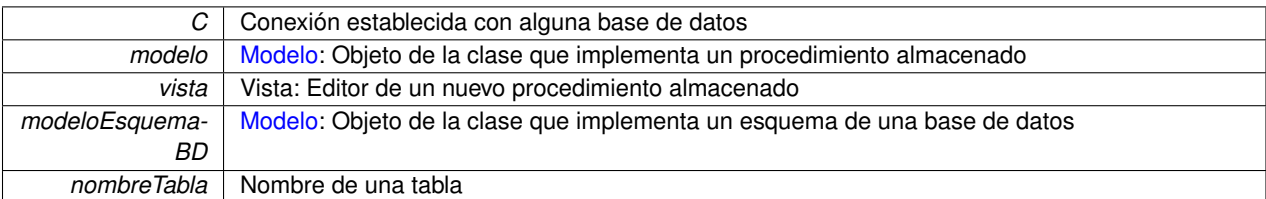

Definición en la línea 145 del archivo controlProcedimientoCRUD.java.

```
145
                                                                                          {
146 this.setConexionBDSQL(C);<br>147 this.modeloSPCRUD = model
147 this.modeloSPCRUD = modelo;<br>148 this.vistaSPCRUD = vista;
148 this.vistaSPCRUD = vista;<br>149 this.modeloEsquemaBD = mo
149 this.modeloEsquemaBD = modeloEsquemaBD;<br>150 this.tmpTabla = this.modeloEsquemaBD.qe
                  150 this.tmpTabla = this.modeloEsquemaBD.getTablas().getTabla(nombreTabla);
151 }
```
# **B.12.3. Documentación de las funciones miembro**

**B.12.3.1. void Control.controlProcedimientoCRUD.agregarParametroVista ()** [private]

Método que implementa la función agregar parámetro de la vista al modelo

Definición en la línea 698 del archivo controlProcedimientoCRUD.java.

```
698 {
699 if (this.vistaSPCRUD.jTextField2.getText().isEmpty()) {<br>700 JOptionPane.showMessageDialog(null, "nombre/parametro vacio\n");
701 this.vistaSPCRUD.jComboBox4.requestFocus();<br>702 lelse {
          } else
703 if (this.modeloSPCRUD.getParametros() == null) {
704 this.modeloSPCRUD.setParametros(new Parametros());
705 }
706 if (this.parametroValido)<br>707 mew Parametro (
                     new Parametro(
708 (String) this.vistaSPCRUD.jComboBox4.getSelectedItem()
     .toString(),
709 this.vistaSPCRUD.jTextField2.getText(),<br>710 this vistaSPCRUD.tipoDatoSOL.getSelecte
710 this.vistaSPCRUD.tipoDatoSQL.getSelectedItem().toString()<br>711 (2)
711 ),
712 this.tmpTabla)) {<br>713 this.tmpTabla.get
                  if (this.tmpTabla.getColumnas().getColumna(
this.vistaSPCRUD.jTextField2.getText()).candidatoSP) {
714 JOptionPane.showMessageDialog(null, "El parametro que desas agregar, ya existe\n porque
      no intentas editar el parametro");
715 } else {
716 this.tmpTabla.getColumnas().getColumna(this.vistaSPCRUD.
     jTextField2.getText()).setCandidatoSP(true);
717 if (this.modeloSPCRUD.getParametros().contiene(<br>718 mew Parametro (
718 new Parametro(
                                    (String) this.vistaSPCRUD.
     jComboBox4.getSelectedItem().toString(),
720 \overline{z} this.vistaSPCRUD.jTextField2.getText(),<br>721 this.vistaSPCRUD.tipoDatoSOL.getSelecte
721 this.vistaSPCRUD.tipoDatoSQL.getSelectedItem().toString()<br>722 (1995) (1997)
722 ))) {
                         JOptionPane.showMessageDialog(null, "El parametro que desas agregar, ya existe\n
      porque no intentas editar el parametro");
724 } else {
                         this.modeloSPCRUD.getParametros().agregarParametro(new
     Parametro(
726 (String) this.vistaSPCRUD.jComboBox4.getSelectedItem().toString(
     ),
727 127 this.vistaSPCRUD.jTextField2.getText(),<br>728 this.vistaSPCRUD.tipoDatoSOL.getSelecte
                                this.vistaSPCRUD.tipoDatoSQL.getSelectedItem().toString()
729 ));
730 this.agregarParamModeloVista();
731 this.limpiarCamposParametros();
732 }
```
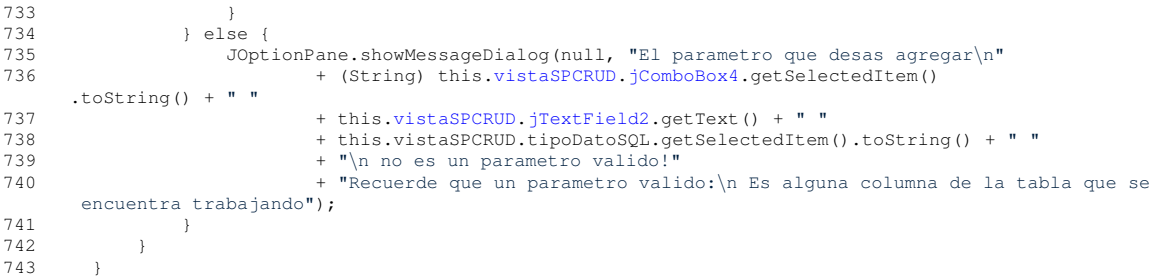

### Gráfico de llamadas para esta función:

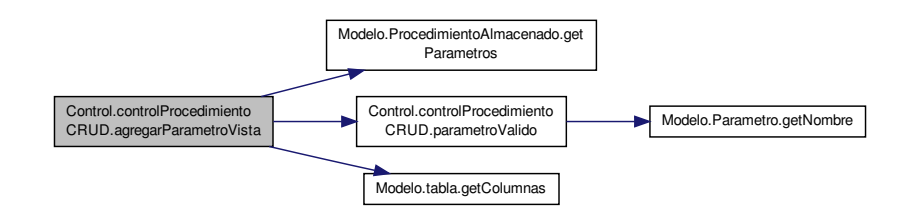

**B.12.3.2. void Control.controlProcedimientoCRUD.agregarParamModeloVista ()** [private]

Método que implementa la función agregar parámetro del modelo a la vista

Definición en la línea 394 del archivo controlProcedimientoCRUD.java.

```
394395 Parametro item;<br>396 ArravList<Strin
396 ArrayList<String> P = new ArrayList<>();<br>400 if (!this.modeloSPCRUD.getParametros().1
400 if (!this.modeloSPCRUD.getParametros().listaParamVacia()) {<br>401 for (int i = 0: i < this.modeloSPCRUD.getParametros().n
                for (int i = 0; i < this.modeloSPCRUD.getParametros().numElementos() - 1; i++) {
402 item = (Parametro) this.modeloSPCRUD.
      getParametros().obtenerParametro(i);
403 P.add(item.generarSQL());
404 }
405 item = (Parametro) this.modeloSPCRUD.
getParametros().getParamProc().get(<br>406 this.modeloSPCRUD.getParametros().numElementos() - 1);
407 P.add(item.generarSQL());
408 }
412 DefaultListModel<String> model = new DefaultListModel<>();
413 for (String s : P) {
414 model.addElement(s);
415 }
416 this.vistaSPCRUD.jList1.setModel(model);<br>417 }
417 }
```
Gráfico de llamadas para esta función:

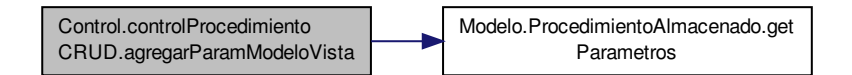

**B.12.3.3. void Control.controlProcedimientoCRUD.borrarParametroVistaModelo ()** [private]

Método que implementa la función borrar parámetro, garantiza que los cambios generados al ejecutar la función se vean reflejados en la vista y en el modelo

Definición en la línea 837 del archivo controlProcedimientoCRUD.java.

```
837 {
838 if (this.vistaSPCRUD.jList1.getModel().getSize() > 0) {
839 if (this.vistaSPCRUD.jList1.isSelectionEmpty()) {
840 JOptionPane.showMessageDialog(null, "Seleleccione algun parametro");
841 this.vistaSPCRUD.jList1.setSelectedIndex(0);
842 if (this.vistaSPCRUD.jList1.getModel().getSize() > 1) {
843 this.vistaSPCRUD.jList1.requestFocus();
844
845 } else {
846 this.vistaSPCRUD.jButton7.requestFocus();<br>847
847 }
848 } else {
849 this.tmpTabla.getColumnas().getColumna(
850 this.modeloSPCRUD.getParametros().obtenerParametro(
     this.vistaSPCRUD.jList1.getSelectedIndex()).getNombre()
851 (852 ).setCandidatoSP(false);<br>852 this.modeloSPCRUD.getPar
                 852 this.modeloSPCRUD.getParametros().getParamProc().remove(
     this.vistaSPCRUD.jList1.getSelectedIndex());
853 this.setLastbuttonAction(null);
854 this.agregarParamModeloVista();
855 this.vistaSPCRUD.jComboBox4.requestFocus();<br>856 this.vistaSPCRUD.jTextArea2.setText(this.mo
                 856 this.vistaSPCRUD.jTextArea2.setText(this.modeloSPCRUD.generarProcedmientoFuncionCRUD(
     tmpTabla, CRUD));
857 }
858 } else {<br>859 Dot
              JOptionPane.showMessageDialog(null, "Agrege almenos un Parametro");
860 this.vistaSPCRUD.jComboBox4.requestFocus();
861 }<br>862 }
862
```
Gráfico de llamadas para esta función:

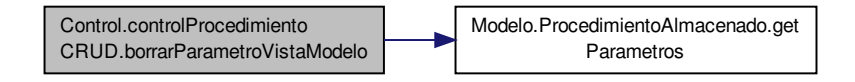

**B.12.3.4.** void Control.controlProcedimientoCRUD.editarParametroVistaModelo () [private]

Método que implementa la función editar parámetro, garantiza que los cambios en la vista se vean reflejados en el modelo

Definición en la línea 749 del archivo controlProcedimientoCRUD.java.

```
749 {
750 if (this.vistaSPCRUD.jList1.getModel().getSize() > 0) {
751 if (this.vistaSPCRUD.jList1.isSelectionEmpty()) {
752 JOptionPane.showMessageDialog(null, "Seleleccione algun parametro");
T54 this.vistaSPCRUD.jList1.setSelectedIndex(0);<br>755 this.vistaSPCRUD.jList1.getModel().getSi
755 if (this.vistaSPCRUD.jList1.getModel().getSize() > 1) {<br>756 this.vistaSPCRUD.jList1.requestFocus();
                     this.vistaSPCRUD.jList1.requestFocus();
757 } else {
758 this.vistaSPCRUD.jButton1.requestFocus();<br>759 }
759 }
760 } else {
```

```
766 this.vistaSPCRUD.jComboBox4.setSelectedItem(<br>767 this.modeloSPCRUD.getParametros().ob
                              this.modeloSPCRUD.getParametros().obtenerParametro(this.
      vistaSPCRUD.jList1.getSelectedIndex()).getTipoES()
768 );<br>769 th
                      this.vistaSPCRUD.jTextField2.setText(
770 this.modeloSPCRUD.getParametros().obtenerParametro(this.
      vistaSPCRUD.jList1.getSelectedIndex()).getNombre()
771 );<br>772 th
772 this.vistaSPCRUD.tipoDatoSQL.setSelectedItem(
                              this.modeloSPCRUD.getParametros().obtenerParametro(this.
      vistaSPCRUD.jList1.getSelectedIndex()).getTipoDato()
774 );<br>775 th
775 this.vistaSPCRUD.jButton1.setEnabled(false);<br>776 this.vistaSPCRUD.jButton2.setEnabled(false);
                      this.vistaSPCRUD.jButton2.setEnabled(false);
777 this.vistaSPCRUD.jButton7.setEnabled(false);<br>778 this.vistaSPCRUD.jTextField2.setEditable(fal
778 this.vistaSPCRUD.jTextField2.setEditable(false);<br>779 this.vistaSPCRUD.tipoDatoSOL.setEnabled(false);
779 this.vistaSPCRUD.tipoDatoSQL.setEnabled(false);<br>780 this.vistaSPCRUD.jList1.setEnabled(false);
780 this.vistaSPCRUD.jList1.setEnabled(false);<br>781 this.vistaSPCRUD.jButton8.setEnabled(true)
781 this.vistaSPCRUD.jButton8.setEnabled(true);
                     ArrayList tmpOrden = new ArrayList();
786 tmpOrden.add(this.vistaSPCRUD.jComboBox4);<br>787 tmpOrden.add(this.vistaSPCRUD.jButton8);
                     tmpOrden.add(this.vistaSPCRUD.jButton8);
788 MiFocusTraversalPolicy newTMPPolicy = new MiFocusTraversalPolicy(tmpOrden);<br>789 minis.vistaSPCRUD.setFocusTraversalPolicy(newTMPPolicy);
                     this.vistaSPCRUD.setFocusTraversalPolicy(newTMPPolicy);
790 this.vistaSPCRUD.jComboBox4.requestFocus();<br>791 this.modeloSPCRUD.getParametros().modificar
                     this.modeloSPCRUD.getParametros().modificarParametro(this.
      vistaSPCRUD.jList1.getSelectedIndex());
792 this.vistaSPCRUD.jTextArea2.setText(this.modeloSPCRUD.generarProcedmientoFuncionCRUD(
      tmpTabla, CRUD));
793 }
794 } else {
795 JOptionPane.showMessageDialog(null, "Agrege almenos un Parametro");
796 this.vistaSPCRUD.jComboBox4.requestFocus();
797 }
798 }
```
# **B.12.3.5. boolean Control.controlProcedimientoCRUD.esBD ( javax.swing.tree.TreeModel** *VETBD,* **Object** *seleccion* **)** [private]

Método que identifica si la selección en el árbol de tablas es la base de datos (el nodo raíz del árbol de tablas, es la base de datos).

**Parámetros**

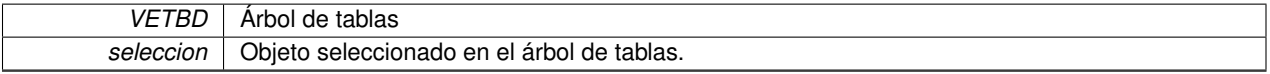

**Devuelve**

boolean

- true indica que el elemento de la seleción en el árbol de tablas, es la base de datos
- false indica que el elemento de la seleción en el árbol de tablas, no es la base de datos

Definición en la línea 898 del archivo controlProcedimientoCRUD.java.

 $898$ 899 return VETBD.getRoot().equals(seleccion); 901 902 }

Gráfico de llamadas a esta función:

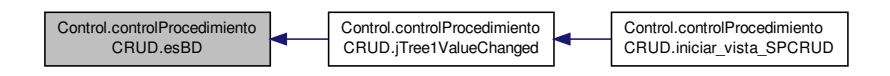

**B.12.3.6. boolean Control.controlProcedimientoCRUD.esTabla ( javax.swing.tree.TreeModel** *VETBD,* **Object** *seleccion* **)** [private]

Método que identifica si la selección en el árbol de tablas es precisamente una tabla

#### **Parámetros**

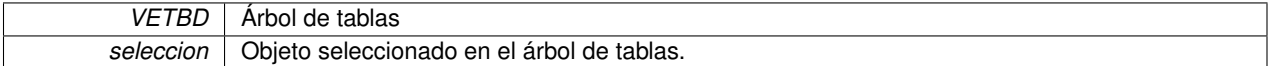

**Devuelve**

boolean

- true indica que el elemento de la seleción en el árbol de tablas, es una tabla
- false indica que el elemento de la seleción en el árbol de tablas, no es una tabla

Definición en la línea 878 del archivo controlProcedimientoCRUD.java.

```
878879
880 return (!VETBD.getRoot().equals(seleccion) && !VETBD.isLeaf(seleccion));
881
882 }
```
Gráfico de llamadas a esta función:

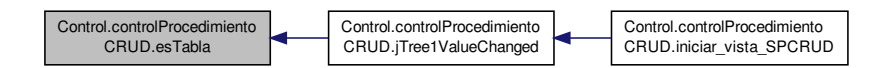

**B.12.3.7. Connection Control.controlProcedimientoCRUD.getConexionBDSQL ( )**

Método que obtiene la variable que contiene la conexión establecida con alguna base de datos

**Devuelve**

Connection conexión establecida con alguna base de datos

Definición en la línea 91 del archivo controlProcedimientoCRUD.java.

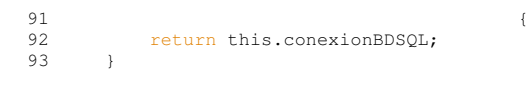

Gráfico de llamadas a esta función:

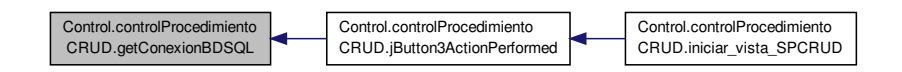

### **B.12.3.8. void Control.controlProcedimientoCRUD.getFuncionCRUD ( )**

Método que invoca a la función básica en bases de datos, seleccionada en la vista Definición en la línea 174 del archivo controlProcedimientoCRUD.java.

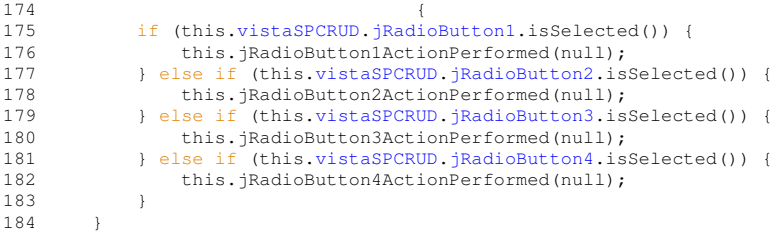

**B.12.3.9. Component Control.controlProcedimientoCRUD.getlasButtonAction ( )**

Método que obtiene el ultimo componente que provocó algún evento

**Devuelve**

Component Componente

Definición en la línea 109 del archivo controlProcedimientoCRUD.java.

```
109 {
110 return this.lasButtonAction;
111 }
```
Gráfico de llamadas a esta función:

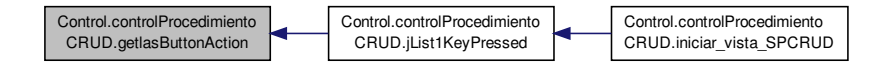

**Respecto a los contenidos del presente proyecto de integración (información, textos, gráficos, imágenes, diseños, archivos de código fuente, etc.) se prohíbe: su reproducción, copia, distribución, difusión, comunicación pública, transformación o modificación, a menos que se cuente con la autorización del alumno o del asesor (de preferencia ambos en acuerdo) o resulte legalmente permitido. Documentación generada para el código fuente por Doxygen.**

**B.12.3.10. String Control.controlProcedimientoCRUD.getTextRadioButtonSelect ( )**

Método que obtiene el nombre de la función básica en bases de datos seleccionada en la vista

### **Devuelve**

String Nombre de la función básica en una base de datos.

Definición en la línea 159 del archivo controlProcedimientoCRUD.java.

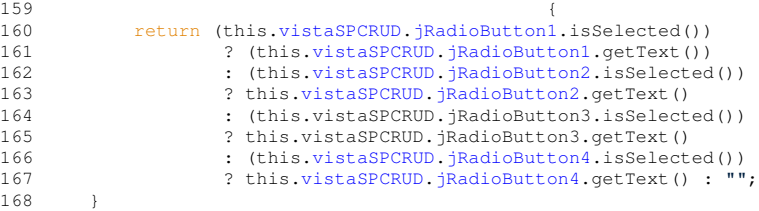

**B.12.3.11. void Control.controlProcedimientoCRUD.guardarCambiosParametroVistaModelo ( )** [private]

Método que implementa la función guardar cambios en parámetro, garantiza que los cambios generados al ejecutar la función se vean reflejados en la vista y en el modelo

Definición en la línea 805 del archivo controlProcedimientoCRUD.java.

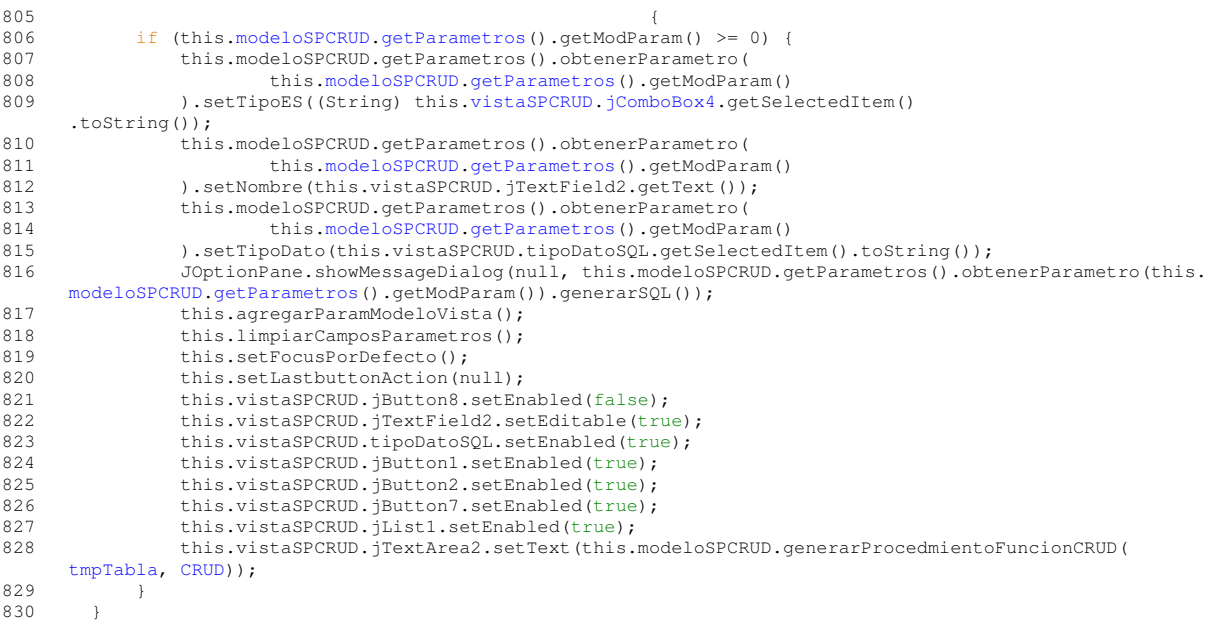
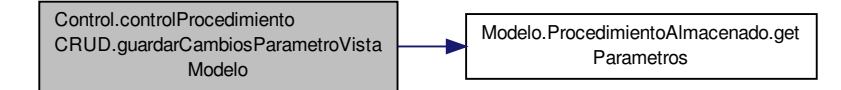

**B.12.3.12. void Control.controlProcedimientoCRUD.inicializarTipoDatoSQLModeloVista ()** [private]

Método que inicializa la vista que muestra los tipos de datos en SQL

Definición en la línea 660 del archivo controlProcedimientoCRUD.java.

```
660 {
661 DefaultComboBoxModel tmpTipoDatoSQL = new DefaultComboBoxModel();<br>662 for (Iterator it = this.mapaTipoDatoSQL.entrySet().iterator(); it
662 for (Iterator it = this.mapaTipoDatoSQL.entrySet().iterator(); it.hasNext();) {<br>663 Map.Entry<Integer, String> e = (Map.Entry<Integer, String>) it.next();
663 Map.Entry<Integer, String> e = (Map.Entry<Integer, String>) it.next();<br>664 tmpTipoDatoSOL.addElement(e.getValue());
                    tmpTipoDatoSQL.addElement(e.getValue());
665 }
666 this.vistaSPCRUD.tipoDatoSQL.setModel(tmpTipoDatoSQL);<br>667 }
667 }
```
#### **B.12.3.13. void Control.controlProcedimientoCRUD.iniciar\_vista\_SPCRUD ( )**

Método implementa la función de inicializar la vista: editor de un procedimiento almacenado CRUD Definición en la línea 477 del archivo controlProcedimientoCRUD.java.

```
477 {
478 this.makeTypesName();<br>479 this inicializarTipoD
479 this.inicializarTipoDatoSQLModeloVista();<br>480 this.vistaSPCRUD.tipoDatoSQL.setEditable
              480 this.vistaSPCRUD.tipoDatoSQL.setEditable(true);
481 this.vistaSPCRUD.setTitle("Generador de código para un procedimiento almacenado (CRUD)");<br>482 this.vistaSPCRUD.setLocationRelativeTo(null);
              this.vistaSPCRUD.setLocationRelativeTo(null);
486 this.setFocusPorDefecto();<br>491 this vistaSPCRUD iTree1 set
491 this.vistaSPCRUD.jTree1.setModel(new DefaultTreeModel(<br>492 this.modeloEsquemaBD.qetDMTTablas()
                        this.modeloEsquemaBD.getDMTTablas()
493 )
494 );<br>495 th
              495 this.pordefecto();
499 this.vistaSPCRUD.jRadioButton1.addActionListener(new java.awt.event.ActionListener() {<br>500 bublic void actionPerformed(java.awt.event.ActionEvent evt) {
500 public void actionPerformed(java.awt.event.ActionEvent evt) {<br>501 fRadioButton1ActionPerformed(evt);
                        jRadioButton1ActionPerformed(evt);
502 }<br>503 }
503 });<br>504 this
504 this.vistaSPCRUD.jRadioButton2.addActionListener(new java.awt.event.ActionListener() {<br>505 bublic void actionPerformed(java.awt.event.ActionEvent evt) {
505 public void actionPerformed(java.awt.event.ActionEvent evt) {<br>506 iRadioButton2ActionPerformed(evt);
                        jRadioButton2ActionPerformed(evt);
507 }<br>508 }
508 });<br>509 thi
509 this.vistaSPCRUD.jRadioButton3.addActionListener(new java.awt.event.ActionListener() {<br>510 this.vid actionPerformed(java.awt.event.ActionEvent evt) {
510 public void actionPerformed(java.awt.event.ActionEvent evt) {<br>511 fRadioButton3ActionPerformed(evt);
                        iRadioButton3ActionPerformed(evt);
512 }<br>513 });
513 });<br>514 thi
              514 this.vistaSPCRUD.jRadioButton4.addActionListener(new java.awt.event.ActionListener() {
515 public void actionPerformed(java.awt.event.ActionEvent evt) {
516 jRadioButton4ActionPerformed(evt);
517 }
518 });
```
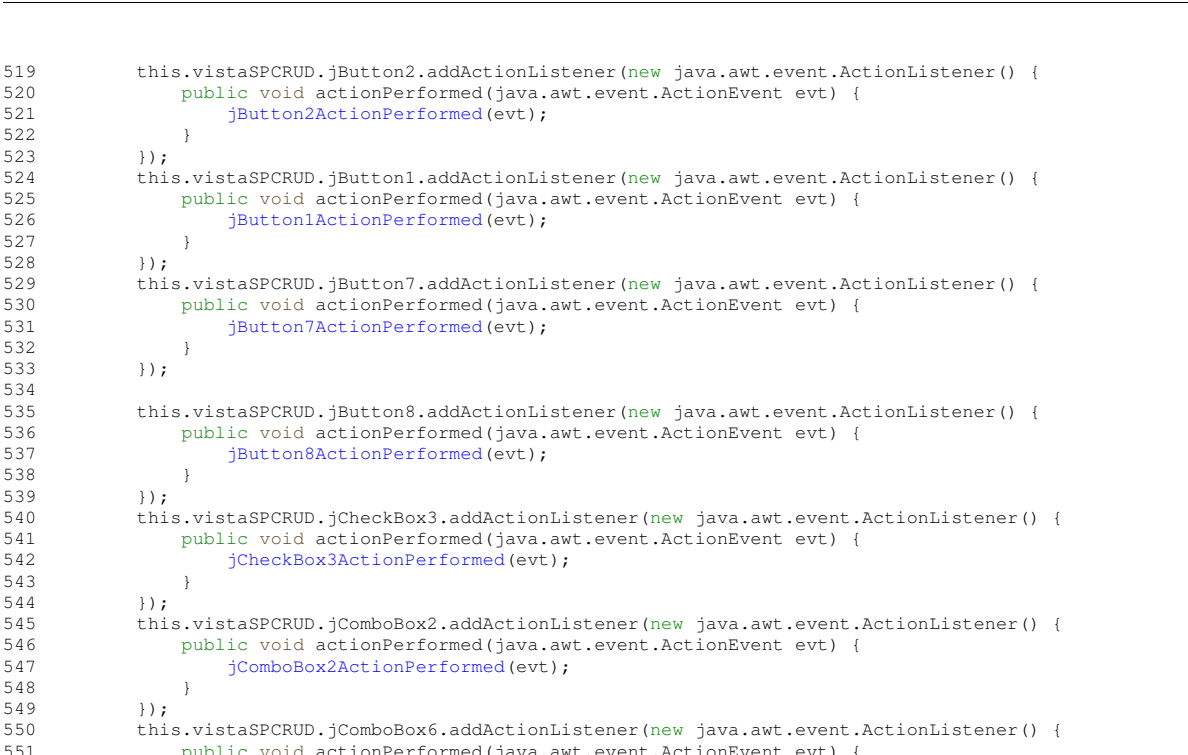

551 public void actionPerformed(java.awt.event.ActionEvent evt) {<br>552 iComboBox6ActionPerformed(evt): 552 jComboBox6ActionPerformed(evt);

559 public void keyPressed(java.awt.event.KeyEvent evt) {

564 public void keyPressed(java.awt.event.KeyEvent evt) {<br>565 iList1KeyPressed(evt): jList1KeyPressed(evt);

569 public void keyPressed(java.awt.event.KeyEvent evt) {<br>570 iList1KeyPressed(evt): jList1KeyPressed(evt);

574 public void keyPressed(java.awt.event.KeyEvent evt) {<br>575 iList1KeyPressed(evt): jList1KeyPressed(evt);

579 public void keyPressed(java.awt.event.KeyEvent evt) {<br>580 iList1KevPressed(evt): jList1KeyPressed(evt);

584 public void keyPressed(java.awt.event.KeyEvent evt) {<br>585 iList1KeyPressed(evt): jList1KeyPressed(evt);

jTree1ValueChanged(evt);

595 **jButton5ActionPerformed(evt);** 

600 jButton4ActionPerformed(evt);

560 jList1KeyPressed(evt);

558 this.vistaSPCRUD.jList1.addKeyListener(new java.awt.event.KeyAdapter() {

563 this.vistaSPCRUD.tipoDatoSQL.addKeyListener(new java.awt.event.KeyAdapter() {

568 this.vistaSPCRUD.jButton2.addKeyListener(new java.awt.event.KeyAdapter() {

573 this.vistaSPCRUD.jButton1.addKeyListener(new java.awt.event.KeyAdapter() {<br>574 mublic void keyPressed(java awt event KeyEvent evt) {

578 this.vistaSPCRUD.jButton7.addKeyListener(new java.awt.event.KeyAdapter() {

589 public void valueChanged(javax.swing.event.TreeSelectionEvent evt) {<br>590 iTreelValueChanged(evt):

593 this.vistaSPCRUD.jButton5.addActionListener(new java.awt.event.ActionListener() {<br>594 public void actionPerformed(java.awt.event.ActionEvent evt) { public void actionPerformed(java.awt.event.ActionEvent evt) {

598 this.vistaSPCRUD.jButton4.addActionListener(new java.awt.event.ActionListener() {<br>599 public void actionPerformed(java.awt.event.ActionEvent evt) { public void actionPerformed(java.awt.event.ActionEvent evt) {

583 this.vistaSPCRUD.jButton8.addKeyListener(new java.awt.event.KeyAdapter() {

588 this.vistaSPCRUD.jTree1.addTreeSelectionListener(new javax.swing.event.TreeSelectionListener() {<br>589 bublic void valueChanged(javax.swing.event.TreeSelectionEvent evt) {

**Respecto a los contenidos del presente proyecto de integración (información, textos, gráficos, imágenes, diseños, archivos de código fuente, etc.) se prohíbe: su reproducción, copia, distribución, difusión, comunicación pública, transformación o modificación, a menos que se cuente con la autorización del alumno o del asesor (de preferencia ambos en acuerdo) o resulte legalmente permitido. Documentación generada para el código fuente por Doxygen.**

522 } 523<br>524

527 } 528<br>529

532 } 533 }); 534

538 } 539<br>540

543 } 544<br>545

548 } 549 });

553 } 554 });

561 } 562 });

566 } 567 });

 $\begin{array}{ccc} 571 & & & \end{array}$ 572 });<br>573 this

 $576$  }  $577$  });<br> $578$  this

581 }<br>582 } 582 });<br>583 this

586 }  $587$  });<br> $588$  this

591 }  $592$  });<br> $593$  thi

596 }  $597$  });<br>598 this

 $601$  }<br>602 }

602 });

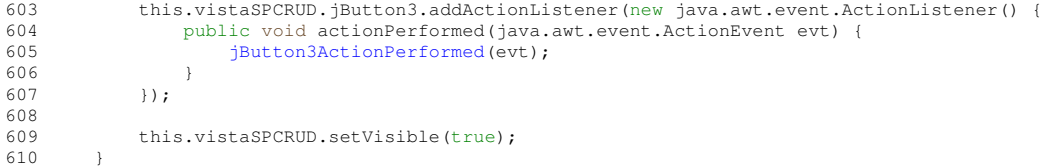

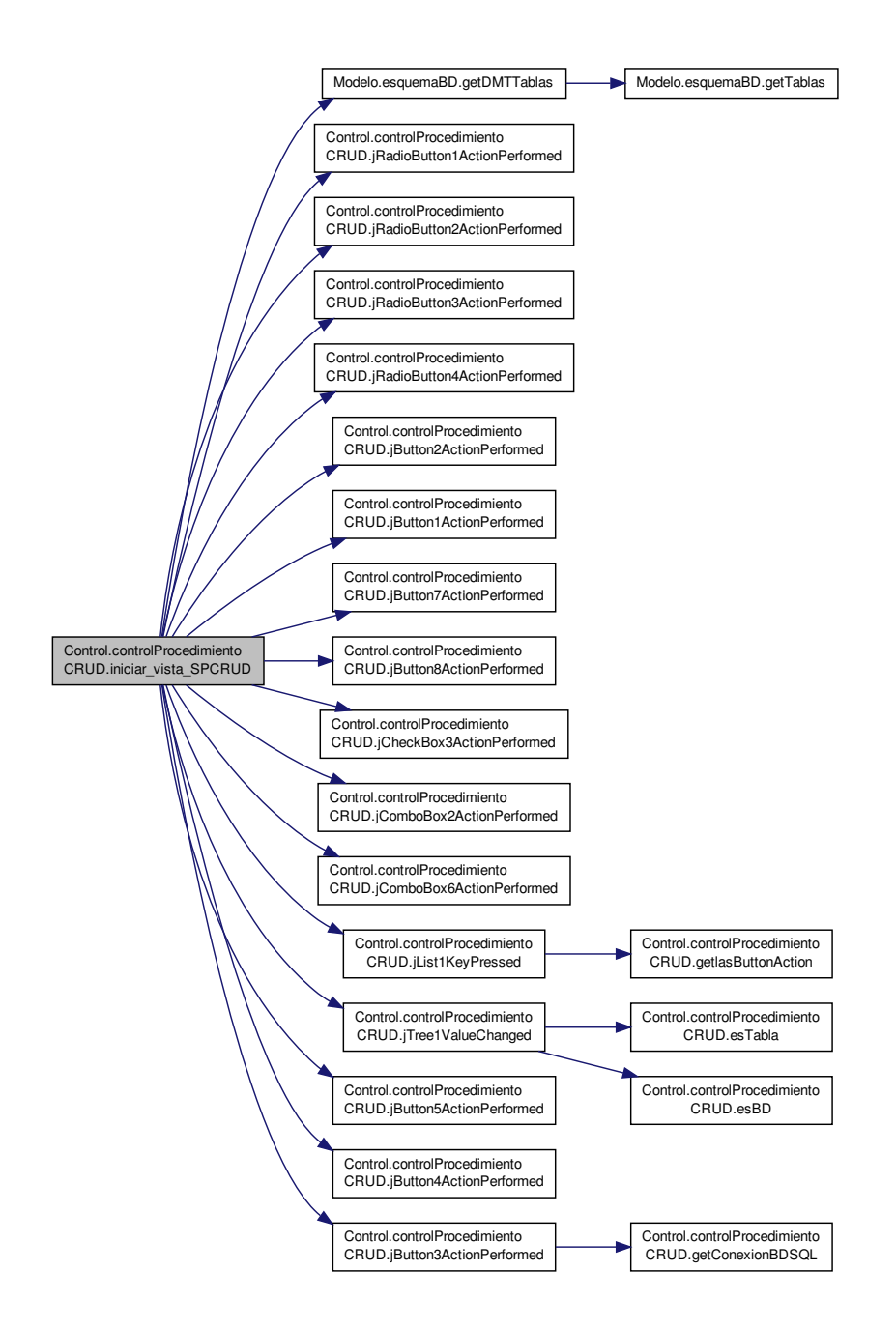

**B.12.3.14. void Control.controlProcedimientoCRUD.jButton1ActionPerformed ( java.awt.event.ActionEvent** *evt* **)** [private]

Método de respuesta al evento generado por un componente de la vista que solicita editar un parámetro de un procedimiento almacenado.

**Respecto a los contenidos del presente proyecto de integración (información, textos, gráficos, imágenes, diseños, archivos de código fuente, etc.) se prohíbe: su reproducción, copia, distribución, difusión, comunicación pública, transformación o modificación, a menos que se cuente con la autorización del alumno o del asesor (de preferencia ambos en acuerdo) o resulte legalmente permitido. Documentación generada para el código fuente por Doxygen.**

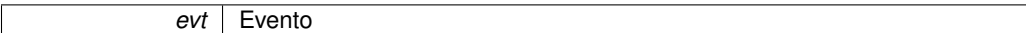

Definición en la línea 986 del archivo controlProcedimientoCRUD.java.

```
986 \{987 this.editarParametroVistaModelo();
988 this.setLastbuttonAction(this.vistaSPCRUD.jButton1);
989 }
```
Gráfico de llamadas a esta función:

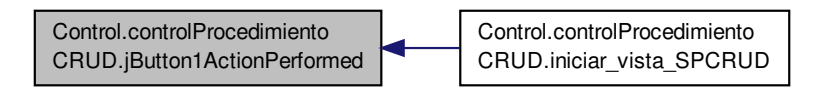

**B.12.3.15. void Control.controlProcedimientoCRUD.jButton2ActionPerformed ( java.awt.event.ActionEvent** *evt* **)** [private]

Método de respuesta al evento generado por un componente de la vista que solicita agregar un parámetro de un procedimiento almacenado.

## **Parámetros**

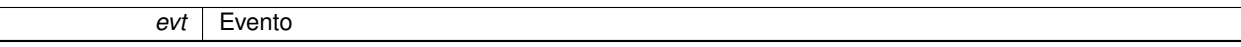

Definición en la línea 976 del archivo controlProcedimientoCRUD.java.

```
976977 this.agregarParametroVista();
978 }
```
Gráfico de llamadas a esta función:

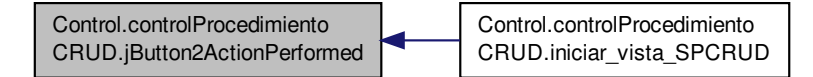

**B.12.3.16. void Control.controlProcedimientoCRUD.jButton3ActionPerformed ( java.awt.event.ActionEvent** *evt* **)** [private]

Método de respuesta al evento generado por un componente de la vista que solicita generar código SQL asociado al procedimiento CRUD actual

**Respecto a los contenidos del presente proyecto de integración (información, textos, gráficos, imágenes, diseños, archivos de código fuente, etc.) se prohíbe: su reproducción, copia, distribución, difusión, comunicación pública, transformación o modificación, a menos que se cuente con la autorización del alumno o del asesor (de preferencia ambos en acuerdo) o resulte legalmente permitido. Documentación generada para el código fuente por Doxygen.**

*evt* Evento

Definición en la línea 1199 del archivo controlProcedimientoCRUD.java.

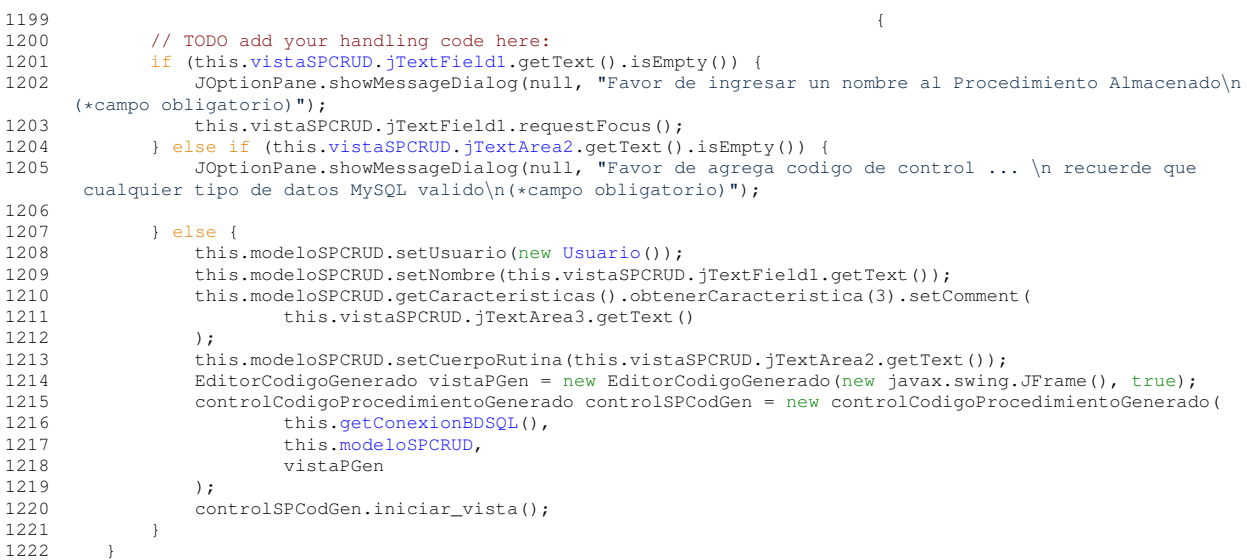

Gráfico de llamadas para esta función:

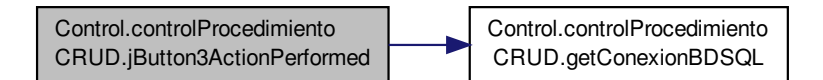

Gráfico de llamadas a esta función:

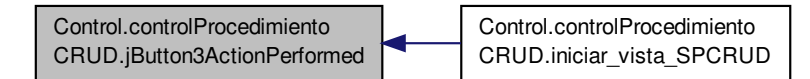

**B.12.3.17. void Control.controlProcedimientoCRUD.jButton4ActionPerformed ( java.awt.event.ActionEvent** *evt* **)** [private]

Método de respuesta al evento generado por un componente de la vista que solicita una vista previa del código SQL asociado al procedimiento actual.

*evt* Evento

Definición en la línea 1174 del archivo controlProcedimientoCRUD.java.

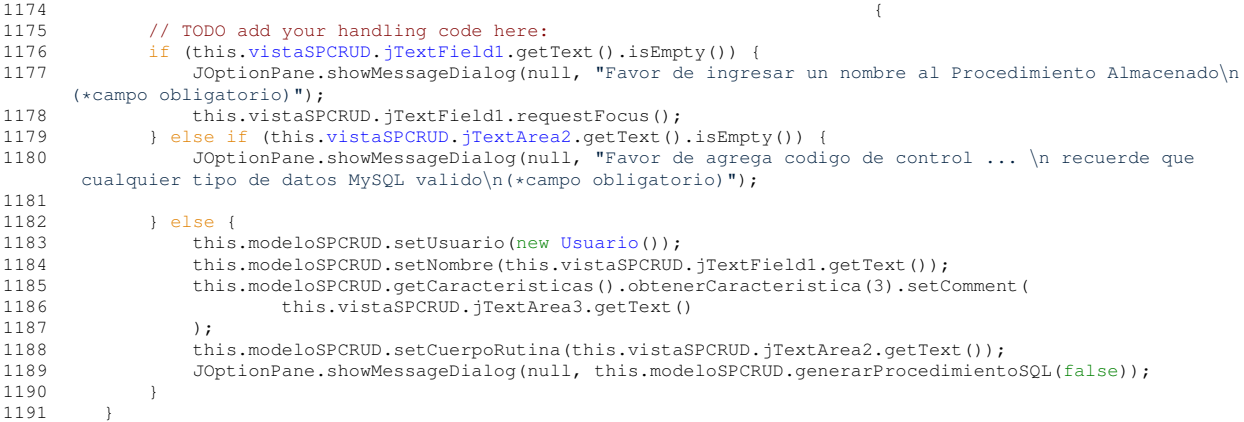

#### Gráfico de llamadas a esta función:

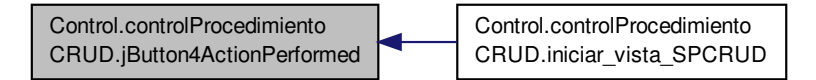

**B.12.3.18. void Control.controlProcedimientoCRUD.jButton5ActionPerformed ( java.awt.event.ActionEvent** *evt* **)** [private]

Método de respuesta al evento generado por un componente de la vista que solicita cerrar la vista del editor de un procedimiento CRUD

## **Parámetros**

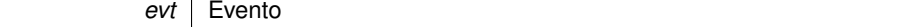

Definición en la línea 1162 del archivo controlProcedimientoCRUD.java.

```
11621163 // TODO add your handling code here:<br>1164 this.vistaSPCRUD.dispose():
        this.vistaSPCRUD.dispose();
1165 }
```
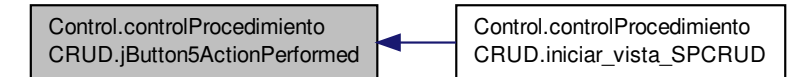

**B.12.3.19. void Control.controlProcedimientoCRUD.jButton7ActionPerformed ( java.awt.event.ActionEvent** *evt* **)** [private]

Método de respuesta al evento generado por un componente de la vista que solicita borrar un parámetro de un procedimiento almacenado.

**Parámetros**

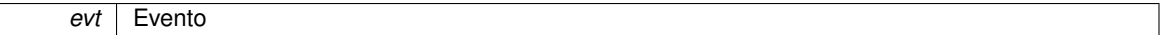

Definición en la línea 997 del archivo controlProcedimientoCRUD.java.

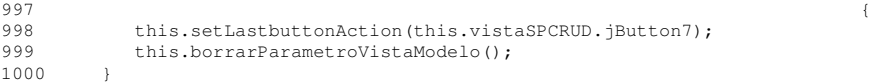

Gráfico de llamadas a esta función:

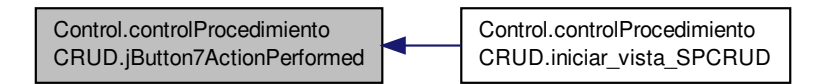

**B.12.3.20. void Control.controlProcedimientoCRUD.jButton8ActionPerformed ( java.awt.event.ActionEvent** *evt* **)** [private]

Método de respuesta al evento generado por un componente de la vista que solicita guardar los cambios en un parámetro de un procedimiento almacenado.

**Parámetros**

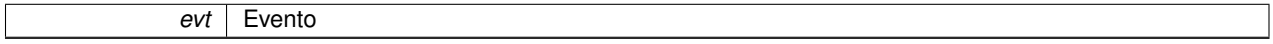

Definición en la línea 1009 del archivo controlProcedimientoCRUD.java.

 $1009$  and  $\overline{1009}$ 1010 this.quardarCambiosParametroVistaModelo(); 1011 }

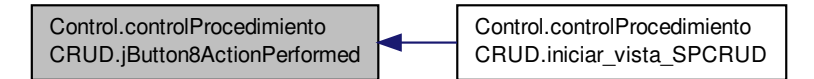

# **B.12.3.21. void Control.controlProcedimientoCRUD.jCheckBox3ActionPerformed ( java.awt.event.ActionEvent** *evt* **)** [private]

Método de respuesta al evento generado por un componente de la vista que solicita establecer si un procedimiento es determinista.

**Parámetros**

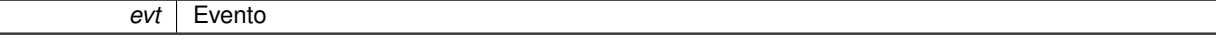

Definición en la línea 1019 del archivo controlProcedimientoCRUD.java.

```
1019 \{1020 if (this.vistaSPCRUD.jCheckBox3.getModel().isSelected()) {
1021 this.modeloSPCRUD.getCaracteristicas().obtenerCaracteristica(0).setValue("DETERMINISTIC");
1022 } else {
1023 this.modeloSPCRUD.getCaracteristicas().obtenerCaracteristica(0).setValue("NOT DETERMINISTIC");
1024 }<br>1025 }
1025 }
```
Gráfico de llamadas a esta función:

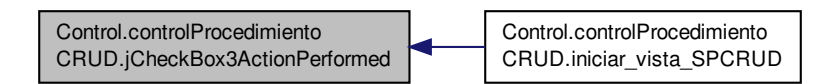

**B.12.3.22. void Control.controlProcedimientoCRUD.jComboBox2ActionPerformed ( java.awt.event.ActionEvent** *evt* **)** [private]

Método de respuesta, al evento generado por un componente de la vista que solicita establecer el contexto de seguridad en un procedimiento almacenado.

**Parámetros**

**Respecto a los contenidos del presente proyecto de integración (información, textos, gráficos, imágenes, diseños, archivos de código fuente, etc.) se prohíbe: su reproducción, copia, distribución, difusión, comunicación pública, transformación o modificación, a menos que se cuente con la autorización del alumno o del asesor (de preferencia ambos en acuerdo) o resulte legalmente permitido. Documentación generada para el código fuente por Doxygen.**

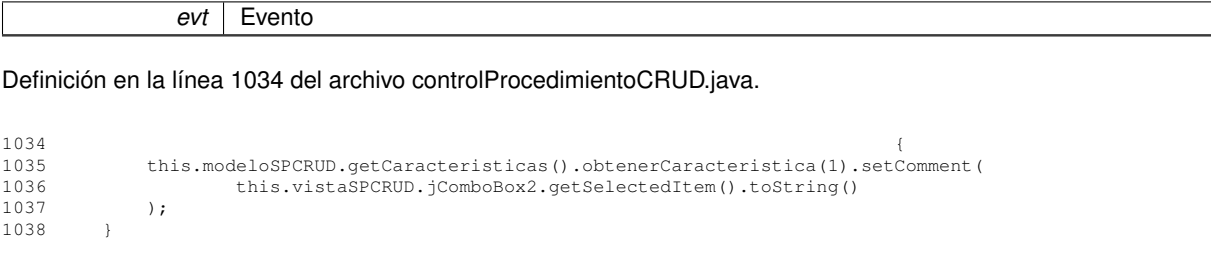

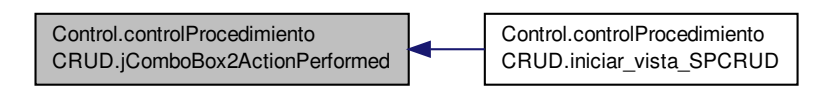

## **B.12.3.23. void Control.controlProcedimientoCRUD.jComboBox6ActionPerformed ( java.awt.event.ActionEvent** *evt* **)** [private]

Método de respuesta, al evento generado por un componente de la vista que solicita establecer la naturaleza de los datos usados por un procedimiento almacenado.

## **Parámetros**

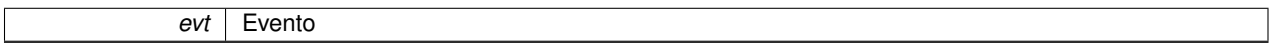

Definición en la línea 1047 del archivo controlProcedimientoCRUD.java.

```
1047 {
1048 this.modeloSPCRUD.getCaracteristicas().obtenerCaracteristica(2).setValue(
1049 this.vistaSPCRUD.jComboBox6.getSelectedItem().toString()<br>1050   ):
1050
1051
1052 }
```
Gráfico de llamadas a esta función:

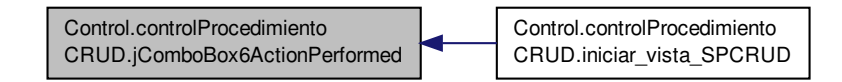

**B.12.3.24. void Control.controlProcedimientoCRUD.jList1KeyPressed ( java.awt.event.KeyEvent** *evt* **)** [private]

KeyPressed Método de respuesta al evento de presionar alguna tecla asociada algún componente de la vista

*evt* Evento

Definición en la línea 1063 del archivo controlProcedimientoCRUD.java.

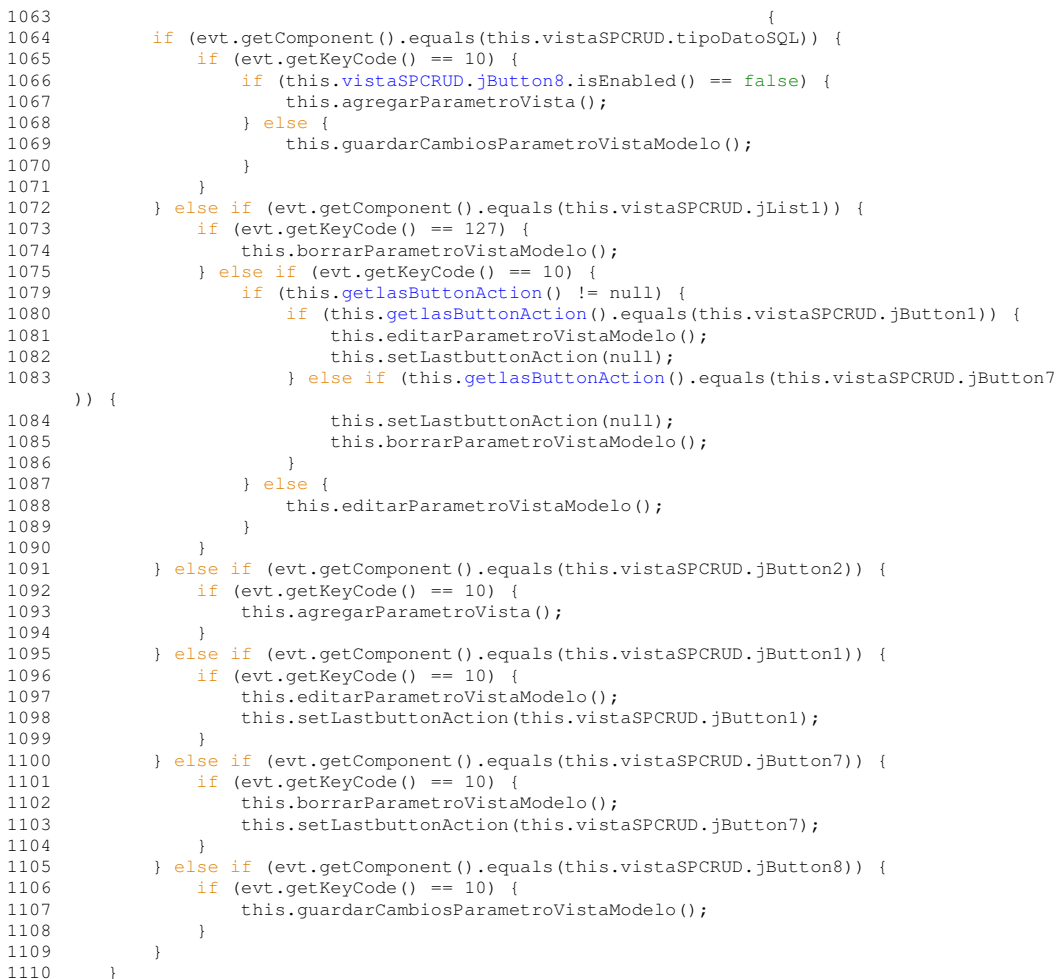

Gráfico de llamadas para esta función:

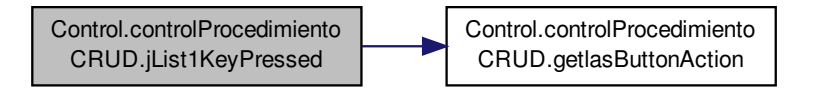

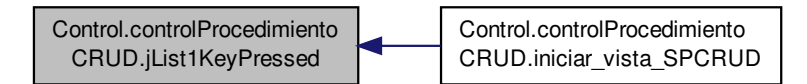

## **B.12.3.25. void Control.controlProcedimientoCRUD.jRadioButton1ActionPerformed ( java.awt.event.ActionEvent** *evt* **)** [private]

Método de respuesta al evento generado por un componente de la vista que solicita establecer la función básica en bases de datos ALTA como la función que implementará el procedimiento almacenado

**Parámetros**

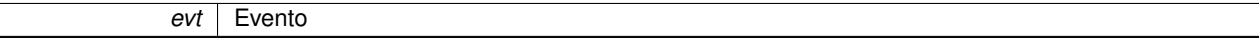

Definición en la línea 912 del archivo controlProcedimientoCRUD.java.

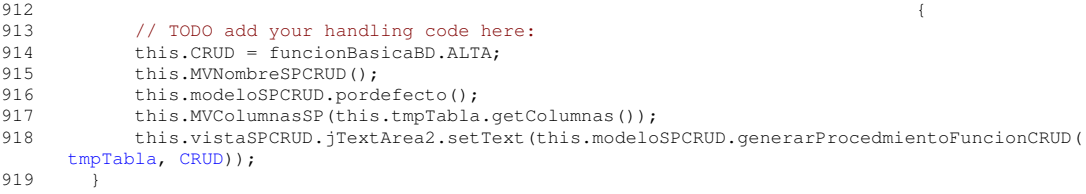

Gráfico de llamadas a esta función:

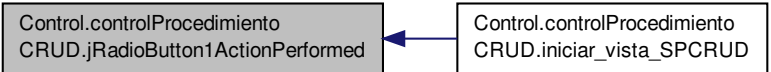

**B.12.3.26. void Control.controlProcedimientoCRUD.jRadioButton2ActionPerformed ( java.awt.event.ActionEvent** *evt* **)** [private]

Método de respuesta al evento generado por un componente de la vista que solicita establecer la función básica en bases de datos BAJA como la función que implementará el procedimiento almacenado.

**Respecto a los contenidos del presente proyecto de integración (información, textos, gráficos, imágenes, diseños, archivos de código fuente, etc.) se prohíbe: su reproducción, copia, distribución, difusión, comunicación pública, transformación o modificación, a menos que se cuente con la autorización del alumno o del asesor (de preferencia ambos en acuerdo) o resulte legalmente permitido. Documentación generada para el código fuente por Doxygen.**

*evt* Evento

Definición en la línea 928 del archivo controlProcedimientoCRUD.java.

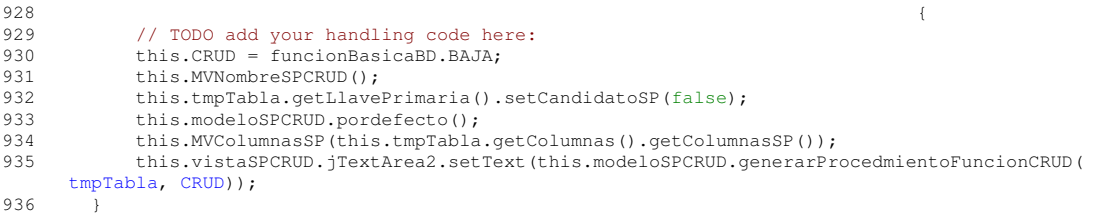

#### Gráfico de llamadas a esta función:

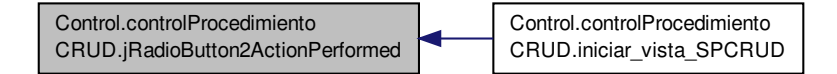

## **B.12.3.27. void Control.controlProcedimientoCRUD.jRadioButton3ActionPerformed ( java.awt.event.ActionEvent** *evt* **)** [private]

Método de respuesta al evento generado por un componente de la vista que solicita establecer la función básica en bases de datos CAMBIO como la función que implementará el procedimiento almacenado

**Parámetros**

*evt* Evento

Definición en la línea 945 del archivo controlProcedimientoCRUD.java.

```
945 {
946 // TODO add your handling code here:<br>947 this.CRUD = funcionBasicaBD.CAMBIO:
             947 this.CRUD = funcionBasicaBD.CAMBIO;
948 this.MVNombreSPCRUD();<br>949 this.modeloSPCRUD.pord
             949 this.modeloSPCRUD.pordefecto();
950 this.MVColumnasSPCambio(this.tmpTabla.getColumnas());<br>951 this.vistaSPCRUD.iTextArea2.setText(this.modeloSPCRUD
             951 this.vistaSPCRUD.jTextArea2.setText(this.modeloSPCRUD.generarProcedmientoFuncionCRUD(
      tmpTabla, CRUD));
952 }
```
Gráfico de llamadas a esta función:

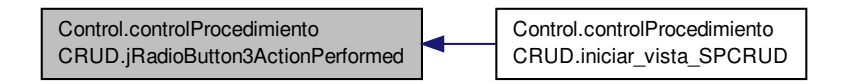

## **B.12.3.28. void Control.controlProcedimientoCRUD.jRadioButton4ActionPerformed ( java.awt.event.ActionEvent** *evt* **)** [private]

Método de respuesta al evento generado por un componente de la vista que solicita establecer la función básica en bases de datos CONSULTA como la función que implementará el procedimiento almacenado

#### **Parámetros**

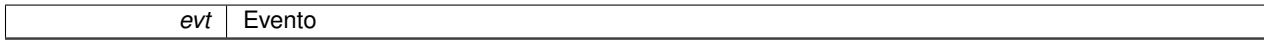

Definición en la línea 961 del archivo controlProcedimientoCRUD.java.

```
961 {
962 // TODO add your handling code here:
963 this.CRUD = funcionBasicaBD.CONSULTA;
964 this.MVNombreSPCRUD();
965 this.modeloSPCRUD.pordefecto();
966 this.MVColumnasSPConsulta(this.tmpTabla.getColumnas());
967 this.vistaSPCRUD.jTextArea2.setText(this.modeloSPCRUD.generarProcedmientoFuncionCRUD(
    tmpTabla, CRUD));
968 }
```
Gráfico de llamadas a esta función:

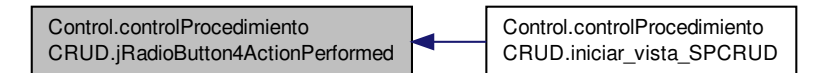

**B.12.3.29. void Control.controlProcedimientoCRUD.jTree1ValueChanged ( javax.swing.event.TreeSelectionEvent** *evt* **)** [private]

Método que controla la selección de tablas en el árbol. Mantiene el control entre el modelo y la vista **Parámetros**

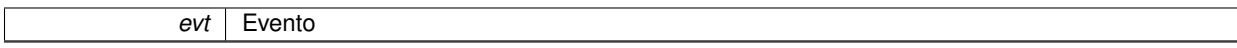

Definición en la línea 1142 del archivo controlProcedimientoCRUD.java.

```
11421143 // TODO add your handling code here:<br>1144 if (this.esTabla(this.vistaSPCRUD.jT
           if (this.esTabla(this.vistaSPCRUD.jTree1.getModel(),
     evt.getNewLeadSelectionPath().getLastPathComponent())) {
1145 this.seleccionadorTablas(evt);<br>1146 } else {
1146 } else {
               if (!this.esBD(this.vistaSPCRUD.jTree1.getModel(),
     evt.getNewLeadSelectionPath().getLastPathComponent()))//{
1148 {
                  1149 this.vistaSPCRUD.jTree1.setSelectionPath(this.selectionTreePath);
1150 } else {
1151 this.vistaSPCRUD.jTree1.setSelectionPath(this.selectionTreePath);<br>1152 }
1152 }
1153 }
1154 }
```
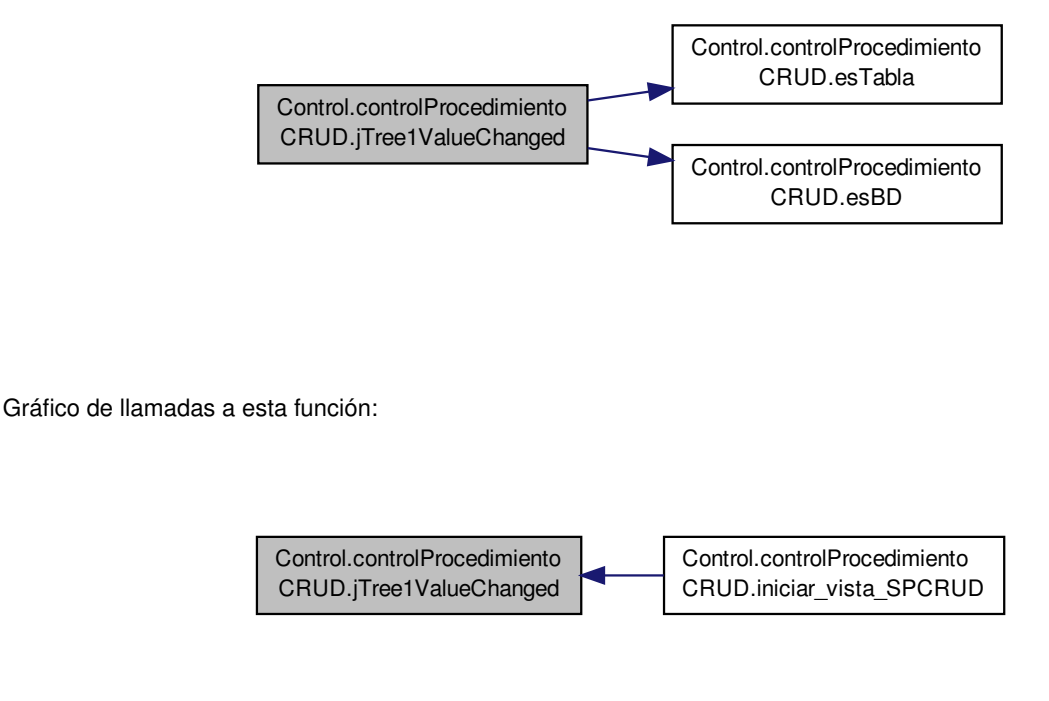

**B.12.3.30.** void Control.controlProcedimientoCRUD.limpiarCamposParametros () [private]

Método que limpia los campos asociados a los parametros de un procedimiento en la vista Definición en la línea 673 del archivo controlProcedimientoCRUD.java.

673 { 674 this.vistaSPCRUD.jTextField2.setText(null);<br>675 this.vistaSPCRUD.tipoDatoSOL.setSelectedInd 675 this.vistaSPCRUD.tipoDatoSQL.setSelectedIndex(0); 676 this.vistaSPCRUD.jComboBox4.setSelectedIndex(0); 677 this.vistaSPCRUD.jComboBox4.requestFocus(); 678 }

**B.12.3.31.** void Control.controlProcedimientoCRUD.makeTypesName () [private]

Método que cosntruye el mapa de los tipos de datos en SQL

Definición en la línea 645 del archivo controlProcedimientoCRUD.java.

```
645 {
646 this.mapaTipoDatoSQL = new HashMap();<br>647 Field[] fields = iava.sql.Types.class
647 Field[] fields = java.sql.Types.class.getFields();<br>648 for (int i = 0; i < fields.length; i++) {
648 for (int i = 0; i < fields.length; i++) {<br>649 \frac{1}{\pi} for {
649 try {
650 this.mapaTipoDatoSQL.put((Integer) fields[i].get(null), fields[i].getName());
651 } catch (IllegalAccessException e) {<br>652 } e.printStackTrace():
                  e.printStackTrace();
653 }
654 }
655 }
```
## **B.12.3.32. void Control.controlProcedimientoCRUD.modeloColumnaParametro ( columna** *c* **)**

Método que inicializa un parámetro del procedimiento almacenado en el modelo, a partir de una columna proporcionada.

**Parámetros**

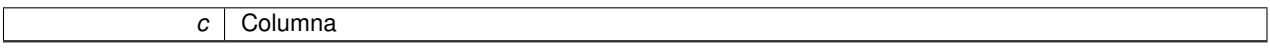

Definición en la línea 192 del archivo controlProcedimientoCRUD.java.

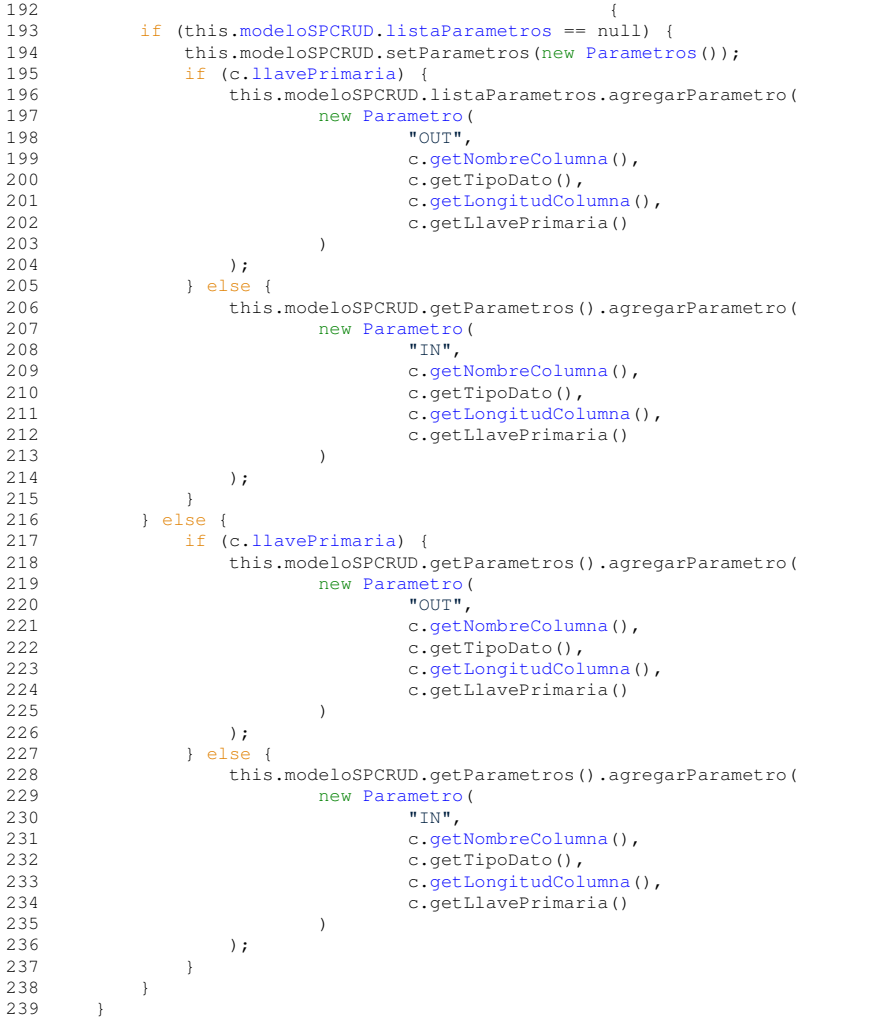

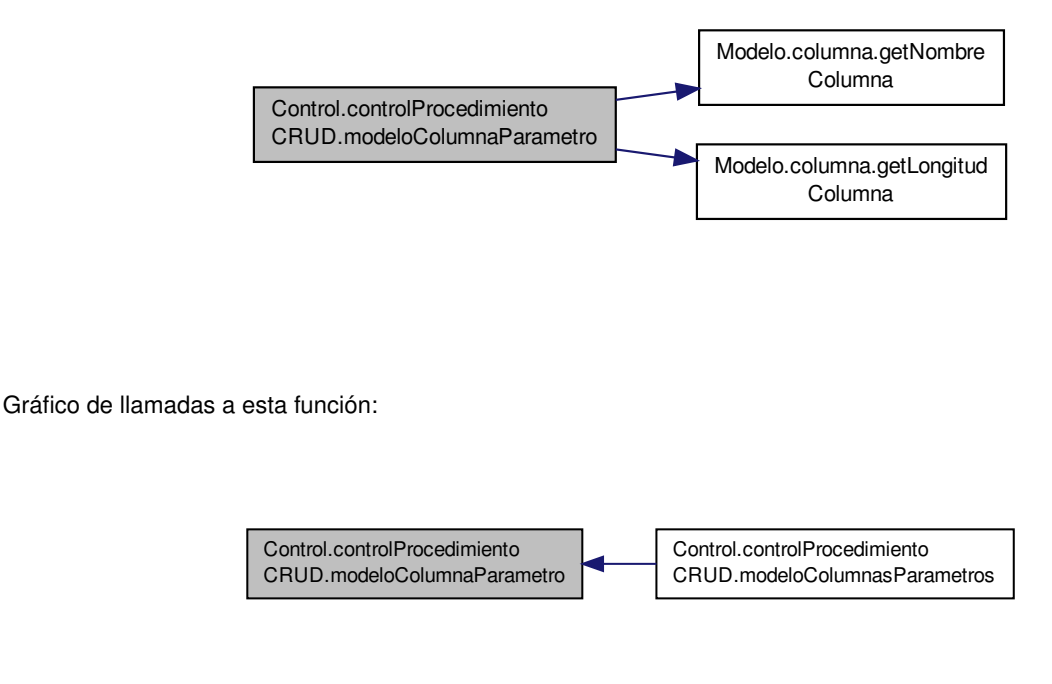

**B.12.3.33. void Control.controlProcedimientoCRUD.modeloColumnaParametroCambio ( columna** *c* **)**

Método que inicializa un parámetro del procedimiento almacenado que implementa la función básica CAMBIO en el modelo, a partir de una columna proporcionada.

**Parámetros**

*c* | Columna

Definición en la línea 304 del archivo controlProcedimientoCRUD.java.

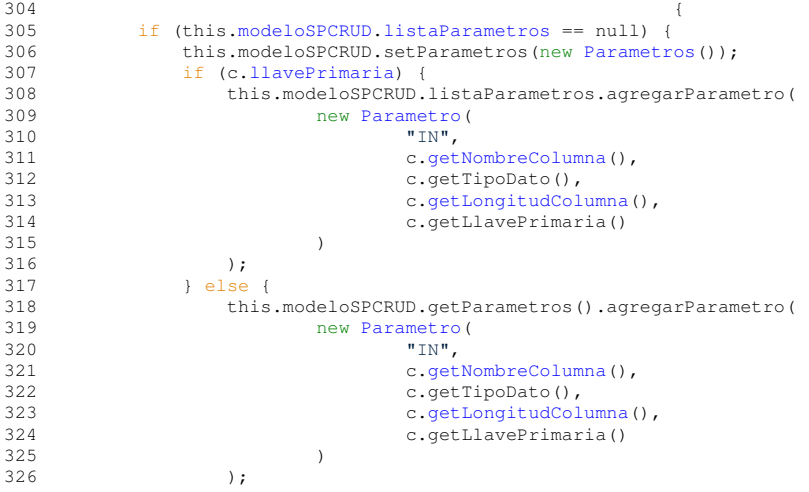

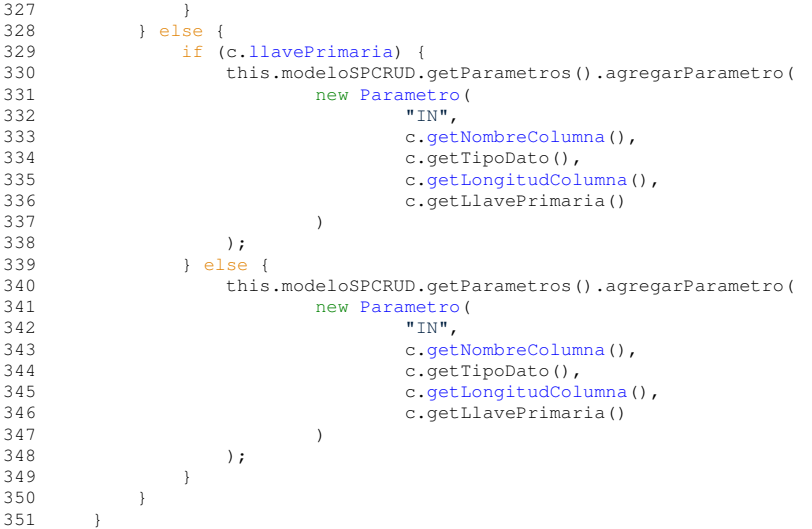

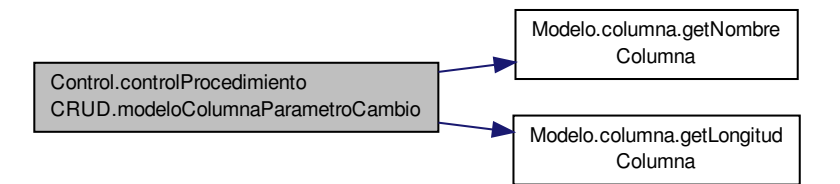

Gráfico de llamadas a esta función:

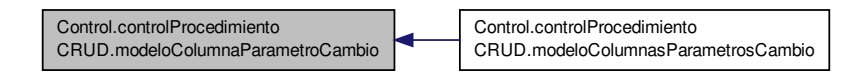

**B.12.3.34. void Control.controlProcedimientoCRUD.modeloColumnaParametroConsulta ( columna** *c* **)**

Método que inicializa un parámetro del procedimiento almacenado que implementa la función básica CONSULTA en el modelo, a partir de una columna proporcionada.

*c* | Columna

Definición en la línea 248 del archivo controlProcedimientoCRUD.java.

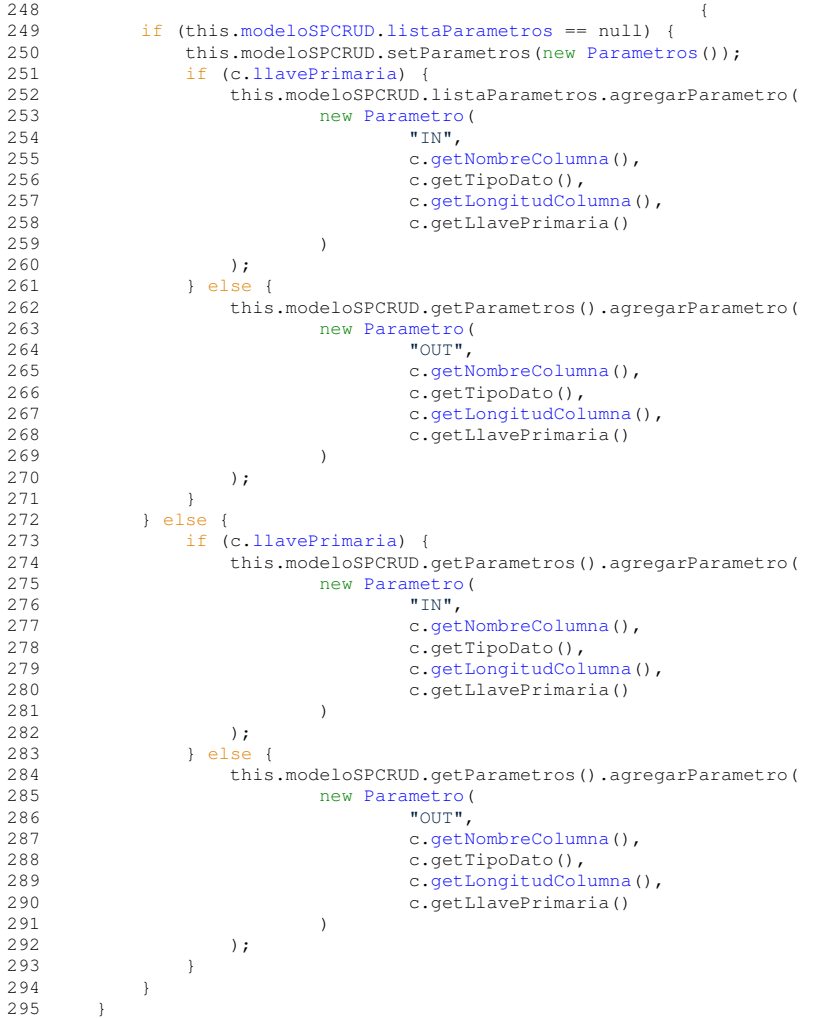

Gráfico de llamadas para esta función:

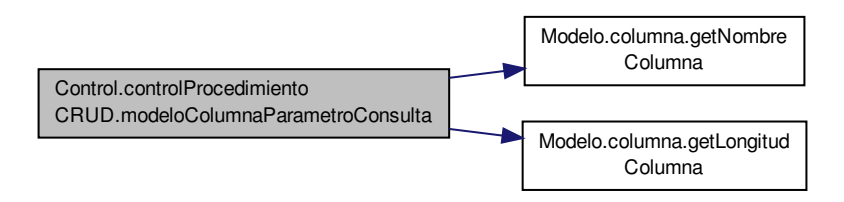

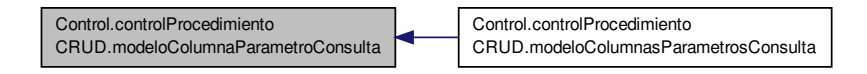

**B.12.3.35. void Control.controlProcedimientoCRUD.modeloColumnasParametros ( columnas** *C* **)**

Método que inicializa los parámetro del procedimiento almacenado en el modelo, a partir de una lista de columnas proporcionada.

#### **Parámetros**

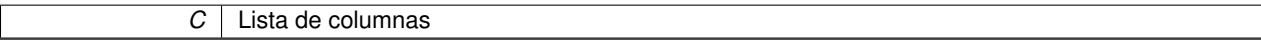

Definición en la línea 359 del archivo controlProcedimientoCRUD.java.

```
359 {
360 for (int i = 0; i < C.numeroColumnas(); i++) {
361 modeloColumnaParametro(C.getColumna(i));
362 }
363 }
```
Gráfico de llamadas para esta función:

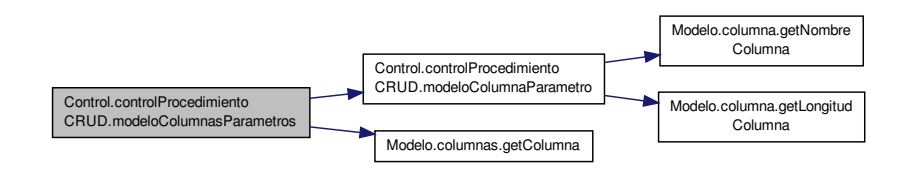

**B.12.3.36. void Control.controlProcedimientoCRUD.modeloColumnasParametrosCambio ( columnas** *C* **)**

Método que inicializa los parámetros del procedimiento almacenado que implementa la función básica CAMBIO en el modelo, a partir de una lista de columnas proporcionada.

**Parámetros**

*C* Lista de columnas

Definición en la línea 385 del archivo controlProcedimientoCRUD.java.

```
385 {
386 for (int i = 0; i < C.numeroColumnas(); i++) {
387 modeloColumnaParametroCambio(C.
    getColumna(i));
388 }
389 }
```
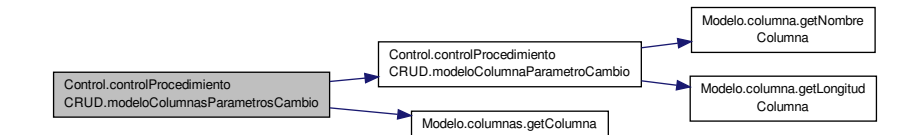

**B.12.3.37. void Control.controlProcedimientoCRUD.modeloColumnasParametrosConsulta ( columnas** *C* **)**

Método que inicializa los parámetros del procedimiento almacenado que implementa la función básica CONSULTA en el modelo, a partir de una lista de columnas proporcionada.

**Parámetros**

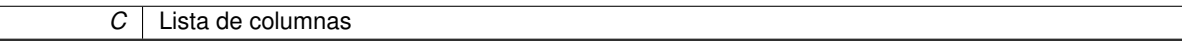

Definición en la línea 372 del archivo controlProcedimientoCRUD.java.

```
372373 for (int i = 0; i < C.numeroColumnas(); i++) {<br>374 modeloColumnaParametroConsulta(C.
            modeloColumnaParametroConsulta(C.
    getColumna(i));
375 }
376 }
```
Gráfico de llamadas para esta función:

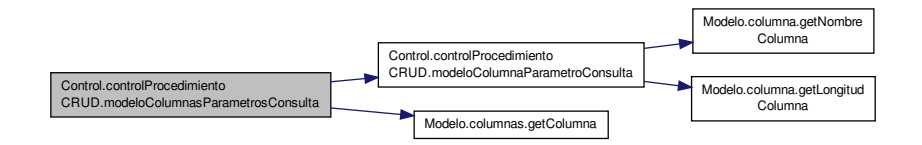

**B.12.3.38. void Control.controlProcedimientoCRUD.MVColumnasSP ( columnas** *C* **)**

Método que se encarga de establecer los parámetros sugeridos para el procedimiento a partir de una lista de columnas. Mantiene el control entre el modelo y la vista.

**Parámetros**

*C* Lista de columnas

Definición en la línea 426 del archivo controlProcedimientoCRUD.java.

```
426 {
427 this.modeloColumnasParametros(C);<br>428 this.agregarParamModeloVista();
       this.agregarParamModeloVista();
429 }
```
## **B.12.3.39. void Control.controlProcedimientoCRUD.MVColumnasSPCambio ( columnas** *C* **)**

Método que se encarga de establecer los parámetros sugeridos para el procedimiento que implementa la función básica CAMBIO, a partir de una lista de columnas. Mantiene el control entre el modelo y la vista.

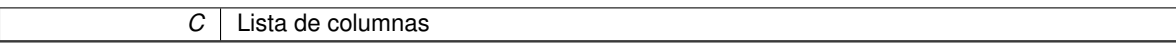

Definición en la línea 450 del archivo controlProcedimientoCRUD.java.

```
450 {
451 this.modeloColumnasParametrosCambio(C);
452 this.agregarParamModeloVista();
453 }
```
**B.12.3.40. void Control.controlProcedimientoCRUD.MVColumnasSPConsulta ( columnas** *C* **)**

Método que se encarga de establecer los parámetros sugeridos para el procedimiento que implementa la función básica CONSULTA, a partir de una lista de columnas. Mantiene el control entre el modelo y la vista.

**Parámetros**

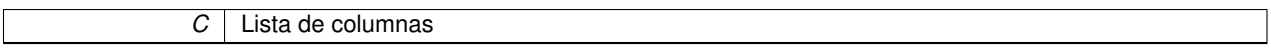

Definición en la línea 438 del archivo controlProcedimientoCRUD.java.

```
438 {
439 this.modeloColumnasParametrosConsulta(C);
440 this.agregarParamModeloVista();
441 }
```
**B.12.3.41. void Control.controlProcedimientoCRUD.MVNombreSPCRUD ( )**

Método que establece el nombre del procedimiento almacenado que implementa la función CRUD Definición en la línea 459 del archivo controlProcedimientoCRUD.java.

```
459 {
460 this.vistaSPCRUD.jTextField1.setText(
461 this.getTextRadioButtonSelect() + this.tmpTabla.
   getNombreTabla()
462 );
463 }
```
Gráfico de llamadas para esta función:

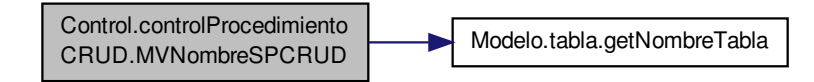

**B.12.3.42. boolean Control.controlProcedimientoCRUD.parametroValido ( Parametro** *P,* **tabla** *T* **)**

Método que determina si un parámetro es valido

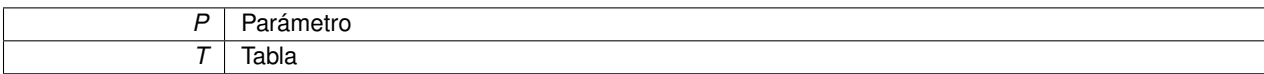

**Devuelve**

boolean

- true indica que el parámetro es valido
- false indica que el parámetro no es valido

Definición en la línea 691 del archivo controlProcedimientoCRUD.java.

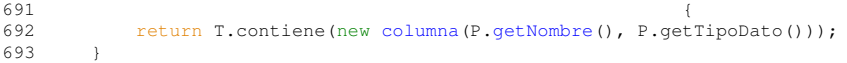

Gráfico de llamadas para esta función:

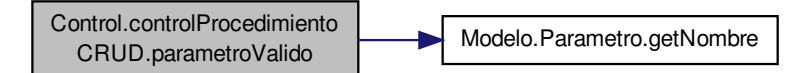

Gráfico de llamadas a esta función:

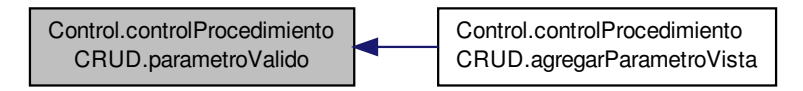

**B.12.3.43. void Control.controlProcedimientoCRUD.pordefecto ( )**

Método que establece la vista por defecto

Definición en la línea 468 del archivo controlProcedimientoCRUD.java.

```
468 {
469 this.MVColumnasSP(this.tmpTabla.getColumnas().getColumnasSP());
470 this.getFuncionCRUD();
471 }
```
**B.12.3.44. void Control.controlProcedimientoCRUD.seleccionadorTablas ( javax.swing.event.TreeSelectionEvent** *evt* **)**

MouseClick Método que obtiene los parámtros y configuraciones del procedimiento asociado a la tabla seleccionada en el árbol.

*evt* Evento

Definición en la línea 1121 del archivo controlProcedimientoCRUD.java.

```
1121 (
1122 if (!this.tmpTabla.equals(this.modeloEsquemaBD.getTablas().getTabla(
      evt.getNewLeadSelectionPath().getLastPathComponent().toString()))) {
1123 this.selectionTreePath = evt.getNewLeadSelectionPath();<br>1124 this.tmpTabla = this.modeloEsquemaBD.getTablas().getTab
                  1124 this.tmpTabla = this.modeloEsquemaBD.getTablas().getTabla(evt.getNewLeadSelectionPath()
      .getLastPathComponent().toString());
1128 this.modeloSPCRUD.pordefecto();<br>1132 this.pordefecto();
                 this.pordefecto();
\begin{array}{ccc} 1133 & & & \ & 1134 & & \ \end{array}1134 }
```
**B.12.3.45. void Control.controlProcedimientoCRUD.setConexionBDSQL ( Connection** *C* **)**

Método que establece la variable que contiene la conexión establecida con alguna base de datos

#### **Parámetros**

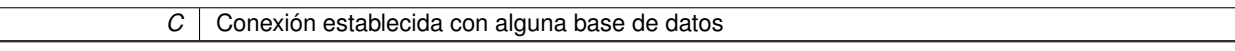

Definición en la línea 81 del archivo controlProcedimientoCRUD.java.

```
81 {
82 this.conexionBDSQL = C;
83 }
```
**B.12.3.46. void Control.controlProcedimientoCRUD.setFocusPorDefecto ( )**

Método que establece el orden de los elementos de la interfaz para la política de recorrimiento del focus

Definición en la línea 616 del archivo controlProcedimientoCRUD.java.

```
616 {
617 ArrayList orden = new ArrayList();
618 orden.add(this.vistaSPCRUD.jTextField1);
619 orden.add(this.vistaSPCRUD.jRadioButton1);
620 orden.add(this.vistaSPCRUD.jRadioButton2);
621 orden.add(this.vistaSPCRUD.jRadioButton3);
622 orden.add(this.vistaSPCRUD.jRadioButton4);
623 orden.add(this.vistaSPCRUD.jComboBox4);
624 orden.add(this.vistaSPCRUD.jTextField2);
625 orden.add(this.vistaSPCRUD.tipoDatoSQL);<br>626 orden.add(this.vistaSPCRUD.jButton2):
             orden.add(this.vistaSPCRUD.jButton2);
627 orden.add(this.vistaSPCRUD.jButton1);<br>628 orden.add(this.vistaSPCRUD.jButton7);
628 orden.add(this.vistaSPCRUD.jButton7);<br>629 orden.add(this.vistaSPCRUD.iList1);
             orden.add(this.vistaSPCRUD.jList1);
630 orden.add(this.vistaSPCRUD.jCheckBox3);<br>631 orden.add(this.vistaSPCRUD.jComboBox2);
             orden.add(this.vistaSPCRUD.jComboBox2);
632 orden.add(this.vistaSPCRUD.jComboBox6);<br>633 orden.add(this.vistaSPCRUD.jTextArea3):
             orden.add(this.vistaSPCRUD.jTextArea3);
634 orden.add(this.vistaSPCRUD.jTextArea2);
635 orden.add(this.vistaSPCRUD.jTree1);
636 orden.add(this.vistaSPCRUD.jButton4);<br>637 orden.add(this.vistaSPCRUD.jButton3);
             orden.add(this.vistaSPCRUD.jButton3);
638 MiFocusTraversalPolicy newPolicy = new MiFocusTraversalPolicy(orden);
639 this.vistaSPCRUD.setFocusTraversalPolicy(newPolicy);<br>640 }
640 }
```
#### **B.12.3.47. void Control.controlProcedimientoCRUD.setLastbuttonAction ( Component** *lasButtonAction* **)**

Método que establece el ultimo componente que provocó algún evento

 $\Box$ 

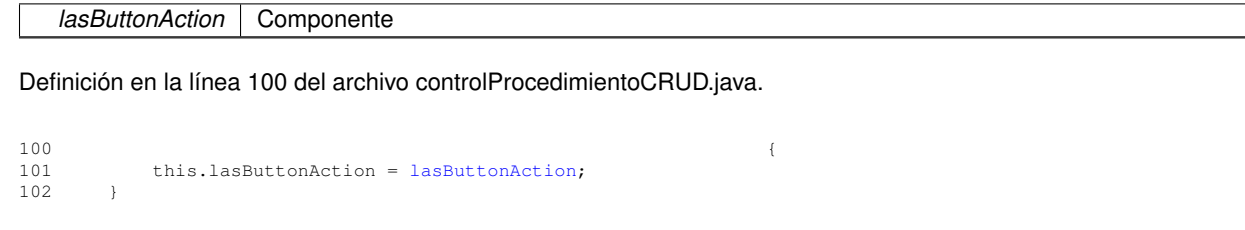

# **B.12.4. Documentación de los datos miembro**

**B.12.4.1. Connection Control.controlProcedimientoCRUD.conexionBDSQL** [private]

Conexión establecida con alguna base de datos

Definición en la línea 57 del archivo controlProcedimientoCRUD.java.

**B.12.4.2. funcionBasicaBD** Control.controlProcedimientoCRUD.CRUD [private]

Función básica CRUD

Definición en la línea 53 del archivo controlProcedimientoCRUD.java.

**B.12.4.3. Component Control.controlProcedimientoCRUD.lasButtonAction** [private]

Componente de la interfaz de usuario

Definición en la línea 61 del archivo controlProcedimientoCRUD.java.

**B.12.4.4. Map Control.controlProcedimientoCRUD.mapaTipoDatoSQL**

Mapa de los tipos de datos en SQL

Definición en la línea 65 del archivo controlProcedimientoCRUD.java.

**B.12.4.5. esquemaBD Control.controlProcedimientoCRUD.modeloEsquemaBD** [private]

Esquema de la base de datos

Definición en la línea 49 del archivo controlProcedimientoCRUD.java.

**B.12.4.6. ProcedimientoAlmacenado Control.controlProcedimientoCRUD.modeloSPCRUD** [private]

Modelo: Objeto de la clase que implementa un procedimiento almacenado

Definición en la línea 41 del archivo controlProcedimientoCRUD.java.

**B.12.4.7.** int Control.controlProcedimientoCRUD.SelectionCount [private]

Número de fila asociado al elemento seleccionado en el árbol de tablas

Definición en la línea 69 del archivo controlProcedimientoCRUD.java.

**B.12.4.8. TreePath Control.controlProcedimientoCRUD.selectionTreePath** [private]

Trayecto en el árbol de tablas, asociado al elemento seleccionado Definición en la línea 73 del archivo controlProcedimientoCRUD.java.

**B.12.4.9. tabla Control.controlProcedimientoCRUD.tmpTabla** [private]

Tabla

Definición en la línea 45 del archivo controlProcedimientoCRUD.java.

**B.12.4.10. EditorProcedimientoCRUD Control.controlProcedimientoCRUD.vistaSPCRUD** [private]

Vista: Editor de un procedimiento almacenado CRUD

Definición en la línea 37 del archivo controlProcedimientoCRUD.java.

La documentación para esta clase fue generada a partir del siguiente fichero:

Control/controlProcedimientoCRUD.java

# **B.13. Referencia de la Clase Vistas.EditorCodigoAnidadoGenerado**

Diagrama de herencias de Vistas.EditorCodigoAnidadoGenerado

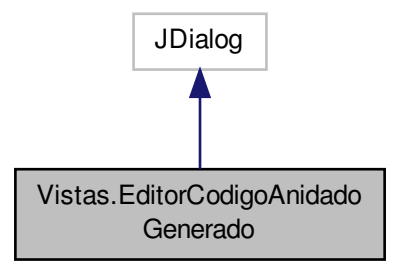

Diagrama de colaboración para Vistas.EditorCodigoAnidadoGenerado:

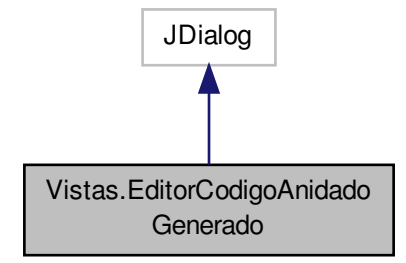

## **Métodos públicos**

EditorCodigoAnidadoGenerado (java.awt.Frame parent, boolean modal)

## **Métodos públicos estáticos**

static void main (String args[])

## **Atributos públicos**

- javax.swing.JButton jButton1
- javax.swing.JButton jButton2
- **Javax.swing.JEditorPane visualizadorSQL**

## **Métodos privados**

void initComponents ()

## **Atributos privados**

■ javax.swing.JScrollPane jScrollPane2

## **B.13.1. Descripción detallada**

**Autor**

ivan

Definición en la línea 13 del archivo EditorCodigoAnidadoGenerado.java.

## **B.13.2. Documentación del constructor y destructor**

**B.13.2.1. Vistas.EditorCodigoAnidadoGenerado.EditorCodigoAnidadoGenerado ( java.awt.Frame** *parent,* **boolean** *modal* **)**

Creates new form EditarCodigoAnidadoGenerado

Definición en la línea 18 del archivo EditorCodigoAnidadoGenerado.java.

```
1819 super(parent, modal);
20 initComponents();
21 }
```
Gráfico de llamadas para esta función:

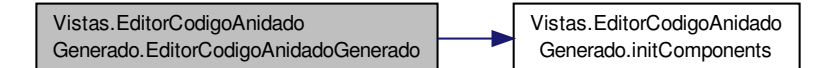

Gráfico de llamadas a esta función:

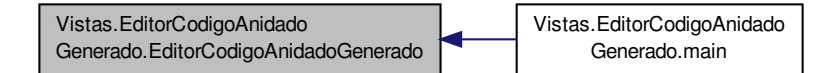

## **B.13.3. Documentación de las funciones miembro**

```
B.13.3.1. void Vistas.EditorCodigoAnidadoGenerado.initComponents () [private]
```
This method is called from within the constructor to initialize the form. WARNING: Do NOT modify this code. The content of this method is always regenerated by the Form Editor.

Definición en la línea 30 del archivo EditorCodigoAnidadoGenerado.java.

```
3031
32 jButton1 = new javax.swing.JButton();<br>33 jButton2 = new javax.swing.JButton();
33 jButton2 = new javax.swing.JButton();<br>34 jScrollPane2 = new javax.swing.JScrol
            jScrollPane2 = new javax.swing.JScrollPane();
35 visualizadorSQL = new javax.swing.JEditorPane();
36<br>37
            setDefaultCloseOperation(javax.swing.WindowConstants.DISPOSE_ON_CLOSE);
38
            39 jButton1.setText("Finalizar");
40<br>41
            41 jButton2.setText("Guardar como");
42
43 visualizadorSQL.setEditable(false);
```

```
44 visualizadorSQL.setContentType("text/html");<br>45 iScrollPane2 setViewportView(visualizadorSOI
           jScrollPane2.setViewportView(visualizadorSQL);
46
47 javax.swing.GroupLayout layout = new javax.swing.GroupLayout(getContentPane());
48 getContentPane().setLayout(layout);
49 layout.setHorizontalGroup(
50 layout.createParallelGroup(javax.swing.GroupLayout.Alignment.LEADING)
51 .addGroup(javax.swing.GroupLayout.Alignment.TRAILING, layout.createSequentialGroup()
52 .addContainerGap()<br>53 .addGroup(lavout.c
53 . addGroup(layout.createParallelGroup(javax.swing.GroupLayout.Alignment.TRAILING)<br>54 . addComponent(iScrollPane2)
                        .addComponent(jScrollPane2)
55 . addGroup(layout.createSequentialGroup()<br>56 . addGap(0, 222, Short.MAX VALUE)
56 . addGap(0, 222, Short.MAX_VALUE)<br>57 . addComponent(iButton1)
57 . addComponent(jButton1)<br>58 . addPreferredGap(javax.
58 .addPreferredGap(javax.swing.LayoutStyle.ComponentPlacement.RELATED)<br>59 .eddComponent(iButton2)))
59 .addComponent(jButton2)))<br>60 .addContainerGap())
60 .addContainerGap())
           \mathcal{E}62 layout.setVerticalGroup(
63 layout.createParallelGroup(javax.swing.GroupLayout.Alignment.LEADING)
64 .addGroup(javax.swing.GroupLayout.Alignment.TRAILING, layout.createSequentialGroup()
                    .addContainerGap()
66 . addComponent(jScrollPane2, javax.swing.GroupLayout.DEFAULT_SIZE, 243, Short.MAX_VALUE)<br>67 . addPreferredGap(javax.swing.LavoutStvle.ComponentPlacement.RELATED)
                    .addPreferredGap(javax.swing.LayoutStyle.ComponentPlacement.RELATED)
68 .addGroup(layout.createParallelGroup(javax.swing.GroupLayout.Alignment.BASELINE)
69 .addComponent(jButton1)<br>70 .addComponent(iButton2)
                        .addComponent(jButton2))
71 .addContainerGap())
           \lambda;
73
74 pack();
75 }// </editor-fold>//GEN-END:initComponents
```
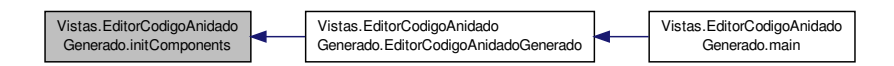

**B.13.3.2. static void Vistas.EditorCodigoAnidadoGenerado.main ( String** *args[]* **)** [static]

### **Parámetros**

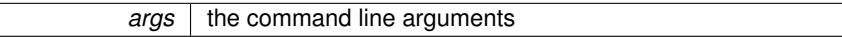

Definición en la línea 80 del archivo EditorCodigoAnidadoGenerado.java.

```
80 {
81 /* Set the Nimbus look and feel */<br>82 //<editor-fold defaultstate="collar
82 //<editor-fold defaultstate="collapsed" desc=" Look and feel setting code (optional) ">
83 /* If Nimbus (introduced in Java SE 6) is not available, stay with the default look and feel.<br>84 * For details see http://download.oracle.com/javase/tutorial/uiswing/lookandfeel/plaf.html
84 * For details see http://download.oracle.com/javase/tutorial/uiswing/lookandfeel/plaf.html
85 \times /<br>86 \text{try}try {
87 for (javax.swing.UIManager.LookAndFeelInfo info : javax.swing.UIManager.
     getInstalledLookAndFeels()) {
88 if ("Nimbus".equals(info.getName())) {
89 javax.swing.UIManager.setLookAndFeel(info.getClassName());<br>90 break;
                      break;
91 }
92 }
93 } catch (ClassNotFoundException ex) {
94 java.util.logging.Logger.getLogger(EditorCodigoAnidadoGenerado.class.getName()).log(
      java.util.logging.Level.SEVERE, null, ex);
95 } catch (InstantiationException ex) {
96 java.util.logging.Logger.getLogger(EditorCodigoAnidadoGenerado.class.getName()).log(
```
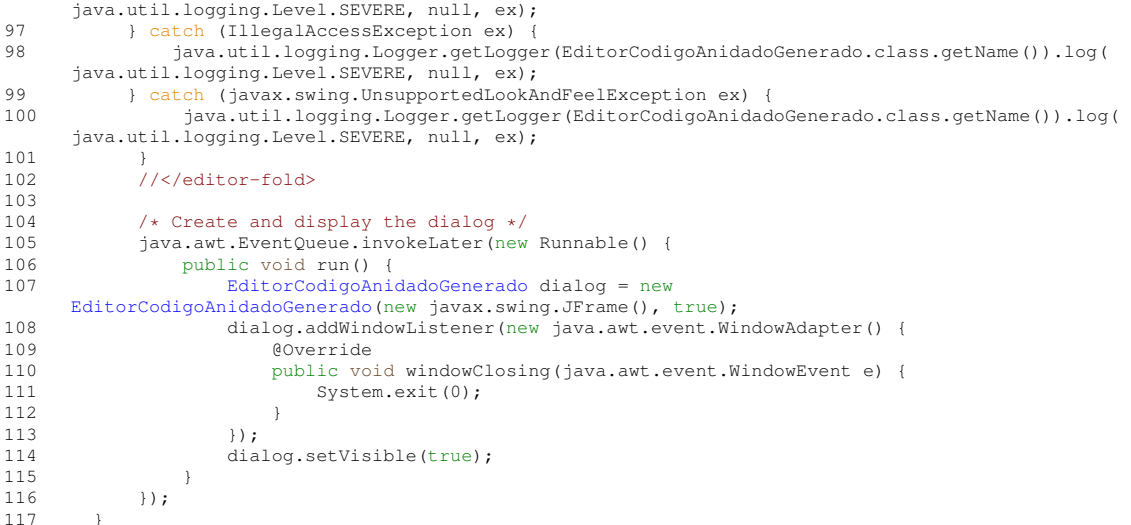

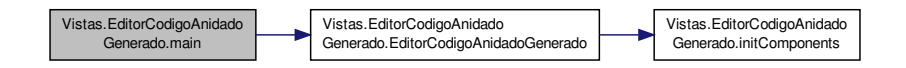

# **B.13.4. Documentación de los datos miembro**

**B.13.4.1. javax.swing.JButton Vistas.EditorCodigoAnidadoGenerado.jButton1**

Definición en la línea 120 del archivo EditorCodigoAnidadoGenerado.java.

**B.13.4.2. javax.swing.JButton Vistas.EditorCodigoAnidadoGenerado.jButton2**

Definición en la línea 121 del archivo EditorCodigoAnidadoGenerado.java.

**B.13.4.3.** javax.swing.JScrollPane Vistas.EditorCodigoAnidadoGenerado.jScrollPane2 [private]

Definición en la línea 122 del archivo EditorCodigoAnidadoGenerado.java.

**B.13.4.4. javax.swing.JEditorPane Vistas.EditorCodigoAnidadoGenerado.visualizadorSQL**

Definición en la línea 123 del archivo EditorCodigoAnidadoGenerado.java.

La documentación para esta clase fue generada a partir del siguiente fichero:

Vistas/EditorCodigoAnidadoGenerado.java

# **B.14. Referencia de la Clase Vistas.EditorCodigoGenerado**

Diagrama de herencias de Vistas.EditorCodigoGenerado

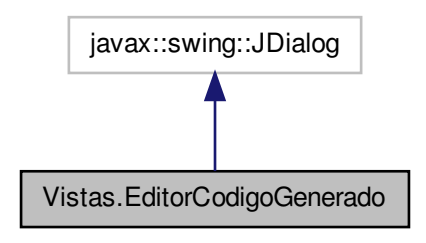

Diagrama de colaboración para Vistas.EditorCodigoGenerado:

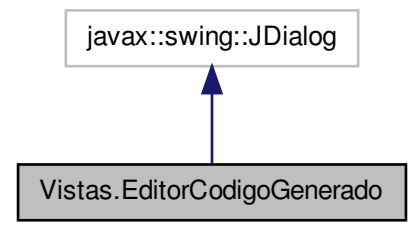

# **Métodos públicos**

**EditorCodigoGenerado** (java.awt.Frame parent, boolean modal)

## **Métodos públicos estáticos**

static void main (String args[])

## **Atributos públicos**

- **u** javax.swing.JEditorPane Visualizador
- **javax.swing.JButton jButton1**
- javax.swing.JButton jButton2
- javax.swing.JButton jButton3
- javax.swing.JCheckBox jCheckBox1

**Respecto a los contenidos del presente proyecto de integración (información, textos, gráficos, imágenes, diseños, archivos de código fuente, etc.) se prohíbe: su reproducción, copia, distribución, difusión, comunicación pública, transformación o modificación, a menos que se cuente con la autorización del alumno o del asesor (de preferencia ambos en acuerdo) o resulte legalmente permitido. Documentación generada para el código fuente por Doxygen.**

# **Métodos privados**

void initComponents ()

# **Atributos privados**

■ javax.swing.JScrollPane jScrollPane2

# **B.14.1. Descripción detallada**

**Autor**

ivan

Definición en la línea 13 del archivo EditorCodigoGenerado.java.

# **B.14.2. Documentación del constructor y destructor**

**B.14.2.1. Vistas.EditorCodigoGenerado.EditorCodigoGenerado ( java.awt.Frame** *parent,* **boolean** *modal* **)**

## Creates new form SPEditorCodigoGenerado

Definición en la línea 18 del archivo EditorCodigoGenerado.java.

```
1819 super(parent, modal);<br>20 initComponents();
      initComponents();
21 }
```
Gráfico de llamadas para esta función:

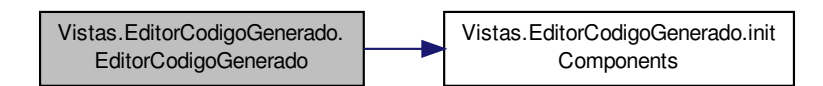

Gráfico de llamadas a esta función:

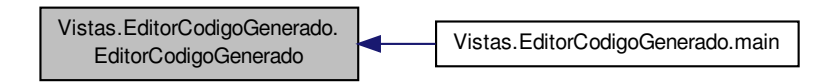

## **B.14.3. Documentación de las funciones miembro**

```
B.14.3.1. void Vistas.EditorCodigoGenerado.initComponents () [private]
```
This method is called from within the constructor to initialize the form. WARNING: Do NOT modify this code. The content of this method is always regenerated by the Form Editor.

Definición en la línea 30 del archivo EditorCodigoGenerado.java.

```
30\frac{31}{32}iCheckBox1 = new javax.swing.JCheckBox();
33 jButton1 = new javax.swing.JButton();
34 jButton2 = new javax.swing.JButton();<br>35 iButton3 = new javax.swing.JButton();
          jButton3 = new javax.swing.JButton();
36 jScrollPane2 = new javax.swing.JScrollPane();<br>37 Visualizador = new javax.swing.JEditorPane();
          Visualizador = new javax.swing.JEditorPane();
38
39 setDefaultCloseOperation(javax.swing.WindowConstants.DISPOSE_ON_CLOSE);
40
41 jCheckBox1.setText("remplazar existente");
42
43 jButton1.setText("Enviar a BD");
44
45 jButton2.setText("Guarda como");
46
47 jButton3.setText("Finalizar");
48
49 Visualizador.setEditable(false);
50 Visualizador.setContentType("text/html");
51 jScrollPane2.setViewportView(Visualizador);
52
53 javax.swing.GroupLayout layout = new javax.swing.GroupLayout(getContentPane());
54 getContentPane().setLayout(layout);
55 layout.setHorizontalGroup(
56 layout.createParallelGroup(javax.swing.GroupLayout.Alignment.LEADING)
              .addGroup(layout.createSequentialGroup()
58 .addContainerGap()
                  59 .addGroup(layout.createParallelGroup(javax.swing.GroupLayout.Alignment.LEADING)
60 .addComponent(jScrollPane2)<br>61 .addGroup(javax swing Group
                      61 .addGroup(javax.swing.GroupLayout.Alignment.TRAILING, layout.createSequentialGroup()
62 .addGap(0, 136, Short.MAX_VALUE)
63 .addComponent(jButton3)
64 .addPreferredGap(javax.swing.LayoutStyle.ComponentPlacement.UNRELATED)
65 .addComponent(jButton2)
66 .addPreferredGap(javax.swing.LayoutStyle.ComponentPlacement.UNRELATED)
67 . addComponent(jButton1))<br>68 . addGroup(layout.createSeque
                      .addGroup(layout.createSequentialGroup()
69 .addComponent(jCheckBox1)<br>70 .addGap(0, 0, Short.MAX V
                          .addGap(0, 0, Short.MAX_VALUE))71 .addContainerGap())
72 );<br>73 la
          layout.setVerticalGroup(
74 layout.createParallelGroup(javax.swing.GroupLayout.Alignment.LEADING)
75 .addGroup(layout.createSequentialGroup()<br>76 .addContainerGap()
76 .addContainerGap()<br>77 .addComponent(iScr
                  77 .addComponent(jScrollPane2, javax.swing.GroupLayout.PREFERRED_SIZE, 243, javax.swing.
     GroupLayout.PREFERRED_SIZE)
78 .addPreferredGap(javax.swing.LayoutStyle.ComponentPlacement.RELATED)<br>79 .addComponent(iCheckBox1)
79 .addComponent(jCheckBox1)<br>80 .addPreferredGan(javax.sw
80 . addPreferredGap(javax.swing.LayoutStyle.ComponentPlacement.UNRELATED)<br>81 . addGroup(layout.createParallelGroup(javax.swing.GroupLayout.Alignment
                  81 .addGroup(layout.createParallelGroup(javax.swing.GroupLayout.Alignment.BASELINE)
82 .addComponent(jButton1)
83 .addComponent(jButton2)
84 .addComponent(jButton3))
85 .addContainerGap(javax.swing.GroupLayout.DEFAULT_SIZE, Short.MAX_VALUE))
86 );
87
88 pack();
89 }// </editor-fold>//GEN-END:initComponents
```
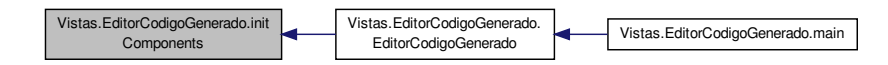

**B.14.3.2. static void Vistas.EditorCodigoGenerado.main ( String** *args[]* **)** [static]

## **Parámetros**

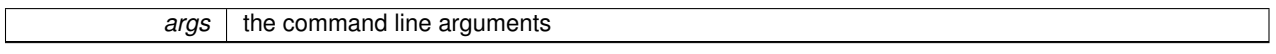

Definición en la línea 94 del archivo EditorCodigoGenerado.java.

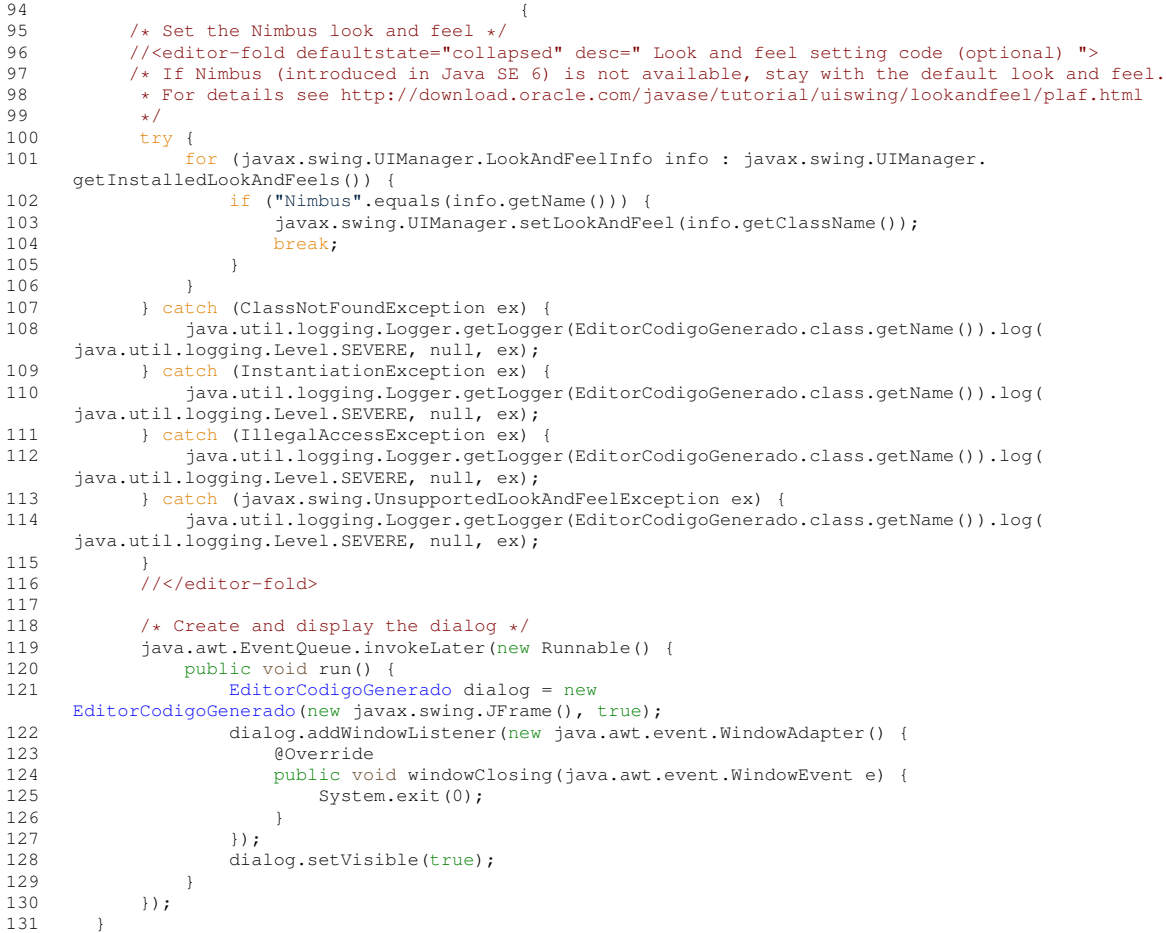
Gráfico de llamadas para esta función:

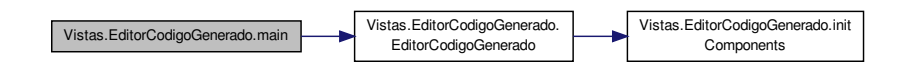

**B.14.4. Documentación de los datos miembro**

**B.14.4.1. javax.swing.JButton Vistas.EditorCodigoGenerado.jButton1**

Definición en la línea 135 del archivo EditorCodigoGenerado.java.

**B.14.4.2. javax.swing.JButton Vistas.EditorCodigoGenerado.jButton2**

Definición en la línea 136 del archivo EditorCodigoGenerado.java.

**B.14.4.3. javax.swing.JButton Vistas.EditorCodigoGenerado.jButton3**

Definición en la línea 137 del archivo EditorCodigoGenerado.java.

**B.14.4.4. javax.swing.JCheckBox Vistas.EditorCodigoGenerado.jCheckBox1**

Definición en la línea 138 del archivo EditorCodigoGenerado.java.

**B.14.4.5. javax.swing.JScrollPane Vistas.EditorCodigoGenerado.jScrollPane2** [private]

Definición en la línea 139 del archivo EditorCodigoGenerado.java.

**B.14.4.6. javax.swing.JEditorPane Vistas.EditorCodigoGenerado.Visualizador**

Definición en la línea 134 del archivo EditorCodigoGenerado.java. La documentación para esta clase fue generada a partir del siguiente fichero:

Vistas/EditorCodigoGenerado.java

# **B.15. Referencia de la Clase Vistas.EditorProcedimiento**

Diagrama de herencias de Vistas.EditorProcedimiento

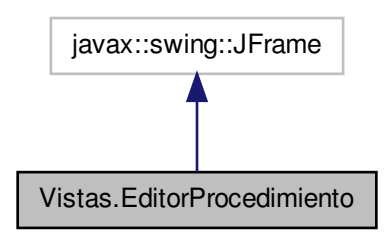

Diagrama de colaboración para Vistas.EditorProcedimiento:

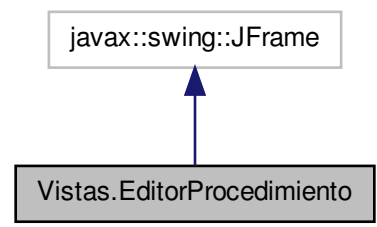

## **Métodos públicos**

■ EditorProcedimiento ()

### **Métodos públicos estáticos**

static void main (String args[])

## **Atributos públicos**

- javax.swing.JButton jButton1
- javax.swing.JButton jButton10
- javax.swing.JButton jButton2
- javax.swing.JButton jButton3

- javax.swing.JButton jButton4
- javax.swing.JButton jButton5
- javax.swing.JButton jButton6
- javax.swing.JButton jButton7
- $\blacksquare$ javax.swing.JButton jButton8
- javax.swing.JButton jButton9
- $\blacksquare$ javax.swing.JCheckBox jCheckBox2
- javax.swing.JCheckBox jCheckBox3  $\blacksquare$
- javax.swing.JComboBox jComboBox1  $\blacksquare$
- $\blacksquare$ javax.swing.JComboBox jComboBox2
- javax.swing.JComboBox jComboBox3  $\blacksquare$
- javax.swing.JComboBox jComboBox4  $\blacksquare$
- javax.swing.JComboBox jComboBox6  $\blacksquare$
- $\blacksquare$ javax.swing.JLabel jLabel1
- javax.swing.JLabel jLabel10  $\blacksquare$
- javax.swing.JLabel jLabel2  $\blacksquare$
- javax.swing.JLabel jLabel3  $\blacksquare$
- javax.swing.JLabel jLabel4  $\blacksquare$
- $\blacksquare$ javax.swing.JLabel jLabel5
- javax.swing.JLabel jLabel6  $\blacksquare$
- javax.swing.JLabel jLabel7  $\blacksquare$
- javax.swing.JLabel jLabel8
- javax.swing.JLabel jLabel9  $\blacksquare$
- javax.swing.JList jList1  $\blacksquare$
- javax.swing.JMenu jMenu1  $\blacksquare$
- **javax.swing.JMenuBar jMenuBar1**
- javax.swing.JMenuItem jMenuItem1  $\blacksquare$
- javax.swing.JMenuItem jMenuItem2  $\blacksquare$
- javax.swing.JMenuItem jMenuItem3  $\blacksquare$
- javax.swing.JPanel jPanel2  $\blacksquare$
- javax.swing.JPanel jPanel3  $\blacksquare$
- javax.swing.JPanel jPanel4  $\blacksquare$
- javax.swing.JPanel jPanel5
- javax.swing.JPanel jPanel6  $\blacksquare$
- javax.swing.JPanel jPanel7  $\blacksquare$
- javax.swing.JPopupMenu jPopupMenu1  $\blacksquare$
- javax.swing.JScrollPane jScrollPane1  $\blacksquare$
- $\blacksquare$ javax.swing.JScrollPane jScrollPane2
- javax.swing.JScrollPane jScrollPane3  $\blacksquare$
- javax.swing.JScrollPane jScrollPane4  $\blacksquare$
- $\blacksquare$ javax.swing.JScrollPane jScrollPane6
- javax.swing.JSeparator jSeparator1  $\blacksquare$
- javax.swing.JTextArea jTextArea2  $\blacksquare$
- javax.swing.JTextArea jTextArea3  $\blacksquare$
- $\blacksquare$ javax.swing.JTextField jTextField1
- javax.swing.JTextField jTextField2  $\blacksquare$
- $\blacksquare$ javax.swing.JTree jTree1
- javax.swing.JTree jTree2  $\blacksquare$
- javax.swing.JComboBox tipoDatoSQL

## **Métodos privados**

- void initComponents ()
- void jMenuItem1ActionPerformed (java.awt.event.ActionEvent evt)

## **B.15.1. Descripción detallada**

## **Autor**

ivan

Definición en la línea 13 del archivo EditorProcedimiento.java.

**B.15.2. Documentación del constructor y destructor**

**B.15.2.1. Vistas.EditorProcedimiento.EditorProcedimiento ( )**

### Creates new form SPEditor

Definición en la línea 18 del archivo EditorProcedimiento.java.

```
1819 initComponents();
20
```
Gráfico de llamadas para esta función:

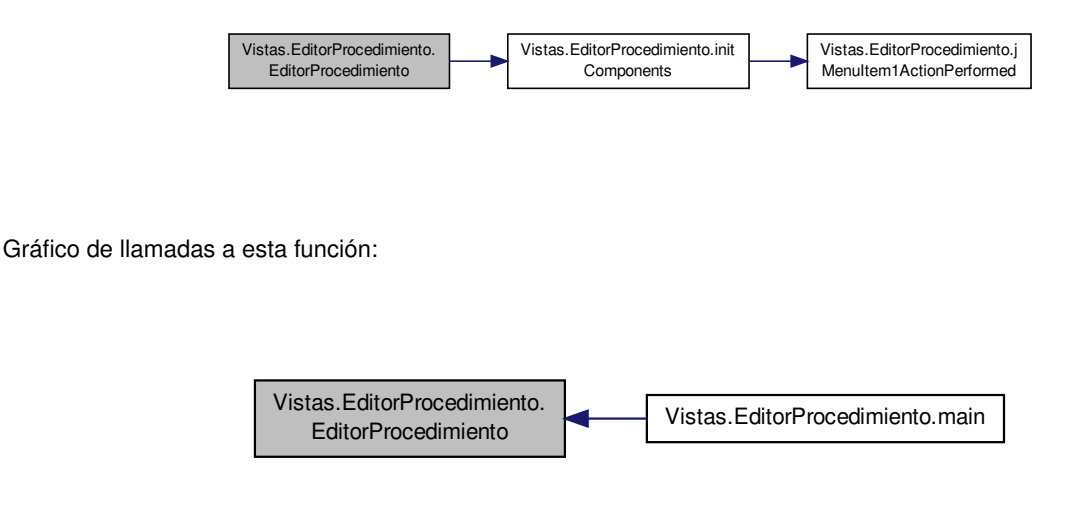

## **B.15.3. Documentación de las funciones miembro**

**B.15.3.1.** void Vistas.EditorProcedimiento.initComponents () [private]

This method is called from within the constructor to initialize the form. WARNING: Do NOT modify this code. The content of this method is always regenerated by the Form Editor.

Definición en la línea 29 del archivo EditorProcedimiento.java.

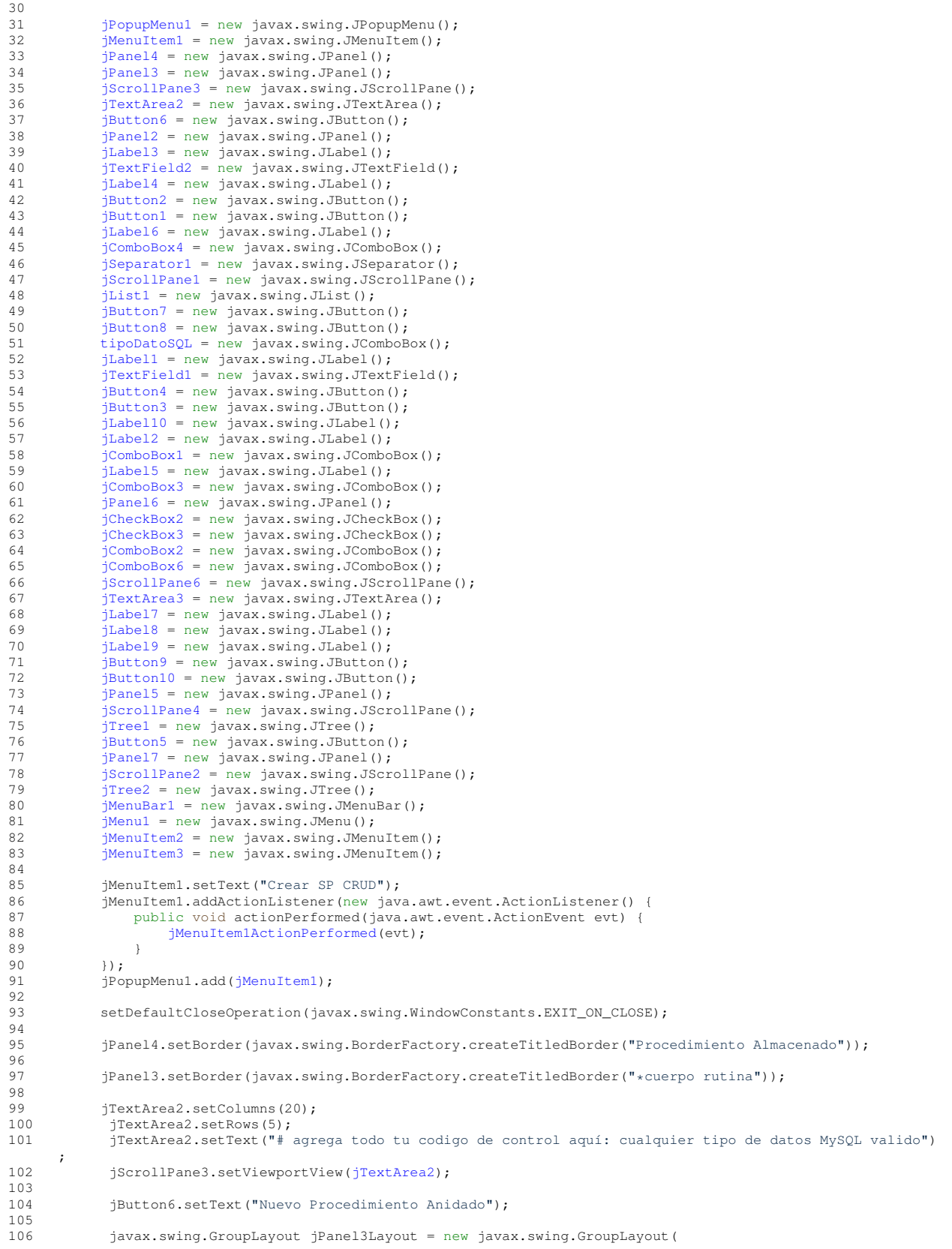

```
jPanel3);
107 jPanel3.setLayout(jPanel3Layout);<br>108 iPanel3Layout.setHorizontalGroup(
             jPanel3Layout.setHorizontalGroup(
109 jPanel3Layout.createParallelGroup(javax.swing.GroupLayout.Alignment.LEADING)
                  .addGroup(jPanel3Layout.createSequentialGroup()
111 .addGroup(jPanel3Layout.createParallelGroup(javax.swing.GroupLayout.Alignment.LEADING)
112 .addComponent(jScrollPane3)
113 .addGroup(javax.swing.GroupLayout.Alignment.TRAILING,
      jPanel3Layout.createSequentialGroup()
114 .addGap(0, 0, Short.MAX_VALUE)<br>115 .addComponent(iButton6)))
                               .addComponent(jButton6)))
116 .addContainerGap())
117 );<br>118 iP
             118 jPanel3Layout.setVerticalGroup(
119 jPanel3Layout.createParallelGroup(javax.swing.GroupLayout.Alignment.LEADING)<br>120 .addGroup(iPanel3Layout.createSequentialGroup()
120 .addGroup(jPanel3Layout.createSequentialGroup()<br>121 .addComponent(jScrollPane3, javax.swing.Gro
                      121 .addComponent(jScrollPane3, javax.swing.GroupLayout.PREFERRED_SIZE,
      javax.swing.GroupLayout.DEFAULT_SIZE, javax.swing.GroupLayout.PREFERRED_SIZE)
122 .addPreferredGap(javax.swing.LayoutStyle.ComponentPlacement.RELATED)<br>123 .addComponent(jButton6)
123 .addComponent(jButton6)<br>124 .addContainerGap(javax.
                      .addContainerGap(javax.swing.GroupLayout.DEFAULT_SIZE, Short.MAX_VALUE))
125 );
126<br>127
             127 jPanel2.setBorder(javax.swing.BorderFactory.createTitledBorder("parámetros"));
128<br>129
             129 jLabel3.setText("nombre del parametro:");
130
131 jLabel4.setText("tipo de dato:");
132<br>133
             133 jButton2.setText("»");
134<br>135
             135 jButton1.setText("«");
136<br>137
             jLabel6.setText("tipo de entrada:");
138
139 jComboBox4.setModel(new javax.swing.DefaultComboBoxModel(new String[] { "IN", "OUT", "INOUT" }));
140
141 jSeparator1.setOrientation(javax.swing.SwingConstants.VERTICAL);
142
143 jScrollPane1.setViewportView(jList1);
144
145 jButton7.setText("borrar"):
146 jButton7.setMaximumSize(new java.awt.Dimension(26, 27));<br>147 iButton7.setMinimumSize(new java.awt.Dimension(26, 27));
             jButton7.setMinimumSize(new java.awt.Dimension(26, 27));
148 jButton7.setPreferredSize(new java.awt.Dimension(26, 27));
149
150 jButton8.setText("guardar cambios");
151 jButton8.setEnabled(false);
152
153 javax.swing.GroupLayout jPanel2Layout = new javax.swing.GroupLayout(
      jPanel2);
154 jPanel2.setLayout(jPanel2Layout);<br>155 jPanel2Layout setHorizontalGroun(
155 jPanel2Layout.setHorizontalGroup(
                 156 jPanel2Layout.createParallelGroup(javax.swing.GroupLayout.Alignment.LEADING)
157 .addGroup(javax.swing.GroupLayout.Alignment.TRAILING, jPanel2Layout.createSequentialGroup()<br>158 .addContainerGan()
                      .addContainerGap()
159 .addGroup(jPanel2Layout.createParallelGroup(javax.swing.GroupLayout.Alignment.LEADING)<br>160 . addGroup(jPanel2Layout.createSequentialGroup()
                          .addGroup(jPanel2Layout.createSequentialGroup()
161 .addComponent(jLabel3)<br>162 .addPreferredGap(javax
                               .addPreferredGap(javax.swing.LayoutStyle.ComponentPlacement.RELATED)
163 .addComponent(jTextField2))<br>164 .addGroup(jPanel2Lavout.create)
                          .addGroup(jPanel2Layout.createSequentialGroup()
165 .addComponent(jLabel4)
166 . addPreferredGap(javax.swing.LayoutStyle.ComponentPlacement.RELATED)<br>167 . addComponent(tipoDatoSOL, 0. javax.swing.GroupLavout.DEFAULT SIZE,
                               .addComponent(tipoDatoSQL, 0, javax.swing.GroupLayout.DEFAULT_SIZE,
      Short.MAX_VALUE))
168 .addGroup(jPanel2Layout.createSequentialGroup()<br>169 .addComponent(iLabel6)
169 .addComponent(jLabel6)<br>170 .addPreferredGap(javax
170 . addPreferredGap(javax.swing.LayoutStyle.ComponentPlacement.RELATED)<br>171 . addComponent(iComboBox4.0. javax.swing.GroupLavout.DEFAULT SIZE. S.
                               171 .addComponent(jComboBox4, 0, javax.swing.GroupLayout.DEFAULT_SIZE, Short.
      MAX_VALUE))
172 . addGroup(jPanel2Layout.createSequentialGroup()<br>173 . addGap(0, 0, Short.MAX_VALUE)
                              .addGap(0, 0, Short.MAX_VALUE)174 .addComponent(jButton8)))<br>175 .addPreferredGap(javax.swing.Lavc
                      .addPreferredGap(javax.swing.LayoutStyle.ComponentPlacement.UNRELATED)
176 .addComponent(jSeparator1, javax.swing.GroupLayout.PREFERRED_SIZE, 11, javax.
      swing.GroupLayout.PREFERRED_SIZE)
177 .addPreferredGap(javax.swing.LayoutStyle.ComponentPlacement.RELATED)
178 .addGroup(jPanel2Layout.createParallelGroup(javax.swing.GroupLayout.Alignment.CENTER)<br>179 . addComponent(jButton1)
                          .addComponent(iButton1)
180 .addComponent(jButton2)
```
181 .addComponent(jButton7, javax.swing.GroupLayout.PREFERRED\_SIZE, 49, javax.swing.GroupLayout.PREFERRED\_SIZE)) 182 .addGap(18, 18, 18) 183 .addComponent(jScrollPane1, javax.swing.GroupLayout.PREFERRED\_SIZE, 139, javax. swing.GroupLayout.PREFERRED\_SIZE) 184 .addContainerGap()) 185 ); 186 jPanel2Layout.setVerticalGroup(<br>187 iPanel2Lavout.createParalle 187 jPanel2Layout.createParallelGroup(javax.swing.GroupLayout.Alignment.LEADING) 188 .addGroup(jPanel2Layout.createSequentialGroup() 189 .addGroup(jPanel2Layout.createParallelGroup(javax.swing.GroupLayout.Alignment.LEADING) 190 .addComponent(jSeparator1, javax.swing.GroupLayout.PREFERRED\_SIZE, 111, javax.swing.GroupLayout.PREFERRED\_SIZE) 191 .addGroup(jPanel2Layout.createSequentialGroup() 192 .addGroup(jPanel2Layout.createParallelGroup(javax.swing.GroupLayout.Alignment. BASELINE) 193 .addComponent(jLabel6)<br>194 .addComponent(iComboBo .addComponent(jComboBox4, javax.swing.GroupLayout.PREFERRED\_SIZE, javax.swing.GroupLayout.DEFAULT\_SIZE, javax.swing.GroupLayout.PREFERRED\_SIZE)) 195 .addPreferredGap(javax.swing.LayoutStyle.ComponentPlacement.RELATED) 196 .addGroup(jPanel2Layout.createParallelGroup( javax.swing.GroupLayout.Alignment.BASELINE) 197 .addComponent(jTextField2, javax.swing.GroupLayout.PREFERRED\_SIZE, javax.swing.GroupLayout.DEFAULT\_SIZE, javax.swing.GroupLayout.PREFERRED\_SIZE) 198 .addComponent(jLabel3)) 199 .addPreferredGap(javax.swing.LayoutStyle.ComponentPlacement.RELATED) 200 .addGroup(jPanel2Layout.createParallelGroup(javax.swing.GroupLayout.Alignment. BASELINE) 201 .addComponent(jLabel4) 202 . addComponent(tipoDatoSQL, javax.swing.GroupLayout.PREFERRED\_SIZE, javax.swing.GroupLayout.DEFAULT\_SIZE, javax.swing.GroupLayout.PREFERRED\_SIZE)) 203 . addPreferredGap(javax.swing.LayoutStyle.ComponentPlacement.RELATED) 204 .addComponent(jButton8)) 205 .addGroup(jPanel2Layout.createParallelGroup(javax.swing.GroupLayout.Alignment.TRAILING, false) 206 .addGroup(jPanel2Layout.createSequentialGroup() 207 .addComponent(jButton2) 208 .addPreferredGap(javax.swing.LayoutStyle.ComponentPlacement.RELATED) 209 .addComponent(jButton1) 210 .addPreferredGap(javax.swing.LayoutStyle.ComponentPlacement.RELATED, javax. swing.GroupLayout.DEFAULT\_SIZE, Short.MAX\_VALUE) 211 .addComponent(jButton7, javax.swing.GroupLayout.PREFERRED\_SIZE, javax.swing.GroupLayout.DEFAULT\_SIZE, javax.swing.GroupLayout.PREFERRED\_SIZE)) 212 .addComponent(jScrollPane1, javax.swing.GroupLayout.Alignment.LEADING, javax.swing.GroupLayout.PREFERRED\_SIZE, 90, javax.swing.GroupLayout.PREFERRED\_SIZE))) 213 .addContainerGap(javax.swing.GroupLayout.DEFAULT\_SIZE, Short.MAX\_VALUE)) 214 );  $215$ <br> $216$ jLabel1.setText("\*nombre del procedimiento");  $\frac{217}{218}$ jButton4.setText("Vista previa");  $219$ <br> $220$ jButton3.setText("Generar código"); 221 222 jLabel10.setText("\* Campos obligatorios"); 223 jLabel2.setText("usuario:"); 225 226 jComboBox1.setModel(new javax.swing.DefaultComboBoxModel(new String[] { "CURRENT\_USER" })); 227<br>228 jLabel5.setText("base de datos:"); 229 230 jComboBox3.setModel(new javax.swing.DefaultComboBoxModel(new String[] { "<por defecto>" })); 231 jPanel6.setBorder(javax.swing.BorderFactory.createTitledBorder( javax.swing.BorderFactory.createTitledBorder("caracteristicas"))); 233 234 jCheckBox2.setText("LANGUAGE SQL");<br>235 iCheckBox2.setEnabled(false); jCheckBox2.setEnabled(false); 236<br>237 jCheckBox3.setText("DETERMINISTIC"); 238<br>239 jComboBox2.setModel(new javax.swing.DefaultComboBoxModel(new String[] { "DEFINER", "INVOKER" })); 240 241 jComboBox6.setModel(new javax.swing.DefaultComboBoxModel(new String[] { "CONTAINS SQL", "NO SQL", " READS SOL DATA", "MODIFIES SOL DATA" })); 242 iTextArea3.setColumns(20); 244 jTextArea3.setRows(5);<br>245 iTextArea3.setText("Si .<br>iTextArea3.setText("Sin comentarios"); 246 jScrollPane6.setViewportView(jTextArea3);

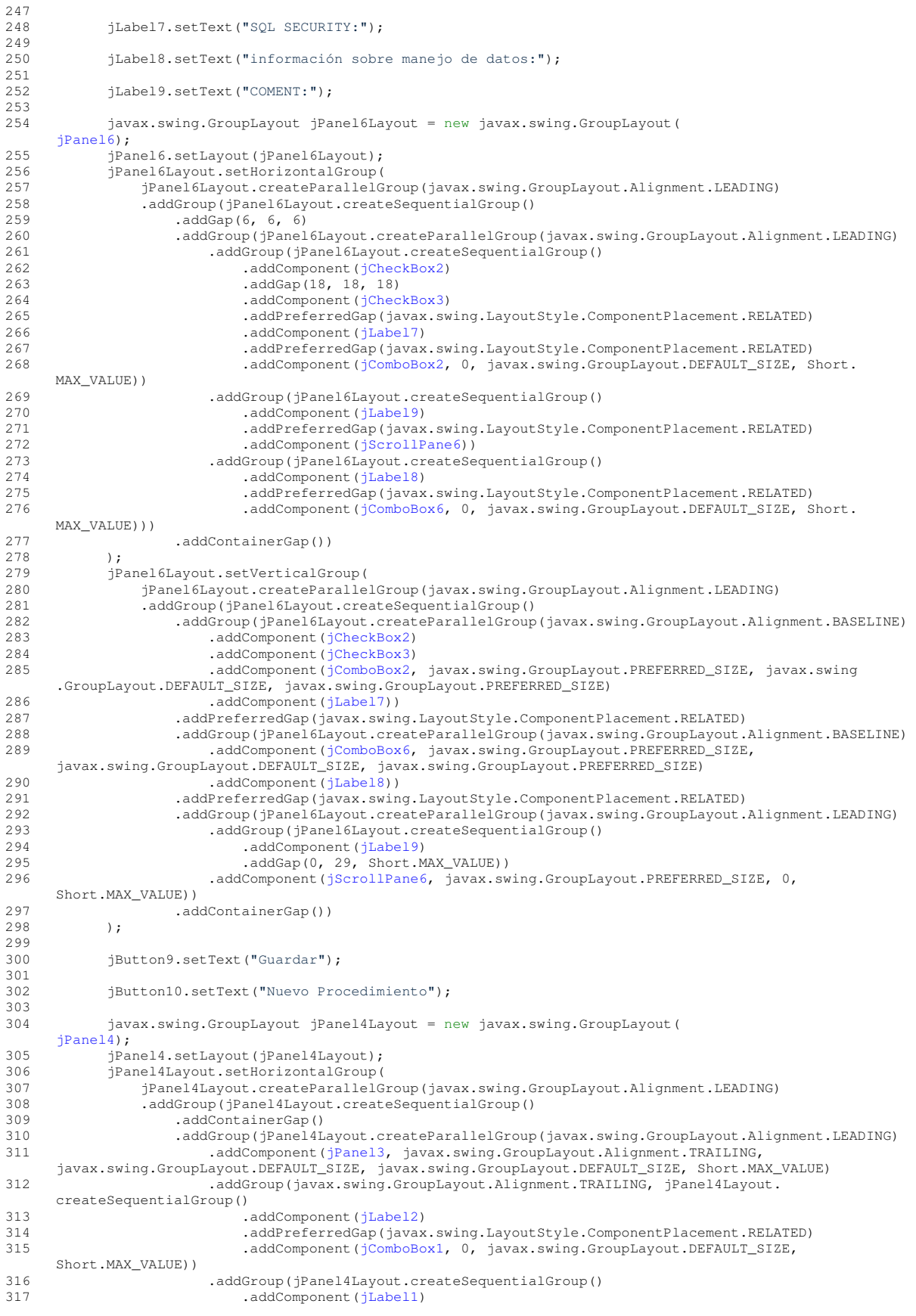

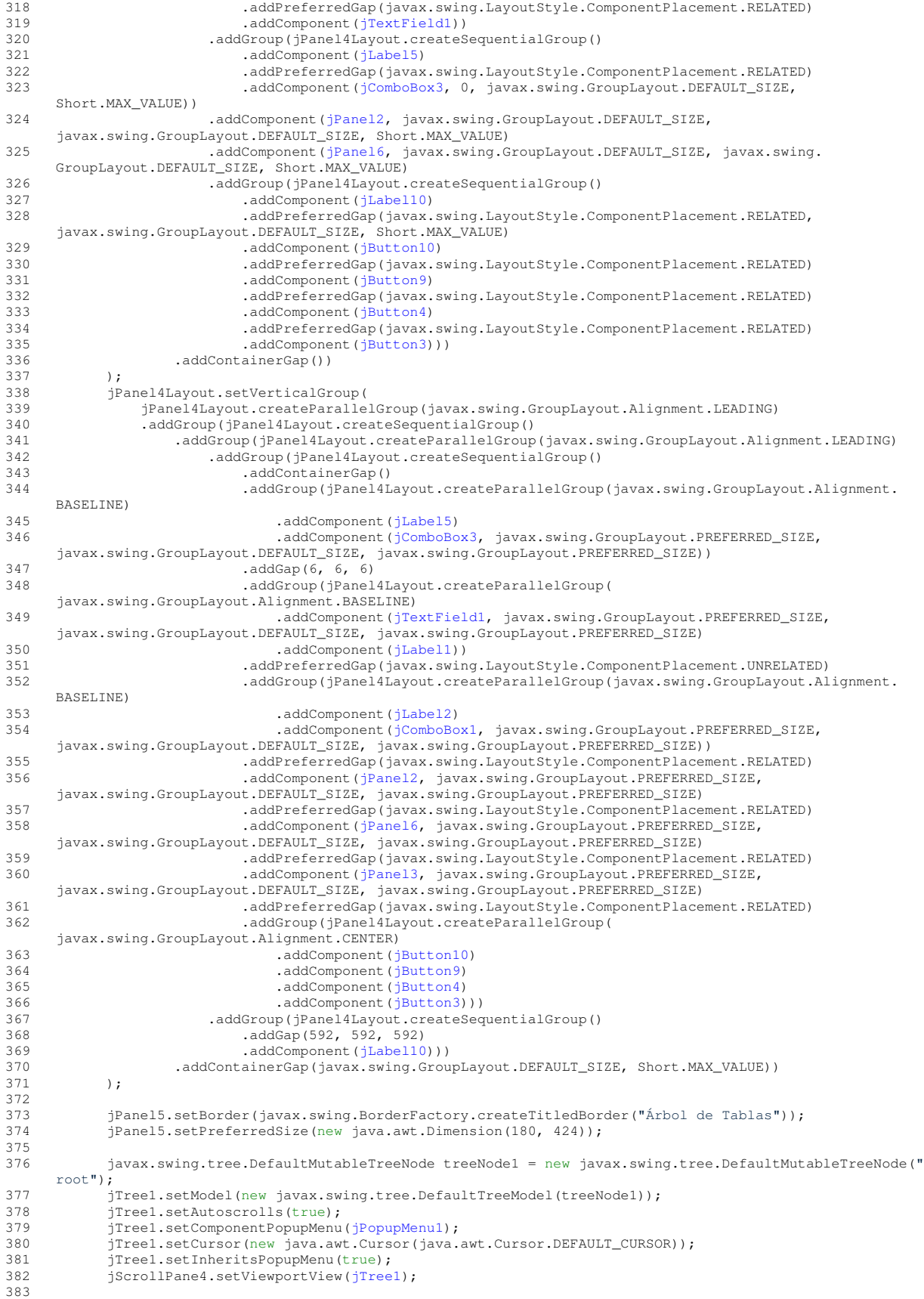

```
384 jButton5.setText("Conectar a BD");
385<br>386
            javax.swing.GroupLayout jPanel5Layout = new javax.swing.GroupLayout (
      jPanel5);
387 jPanel5.setLayout(jPanel5Layout);
388 jPanel5Layout.setHorizontalGroup(
389 jPanel5Layout.createParallelGroup(javax.swing.GroupLayout.Alignment.LEADING)
390 .addGroup(jPanel5Layout.createSequentialGroup()
                    .addContainerGap()
392 .addGroup(jPanel5Layout.createParallelGroup(javax.swing.GroupLayout.Alignment.CENTER)
                        .addComponent(jButton5)
394 .addComponent(jScrollPane4, javax.swing.GroupLayout.DEFAULT_SIZE, 147,
     Short.MAX_VALUE))
395 .addContainerGap())
396<br>397
397 jPanel5Layout.setVerticalGroup(
398 jPanel5Layout.createParallelGroup(javax.swing.GroupLayout.Alignment.LEADING)
399 .addGroup(jPanel5Layout.createSequentialGroup()<br>400 .addContainerGap()
400 .addContainerGap()<br>401 .addComponent(jScr
                    .addComponent(jScrollPane4, javax.swing.GroupLayout.DEFAULT_SIZE, 574, Short.
     MAX_VALUE)
402 .addPreferredGap(javax.swing.LayoutStyle.ComponentPlacement.RELATED)
403 .addComponent(jButton5)<br>404 .addGap(6, 6, 6))
                    .addGap(6, 6, 6))
405 );
406<br>407
            407 jPanel7.setBorder(javax.swing.BorderFactory.createTitledBorder("Árbol de Procedimientos"));
408 jPanel7.setPreferredSize(new java.awt.Dimension(180, 424));
409
410 treeNode1 = new javax.swing.tree.DefaultMutableTreeNode("vacia");
411 jTree2.setModel(new javax.swing.tree.DefaultTreeModel(treeNode1));
412 jTree2.setRootVisible(false);
413 jScrollPane2.setViewportView(jTree2);
414
415 javax.swing.GroupLayout jPanel7Layout = new javax.swing.GroupLayout(
      jPanel7);
416 jPanel7.setLayout(jPanel7Layout);
417 jPanel7Layout.setHorizontalGroup(
418 jPanel7Layout.createParallelGroup(javax.swing.GroupLayout.Alignment.LEADING)
419 .addGroup(jPanel7Layout.createSequentialGroup()
420 .addContainerGap()
421 .addComponent(jScrollPane2, javax.swing.GroupLayout.DEFAULT_SIZE, 173, Short.
     MAX_VALUE)
422 .addContainerGap())
423 );
424 jPanel7Layout.setVerticalGroup(
425 jPanel7Layout.createParallelGroup(javax.swing.GroupLayout.Alignment.LEADING)
426 .addGroup(jPanel7Layout.createSequentialGroup()<br>427 .addContainerGan()
                    .addContainerGap()
428 .addComponent(jScrollPane2)<br>429 .addContainerGan()
                    .addContainerGap())
430 );
431
            jMenu1.setText("Proyecto");
433
434 jMenuItem2.setText("Abrir");<br>435 jMenu1.add(iMenuItem2);
            jMenu1.add(jMenuItem2);
436
437 jMenuItem3.setText("Guardar");<br>438 jMenu1.add(jMenuItem3);
            jMenu1.add(jMenuItem3);
439
           jMenuBar1.add(jMenu1);
441
442 setJMenuBar(iMenuBar1):
443
444 javax.swing.GroupLayout layout = new javax.swing.GroupLayout(getContentPane());<br>445 oetContentPane().setLavout(lavout);
445 getContentPane().setLayout(layout);<br>446 layout.setHorizontalGroup(
446 layout.setHorizontalGroup(
447 layout.createParallelGroup(javax.swing.GroupLayout.Alignment.LEADING)
                .addGroup(layout.createSequentialGroup()
449 .addContainerGap()<br>450 .addComponent(iPan
                    .addComponent(jPanel7, javax.swing.GroupLayout.PREFERRED_SIZE, 209, javax.swing.
     GroupLayout.PREFERRED_SIZE)
451 .addPreferredGap(javax.swing.LayoutStyle.ComponentPlacement.RELATED)<br>452 .addComponent(jPanel4, javax.swing.GroupLavout.DEFAULT SIZE, javax.s
                    .addComponent(jPanel4, javax.swing.GroupLayout.DEFAULT_SIZE, javax.swing.GroupLayout
      .DEFAULT_SIZE, Short.MAX_VALUE)
453 .addPreferredGap(javax.swing.LayoutStyle.ComponentPlacement.RELATED)<br>454 .addComponent(jPanel5, javax.swing.GroupLavout.DEFAULT SIZE, 183, Sh
                    .addComponent(jPanel5, javax.swing.GroupLayout.DEFAULT_SIZE, 183, Short.MAX_VALUE)
455 .addContainerGap())
456 );
457 layout.setVerticalGroup(
```
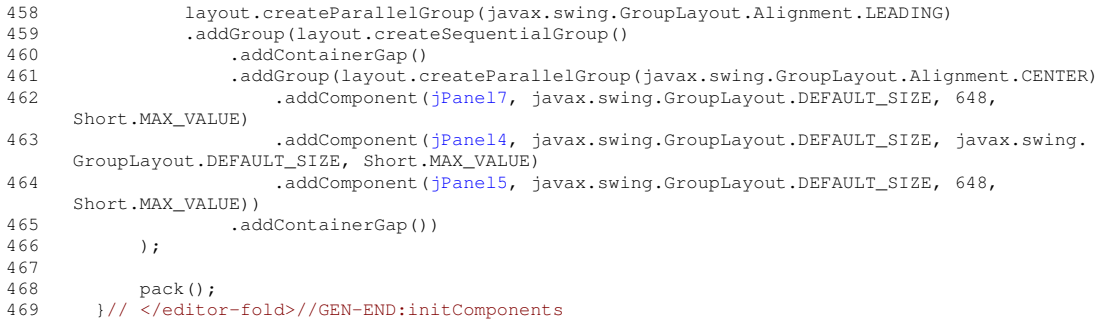

### Gráfico de llamadas para esta función:

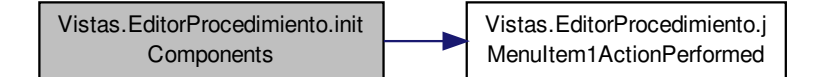

Gráfico de llamadas a esta función:

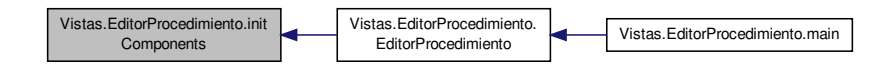

**B.15.3.2. void Vistas.EditorProcedimiento.jMenuItem1ActionPerformed ( java.awt.event.ActionEvent** *evt* **)** [private]

Definición en la línea 471 del archivo EditorProcedimiento.java.

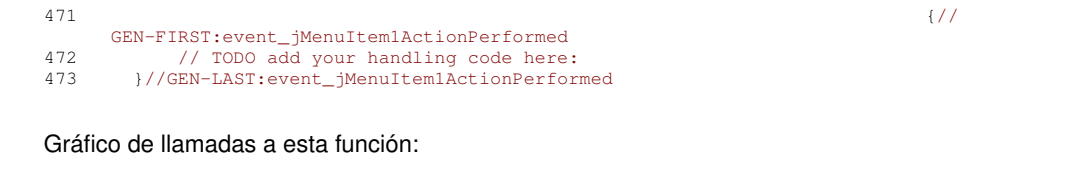

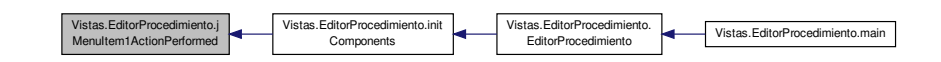

**B.15.3.3. static void Vistas.EditorProcedimiento.main ( String** *args[]* **)** [static]

**Parámetros**

args the command line arguments

Definición en la línea 478 del archivo EditorProcedimiento.java.

```
478 {
479 /* Set the Nimbus look and feel */
480 //<editor-fold defaultstate="collapsed" desc=" Look and feel setting code (optional) ">
481 /* If Nimbus (introduced in Java SE 6) is not available, stay with the default look and feel.
           * For details see http://download.oracle.com/javase/tutorial/uiswing/lookandfeel/plaf.html<br>*/483<br>484
484 \mathbf{try} \{<br>485 \mathbf{f}485 for (javax.swing.UIManager.LookAndFeelInfo info : javax.swing.UIManager.
     getInstalledLookAndFeels()) {
486 if ("Nimbus".equals(info.getName())) {<br>487 iavax.swing.UIManager.setLookAndFe
                      javax.swing.UIManager.setLookAndFeel(info.getClassName());
488 break;
489 }
490 }<br>491 } cate
           491 } catch (ClassNotFoundException ex) {
492 java.util.logging.Logger.getLogger(EditorProcedimiento.class.getName()).log(
     java.util.logging.Level.SEVERE, null, ex);
493 } catch (InstantiationException ex) {
494 java.util.logging.Logger.getLogger(EditorProcedimiento.class.getName()).log(
     java.util.logging.Level.SEVERE, null, ex);
495 } catch (IllegalAccessException ex) {
496 java.util.logging.Logger.getLogger(EditorProcedimiento.class.getName()).log(
     java.util.logging.Level.SEVERE, null, ex);
497 } catch (javax.swing.UnsupportedLookAndFeelException ex) {
498 java.util.logging.Logger.getLogger(EditorProcedimiento.class.getName()).log(
     java.util.logging.Level.SEVERE, null, ex);
499 }
500 //</editor-fold>
501
502 /* Create and display the form */
           503 java.awt.EventQueue.invokeLater(new Runnable() {
504 public void run() {
505 new EditorProcedimiento().setVisible(true);
506 }<br>507 }
           );
508 }
```
Gráfico de llamadas para esta función:

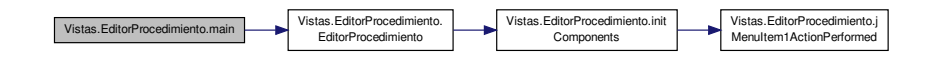

### **B.15.4. Documentación de los datos miembro**

**B.15.4.1. javax.swing.JButton Vistas.EditorProcedimiento.jButton1**

Definición en la línea 511 del archivo EditorProcedimiento.java.

**B.15.4.2. javax.swing.JButton Vistas.EditorProcedimiento.jButton10**

Definición en la línea 512 del archivo EditorProcedimiento.java.

**B.15.4.3. javax.swing.JButton Vistas.EditorProcedimiento.jButton2**

Definición en la línea 513 del archivo EditorProcedimiento.java.

**B.15.4.4. javax.swing.JButton Vistas.EditorProcedimiento.jButton3** Definición en la línea 514 del archivo EditorProcedimiento.java.

**B.15.4.5. javax.swing.JButton Vistas.EditorProcedimiento.jButton4** Definición en la línea 515 del archivo EditorProcedimiento.java.

**B.15.4.6. javax.swing.JButton Vistas.EditorProcedimiento.jButton5** Definición en la línea 516 del archivo EditorProcedimiento.java.

**B.15.4.7. javax.swing.JButton Vistas.EditorProcedimiento.jButton6** Definición en la línea 517 del archivo EditorProcedimiento.java.

**B.15.4.8. javax.swing.JButton Vistas.EditorProcedimiento.jButton7** Definición en la línea 518 del archivo EditorProcedimiento.java.

**B.15.4.9. javax.swing.JButton Vistas.EditorProcedimiento.jButton8** Definición en la línea 519 del archivo EditorProcedimiento.java.

**B.15.4.10. javax.swing.JButton Vistas.EditorProcedimiento.jButton9** Definición en la línea 520 del archivo EditorProcedimiento.java.

**B.15.4.11. javax.swing.JCheckBox Vistas.EditorProcedimiento.jCheckBox2** Definición en la línea 521 del archivo EditorProcedimiento.java.

**B.15.4.12. javax.swing.JCheckBox Vistas.EditorProcedimiento.jCheckBox3** Definición en la línea 522 del archivo EditorProcedimiento.java.

**B.15.4.13. javax.swing.JComboBox Vistas.EditorProcedimiento.jComboBox1** Definición en la línea 523 del archivo EditorProcedimiento.java.

**B.15.4.14. javax.swing.JComboBox Vistas.EditorProcedimiento.jComboBox2**

Definición en la línea 524 del archivo EditorProcedimiento.java.

**B.15.4.15. javax.swing.JComboBox Vistas.EditorProcedimiento.jComboBox3** Definición en la línea 525 del archivo EditorProcedimiento.java.

**B.15.4.16. javax.swing.JComboBox Vistas.EditorProcedimiento.jComboBox4** Definición en la línea 526 del archivo EditorProcedimiento.java.

**B.15.4.17. javax.swing.JComboBox Vistas.EditorProcedimiento.jComboBox6** Definición en la línea 527 del archivo EditorProcedimiento.java.

**B.15.4.18. javax.swing.JLabel Vistas.EditorProcedimiento.jLabel1** Definición en la línea 528 del archivo EditorProcedimiento.java.

**B.15.4.19. javax.swing.JLabel Vistas.EditorProcedimiento.jLabel10** Definición en la línea 529 del archivo EditorProcedimiento.java.

**B.15.4.20. javax.swing.JLabel Vistas.EditorProcedimiento.jLabel2** Definición en la línea 530 del archivo EditorProcedimiento.java.

**B.15.4.21. javax.swing.JLabel Vistas.EditorProcedimiento.jLabel3** Definición en la línea 531 del archivo EditorProcedimiento.java.

**B.15.4.22. javax.swing.JLabel Vistas.EditorProcedimiento.jLabel4** Definición en la línea 532 del archivo EditorProcedimiento.java.

**B.15.4.23. javax.swing.JLabel Vistas.EditorProcedimiento.jLabel5** Definición en la línea 533 del archivo EditorProcedimiento.java.

**B.15.4.24. javax.swing.JLabel Vistas.EditorProcedimiento.jLabel6** Definición en la línea 534 del archivo EditorProcedimiento.java.

**B.15.4.25. javax.swing.JLabel Vistas.EditorProcedimiento.jLabel7** Definición en la línea 535 del archivo EditorProcedimiento.java.

**B.15.4.26. javax.swing.JLabel Vistas.EditorProcedimiento.jLabel8** Definición en la línea 536 del archivo EditorProcedimiento.java.

**B.15.4.27. javax.swing.JLabel Vistas.EditorProcedimiento.jLabel9** Definición en la línea 537 del archivo EditorProcedimiento.java.

**B.15.4.28. javax.swing.JList Vistas.EditorProcedimiento.jList1** Definición en la línea 538 del archivo EditorProcedimiento.java.

**B.15.4.29. javax.swing.JMenu Vistas.EditorProcedimiento.jMenu1** Definición en la línea 539 del archivo EditorProcedimiento.java.

**B.15.4.30. javax.swing.JMenuBar Vistas.EditorProcedimiento.jMenuBar1** Definición en la línea 540 del archivo EditorProcedimiento.java.

**B.15.4.31. javax.swing.JMenuItem Vistas.EditorProcedimiento.jMenuItem1** Definición en la línea 541 del archivo EditorProcedimiento.java.

**B.15.4.32. javax.swing.JMenuItem Vistas.EditorProcedimiento.jMenuItem2** Definición en la línea 542 del archivo EditorProcedimiento.java.

**B.15.4.33. javax.swing.JMenuItem Vistas.EditorProcedimiento.jMenuItem3** Definición en la línea 543 del archivo EditorProcedimiento.java.

**B.15.4.34. javax.swing.JPanel Vistas.EditorProcedimiento.jPanel2** Definición en la línea 544 del archivo EditorProcedimiento.java.

**B.15.4.35. javax.swing.JPanel Vistas.EditorProcedimiento.jPanel3** Definición en la línea 545 del archivo EditorProcedimiento.java.

**B.15.4.36. javax.swing.JPanel Vistas.EditorProcedimiento.jPanel4**

Definición en la línea 546 del archivo EditorProcedimiento.java.

**B.15.4.37. javax.swing.JPanel Vistas.EditorProcedimiento.jPanel5** Definición en la línea 547 del archivo EditorProcedimiento.java.

**B.15.4.38. javax.swing.JPanel Vistas.EditorProcedimiento.jPanel6** Definición en la línea 548 del archivo EditorProcedimiento.java.

**B.15.4.39. javax.swing.JPanel Vistas.EditorProcedimiento.jPanel7** Definición en la línea 549 del archivo EditorProcedimiento.java.

**B.15.4.40. javax.swing.JPopupMenu Vistas.EditorProcedimiento.jPopupMenu1** Definición en la línea 550 del archivo EditorProcedimiento.java.

**B.15.4.41. javax.swing.JScrollPane Vistas.EditorProcedimiento.jScrollPane1** Definición en la línea 551 del archivo EditorProcedimiento.java.

**B.15.4.42. javax.swing.JScrollPane Vistas.EditorProcedimiento.jScrollPane2** Definición en la línea 552 del archivo EditorProcedimiento.java.

**B.15.4.43. javax.swing.JScrollPane Vistas.EditorProcedimiento.jScrollPane3** Definición en la línea 553 del archivo EditorProcedimiento.java.

**B.15.4.44. javax.swing.JScrollPane Vistas.EditorProcedimiento.jScrollPane4** Definición en la línea 554 del archivo EditorProcedimiento.java.

**B.15.4.45. javax.swing.JScrollPane Vistas.EditorProcedimiento.jScrollPane6** Definición en la línea 555 del archivo EditorProcedimiento.java.

**B.15.4.46. javax.swing.JSeparator Vistas.EditorProcedimiento.jSeparator1** Definición en la línea 556 del archivo EditorProcedimiento.java.

**B.15.4.47. javax.swing.JTextArea Vistas.EditorProcedimiento.jTextArea2**

Definición en la línea 557 del archivo EditorProcedimiento.java.

**B.15.4.48. javax.swing.JTextArea Vistas.EditorProcedimiento.jTextArea3** Definición en la línea 558 del archivo EditorProcedimiento.java.

**B.15.4.49. javax.swing.JTextField Vistas.EditorProcedimiento.jTextField1** Definición en la línea 559 del archivo EditorProcedimiento.java.

**B.15.4.50. javax.swing.JTextField Vistas.EditorProcedimiento.jTextField2**

Definición en la línea 560 del archivo EditorProcedimiento.java.

**B.15.4.51. javax.swing.JTree Vistas.EditorProcedimiento.jTree1**

Definición en la línea 561 del archivo EditorProcedimiento.java.

**B.15.4.52. javax.swing.JTree Vistas.EditorProcedimiento.jTree2**

Definición en la línea 562 del archivo EditorProcedimiento.java.

**B.15.4.53. javax.swing.JComboBox Vistas.EditorProcedimiento.tipoDatoSQL**

Definición en la línea 563 del archivo EditorProcedimiento.java.

La documentación para esta clase fue generada a partir del siguiente fichero:

**Vistas/EditorProcedimiento.java** 

# **B.16. Referencia de la Clase Vistas.EditorProcedimientoCRUD**

Diagrama de herencias de Vistas.EditorProcedimientoCRUD

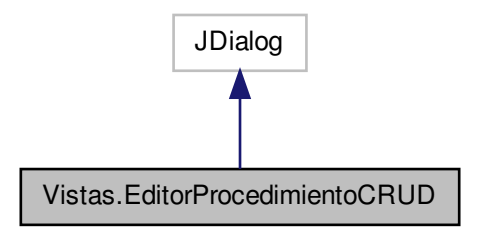

Diagrama de colaboración para Vistas.EditorProcedimientoCRUD:

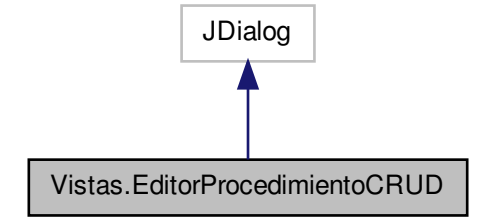

## **Métodos públicos**

**EditorProcedimientoCRUD** (java.awt.Frame parent, boolean modal)

## **Métodos públicos estáticos**

static void main (String args[])

## **Atributos públicos**

- javax.swing.ButtonGroup buttonGroup2
- javax.swing.JButton jButton1
- javax.swing.JButton jButton2
- javax.swing.JButton jButton3
- javax.swing.JButton jButton4
- javax.swing.JButton jButton5
- javax.swing.JButton jButton7  $\blacksquare$
- javax.swing.JButton jButton8
- javax.swing.JCheckBox jCheckBox2
- javax.swing.JCheckBox jCheckBox3
- javax.swing.JComboBox jComboBox2
- javax.swing.JComboBox jComboBox4
- javax.swing.JComboBox jComboBox6
- javax.swing.JLabel jLabel1  $\blacksquare$
- javax.swing.JLabel jLabel10
- javax.swing.JLabel jLabel3  $\blacksquare$
- javax.swing.JLabel jLabel4
- javax.swing.JLabel jLabel6
- javax.swing.JLabel jLabel7
- javax.swing.JLabel jLabel8
- $\blacksquare$ javax.swing.JLabel jLabel9
- javax.swing.JList jList1
- javax.swing.JPanel jPanel2

- javax.swing.JPanel jPanel3
- javax.swing.JPanel jPanel4
- javax.swing.JPanel jPanel5
- javax.swing.JPanel jPanel6
- javax.swing.JRadioButton jRadioButton1
- javax.swing.JRadioButton jRadioButton2
- javax.swing.JRadioButton jRadioButton3
- javax.swing.JRadioButton jRadioButton4
- javax.swing.JScrollPane jScrollPane1
- javax.swing.JScrollPane jScrollPane3
- javax.swing.JScrollPane jScrollPane4
- javax.swing.JScrollPane jScrollPane6
- **javax.swing.JSeparator jSeparator1**
- javax.swing.JTextArea jTextArea2
- javax.swing.JTextArea jTextArea3
- javax.swing.JTextField jTextField1
- javax.swing.JTextField jTextField2
- **javax.swing.JTree jTree1**
- javax.swing.JComboBox tipoDatoSQL

### **Métodos privados**

void initComponents ()

## **Atributos privados**

**javax.swing.JPanel jPanel1** 

#### **B.16.1. Descripción detallada**

**Autor**

ivan

Definición en la línea 13 del archivo EditorProcedimientoCRUD.java.

### **B.16.2. Documentación del constructor y destructor**

**B.16.2.1. Vistas.EditorProcedimientoCRUD.EditorProcedimientoCRUD ( java.awt.Frame** *parent,* **boolean** *modal* **)**

#### Creates new form SPEditorFuncionCRUD

Definición en la línea 18 del archivo EditorProcedimientoCRUD.java.

```
1819 super(parent, modal);<br>20 initComponents();
      initComponents();
21 }
```
#### Gráfico de llamadas para esta función:

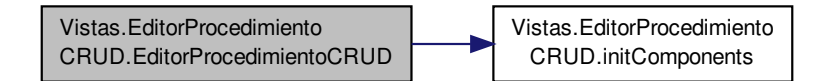

Gráfico de llamadas a esta función:

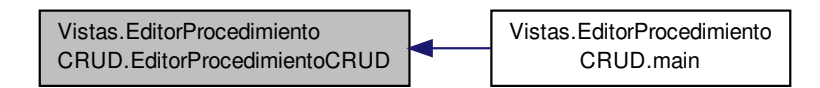

#### **B.16.3. Documentación de las funciones miembro**

**B.16.3.1.** void Vistas.EditorProcedimientoCRUD.initComponents () [private]

This method is called from within the constructor to initialize the form. WARNING: Do NOT modify this code. The content of this method is always regenerated by the Form Editor.

Definición en la línea 30 del archivo EditorProcedimientoCRUD.java.

```
3031<br>32
             buttonGroup2 = new javax.swing.ButtonGroup();
33 jPanel4 = new javax.swing.JPanel();
34 jPanel3 = new javax.swing.JPanel();
35 jScrollPane3 = new javax.swing.JScrollPane();<br>36 iTextArea2 = new javax.swing.JTextArea():
36 jTextArea2 = new javax.swing.JTextArea();<br>37 jPanel2 = new javax.swing.JPanel();37 jPanel2 = new javax.swing.JPanel();<br>38 iLabel3 = new javax.swing.JLabel();
38 jLabel3 = new javax.swing.JLabel();<br>39 iTextField2 = new javax.swing.JText
39 jTextField2 = new javax.swing.JTextField();<br>40 iLabel4 = new iavax.swing.JLabel();jLabel4 = new javax.swing.JLabel();
41 jButton2 = new javax.swing.JButton();<br>42 iButton1 = new javax.swing.JButton();
42 jButton1 = new javax.swing.JButton();<br>43 iLabe16 = new javax.swing.JLabe1();
             jLabel6 = new javax.swing.JLabel();
44 jComboBox4 = new javax.swing.JComboBox();<br>45 iSeparator1 = new javax.swing.JSeparator(
             jSeparator1 = new javax.swing.JSeparator();
46 jScrollPane1 = new javax.swing.JScrollPane();<br>47 iList1 = new javax.swing.JList():
47 jList1 = new javax.swing.JList();<br>48 jButton7 = new javax.swing.JButton
             jButton7 = new javax.swing.JButton();
49 jButton8 = new javax.swing.JButton();
50 tipoDatoSQL = new javax.swing.JComboBox();<br>51 iLabell = new javax.swing.JLabel();
             jlabel1 = new javax.swing.JLabel();
52 jTextField1 = new javax.swing.JTextField();
53 jButton4 = new javax.swing.JButton();
54 jButton3 = new javax.swing.JButton();
55 jLabel10 = new javax.swing.JLabel();<br>56 jPanel6 = new javax.swing.JPanel();
             jPane16 = new javax.swing.JPanel();
57 jCheckBox2 = new javax.swing.JCheckBox();
58 jCheckBox3 = new javax.swing.JCheckBox();
59 jComboBox2 = new javax.swing.JComboBox();
60 jComboBox6 = new javax.swing.JComboBox();
```

```
61 jScrollPane6 = new javax.swing.JScrollPane();<br>62 iTextArea3 = new javax swing.JTextArea();
           jTextArea3 = new javax.swing.JTextArea();
63 jLabel7 = new javax.swing.JLabel();
64 jLabel8 = new javax.swing.JLabel();
65 iLabel9 = new javax.swing.JLabel();
66 jPanel1 = new javax.swing.JPanel();
67 jRadioButton1 = new javax.swing.JRadioButton();
68 jRadioButton2 = new javax.swing.JRadioButton();
           jkadioButton3 = new javax.swing.JRadioButton();
70 jRadioButton4 = new javax.swing.JRadioButton();<br>71 iButton5 = new javax.swing.JButton();
           jButton5 = new javax.swing.JButton();
72 jPanel5 = new javax.swing.JPanel();
73 jScrollPane4 = new javax.swing.JScrollPane();
74 jTree1 = new javax.swing.JTree();
75
76 setDefaultCloseOperation(javax.swing.WindowConstants.DISPOSE_ON_CLOSE);<br>77 setFocusTraversalPolicvProvider(true);
           setFocusTraversalPolicyProvider(true);
78
           79 jPanel4.setBorder(javax.swing.BorderFactory.createTitledBorder("Procedimiento CRUD"));
80<br>81
           jPanel3.setBorder(javax.swing.BorderFactory.createTitledBorder("*cuerpo rutina"));
82
83 jTextArea2.setColumns(20);<br>84 iTextArea2.setRows(5):
           jTextArea2.setRows(5);
85 jTextArea2.setText("# agrega todo tu codigo de control aquí: cualquier tipo de datos MySQL valido")
      ;
86 jScrollPane3.setViewportView(jTextArea2);
87
88 javax.swing.GroupLayout jPanel3Layout = new javax.swing.GroupLayout(
      jPanel3);
89 jPanel3.setLayout(jPanel3Layout);
90 jPanel3Layout.setHorizontalGroup(
91 jPanel3Layout.createParallelGroup(javax.swing.GroupLayout.Alignment.LEADING)
92 .addGroup(jPanel3Layout.createSequentialGroup()
93 .addComponent(jScrollPane3)
94 .addContainerGap())
95 );
96 jPanel3Layout.setVerticalGroup(
97 jPanel3Layout.createParallelGroup(javax.swing.GroupLayout.Alignment.LEADING)
98 .addGroup(jPanel3Layout.createSequentialGroup()
99 .addComponent(jScrollPane3, javax.swing.GroupLayout.PREFERRED_SIZE,
      javax.swing.GroupLayout.DEFAULT_SIZE, javax.swing.GroupLayout.PREFERRED_SIZE)
100 .addContainerGap(javax.swing.GroupLayout.DEFAULT_SIZE, Short.MAX_VALUE))
101 );
102
103 jPanel2.setBorder(javax.swing.BorderFactory.createTitledBorder("parametros"));
104
105 jLabel3.setText("nombre del parametro:");
106
107 jLabel4.setText("tipo de dato:");
108<br>109
            jButton2.setText("»");
110<br>111
            jButton1.setText("«");
112<br>113
            jLabel6.setText("tipo de entrada");
114<br>115jComboBox4.setModel(new javax.swing.DefaultComboBoxModel(new String[] { "IN", "OUT", "INOUT" }));
116<br>117
            jSeparator1.setOrientation(javax.swing.SwingConstants.VERTICAL);
118<br>119
            jScrollPane1.setViewportView(jList1);
120
121 jButton7.setText("borrar");<br>122 iButton7.setMaximumSize(new
            jButton7.setMaximumSize(new java.awt.Dimension(26, 27));
123 jButton7.setMinimumSize(new java.awt.Dimension(26, 27));<br>124 iButton7.setPreferredSize(new java.awt.Dimension(26, 27)
            jButton7.setPreferredSize(new java.awt.Dimension(26, 27));
125<br>126
126 jButton8.setText("guardar cambios");<br>127 jButton8.setEnabled(false);
            jButton8.setEnabled(false);
128<br>129
            javax.swing.GroupLayout jPanel2Layout = new javax.swing.GroupLayout (
      jPanel2);
130 jPanel2.setLayout(jPanel2Layout);<br>131 jPanel2Layout.setHorizontalGroup(
            131 jPanel2Layout.setHorizontalGroup(
132 jPanel2Layout.createParallelGroup(javax.swing.GroupLayout.Alignment.LEADING)
133 .addGroup(javax.swing.GroupLayout.Alignment.TRAILING, jPanel2Layout.createSequentialGroup()<br>134 .addContainerGap()
                     .addContainerGap()
135 .addGroup(jPanel2Layout.createParallelGroup(javax.swing.GroupLayout.Alignment.LEADING)
136 .addGroup(jPanel2Layout.createSequentialGroup()
137 .addComponent(jLabel3)
```
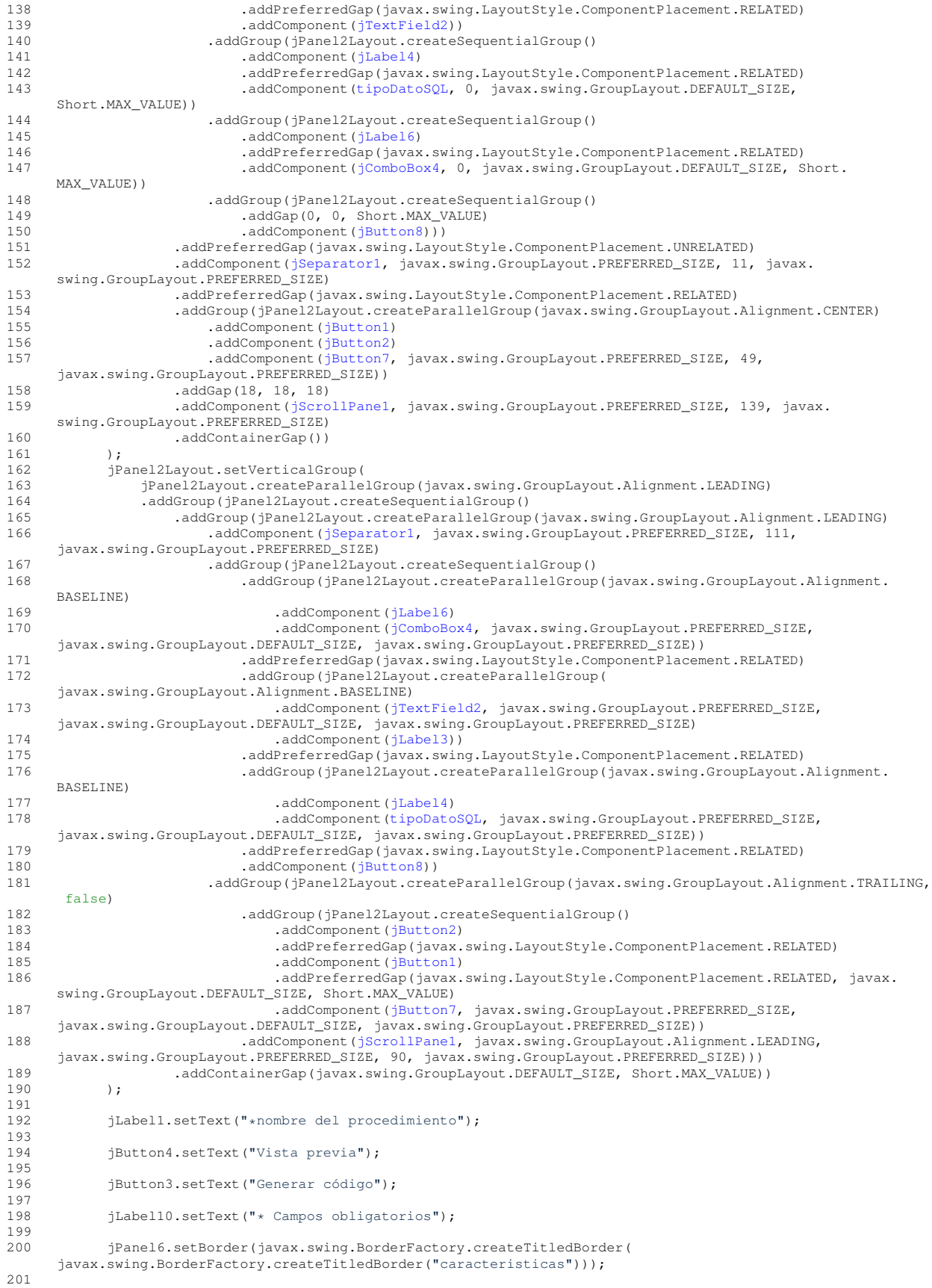

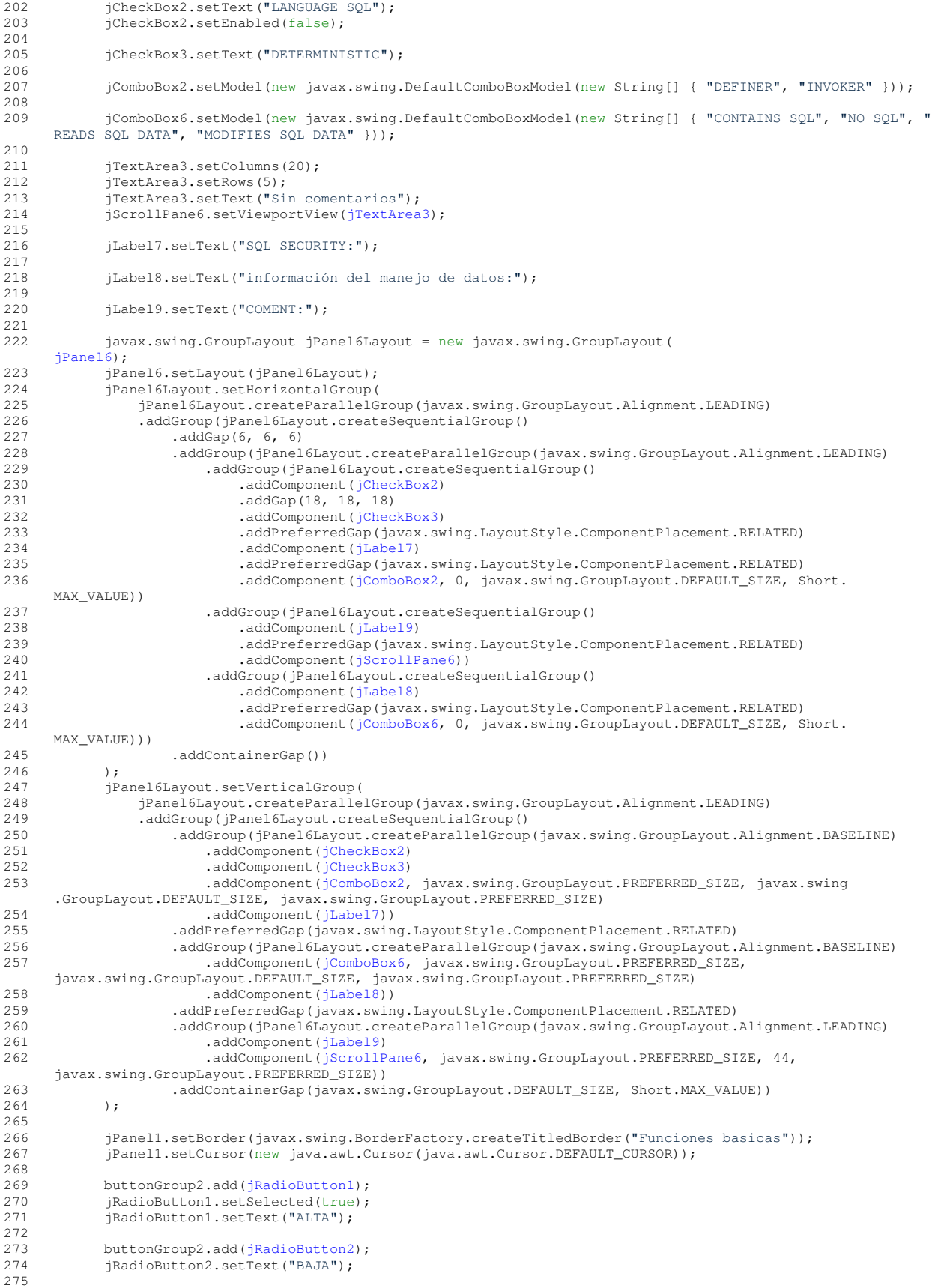

```
276 buttonGroup2.add(jRadioButton3);<br>277 iRadioButton3 setText("CAMRIO");
           jRadioButton3.setText("CAMBIO");
278
279 buttonGroup2.add(jRadioButton4);<br>280 iRadioButton4 setText("CONSULTA"
           jRadioButton4.setText("CONSULTA");
281
282 javax.swing.GroupLayout jPanel1Layout = new javax.swing.GroupLayout(
      jPanel1);
283 jPanel1.setLayout(jPanel1Layout);<br>284 jPanel1Layout.setHorizontalGroup(
284 jPanel1Layout.setHorizontalGroup(
               285 jPanel1Layout.createParallelGroup(javax.swing.GroupLayout.Alignment.LEADING)
286 .addGroup(jPanellLayout.createSequentialGroup()<br>287 .addContainerGap()
287 .addContainerGap()<br>288 .addComponent(iRad
                   .addComponent(jRadioButton1, javax.swing.GroupLayout.DEFAULT_SIZE, 54, Short.
     MAX_VALUE)
289 .addGap(58, 58, 58)
290 .addComponent(jRadioButton2, javax.swing.GroupLayout.DEFAULT_SIZE, 54, Short.
      MAX_VALUE)
291 .addGap(83, 83, 83)
292 .addComponent(jRadioButton3, javax.swing.GroupLayout.DEFAULT_SIZE, 72, Short.
     MAX_VALUE)
293 .addGap(59, 59, 59)
294 . addComponent(jRadioButton4, javax.swing.GroupLayout.DEFAULT_SIZE, 87, Short.
     MAX_VALUE)
295 .addContainerGap())
296 );<br>
297 iP
           297 jPanel1Layout.setVerticalGroup(
298 jPanel1Layout.createParallelGroup(javax.swing.GroupLayout.Alignment.LEADING)
                .addGroup(javax.swing.GroupLayout.Alignment.TRAILING, jPanellLayout.createSequentialGroup()
300 .addGap(0, 0, 0)
301 .addGroup(jPanel1Layout.createParallelGroup(javax.swing.GroupLayout.Alignment.CENTER)
302 .addComponent(jRadioButton2, javax.swing.GroupLayout.DEFAULT_SIZE,
      javax.swing.GroupLayout.DEFAULT_SIZE, Short.MAX_VALUE)
303 .addComponent(jRadioButton3, javax.swing.GroupLayout.DEFAULT_SIZE, javax.
      swing.GroupLayout.DEFAULT_SIZE, Short.MAX_VALUE)
304 .addComponent(jRadioButton4, javax.swing.GroupLayout.DEFAULT_SIZE,
javax.swing.GroupLayout.DEFAULT_SIZE, Short.MAX_VALUE)
305 .addComponent(jRadioButton1, javax.swing.GroupLayout.DEFAULT_SIZE, javax.
      swing.GroupLayout.DEFAULT_SIZE, Short.MAX_VALUE)))
306 );
307
308 jButton5.setText("Finalizar");
309<br>310
            javax.swing.GroupLayout jPanel4Layout = new javax.swing.GroupLayout (
      jPanel4);
311 jPanel4.setLayout(jPanel4Layout);
312 jPanel4Layout.setHorizontalGroup(
313 jPanel4Layout.createParallelGroup(javax.swing.GroupLayout.Alignment.LEADING)
               .addGroup(jPanel4Layout.createSequentialGroup()
315 .addContainerGap()<br>316 .addGroup(iPanel4I)
316 .addGroup(jPanel4Layout.createParallelGroup(javax.swing.GroupLayout.Alignment.LEADING)
                       .addComponent(jPanel1, javax.swing.GroupLayout.DEFAULT_SIZE,
      javax.swing.GroupLayout.DEFAULT_SIZE, Short.MAX_VALUE)
318 .addComponent(jPanel3, javax.swing.GroupLayout.Alignment.TRAILING, javax.swing.
      GroupLayout.DEFAULT_SIZE, javax.swing.GroupLayout.DEFAULT_SIZE, Short.MAX_VALUE)
319 .addGroup(jPanel4Layout.createSequentialGroup()
320 . addComponent (jLabel1)<br>321 . addPreferredGan (javax
                           .addPreferredGap(javax.swing.LayoutStyle.ComponentPlacement.RELATED)
322 . addComponent(jTextField1))<br>323 . addComponent(jPanel2, javax.sw
                                             javax.swing.GroupLayout.DEFAULT_SIZE, javax.swing.
      GroupLayout.DEFAULT_SIZE, Short.MAX_VALUE)
324 .addComponent(jPanel6, javax.swing.GroupLayout.DEFAULT_SIZE,
      javax.swing.GroupLayout.DEFAULT_SIZE, Short.MAX_VALUE)
325 .addGroup(javax.swing.GroupLayout.Alignment.TRAILING, jPanel4Layout.
      createSequentialGroup()
326 .addComponent(jLabel10)<br>327 .addPreferredGap(iavax.
                           327 .addPreferredGap(javax.swing.LayoutStyle.ComponentPlacement.RELATED, javax.swing.
     GroupLayout.DEFAULT_SIZE, Short.MAX_VALUE)
328 .addComponent(jButton5)<br>329 .addPreferredGap(iavax.
                           .addPreferredGap(javax.swing.LayoutStyle.ComponentPlacement.RELATED)
330 .addComponent(jButton4)<br>331 .addPreferredGap(javax.
331 . addPreferredGap(javax.swing.LayoutStyle.ComponentPlacement.RELATED)<br>332 . addComponent(jButton3)))
                           .addComponent(jButton3)))
333 .addContainerGap())
334 );<br>335 iP
335 jPanel4Layout.setVerticalGroup(
336 jPanel4Layout.createParallelGroup(javax.swing.GroupLayout.Alignment.LEADING)
                .addGroup(jPanel4Layout.createSequentialGroup()
338 .addContainerGap()<br>339 .addGroup(iPanel4I)
                   339 .addGroup(jPanel4Layout.createParallelGroup(javax.swing.GroupLayout.Alignment.BASELINE)
340 .addComponent(jTextField1, javax.swing.GroupLayout.PREFERRED_SIZE,
```

```
javax.swing.GroupLayout.DEFAULT_SIZE, javax.swing.GroupLayout.PREFERRED_SIZE)
341 .addComponent(jLabel1))<br>342 .addPreferredGap(javax.swin
                     .addPreferredGap(javax.swing.LayoutStyle.ComponentPlacement.RELATED)
343 .addComponent(jPanel1, javax.swing.GroupLayout.PREFERRED_SIZE,
javax.swing.GroupLayout.DEFAULT_SIZE, javax.swing.GroupLayout.PREFERRED_SIZE)
344 .addPreferredGap(javax.swing.LayoutStyle.ComponentPlacement.RELATED)
345 .addComponent(jPanel2, javax.swing.GroupLayout.PREFERRED_SIZE,
javax.swing.GroupLayout.DEFAULT_SIZE, javax.swing.GroupLayout.PREFERRED_SIZE)
346 .addPreferredGap(javax.swing.LayoutStyle.ComponentPlacement.RELATED)
347 .addComponent(jPanel6, javax.swing.GroupLayout.PREFERRED_SIZE,
      javax.swing.GroupLayout.DEFAULT_SIZE, javax.swing.GroupLayout.PREFERRED_SIZE)
348 .addPreferredGap(javax.swing.LayoutStyle.ComponentPlacement.RELATED)<br>349 .addComponent(iPanel3. javax.swing.GroupLayout.PREEERRED SIZE.
349 .addComponent(jPanel3, javax.swing.GroupLayout.PREFERRED_SIZE,
javax.swing.GroupLayout.DEFAULT_SIZE, javax.swing.GroupLayout.PREFERRED_SIZE)
350 .addPreferredGap(javax.swing.LayoutStyle.ComponentPlacement.RELATED)
351 .addGroup(jPanel4Layout.createParallelGroup(javax.swing.GroupLayout.Alignment.BASELINE)
352 . addComponent(jButton3)<br>353 . addComponent(iButton4)
353 .addComponent(jButton4)<br>354 .addComponent(iLabel10)
354 .addComponent(jLabel10)<br>355 .addComponent(iButton5)
355 . addComponent(jButton5))<br>356 . addContainerGap(javax.swing
                     .addContainerGap(javax.swing.GroupLayout.DEFAULT_SIZE, Short.MAX_VALUE))
357 );
358<br>359
359 jPanel5.setBorder(javax.swing.BorderFactory.createTitledBorder("Arbol de Tablas"));<br>360     iPanel5.setPreferredSize(new_iava.awt.Dimension(180, 518));
             jPanel5.setPreferredSize(new java.awt.Dimension(180, 518));
361<br>362
             362 javax.swing.tree.DefaultMutableTreeNode treeNode1 = new javax.swing.tree.DefaultMutableTreeNode("
      vacía");
363 jTree1.setModel(new javax.swing.tree.DefaultTreeModel(treeNode1));
364 jScrollPane4.setViewportView(jTree1);
365
366 javax.swing.GroupLayout jPanel5Layout = new javax.swing.GroupLayout(
      jPanel5);
367 jPanel5.setLayout(jPanel5Layout);
368 jPanel5Layout.setHorizontalGroup(
369 jPanel5Layout.createParallelGroup(javax.swing.GroupLayout.Alignment.LEADING)
370 .addGroup(jPanel5Layout.createSequentialGroup()<br>371 .addContainerGan()
                     .addContainerGap()
372 .addComponent(jScrollPane4, javax.swing.GroupLayout.PREFERRED_SIZE, 152, javax.
      swing.GroupLayout.PREFERRED_SIZE)
373 .addContainerGap(javax.swing.GroupLayout.DEFAULT_SIZE, Short.MAX_VALUE))
374 ) \cdot375 jPanel5Layout.setVerticalGroup(
                 376 jPanel5Layout.createParallelGroup(javax.swing.GroupLayout.Alignment.LEADING)
377 .addGroup(jPanel5Layout.createSequentialGroup()
378 .addContainerGap()
379 .addComponent(jScrollPane4)
380 .addContainerGap())<br>381 ):
            );
382<br>383
             javax.swing.GroupLayout layout = new javax.swing.GroupLayout(getContentPane());
384 getContentPane().setLayout(layout);<br>385 layout setHorizontalGroun(
385 layout.setHorizontalGroup(
                 386 layout.createParallelGroup(javax.swing.GroupLayout.Alignment.LEADING)
387 .addGroup(layout.createSequentialGroup()<br>388 .addContainerGap()
                     .addContainerGap()
389 .addComponent(jPanel4, javax.swing.GroupLayout.PREFERRED_SIZE, javax.swing.
      GroupLayout.DEFAULT_SIZE, javax.swing.GroupLayout.PREFERRED_SIZE)
390 .addPreferredGap(javax.swing.LayoutStyle.ComponentPlacement.RELATED)<br>391 .addComponent(jPanel5, javax.swing.GroupLayout.PREFERRED SIZE, 188,
                      .addComponent(jPanel5, javax.swing.GroupLayout.PREFERRED_SIZE, 188, javax.swing.
      GroupLayout.PREFERRED_SIZE)
392 .addContainerGap(javax.swing.GroupLayout.DEFAULT_SIZE, Short.MAX_VALUE))
393 );
394 layout.setVerticalGroup(
                395 layout.createParallelGroup(javax.swing.GroupLayout.Alignment.LEADING)
396 .addGroup(layout.createSequentialGroup()<br>397 .addGap(6, 6, 6)
397 .addGap(6, 6, 6)<br>398 .addGroup(lavout
398 .addGroup(layout.createParallelGroup(javax.swing.GroupLayout.Alignment.LEADING, false)<br>399 .eddComponent(iPanel4, javax.swing.GroupLayout.DEFAULT SIZE,
                          .addComponent(jPanel4, javax.swing.GroupLayout.DEFAULT_SIZE,
      javax.swing.GroupLayout.DEFAULT_SIZE, Short.MAX_VALUE)
400 .addComponent(jPanel5, javax.swing.GroupLayout.DEFAULT_SIZE, 601, Short.
      MAX_VALUE))
401 .addContainerGap(javax.swing.GroupLayout.DEFAULT_SIZE, Short.MAX_VALUE))
402 );
403
404 pack();<br>405 \// </edito
        405 }// </editor-fold>//GEN-END:initComponents
```
## Gráfico de llamadas a esta función:

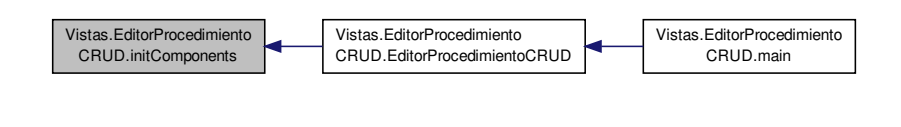

# **B.16.3.2. static void Vistas.EditorProcedimientoCRUD.main ( String** *args[]* **)** [static]

**Parámetros**

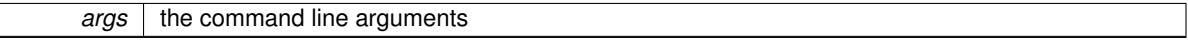

Definición en la línea 410 del archivo EditorProcedimientoCRUD.java.

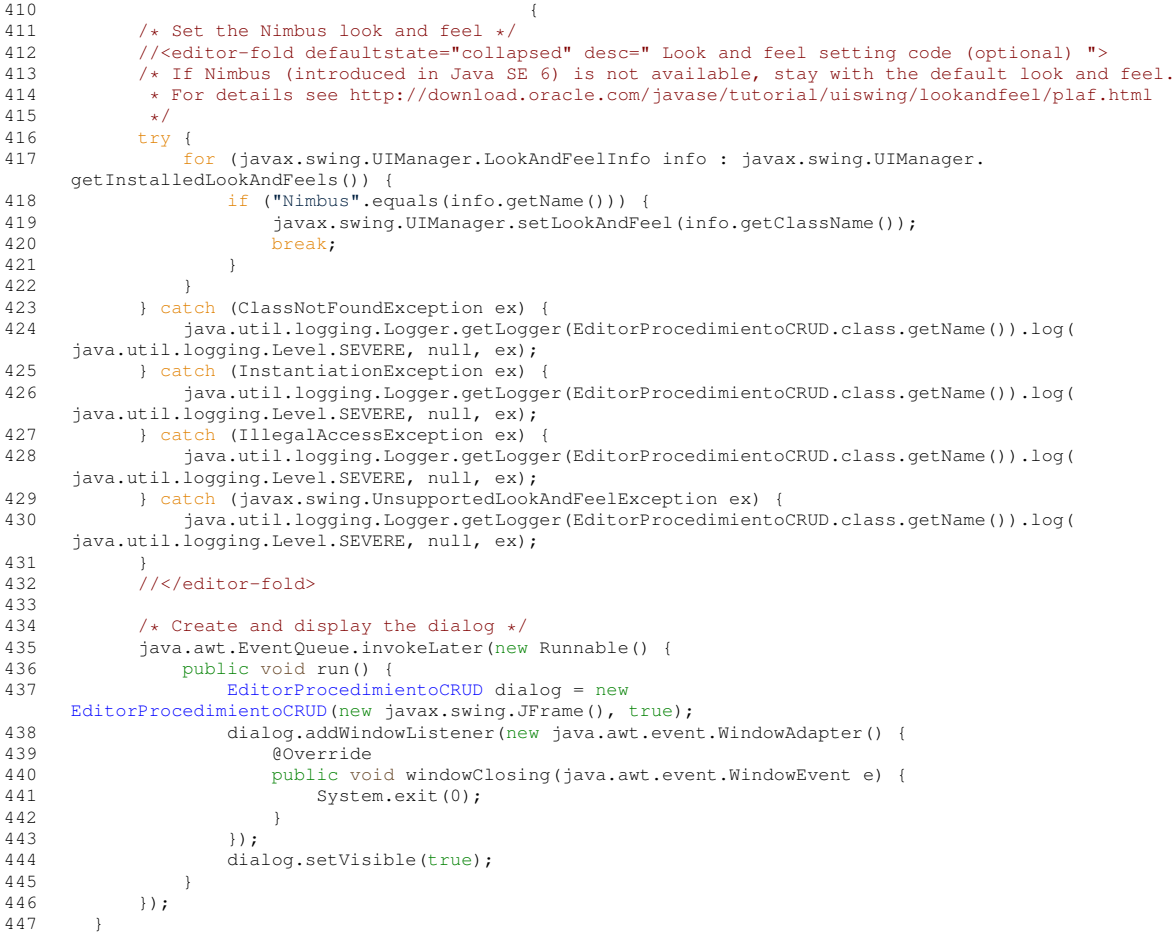

Gráfico de llamadas para esta función:

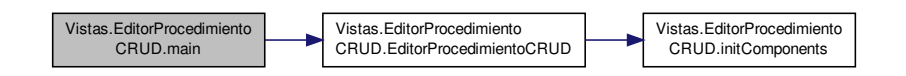

### **B.16.4. Documentación de los datos miembro**

**B.16.4.1. javax.swing.ButtonGroup Vistas.EditorProcedimientoCRUD.buttonGroup2** Definición en la línea 450 del archivo EditorProcedimientoCRUD.java.

**B.16.4.2. javax.swing.JButton Vistas.EditorProcedimientoCRUD.jButton1**

Definición en la línea 451 del archivo EditorProcedimientoCRUD.java.

**B.16.4.3. javax.swing.JButton Vistas.EditorProcedimientoCRUD.jButton2**

Definición en la línea 452 del archivo EditorProcedimientoCRUD.java.

**B.16.4.4. javax.swing.JButton Vistas.EditorProcedimientoCRUD.jButton3**

Definición en la línea 453 del archivo EditorProcedimientoCRUD.java.

**B.16.4.5. javax.swing.JButton Vistas.EditorProcedimientoCRUD.jButton4**

Definición en la línea 454 del archivo EditorProcedimientoCRUD.java.

**B.16.4.6. javax.swing.JButton Vistas.EditorProcedimientoCRUD.jButton5**

Definición en la línea 455 del archivo EditorProcedimientoCRUD.java.

**B.16.4.7. javax.swing.JButton Vistas.EditorProcedimientoCRUD.jButton7**

Definición en la línea 456 del archivo EditorProcedimientoCRUD.java.

**B.16.4.8. javax.swing.JButton Vistas.EditorProcedimientoCRUD.jButton8**

Definición en la línea 457 del archivo EditorProcedimientoCRUD.java.

**B.16.4.9. javax.swing.JCheckBox Vistas.EditorProcedimientoCRUD.jCheckBox2**

Definición en la línea 458 del archivo EditorProcedimientoCRUD.java.

**B.16.4.10. javax.swing.JCheckBox Vistas.EditorProcedimientoCRUD.jCheckBox3** Definición en la línea 459 del archivo EditorProcedimientoCRUD.java.

**B.16.4.11. javax.swing.JComboBox Vistas.EditorProcedimientoCRUD.jComboBox2** Definición en la línea 460 del archivo EditorProcedimientoCRUD.java.

**B.16.4.12. javax.swing.JComboBox Vistas.EditorProcedimientoCRUD.jComboBox4** Definición en la línea 461 del archivo EditorProcedimientoCRUD.java.

**B.16.4.13. javax.swing.JComboBox Vistas.EditorProcedimientoCRUD.jComboBox6** Definición en la línea 462 del archivo EditorProcedimientoCRUD.java.

**B.16.4.14. javax.swing.JLabel Vistas.EditorProcedimientoCRUD.jLabel1** Definición en la línea 463 del archivo EditorProcedimientoCRUD.java.

**B.16.4.15. javax.swing.JLabel Vistas.EditorProcedimientoCRUD.jLabel10** Definición en la línea 464 del archivo EditorProcedimientoCRUD.java.

**B.16.4.16. javax.swing.JLabel Vistas.EditorProcedimientoCRUD.jLabel3** Definición en la línea 465 del archivo EditorProcedimientoCRUD.java.

**B.16.4.17. javax.swing.JLabel Vistas.EditorProcedimientoCRUD.jLabel4** Definición en la línea 466 del archivo EditorProcedimientoCRUD.java.

**B.16.4.18. javax.swing.JLabel Vistas.EditorProcedimientoCRUD.jLabel6** Definición en la línea 467 del archivo EditorProcedimientoCRUD.java.

**B.16.4.19. javax.swing.JLabel Vistas.EditorProcedimientoCRUD.jLabel7** Definición en la línea 468 del archivo EditorProcedimientoCRUD.java.

**B.16.4.20. javax.swing.JLabel Vistas.EditorProcedimientoCRUD.jLabel8**

Definición en la línea 469 del archivo EditorProcedimientoCRUD.java.

**B.16.4.21. javax.swing.JLabel Vistas.EditorProcedimientoCRUD.jLabel9**

Definición en la línea 470 del archivo EditorProcedimientoCRUD.java.

**B.16.4.22. javax.swing.JList Vistas.EditorProcedimientoCRUD.jList1**

Definición en la línea 471 del archivo EditorProcedimientoCRUD.java.

**B.16.4.23.** javax.swing.JPanel Vistas.EditorProcedimientoCRUD.jPanel1 [private] Definición en la línea 472 del archivo EditorProcedimientoCRUD.java.

**B.16.4.24. javax.swing.JPanel Vistas.EditorProcedimientoCRUD.jPanel2** Definición en la línea 473 del archivo EditorProcedimientoCRUD.java.

**B.16.4.25. javax.swing.JPanel Vistas.EditorProcedimientoCRUD.jPanel3**

Definición en la línea 474 del archivo EditorProcedimientoCRUD.java.

**B.16.4.26. javax.swing.JPanel Vistas.EditorProcedimientoCRUD.jPanel4** Definición en la línea 475 del archivo EditorProcedimientoCRUD.java.

**B.16.4.27. javax.swing.JPanel Vistas.EditorProcedimientoCRUD.jPanel5** Definición en la línea 476 del archivo EditorProcedimientoCRUD.java.

**B.16.4.28. javax.swing.JPanel Vistas.EditorProcedimientoCRUD.jPanel6** Definición en la línea 477 del archivo EditorProcedimientoCRUD.java.

**B.16.4.29. javax.swing.JRadioButton Vistas.EditorProcedimientoCRUD.jRadioButton1** Definición en la línea 478 del archivo EditorProcedimientoCRUD.java.

**B.16.4.30. javax.swing.JRadioButton Vistas.EditorProcedimientoCRUD.jRadioButton2** Definición en la línea 479 del archivo EditorProcedimientoCRUD.java.

**B.16.4.31. javax.swing.JRadioButton Vistas.EditorProcedimientoCRUD.jRadioButton3**

Definición en la línea 480 del archivo EditorProcedimientoCRUD.java.

**B.16.4.32. javax.swing.JRadioButton Vistas.EditorProcedimientoCRUD.jRadioButton4** Definición en la línea 481 del archivo EditorProcedimientoCRUD.java.

**B.16.4.33. javax.swing.JScrollPane Vistas.EditorProcedimientoCRUD.jScrollPane1** Definición en la línea 482 del archivo EditorProcedimientoCRUD.java.

**B.16.4.34. javax.swing.JScrollPane Vistas.EditorProcedimientoCRUD.jScrollPane3** Definición en la línea 483 del archivo EditorProcedimientoCRUD.java.

**B.16.4.35. javax.swing.JScrollPane Vistas.EditorProcedimientoCRUD.jScrollPane4** Definición en la línea 484 del archivo EditorProcedimientoCRUD.java.

**B.16.4.36. javax.swing.JScrollPane Vistas.EditorProcedimientoCRUD.jScrollPane6** Definición en la línea 485 del archivo EditorProcedimientoCRUD.java.

**B.16.4.37. javax.swing.JSeparator Vistas.EditorProcedimientoCRUD.jSeparator1** Definición en la línea 486 del archivo EditorProcedimientoCRUD.java.

**B.16.4.38. javax.swing.JTextArea Vistas.EditorProcedimientoCRUD.jTextArea2** Definición en la línea 487 del archivo EditorProcedimientoCRUD.java.

**B.16.4.39. javax.swing.JTextArea Vistas.EditorProcedimientoCRUD.jTextArea3** Definición en la línea 488 del archivo EditorProcedimientoCRUD.java.

**B.16.4.40. javax.swing.JTextField Vistas.EditorProcedimientoCRUD.jTextField1** Definición en la línea 489 del archivo EditorProcedimientoCRUD.java.

**B.16.4.41. javax.swing.JTextField Vistas.EditorProcedimientoCRUD.jTextField2** Definición en la línea 490 del archivo EditorProcedimientoCRUD.java.

**B.16.4.42. javax.swing.JTree Vistas.EditorProcedimientoCRUD.jTree1**

Definición en la línea 491 del archivo EditorProcedimientoCRUD.java.

**B.16.4.43. javax.swing.JComboBox Vistas.EditorProcedimientoCRUD.tipoDatoSQL**

Definición en la línea 492 del archivo EditorProcedimientoCRUD.java.

La documentación para esta clase fue generada a partir del siguiente fichero:

**Vistas/EditorProcedimientoCRUD.java** 

# **B.17. Referencia de la Clase Modelo.esquemaBD**

Diagrama de colaboración para Modelo.esquemaBD:

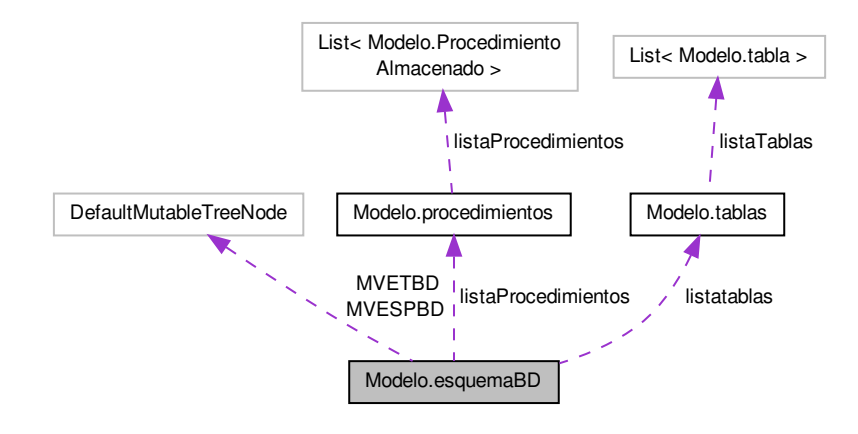

**Métodos públicos**

- $e$ squemaBD $()$
- esquemaBD (String nombreDB)
- **esquemaBD** (String nombreBD, tablas listaTablas)
- void setCatalogo (String catalogo)
- String getCatalgo ()
- void setTablas (tablas Ts)
- tablas getTablas ()
- DefaultMutableTreeNode getDMTTablas ()
- DefaultMutableTreeNode getMVETBD ()
- void setMVETBD (String nombreBD)
- void setMVETBD (DefaultMutableTreeNode arbolTablas)
- $\blacksquare$ void vaciarMVETBD ()
- **boolean MVETBDvacia ()**
- void agregarTabla (tabla T)

## **Atributos privados**

- **String catalogo**
- tablas listatablas
- **Procedimientos listaProcedimientos**
- DefaultMutableTreeNode MVETBD

## **B.17.1. Descripción detallada**

La clase esquemaBD define a un esquema de base de datos de forma básica.

**Autor**

ivan

Definición en la línea 15 del archivo esquemaBD.java.

**B.17.2. Documentación del constructor y destructor**

**B.17.2.1. Modelo.esquemaBD.esquemaBD ( )**

Constructor del esquema de una base de datos

Definición en la línea 37 del archivo esquemaBD.java.

 $37$ 38 }

### **B.17.2.2. Modelo.esquemaBD.esquemaBD ( String** *nombreDB* **)**

Sobrecarga del constructor del esquema de una base de datos, inicializa al árbol de tablas con el nombre de la base de datos como nodo raíz.

**Parámetros**

*nombreBD* | nombre de la base de datos.

Definición en la línea 46 del archivo esquemaBD.java.

```
46 {
47 this.setMVETBD(nombreDB);
48 }
```
## **B.17.2.3. Modelo.esquemaBD.esquemaBD ( String** *nombreBD,* **tablas** *listaTablas* **)**

Sobrecarga del constructor del esquema de una base de datos, inicializa al árbol de tablas con el nombre de la base de datos como nodo raíz. Inicializa el nombre de la base de datos del esquema. Inicializa la lista de las tablas.

**Parámetros**

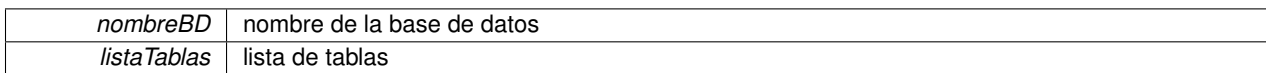

Definición en la línea 59 del archivo esquemaBD.java.

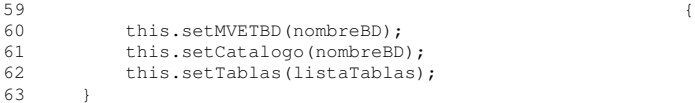

## **B.17.3. Documentación de las funciones miembro**

**B.17.3.1. void Modelo.esquemaBD.agregarTabla ( tabla** *T* **)**

Método que agrega una tabla al arbol de tablas

**Parámetros**

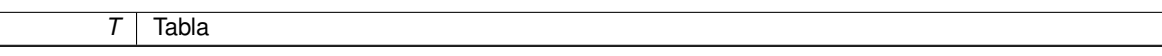

Definición en la línea 172 del archivo esquemaBD.java.

```
172 {
173 DefaultMutableTreeNode tmpTabla = new DefaultMutableTreeNode(T.getNombreTabla());
174 DefaultMutableTreeNode tmpNombreColumna;<br>175 for (int x = 0; x < T.getColumnas().nume:
            for (int x = 0; x < T.getColumnas().numeroColumnas(); x++) {
176 tmpNombreColumna = new DefaultMutableTreeNode(T.getColumnas().getColumna(x).getNombreColumna()
      + " "
177 + T.getColumnas().getColumna(x).getTipoDato()<br>178 + ((T.getColumnas().getColumna(x).getLongitud
                         178 + ((T.getColumnas().getColumna(x).getLongitudColumna() != 0) ? (" (" + T.getColumnas()
      .getColumna(x).getLongitudColumna() + ")") : " ")
179 );
180 tmpTabla.add(tmpNombreColumna);
181 }
182 this.MVETBD.add(tmpTabla);
183 }
```
Gráfico de llamadas para esta función:

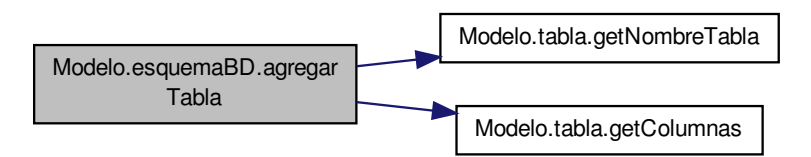

#### **B.17.3.2. String Modelo.esquemaBD.getCatalgo ( )**

Método que recupera el nombre del catálogo de un esquema de base de datos

**Respecto a los contenidos del presente proyecto de integración (información, textos, gráficos, imágenes, diseños, archivos de código fuente, etc.) se prohíbe: su reproducción, copia, distribución, difusión, comunicación pública, transformación o modificación, a menos que se cuente con la autorización del alumno o del asesor (de preferencia ambos en acuerdo) o resulte legalmente permitido. Documentación generada para el código fuente por Doxygen.**

**Devuelve**

String nombre del catalgo

Definición en la línea 80 del archivo esquemaBD.java.

```
80 {<br>81 return this.catalogo;
82 }
```
**B.17.3.3. DefaultMutableTreeNode Modelo.esquemaBD.getDMTTablas ( )**

Método que construye el árbol de tablas y lo retorna.

**Devuelve**

DefaultMutableTreeNode Árbol de tablas

Definición en la línea 107 del archivo esquemaBD.java.

```
107108
109 if (this.getTablas() != null) {<br>110 this.setMVETBD(this.getCata
110 this.setMVETBD(this.getCatalgo());<br>111 for (int i = 0; i < this.getTablas
                for (int i = 0; i < this.getTablas().numTablas(); i++) {
112 this.agregarTabla(this.getTablas().obtenerTabla(i));<br>113
113 }
114 return this.getMVETBD();<br>115 } else {
115 } else {<br>116 } else {<br>retur
            return null;<br>}
117 }
118
119 }
```
Gráfico de llamadas para esta función:

Modelo.esquemaBD.getDMTTablas Modelo.esquemaBD.getTablas

Gráfico de llamadas a esta función:

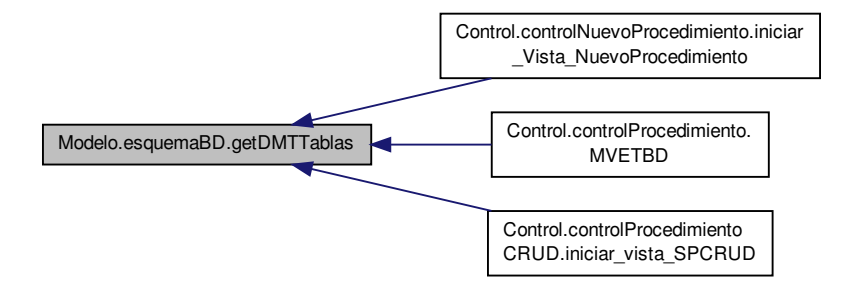

**B.17.3.4. DefaultMutableTreeNode Modelo.esquemaBD.getMVETBD ( )**

Método que recupera el árbol que contiene las tablas de un esquema de base de datos.

**Devuelve**

DefaultMutableTreeNode árbol de las tablas de un esquema de base de datos

Definición en la línea 126 del archivo esquemaBD.java.

```
126127 return this. MVETBD;
128 }
```
#### **B.17.3.5. tablas Modelo.esquemaBD.getTablas ( )**

Método que recupera la lista de tablas de un esquema de base de datos

**Devuelve**

tablas lista de tablas

Definición en la línea 98 del archivo esquemaBD.java.

```
98 {
99 return this.listatablas;
100 }
```
Gráfico de llamadas a esta función:

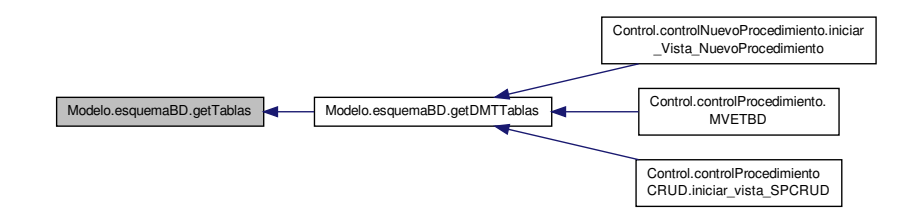

## **B.17.3.6. boolean Modelo.esquemaBD.MVETBDvacia ( )**

Método que verifica si el árbol esta vacío. return

- true: si el árbol de tablas se encuentra vacío.
- false: si el árbol de tablas contiene almenos un elemento.

Definición en la línea 163 del archivo esquemaBD.java.

```
163 {<br>164 return this.MVETBD == null;
165 }
```
## **B.17.3.7. void Modelo.esquemaBD.setCatalogo ( String** *catalogo* **)**

Método que establece el nombre del catálogo en un esquema de base de datos
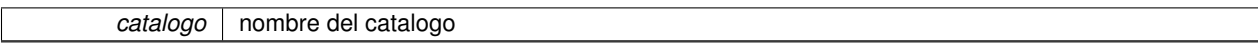

Definición en la línea 71 del archivo esquemaBD.java.

```
71 {
72 this.catalogo = catalogo;
73 }
```
#### **B.17.3.8. void Modelo.esquemaBD.setMVETBD ( String** *nombreBD* **)**

Método que establece el nombre de la base de datos como raiz del arbol de tablas.

**Parámetros**

*nombreBD* nombre de la base de datos

Definición en la línea 136 del archivo esquemaBD.java.

136 { 137 this.MVETBD = new DefaultMutableTreeNode(nombreBD); 138 }

#### **B.17.3.9. void Modelo.esquemaBD.setMVETBD ( DefaultMutableTreeNode** *arbolTablas* **)**

Método que establece el árbol de tablas en una base de datos.

#### **Parámetros**

*arbolTablas* árbol de tablas

Definición en la línea 145 del archivo esquemaBD.java.

```
145146 this.MVETBD = arbolTablas;<br>147 }
147 }
```
**B.17.3.10. void Modelo.esquemaBD.setTablas ( tablas** *Ts* **)**

Método que establece la lista de tablas en un esquema de base de datos

#### **Parámetros**

 $\overline{Ts}$  lista de tablas

Definición en la línea 89 del archivo esquemaBD.java.

```
89 {
90 this.listatablas = Ts;
91 }
```
**B.17.3.11. void Modelo.esquemaBD.vaciarMVETBD ( )**

Método que vacía al árbol de las tablas.

Definición en la línea 152 del archivo esquemaBD.java.

**Respecto a los contenidos del presente proyecto de integración (información, textos, gráficos, imágenes, diseños, archivos de código fuente, etc.) se prohíbe: su reproducción, copia, distribución, difusión, comunicación pública, transformación o modificación, a menos que se cuente con la autorización del alumno o del asesor (de preferencia ambos en acuerdo) o resulte legalmente permitido. Documentación generada para el código fuente por Doxygen.**

```
152 {
153 this.MVETBD.removeAllChildren();<br>154 this.MVETBD.removeFromParent();
            this.MVETBD.removeFromParent();
155 }
B.17.4. Documentación de los datos miembro
B.17.4.1. String Modelo.esquemaBD.catalogo [private]
Nombre del catálogo
Definición en la línea 20 del archivo esquemaBD.java.
B.17.4.2. procedimientos Modelo.esquemaBD.listaProcedimientos [private]
Lista de procedimientos
Definición en la línea 28 del archivo esquemaBD.java.
B.17.4.3. tablas Modelo.esquemaBD.listatablas [private]
Lista de tablas
Definición en la línea 24 del archivo esquemaBD.java.
B.17.4.4. DefaultMutableTreeNode Modelo.esquemaBD.MVETBD [private]
Árbol de tablas a visualizar
```
Definición en la línea 32 del archivo esquemaBD.java.

La documentación para esta clase fue generada a partir del siguiente fichero:

**Modelo/esquemaBD.java** 

# **B.18. Referencia del enum Modelo.funcionBasicaBD**

# **Métodos públicos**

- funcionBasicaBD (String funcion)
- String funcion ()
- String toString ()

# **Atributos públicos**

- $ALTA = ("alta")$
- $\bullet$  BAJA = ("baja")
- CAMBIO =("cambio")
- CONSULTA = ("consulta")

## **Atributos privados**

**String funcion** 

## **B.18.1. Descripción detallada**

Enumeración de los tipos de funciones básicas en bases de datos

**Autor**

ivan

Definición en la línea 13 del archivo funcionBasicaBD.java.

## **B.18.2. Documentación del constructor y destructor**

**B.18.2.1. Modelo.funcionBasicaBD.funcionBasicaBD ( String** *funcion* **)**

Constructor por defecto de la clase, establece la etiqueta de la función básica en bases de datos

**Parámetros**

*funcion* | etiqueta de la función básica en bases de datos

Definición en la línea 42 del archivo funcionBasicaBD.java.

42 { 43 this.funcion = funcion; 44 }

## **B.18.3. Documentación de las funciones miembro**

**B.18.3.1. String Modelo.funcionBasicaBD.funcion ( )**

Método que obtiene la etiqueta de la función básica en bases de datos.

**Devuelve**

String Etiqueta de la función básica en bases de datos.

Definición en la línea 51 del archivo funcionBasicaBD.java.

```
5152 return this.funcion;<br>53 }
53 }
```
**B.18.3.2. String Modelo.funcionBasicaBD.toString ( )**

Sobreescritura del método toString.

**Respecto a los contenidos del presente proyecto de integración (información, textos, gráficos, imágenes, diseños, archivos de código fuente, etc.) se prohíbe: su reproducción, copia, distribución, difusión, comunicación pública, transformación o modificación, a menos que se cuente con la autorización del alumno o del asesor (de preferencia ambos en acuerdo) o resulte legalmente permitido. Documentación generada para el código fuente por Doxygen.**

#### **Devuelve**

String Etiqueta de la función básica en bases de datos.

Definición en la línea 60 del archivo funcionBasicaBD.java.

```
60 {
61 return this.funcion();
62
```
## **B.18.4. Documentación de los datos miembro**

**B.18.4.1. Modelo.funcionBasicaBD.ALTA =("alta")**

Función que da de alta un registro en la base de datos Definición en la línea 18 del archivo funcionBasicaBD.java.

**B.18.4.2. Modelo.funcionBasicaBD.BAJA =("baja")**

Función que da de baja un registro en la base de datos Definición en la línea 22 del archivo funcionBasicaBD.java.

**B.18.4.3. Modelo.funcionBasicaBD.CAMBIO =("cambio")**

Función que realiza algún cambio en un registro en la base de datos Definición en la línea 26 del archivo funcionBasicaBD.java.

**B.18.4.4. Modelo.funcionBasicaBD.CONSULTA =("consulta")**

Función que realiza una consulta sobre un registro en la base de datos Definición en la línea 30 del archivo funcionBasicaBD.java.

**B.18.4.5. String Modelo.funcionBasicaBD.funcion** [private]

Etiqueta de la función básica en bases de datos

Definición en la línea 34 del archivo funcionBasicaBD.java.

La documentación para este enum ha sido generada a partir del siguiente fichero:

**Modelo/funcionBasicaBD.java** 

# **B.19. Referencia de la Clase Programa.GeneradorProcedimientosAlmacenados**

**Métodos públicos estáticos**

static void main (String[] args)

**Respecto a los contenidos del presente proyecto de integración (información, textos, gráficos, imágenes, diseños, archivos de código fuente, etc.) se prohíbe: su reproducción, copia, distribución, difusión, comunicación pública, transformación o modificación, a menos que se cuente con la autorización del alumno o del asesor (de preferencia ambos en acuerdo) o resulte legalmente permitido. Documentación generada para el código fuente por Doxygen.**

## **B.19.1. Descripción detallada**

Clase Principal que implementa el asistente para la generación de código para procedimientos almacenados en un manejador de bases de datos

**Autor**

ivan

Definición en la línea 18 del archivo GeneradorProcedimientosAlmacenados.java.

# **B.19.2. Documentación de las funciones miembro**

**B.19.2.1. static void Programa.GeneradorProcedimientosAlmacenados.main ( String[]** *args* **)** [static]

Método estático que invoca al modelo vista controlador del asistente para la generación de código para procedimientos almacenados en un manejador de bases de datos

#### **Parámetros**

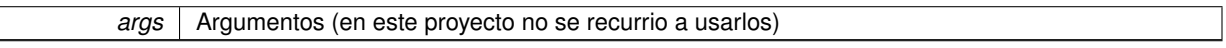

Definición en la línea 27 del archivo GeneradorProcedimientosAlmacenados.java.

```
2728 java.awt.EventQueue.invokeLater(new Runnable() {
            @Override
30 public void run() {
31 ProcedimientoAlmacenado PARoot = new
     ProcedimientoAlmacenado();
32 EditorProcedimiento ventanaSPEditoRoot = new
     EditorProcedimiento();
33 controlProcedimiento control = new
     controlProcedimiento(PARoot, ventanaSPEditoRoot);
34 control.iniciar_vista_SPRoot();<br>35 }
35 }<br>36 });
      \left\{\begin{array}{c} \longrightarrow \\ \longrightarrow \end{array}\right\}37 }
```
La documentación para esta clase fue generada a partir del siguiente fichero:

■ Programa/GeneradorProcedimientosAlmacenados.java

# **B.20. Referencia de la Clase Control.MiFocusTraversalPolicy**

Diagrama de herencias de Control.MiFocusTraversalPolicy

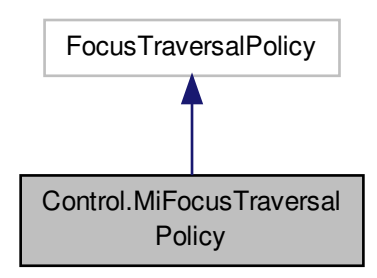

Diagrama de colaboración para Control.MiFocusTraversalPolicy:

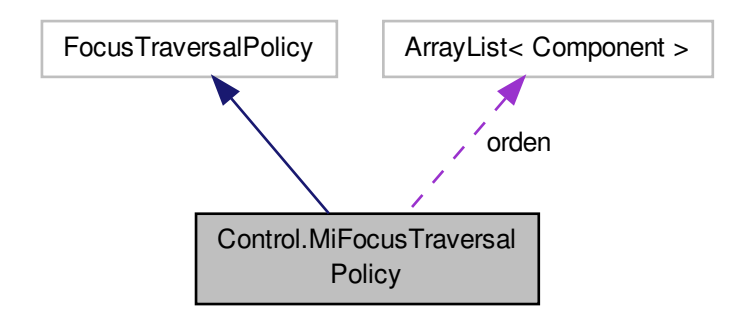

## **Métodos públicos**

- $\blacksquare$  MiFocusTraversalPolicy (ArrayList< Component  $>$  orden)
- Component getComponentAfter (Container aContainer, Component aComponent)
- Component getComponentBefore (Container aContainer, Component aComponent)
- Component getFirstComponent (Container aContainer)
- Component getLastComponent (Container aContainer)
- Component getDefaultComponent (Container aContainer)

# **Atributos privados**

 $\blacksquare$  final ArrayList < Component > orden

## **B.20.1. Descripción detallada**

Clase que implementa una política de recorrido del foco

**Autor**

ivan

Definición en la línea 18 del archivo MiFocusTraversalPolicy.java.

#### **B.20.2. Documentación del constructor y destructor**

**B.20.2.1. Control.MiFocusTraversalPolicy.MiFocusTraversalPolicy ( ArrayList**< **Component** > *orden* **)**

Constructor por defecto de las clase, establece la lista de componentes

#### **Parámetros**

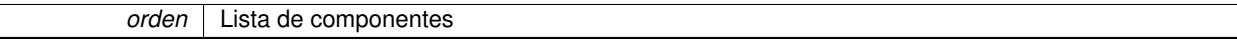

Definición en la línea 30 del archivo MiFocusTraversalPolicy.java.

```
3031 this.orden = new ArrayList <> (orden);
32 this.orden.addAll(orden);
33 - 1
```
## **B.20.3. Documentación de las funciones miembro**

**B.20.3.1. Component Control.MiFocusTraversalPolicy.getComponentAfter ( Container** *aContainer,* **Component** *aComponent* **)**

#### Sobreescritura del método getComponentAfter

**Parámetros**

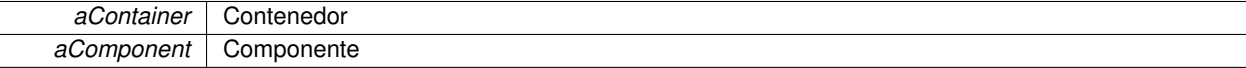

**Devuelve**

Component Componente

Definición en la línea 43 del archivo MiFocusTraversalPolicy.java.

```
43 {
44 int idx;<br>45 idx = (o)45 idx = (orden.indexOf(aComponent) + 1) % orden.size();<br>46 return orden.get(idx);
       return orden.get(idx);
47
48 }
```
**B.20.3.2. Component Control.MiFocusTraversalPolicy.getComponentBefore ( Container** *aContainer,* **Component** *aComponent* **)**

## Sobreescritura del método getComponentBefore

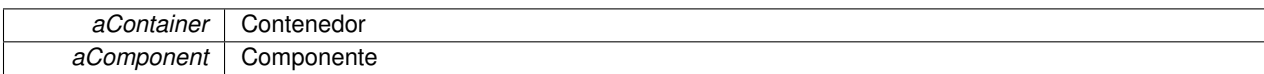

#### **Devuelve**

#### Component Componente

Definición en la línea 58 del archivo MiFocusTraversalPolicy.java.

```
5859 int idx = orden.indexOf(aComponent) - 1;<br>60 if (idx < 0) {
60 if (idx < 0) {<br>61 idx = order61 idx = \text{orden.size}() - 1;\rightarrow63 return orden.get(idx);<br>64 }
    \}
```
#### **B.20.3.3. Component Control.MiFocusTraversalPolicy.getDefaultComponent ( Container** *aContainer* **)**

## Sobreescritura del método getDefaultComponent

**Parámetros**

*aContainer* Contenedor

#### **Devuelve**

Component Componente

Definición en la línea 95 del archivo MiFocusTraversalPolicy.java.

```
9596 return orden.get(0);
97 }
```
**B.20.3.4. Component Control.MiFocusTraversalPolicy.getFirstComponent ( Container** *aContainer* **)**

Sobreescritura del método getFirtsComponent

**Parámetros**

*aContainer* Contenedor

**Devuelve**

Component Componente

Definición en la línea 73 del archivo MiFocusTraversalPolicy.java.

```
7373<br>74 return orden.get(0);<br>75 }
75 }
```
#### **B.20.3.5. Component Control.MiFocusTraversalPolicy.getLastComponent ( Container** *aContainer* **)**

Sobreescritura del método getLastComponent

**Respecto a los contenidos del presente proyecto de integración (información, textos, gráficos, imágenes, diseños, archivos de código fuente, etc.) se prohíbe: su reproducción, copia, distribución, difusión, comunicación pública, transformación o modificación, a menos que se cuente con la autorización del alumno o del asesor (de preferencia ambos en acuerdo) o resulte legalmente permitido. Documentación generada para el código fuente por Doxygen.**

*aContainer* Contenedor

**Devuelve**

Component Componente

Definición en la línea 84 del archivo MiFocusTraversalPolicy.java.

```
84 {
85 return orden.get(orden.size() - 1);<br>86 }
86 }
```
# **B.20.4. Documentación de los datos miembro**

**B.20.4.1. final ArrayList**<**Component**> **Control.MiFocusTraversalPolicy.orden** [private]

Lista de componentes

Definición en la línea 23 del archivo MiFocusTraversalPolicy.java.

La documentación para esta clase fue generada a partir del siguiente fichero:

Control/MiFocusTraversalPolicy.java

# **B.21. Referencia de la Clase Vistas.nuevoProcedimiento**

Diagrama de herencias de Vistas.nuevoProcedimiento

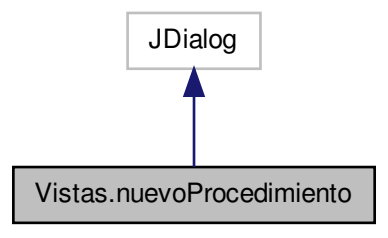

Diagrama de colaboración para Vistas.nuevoProcedimiento:

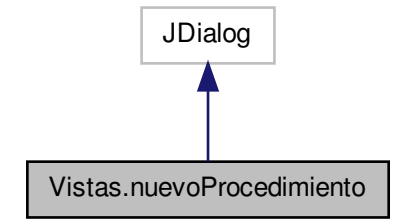

## **Métodos públicos**

nuevoProcedimiento (java.awt.Frame parent, boolean modal)

## **Métodos públicos estáticos**

static void main (String args[])

## **Atributos públicos**

- **javax.swing.JButton jButton1**
- javax.swing.JButton jButton12
- javax.swing.JButton jButton13
- **javax.swing.JButton jButton14**
- javax.swing.JButton jButton15
- javax.swing.JButton jButton2
- javax.swing.JButton jButton3  $\blacksquare$
- javax.swing.JButton jButton4
- javax.swing.JButton jButton5  $\blacksquare$
- javax.swing.JCheckBox jCheckBox2
- **javax.swing.JCheckBox jCheckBox3**
- javax.swing.JComboBox jComboBox1
- javax.swing.JComboBox jComboBox2
- javax.swing.JComboBox jComboBox3  $\blacksquare$
- javax.swing.JComboBox jComboBox4
- javax.swing.JComboBox jComboBox6  $\blacksquare$
- javax.swing.JLabel jLabel1
- javax.swing.JLabel jLabel10  $\blacksquare$
- javax.swing.JLabel jLabel2
- javax.swing.JLabel jLabel3
- $\blacksquare$ javax.swing.JLabel jLabel4
- javax.swing.JLabel jLabel5
- javax.swing.JLabel jLabel6

- javax.swing.JLabel jLabel7
- javax.swing.JLabel jLabel8
- javax.swing.JLabel jLabel9
- javax.swing.JList jList1
- javax.swing.JPanel jPanel15
- javax.swing.JPanel jPanel16
- javax.swing.JPanel jPanel17
- javax.swing.JPanel jPanel18
- javax.swing.JPanel jPanel2
- **javax.swing.JScrollPane jScrollPane1**
- **javax.swing.JScrollPane jScrollPane10**
- javax.swing.JScrollPane jScrollPane11
- javax.swing.JScrollPane jScrollPane9
- **javax.swing.JSeparator jSeparator1**
- javax.swing.JTextArea jTextArea8
- javax.swing.JTextArea jTextArea9
- javax.swing.JTextField jTextField1
- javax.swing.JTextField jTextField2
- javax.swing.JTree jTree1
- javax.swing.JComboBox tipoDatoSQL

## **Métodos privados**

void initComponents ()

#### **B.21.1. Descripción detallada**

**Autor**

ivan

Definición en la línea 13 del archivo nuevoProcedimiento.java.

#### **B.21.2. Documentación del constructor y destructor**

**B.21.2.1. Vistas.nuevoProcedimiento.nuevoProcedimiento ( java.awt.Frame** *parent,* **boolean** *modal* **)**

Creates new form nuevoProcedimiento

Definición en la línea 18 del archivo nuevoProcedimiento.java.

```
1819 super(parent, modal);<br>20 initComponents();
      initComponents();
21 }
```
**Respecto a los contenidos del presente proyecto de integración (información, textos, gráficos, imágenes, diseños, archivos de código fuente, etc.) se prohíbe: su reproducción, copia, distribución, difusión, comunicación pública, transformación o modificación, a menos que se cuente con la autorización del alumno o del asesor (de preferencia ambos en acuerdo) o resulte legalmente permitido. Documentación generada para el código fuente por Doxygen.**

#### Gráfico de llamadas para esta función:

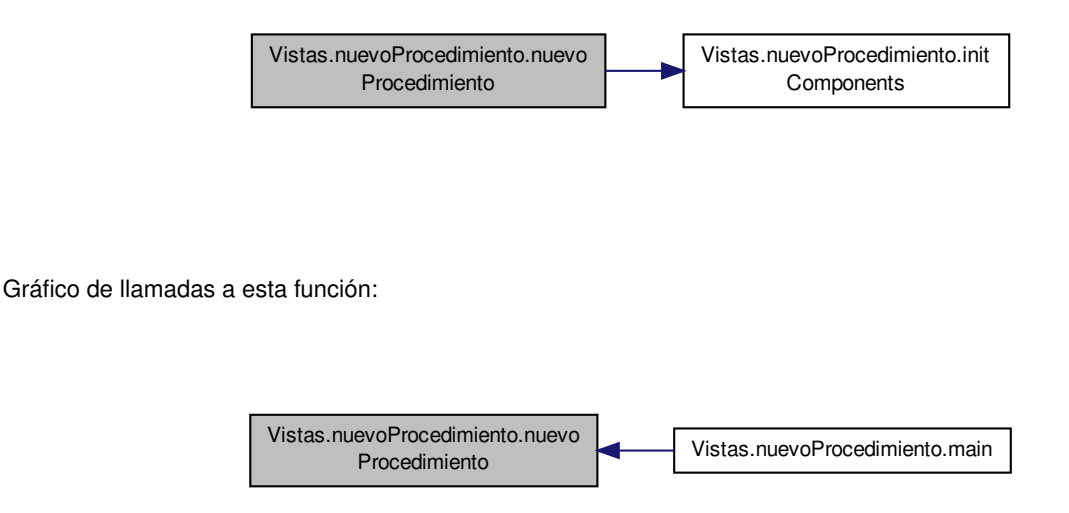

## **B.21.3. Documentación de las funciones miembro**

```
B.21.3.1. void Vistas.nuevoProcedimiento.initComponents () [private]
```
This method is called from within the constructor to initialize the form. WARNING: Do NOT modify this code. The content of this method is always regenerated by the Form Editor.

Definición en la línea 30 del archivo nuevoProcedimiento.java.

```
30\frac{31}{32}32 jPanel15 = new javax.swing.JPanel();<br>33 jPanel16 = new javax.swing.JPanel();
                jPanel16 = new javax.swing.JPanel();
34 jScrollPane9 = new javax.swing.JScrollPane();<br>35 iTextArea8 = new javax.swing.JTextArea();
                jTextArea8 = new javax.swing.JTextArea();
36 jButton12 = new javax.swing.JButton();<br>37 iPanel2 = new javax swing.JPanel();
                jPanel2 = new javax.swing.JPanel();
38 \frac{1}{1}Label3 = new \frac{1}{1}avax.swing.JLabel();<br>39 \frac{1}{1}TextField2 = new \frac{1}{1}avax.swing.JText
39 jTextField2 = new javax.swing.JTextField();<br>40 iLabel4 = new javax.swing.JLabel();40 \frac{1}{1}Label4 = new javax.swing.JLabel();<br>41 iButton2 = new javax.swing.JButton(
                jButton2 = new javax.swing.JButton();
42 jButton1 = new javax.swing.JButton();<br>43 iLabel6 = new javax.swing.JLabel();
43 \frac{1}{2} \frac{1}{2} \frac{1}{2} \frac{1}{2} \frac{1}{2} \frac{1}{2} \frac{1}{2} \frac{1}{2} \frac{1}{2} \frac{1}{2} \frac{1}{2} \frac{1}{2} \frac{1}{2} \frac{1}{2} \frac{1}{2} \frac{1}{2} \frac{1}{2} \frac{1}{2} \frac{1}{2} \frac{1}{2} \frac{1}{2} \frac{1}{2}jComboBox4 = new javax.swing.JComboBox();
45 jSeparator1 = new javax.swing.JSeparator();
46 <br>jScrollPane1 = new javax.swing.JScrollPane();<br>47 iList1 = new javax.swing.JList();
47 jList1 = new javax.swing.JList();<br>48 iButton13 = new javax.swing.JButt
48 jButton13 = new javax.swing.JButton();<br>49 iButton14 = new javax.swing.JButton();
                jButton14 = new javax.swing.JButton();
50 tipoDatoSQL = new javax.swing.JComboBox();<br>51 iLabell = new javax.swing.JLabel();
51 jLabel1 = new javax.swing.JLabel();<br>52 iTextField1 = new javax.swing.JText
                jTextField = new javax.swing.JTextField();
53 jButton4 = new javax.swing.JButton();
54 jButton3 = new javax.swing.JButton();
55 jLabel10 = new javax.swing.JLabel();
56 <br>57 iComboBox1 = new javax.swing.JLabel();<br>57 iComboBox1 = new javax.swing.JCombo
                jComboBox1 = new javax.swing.JComboBox();
58 jLabel5 = new javax.swing.JLabel();<br>59 iComboBox3 = new javax swing.JCombo
                59 jComboBox3 = new javax.swing.JComboBox();
60 jPanel17 = new javax.swing.JPanel();
61 jCheckBox2 = new javax.swing.JCheckBox();
```

```
62 jCheckBox3 = new javax.swing.JCheckBox();<br>63 iComboBox2 = new javax swing.JComboBox();
           jComboBox2 = new javax.swing.JComboBox();
64 jComboBox6 = new javax.swing.JComboBox();
65 jScrollPane10 = new javax.swing.JScrollPane();
66 jTextArea9 = new javax.swing.JTextArea();
67 jLabel7 = new javax.swing.JLabel();
68 jLabel8 = new javax.swing.JLabel();
69 jLabel9 = new javax.swing.JLabel();<br>70 iButton15 = new javax.swing.JButton
70 jButton15 = new javax.swing.JButton();<br>71 jButton5 = new javax.swing.JButton();
71 jButton5 = new javax.swing.JButton();<br>72 iPanel18 = new javax.swing.JPanel();
           jPanel18 = new javax.swing.JPanel();
73 jScrollPane11 = new javax.swing.JScrollPane();
           jTree1 = new javax.swing.JTree();
75
76 setDefaultCloseOperation(javax.swing.WindowConstants.DISPOSE_ON_CLOSE);
77
           78 jPanel15.setBorder(javax.swing.BorderFactory.createTitledBorder("Procedimiento Almacenado"));
79
           80 jPanel16.setBorder(javax.swing.BorderFactory.createTitledBorder("*cuerpo rutina"));
81<br>82
82 jTextArea8.setColumns(20);<br>83 iTextArea8.setRows(5);
           iTextArea8.setRows(5);
84 jTextArea8.setText("# agrega todo tu codigo de control aquí: cualquier tipo de datos MySQL valido")
      ;
85 iScrollPane9.setViewportView(iTextArea8);
86<br>87
           iButton12.setText("Nuevo Procedimiento Anidado");
88
89 javax.swing.GroupLayout jPanel16Layout = new javax.swing.GroupLayout(
      jPanel16);
90 jPanel16.setLayout(jPanel16Layout);
91 jPanel16Layout.setHorizontalGroup(
92 jPanel16Layout.createParallelGroup(javax.swing.GroupLayout.Alignment.LEADING)
93 .addGroup(jPanel16Layout.createSequentialGroup()
94 .addGroup(jPanel16Layout.createParallelGroup(javax.swing.GroupLayout.Alignment.LEADING)
95 .addComponent(jScrollPane9)
96 .addGroup(javax.swing.GroupLayout.Alignment.TRAILING,
      jPanel16Layout.createSequentialGroup()
97 .addGap(0, 0, Short.MAX_VALUE)
98 .addComponent(jButton12)))
99 .addContainerGap())
100 \quad \lambda101 jPanel16Layout.setVerticalGroup(<br>102 iPanel16Layout.createParalle
                102 jPanel16Layout.createParallelGroup(javax.swing.GroupLayout.Alignment.LEADING)
103 .addGroup(jPanel16Layout.createSequentialGroup()
104 .addComponent(jScrollPane9, javax.swing.GroupLayout.PREFERRED_SIZE,
      javax.swing.GroupLayout.DEFAULT_SIZE, javax.swing.GroupLayout.PREFERRED_SIZE)
105 .addPreferredGap(javax.swing.LayoutStyle.ComponentPlacement.RELATED)<br>106 .addComponent(jButton12)
                     .addComponent(jButton12)
107 .addContainerGap(javax.swing.GroupLayout.DEFAULT_SIZE, Short.MAX_VALUE))
108 );
109<br>110
            jPanel2.setBorder(javax.swing.BorderFactory.createTitledBorder("parametros"));
111
112 jLabel3.setText("nombre del parametro:");
113
            jLabel4.setText("tipo de dato:");
115
            jButton2.setText("»");
117<br>118
            118 jButton1.setText("«");
119
120 jLabel6.setText("tipo de entrada:");
121
            122 jComboBox4.setModel(new javax.swing.DefaultComboBoxModel(new String[] { "IN", "OUT", "INOUT" }));
123
            jSeparator1.setOrientation(javax.swing.SwingConstants.VERTICAL);
125<br>126
            jScrollPane1.setViewportView(jList1);
127
128 jButton13.setText("borrar");<br>129 iButton13.setMaximumSize(new
129 jButton13.setMaximumSize(new java.awt.Dimension(26, 27));<br>130 jButton13.setMinimumSize(new java.awt.Dimension(26, 27));
            130 jButton13.setMinimumSize(new java.awt.Dimension(26, 27));
131 jButton13.setPreferredSize(new java.awt.Dimension(26, 27));
132<br>133
133 jButton14.setText("guardar cambios");<br>134 iButton14.setEnabled(false):
            134 jButton14.setEnabled(false);
135
136 javax.swing.GroupLayout jPanel2Layout = new javax.swing.GroupLayout(
      jPanel2);
137 jPanel2.setLayout(jPanel2Layout);
```
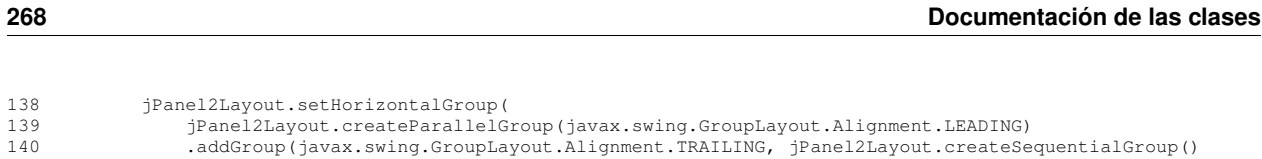

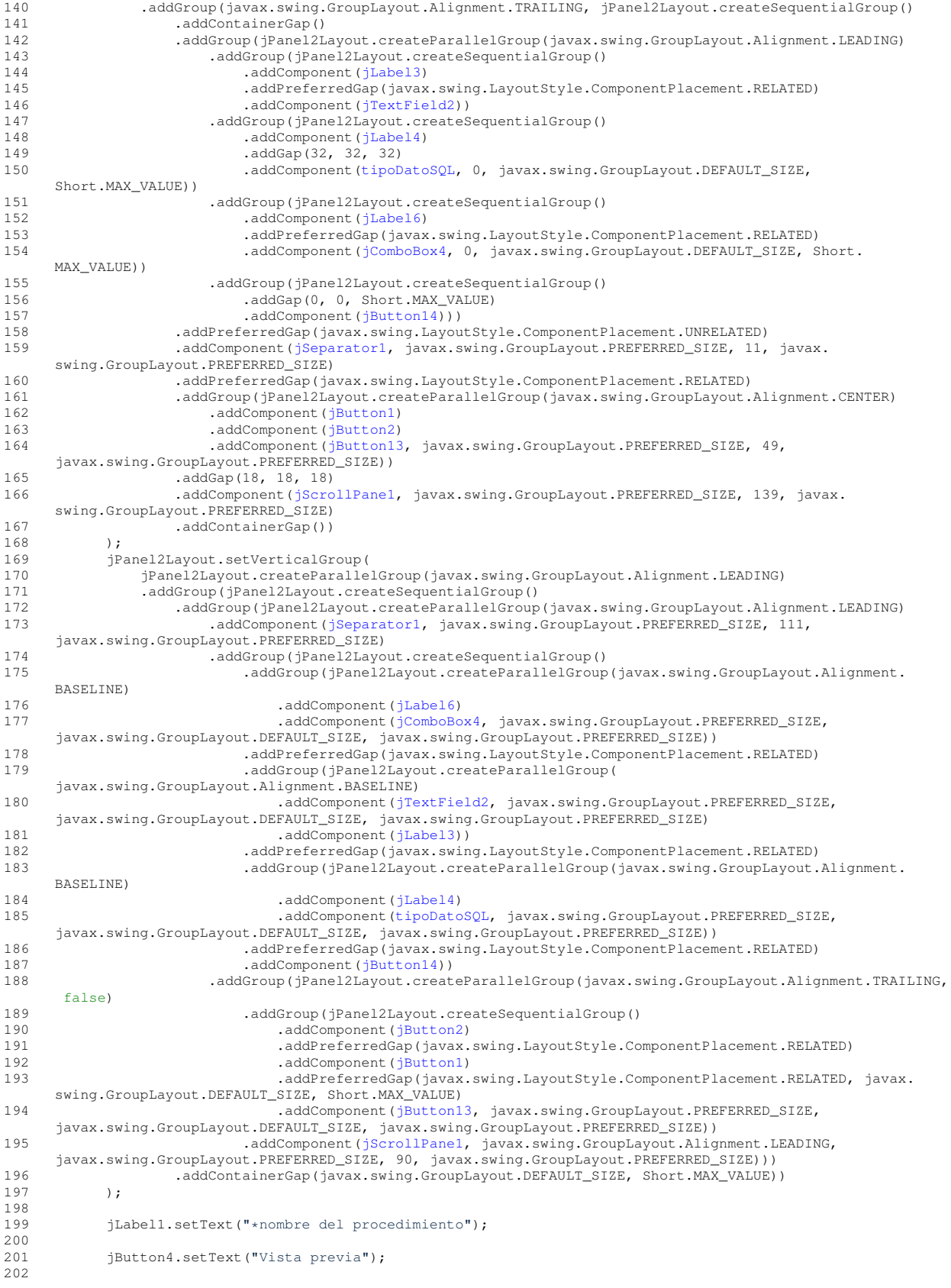

203 jButton3.setText("Generar código"); 204 jLabel10.setText("\* Campos obligatorios");  $206$ <br>207 jLabel2.setText("usuario:"); 208 209 jComboBox1.setModel(new javax.swing.DefaultComboBoxModel(new String[] { "CURRENT\_USER" })); 210 jLabel5.setText("base de datos:"); 212 jComboBox3.setModel(new javax.swing.DefaultComboBoxModel(new String[] { "<por defecto>" })); 214<br>215 215 jPanel17.setBorder(javax.swing.BorderFactory.createTitledBorder( javax.swing.BorderFactory.createTitledBorder("caracteristicas"))); 216 217 jCheckBox2.setText("LANGUAGE SQL");<br>218 iCheckBox2.setEnabled(false); iCheckBox2.setEnabled(false); 219 jCheckBox3.setText("DETERMINISTIC"); 221<br>222 jComboBox2.setModel(new javax.swing.DefaultComboBoxModel(new String[] { "DEFINER", "INVOKER" }));  $223$ 224 jComboBox6.setModel(new javax.swing.DefaultComboBoxModel(new String[] { "CONTAINS SQL", "NO SQL", " READS SQL DATA", "MODIFIES SQL DATA" })); 225 226 jTextArea9.setColumns(20);<br>227 iTextArea9.setRows(5); iTextArea9.setRows(5); 228 jTextArea9.setText("Sin comentarios");<br>229 iScrollPanel0.setViewportView(iTextAre jScrollPane10.setViewportView(jTextArea9); 230 231 jLabel7.setText("SQL SECURITY:"); 232 233 jLabel8.setText("información del manejo de datos:"); 234 235 jLabel9.setText("COMENT:"); 236 237 javax.swing.GroupLayout jPanel17Layout = new javax.swing.GroupLayout( jPanel17); 238 jPanel17.setLayout(jPanel17Layout); 239 jPanel17Layout.setHorizontalGroup( 240 jPanel17Layout.createParallelGroup(javax.swing.GroupLayout.Alignment.LEADING) 241 .addGroup(jPanel17Layout.createSequentialGroup() 242 .addGap(6, 6, 6)<br>243 .addGroup(iPanel 243 .addGroup(jPanel17Layout.createParallelGroup(javax.swing.GroupLayout.Alignment.LEADING) 244 .addGroup(jPanel17Layout.createSequentialGroup() 245 .addComponent(jCheckBox2) 246 .addGap(18, 18, 18) 247 .addComponent(jCheckBox3)<br>248 .addPreferredGan(javax.sw .addPreferredGap(javax.swing.LayoutStyle.ComponentPlacement.RELATED) 249 .addComponent(jLabel7)<br>250 .addPreferredGan(javax 250 .addPreferredGap(javax.swing.LayoutStyle.ComponentPlacement.RELATED)<br>251 .addComponent(jComboBox2, 0, javax.swing.GroupLayout.DEFAULT\_SIZE, S .addComponent(jComboBox2, 0, javax.swing.GroupLayout.DEFAULT\_SIZE, Short. MAX\_VALUE)) 252 .addGroup(jPanel17Layout.createSequentialGroup() 253 .addComponent(jLabel9)<br>254 .addPreferredGan(javax 254 . addPreferredGap(javax.swing.LayoutStyle.ComponentPlacement.RELATED)<br>255 . addComponent(iScrollPane10)) .addComponent(jScrollPane10)) 256 . addGroup(jPanel17Layout.createSequentialGroup()<br>257 . addComponent(jLabel8) 257 . addComponent(jLabel8)<br>258 . addPreferredGap(javax .addPreferredGap(javax.swing.LayoutStyle.ComponentPlacement.RELATED) 259 . addComponent(jComboBox6, 0, javax.swing.GroupLayout.DEFAULT\_SIZE, Short. MAX\_VALUE))) 260 .addContainerGap())  $261$  );<br> $262$  iP jPanel17Layout.setVerticalGroup( 263 jPanel17Layout.createParallelGroup(javax.swing.GroupLayout.Alignment.LEADING) 264 .addGroup(jPanel17Layout.createSequentialGroup() 265 .addGroup(jPanel17Layout.createParallelGroup(javax.swing.GroupLayout.Alignment.BASELINE)<br>266 . addComponent(iCheckBox2) 266 .addComponent(jCheckBox2) .addComponent(jCheckBox3) 268 .addComponent(jComboBox2, javax.swing.GroupLayout.PREFERRED\_SIZE, javax.swing .GroupLayout.DEFAULT\_SIZE, javax.swing.GroupLayout.PREFERRED\_SIZE) 269 .addComponent(jLabel7)) 270 .addPreferredGap(javax.swing.LayoutStyle.ComponentPlacement.RELATED) 271 .addGroup(jPanel17Layout.createParallelGroup(javax.swing.GroupLayout.Alignment.BASELINE) 272 . addComponent(jComboBox6, javax.swing.GroupLayout.PREFERRED\_SIZE, javax.swing.GroupLayout.DEFAULT\_SIZE, javax.swing.GroupLayout.PREFERRED\_SIZE) 273 .addComponent(jLabel8)) 274 . addPreferredGap(javax.swing.LayoutStyle.ComponentPlacement.RELATED)<br>275 . addGroup (iPanellTLayout createParallelGroup (javax swing GroupLayout 275 .addGroup(jPanel17Layout.createParallelGroup(javax.swing.GroupLayout.Alignment.LEADING) 276 .addComponent(jLabel9)

```
277 .addComponent(jScrollPane10, javax.swing.GroupLayout.PREFERRED_SIZE, 44,
      javax.swing.GroupLayout.PREFERRED_SIZE))
278 .addContainerGap(javax.swing.GroupLayout.DEFAULT_SIZE, Short.MAX_VALUE))
279 );
280
281 jButton15.setText("Guardar");
282
283 jButton5.setText("Finalizar");
284
285 javax.swing.GroupLayout jPanel15Layout = new javax.swing.GroupLayout(
      jPane115);
286 jPanel15.setLayout(jPanel15Layout);<br>287 iPanel15Layout.setHorizontalGroup(
287 jPanel15Layout.setHorizontalGroup(
               288 jPanel15Layout.createParallelGroup(javax.swing.GroupLayout.Alignment.LEADING)
289 .addGroup(jPanel15Layout.createSequentialGroup()
290 .addGroup(jPanel15Layout.createParallelGroup(javax.swing.GroupLayout.Alignment.LEADING)<br>291 .addGroup(iPanel15Layout.createSequentialGroup()
291 .addGroup(jPanel15Layout.createSequentialGroup()<br>292 .addContainerGap()
292 . addContainerGap()<br>293 . addGroup(iPanel15
                           .addGroup(jPanel15Layout.createParallelGroup(javax.swing.GroupLayout.Alignment.
     LEADING)
294 .addComponent(jPanel16, javax.swing.GroupLayout.Alignment.TRAILING,
      javax.swing.GroupLayout.DEFAULT_SIZE, javax.swing.GroupLayout.DEFAULT_SIZE, Short.MAX_VALUE)
295 .addGroup(javax.swing.GroupLayout.Alignment.TRAILING, jPanel15Layout.
      createSequentialGroup()
296 .addComponent(jLabel2)
297 .addPreferredGap(javax.swing.LayoutStyle.ComponentPlacement.RELATED)
                                   .addComponent(jComboBox1, 0, javax.swing.GroupLayout.DEFAULT_SIZE
      , Short.MAX_VALUE))
299 .addGroup(jPanel15Layout.createSequentialGroup()
300 .addComponent(jLabel1)
301 .addPreferredGap(javax.swing.LayoutStyle.ComponentPlacement.RELATED)
302 .addComponent(jTextField1))
303 .addGroup(jPanel15Layout.createSequentialGroup()
                                   304 .addComponent(jLabel5)
305 .addPreferredGap(javax.swing.LayoutStyle.ComponentPlacement.RELATED)
306 . addComponent(jComboBox3, 0, javax.swing.GroupLayout.DEFAULT_SIZE
      , Short.MAX_VALUE))
307 .addComponent(jPanel2, javax.swing.GroupLayout.DEFAULT_SIZE,
      javax.swing.GroupLayout.DEFAULT_SIZE, Short.MAX_VALUE)
308 .addComponent(jPanel17, javax.swing.GroupLayout.DEFAULT_SIZE, javax.
      swing.GroupLayout.DEFAULT_SIZE, Short.MAX_VALUE)))
309 .addGroup(jPanel15Layout.createSequentialGroup()
310 .addComponent(jLabel10)<br>311 .addPreferredGap(javax.
                           311 .addPreferredGap(javax.swing.LayoutStyle.ComponentPlacement.RELATED, 91,
      Short.MAX_VALUE)
312 .addComponent(jButton5)
313 .addPreferredGap(javax.swing.LayoutStyle.ComponentPlacement.RELATED)
314 .addComponent(jButton15)<br>315 .addPreferredGap(javax.s
                           315 .addPreferredGap(javax.swing.LayoutStyle.ComponentPlacement.RELATED)
316 .addComponent(jButton4)<br>317 .addPreferredGan(javax.
317 .addPreferredGap(javax.swing.LayoutStyle.ComponentPlacement.RELATED)<br>318 .addComponent(jButton3)))
318 .addComponent(jButton3)))<br>319 .addContainerGap())
                   .addContainerGap())
320321 jPanel15Layout.setVerticalGroup(<br>322 jPanel15Layout.createParalle
               322 jPanel15Layout.createParallelGroup(javax.swing.GroupLayout.Alignment.LEADING)
323 .addGroup(jPanel15Layout.createSequentialGroup()<br>324 .addContainorCap()
324 .addContainerGap()<br>325 .addGroup(iPanel15
325 .addGroup(jPanel15Layout.createParallelGroup(javax.swing.GroupLayout.Alignment.BASELINE)
                       .addComponent(jLabel5)
327 .addComponent(jComboBox3, javax.swing.GroupLayout.PREFERRED_SIZE, javax.swing
      .GroupLayout.DEFAULT_SIZE, javax.swing.GroupLayout.PREFERRED_SIZE))
328 .addGap(6, 6, 6)
329 .addGroup(jPanel15Layout.createParallelGroup(javax.swing.GroupLayout.Alignment.BASELINE)
                       330 .addComponent(jTextField1, javax.swing.GroupLayout.PREFERRED_SIZE, javax.
swing.GroupLayout.DEFAULT_SIZE, javax.swing.GroupLayout.PREFERRED_SIZE)<br>331 .addComponent(jLabel1))
332 .addPreferredGap(javax.swing.LayoutStyle.ComponentPlacement.UNRELATED)
addGroup(jPanel15Layout.createParallelGroup(javax.swing.GroupLayout.alignment.BASELINE)<br>addComponent(iLabel2)
                       .addComponent(jLabel2)
335 .addComponent(jComboBox1, javax.swing.GroupLayout.PREFERRED_SIZE, javax.swing
      .GroupLayout.DEFAULT_SIZE, javax.swing.GroupLayout.PREFERRED_SIZE))
336 .addPreferredGap(javax.swing.LayoutStyle.ComponentPlacement.RELATED)
337 .addComponent(jPanel2, javax.swing.GroupLayout.PREFERRED_SIZE,
javax.swing.GroupLayout.DEFAULT_SIZE, javax.swing.GroupLayout.PREFERRED_SIZE)
338 .addPreferredGap(javax.swing.LayoutStyle.ComponentPlacement.RELATED)<br>339 .addComponent(iPanell7. javax.swing.GroupLayout.PREFERRED SIZE.
                   .addComponent(jPanel17, javax.swing.GroupLayout.PREFERRED_SIZE,
      javax.swing.GroupLayout.DEFAULT_SIZE, javax.swing.GroupLayout.PREFERRED_SIZE)
340 .addPreferredGap(javax.swing.LayoutStyle.ComponentPlacement.RELATED)<br>341 . addComponent(iPanel16 javax swing GroupLayout PREERRED SIZE
341 .addComponent(jPanel16, javax.swing.GroupLayout.PREFERRED_SIZE,
javax.swing.GroupLayout.DEFAULT_SIZE, javax.swing.GroupLayout.PREFERRED_SIZE)
```
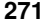

```
342 .addGroup(jPanel15Layout.createParallelGroup(javax.swing.GroupLayout.Alignment.LEADING)<br>343 . addGroup(jPanel15Layout.createSequentialGroup()
343 .addGroup(jPanel15Layout.createSequentialGroup()
                            344 .addGroup(jPanel15Layout.createParallelGroup(javax.swing.GroupLayout.Alignment.
      BASELINE)
345 .addComponent(jButton3)
346 .addComponent(jButton4)
347 .addComponent(jButton15)
348 .addComponent(jButton5))<br>349 .addContainerGap())
                            .addContainerGap())
350 .addGroup(javax.swing.GroupLayout.Alignment.TRAILING, jPanel15Layout.
      createSequentialGroup()
351 .addGap(0, 0, Short.MAX_VALUE)<br>352 .addComponent(iLabel10)))
                            .addComponent(jLabel10))))
353 );
354<br>355
355 jPanel18.setBorder(javax.swing.BorderFactory.createTitledBorder("Árbol de Tablas"));<br>356     iPanel18.setPreferredSize(new_iava.awt.Dimension(180, 424));
            jPanel18.setPreferredSize(new java.awt.Dimension(180, 424));
357<br>358
            358 javax.swing.tree.DefaultMutableTreeNode treeNode1 = new javax.swing.tree.DefaultMutableTreeNode("
      vacía");
359 jTree1.setModel(new javax.swing.tree.DefaultTreeModel(treeNodel));<br>360    iTree1.setAutoscrolls(true);
            360 jTree1.setAutoscrolls(true);
361 jTree1.setCursor(new java.awt.Cursor(java.awt.Cursor.DEFAULT_CURSOR));<br>362 fTree1.setInheritsPopupMenu(true);
362 jTree1.setInheritsPopupMenu(true);<br>363 iScrollPane11.setViewportView(iTre
            jScrollPane11.setViewportView(jTree1);
364<br>365
            javax.swing.GroupLayout jPanel18Layout = new javax.swing.GroupLayout (
      jPane118);
366 jPanel18.setLayout(jPanel18Layout);
367 jPanel18Layout.setHorizontalGroup(
368 jPanel18Layout.createParallelGroup(javax.swing.GroupLayout.Alignment.LEADING)
369 .addGroup(jPanel18Layout.createSequentialGroup()
370 .addContainerGap()<br>371 .addComponent(iScr
                    .addComponent(jScrollPane11, javax.swing.GroupLayout.DEFAULT_SIZE, 147, Short.
     MAX_VALUE)
372 .addContainerGap())
373 );
374 jPanel18Layout.setVerticalGroup(
375 jPanel18Layout.createParallelGroup(javax.swing.GroupLayout.Alignment.LEADING)
376 .addGroup(jPanel18Layout.createSequentialGroup()
377 .addContainerGap()
378 .addComponent(jScrollPane11, javax.swing.GroupLayout.DEFAULT_SIZE, 595, Short.
     MAX_VALUE)
379 .addContainerGap())
380 );
381
382 javax.swing.GroupLayout layout = new javax.swing.GroupLayout(getContentPane());
383 getContentPane().setLayout(layout);<br>384 layout.setHorizontalGroup(
            layout.setHorizontalGroup(
385 layout.createParallelGroup(javax.swing.GroupLayout.Alignment.LEADING)<br>386 addGroup(layout.createSequentialGroup()
                .addGroup(layout.createSequentialGroup()
387 .addContainerGap()<br>388 .addComponent(iPan
                    .addComponent(jPanel15, javax.swing.GroupLayout.PREFERRED_SIZE, javax.swing.
      GroupLayout.DEFAULT_SIZE, javax.swing.GroupLayout.PREFERRED_SIZE)
389 .addContainerGap(204, Short.MAX_VALUE))<br>390 .addGroup(lavout.createParallelGroup(javax
                390 .addGroup(layout.createParallelGroup(javax.swing.GroupLayout.Alignment.LEADING)
391 .addGroup(javax.swing.GroupLayout.Alignment.TRAILING, layout.createSequentialGroup()
392 .addContainerGap(560, Short.MAX_VALUE)
393 .addComponent(jPanel18, javax.swing.GroupLayout.PREFERRED_SIZE, 183, javax.
      swing.GroupLayout.PREFERRED_SIZE)
394 .addContainerGap()))
395 );
396 layout.setVerticalGroup(
397 layout.createParallelGroup(javax.swing.GroupLayout.Alignment.LEADING)<br>398 .addGroup(layout.createSequentialGroup()
                .addGroup(layout.createSequentialGroup()
399 .addContainerGap()<br>400 .addComponent(iPan
                    .addComponent(jPanel15, javax.swing.GroupLayout.DEFAULT_SIZE, javax.swing.
      GroupLayout.DEFAULT_SIZE, Short.MAX_VALUE)
401 .addContainerGap())<br>402 .addGroup(lavout.create
                402 .addGroup(layout.createParallelGroup(javax.swing.GroupLayout.Alignment.LEADING)
403 .addGroup(layout.createSequentialGroup()
404 .addContainerGap()<br>405 .addComponent(iPan
                        .addComponent(jPanel18, javax.swing.GroupLayout.DEFAULT_SIZE, 650, Short.
     MAX_VALUE)
406 .addContainerGap()))
407 );
408
409 pack();
410 }// </editor-fold>//GEN-END:initComponents
```
## Gráfico de llamadas a esta función:

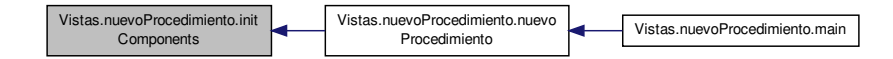

**B.21.3.2. static void Vistas.nuevoProcedimiento.main ( String** *args[]* **)** [static]

#### **Parámetros**

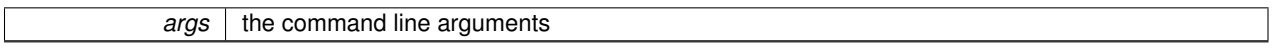

Definición en la línea 415 del archivo nuevoProcedimiento.java.

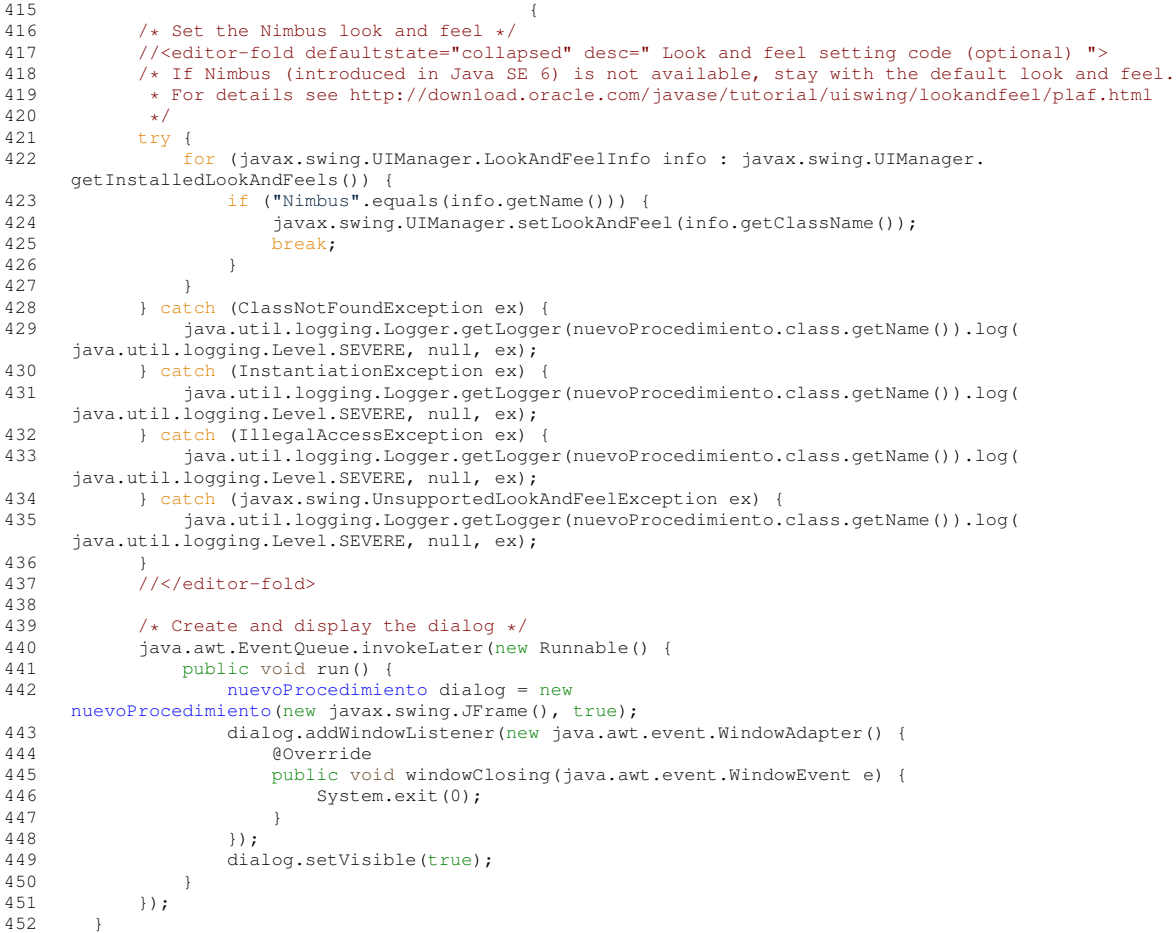

Gráfico de llamadas para esta función:

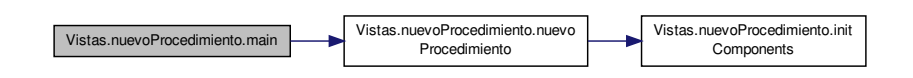

#### **B.21.4. Documentación de los datos miembro**

**B.21.4.1. javax.swing.JButton Vistas.nuevoProcedimiento.jButton1** Definición en la línea 455 del archivo nuevoProcedimiento.java.

**B.21.4.2. javax.swing.JButton Vistas.nuevoProcedimiento.jButton12** Definición en la línea 456 del archivo nuevoProcedimiento.java.

**B.21.4.3. javax.swing.JButton Vistas.nuevoProcedimiento.jButton13** Definición en la línea 457 del archivo nuevoProcedimiento.java.

**B.21.4.4. javax.swing.JButton Vistas.nuevoProcedimiento.jButton14** Definición en la línea 458 del archivo nuevoProcedimiento.java.

**B.21.4.5. javax.swing.JButton Vistas.nuevoProcedimiento.jButton15**

Definición en la línea 459 del archivo nuevoProcedimiento.java.

**B.21.4.6. javax.swing.JButton Vistas.nuevoProcedimiento.jButton2** Definición en la línea 460 del archivo nuevoProcedimiento.java.

**B.21.4.7. javax.swing.JButton Vistas.nuevoProcedimiento.jButton3** Definición en la línea 461 del archivo nuevoProcedimiento.java.

**B.21.4.8. javax.swing.JButton Vistas.nuevoProcedimiento.jButton4** Definición en la línea 462 del archivo nuevoProcedimiento.java.

**B.21.4.9. javax.swing.JButton Vistas.nuevoProcedimiento.jButton5**

Definición en la línea 463 del archivo nuevoProcedimiento.java.

**B.21.4.10. javax.swing.JCheckBox Vistas.nuevoProcedimiento.jCheckBox2**

Definición en la línea 464 del archivo nuevoProcedimiento.java.

**B.21.4.11. javax.swing.JCheckBox Vistas.nuevoProcedimiento.jCheckBox3** Definición en la línea 465 del archivo nuevoProcedimiento.java.

**B.21.4.12. javax.swing.JComboBox Vistas.nuevoProcedimiento.jComboBox1** Definición en la línea 466 del archivo nuevoProcedimiento.java.

**B.21.4.13. javax.swing.JComboBox Vistas.nuevoProcedimiento.jComboBox2** Definición en la línea 467 del archivo nuevoProcedimiento.java.

**B.21.4.14. javax.swing.JComboBox Vistas.nuevoProcedimiento.jComboBox3** Definición en la línea 468 del archivo nuevoProcedimiento.java.

**B.21.4.15. javax.swing.JComboBox Vistas.nuevoProcedimiento.jComboBox4** Definición en la línea 469 del archivo nuevoProcedimiento.java.

**B.21.4.16. javax.swing.JComboBox Vistas.nuevoProcedimiento.jComboBox6** Definición en la línea 470 del archivo nuevoProcedimiento.java.

**B.21.4.17. javax.swing.JLabel Vistas.nuevoProcedimiento.jLabel1** Definición en la línea 471 del archivo nuevoProcedimiento.java.

**B.21.4.18. javax.swing.JLabel Vistas.nuevoProcedimiento.jLabel10** Definición en la línea 472 del archivo nuevoProcedimiento.java.

**B.21.4.19. javax.swing.JLabel Vistas.nuevoProcedimiento.jLabel2** Definición en la línea 473 del archivo nuevoProcedimiento.java.

**B.21.4.20. javax.swing.JLabel Vistas.nuevoProcedimiento.jLabel3**

Definición en la línea 474 del archivo nuevoProcedimiento.java.

**B.21.4.21. javax.swing.JLabel Vistas.nuevoProcedimiento.jLabel4** Definición en la línea 475 del archivo nuevoProcedimiento.java.

**B.21.4.22. javax.swing.JLabel Vistas.nuevoProcedimiento.jLabel5** Definición en la línea 476 del archivo nuevoProcedimiento.java.

**B.21.4.23. javax.swing.JLabel Vistas.nuevoProcedimiento.jLabel6** Definición en la línea 477 del archivo nuevoProcedimiento.java.

**B.21.4.24. javax.swing.JLabel Vistas.nuevoProcedimiento.jLabel7** Definición en la línea 478 del archivo nuevoProcedimiento.java.

**B.21.4.25. javax.swing.JLabel Vistas.nuevoProcedimiento.jLabel8** Definición en la línea 479 del archivo nuevoProcedimiento.java.

**B.21.4.26. javax.swing.JLabel Vistas.nuevoProcedimiento.jLabel9** Definición en la línea 480 del archivo nuevoProcedimiento.java.

**B.21.4.27. javax.swing.JList Vistas.nuevoProcedimiento.jList1** Definición en la línea 481 del archivo nuevoProcedimiento.java.

**B.21.4.28. javax.swing.JPanel Vistas.nuevoProcedimiento.jPanel15** Definición en la línea 482 del archivo nuevoProcedimiento.java.

**B.21.4.29. javax.swing.JPanel Vistas.nuevoProcedimiento.jPanel16** Definición en la línea 483 del archivo nuevoProcedimiento.java.

**B.21.4.30. javax.swing.JPanel Vistas.nuevoProcedimiento.jPanel17** Definición en la línea 484 del archivo nuevoProcedimiento.java.

**B.21.4.31. javax.swing.JPanel Vistas.nuevoProcedimiento.jPanel18** Definición en la línea 485 del archivo nuevoProcedimiento.java.

**B.21.4.32. javax.swing.JPanel Vistas.nuevoProcedimiento.jPanel2** Definición en la línea 486 del archivo nuevoProcedimiento.java.

**B.21.4.33. javax.swing.JScrollPane Vistas.nuevoProcedimiento.jScrollPane1** Definición en la línea 487 del archivo nuevoProcedimiento.java.

**B.21.4.34. javax.swing.JScrollPane Vistas.nuevoProcedimiento.jScrollPane10** Definición en la línea 488 del archivo nuevoProcedimiento.java.

**B.21.4.35. javax.swing.JScrollPane Vistas.nuevoProcedimiento.jScrollPane11** Definición en la línea 489 del archivo nuevoProcedimiento.java.

**B.21.4.36. javax.swing.JScrollPane Vistas.nuevoProcedimiento.jScrollPane9** Definición en la línea 490 del archivo nuevoProcedimiento.java.

**B.21.4.37. javax.swing.JSeparator Vistas.nuevoProcedimiento.jSeparator1** Definición en la línea 491 del archivo nuevoProcedimiento.java.

**B.21.4.38. javax.swing.JTextArea Vistas.nuevoProcedimiento.jTextArea8** Definición en la línea 492 del archivo nuevoProcedimiento.java.

**B.21.4.39. javax.swing.JTextArea Vistas.nuevoProcedimiento.jTextArea9** Definición en la línea 493 del archivo nuevoProcedimiento.java.

**B.21.4.40. javax.swing.JTextField Vistas.nuevoProcedimiento.jTextField1** Definición en la línea 494 del archivo nuevoProcedimiento.java.

**B.21.4.41. javax.swing.JTextField Vistas.nuevoProcedimiento.jTextField2** Definición en la línea 495 del archivo nuevoProcedimiento.java.

**B.21.4.42. javax.swing.JTree Vistas.nuevoProcedimiento.jTree1** Definición en la línea 496 del archivo nuevoProcedimiento.java.

**B.21.4.43. javax.swing.JComboBox Vistas.nuevoProcedimiento.tipoDatoSQL**

Definición en la línea 497 del archivo nuevoProcedimiento.java.

La documentación para esta clase fue generada a partir del siguiente fichero:

**Vistas/nuevoProcedimiento.java** 

# **B.22. Referencia de la Clase Modelo.Parametro**

Diagrama de herencias de Modelo.Parametro

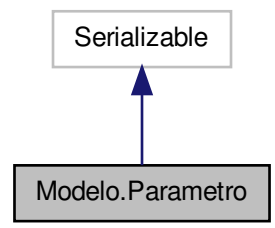

Diagrama de colaboración para Modelo.Parametro:

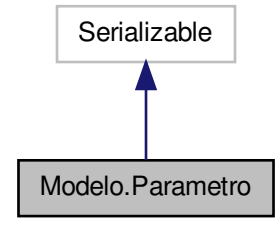

**Métodos públicos**

- **boolean getLlave ()**
- void setLlave (boolean llave)
- int getPrecision ()
- void setPrecision (int precision)
- String getTipoES ()

**Documentación generada para el código fuente por Doxygen.**

**Respecto a los contenidos del presente proyecto de integración (información, textos, gráficos, imágenes, diseños, archivos de código fuente, etc.) se prohíbe: su reproducción, copia, distribución, difusión, comunicación pública, transformación o modificación, a menos que se cuente con la autorización del alumno o del asesor (de preferencia ambos en acuerdo) o resulte legalmente permitido.**

- void setTipoES (String tipoES)
- String getNombre ()
- void setNombre (String nombre)
- String getTipoDato ()
- void setTipoDato (String tipoDato)
- **Parametro ()**
- **Parametro (String tipoES, String nombre, String tipoDato)**
- **Parametro (String tipoES, String nombre, String tipoDato, int precision)**
- **Parametro (String tipoES, String nombre, String tipoDato, int precision, boolean llave)**
- **Parametro (String nombre, String tipoDato)**
- String generarSQL ()

## **Atributos privados**

- String tipoES
- String nombre
- String tipoDato
- int precision
- **boolean llave**

## **B.22.1. Descripción detallada**

Clase que implementa el parámetro de un procedimiento almacenado

**Autor**

ivan

Definición en la línea 17 del archivo Parametro.java.

## **B.22.2. Documentación del constructor y destructor**

**B.22.2.1. Modelo.Parametro.Parametro ( )**

Constructor por defecto de la clase

Definición en la línea 147 del archivo Parametro.java.

147 { 148 }

**B.22.2.2. Modelo.Parametro.Parametro ( String** *tipoES,* **String** *nombre,* **String** *tipoDato* **)**

Sobrecarga del constructor de la clase, establece el tipo de entrada, el nombre y el tipo de dato de un parámetro

**Parámetros**

**Respecto a los contenidos del presente proyecto de integración (información, textos, gráficos, imágenes, diseños, archivos de código fuente, etc.) se prohíbe: su reproducción, copia, distribución, difusión, comunicación pública, transformación o modificación, a menos que se cuente con la autorización del alumno o del asesor (de preferencia ambos en acuerdo) o resulte legalmente permitido. Documentación generada para el código fuente por Doxygen.**

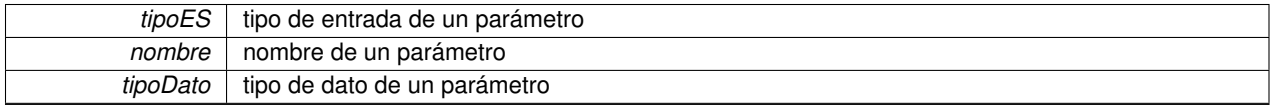

Definición en la línea 158 del archivo Parametro.java.

```
158159 this.setTipoES(tipoES);<br>160 this.setNombre(nombre);
160 this.setNombre(nombre);<br>161 this.setTipoDato(tipoDa
      this.setTipoDato(tipoDato);
162 }
```
**B.22.2.3. Modelo.Parametro.Parametro ( String** *tipoES,* **String** *nombre,* **String** *tipoDato,* **int** *precision* **)**

Sobrecarga del constructor de la clase, establece el tipo de entrada, el nombre, el tipo de dato y la precisión del tipo de dato de un parámetro

#### **Parámetros**

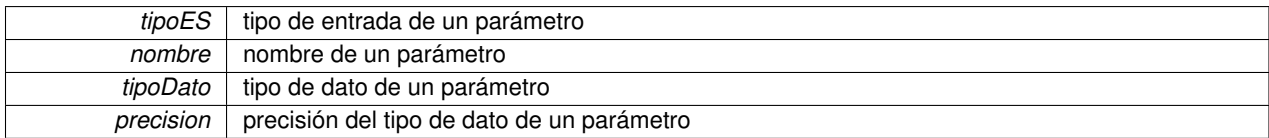

Definición en la línea 173 del archivo Parametro.java.

```
173 \{174 this.setTipoES(tipoES);
175 this.setNombre(nombre);
176 this.setTipoDato(tipoDato);
177 this.setPrecision(precision);<br>178 }
178 }
```
**B.22.2.4. Modelo.Parametro.Parametro ( String** *tipoES,* **String** *nombre,* **String** *tipoDato,* **int** *precision,* **boolean** *llave* **)**

Sobrecarga del constructor de la clase, establece el tipo de entrada, el nombre, el tipo de dato, la precisión del tipo de dato y la propiedad llave de un parámetro

## **Parámetros**

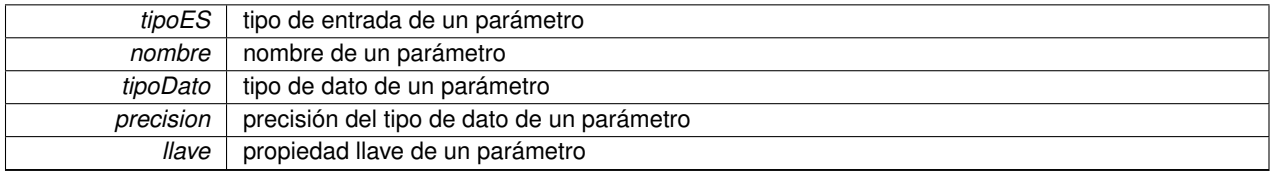

Definición en la línea 191 del archivo Parametro.java.

```
191192 this.setTipoES(tipoES);<br>193 this.setNombre(nombre);
          this.setNombre(nombre);
194 this.setTipoDato(tipoDato);<br>195 this.setPrecision(precision
195 this.setPrecision(precision);<br>196 this.setLlave(llave);
      this.setLlave(llave);
197 }
```
### **B.22.2.5. Modelo.Parametro.Parametro ( String** *nombre,* **String** *tipoDato* **)**

Sobrecarga del constructor de la clase, establece el nombre y el tipo de dato de un parámetro

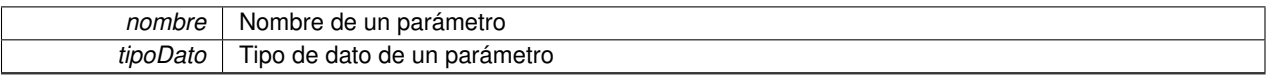

Definición en la línea 206 del archivo Parametro.java.

```
206 {
207 this.setNombre(nombre);<br>208 this.setTipoDato(tipoDa
         this.setTipoDato(tipoDato);
209 }
```
## **B.22.3. Documentación de las funciones miembro**

```
B.22.3.1. String Modelo.Parametro.generarSQL ( )
```
Método que genera y retorna el código SQL de un parámetro

## **Devuelve**

String Código SQL

Definición en la línea 216 del archivo Parametro.java.

```
216 {<br>217 String SQL = "";
218 if (this.getTipoES() != null) {<br>219 SQL = SQL + this.getTipoES() + "";
220 }<br>221 r
             return SQL + this.getNombre() + " " + this.getTipoDato();
222 - 1
```
Gráfico de llamadas para esta función:

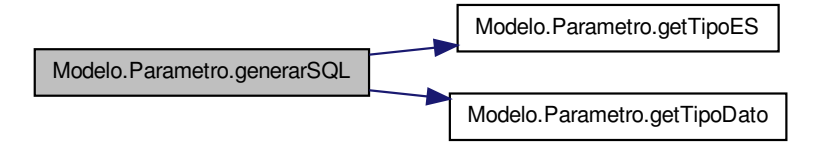

**B.22.3.2. boolean Modelo.Parametro.getLlave ( )**

Método que obtiene la propiedad llave del parámetro

**Devuelve**

boolean

- true indica que el parámetro representa a una columna que es una llave
- false indica que el parámetro no representa a una columna que es una llave

Definición en la línea 57 del archivo Parametro.java.

```
5758 return this.llave;
59 }
```
**B.22.3.3. String Modelo.Parametro.getNombre ( )**

Método que obtiene el nombre de un parámetro

**Devuelve**

String Nombre del parámetro

Definición en la línea 111 del archivo Parametro.java.

```
111 (
112 return this.nombre;
113 }
```
Gráfico de llamadas a esta función:

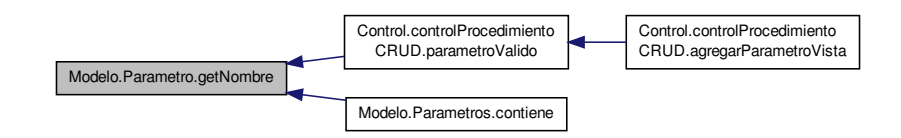

**B.22.3.4. int Modelo.Parametro.getPrecision ( )**

Método que obtiene la precisión del tipo de dato de un parámetro

### **Devuelve**

int Precisión del tipo de dato de un parámetro

Definición en la línea 75 del archivo Parametro.java.

```
75 {
76 return this.precision;
77 }
```
**B.22.3.5. String Modelo.Parametro.getTipoDato ( )**

Método que obtiene el tipo de dato de un parámetro

**Respecto a los contenidos del presente proyecto de integración (información, textos, gráficos, imágenes, diseños, archivos de código fuente, etc.) se prohíbe: su reproducción, copia, distribución, difusión, comunicación pública, transformación o modificación, a menos que se cuente con la autorización del alumno o del asesor (de preferencia ambos en acuerdo) o resulte legalmente permitido. Documentación generada para el código fuente por Doxygen.**

#### **Devuelve**

String Tipo de dato de un parámetro

Definición en la línea 129 del archivo Parametro.java.

```
129130 Pattern p = Pattern.compile("\\D*\\S*[(]\\d*[)]\\.*");<br>131 Matcher m = p.matcher(this.tipoDato);
131 Matcher m = p.matcher(this.tipoDato);<br>132 return (m.matches()) ? (this.tipoDato
             132 return (m.matches()) ? (this.tipoDato) : ((this.getPrecision() != 0) ? this.tipoDato + "("
       + this.precision + ")" : this.tipoDato);
133 }
```
Gráfico de llamadas a esta función:

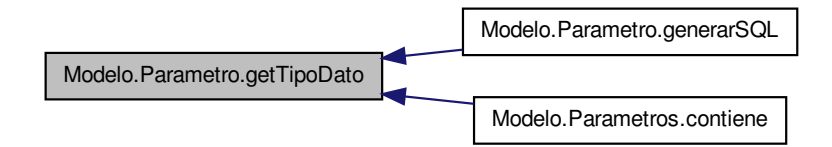

**B.22.3.6. String Modelo.Parametro.getTipoES ( )**

Método que obtiene el tipo de entrada de un parámetro

### **Devuelve**

String Tipo de entrada de un parámetro

Definición en la línea 93 del archivo Parametro.java.

```
93 {
94 return this.tipoES;
95 }
```
Gráfico de llamadas a esta función:

Modelo.Parametro.getTipoES Modelo.Parametro.generarSQL

**B.22.3.7. void Modelo.Parametro.setLlave ( boolean** *llave* **)**

Método que establece la propiedad llave de un parámetro

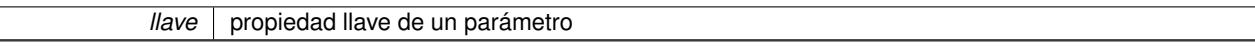

Definición en la línea 66 del archivo Parametro.java.

66 { 67 this.llave = llave; 68 }

**B.22.3.8. void Modelo.Parametro.setNombre ( String** *nombre* **)**

Método que establece el nombre de un parámetro

**Parámetros**

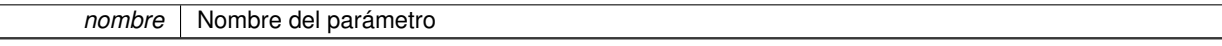

Definición en la línea 120 del archivo Parametro.java.

```
120121 this.nombre = nombre;
122 - 1
```
**B.22.3.9. void Modelo.Parametro.setPrecision ( int** *precision* **)**

Método que establece la precisión del tipo de dato de un parámetro

**Parámetros**

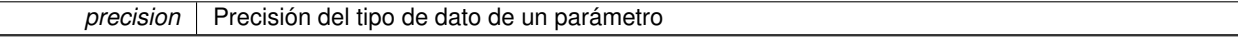

Definición en la línea 84 del archivo Parametro.java.

```
84 {
85 this.precision = precision;<br>86 }
86 }
```
**B.22.3.10. void Modelo.Parametro.setTipoDato ( String** *tipoDato* **)**

Método que establece el tipo de dato de un parámetro

**Parámetros**

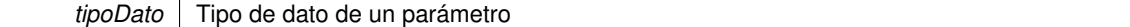

Definición en la línea 140 del archivo Parametro.java.

 $140$ 141 this.tipoDato = tipoDato;<br>142 } 142 }

**B.22.3.11. void Modelo.Parametro.setTipoES ( String** *tipoES* **)**

Método que establece el tipo de entrada de un parámetro

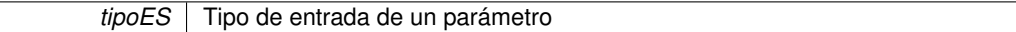

Definición en la línea 102 del archivo Parametro.java.

```
102 {
103 this.tipoES = tipoES;
104 }
```
#### **B.22.4. Documentación de los datos miembro**

**B.22.4.1. boolean Modelo.Parametro.Ilave** [private]

propiedad Llave

- true indica que el parámetro representa a una columna que es una llave
- false indica que el parámetro no representa a una columna que es una llave

Definición en la línea 44 del archivo Parametro.java.

**B.22.4.2. String Modelo.Parametro.nombre** [private]

Nombre del parámetro

Definición en la línea 26 del archivo Parametro.java.

**B.22.4.3. int Modelo.Parametro.precision** [private]

Precisión del tipo de dato de un parámetro Definición en la línea 34 del archivo Parametro.java.

**B.22.4.4. String Modelo.Parametro.tipoDato** [private]

Tipo de dato de un parámetro

Definición en la línea 30 del archivo Parametro.java.

**B.22.4.5. String Modelo.Parametro.tipoES** [private]

Tipo de entrada de un parámetro

Definición en la línea 22 del archivo Parametro.java.

La documentación para esta clase fue generada a partir del siguiente fichero:

**Modelo/Parametro.java** 

**Respecto a los contenidos del presente proyecto de integración (información, textos, gráficos, imágenes, diseños, archivos de código fuente, etc.) se prohíbe: su reproducción, copia, distribución, difusión, comunicación pública, transformación o modificación, a menos que se cuente con la autorización del alumno o del asesor (de preferencia ambos en acuerdo) o resulte legalmente permitido. Documentación generada para el código fuente por Doxygen.**

# **B.23. Referencia de la Clase Modelo.Parametros**

Diagrama de herencias de Modelo.Parametros

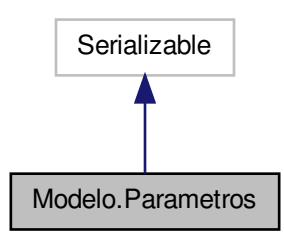

Diagrama de colaboración para Modelo.Parametros:

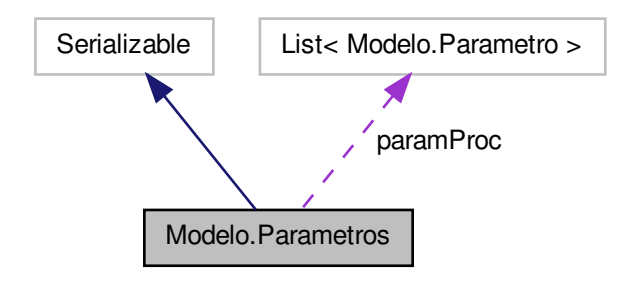

## **Métodos públicos**

- int getModParam ()
- List getParamProc ()
- void setParamProc (List paramProc)
- **Parametros ()**
- **boolean agregarParametro (Parametro P)**
- **boolean quitarParametro (Parametro P)**
- int numElementos ()
- boolean listaParamVacia ()
- **Parametro obtenerParametro (int indice)**
- void modificarParametro (int indice)
- String getNombreParametrosSQL ()
- **Parametros getParametros (String TipoES)**

- **Parametros getParametros (String nombreLlave, boolean llave)**
- String generarSQL ()
- void vaciar  $()$
- **boolean contiene (String nombreParametro)**
- **boolean contiene (Parametro p)**

## **Atributos privados**

- List< Parametro > paramProc
- **int modificarParametro**

## **B.23.1. Descripción detallada**

Clase que implementa una lista de parámetros

**Autor**

ivan

Definición en la línea 17 del archivo Parametros.java.

## **B.23.2. Documentación del constructor y destructor**

**B.23.2.1. Modelo.Parametros.Parametros ( )**

Constructor por defecto de la clase

Definición en la línea 58 del archivo Parametros.java.

```
58 {
59 this.setParamProc(new ArrayList());
60 }
```
Gráfico de llamadas a esta función:

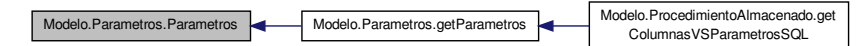

## **B.23.3. Documentación de las funciones miembro**

**B.23.3.1. boolean Modelo.Parametros.agregarParametro ( Parametro** *P* **)**

Método que agrega un parámetro a la lista

*P* Parámetro

**Devuelve**

boolean

- true indica que se agrego el parámetro a la lista
- false indica que no se agrego el parámetro a la lista

Definición en la línea 71 del archivo Parametros.java.

```
71 {
72 return this.paramProc.add(P);
73 }
```
#### **B.23.3.2. boolean Modelo.Parametros.contiene ( String** *nombreParametro* **)**

Método que verifica en la lista de parámetros, si contiene el parámetro asociado al nombre proporcionado

**Parámetros**

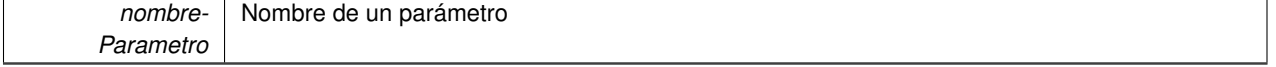

**Devuelve**

boolean

- true el nombre del parámetro porporcionado coincide con algún parámetro en la lista
- false el nombre del parámetro proporcionado no coincide con ningún parámetro en la lista

Definición en la línea 223 del archivo Parametros.java.

```
223 {
224 boolean tmp = false;<br>225 for (int i = 0; i <
225 for (int i = 0; i < this.getParamProc().size(); i++) {<br>226 if (this.obtenerParametro(i).getNombre().equals(nor
226 if (this.obtenerParametro(i).getNombre().equals(nombreParametro)) {<br>227 tmp = true;
227 tmp = true;<br>228 break;
                       break;
\begin{array}{ccc} 229 & & & \cr 230 & & & \cr \end{array}230 }
              return tmp;
232
233 }
```
Gráfico de llamadas para esta función:

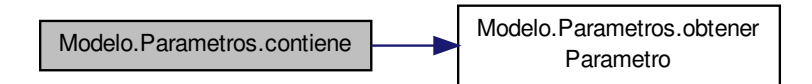

## **B.23.3.3. boolean Modelo.Parametros.contiene ( Parametro** *p* **)**

Método que verifica en la lista de parámetros, si contiene el parámetro proporcionado

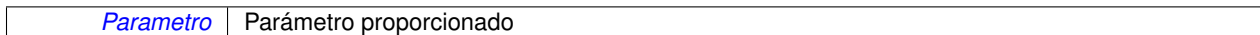

**Devuelve**

boolean

- true el parámetro porporcionado coincide con algún parámetro en la lista
- false el parámetro proporcionado no coincide con ningún parámetro en la lista

Definición en la línea 247 del archivo Parametros.java.

```
247 {
248 boolean tmp = false;
249 for (int i = 0; i < this.getParamProc().size(); i++) {<br>250 if (this.obtenerParametro(i).getNombre().equals(p.
250 if (this.obtenerParametro(i).getNombre().equals(p.getNombre())<br>251 6& this.obtenerParametro(i).getTipoDato().equals(p.get
                          251 && this.obtenerParametro(i).getTipoDato().equals(p.getTipoDato())) {
252 tmp = true;<br>253 break:
                      break:
254 }<br>255 }
255 }
256 return tmp;
257 }
```
Gráfico de llamadas para esta función:

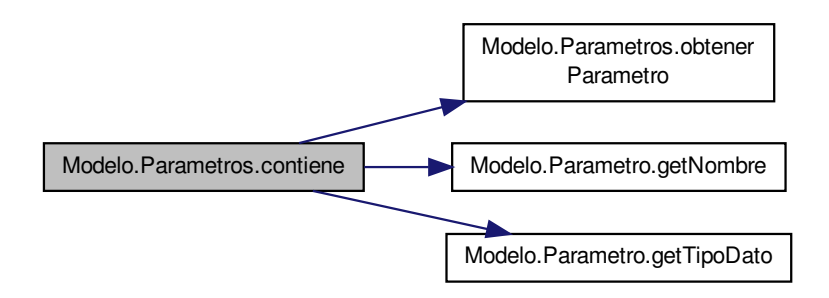

**B.23.3.4. String Modelo.Parametros.generarSQL ( )**

Método que genera y retorna el código SQL asociado a la lista de parámetros

**Devuelve**

String código SQL asociado a la lista de parámetros

Definición en la línea 190 del archivo Parametros.java.

```
190191 Parametro item;<br>192 String SOL = ""
192 String SQL = "";<br>193 if (!this.paramP
           if (!this.paramProc.isEmpty()) {
194 for (int i = 0; i < this.getParamProc().size() - 1; i++) {
```
**Respecto a los contenidos del presente proyecto de integración (información, textos, gráficos, imágenes, diseños, archivos de código fuente, etc.) se prohíbe: su reproducción, copia, distribución, difusión, comunicación pública, transformación o modificación, a menos que se cuente con la autorización del alumno o del asesor (de preferencia ambos en acuerdo) o resulte legalmente permitido. Documentación generada para el código fuente por Doxygen.**

```
195 item = (Parametro) this.getParamProc().get(i);<br>196 SOL = SOL + item.generarSOL() + ". ":
                           SQL = SQL + item.generSQL() + ",197 }
198 item = (Parametro) this.getParamProc().get(this.getParamProc().size() - 1);<br>199 SOL = SOL + item.generarSOL():
                     SQL = SQL + item.generSQL();\begin{array}{ccc}\n200 & & & \text{ } \\
201 & & & \text{ } \\
\end{array}return SQL;<br>}
202 }
```
Gráfico de llamadas para esta función:

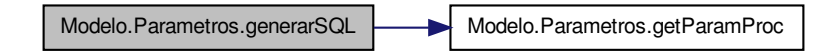

**B.23.3.5. int Modelo.Parametros.getModParam ( )**

Método que obtiene el parámetro candidato a ser modificado

**Devuelve**

int indice del parámetro candidato a ser modificado

Definición en la línea 33 del archivo Parametros.java.

```
33 {
34 return this.modificarParametro;<br>35 }
35
```
**B.23.3.6. String Modelo.Parametros.getNombreParametrosSQL ( )**

Método que genera y retorna el código SQL asociado al nombre del parámetro

#### **Devuelve**

String código SQL asociado al nombre del parámetro

Definición en la línea 135 del archivo Parametros.java.

```
135136 String SQL = "";<br>137 for (int i = 0; i
137 for (int i = 0; i < this.getParamProc().size(); i++) {<br>138 SOL = (i == 0) ? SOL + "'" + this.obtenerParametro
138 SQL = (i == 0) ? SQL + "'" + this.obtenerParametro(i).getNombre() + "'\n"<br>139 : SQL + ",'" + this.obtenerParametro(i).getNombre() + "'\n";
140 }<br>141 re
               return SQL;
142 }
```
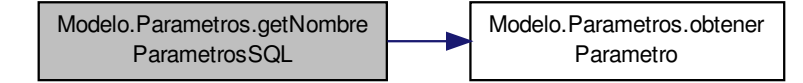

#### **B.23.3.7. Parametros Modelo.Parametros.getParametros ( String** *TipoES* **)**

Método que obtiene una lista de parámetros filtrados de acuerdo al tipo de entrada

**Parámetros**

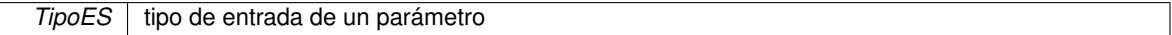

**Devuelve**

Parametros Lista de parámetros

Definición en la línea 151 del archivo Parametros.java.

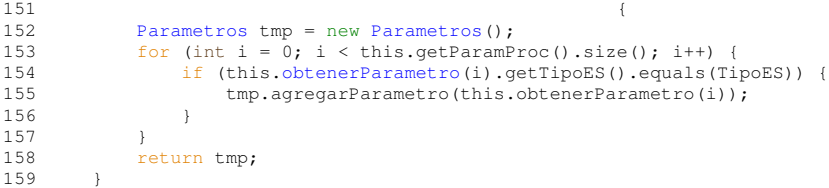

Gráfico de llamadas para esta función:

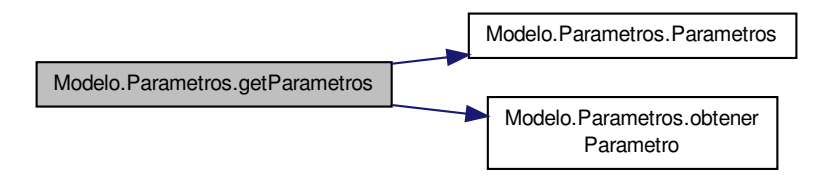

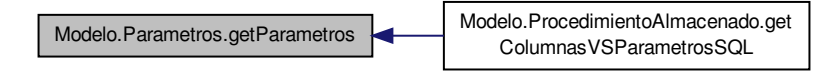

**B.23.3.8. Parametros Modelo.Parametros.getParametros ( String** *nombreLlave,* **boolean** *llave* **)**

Método que obtiene una lista de parámetros filtrados de acuerdo al nombre y al atributo llave de un parámetro

#### **Parámetros**

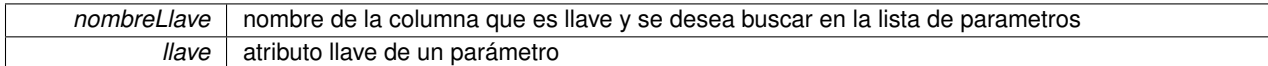

#### **Devuelve**

Parametros Lista de parámetros

Definición en la línea 170 del archivo Parametros.java.

```
170171 Parametros tmp = new Parametros();
172 if (llave) {
173 tmp = (Parametros) this.getParamProc();
174 } else {
175 for (int i = 0; i < this.getParamProc().size(); i++) {<br>176 if (!this.obtenerParametro(i).getNombre().equals(no
                176 if (!this.obtenerParametro(i).getNombre().equals(nombreLlave)) {
177 tmp.agregarParametro(this.obtenerParametro(i));<br>178
178 }
179<br>180 }
180 }
         return tmp;
182 }
```
Gráfico de llamadas para esta función:

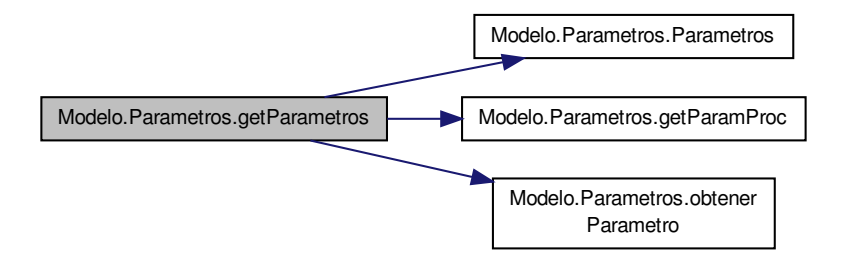

**B.23.3.9. List Modelo.Parametros.getParamProc ( )**

Método que obtiene la lista de parámetros

## **Devuelve**

List Lista de parametros

Definición en la línea 42 del archivo Parametros.java.

42 { 43 return this.paramProc;  $44$ 

Gráfico de llamadas a esta función:

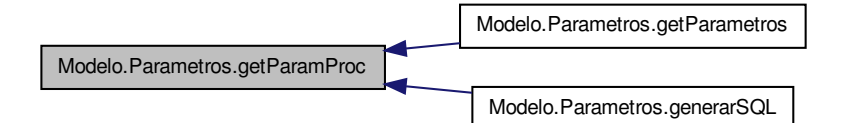

**B.23.3.10. boolean Modelo.Parametros.listaParamVacia ( )**

Método que idica si la lista de parámetros está vaciá

**Devuelve**

boolean

- true la lista de parámetros está vaciá
- false la lista contiene al menos un parámetro

Definición en la línea 105 del archivo Parametros.java.

```
105 {
106 return this.paramProc.isEmpty();
107 }
```
**B.23.3.11. void Modelo.Parametros.modificarParametro ( int** *indice* **)**

Método que establece el parámetro candidato a ser modificado

**Parámetros**

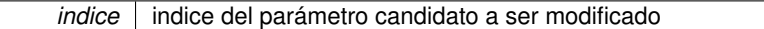

Definición en la línea 125 del archivo Parametros.java.

```
125126 this.modificarParametro = indice;
127
```
**B.23.3.12. int Modelo.Parametros.numElementos ( )**

Método que proporciona el número de parámetros de la lista

**Devuelve**

int número de parámetros de la lista

Definición en la línea 93 del archivo Parametros.java.

```
93 {
94 return this.paramProc.size();
95 - 1
```
**B.23.3.13. Parametro Modelo.Parametros.obtenerParametro ( int** *indice* **)**

Método que obtiene un parámetro de la lista, a partir de un indice proporcionado

#### **Parámetros**

```
indice | indice asociado al parámetro a obtener
```
**Devuelve**

Parametro Parámetro obtenido

Definición en la línea 116 del archivo Parametros.java.

```
116117 return this.paramProc.get(indice);
118 }
```
Gráfico de llamadas a esta función:

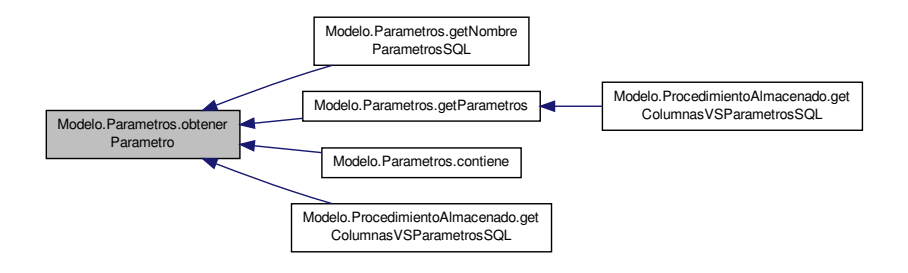

**B.23.3.14. boolean Modelo.Parametros.quitarParametro ( Parametro** *P* **)**

Método que remueve un parámetro de la lista

**Respecto a los contenidos del presente proyecto de integración (información, textos, gráficos, imágenes, diseños, archivos de código fuente, etc.) se prohíbe: su reproducción, copia, distribución, difusión, comunicación pública, transformación o modificación, a menos que se cuente con la autorización del alumno o del asesor (de preferencia ambos en acuerdo) o resulte legalmente permitido. Documentación generada para el código fuente por Doxygen.**

**Parámetros**

*P* Parámetro

**Devuelve**

boolean

- true indica que se removió el parámetro de la lista
- false indica que no se removió el parámetro de la lista

Definición en la línea 84 del archivo Parametros.java.

```
84 {
85 return this.paramProc.remove(P);
86 }
```
**B.23.3.15. void Modelo.Parametros.setParamProc ( List** *paramProc* **)**

Método que establece la lista de parámetros

**Parámetros**

*paramProc* Lista de parámetros

Definición en la línea 51 del archivo Parametros.java.

```
5152 this.paramProc = paramProc;
53 }
```
**B.23.3.16. void Modelo.Parametros.vaciar ( )**

Método que vacía la lista de parámetros

Definición en la línea 207 del archivo Parametros.java.

207 { 208 this.paramProc.clear();<br>209 } 209 }

**B.23.4. Documentación de los datos miembro**

**B.23.4.1.** int Modelo.Parametros.modificarParametro [private]

Indice que indica el parámetro candidato a ser modificado

Definición en la línea 26 del archivo Parametros.java.

**B.23.4.2. List**<**Parametro**> **Modelo.Parametros.paramProc** [private]

Lista de parámetros

Definición en la línea 22 del archivo Parametros.java.

La documentación para esta clase fue generada a partir del siguiente fichero:

**Modelo/Parametros.java** 

# **B.24. Referencia de la Clase Modelo.ProcedimientoAlmacenado**

Diagrama de herencias de Modelo.ProcedimientoAlmacenado

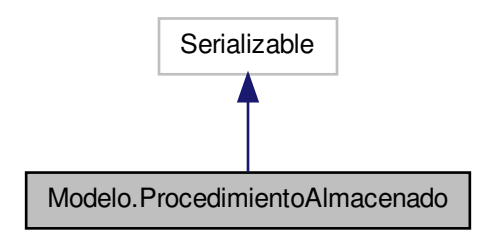

Diagrama de colaboración para Modelo.ProcedimientoAlmacenado:

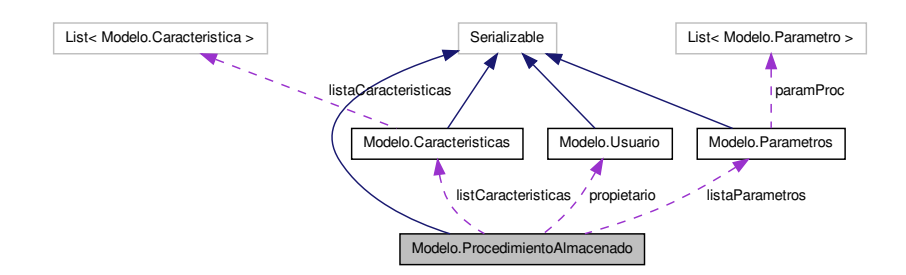

# **Métodos públicos**

- ProcedimientoAlmacenado ()
- **ProcedimientoAlmacenado (String nombreProcedimiento)**
- void pordefecto ()
- String getNombre ()
- void setNombre (String nombre)
- Usuario getUsuario ()
- void setUsuario (Usuario propietario)
- **Parametros getParametros ()**
- void setParametros (Parametros listaParametros)
- **Caracteristicas getCaracteristicas ()**
- void setCaracteristicas (Caracteristicas ListaCaracteristicas)
- String getCuerpoRutina (boolean visualizador)
- void setCuerpoRutina (String cuerpoRutina)
- String getParametrosSQL ()
- String getParametrosSQL (String tipoES)
- String generarProcedimientoSQL (boolean visualizador)
- String getColumnasVSParametrosSQL (tabla Tabla, Parametros parametros, String separador)
- String getColumnasVSParametrosSQL (tabla Tabla, Parametros parametros, String separador, boolean llave)
- String existeRegistro (tabla Tabla)
- String insertarRegistro (tabla Tabla)
- String ControldeFlujoIF (tabla Tabla)
- String generarProcedimientoAlta (tabla Tabla)
- String generarProcedimientoBaja (tabla Tabla)
- String generarProcedimientoCambio (tabla Tabla)
- String generarProcedimientoConsulta (tabla Tabla)
- String generarProcedmientoFuncionCRUD (tabla Tabla, funcionBasicaBD CRUD)
- String formatearCuerpoRutina (String SQL, boolean visualizador)
- String toString ()

## **Atributos públicos**

- String nombre
- **Parametros listaParametros**
- Caracteristicas listCaracteristicas
- String cuerpoRutina

# **Atributos privados**

**Usuario propietario** 

## **B.24.1. Descripción detallada**

Clase que implementa un procedimiento almacenado

## **Autor**

ivan

Definición en la línea 16 del archivo ProcedimientoAlmacenado.java.

# **B.24.2. Documentación del constructor y destructor**

**B.24.2.1. Modelo.ProcedimientoAlmacenado.ProcedimientoAlmacenado ( )**

Constructor por defecto de la clase

Definición en la línea 43 del archivo ProcedimientoAlmacenado.java.

43 { 44 this.setCaracteristicas(new Caracteristicas()); 45 }

#### **B.24.2.2. Modelo.ProcedimientoAlmacenado.ProcedimientoAlmacenado ( String** *nombreProcedimiento* **)**

Sobrecarga del constructor de la clase, establece el nombre del procedimiento almacenado

#### **Parámetros**

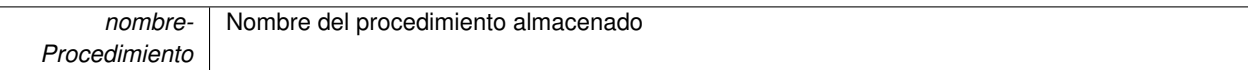

Definición en la línea 53 del archivo ProcedimientoAlmacenado.java.

```
53 \{54 this.setNombre(nombreProcedimiento);
55 }
```
## **B.24.3. Documentación de las funciones miembro**

**B.24.3.1. String Modelo.ProcedimientoAlmacenado.ControldeFlujoIF ( tabla** *Tabla* **)**

Método que genera y retorna código SQL que implementa el módulo "Control de flujo"

#### **Parámetros**

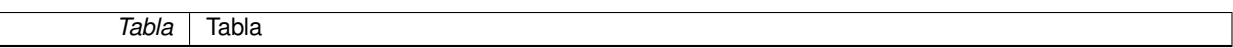

**Devuelve**

String Código SQL

Definición en la línea 334 del archivo ProcedimientoAlmacenado.java.

```
334 {
335 String SQL = "IF EXISTS(\ln";<br>336 SOL = SOL + this existeRegis
336 SQL = SQL + this.existeRegistro(Tabla);
337 SQL = SQL + ")\n \begin{cases} \nn \end{cases}<br>
338 \qquad \qquad SQL = SQL + "THEN\n \begin{cases} \nn \end{cases}339 SQL = SQL + this \cdot existenceRes(gistro(Tabla);<br>340 SOL = (this \cdot getParametersCOL("OUT"); \cdot equi)SQL = (this.getParametrosSQL("OUT").equals("")) ? SQL + " " : SQL + "INTO " + this.
       getParametrosSQL("OUT") + ";\n";
341 SQL = SQL + "ELSE \n\ln";<br>342 SOL = SOL + this.insert342 SQL = SQL + this.insertarRegistro(Tabla);<br>343 SQL = (this.getParametrossQL("OUT"). equals)343 SQL = (this.getParametrosSQL("OUT").equals("")) ? SQL + " " : SQL + "SELECT LAST_INSERT_ID() INTO "
         + this.getParametrosSQL("OUT") + ";\n";
344 SQ\overline{L} = SQ\overline{L} + "END IF;";<br>345 return SQL;return SQL;
346 }
```
Gráfico de llamadas para esta función:

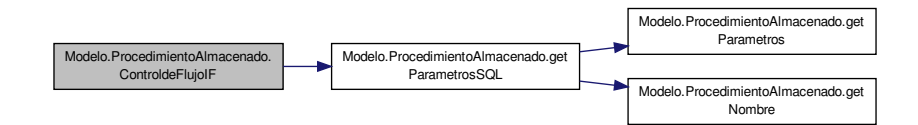

**B.24.3.2. String Modelo.ProcedimientoAlmacenado.existeRegistro ( tabla** *Tabla* **)**

Método que genera y retorna código SQL que implementa la operación "Exite registro"

**Parámetros**

*Tabla* Tabla

**Devuelve**

String Código SQL

Definición en la línea 302 del archivo ProcedimientoAlmacenado.java.

```
302<br>303 String SQL = "SELECT " + Tabla.getLlavePrimariaSQL() + "\n";<br>304 SQL = SQL + "FROM " + Tabla.getNombreTablaSQL() + "\n";
305 SQL = SQL + "WHERE \n}\n";<br>306 SQL = SQL + this.getCol306 SQL = SQL + this.getColumnasVSParametrosSQL(Tabla, this.getParametros().
        getParametros("IN"), "AND");
307 return SQL;
308 }
```
Gráfico de llamadas para esta función:

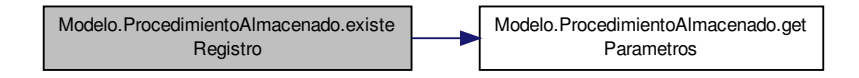

**B.24.3.3. String Modelo.ProcedimientoAlmacenado.formatearCuerpoRutina ( String** *SQL,* **boolean** *visualizador* **)**

Método que implementa el módulo "Formatear código SQL del cuerpo de la rutina del procedimiento almacenado"

**Parámetros**

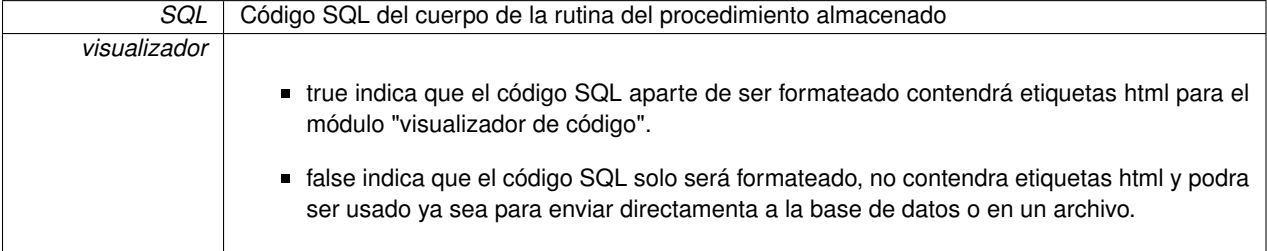

#### **Devuelve**

String Código SQL formateado del cuerpo de la rutina del procedimiento almacenado

Definición en la línea 460 del archivo ProcedimientoAlmacenado.java.

```
460 {
461 ArrayList<String> palabrasreservadas = new ArrayList();
        palabrasreservadas.add("ALTER");
463 palabrasreservadas.add("CALL");
        palabrasreservadas.add("CREATE");
465 palabrasreservadas.add("DELETE");
466 palabrasreservadas.add("DROP");
```
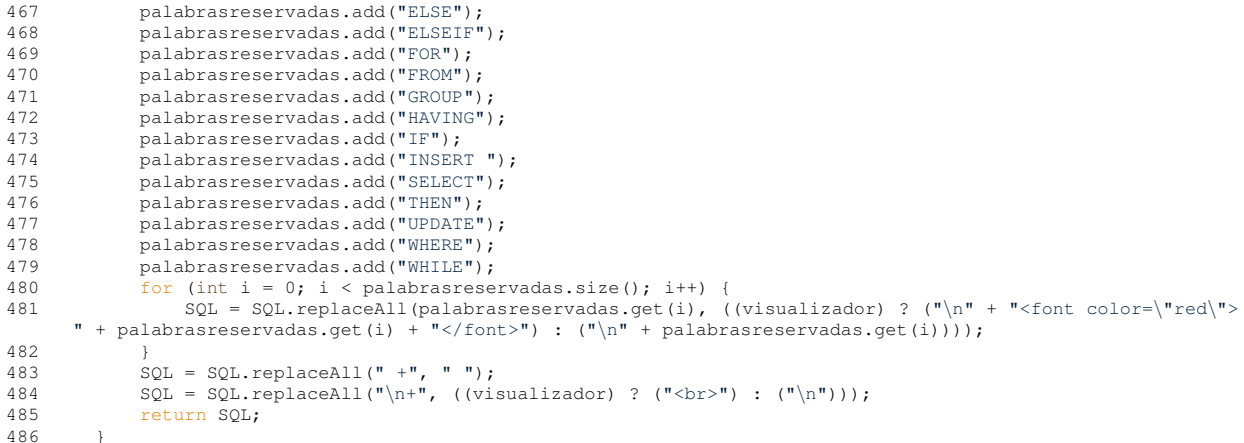

#### **B.24.3.4. String Modelo.ProcedimientoAlmacenado.generarProcedimientoAlta ( tabla** *Tabla* **)**

Método que genera y retorna código SQL del cuerpo de una rutina que implementa la función básica "ALTA" en bases de datos

**Parámetros**

*Tabla* Tabla

**Devuelve**

String Código SQL

Definición en la línea 355 del archivo ProcedimientoAlmacenado.java.

```
355356 return this.ControldeFlujoIF(Tabla);<br>357 }
357 }
```
**B.24.3.5. String Modelo.ProcedimientoAlmacenado.generarProcedimientoBaja ( tabla** *Tabla* **)**

Método que genera y retorna código SQL del cuerpo de una rutina que implementa la función básica "BAJA" en bases de datos

**Parámetros**

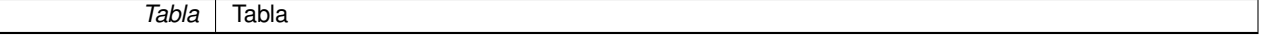

**Devuelve**

String Código SQL

Definición en la línea 366 del archivo ProcedimientoAlmacenado.java.

```
366367 String SQL = "";368 SQL = "DELETE\n";<br>369 SOL = SOL + "FROM369 SL = SQL + "FROM " + Table.getNonbreTablesQL() + "\n";<br>370 SOL = SOL + "WHERE (\n";
370 SQL = SQL + "WHERE (\n";
          SQL = SQL + this.getColumn asVSParametrossQL(Tabla, this.getParameters().
```
**Respecto a los contenidos del presente proyecto de integración (información, textos, gráficos, imágenes, diseños, archivos de código fuente, etc.) se prohíbe: su reproducción, copia, distribución, difusión, comunicación pública, transformación o modificación, a menos que se cuente con la autorización del alumno o del asesor (de preferencia ambos en acuerdo) o resulte legalmente permitido. Documentación generada para el código fuente por Doxygen.**

```
getParametros("IN"), "AND");
372 SQL = SQL + "j;\n";<br>373 return SQL;return SQL;
374 }
```
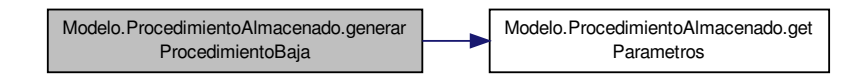

**B.24.3.6. String Modelo.ProcedimientoAlmacenado.generarProcedimientoCambio ( tabla** *Tabla* **)**

Método que genera y retorna código SQL del cuerpo de una rutina que implementa la función básica "CAMBIO" en bases de datos

#### **Parámetros**

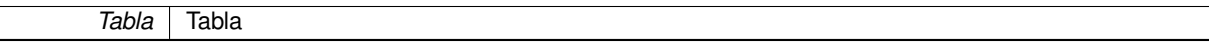

**Devuelve**

String Código SQL

Definición en la línea 383 del archivo ProcedimientoAlmacenado.java.

```
383 \{384 String SQL = "";<br>385 SOL = "HPDATE\n"
385 SQL = "UPDATE \n^";<br>386 SOL = SOL + Table386 SQL = SQL + Table = Tabla.getNonbreTablasQL() + "\n";<br>387 SOL = SOL + "SET\n";
387 SQL = SQL + "SET\{n";<br>388 SQL = SQL + this.getSQL = SQL + this.getColumnasVSParametrosSQL(Tabla, this.getParametros().
      getParametros("IN"), ",", false);
389 SQL = SQL + "WHERE (\n\infty 390 SQL = (this.getParameter)390 SQL = (this.getParametros().contiene(Tabla.getLlavePrimaria().getNombreColumna())) ? (SQL + Tabla.
      getLlavePrimariaSQL() + "=" + Tabla.getLlavePrimaria().getNombreColumna() + "\n") : (SQL + "la columna id
       de la tabla debe ser un parametro\n");
391 SQL = SQL + "); ";<br>392 return SQL;return SQL;
393 }
```
Gráfico de llamadas para esta función:

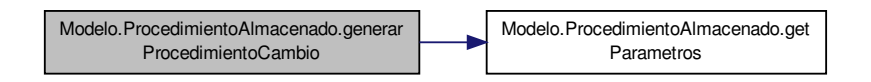

**B.24.3.7. String Modelo.ProcedimientoAlmacenado.generarProcedimientoConsulta ( tabla** *Tabla* **)**

Método que genera y retorna código SQL del cuerpo de una rutina que implementa la función básica "CONSULTA" en bases de datos

**Parámetros**

*Tabla* Tabla

**Devuelve**

String Código SQL

Definición en la línea 402 del archivo ProcedimientoAlmacenado.java.

```
402 {
403 String SQL = "";<br>404 SQL = "SELECT\n";
405 SQL = SQL + this.getParametersQL("OUT") + "\n";<br>406 SQL = SQL + "FROM" + Table.getNonbreTahla.SQL()406 SQL = SQL + "FROM" + Table. getNonbreTablesQL() + "\n";<br>407 SQL = SQL + "WHERE (\n";407 SQL = SQL + "WHERE (\n^";<br>408 SQL = SQL + Table.getLlaSQL = SQL + Table 1 = 40 + Tabla.getLlavePrimariaSQL() + " = " + this.getParametrosSQL("IN") + "\n
      ";
409 // SQL = SQL + this.getColumnasVSParametrosSQL(Tabla, this.getParametros().getParametros("IN"),
       "AND");
410 SQL = SQL + "); \n\\ n";<br>411 return SQL;return SQL;
412 }
```
Gráfico de llamadas para esta función:

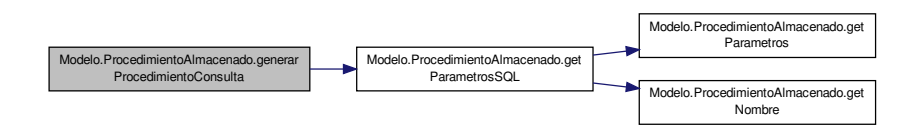

**B.24.3.8. String Modelo.ProcedimientoAlmacenado.generarProcedimientoSQL ( boolean** *visualizador* **)**

Método que genera y retorna código SQL asociado al procedimiento almacenado, ya sea con formato para la visualizador de codigo o no.

**Parámetros**

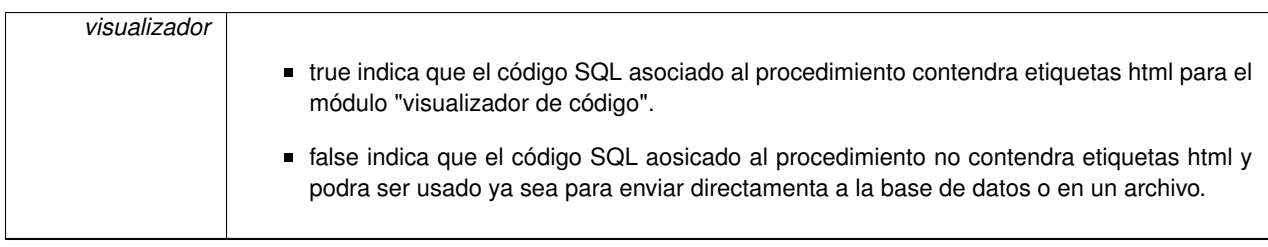

**Devuelve**

String código SQL asociado al procedimiento almacenado

Definición en la línea 226 del archivo ProcedimientoAlmacenado.java.

 $226$ 227 String SQL = "CREATE ";

```
228<br>229229 if (this.getUsuario() != null) {<br>230 SOL = SOL + this.getUsuario(
                  SQL = SQL + this.getUsuario() .generarsQL();
231 }
232
              SQL = SQL + " PROCEDURE " + this.getNonbre();234
235 if (this.getParametros() == null) {<br>236 SOL = SOL + "()n";236 SQL = SQL + " () \n\rangle \n\rangle<br>237 } else {
237 } else {<br>238 <br>238 <br>201 =
              SQL = SQL + "\n(\ " + this.getParameters().generarsQL() + "\ )\n239 }
240<br>241if (this.getCaracteristicas() != null) {
242 SQL = SQL + this.getCaracteristics() .generarsQL() + "\n";<br>243
243 }
244
245 SQL = SQL + "BEGIN\n" + this.getCuerpoRutina(visualizador) + "\nEND\n";<br>246 return SQL;
         return SQL;
247 }
```
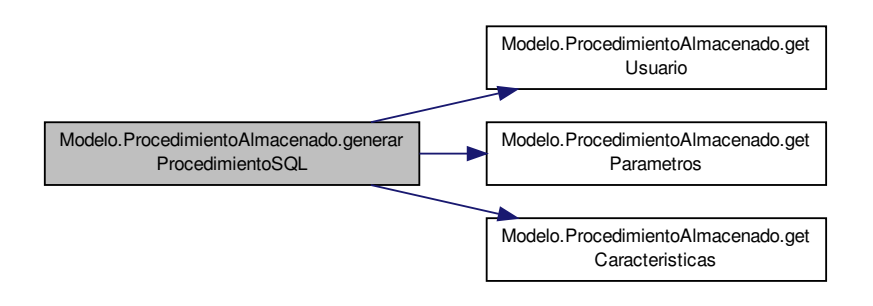

**B.24.3.9. String Modelo.ProcedimientoAlmacenado.generarProcedmientoFuncionCRUD ( tabla** *Tabla,* **funcionBasicaBD** *CRUD* **)**

Método que retorna código SQL del cuerpo de una rutina que implementa una función básica en base de datos asociada a una tabla

#### **Parámetros**

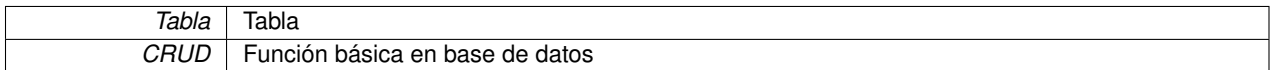

**Devuelve**

String Código SQL

Definición en la línea 422 del archivo ProcedimientoAlmacenado.java.

```
422 {
423 String SQLPCRUD = "";<br>424 Switch (CRUD) {
      switch (CRUD) {
425 case ALTA:
426 SQLPCRUD = this.generarProcedimientoAlta(Tabla);
427 break;
428 case BAJA:
```
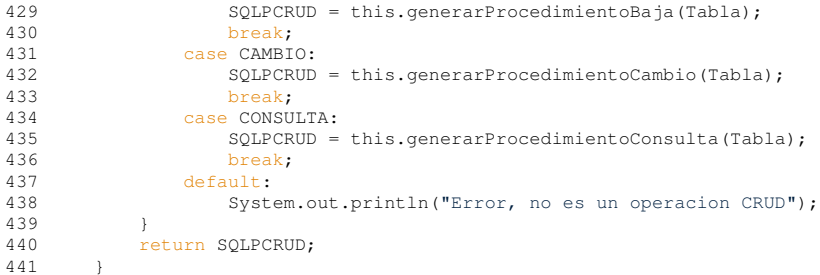

**B.24.3.10. Caracteristicas Modelo.ProcedimientoAlmacenado.getCaracteristicas ( )**

Método que obtiene las características del procedimiento almacenado

#### **Devuelve**

Caracteristicas Lista de características del procedimiento almacenado

Definición en la línea 132 del archivo ProcedimientoAlmacenado.java.

```
132133 return this.listCaracteristicas;
134 }
```
Gráfico de llamadas a esta función:

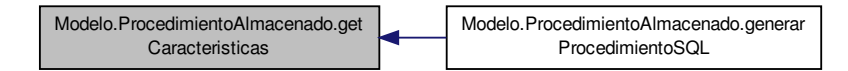

**B.24.3.11. String Modelo.ProcedimientoAlmacenado.getColumnasVSParametrosSQL ( tabla** *Tabla,* **Parametros** *parametros,* **String** *separador* **)**

Método que retorna el código SQL asociado a los parámetros que hacen referencias a columnas separados por un delimitador proporcionado por el usuario

**Parámetros**

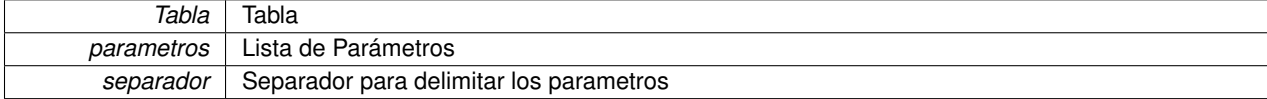

**Devuelve**

String código SQL

Definición en la línea 259 del archivo ProcedimientoAlmacenado.java.

**Respecto a los contenidos del presente proyecto de integración (información, textos, gráficos, imágenes, diseños, archivos de código fuente, etc.) se prohíbe: su reproducción, copia, distribución, difusión, comunicación pública, transformación o modificación, a menos que se cuente con la autorización del alumno o del asesor (de preferencia ambos en acuerdo) o resulte legalmente permitido. Documentación generada para el código fuente por Doxygen.**

```
259260 String SQL = "";<br>261 for (int i = 0;
         for (int i = 0; i < Tabla.columnasSP().numeroColumnas(); i++) {
262 SQL = (i == 0) ? SQL + Tabla.getColumnaSQL(Tabla.columnasSP().getColumna(i), true) + "=" +
    parametros.obtenerParametro(i).getNombre() + "\n"
263 : SQL + separador + " " + Tabla.getColumnaSQL(Tabla.columnasSP().getColumna(i), true) +
       = " + parameters.obtenerParametro(i).getNonbre() + "\n";264<br>265
         return SQL;
266 }
```
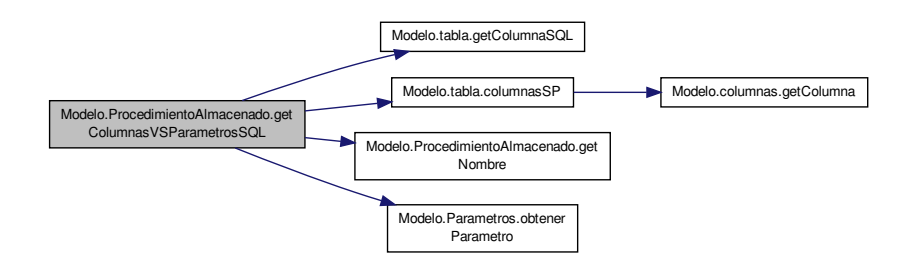

**B.24.3.12. String Modelo.ProcedimientoAlmacenado.getColumnasVSParametrosSQL ( tabla** *Tabla,* **Parametros** *parametros,* **String** *separador,* **boolean** *llave* **)**

Método que retorna el código SQL asociado a los parámetros que hacen referencias a columnas filtradas por el atributo llave.

#### **Parámetros**

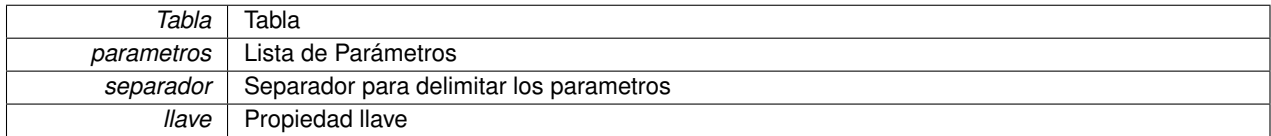

#### **Devuelve**

String código SQL

Definición en la línea 278 del archivo ProcedimientoAlmacenado.java.

```
278
{
279 String SQL = "";
280 if (llave) {
281 for (int i = 0; i < Tabla.columnasSP().numeroColumnas(); i++) {<br>282 SOL = (SOL.equals("")) ? SOL + Tabla.qetColumnaSOL(Tabla.co
                   282 SQL = (SQL.equals("")) ? SQL + Tabla.getColumnaSQL(Tabla.columnasSP().getColumna(i), true)
      + "=" + parametros.obtenerParametro(i).getNombre() + "\n"
283 : SQL + separador + " " + Tabla.getColumnaSQL(Tabla.columnasSP().getColumna(i),
     true) + " = " + parameters.otherParametro(i).getNonbre() + "\n";284 }
           \frac{1}{2} else {
286
287 for (int i = 0; i < Tabla.columnasSP().numeroColumnas(); i++) {
288 SQL = (SQL.equals("")) ? SQL + Tabla.getColumnaSQL(Tabla.columnasSP().getColumna(i), true)
      + "=" + parametros.getParametros(Tabla.getLlavePrimaria().getNombreColumna(), false).obtenerParametro(i).
     getNombre() + "\n"
```

```
289 : SQL + separador + " " + Tabla.getColumnaSQL(Tabla.columnasSP().getColumna(i),
     true) + "=" + parametros.getParametros(Tabla.getLlavePrimaria().getNombreColumna(), false).obtenerParametro(i
     ).getNombre() + \sqrt{\mathfrak{n}}";
290<br>291 }
291 }
           return SQL;
293 }
```
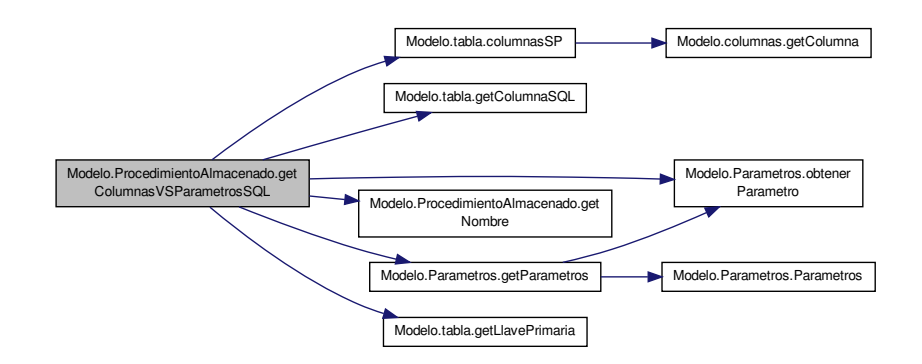

#### **B.24.3.13. String Modelo.ProcedimientoAlmacenado.getCuerpoRutina ( boolean** *visualizador* **)**

Método que obtiene el cuerpo de la rutina de un procedimiento almacenado, con o sin etiquetas html.

**Parámetros**

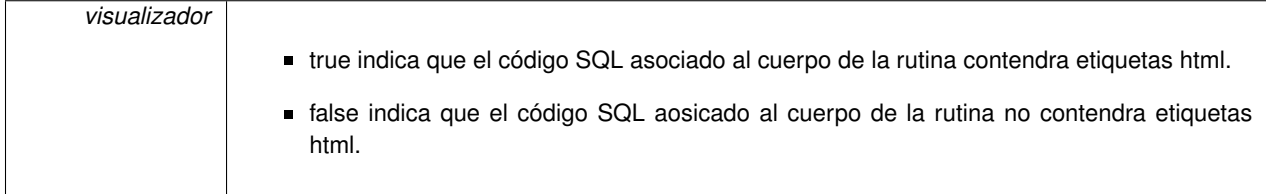

**Devuelve**

String Cuerpo de la rutina de un procedimiento almacenado

Definición en la línea 159 del archivo ProcedimientoAlmacenado.java.

 $159$ 160 return this.formatearCuerpoRutina(this.cuerpoRutina, visualizador); 161 }

**B.24.3.14. String Modelo.ProcedimientoAlmacenado.getNombre ( )**

Método que obtiene el nombre del procedimiento almacenado

## **Devuelve**

String Nombre del procedimiento almacenado

Definición en la línea 73 del archivo ProcedimientoAlmacenado.java.

```
73 {
74 return this.nombre;
75 }
```
Gráfico de llamadas a esta función:

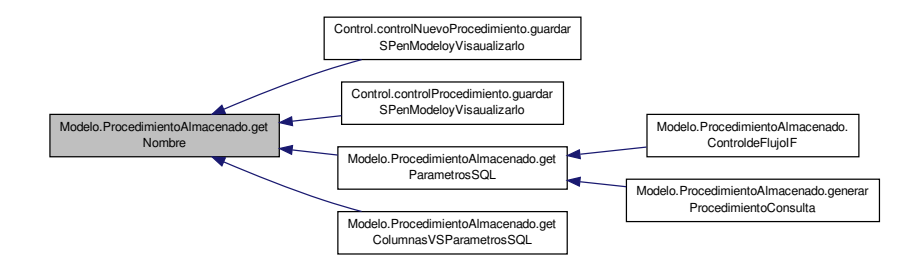

**B.24.3.15. Parametros Modelo.ProcedimientoAlmacenado.getParametros ( )**

Método que obtiene la lista de parámetros del procedimiento almacenado

#### **Devuelve**

Parametros Lista de parámetros de un procedimiento almacenado

Definición en la línea 113 del archivo ProcedimientoAlmacenado.java.

```
113 {
114 return this.listaParametros;
115 }
```
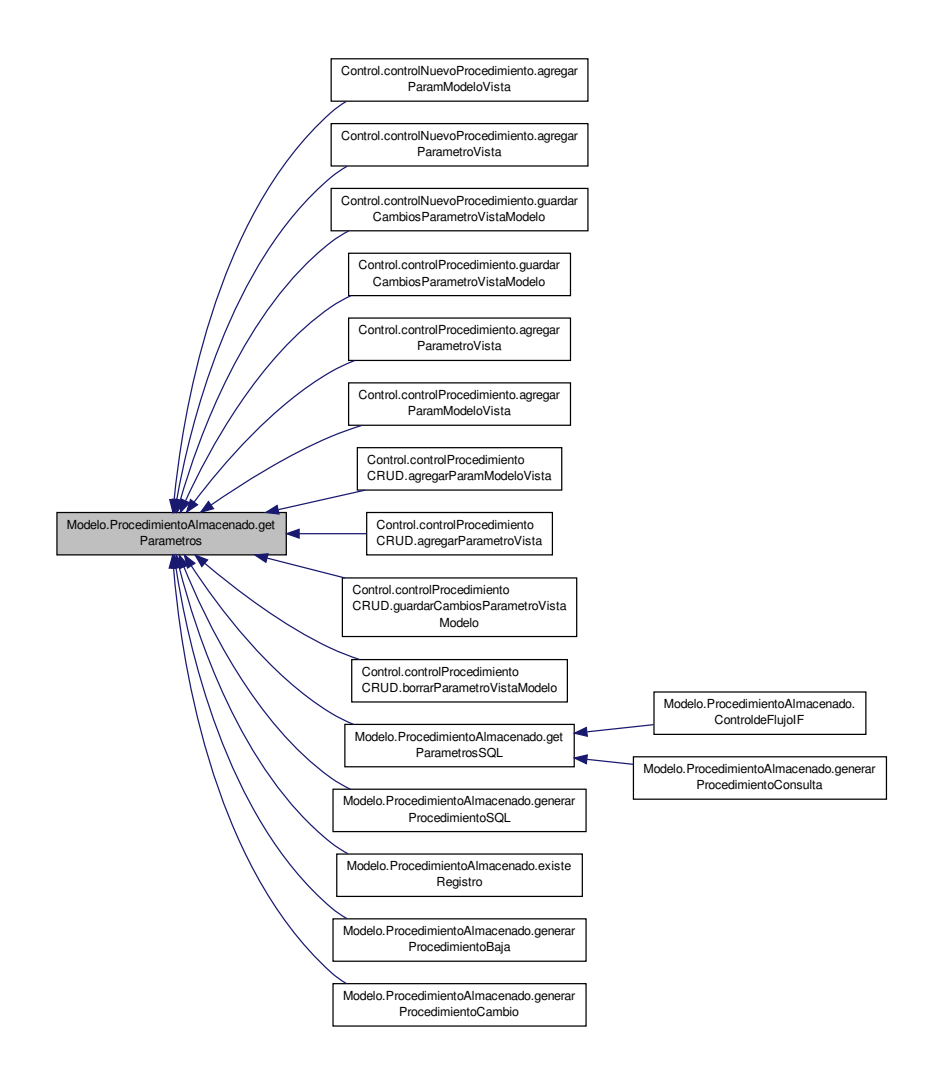

**B.24.3.16. String Modelo.ProcedimientoAlmacenado.getParametrosSQL ( )**

Método que genera y retorna el código SQL asociado a la lista de parámetros de un procedimiento almacenado

**Devuelve**

String Código SQL asociado a la lista de parámetros de un procedimiento almacenado

Definición en la línea 180 del archivo ProcedimientoAlmacenado.java.

```
180181 String SQL = "";<br>182 for (int i = 0;
182 for (int i = 0; i < this.getParametros().numElementos(); i++) {<br>183 if (this.getParametros().obtenerParametro(i).getTipoES().eg
               if (this.getParametros().obtenerParametro(i).getTipoES().equals("IN")) {
184 SQL = (SQL.equals("")) ? SQL + this.getParametros().obtenerParametro(i).getNombre() + "\n"
     : SQL + ", " + this.getParameters().obtenerParametro(i).getNowbre() + "\n";185 }
186 }
```
#### 187 return SQL; 188 }

Gráfico de llamadas para esta función:

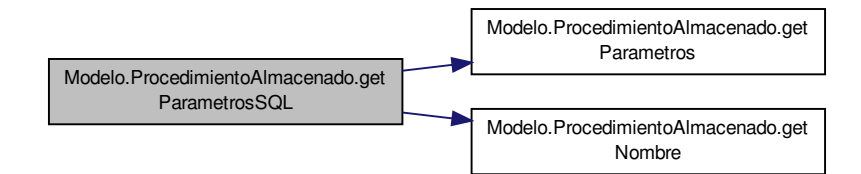

Gráfico de llamadas a esta función:

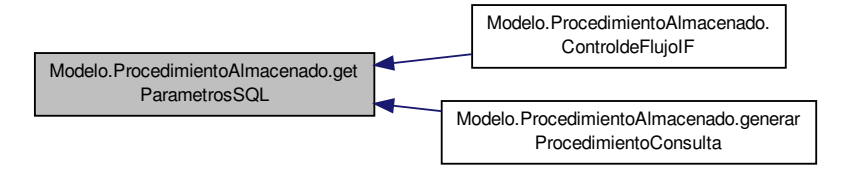

**B.24.3.17. String Modelo.ProcedimientoAlmacenado.getParametrosSQL ( String** *tipoES* **)**

Método que genera y retorna el código SQL asociado a la lista de parámetros filtrados por el tipo de entrada

## **Parámetros**

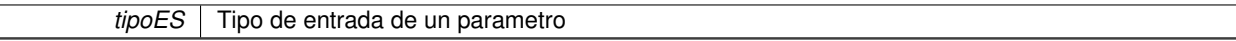

**Devuelve**

String Código SQL asociado a la lista de parámetros de un procedimiento almacenado

Definición en la línea 198 del archivo ProcedimientoAlmacenado.java.

```
198199 String SQL = "";<br>200 for (int i = 0;
200 for int \mathbf{i} = 0; \mathbf{i} < this.getParametros().numElementos(); i++) {<br>201 f (this.getParametros().obtenerParametro(i).getTipoES().eq
                if (this.getParametros().obtenerParametro(i).getTipoES().equals(tipoES)) {
202 if (SQL.equals("")) {<br>203 SQL = SQL + this.
203 SQL = SQL + this.getParametros().obtenerParametro(i).getNombre();<br>204 belse {
204 } else {<br>205 } SOL =
                    SQL = SQL + ", " + this.getParameters().obtenerParametro(i).getNonbre();206 }
207 }
208 }
209 return SQL;
210 }
```
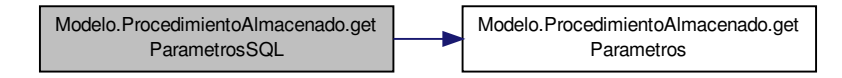

**B.24.3.18. Usuario Modelo.ProcedimientoAlmacenado.getUsuario ( )**

Método que obtiene el usuario del cual se usaran sus privilegios al ejecutar el procedimiento almacenado

#### **Devuelve**

Usuario usuario del cual se usaran sus privilegios al ejecutar el procedimiento almacenado

Definición en la línea 93 del archivo ProcedimientoAlmacenado.java.

```
93 {
94 return this.propietario;
95 }
```
Gráfico de llamadas a esta función:

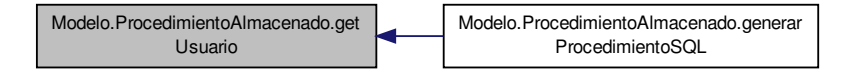

**B.24.3.19. String Modelo.ProcedimientoAlmacenado.insertarRegistro ( tabla** *Tabla* **)**

Método que genera y retorna código SQL que implementa la operación "Insertar registro"

## **Parámetros**

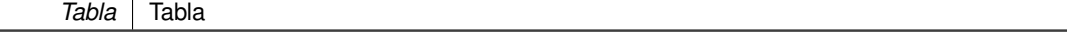

**Devuelve**

String Código SQL

Definición en la línea 317 del archivo ProcedimientoAlmacenado.java.

```
317 {
318 String SQL = "INSERT INTO " + Tabla.getNombreTablaSQL() + " (\n";
319 SQL = SQL + Table \cdot SQL (false);<br>320 SQL = SQL + ")\n;
```
**Respecto a los contenidos del presente proyecto de integración (información, textos, gráficos, imágenes, diseños, archivos de código fuente, etc.) se prohíbe: su reproducción, copia, distribución, difusión, comunicación pública, transformación o modificación, a menos que se cuente con la autorización del alumno o del asesor (de preferencia ambos en acuerdo) o resulte legalmente permitido. Documentación generada para el código fuente por Doxygen.**

```
321 SQL = SQL + "VALUES (\n\frac{n}{r};<br>322 SOL = SOL + this \neq Plane322 SQL = SQL + this.getParametersQL();<br>323 SQL = SOL + "); \n";323 \text{SQL} = \text{SQL} + \text{"};\ \text{?}<br>324 \text{return SQL};return SQL;<br>}
325 }
```
#### **B.24.3.20. void Modelo.ProcedimientoAlmacenado.pordefecto ( )**

Método que establece el estado por defecto de un procedimiento almacenado

Definición en la línea 60 del archivo ProcedimientoAlmacenado.java.

```
60 {
61 this.setNombre(null);<br>62 this.setUsuario(null)
62 this.setUsuario(null);<br>63 this.setParametros(new
            this.setParametros(new Parametros());
64 this.setCaracteristicas(new Caracteristicas());<br>65 this.setCuerpoRutina(null):
       this.setCuerpoRutina(null);
66 }
```
## **B.24.3.21. void Modelo.ProcedimientoAlmacenado.setCaracteristicas ( Caracteristicas** *ListaCaracteristicas* **)**

Método que establece las características del procedimiento almacenado

## **Parámetros**

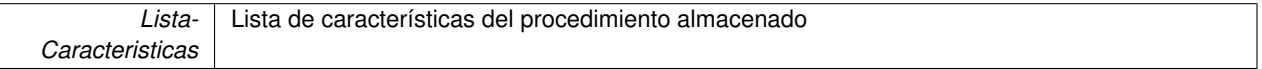

Definición en la línea 142 del archivo ProcedimientoAlmacenado.java.

```
142143 this.listCaracteristicas = ListaCaracteristicas;<br>144 }
144 }
```
**B.24.3.22. void Modelo.ProcedimientoAlmacenado.setCuerpoRutina ( String** *cuerpoRutina* **)**

Método que establece el cuerpo de la rutina de un procedimiento almacenado

## **Parámetros**

*cuerpoRutina* | Cuerpo de la rutina de un procedimiento almacenado

Definición en la línea 169 del archivo ProcedimientoAlmacenado.java.

169 { 170 this.cuerpoRutina = cuerpoRutina; 171 }

#### **B.24.3.23. void Modelo.ProcedimientoAlmacenado.setNombre ( String** *nombre* **)**

Método que establece el nombre del procedimiento almacenado

**Respecto a los contenidos del presente proyecto de integración (información, textos, gráficos, imágenes, diseños, archivos de código fuente, etc.) se prohíbe: su reproducción, copia, distribución, difusión, comunicación pública, transformación o modificación, a menos que se cuente con la autorización del alumno o del asesor (de preferencia ambos en acuerdo) o resulte legalmente permitido. Documentación generada para el código fuente por Doxygen.**

**Parámetros**

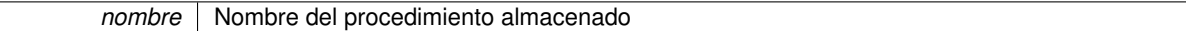

Definición en la línea 82 del archivo ProcedimientoAlmacenado.java.

```
82 {
83 this.nombre = nombre;
84 }
```
#### **B.24.3.24. void Modelo.ProcedimientoAlmacenado.setParametros ( Parametros** *listaParametros* **)**

Método que establece la lista de parámetros del procedimiento almacenado

**Parámetros**

*listaParametros* Lista de parámetros del procedimiento almacenado

Definición en la línea 122 del archivo ProcedimientoAlmacenado.java.

```
122 and \overline{122}123 this.listaParametros = listaParametros;
124 }
```
**B.24.3.25. void Modelo.ProcedimientoAlmacenado.setUsuario ( Usuario** *propietario* **)**

Método que establece el usuario del cual se usaran sus privilegios al ejecutar el procedimiento almacenado

**Parámetros**

*Usuario* usuario del cual se usaran sus privilegios al ejecutar el procedimiento almacenado

Definición en la línea 104 del archivo ProcedimientoAlmacenado.java.

```
104 {
105 this.propietario = propietario;<br>106 }
106 }
```
**B.24.3.26. String Modelo.ProcedimientoAlmacenado.toString ( )**

Sobreescritura del método toString

**Devuelve**

Nombre del procedimiento almacenado

Definición en la línea 493 del archivo ProcedimientoAlmacenado.java.

```
493 {
494 return this.getNombre();
495 }
```
# **B.24.4. Documentación de los datos miembro**

**B.24.4.1. String Modelo.ProcedimientoAlmacenado.cuerpoRutina**

Cuerpo de la rutina de un procedimiento almacenado

Definición en la línea 38 del archivo ProcedimientoAlmacenado.java.

**Documentación generada para el código fuente por Doxygen.**

**Respecto a los contenidos del presente proyecto de integración (información, textos, gráficos, imágenes, diseños, archivos de código fuente, etc.) se prohíbe: su reproducción, copia, distribución, difusión, comunicación pública, transformación o modificación, a menos que se cuente con la autorización del alumno o del asesor (de preferencia ambos en acuerdo) o resulte legalmente permitido.**

**B.24.4.2. Parametros Modelo.ProcedimientoAlmacenado.listaParametros**

Lista de parámetros de un procedimiento almacenado

Definición en la línea 30 del archivo ProcedimientoAlmacenado.java.

**B.24.4.3. Caracteristicas Modelo.ProcedimientoAlmacenado.listCaracteristicas**

Lista de características de un procedimiento almacenado Definición en la línea 34 del archivo ProcedimientoAlmacenado.java.

**B.24.4.4. String Modelo.ProcedimientoAlmacenado.nombre**

nombre del procedimiento almacenado

Definición en la línea 21 del archivo ProcedimientoAlmacenado.java.

**B.24.4.5. Usuario Modelo.ProcedimientoAlmacenado.propietario** [private]

Usuario del cual se usaran sus privilegios al ejecutar el procedimiento almacenado Definición en la línea 26 del archivo ProcedimientoAlmacenado.java. La documentación para esta clase fue generada a partir del siguiente fichero:

■ Modelo/ProcedimientoAlmacenado.java

# **B.25. Referencia de la Clase Modelo.procedimientos**

Diagrama de colaboración para Modelo.procedimientos:

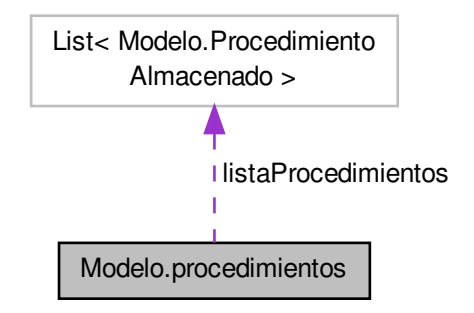

# **Métodos públicos**

**procedimientos ()** 

**Respecto a los contenidos del presente proyecto de integración (información, textos, gráficos, imágenes, diseños, archivos de código fuente, etc.) se prohíbe: su reproducción, copia, distribución, difusión, comunicación pública, transformación o modificación, a menos que se cuente con la autorización del alumno o del asesor (de preferencia ambos en acuerdo) o resulte legalmente permitido. Documentación generada para el código fuente por Doxygen.**

- void setListaProcedimientos (List listaProcedimientos)
- **List getListaProcedimientos ()**
- void agregarProcedimiento (ProcedimientoAlmacenado P)
- **ProcedimientoAlmacenado obtenerProcedimiento (int indice)**
- int numProcedimientos ()
- boolean vacia ()
- void limpiar ()

## **Atributos privados**

List< ProcedimientoAlmacenado > listaProcedimientos

# **B.25.1. Descripción detallada**

Clase que implementa una lista de procedimientos almacenados

## **Autor**

ivan

Definición en la línea 16 del archivo procedimientos.java.

## **B.25.2. Documentación del constructor y destructor**

**B.25.2.1. Modelo.procedimientos.procedimientos ( )**

Constructor por defecto de la clase

Definición en la línea 26 del archivo procedimientos.java.

26 { 27 this.setListaProcedimientos(new ArrayList());  $28$ 

# **B.25.3. Documentación de las funciones miembro**

**B.25.3.1. void Modelo.procedimientos.agregarProcedimiento ( ProcedimientoAlmacenado** *P* **)**

Método que agrega un procedimiento almacenado a la lista

**Parámetros**

*P* | Procedimiento almacenado

Definición en la línea 53 del archivo procedimientos.java.

 $53$ 54 this.listaProcedimientos.add(P); 55 }

**B.25.3.2. List Modelo.procedimientos.getListaProcedimientos ( )**

Método que obtiene la lista de procedimientos almacenados

**Devuelve**

List lista de procedimientos almacenados

Definición en la línea 44 del archivo procedimientos.java.

```
44 {
45 return this.listaProcedimientos;
46 }
```
**B.25.3.3. void Modelo.procedimientos.limpiar ( )**

Método que vacía la lista de procedimientos almacenados Definición en la línea 93 del archivo procedimientos.java.

```
93 {
94 this.listaProcedimientos.clear():
95 }
```
**B.25.3.4. int Modelo.procedimientos.numProcedimientos ( )**

Método que obtiene el número de procedimientos almacenados de la lista

**Devuelve**

int Numero de procedimientos almacenados de la lista

Definición en la línea 73 del archivo procedimientos.java.

```
73 {
74 return this.listaProcedimientos.size();
75 }
```
**B.25.3.5. ProcedimientoAlmacenado Modelo.procedimientos.obtenerProcedimiento ( int** *indice* **)**

Método que obtiene un procedimiento almacenado de la lista a partir del indice proporcionado.

**Parámetros**

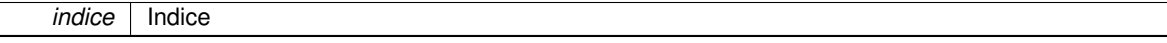

**Devuelve**

ProcedimientoAlmacenado Procedimiento almacenado

Definición en la línea 64 del archivo procedimientos.java.

```
6465 return this.listaProcedimientos.get(indice);<br>66 }
66 }
```
**Respecto a los contenidos del presente proyecto de integración (información, textos, gráficos, imágenes, diseños, archivos de código fuente, etc.) se prohíbe: su reproducción, copia, distribución, difusión, comunicación pública, transformación o modificación, a menos que se cuente con la autorización del alumno o del asesor (de preferencia ambos en acuerdo) o resulte legalmente permitido. Documentación generada para el código fuente por Doxygen.**

Método que establece la lista de procedimientos almacenados

**Respecto a los contenidos del presente proyecto de integración (información, textos, gráficos, imágenes, diseños, archivos de código fuente, etc.) se prohíbe: su reproducción, copia, distribución, difusión, comunicación pública, transformación o modificación, a menos que se cuente con la autorización del alumno o del asesor (de preferencia ambos en acuerdo) o resulte legalmente permitido. Documentación generada para el código fuente por Doxygen.**

#### **Parámetros**

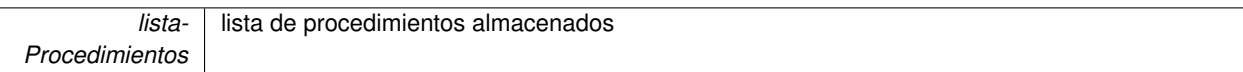

Definición en la línea 35 del archivo procedimientos.java.

```
3536 this.listaProcedimientos = listaProcedimientos;
37 }
```
**B.25.3.7. boolean Modelo.procedimientos.vacia ( )**

Método que verifica si la lista de procedimientos almacenados está vacía

#### **Devuelve**

boolean

- true La lista de procedimientos almacenados está vacía.
- false La lista contiene al menos un procedimiento almacenado.

Definición en la línea 86 del archivo procedimientos.java.

86 { 87 return this.listaProcedimientos.isEmpty(); 88 }

# **B.25.4. Documentación de los datos miembro**

**B.25.4.1. List**<**ProcedimientoAlmacenado**> **Modelo.procedimientos.listaProcedimientos** [private]

Lista de procedimeintos almacenados

Definición en la línea 21 del archivo procedimientos.java.

La documentación para esta clase fue generada a partir del siguiente fichero:

**Modelo/procedimientos.java** 

# **B.26. Referencia de la Clase Modelo.tabla**

Diagrama de colaboración para Modelo.tabla:

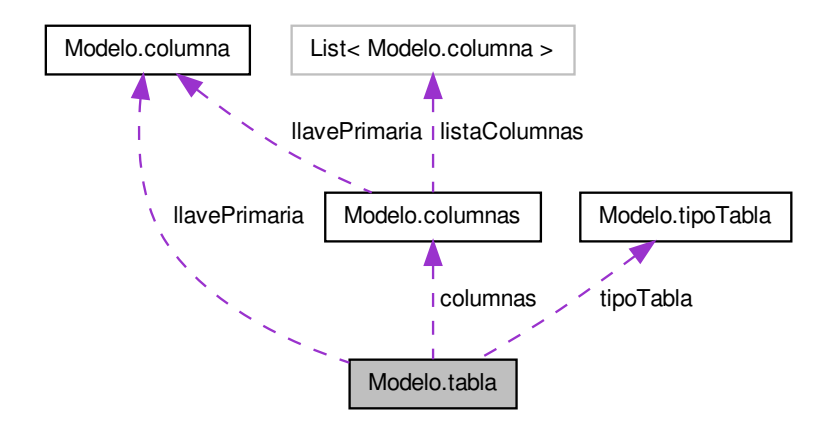

# **Métodos públicos**

- $\blacksquare$  tabla ()
- **tabla (String catalogo, String nombreTabla, columnas listaColumnas)**
- void setLlavePrimaria (columna llavePrimaria)
- columna getLlavePrimaria ()
- void setCatalogo (String catalogo)
- String getCatalogo ()
- void setNombreTabla (String nombreTabla)
- String getNombreTabla ()
- void setColumnas (columnas col)
- columnas getColumnas ()
- tipoTabla getTipoTabla ()
- void setTipoTabla (tipoTabla tipoTabla)
- columnas columnasSP ()
- String getColumnaSQL (columna c, boolean SQL)
- String getTablaSQL ()
- **boolean contiene (columna c)**
- String getLlavePrimariaSQL ()
- String getNombreTablaSQL ()
- String getColumnasSQL (boolean sql)

# **Atributos públicos**

- String nombreTabla
- columnas columnas
- columna llavePrimaria
- tipoTabla tipoTabla
- **String catalogo**

## **B.26.1. Descripción detallada**

Clase que implementa una tabla de una base de datos

**Autor**

ivan

Definición en la línea 13 del archivo tabla.java.

#### **B.26.2. Documentación del constructor y destructor**

**B.26.2.1. Modelo.tabla.tabla ( )**

Constructor por defecto de la clase tabla

Definición en la línea 39 del archivo tabla.java.

39 { 40 41 }

**B.26.2.2. Modelo.tabla.tabla ( String** *catalogo,* **String** *nombreTabla,* **columnas** *listaColumnas* **)**

Sobrecargar del constructor, establece el nombre del catálogo, nombre de la tabla y la lista de columnas **Parámetros**

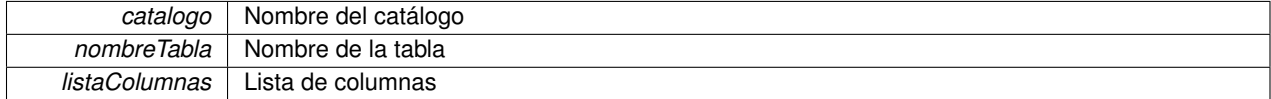

Definición en la línea 51 del archivo tabla.java.

```
5152 this.setCatalogo(catalogo);<br>53 this.setNombreTabla(nombreT
53 this.setNombreTabla(nombreTabla);<br>54 this.setColumnas(listaColumnas);
           54 this.setColumnas(listaColumnas);
55
56 for (int i = 0; i < this.getColumnas().numeroColumnas(); i++) {<br>57 if (this.getColumnas().getColumna(i).llavePrimaria) {
57 if (this.getColumnas().getColumna(i).llavePrimaria) {
58 this.setLlavePrimaria(this.getColumnas().getColumna(i));
59 break;
60 }
61 }
62
63 }
```
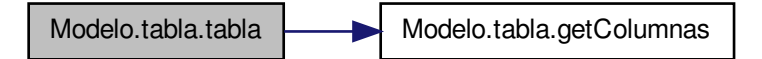

# **B.26.3. Documentación de las funciones miembro**

**B.26.3.1. columnas Modelo.tabla.columnasSP ( )**

Método que obtiene una lista de columnas que son candidatas a ser parámetros en un procedimiento almacenado

**Devuelve**

columnas Lista de columnas

Definición en la línea 161 del archivo tabla.java.

```
161 {
162 columnas col = new columnas();<br>163 for (int i = 0; i < this.column
163 for (int i = 0; i < this.columnas.numeroColumnas(); i++) {<br>164 if (this.columnas.getColumna(i).getCandidatoSP() & & !t
                    if (this.columnas.getColumna(i).getCandidatoSP() && !this.
       columnas.getColumna(i).llavePrimaria) {
165 col.agregarColumna(this.columnas.getColumna(i));<br>166 }
166 }
\begin{array}{ccc} 167 & & & \text{ } \\ 168 & & & \text{ } \\ \end{array}return col;
169 }
```
Gráfico de llamadas para esta función:

Modelo.tabla.columnasSP | Modelo.columnas.getColumna

Gráfico de llamadas a esta función:

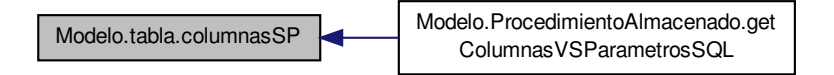

**B.26.3.2. boolean Modelo.tabla.contiene ( columna** *c* **)**

Método que verifica si en la lista de columnas contiene la columna proporcionada

#### **Parámetros**

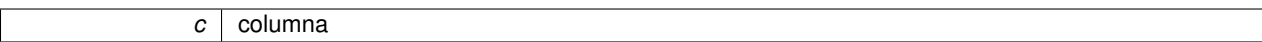

#### **Devuelve**

boolean

- true la columna proporcionada está en la lista de columnas
- false la columna proporcionada no está en la lista de columnas

Definición en la línea 212 del archivo tabla.java.

```
212 {
213 boolean tmp = false;<br>214 for \int for i \neq 0; i \leq 2214 for (int i = 0; i < this.getColumnas().numeroColumnas(); i++) {<br>215 if (this.getColumnas().getColumna(i).getNombreColumna().equ
                    215 if (this.getColumnas().getColumna(i).getNombreColumna().equals(c.getNombreColumna())
216 \&\t{ this.getColumns}() .getColumna(i).getTipolato() .equals(c.getTipolato())\} \{217217 tmp = true;<br>218 break;
                    break;
219 }
\begin{array}{ccc}\n 220 & & & \text{ } \\
 221 & & & \text{ } \\
 \end{array}return tmp;<br>}
222 }
```
Gráfico de llamadas para esta función:

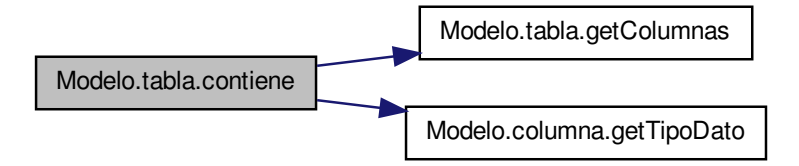

**B.26.3.3. String Modelo.tabla.getCatalogo ( )**

Método que obtiene el nombre del catálogo

#### **Devuelve**

String Nombre del catálogo

Definición en la línea 97 del archivo tabla.java.

```
97 {
98 return this.catalogo;
99 }
```
**B.26.3.4. columnas Modelo.tabla.getColumnas ( )**

Método que obtiene la lista de columnas

**Devuelve**

columnas Lista de columnas

Definición en la línea 133 del archivo tabla.java.

133 { 134 return this.columnas; 135 }

Gráfico de llamadas a esta función:

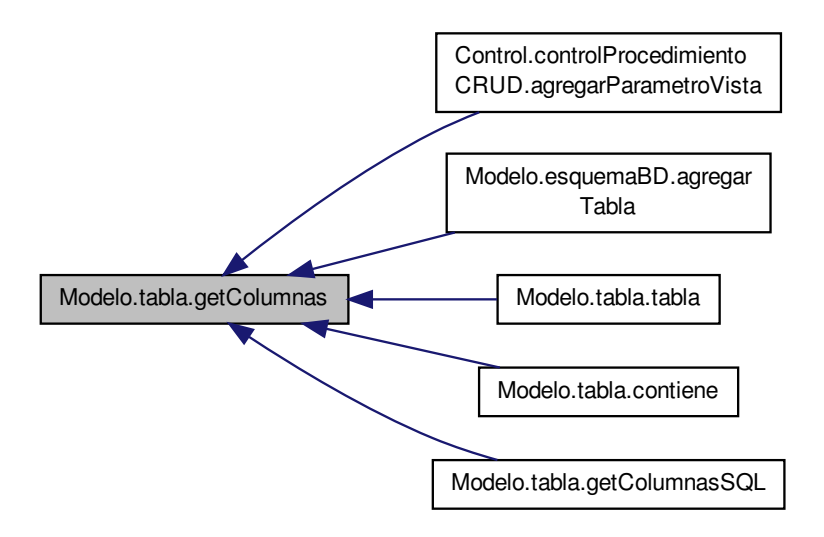

**B.26.3.5. String Modelo.tabla.getColumnaSQL ( columna** *c,* **boolean** *SQL* **)**

Método que genera y retorna código SQL asociado a la columna proporcionada, ya sea solamene el nombre de la columna o el nombre completo incluyendo el del catálogo y la tabla.

**Parámetros**

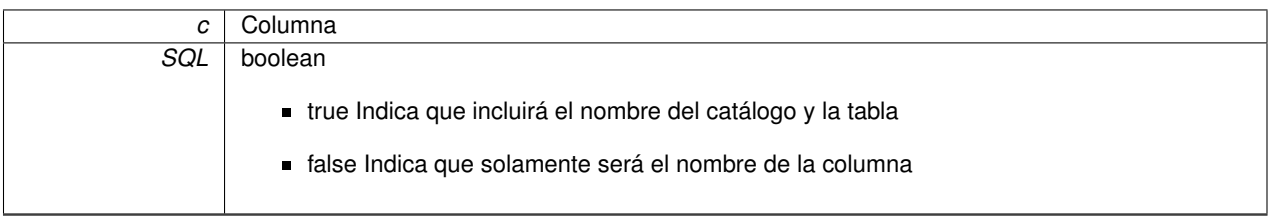

### **Devuelve**

String código SQL asociado

Definición en la línea 184 del archivo tabla.java.

```
184185 if (SQL) {
186 return "'" + this.catalogo + "'" + "." + "'" + this.nombreTabla + "'" + "." + "'" +
    c.getNombreColumna() + "'";
187 } else {<br>188 b return
        return "'" + c.getNombreColumna() + "'";
189 }
190 }
```
### Gráfico de llamadas a esta función:

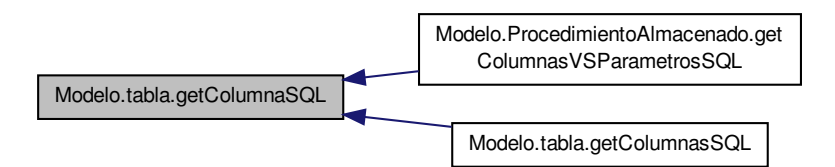

## **B.26.3.6. String Modelo.tabla.getColumnasSQL ( boolean** *sql* **)**

Método que genera y retorna código SQL asociado a la lista de columnas del procedimiento almacenado

## **Parámetros**

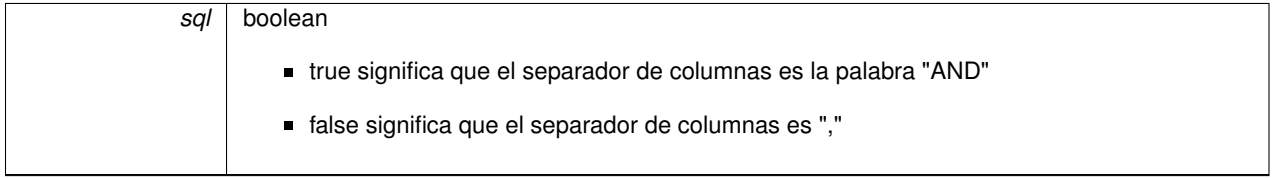

**Devuelve**

Definición en la línea 254 del archivo tabla.java.

```
254 {
255
256 String SQL = "";<br>257 if (sql) {
          if (sql) {
258 for (int i = 0; i < this.getColumnas().numeroColumnas(); i++) {<br>259 if (!this.getColumnas().getColumna(i).llavePrimaria && this
                  if (!this.getColumnas().getColumna(i).llavePrimaria && this.
     getColumnas().getColumna(i).candidatoSP) {
260 SQL = (SQL.equals("")) ? SQL + this.getColumnaSQL(this.getColumnas().getColumna(i), sql
     ) + "\n"
261 : SQL + "AND " + this.getColumnaSQL(this.
     getColumnas().getColumna(i), sql) + "\n";
262
263 }
```

```
264 } else {
265 for (int i = 0; i < this.getColumnas().numeroColumnas(); i++) {<br>266 if (!this.getColumnas().getColumna(i).llavePrimaria && this
                     266 if (!this.getColumnas().getColumna(i).llavePrimaria && this.
      getColumnas().getColumna(i).candidatoSP) {
267 SQL = (SQL.equals("")) ? SQL + this.getColumnaSQL(this.getColumnas().getColumna(i), sql
      ) + "\n"
268 : SQL + ", " + this.getColumnaSQL(this.
getColumnas().getColumna(i), sql) + "\n";
269 }
270 }<br>271 }
271 }
272 return SQL;<br>273 1
273 }
```
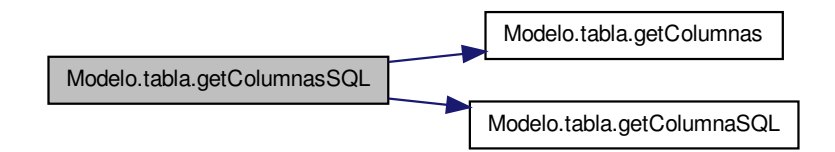

**B.26.3.7. columna Modelo.tabla.getLlavePrimaria ( )**

Méto que obtiene la llave primaria

**Devuelve**

Llave primaria

Definición en la línea 79 del archivo tabla.java.

```
79 {
80 return this.llavePrimaria;
81 }
```
Gráfico de llamadas a esta función:

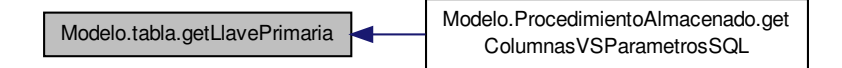

**B.26.3.8. String Modelo.tabla.getLlavePrimariaSQL ( )**

Método que proporciona el código SQL asociado a la llave primaria
#### **Devuelve**

String código SQL asociado

Definición en la línea 229 del archivo tabla.java.

```
229 {
230 return "'" + this.getCatalogo() + "'" + "." + "'" + this.getNombreTabla() + "'" + "."
      + "'" + this.llavePrimaria.getNombreColumna() + "'";
231 }
```
Gráfico de llamadas para esta función:

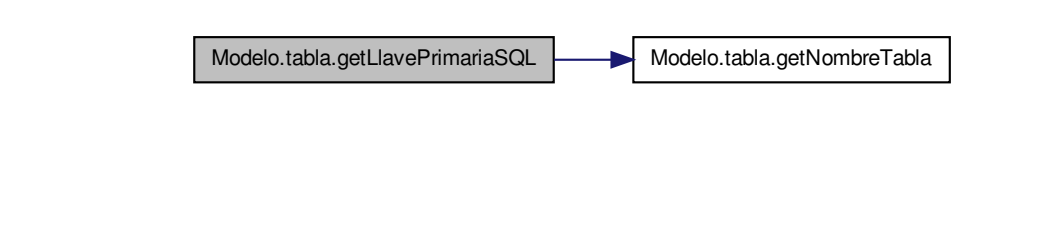

**B.26.3.9. String Modelo.tabla.getNombreTabla ( )**

Método que obtiene el nombre de la tabla

**Devuelve**

String Nombre de la tabla

Definición en la línea 115 del archivo tabla.java.

```
115 {
116 return this.nombreTabla;
117 }
```
Gráfico de llamadas a esta función:

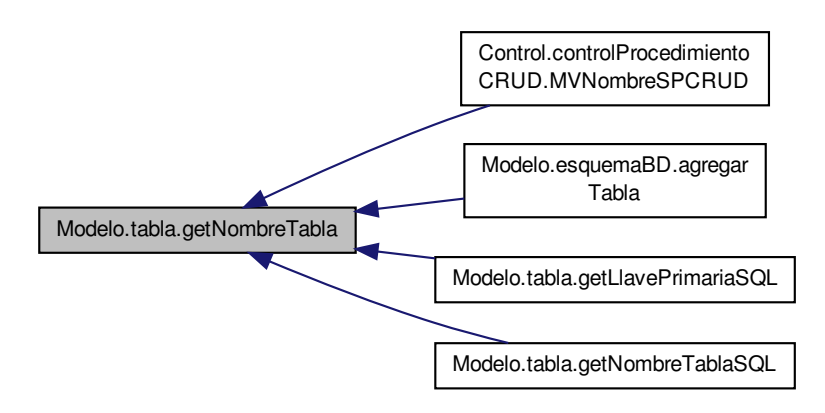

**B.26.3.10. String Modelo.tabla.getNombreTablaSQL ( )**

Método que genera y retorna código SQL asociado al nombre completo de la tabla, es decir, se incluye el nombre del catálogo.

**Devuelve**

String código SQL asociado

Definición en la línea 239 del archivo tabla.java.

```
239 {
240 return "'" + this.getCatalogo() + "'" + "." + "'" + this.getNombreTabla() + "'";
241 }
```
Gráfico de llamadas para esta función:

Modelo.tabla.getNombreTablaSQL Modelo.tabla.getNombreTabla

**B.26.3.11. String Modelo.tabla.getTablaSQL ( )**

Método que genera y retorna el código SQL asociado al nombre de la tabla

**Devuelve**

String código SQL asociado

Definición en la línea 197 del archivo tabla.java.

```
197 {
198 return "'" + this.catalogo + "'" + "." + "'" + this.nombreTabla + "'";
199 }
```
**B.26.3.12. tipoTabla Modelo.tabla.getTipoTabla ( )**

Método que obtiene el tipo de tabla

**Devuelve**

tipoTabla Tipo de tabla

Definición en la línea 142 del archivo tabla.java.

```
142 {
143 return this.tipoTabla;
144 }
```
**B.26.3.13. void Modelo.tabla.setCatalogo ( String** *catalogo* **)**

Método que establece el nombre del catálogo

**Parámetros**

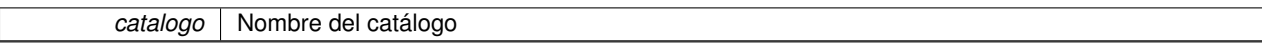

Definición en la línea 88 del archivo tabla.java.

```
8889 this.catalogo = catalogo;
90 }
```
**B.26.3.14. void Modelo.tabla.setColumnas ( columnas** *col* **)**

Método que establece la lista de columnas

**Parámetros**

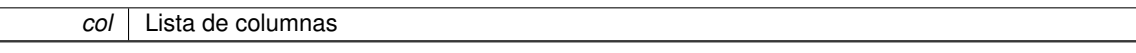

Definición en la línea 124 del archivo tabla.java.

```
124125 this.columnas = col;
126 - 1
```
#### **B.26.3.15. void Modelo.tabla.setLlavePrimaria ( columna** *llavePrimaria* **)**

Método que establece la llave primaria

**Parámetros**

```
llavePrimaria Llave primaria
```
Definición en la línea 70 del archivo tabla.java.

```
70 {
   71 this.llavePrimaria = llavePrimaria;
71<br>72
```
**B.26.3.16. void Modelo.tabla.setNombreTabla ( String** *nombreTabla* **)**

Método que establece el nombre de la tabla

**Parámetros**

*nombreTabla* Nombre de la tabla

Definición en la línea 106 del archivo tabla.java.

```
106 (
107 this.nombreTabla = nombreTabla;<br>108 }
108 }
```
#### **B.26.3.17. void Modelo.tabla.setTipoTabla ( tipoTabla** *tipoTabla* **)**

Método que establece el tipo de tabla

**Respecto a los contenidos del presente proyecto de integración (información, textos, gráficos, imágenes, diseños, archivos de código fuente, etc.) se prohíbe: su reproducción, copia, distribución, difusión, comunicación pública, transformación o modificación, a menos que se cuente con la autorización del alumno o del asesor (de preferencia ambos en acuerdo) o resulte legalmente permitido. Documentación generada para el código fuente por Doxygen.**

#### **Parámetros**

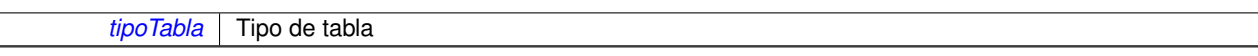

Definición en la línea 151 del archivo tabla.java.

```
151152 this.tipoTabla = tipoTabla;
153 }
```
## **B.26.4. Documentación de los datos miembro**

**B.26.4.1. String Modelo.tabla.catalogo**

Nombre del catálogo al que pertenece la tabla Definición en la línea 34 del archivo tabla.java.

**B.26.4.2. columnas Modelo.tabla.columnas**

Lista de columnas

Definición en la línea 22 del archivo tabla.java.

**B.26.4.3. columna Modelo.tabla.llavePrimaria**

Llave primaria de la tabla

Definición en la línea 26 del archivo tabla.java.

**B.26.4.4. String Modelo.tabla.nombreTabla**

Nombre de la tabla

Definición en la línea 18 del archivo tabla.java.

**B.26.4.5. tipoTabla Modelo.tabla.tipoTabla**

Tipo de tabla

Definición en la línea 30 del archivo tabla.java.

La documentación para esta clase fue generada a partir del siguiente fichero:

**Modelo/tabla.java** 

# **B.27. Referencia de la Clase Modelo.tablas**

Diagrama de colaboración para Modelo.tablas:

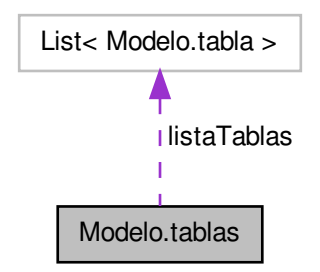

## **Métodos públicos**

- $\blacksquare$  tablas ()
- void setCatalogo (String catalogo)
- String getCatalogo ()
- void setListaTablas (List listaTablas)
- List getListaTablas ()
- **boolean agregarTabla (tabla T)**
- $\blacksquare$  int numTablas ()
- **boolean listaTablasVacia ()**
- tabla obtenerTabla (int indice)
- tabla getTabla (String nombreTabla)
- $\blacksquare$  boolean vacia ()

## **Atributos públicos**

**String catalogo** 

### **Atributos privados**

 $List <$  tabla  $>$  listaTablas

## **B.27.1. Descripción detallada**

Clase que implementa una lista de tablas

**Autor**

ivan

Definición en la línea 16 del archivo tablas.java.

**B.27.2.1. Modelo.tablas.tablas ( )**

Constructor por defecto de la clase

Definición en la línea 30 del archivo tablas.java.

30 { 31 this.setListaTablas(new ArrayList());  $32$ 

## **B.27.3. Documentación de las funciones miembro**

**B.27.3.1. boolean Modelo.tablas.agregarTabla ( tabla** *T* **)**

Método que agrega una tabla a la lista

**Parámetros**

*T* Tabla

**Devuelve**

boolean

- true la tabla se agregó a la lista
- false la tabla no se agregó a la lista

Definición en la línea 80 del archivo tablas.java.

```
80 {
81 this.setCatalogo(T.getCatalogo());<br>82 return this.listaTablas.add(T):
      return this.listaTablas.add(T);
83 }
```
**B.27.3.2. String Modelo.tablas.getCatalogo ( )**

Método que obtiene el nombre del catálogo de la lista de tablas

**Devuelve**

String Nombre del catálogo

Definición en la línea 48 del archivo tablas.java.

```
48 {
49 return this.catalogo;
50 }
```
**B.27.3.3. List Modelo.tablas.getListaTablas ( )**

Método que obtiene la lista de tablas

**Respecto a los contenidos del presente proyecto de integración (información, textos, gráficos, imágenes, diseños, archivos de código fuente, etc.) se prohíbe: su reproducción, copia, distribución, difusión, comunicación pública, transformación o modificación, a menos que se cuente con la autorización del alumno o del asesor (de preferencia ambos en acuerdo) o resulte legalmente permitido. Documentación generada para el código fuente por Doxygen.**

**Devuelve**

List Lista de tablas

Definición en la línea 66 del archivo tablas.java.

```
66 {
67 return this.listaTablas;
68 }
```
**B.27.3.4. tabla Modelo.tablas.getTabla ( String** *nombreTabla* **)**

Método que obtiene la tabla asociada al nombre de una tabla

**Parámetros**

*nombreTabla* | Nombre de la tabla

**Devuelve**

tabla Tabla

Definición en la línea 123 del archivo tablas.java.

```
123124 tabla tmpTabla = null;<br>125 for (tabla tmp : lista)
         125 for (tabla tmp : listaTablas) {
126 if (tmp.getNombreTabla().equals(nombreTabla)) {
127 tmpTable = tmp; 128break;
129 }
130 }
131 return tmpTabla;<br>132 1
132 }
```
**B.27.3.5. boolean Modelo.tablas.listaTablasVacia ( )**

Método que verifica si la lista de tablas está vacía

**Devuelve**

bolean

- true, la lista está vacía
- false, la lista no está vacía

Definición en la línea 103 del archivo tablas.java.

```
103 {
104 return this.listaTablas.isEmpty();
105 }
```
**B.27.3.6. int Modelo.tablas.numTablas ( )**

Método que obtiene el número de tablas en la lista

**Respecto a los contenidos del presente proyecto de integración (información, textos, gráficos, imágenes, diseños, archivos de código fuente, etc.) se prohíbe: su reproducción, copia, distribución, difusión, comunicación pública, transformación o modificación, a menos que se cuente con la autorización del alumno o del asesor (de preferencia ambos en acuerdo) o resulte legalmente permitido. Documentación generada para el código fuente por Doxygen.**

#### **Devuelve**

int Número de tablas

Definición en la línea 90 del archivo tablas.java.

```
90 {
91 return this.listaTablas.size();
92 }
```
#### **B.27.3.7. tabla Modelo.tablas.obtenerTabla ( int** *indice* **)**

Método que obtiene la tabla asociada al indice proporcionado

**Parámetros**

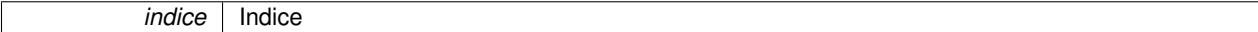

**Devuelve**

tabla Tabla

Definición en la línea 113 del archivo tablas.java.

```
113 {
114 return this.listaTablas.get(indice);
115 }
```
#### **B.27.3.8. void Modelo.tablas.setCatalogo ( String** *catalogo* **)**

Método que establece el nombre del catálogo de la lista de tablas

**Parámetros**

*catalogo* | Nombre del catálogo

Definición en la línea 39 del archivo tablas.java.

```
3940 this.catalogo = catalogo;<br>41 \rightarrow41 }
```
#### **B.27.3.9. void Modelo.tablas.setListaTablas ( List** *listaTablas* **)**

Método que establece la lista de tablas

**Parámetros**

*listaTablas* Lista de tablas

Definición en la línea 57 del archivo tablas.java.

```
5758 this.listaTablas = listaTablas;
59 }
```
**B.27.3.10. boolean Modelo.tablas.vacia ( )**

Método que verifica si un la lista de tablas está vacía

**Devuelve**

bolean

- true, la lista está vacía
- false, la lista no está vacía

Definición en la línea 143 del archivo tablas.java.

```
143 {//borrar esta repetida
144 return this.listaTablas.isEmpty();
145 }
```
**B.27.4. Documentación de los datos miembro**

**B.27.4.1. String Modelo.tablas.catalogo**

Nombre del catálogo a que pertenece la lista

Definición en la línea 25 del archivo tablas.java.

**B.27.4.2. List**<**tabla**> **Modelo.tablas.listaTablas** [private]

Lista de tablas

Definición en la línea 21 del archivo tablas.java.

La documentación para esta clase fue generada a partir del siguiente fichero:

**Modelo/tablas.java** 

# **B.28. Referencia del enum Modelo.tipoTabla**

## **Métodos públicos**

- tipoTabla (String tipoTabla)
- String tipoTabla ()
- String toString ()

## **Atributos públicos**

- TABLE =("tabla")
- $VIEW = ("vista")$
- SYSTEM\_TABLE =("tabla de sistema")
- GLOBAL\_TEMPORARY =("temporal global")
- LOCAL\_TEMPORARY =("temporal local")
- $ALIAS = ("alias")$
- SYNONYM = ("sinonima")
- String tipoTabla

## **B.28.1. Descripción detallada**

Enumeración de los tipos de tablas

**Autor**

ivan

Definición en la línea 13 del archivo tipoTabla.java.

#### **B.28.2. Documentación del constructor y destructor**

**B.28.2.1. Modelo.tipoTabla.tipoTabla ( String** *tipoTabla* **)**

Constructor por defecto de la clase

**Parámetros**

*tipoTabla* | Etiqueta del tipo de tabla

Definición en la línea 53 del archivo tipoTabla.java.

```
53 {
54 this.tipoTabla = tipoTabla;
55 }
```
**B.28.2.2. String Modelo.tipoTabla.tipoTabla ( )**

Método que obtiene la etiqueta del tipo de tabla

**Devuelve**

String Etiqueta del tipo de tabla

Definición en la línea 62 del archivo tipoTabla.java.

62 { 63 return this.tipoTabla; 64 }

#### **B.28.3. Documentación de las funciones miembro**

**B.28.3.1. String Modelo.tipoTabla.toString ( )**

Sobreescritura del método toString

**Devuelve**

String Etiqueta del tipo de tabla

Definición en la línea 71 del archivo tipoTabla.java.

```
71 {
72 return this.tipoTabla();<br>73 }
73 }
```
# **B.28.4. Documentación de los datos miembro B.28.4.1. Modelo.tipoTabla.ALIAS =("alias")** Tipo de tabla: Alias Definición en la línea 38 del archivo tipoTabla.java. **B.28.4.2. Modelo.tipoTabla.GLOBAL\_TEMPORARY =("temporal global")** Tipo de tabla: Temporal global Definición en la línea 30 del archivo tipoTabla.java. **B.28.4.3. Modelo.tipoTabla.LOCAL\_TEMPORARY =("temporal local")** Tipo de tabla: Temporal local Definición en la línea 34 del archivo tipoTabla.java. **B.28.4.4. Modelo.tipoTabla.SYNONYM =("sinonima")** Tipo de tabla: Sinónima Definición en la línea 42 del archivo tipoTabla.java. **B.28.4.5. Modelo.tipoTabla.SYSTEM\_TABLE =("tabla de sistema")** Tipo de tabla: Tabla de sistema Definición en la línea 26 del archivo tipoTabla.java. **B.28.4.6. Modelo.tipoTabla.TABLE =("tabla")** Tipo de tabla: Tabla Definición en la línea 18 del archivo tipoTabla.java. **B.28.4.7. String Modelo.tipoTabla.tipoTabla** Etiqueta del tipo de tabla Definición en la línea 46 del archivo tipoTabla.java. **B.28.4.8. Modelo.tipoTabla.VIEW =("vista")** Tipo de tabla: Vista Definición en la línea 22 del archivo tipoTabla.java. La documentación para este enum ha sido generada a partir del siguiente fichero:

**Modelo/tipoTabla.java** 

**Respecto a los contenidos del presente proyecto de integración (información, textos, gráficos, imágenes, diseños, archivos de código fuente, etc.) se prohíbe: su reproducción, copia, distribución, difusión, comunicación pública, transformación o modificación, a menos que se cuente con la autorización del alumno o del asesor (de preferencia ambos en acuerdo) o resulte legalmente permitido. Documentación generada para el código fuente por Doxygen.**

# **B.29. Referencia de la Clase Modelo.Usuario**

Diagrama de herencias de Modelo.Usuario

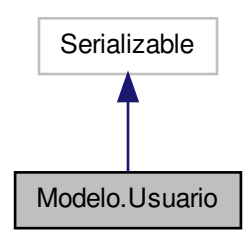

Diagrama de colaboración para Modelo.Usuario:

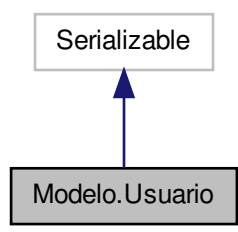

#### **Métodos públicos**

- String getValor ()
- void setValor (String valor)
- void resetDefaultUser ()
- String getNUsuario ()
- void setNUsuario (String nombreUsuario)
- String getNHost ()
- void setNHost (String nombreHost)
- Usuario ()
- **Usuario (String valor)**
- **Usuario** (String usuario, String host)
- String generarSQL ()

### **Atributos privados**

- String valor
- String nombreUsuario
- String nombreHost

#### **B.29.1. Descripción detallada**

Clase que implementa el usuario del cual se usaran sus privilegios para ejecutar el procedimiento almacenado

**Autor**

ivan

Definición en la línea 16 del archivo Usuario.java.

### **B.29.2. Documentación del constructor y destructor**

```
B.29.2.1. Modelo.Usuario.Usuario ( )
```
Constructor por defecto de la clase

Definición en la línea 99 del archivo Usuario.java.

```
99 {
100 this.setValor("CURRENT_USER");
101 }
```
#### **B.29.2.2. Modelo.Usuario.Usuario ( String** *valor* **)**

Sobrecargar del constructor de la clase, establece el valor del usuario del procedimiento almacenado

**Parámetros**

*valor* Valor del usuario

Definición en la línea 109 del archivo Usuario.java.

```
109 {
110 this.setValor(valor);
111 }
```
#### **B.29.2.3. Modelo.Usuario.Usuario ( String** *usuario,* **String** *host* **)**

Sobrecarga del constructor de la clase, establece el nombre del usuario y el nombre del host asociado al procedimiento almacenado

**Parámetros**

**Respecto a los contenidos del presente proyecto de integración (información, textos, gráficos, imágenes, diseños, archivos de código fuente, etc.) se prohíbe: su reproducción, copia, distribución, difusión, comunicación pública, transformación o modificación, a menos que se cuente con la autorización del alumno o del asesor (de preferencia ambos en acuerdo) o resulte legalmente permitido. Documentación generada para el código fuente por Doxygen.**

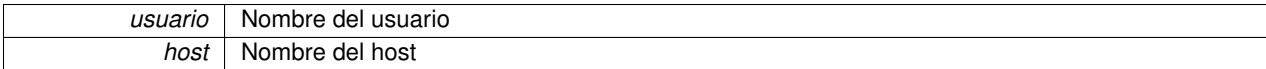

Definición en la línea 120 del archivo Usuario.java.

```
120121 this.setNUsuario(usuario);<br>122 this.setNHost(host);
      this.setNHost(host);
123 }
```
#### **B.29.3. Documentación de las funciones miembro**

**B.29.3.1. String Modelo.Usuario.generarSQL ( )**

Método que genera y retorna el código SQL asociado al usuario del cual se usaran sus privilegios para ejecutar el procedimiento almacenado

**Devuelve**

String Código SQL

Definición en la línea 131 del archivo Usuario.java.

```
131 {<br>132   String SQL = " DEFINER = ";
133 if (this.valor == null) {<br>134 SQL = SQL + " " + ""134 SQL = SQL + " " + "'' + this.nombreUsuario + "0" " + this.nombreHost + "''";<br>135 } else {
135 } else {<br>136 } SQL =
             SQL = SQL + " " + this.value;137<br>138
         return SQL;<br>}
139 }
```
**B.29.3.2. String Modelo.Usuario.getNHost ( )**

Método que obtiene el nombre del host asociado al usuario de un procedimiento almacenado

**Devuelve**

String Nombre del host

Definición en la línea 82 del archivo Usuario.java.

```
82 {
83 return this.nombreHost;
84 }
```
#### **B.29.3.3. String Modelo.Usuario.getNUsuario ( )**

Método que obtiene el nombre del usuario de un procedimiento almacenado

**Devuelve**

String nombre del usuario

Definición en la línea 63 del archivo Usuario.java.

```
63 {
64 return this.nombreUsuario;<br>65 }
65 }
```
**B.29.3.4. String Modelo.Usuario.getValor ( )**

Método que obtiene el valor del usuario de un procedimiento almacenado

**Devuelve**

String valor del usuario de un procedimiento almacenado

Definición en la línea 36 del archivo Usuario.java.

```
36 {
37 return this.valor;
38 }
```
**B.29.3.5. void Modelo.Usuario.resetDefaultUser ( )**

Método que establece el estado por defecto de la clase

Definición en la línea 52 del archivo Usuario.java.

```
5253 this.valor = "CURRENT_USER";<br>54 this.nombreUsuario = null;
          this.nombreUsuario = null;
55 this.nombreHost = null;<br>56 }
56 }
```
**B.29.3.6. void Modelo.Usuario.setNHost ( String** *nombreHost* **)**

Método que establece el nombre del host asociado al usuario de un procedimiento almacenado

#### **Parámetros**

*nombreHost* | nombre del host

Definición en la línea 92 del archivo Usuario.java.

```
92 {
93 this.nombreHost = nombreHost;
94 }
```
**B.29.3.7. void Modelo.Usuario.setNUsuario ( String** *nombreUsuario* **)**

Método que establece el nombre del usuario de un procedimiento almacenado

#### **Parámetros**

*nombreUsuario* nombre del usuario

Definición en la línea 72 del archivo Usuario.java.

 $72$ 73 this.nombreUsuario = nombreUsuario; 74 }

**B.29.3.8. void Modelo.Usuario.setValor ( String** *valor* **)**

Método que establece el valor del usuario de un procedimiento almacenado

**Parámetros**

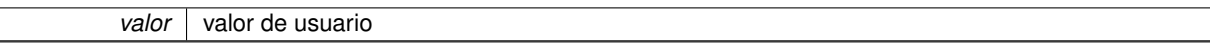

Definición en la línea 45 del archivo Usuario.java.

```
45 {
46 this.valor = valor;
47 }
```
## **B.29.4. Documentación de los datos miembro**

**B.29.4.1. String Modelo.Usuario.nombreHost** [private]

Nombre del host asociado al usuario de un procedimiento almacenado Definición en la línea 29 del archivo Usuario.java.

**B.29.4.2. String Modelo.Usuario.nombreUsuario** [private]

Nombre del usuario de un procedimiento almacenado Definición en la línea 25 del archivo Usuario.java.

**B.29.4.3. String Modelo.Usuario.valor** [private]

Valor del usuario de un procedimiento almacenado

Definición en la línea 21 del archivo Usuario.java.

La documentación para esta clase fue generada a partir del siguiente fichero:

**Modelo/Usuario.java** 

# **B.30. Referencia de la Clase Vistas.VentanaConexion**

Diagrama de herencias de Vistas.VentanaConexion

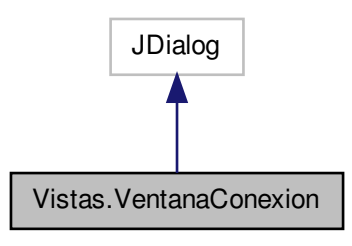

**Respecto a los contenidos del presente proyecto de integración (información, textos, gráficos, imágenes, diseños, archivos de código fuente, etc.) se prohíbe: su reproducción, copia, distribución, difusión, comunicación pública, transformación o modificación, a menos que se cuente con la autorización del alumno o del asesor (de preferencia ambos en acuerdo) o resulte legalmente permitido. Documentación generada para el código fuente por Doxygen.**

Diagrama de colaboración para Vistas.VentanaConexion:

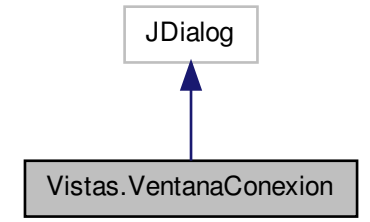

## **Métodos públicos**

**VentanaConexion (java.awt.Frame parent, boolean modal)** 

#### **Métodos públicos estáticos**

static void main (String args[])

#### **Atributos públicos**

- **javax.swing.JButton jButton1**
- javax.swing.JButton jButton2
- **javax.swing.JButton jButton3**
- javax.swing.JPasswordField jPasswordField1
- javax.swing.JTextField jTextField1
- javax.swing.JTextField jTextField2
- javax.swing.JTextField jTextField3
- javax.swing.JTextField jTextField4
- javax.swing.JTextField jTextField5

#### **Métodos privados**

void initComponents ()

#### **Atributos privados**

- javax.swing.JLabel jLabel10
- javax.swing.JLabel jLabel4
- javax.swing.JLabel jLabel5
- javax.swing.JLabel jLabel6
- javax.swing.JLabel jLabel7
- javax.swing.JLabel jLabel8
- javax.swing.JLabel jLabel9
- javax.swing.JPanel jPanel1
- javax.swing.JPanel jPanel2

#### **B.30.1. Descripción detallada**

**Autor**

ivan

Definición en la línea 13 del archivo VentanaConexion.java.

**B.30.2. Documentación del constructor y destructor**

**B.30.2.1. Vistas.VentanaConexion.VentanaConexion ( java.awt.Frame** *parent,* **boolean** *modal* **)**

#### Creates new form tmp

Definición en la línea 18 del archivo VentanaConexion.java.

```
1819 super(parent, modal);
20 initComponents();
21 }
```
Gráfico de llamadas para esta función:

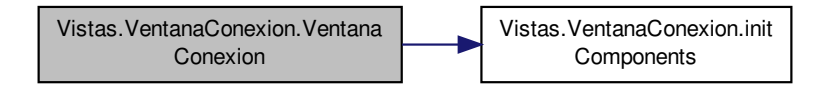

Gráfico de llamadas a esta función:

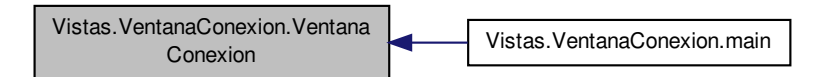

#### **B.30.3. Documentación de las funciones miembro**

**Respecto a los contenidos del presente proyecto de integración (información, textos, gráficos, imágenes, diseños, archivos de código fuente, etc.) se prohíbe: su reproducción, copia, distribución, difusión, comunicación pública, transformación o modificación, a menos que se cuente con la autorización del alumno o del asesor (de preferencia ambos en acuerdo) o resulte legalmente permitido. Documentación generada para el código fuente por Doxygen.**

#### **B.30.3.1.** void Vistas.VentanaConexion.initComponents () [private]

This method is called from within the constructor to initialize the form. WARNING: Do NOT modify this code. The content of this method is always regenerated by the Form Editor.

Definición en la línea 30 del archivo VentanaConexion.java.

```
3031<br>32
32 jLabel5 = new javax.swing.JLabel();<br>33 iTextField2 = new javax.swing.JText
            jTextField2 = new javax.swing.JTextField();
34 jPanel1 = new javax.swing.JPanel();<br>35 iLabel6 = new javax.swing.JLabel();
            jLabel6 = new javax.swing.JLabel();
36 jTextField3 = new javax.swing.JTextField();<br>37 iLabel7 = new javax.swing.JLabel();
37 jLabel7 = new javax.swing.JLabel();<br>38 iTextField4 = new javax.swing.JText
            jTextField4 = new javax.swing.JTextField();
39 jPanel2 = new javax.swing.JPanel();<br>40 jLabel8 = new javax.swing.JLabel();
40 \frac{1}{1}Label8 = new \frac{1}{1}avax.swing.JLabel();<br>41 \frac{1}{1} iText Field5 = new javax.swing.JText
            \overrightarrow{1} TextField5 = new javax.swing.JTextField();
42 jLabel9 = new javax.swing.JLabel();<br>43 iPasswordField1 = new javax.swing.J
            jPasswordField1 = new javax.swing.JPasswordField();
44 jTextField1 = new javax.swing.JTextField();
45 \text{iLabel } 4 = \text{new} \text{ iavax} \cdot \text{swina} \cdot \text{JLabel } ():
46 jLabel10 = new javax.swing.JLabel();
47 jButton2 = new javax.swing.JButton();<br>48 iButton3 = new javax.swing.JButton();
            jButton3 = new javax.swing.JButton();
49 jButton1 = new javax.swing.JButton();
50
51 setDefaultCloseOperation(javax.swing.WindowConstants.DISPOSE_ON_CLOSE);
52
53 jLabel5.setText("*Base de datos:");
54
55 jTextField2.setText("Nombre_BD");
56 jTextField2.setToolTipText("");
57
58 jPanel1.setBorder(javax.swing.BorderFactory.createTitledBorder("servidor"));
59
60 jLabel6.setText("host name/ip:");
61
62 jTextField3.setText("localhost");<br>63 iTextField3.setToolTipText("");
            jTextField3.setToolTipText("");
6465 jLabel7.setText("Puerto:");
66
67 jTextField4.setText("3306");
68 jTextField4.setToolTipText("");
69
            javax.swing.GroupLayout jPanel1Layout = new javax.swing.GroupLayout(
      jPanel1);
71 jPanel1.setLayout(jPanel1Layout);<br>72 jPanel1Layout.setHorizontalGroup(
            72 jPanel1Layout.setHorizontalGroup(
73 jPanel1Layout.createParallelGroup(javax.swing.GroupLayout.Alignment.LEADING)
                 .addGroup(jPanel1Layout.createSequentialGroup()
75 .addContainerGap()<br>76 .addGroup(iPanellI)
76 .addGroup(jPanel1Layout.createParallelGroup(javax.swing.GroupLayout.Alignment.LEADING)<br>77 .addGroup(jPanel1Layout.createSequentialGroup()
77 . addGroup(jPanel1Layout.createSequentialGroup()<br>78 . addComponent(iLabel6)
78 .addComponent(jLabel6)<br>79 .addPreferredGap(javax
79 . addPreferredGap(javax.swing.LayoutStyle.ComponentPlacement.RELATED)<br>20 . addComponent(iTextField3))
                              .addComponent(jTextField3))
81 .addGroup(jPanel1Layout.createSequentialGroup()<br>82 .addComponent(iLabel7)
82 . addComponent(jLabel7)<br>83 . addPreferredGap(javax
                              .addPreferredGap(javax.swing.LayoutStyle.ComponentPlacement.RELATED)
84 .addComponent(jTextField4)))<br>85 .addContainerGap())
                     .addContainerGap())
86 );
87 jPanel1Layout.setVerticalGroup(<br>88 jPanel1Layout.createParalle
                88 jPanel1Layout.createParallelGroup(javax.swing.GroupLayout.Alignment.LEADING)
89 .addGroup(jPanel1Layout.createSequentialGroup()<br>90 .addContainerGap()
90 .addContainerGap()<br>91 .addGroup(iPanellI
91 .addGroup(jPanel1Layout.createParallelGroup(javax.swing.GroupLayout.Alignment.BASELINE)
                          .addComponent(jLabel6)
93 . addComponent(jTextField3, javax.swing.GroupLayout.PREFERRED_SIZE, javax.
      swing.GroupLayout.DEFAULT_SIZE, javax.swing.GroupLayout.PREFERRED_SIZE))
94 .addGap(18, 18, 18)<br>95 .addGroup(iPanellLa
                     95 .addGroup(jPanel1Layout.createParallelGroup(javax.swing.GroupLayout.Alignment.BASELINE)
96 .addComponent(jLabel7)
97 . addComponent(jTextField4, javax.swing.GroupLayout.PREFERRED_SIZE,
      javax.swing.GroupLayout.DEFAULT_SIZE, javax.swing.GroupLayout.PREFERRED_SIZE))
98 .addContainerGap(16, Short.MAX_VALUE))
```
99 ); 100<br>101 jPanel2.setBorder(javax.swing.BorderFactory.createTitledBorder("usuario"));  $102$ <br> $103$ jLabel8.setText("\*Usuario:"); 104 105 jTextField5.setText("Usuario"); 106 jTextField5.setToolTipText(""); 107 108 jLabel9.setText("\*Password:"); 109 110 jPasswordField1.setText("12345678");<br>111 iPasswordField1.setToolTipText(""); 111 jPasswordField1.setToolTipText(""); 112 113 javax.swing.GroupLayout jPanel2Layout = new javax.swing.GroupLayout( jPanel2); 114 jPanel2.setLayout(jPanel2Layout);<br>115 iPanel2Layout.setHorizontalGroup( 115 jPanel2Layout.setHorizontalGroup( 116 jPanel2Layout.createParallelGroup(javax.swing.GroupLayout.Alignment.LEADING) .addGroup(jPanel2Layout.createSequentialGroup() 118 .addContainerGap()<br>119 .addGroup(jPanel2I 119 .addGroup(jPanel2Layout.createParallelGroup(javax.swing.GroupLayout.Alignment.LEADING) 120 .addGroup(jPanel2Layout.createSequentialGroup()<br>121 .addComponent(iLabel8) 121 .addComponent(jLabel8)<br>122 .addPreferredGap(iavax 122 . addPreferredGap(javax.swing.LayoutStyle.ComponentPlacement.RELATED)<br>123 . addComponent(jTextField5)) 124 .addGroup(jPanel2Layout.createSequentialGroup() 125 .addComponent(jLabel9) 126 .addPreferredGap(javax.swing.LayoutStyle.ComponentPlacement.RELATED) 127 . addComponent(jPasswordField1, javax.swing.GroupLayout.DEFAULT\_SIZE, 349, Short.MAX\_VALUE))) 128 .<br>addContainerGap()) 129 ); 130 jPanel2Layout.setVerticalGroup( 131 jPanel2Layout.createParallelGroup(javax.swing.GroupLayout.Alignment.LEADING) 132 .addGroup(jPanel2Layout.createSequentialGroup() 133 .addContainerGap() 134 .addGroup(jPanel2Layout.createParallelGroup(javax.swing.GroupLayout.Alignment.BASELINE) 135 .addComponent(jLabel8) 136 .addComponent(jTextField5, javax.swing.GroupLayout.PREFERRED\_SIZE, javax. swing.GroupLayout.DEFAULT\_SIZE, javax.swing.GroupLayout.PREFERRED\_SIZE)) 137 .addGap(12, 12, 12) 138 .addGroup(jPanel2Layout.createParallelGroup(javax.swing.GroupLayout.Alignment.BASELINE)<br>139 .addComponent(jLabel9) .addComponent(jLabel9) 140 . addComponent(jPasswordField1, javax.swing.GroupLayout.PREFERRED\_SIZE, javax.swing.GroupLayout.DEFAULT\_SIZE, javax.swing.GroupLayout.PREFERRED\_SIZE)) 141 .addContainerGap(22, Short.MAX\_VALUE)) 142 ); 143 144 jTextField1.setText("jdbc:");<br>145 iTextField1.setToolTipText("" jTextField1.setToolTipText(""); 146<br>147 jLabel4.setText("url:"); 148 149 jLabel10.setText("\* Campos obligatorios"); 150<br>151 151 jButton2.setText("Probar conexión");<br>152 iPutton2.setTeolTipText(""); jButton2.setToolTipText(""); 153 154 jButton3.setText("Cancelar");<br>155 iButton3.setToolTipText(""); jButton3.setToolTipText(""); 156 157 jButton1.setText("OK"); 158 jButton1.setToolTipText(""); 159 160 javax.swing.GroupLayout layout = new javax.swing.GroupLayout(getContentPane());<br>161 oetContentPane().setLavout(lavout); 161 getContentPane().setLayout(layout);<br>162 lavout.setHorizontalGroup( 162 layout.setHorizontalGroup(<br>163 layout.createParallelG 163 layout.createParallelGroup(javax.swing.GroupLayout.Alignment.LEADING) 164 .addGroup(javax.swing.GroupLayout.Alignment.TRAILING, layout.createSequentialGroup() 165 .addContainerGap(javax.swing.GroupLayout.DEFAULT\_SIZE, Short.MAX\_VALUE)<br>166 .addGroup (lavout.createParallelGroup (javax.swing.GroupLayout.Alignment. 166 .addGroup(layout.createParallelGroup(javax.swing.GroupLayout.Alignment.LEADING)<br>167 .addComponent(jLabell0) .addComponent(iLabel10) 168 .addGroup(layout.createParallelGroup(javax.swing.GroupLayout.Alignment.TRAILING) 169 .addGroup(layout.createSequentialGroup()<br>170 .addComponent(iButton2) 170 . addComponent(jButton2)<br>171 . addPreferredGap(javax. 171 . addPreferredGap(javax.swing.LayoutStyle.ComponentPlacement.RELATED)<br>172 . addComponent(jButton3) .addComponent(iButton3) 173 . addPreferredGap(javax.swing.LayoutStyle.ComponentPlacement.RELATED)<br>174 . addComponent(iButton1)) 174 .addComponent(jButton1)<br>175 .addGroup(lavout.createParal 175 .addGroup(layout.createParallelGroup(javax.swing.GroupLayout.Alignment.LEADING,

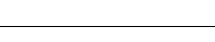

```
false)
176 .addGroup(layout.createSequentialGroup()<br>177 .addComponent(iLabel5)
                                 .addComponent(jLabel5)
178 .addPreferredGap(javax.swing.LayoutStyle.ComponentPlacement.RELATED)<br>179 . addComponent(iTextField2. javax.swing.GroupLayout.
                                 .addComponent(jTextField2, javax.swing.GroupLayout.
     PREFERRED_SIZE, 338, javax.swing.GroupLayout.PREFERRED_SIZE))
180 .addGroup(layout.createSequentialGroup()
181 .addComponent(jLabel4)<br>182 .addPreferredGap(javax
                                 .addPreferredGap(javax.swing.LayoutStyle.ComponentPlacement.RELATED)
183 .addComponent(jTextField1,
     javax.swing.GroupLayout.PREFERRED_SIZE, 404, javax.swing.GroupLayout.PREFERRED_SIZE))
184 .addComponent(jPanel1, javax.swing.GroupLayout.DEFAULT_SIZE,
     javax.swing.GroupLayout.DEFAULT_SIZE, Short.MAX_VALUE)
185 .addComponent(jPanel2, javax.swing.GroupLayout.PREFERRED_SIZE, javax.
     swing.GroupLayout.DEFAULT_SIZE, javax.swing.GroupLayout.PREFERRED_SIZE))))
186 .addContainerGap()
187<br>188
188 layout.setVerticalGroup(<br>189 layout.createParalle
189 layout.createParallelGroup(javax.swing.GroupLayout.Alignment.LEADING)<br>190 .addGroup(layout.createSequentialGroup()
190 .addGroup(layout.createSequentialGroup()<br>191 .addContainerGap()
191 .addContainerGap()<br>192 .addGroup(layout.c
                  192 .addGroup(layout.createParallelGroup(javax.swing.GroupLayout.Alignment.BASELINE)
193 .addComponent(jLabel5)<br>194 .addComponent(iTextFie
                      .addComponent(jTextField2, javax.swing.GroupLayout.PREFERRED_SIZE, javax.
swing.GroupLayout.DEFAULT_SIZE, javax.swing.GroupLayout.PREFERRED_SIZE))
195 .addGap(18, 18, 18)
196 .addComponent(jPanel1, javax.swing.GroupLayout.PREFERRED_SIZE,
     javax.swing.GroupLayout.DEFAULT_SIZE, javax.swing.GroupLayout.PREFERRED_SIZE)
197 .addGap(18, 18, 18)
198 .addComponent(jPanel2, javax.swing.GroupLayout.PREFERRED_SIZE,
     javax.swing.GroupLayout.DEFAULT_SIZE, javax.swing.GroupLayout.PREFERRED_SIZE)
199 .addGap(18, 18, 18)
200 .addGroup(layout.createParallelGroup(javax.swing.GroupLayout.Alignment.BASELINE)
201 .addComponent(jLabel4)
202 .addComponent(jTextField1, javax.swing.GroupLayout.PREFERRED_SIZE,
     javax.swing.GroupLayout.DEFAULT_SIZE, javax.swing.GroupLayout.PREFERRED_SIZE))
203 .addGap(18, 18, 18)
204 .addGroup(layout.createParallelGroup(javax.swing.GroupLayout.Alignment.BASELINE)
205 .addComponent(jButton1)
206 .addComponent(jButton3, javax.swing.GroupLayout.PREFERRED_SIZE, 27, javax.swing
     .GroupLayout.PREFERRED_SIZE)
207 .addComponent(jButton2))
208 .addPreferredGap(javax.swing.LayoutStyle.ComponentPlacement.RELATED,
     javax.swing.GroupLayout.DEFAULT_SIZE, Short.MAX_VALUE)
209 .addComponent(jLabel10)
210 .addContainerGap())
211 );
212
           pack();
214 }// </editor-fold>//GEN-END:initComponents
```
Gráfico de llamadas a esta función:

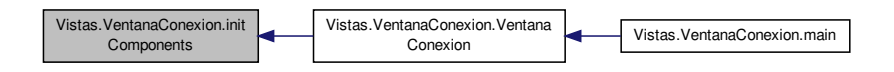

**B.30.3.2. static void Vistas.VentanaConexion.main ( String** *args[]* **)** [static]

**Parámetros**

**Respecto a los contenidos del presente proyecto de integración (información, textos, gráficos, imágenes, diseños, archivos de código fuente, etc.) se prohíbe: su reproducción, copia, distribución, difusión, comunicación pública, transformación o modificación, a menos que se cuente con la autorización del alumno o del asesor (de preferencia ambos en acuerdo) o resulte legalmente permitido. Documentación generada para el código fuente por Doxygen.**

#### args | the command line arguments

Definición en la línea 219 del archivo VentanaConexion.java.

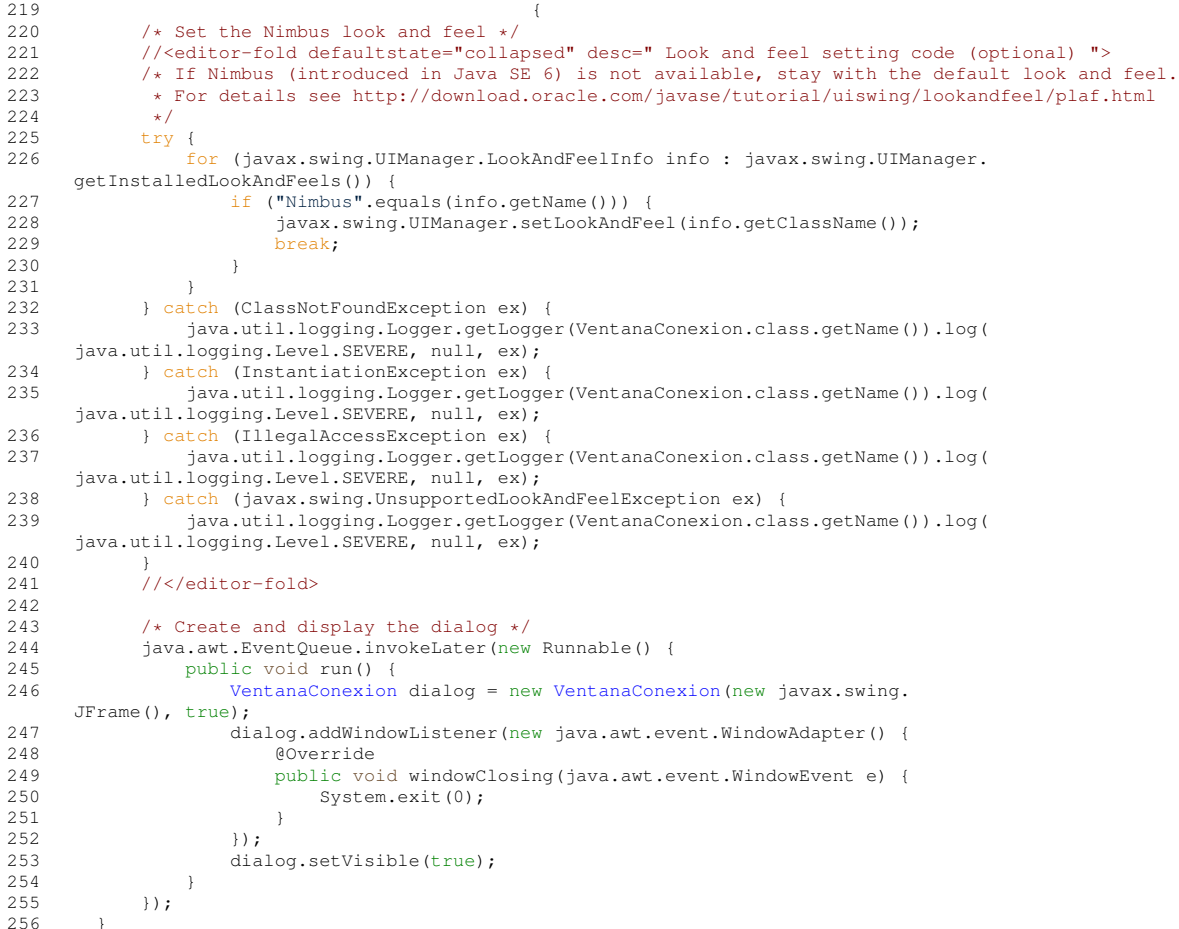

Gráfico de llamadas para esta función:

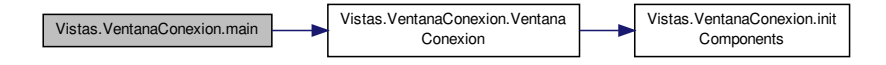

### **B.30.4. Documentación de los datos miembro**

**B.30.4.1. javax.swing.JButton Vistas.VentanaConexion.jButton1**

Definición en la línea 259 del archivo VentanaConexion.java.

**B.30.4.2. javax.swing.JButton Vistas.VentanaConexion.jButton2**

Definición en la línea 260 del archivo VentanaConexion.java.

**B.30.4.3. javax.swing.JButton Vistas.VentanaConexion.jButton3** Definición en la línea 261 del archivo VentanaConexion.java. **B.30.4.4.** javax.swing.JLabel Vistas.VentanaConexion.jLabel10 [private] Definición en la línea 262 del archivo VentanaConexion.java.

**B.30.4.5.** javax.swing.JLabel Vistas.VentanaConexion.jLabel4 [private] Definición en la línea 263 del archivo VentanaConexion.java.

B.30.4.6. javax.swing.JLabel Vistas.VentanaConexion.jLabel5 [private] Definición en la línea 264 del archivo VentanaConexion.java.

**B.30.4.7.** javax.swing.JLabel Vistas.VentanaConexion.jLabel6 [private] Definición en la línea 265 del archivo VentanaConexion.java.

B.30.4.8. javax.swing.JLabel Vistas.VentanaConexion.jLabel7 [private] Definición en la línea 266 del archivo VentanaConexion.java.

**B.30.4.9. javax.swing.JLabel Vistas.VentanaConexion.jLabel8** [private] Definición en la línea 267 del archivo VentanaConexion.java.

**B.30.4.10. javax.swing.JLabel Vistas.VentanaConexion.jLabel9** [private] Definición en la línea 268 del archivo VentanaConexion.java.

**B.30.4.11.** javax.swing.JPanel Vistas.VentanaConexion.jPanel1 [private] Definición en la línea 269 del archivo VentanaConexion.java.

**B.30.4.12.** javax.swing.JPanel Vistas.VentanaConexion.jPanel2 [private] Definición en la línea 270 del archivo VentanaConexion.java.

**B.30.4.13. javax.swing.JPasswordField Vistas.VentanaConexion.jPasswordField1**

Definición en la línea 271 del archivo VentanaConexion.java.

**B.30.4.14. javax.swing.JTextField Vistas.VentanaConexion.jTextField1** Definición en la línea 272 del archivo VentanaConexion.java.

**B.30.4.15. javax.swing.JTextField Vistas.VentanaConexion.jTextField2** Definición en la línea 273 del archivo VentanaConexion.java.

**B.30.4.16. javax.swing.JTextField Vistas.VentanaConexion.jTextField3**

Definición en la línea 274 del archivo VentanaConexion.java.

**B.30.4.17. javax.swing.JTextField Vistas.VentanaConexion.jTextField4** Definición en la línea 275 del archivo VentanaConexion.java.

**B.30.4.18. javax.swing.JTextField Vistas.VentanaConexion.jTextField5** Definición en la línea 276 del archivo VentanaConexion.java. La documentación para esta clase fue generada a partir del siguiente fichero:

**Vistas/VentanaConexion.java** 

# **Apéndice C**

# **Documentación de archivos**

# **C.1. Referencia del Archivo Control/controlCodigoAnidadoGenerado.java**

# **Clases**

class Control.controlCodigoAnidadoGenerado

# **Paquetes**

■ package Control

# **C.2. Referencia del Archivo Control/controlCodigoProcedimientoGenerado.java**

# **Clases**

class Control.controlCodigoProcedimientoGenerado

# **Paquetes**

package Control

# **C.3. Referencia del Archivo Control/controlConexion.java**

# **Clases**

class Control.controlConexion

## **Paquetes**

■ package Control

# **C.4. Referencia del Archivo Control/controlNuevoProcedimiento.java**

# **Clases**

■ class Control.controlNuevoProcedimiento

# **Paquetes**

package Control

# **C.5. Referencia del Archivo Control/controlProcedimiento.java**

# **Clases**

■ class Control.controlProcedimiento

# **Paquetes**

package Control

# **C.6. Referencia del Archivo Control/controlProcedimientoCRUD.java**

## **Clases**

■ class Control.controlProcedimientoCRUD

# **Paquetes**

package Control

# **C.7. Referencia del Archivo Control/MiFocusTraversalPolicy.java**

# **Clases**

**Exercise Control.MiFocusTraversalPolicy** 

## **Paquetes**

package Control

# **C.8. Referencia del Archivo Modelo/Caracteristica.java**

## **Clases**

class Modelo.Caracteristica

## **Paquetes**

**package Modelo** 

# **C.9. Referencia del Archivo Modelo/Caracteristicas.java**

## **Clases**

■ class Modelo.Caracteristicas

## **Paquetes**

package Modelo

# **C.10. Referencia del Archivo Modelo/columna.java**

## **Clases**

class Modelo.columna

## **Paquetes**

**package Modelo** 

# **C.11. Referencia del Archivo Modelo/columnas.java**

## **Clases**

class Modelo.columnas

### **Paquetes**

**Respecto a los contenidos del presente proyecto de integración (información, textos, gráficos, imágenes, diseños, archivos de código fuente, etc.) se prohíbe: su reproducción, copia, distribución, difusión, comunicación pública, transformación o modificación, a menos que se cuente con la autorización del alumno o del asesor (de preferencia ambos en acuerdo) o resulte legalmente permitido. Documentación generada para el código fuente por Doxygen.**

# **C.12. Referencia del Archivo Modelo/ConexionBD.java**

# **Clases**

class Modelo.ConexionBD

# **Paquetes**

package Modelo

# **C.13. Referencia del Archivo Modelo/conexionManejadorBD.java**

# **Clases**

class Modelo.conexionManejadorBD

# **Paquetes**

package Modelo

# **C.14. Referencia del Archivo Modelo/esquemaBD.java**

# **Clases**

class Modelo.esquemaBD

# **Paquetes**

**package Modelo** 

# **C.15. Referencia del Archivo Modelo/funcionBasicaBD.java**

## **Clases**

■ enum Modelo.funcionBasicaBD

## **Paquetes**

**Respecto a los contenidos del presente proyecto de integración (información, textos, gráficos, imágenes, diseños, archivos de código fuente, etc.) se prohíbe: su reproducción, copia, distribución, difusión, comunicación pública, transformación o modificación, a menos que se cuente con la autorización del alumno o del asesor (de preferencia ambos en acuerdo) o resulte legalmente permitido. Documentación generada para el código fuente por Doxygen.**

# **C.16. Referencia del Archivo Modelo/Parametro.java**

## **Clases**

class Modelo.Parametro

## **Paquetes**

package Modelo

# **C.17. Referencia del Archivo Modelo/Parametros.java**

## **Clases**

class Modelo.Parametros

# **Paquetes**

package Modelo

# **C.18. Referencia del Archivo Modelo/ProcedimientoAlmacenado.java**

## **Clases**

class Modelo.ProcedimientoAlmacenado

## **Paquetes**

**package Modelo** 

# **C.19. Referencia del Archivo Modelo/procedimientos.java**

## **Clases**

class Modelo.procedimientos

### **Paquetes**

**Respecto a los contenidos del presente proyecto de integración (información, textos, gráficos, imágenes, diseños, archivos de código fuente, etc.) se prohíbe: su reproducción, copia, distribución, difusión, comunicación pública, transformación o modificación, a menos que se cuente con la autorización del alumno o del asesor (de preferencia ambos en acuerdo) o resulte legalmente permitido. Documentación generada para el código fuente por Doxygen.**

# **C.20. Referencia del Archivo Modelo/tabla.java**

**Clases**

class Modelo.tabla

# **Paquetes**

**package Modelo** 

# **C.21. Referencia del Archivo Modelo/tablas.java**

**Clases**

class Modelo.tablas

# **Paquetes**

**package Modelo** 

# **C.22. Referencia del Archivo Modelo/tipoTabla.java**

# **Clases**

**enum Modelo.tipoTabla** 

# **Paquetes**

**package Modelo** 

# **C.23. Referencia del Archivo Modelo/Usuario.java**

# **Clases**

class Modelo.Usuario

## **Paquetes**

**Respecto a los contenidos del presente proyecto de integración (información, textos, gráficos, imágenes, diseños, archivos de código fuente, etc.) se prohíbe: su reproducción, copia, distribución, difusión, comunicación pública, transformación o modificación, a menos que se cuente con la autorización del alumno o del asesor (de preferencia ambos en acuerdo) o resulte legalmente permitido. Documentación generada para el código fuente por Doxygen.**

# **C.24. Referencia del Archivo Programa/GeneradorProcedimientosAlmacenados.java**

## **Clases**

class Programa.GeneradorProcedimientosAlmacenados

## **Paquetes**

package Programa

# **C.25. Referencia del Archivo Vistas/EditorCodigoAnidadoGenerado.java**

## **Clases**

■ class Vistas.EditorCodigoAnidadoGenerado

## **Paquetes**

**package Vistas** 

# **C.26. Referencia del Archivo Vistas/EditorCodigoGenerado.java**

## **Clases**

■ class Vistas.EditorCodigoGenerado

# **Paquetes**

**package Vistas** 

# **C.27. Referencia del Archivo Vistas/EditorProcedimiento.java**

## **Clases**

class Vistas.EditorProcedimiento

### **Paquetes**

**package Vistas** 

**Respecto a los contenidos del presente proyecto de integración (información, textos, gráficos, imágenes, diseños, archivos de código fuente, etc.) se prohíbe: su reproducción, copia, distribución, difusión, comunicación pública, transformación o modificación, a menos que se cuente con la autorización del alumno o del asesor (de preferencia ambos en acuerdo) o resulte legalmente permitido. Documentación generada para el código fuente por Doxygen.**

# **C.28. Referencia del Archivo Vistas/EditorProcedimientoCRUD.java**

# **Clases**

class Vistas.EditorProcedimientoCRUD

# **Paquetes**

**package Vistas** 

# **C.29. Referencia del Archivo Vistas/nuevoProcedimiento.java**

## **Clases**

class Vistas.nuevoProcedimiento

# **Paquetes**

**package Vistas** 

# **C.30. Referencia del Archivo Vistas/VentanaConexion.java**

## **Clases**

**Exercise Strutus** Vistas. Ventana Conexion

# **Paquetes**

■ package Vistas

**Respecto a los contenidos del presente proyecto de integración (información, textos, gráficos, imágenes, diseños, archivos de código fuente, etc.) se prohíbe: su reproducción, copia, distribución, difusión, comunicación pública, transformación o modificación, a menos que se cuente con la autorización del alumno o del asesor (de preferencia ambos en acuerdo) o resulte legalmente permitido. Documentación generada para el código fuente por Doxygen.**

# **Bibliografía**

- [1] Wikipedia. (2014, Julio) Anidamiento (informática) wikipedia, la enciclopedia libre. [en línea]. Disponible en: http://es.wikipedia.org/wiki/Anidamiento (inform%C3%A1tica) III
- [2] A. Silberschatz, H. Korth, and S. Sudarshan, *Database System Concepts*, ser. McGraw-Hill Series in Computer Science. McGraw-Hill, 1999. 13
- [3] S. Sumathi and S. Esakkirajan, *Fundamentals of Relational Database Management Systems*, ser. Studies in Computational Intelligence. Springer, 2007. 13
- [4] C. Date and S. Faudón, *Introducción a los sistemas de bases de datos*. Pearson Educación, 2001. 1, 13, 14
- [5] N. H. Loli. (2013, Septiembre) generador-procedimientos-almacenados-mysql. [en línea]. Disponible en: https://code.google.com/p/generador-procedimientos-almacenados-mysql/ 15
- [6] MySQL. (2014, Enero) MySQL Workbench. [en línea]. Disponible en: http://www.mysql.com/products/workbench/ 16
- [7] phpMyAdmin contributors. (2014, Junio) phpMyAdmin. [en línea]. Disponible en: http://www.phpmyadmin.net/ home\_page/downloads.php 16
- [8] MySQL. (2014, mayo) 13.1 Data Definition Statements. [en línea]. Disponible en: http://dev.mysql.com/doc/ refman/5.7/en/sql-syntax-data-definition.html 19
- [9] ——. (2014, mayo) 9.2 Schema Object Names. [en línea]. Disponible en: http://dev.mysql.com/doc/refman/5.7/en/ identifiers.html 20
- [10] Wikipedia. (2014, mayo) Unicode wikipedia, the free encyclopedia. [en línea]. Disponible en: http: //en.wikipedia.org/w/index.php?title=Unicode&oldid=617496029 20
- [11] J. Zukowski, *The Definitive Guide to Java Swing*, ser. Books for professionals by professionals. Apress, 2005. 25
- [12] A. Sierra, *Programador Java 2 certificado: curso práctico*. Alfaomega, 2007. 29
- [13] MySQL. (2014, mayo) Mysql connector/j. [en línea]. Disponible en: http://dev.mysql.com/downloads/connector/j/5. 1.html 29
- [14] oracle. (2014, junio) Interface databasemetadata. [en línea]. Disponible en: http://docs.oracle.com/javase/7/docs/ api/java/sql/DatabaseMetaData.html 31

# **Índice alfabético**

ALIAS Modelo::tipoTabla, 338 **AI TA** Modelo::funcionBasicaBD, 258 agregarCaracModeloVista Control::controlProcedimiento, 135 agregarCaracteristica Modelo::Caracteristicas, 64 agregarColumna Modelo::columnas, 76 agregarParamModeloVista Control::controlNuevoProcedimiento, 115 Control::controlProcedimiento, 136 Control::controlProcedimientoCRUD, 177 agregarParametro Modelo::Parametros, 286 agregarParametroVista Control::controlNuevoProcedimiento, 115 Control::controlProcedimiento, 135 Control::controlProcedimientoCRUD, 176 agregarProcedimiento Modelo::procedimientos, 316 agregarTabla Modelo::esquemaBD, 251 Modelo::tablas, 333

BAJA Modelo::funcionBasicaBD, 258 base\_datos Modelo::conexionManejadorBD, 92 borrarParametroVistaModelo Control::controlNuevoProcedimiento, 116 Control::controlProcedimiento, 137 Control::controlProcedimientoCRUD, 178 buttonGroup2 Vistas::EditorProcedimientoCRUD, 245

CAMBIO Modelo::funcionBasicaBD, 258 CBD Control::controlConexion, 112 CONSULTA Modelo::funcionBasicaBD, 258 **CRUD** Control::controlProcedimientoCRUD, 209 candidatoSP Modelo::columna, 73 **Caracteristica** Modelo::Caracteristica, 60 **Caracteristicas** Modelo::Caracteristicas, 64 **CargarDriver** Modelo::ConexionBD, 82 catalogo Modelo::esquemaBD, 256 Modelo::tabla, 331 Modelo::tablas, 336 CerrarConexion Modelo::ConexionBD, 82 codigoSQLSP Control::controlCodigoAnidadoGenerado, 97 Control::controlCodigoProcedimientoGenerado, 103 codigoSQLSPVisualizador Control::controlCodigoAnidadoGenerado, 97 columna Modelo::columna, 68, 69 columnas Modelo::columnas, 75 Modelo::tabla, 331 columnasSP Modelo::tabla, 322 comment Modelo::Caracteristica, 62 con Modelo::ConexionBD, 84 conectar Modelo::conexionManejadorBD, 87 ConexionBD Modelo::ConexionBD, 82 conexionBDSQL Control::controlCodigoAnidadoGenerado, 97 Control::controlCodigoProcedimientoGenerado, 103 Control::controlNuevoProcedimiento, 132 Control::controlProcedimiento, 171 Control::controlProcedimientoCRUD, 209 conexionManejadorBD Modelo::conexionManejadorBD, 86 contiene Modelo::Parametros, 287 Modelo::tabla, 323
Control, 57 Control.controlCodigoAnidadoGenerado, 94 Control.controlCodigoProcedimientoGenerado, 98 Control.controlConexion, 104 Control.controlNuevoProcedimiento, 113 Control.controlProcedimiento, 133 Control.controlProcedimientoCRUD, 172 Control.MiFocusTraversalPolicy, 260 Control/MiFocusTraversalPolicy.java, 354 Control/controlCodigoAnidadoGenerado.java, 353 Control/controlCodigoProcedimientoGenerado.java, 353 Control/controlConexion.java, 353 Control/controlNuevoProcedimiento.java, 354 Control/controlProcedimiento.java, 354 Control/controlProcedimientoCRUD.java, 354 Control::MiFocusTraversalPolicy getComponentAfter, 261 getComponentBefore, 261 getDefaultComponent, 262 getFirstComponent, 262 getLastComponent, 262 MiFocusTraversalPolicy, 261 orden, 263 Control::controlCodigoAnidadoGenerado codigoSQLSP, 97 codigoSQLSPVisualizador, 97 conexionBDSQL, 97 controlCodigoAnidadoGenerado, 95 iniciar\_vista, 95 jButton1ActionPerformed, 96 jButton2ActionPerformed, 96 vista, 97 Control::controlCodigoProcedimientoGenerado codigoSQLSP, 103 conexionBDSQL, 103 controlCodigoProcedimientoGenerado, 99 iniciar\_vista, 99 jButton1ActionPerformed, 100 jButton2ActionPerformed, 100 jButton3ActionPerformed, 102 procedimiento, 103 vista, 103 Control::controlConexion CBD, 112 controlConexion, 105 FocusLost, 105 generarURL, 106 getConexion, 106 iniciar\_vista, 107 jButton1ActionPerformed, 108 jButton2ActionPerformed, 108 jButton3ActionPerformed, 110 jTextField2KeyTyped, 110 modelo, 112

validarNombreBD, 111 valorNombreBDValido, 111 vista, 112 Control::controlNuevoProcedimiento agregarParamModeloVista, 115 agregarParametroVista, 115 borrarParametroVistaModelo, 116 conexionBDSQL, 132 controlNuevoProcedimiento, 114 editarParametroVistaModelo, 116 getConexionBDSQL, 117 getlasButtonAction, 118 guardarCambiosParametroVistaModelo, 118 guardarSPenModeloyVisaualizarlo, 119 inicializarTipoDatoSQLModeloVista, 120 iniciar Vista NuevoProcedimiento, 120 jButton12ActionPerformed, 122 jButton13ActionPerformed, 123 jButton14ActionPerformed, 124 jButton15ActionPerformed, 124 jButton1ActionPerformed, 125 jButton2ActionPerformed, 125 jButton3ActionPerformed, 126 jButton4ActionPerformed, 127 jButton5ActionPerformed, 127 jCheckBox3ActionPerformed, 128 jComboBox2ActionPerformed, 128 jComboBox6ActionPerformed, 129 lasButtonAction, 132 limpiarCampos, 129 limpiarCamposCaracteristicas, 130 limpiarCamposParametros, 130 MVNombreProcedimiento, 130 makeTypesName, 130 mapaTipoDatoSQL, 132 modelo, 132 modeloEsquemaBD, 132 pordefecto, 130 SPNodo, 132 SPPadre, 132 setConexionBDSQL, 131 setFocusPorDefecto, 131 setLastbuttonAction, 131 vista, 132 Control::controlProcedimiento agregarCaracModeloVista, 135 agregarParamModeloVista, 136 agregarParametroVista, 135 borrarParametroVistaModelo, 137 conexionBDSQL, 171 controlMVCBD, 171 controlProcedimiento, 135 editarParametroVistaModelo, 137 esTabla, 138

generadorCodigoSQLProcedimientosAnidados, 138 getConexionBDSQL, 140 getProcedimientoSQLNodo, 141 getTypesName, 142 getlasButtonAction, 141 guardarCambiosParametroVistaModelo, 142 guardarSPenModeloyVisaualizarlo, 143 inicializarTipoDatoSQLModeloVista, 144 iniciar\_vista\_SPRoot, 144 jButton10ActionPerformed, 147 jButton1ActionPerformed, 149 jButton2ActionPerformed, 149 jButton3ActionPerformed, 150 jButton4ActionPerformed, 151 jButton5ActionPerformed, 153 jButton6ActionPerformed, 154 jButton7ActionPerformed, 155 jButton8ActionPerformed, 155 jButton9ActionPerformed, 157 jCheckBox3ActionPerformed, 157 jComboBox1ActionPerformed, 158 jComboBox2ActionPerformed, 158 jComboBox6ActionPerformed, 160 jList1KeyPressed, 160 jList1MouseClicked, 162 jMenuItem1ActionPerformed, 163 jMenuItem2ActionPerformed, 164 jMenuItem3ActionPerformed, 165 jTree2KeyPressed, 165 jTree2ValueChanged, 166 lasButtonAction, 171 limpiarCampos, 167 limpiarCamposCaracteristicas, 167 limpiarCamposParametros, 167 llavePrimaria, 167 MVETBD, 169 makeTypesName, 168 mapaTipoDatoSQL, 171 modeloEsquemaBD, 171 modeloSProot, 171 ModuloEntradaDatos, 168 pordefecto, 169 SPCreados, 171 SPNodo, 172 SPPadre, 172 setConexionBDSQL, 170 setFocusPorDefecto, 170 setLastbuttonAction, 170 vistaSPRoot, 172 Control::controlProcedimientoCRUD agregarParamModeloVista, 177 agregarParametroVista, 176 borrarParametroVistaModelo, 178 CRUD, 209

conexionBDSQL, 209 controlProcedimientoCRUD, 174 editarParametroVistaModelo, 178 esBD, 179 esTabla, 180 getConexionBDSQL, 180 getFuncionCRUD, 181 getTextRadioButtonSelect, 181 getlasButtonAction, 181 guardarCambiosParametroVistaModelo, 182 inicializarTipoDatoSQLModeloVista, 183 iniciar\_vista\_SPCRUD, 183 jButton1ActionPerformed, 185 jButton2ActionPerformed, 187 jButton3ActionPerformed, 187 jButton4ActionPerformed, 188 jButton5ActionPerformed, 189 jButton7ActionPerformed, 190 jButton8ActionPerformed, 190 jCheckBox3ActionPerformed, 191 jComboBox2ActionPerformed, 191 jComboBox6ActionPerformed, 192 jList1KeyPressed, 192 jRadioButton1ActionPerformed, 194 jRadioButton2ActionPerformed, 194 jRadioButton3ActionPerformed, 195 jRadioButton4ActionPerformed, 195 jTree1ValueChanged, 196 lasButtonAction, 209 limpiarCamposParametros, 197 MVColumnasSP, 203 MVColumnasSPCambio, 203 MVColumnasSPConsulta, 205 MVNombreSPCRUD, 205 makeTypesName, 197 mapaTipoDatoSQL, 209 modeloColumnaParametro, 197 modeloColumnaParametroCambio, 199 modeloColumnaParametroConsulta, 200 modeloColumnasParametros, 202 modeloColumnasParametrosCambio, 202 modeloColumnasParametrosConsulta, 203 modeloEsquemaBD, 209 modeloSPCRUD, 209 parametroValido, 205 pordefecto, 206 seleccionadorTablas, 206 SelectionCount, 209 selectionTreePath, 209 setConexionBDSQL, 208 setFocusPorDefecto, 208 setLastbuttonAction, 208 tmpTabla, 210 vistaSPCRUD, 210

controlCodigoAnidadoGenerado Control::controlCodigoAnidadoGenerado, 95 controlCodigoProcedimientoGenerado Control::controlCodigoProcedimientoGenerado, 99 controlConexion Control::controlConexion, 105 controlMVCBD Control::controlProcedimiento, 171 controlNuevoProcedimiento Control::controlNuevoProcedimiento, 114 controlProcedimiento Control::controlProcedimiento, 135 controlProcedimientoCRUD Control::controlProcedimientoCRUD, 174 **ControldeFluioIF** Modelo::ProcedimientoAlmacenado, 299 **CrearConexion** Modelo::ConexionBD, 83 cuerpoRutina Modelo::ProcedimientoAlmacenado, 314 driveJDBC Modelo::ConexionBD, 84 driverJDBC Modelo::conexionManejadorBD, 92 editarParametroVistaModelo Control::controlNuevoProcedimiento, 116 Control::controlProcedimiento, 137 Control::controlProcedimientoCRUD, 178 EditorCodigoAnidadoGenerado Vistas::EditorCodigoAnidadoGenerado, 212 EditorCodigoGenerado Vistas::EditorCodigoGenerado, 216 EditorProcedimiento Vistas::EditorProcedimiento, 222 EditorProcedimientoCRUD Vistas::EditorProcedimientoCRUD, 237 esBD Control::controlProcedimientoCRUD, 179 esTabla Control::controlProcedimiento, 138 Control::controlProcedimientoCRUD, 180 esquemaBD Modelo::esquemaBD, 250 existeRegistro Modelo::ProcedimientoAlmacenado, 299 FocusLost Control::controlConexion, 105 formatearCuerpoRutina Modelo::ProcedimientoAlmacenado, 300 funcion

Modelo::funcionBasicaBD, 257, 258 funcionBasicaBD

GLOBAL\_TEMPORARY Modelo::tipoTabla, 338 generadorCodigoSQLProcedimientosAnidados Control::controlProcedimiento, 138 generarProcedimientoAlta Modelo::ProcedimientoAlmacenado, 301 generarProcedimientoBaja Modelo::ProcedimientoAlmacenado, 301 generarProcedimientoCambio Modelo::ProcedimientoAlmacenado, 302 generarProcedimientoConsulta Modelo::ProcedimientoAlmacenado, 302 generarProcedimientoSQL Modelo::ProcedimientoAlmacenado, 304 generarProcedmientoFuncionCRUD Modelo::ProcedimientoAlmacenado, 305 generarSQL Modelo::Caracteristica, 61 Modelo::Caracteristicas, 64 Modelo::Parametro, 280 Modelo::Parametros, 289 Modelo::Usuario, 341 generarURL Control::controlConexion, 106 Modelo::conexionManejadorBD, 88 getCandidatoSP Modelo::columna, 70 getCaracteristicas Modelo::ProcedimientoAlmacenado, 306 getCatalgo Modelo::esquemaBD, 251 getCatalogo Modelo::tabla, 323 Modelo::tablas, 333 getColumna Modelo::columnas, 76 getColumnaSQL Modelo::tabla, 324 getColumnas Modelo::tabla, 323 getColumnasSP Modelo::columnas, 77 getColumnasSQL Modelo::tabla, 325 getColumnasVSParametrosSQL Modelo::ProcedimientoAlmacenado, 306, 307 getComment Modelo::Caracteristica, 61 getComponentAfter

Modelo::funcionBasicaBD, 257

Control::MiFocusTraversalPolicy, 261 getComponentBefore Control::MiFocusTraversalPolicy, 261

getConexion Control::controlConexion, 106 Modelo::ConexionBD, 83 getConexionBDSQL Control::controlNuevoProcedimiento, 117 Control::controlProcedimiento, 140 Control::controlProcedimientoCRUD, 180 getCuerpoRutina Modelo::ProcedimientoAlmacenado, 308 getDMTTablas Modelo::esquemaBD, 252 getDefaultComponent Control::MiFocusTraversalPolicy, 262 getFirstComponent Control::MiFocusTraversalPolicy, 262 getFuncionCRUD Control::controlProcedimientoCRUD, 181 getLastComponent Control::MiFocusTraversalPolicy, 262 getListCarac Modelo::Caracteristicas, 65 getListaColumnas Modelo::columnas, 77 getListaProcedimientos Modelo::procedimientos, 316 getListaTablas Modelo::tablas, 333 getLlave Modelo::Parametro, 280 getLlavePrimaria Modelo::columna, 70 Modelo::columnas, 78 Modelo::tabla, 326 getLlavePrimariaSQL Modelo::tabla, 326 getLongitudColumna Modelo::columna, 70 getMVETBD Modelo::esquemaBD, 253 getModParam Modelo::Parametros, 290 getNHost Modelo::Usuario, 341 getNUsuario Modelo::Usuario, 341 getNombre Modelo::Parametro, 281 Modelo::ProcedimientoAlmacenado, 308 getNombreColumna Modelo::columna, 71 getNombreParametrosSQL

Modelo::Parametros, 290

Modelo::tabla, 327

getNombreTabla

getNombreTablaSQL Modelo::tabla, 327 getParamProc Modelo::Parametros, 292 getParametros Modelo::Parametros, 291, 292 Modelo::ProcedimientoAlmacenado, 309 getParametrosSQL Modelo::ProcedimientoAlmacenado, 310, 311 getPrecision Modelo::Parametro, 281 getProcedimientoSQLNodo Control::controlProcedimiento, 141 getTabla Modelo::tablas, 334 getTablaSQL Modelo::tabla, 328 getTablas Modelo::esquemaBD, 253 getTextRadioButtonSelect Control::controlProcedimientoCRUD, 181 getTipoDato Modelo::columna, 71 Modelo::Parametro, 281 getTipoES Modelo::Parametro, 282 getTipoTabla Modelo::tabla, 328 getTypesName Control::controlProcedimiento, 142 getUsuario Modelo::ProcedimientoAlmacenado, 312 getValor Modelo::Usuario, 341 getValue Modelo::Caracteristica, 61 getbase\_datos Modelo::conexionManejadorBD, 88 getdriveJDBC Modelo::ConexionBD, 84 getdriverJDBC Modelo::conexionManejadorBD, 88 gethostName\_ip Modelo::conexionManejadorBD, 88 getlasButtonAction Control::controlNuevoProcedimiento, 118 Control::controlProcedimiento, 141 Control::controlProcedimientoCRUD, 181 getpassword Modelo::conexionManejadorBD, 89 getpuerto Modelo::conexionManejadorBD, 89 getsubProtocol Modelo::conexionManejadorBD, 89

getusuario Modelo::conexionManejadorBD, 89 guardarCambiosParametroVistaModelo Control::controlNuevoProcedimiento, 118 Control::controlProcedimiento, 142 Control::controlProcedimientoCRUD, 182 guardarSPenModeloyVisaualizarlo Control::controlNuevoProcedimiento, 119 Control::controlProcedimiento, 143 hostName\_ip Modelo::conexionManejadorBD, 93 inicializarTipoDatoSQLModeloVista Control::controlNuevoProcedimiento, 120 Control::controlProcedimiento, 144 Control::controlProcedimientoCRUD, 183 iniciar\_Vista\_NuevoProcedimiento Control::controlNuevoProcedimiento, 120 iniciar\_vista Control::controlCodigoAnidadoGenerado, 95 Control::controlCodigoProcedimientoGenerado, 99 Control::controlConexion, 107 iniciar\_vista\_SPCRUD Control::controlProcedimientoCRUD, 183 iniciar\_vista\_SPRoot Control::controlProcedimiento, 144 initComponents Vistas::EditorCodigoAnidadoGenerado, 212 Vistas::EditorCodigoGenerado, 217 Vistas::EditorProcedimiento, 222 Vistas::EditorProcedimientoCRUD, 238 Vistas::nuevoProcedimiento, 266 Vistas::VentanaConexion, 345 insertarRegistro Modelo::ProcedimientoAlmacenado, 312 jButton1 Vistas::EditorCodigoAnidadoGenerado, 214

Vistas::EditorCodigoGenerado, 219 Vistas::EditorProcedimiento, 230 Vistas::EditorProcedimientoCRUD, 245 Vistas::nuevoProcedimiento, 273 Vistas::VentanaConexion, 349 jButton10 Vistas::EditorProcedimiento, 230 jButton10ActionPerformed Control::controlProcedimiento, 147 iButton12 Vistas::nuevoProcedimiento, 273 jButton12ActionPerformed Control::controlNuevoProcedimiento, 122 jButton13 Vistas::nuevoProcedimiento, 273 jButton13ActionPerformed

Control::controlNuevoProcedimiento, 123 iButton14 Vistas::nuevoProcedimiento, 273 jButton14ActionPerformed Control::controlNuevoProcedimiento, 124 iButton15 Vistas::nuevoProcedimiento, 273 jButton15ActionPerformed Control::controlNuevoProcedimiento, 124 jButton1ActionPerformed Control::controlCodigoAnidadoGenerado, 96 Control::controlCodigoProcedimientoGenerado, 100 Control::controlConexion, 108 Control::controlNuevoProcedimiento, 125 Control::controlProcedimiento, 149 Control::controlProcedimientoCRUD, 185 jButton2 Vistas::EditorCodigoAnidadoGenerado, 214 Vistas::EditorCodigoGenerado, 219 Vistas::EditorProcedimiento, 230 Vistas::EditorProcedimientoCRUD, 245 Vistas::nuevoProcedimiento, 273 Vistas::VentanaConexion, 349 jButton2ActionPerformed Control::controlCodigoAnidadoGenerado, 96 Control::controlCodigoProcedimientoGenerado, 100 Control::controlConexion, 108 Control::controlNuevoProcedimiento, 125 Control::controlProcedimiento, 149 Control::controlProcedimientoCRUD, 187 jButton3 Vistas::EditorCodigoGenerado, 219 Vistas::EditorProcedimiento, 230 Vistas::EditorProcedimientoCRUD, 245 Vistas::nuevoProcedimiento, 273 Vistas::VentanaConexion, 349 jButton3ActionPerformed Control::controlCodigoProcedimientoGenerado, 102 Control::controlConexion, 110 Control::controlNuevoProcedimiento, 126 Control::controlProcedimiento, 150 Control::controlProcedimientoCRUD, 187 iButton4 Vistas::EditorProcedimiento, 231 Vistas::EditorProcedimientoCRUD, 245 Vistas::nuevoProcedimiento, 273 jButton4ActionPerformed Control::controlNuevoProcedimiento, 127 Control::controlProcedimiento, 151 Control::controlProcedimientoCRUD, 188 jButton5 Vistas::EditorProcedimiento, 231 Vistas::EditorProcedimientoCRUD, 245 Vistas::nuevoProcedimiento, 273

jButton5ActionPerformed Control::controlNuevoProcedimiento, 127 Control::controlProcedimiento, 153 Control::controlProcedimientoCRUD, 189 jButton6 Vistas::EditorProcedimiento, 231 jButton6ActionPerformed Control::controlProcedimiento, 154 jButton7 Vistas::EditorProcedimiento, 231 Vistas::EditorProcedimientoCRUD, 245 jButton7ActionPerformed Control::controlProcedimiento, 155 Control::controlProcedimientoCRUD, 190 jButton8 Vistas::EditorProcedimiento, 231 Vistas::EditorProcedimientoCRUD, 245 jButton8ActionPerformed Control::controlProcedimiento, 155 Control::controlProcedimientoCRUD, 190 jButton9 Vistas::EditorProcedimiento, 231 jButton9ActionPerformed Control::controlProcedimiento, 157 jCheckBox1 Vistas::EditorCodigoGenerado, 219 jCheckBox2 Vistas::EditorProcedimiento, 231 Vistas::EditorProcedimientoCRUD, 245 Vistas::nuevoProcedimiento, 273 jCheckBox3 Vistas::EditorProcedimiento, 231 Vistas::EditorProcedimientoCRUD, 245 Vistas::nuevoProcedimiento, 274 jCheckBox3ActionPerformed Control::controlNuevoProcedimiento, 128 Control::controlProcedimiento, 157 Control::controlProcedimientoCRUD, 191 jComboBox1 Vistas::EditorProcedimiento, 231 Vistas::nuevoProcedimiento, 274 jComboBox1ActionPerformed Control::controlProcedimiento, 158 jComboBox2 Vistas::EditorProcedimiento, 231 Vistas::EditorProcedimientoCRUD, 246 Vistas::nuevoProcedimiento, 274 jComboBox2ActionPerformed Control::controlNuevoProcedimiento, 128 Control::controlProcedimiento, 158 Control::controlProcedimientoCRUD, 191 jComboBox3 Vistas::EditorProcedimiento, 231 Vistas::nuevoProcedimiento, 274

jComboBox4 Vistas::EditorProcedimiento, 232 Vistas::EditorProcedimientoCRUD, 246 Vistas::nuevoProcedimiento, 274 jComboBox6 Vistas::EditorProcedimiento, 232 Vistas::EditorProcedimientoCRUD, 246 Vistas::nuevoProcedimiento, 274 jComboBox6ActionPerformed Control::controlNuevoProcedimiento, 129 Control::controlProcedimiento, 160 Control::controlProcedimientoCRUD, 192 jLabel1 Vistas::EditorProcedimiento, 232 Vistas::EditorProcedimientoCRUD, 246 Vistas::nuevoProcedimiento, 274 jLabel10 Vistas::EditorProcedimiento, 232 Vistas::EditorProcedimientoCRUD, 246 Vistas::nuevoProcedimiento, 274 Vistas::VentanaConexion, 350 jLabel2 Vistas::EditorProcedimiento, 232 Vistas::nuevoProcedimiento, 274 jLabel3 Vistas::EditorProcedimiento, 232 Vistas::EditorProcedimientoCRUD, 246 Vistas::nuevoProcedimiento, 274 jLabel4 Vistas::EditorProcedimiento, 232 Vistas::EditorProcedimientoCRUD, 246 Vistas::nuevoProcedimiento, 274 Vistas::VentanaConexion, 350 jLabel5 Vistas::EditorProcedimiento, 232 Vistas::nuevoProcedimiento, 275 Vistas::VentanaConexion, 350 jLabel6 Vistas::EditorProcedimiento, 232 Vistas::EditorProcedimientoCRUD, 246 Vistas::nuevoProcedimiento, 275 Vistas::VentanaConexion, 350 jLabel7 Vistas::EditorProcedimiento, 232 Vistas::EditorProcedimientoCRUD, 246 Vistas::nuevoProcedimiento, 275 Vistas::VentanaConexion, 350 jLabel8 Vistas::EditorProcedimiento, 232 Vistas::EditorProcedimientoCRUD, 246 Vistas::nuevoProcedimiento, 275 Vistas::VentanaConexion, 350 jLabel9 Vistas::EditorProcedimiento, 233

Vistas::EditorProcedimientoCRUD, 246 Vistas::nuevoProcedimiento, 275 Vistas::VentanaConexion, 350 jList1 Vistas::EditorProcedimiento, 233 Vistas::EditorProcedimientoCRUD, 247 Vistas::nuevoProcedimiento, 275 jList1KeyPressed Control::controlProcedimiento, 160 Control::controlProcedimientoCRUD, 192 iList1MouseClicked Control::controlProcedimiento, 162 iMenu1 Vistas::EditorProcedimiento, 233 iMenuBar1 Vistas::EditorProcedimiento, 233 jMenuItem1 Vistas::EditorProcedimiento, 233 jMenuItem1ActionPerformed Control::controlProcedimiento, 163 Vistas::EditorProcedimiento, 229 jMenuItem2 Vistas::EditorProcedimiento, 233 jMenuItem2ActionPerformed Control::controlProcedimiento, 164 jMenuItem3 Vistas::EditorProcedimiento, 233 jMenuItem3ActionPerformed Control::controlProcedimiento, 165 iPanel1 Vistas::EditorProcedimientoCRUD, 247 Vistas::VentanaConexion, 350 iPanel15 Vistas::nuevoProcedimiento, 275 jPanel16 Vistas::nuevoProcedimiento, 275 jPanel17 Vistas::nuevoProcedimiento, 275 iPanel18 Vistas::nuevoProcedimiento, 275 jPanel2 Vistas::EditorProcedimiento, 233 Vistas::EditorProcedimientoCRUD, 247 Vistas::nuevoProcedimiento, 275 Vistas::VentanaConexion, 350 jPanel3 Vistas::EditorProcedimiento, 233 Vistas::EditorProcedimientoCRUD, 247 iPanel4 Vistas::EditorProcedimiento, 233 Vistas::EditorProcedimientoCRUD, 247 jPanel5 Vistas::EditorProcedimiento, 233 Vistas::EditorProcedimientoCRUD, 247

jPanel6 Vistas::EditorProcedimiento, 234 Vistas::EditorProcedimientoCRUD, 247 iPanel7 Vistas::EditorProcedimiento, 234 iPasswordField1 Vistas::VentanaConexion, 350 jPopupMenu1 Vistas::EditorProcedimiento, 234 jRadioButton1 Vistas::EditorProcedimientoCRUD, 247 jRadioButton1ActionPerformed Control::controlProcedimientoCRUD, 194 jRadioButton2 Vistas::EditorProcedimientoCRUD, 247 jRadioButton2ActionPerformed Control::controlProcedimientoCRUD, 194 jRadioButton3 Vistas::EditorProcedimientoCRUD, 247 jRadioButton3ActionPerformed Control::controlProcedimientoCRUD, 195 jRadioButton4 Vistas::EditorProcedimientoCRUD, 247 jRadioButton4ActionPerformed Control::controlProcedimientoCRUD, 195 jScrollPane1 Vistas::EditorProcedimiento, 234 Vistas::EditorProcedimientoCRUD, 248 Vistas::nuevoProcedimiento, 276 jScrollPane10 Vistas::nuevoProcedimiento, 276 jScrollPane11 Vistas::nuevoProcedimiento, 276 jScrollPane2 Vistas::EditorCodigoAnidadoGenerado, 214 Vistas::EditorCodigoGenerado, 219 Vistas::EditorProcedimiento, 234 iScrollPane3 Vistas::EditorProcedimiento, 234 Vistas::EditorProcedimientoCRUD, 248 jScrollPane4 Vistas::EditorProcedimiento, 234 Vistas::EditorProcedimientoCRUD, 248 iScrollPane6 Vistas::EditorProcedimiento, 234 Vistas::EditorProcedimientoCRUD, 248 jScrollPane9 Vistas::nuevoProcedimiento, 276 iSeparator1 Vistas::EditorProcedimiento, 234 Vistas::EditorProcedimientoCRUD, 248 Vistas::nuevoProcedimiento, 276 jTextArea2

Vistas::EditorProcedimiento, 234

Vistas::EditorProcedimientoCRUD, 248 iTextArea3 Vistas::EditorProcedimiento, 234 Vistas::EditorProcedimientoCRUD, 248 jTextArea8 Vistas::nuevoProcedimiento, 276 jTextArea9 Vistas::nuevoProcedimiento, 276 jTextField1 Vistas::EditorProcedimiento, 235 Vistas::EditorProcedimientoCRUD, 248 Vistas::nuevoProcedimiento, 276 Vistas::VentanaConexion, 350 jTextField2 Vistas::EditorProcedimiento, 235 Vistas::EditorProcedimientoCRUD, 248 Vistas::nuevoProcedimiento, 276 Vistas::VentanaConexion, 351 jTextField2KeyTyped Control::controlConexion, 110 jTextField3 Vistas::VentanaConexion, 351 iTextField4 Vistas::VentanaConexion, 351 iTextField5 Vistas::VentanaConexion, 351 jTree1 Vistas::EditorProcedimiento, 235 Vistas::EditorProcedimientoCRUD, 248 Vistas::nuevoProcedimiento, 276 jTree1ValueChanged Control::controlProcedimientoCRUD, 196 iTree2 Vistas::EditorProcedimiento, 235 jTree2KeyPressed Control::controlProcedimiento, 165 jTree2ValueChanged Control::controlProcedimiento, 166 LOCAL\_TEMPORARY Modelo::tipoTabla, 338 lasButtonAction Control::controlNuevoProcedimiento, 132 Control::controlProcedimiento, 171 Control::controlProcedimientoCRUD, 209 limpiar Modelo::columnas, 78 Modelo::procedimientos, 317 limpiarCampos Control::controlNuevoProcedimiento, 129 Control::controlProcedimiento, 167 limpiarCamposCaracteristicas Control::controlNuevoProcedimiento, 130

Control::controlProcedimiento, 167

limpiarCamposParametros Control::controlNuevoProcedimiento, 130 Control::controlProcedimiento, 167 Control::controlProcedimientoCRUD, 197 **listCaracteristicas** Modelo::ProcedimientoAlmacenado, 315 listaCaracVacia Modelo::Caracteristicas, 66 listaCaracteristicas Modelo::Caracteristicas, 67 listaColumnas Modelo::columnas, 80 listaColumnasVacia Modelo::columnas, 78 listaParamVacia Modelo::Parametros, 293 listaParametros Modelo::ProcedimientoAlmacenado, 314 listaProcedimientos Modelo::esquemaBD, 256 Modelo::procedimientos, 319 listaTablas Modelo::tablas, 336 listaTablasVacia Modelo::tablas, 334 listatablas Modelo::esquemaBD, 256 llave Modelo::Parametro, 284 llavePrimaria Control::controlProcedimiento, 167 Modelo::columna, 73 Modelo::columnas, 78, 80 Modelo::tabla, 331 longitudColumna Modelo::columna, 74 MVColumnasSP Control::controlProcedimientoCRUD, 203 MVColumnasSPCambio Control::controlProcedimientoCRUD, 203 MVColumnasSPConsulta Control::controlProcedimientoCRUD, 205 **MVFTRD** Control::controlProcedimiento, 169 Modelo::esquemaBD, 256 MVETBDvacia Modelo::esquemaBD, 253 MVNombreProcedimiento Control::controlNuevoProcedimiento, 130 MVNombreSPCRUD Control::controlProcedimientoCRUD, 205 main

Programa::GeneradorProcedimientosAlmacenados, 259 Vistas::EditorCodigoAnidadoGenerado, 213 Vistas::EditorCodigoGenerado, 218 Vistas::EditorProcedimiento, 229 Vistas::EditorProcedimientoCRUD, 244 Vistas::nuevoProcedimiento, 272 Vistas::VentanaConexion, 348 makeTypesName Control::controlNuevoProcedimiento, 130 Control::controlProcedimiento, 168 Control::controlProcedimientoCRUD, 197 mapaTipoDatoSQL Control::controlNuevoProcedimiento, 132 Control::controlProcedimiento, 171 Control::controlProcedimientoCRUD, 209 MiFocusTraversalPolicy Control::MiFocusTraversalPolicy, 261 Modelo, 57 modelo Control::controlConexion, 112 Control::controlNuevoProcedimiento, 132 Modelo.Caracteristica, 59 Modelo.Caracteristicas, 63 Modelo.columna, 67 Modelo.columnas, 74 Modelo.ConexionBD, 81 Modelo.conexionManejadorBD, 85 Modelo.esquemaBD, 249 Modelo.funcionBasicaBD, 256 Modelo.Parametro, 277 Modelo.Parametros, 285 Modelo.ProcedimientoAlmacenado, 297 Modelo.procedimientos, 315 Modelo.tabla, 320 Modelo.tablas, 332 Modelo.tipoTabla, 336 Modelo.Usuario, 339 Modelo/Caracteristica.java, 355 Modelo/Caracteristicas.java, 355 Modelo/ConexionBD.java, 356 Modelo/Parametro.java, 357 Modelo/Parametros.java, 357 Modelo/ProcedimientoAlmacenado.java, 357 Modelo/Usuario.java, 358 Modelo/columna.java, 355 Modelo/columnas.java, 355 Modelo/conexionManejadorBD.java, 356 Modelo/esquemaBD.java, 356 Modelo/funcionBasicaBD.java, 356 Modelo/procedimientos.java, 357 Modelo/tabla.java, 358 Modelo/tablas.java, 358 Modelo/tipoTabla.java, 358

Modelo::Caracteristica Caracteristica, 60 comment, 62 generarSQL, 61 getComment, 61 getValue, 61 setComment, 62 setValue, 62 value, 62 Modelo::Caracteristicas agregarCaracteristica, 64 Caracteristicas, 64 generarSQL, 64 getListCarac, 65 listaCaracVacia, 66 listaCaracteristicas, 67 numCaracteristicas, 66 obtenerCaracteristica, 66 quitarcaracteristica, 66 setListCarac, 67 Modelo::ConexionBD CargarDriver, 82 CerrarConexion, 82 con, 84 ConexionBD, 82 CrearConexion, 83 driveJDBC, 84 getConexion, 83 getdriveJDBC, 84 setConexion, 84 setdriveJDBC, 84 Modelo::Parametro generarSQL, 280 getLlave, 280 getNombre, 281 getPrecision, 281 getTipoDato, 281 getTipoES, 282 llave, 284 nombre, 284 Parametro, 278, 279 precision, 284 setLlave, 282 setNombre, 283 setPrecision, 283 setTipoDato, 283 setTipoES, 283 tipoDato, 284 tipoES, 284 Modelo::Parametros agregarParametro, 286 contiene, 287 generarSQL, 289 getModParam, 290

getNombreParametrosSQL, 290 getParamProc, 292 getParametros, 291, 292 listaParamVacia, 293 modificarParametro, 293, 296 numElementos, 294 obtenerParametro, 294 paramProc, 296 Parametros, 286 quitarParametro, 294 setParamProc, 296 vaciar, 296 Modelo::ProcedimientoAlmacenado ControldeFlujoIF, 299 cuerpoRutina, 314 existeRegistro, 299 formatearCuerpoRutina, 300 generarProcedimientoAlta, 301 generarProcedimientoBaja, 301 generarProcedimientoCambio, 302 generarProcedimientoConsulta, 302 generarProcedimientoSQL, 304 generarProcedmientoFuncionCRUD, 305 getCaracteristicas, 306 getColumnasVSParametrosSQL, 306, 307 getCuerpoRutina, 308 getNombre, 308 getParametros, 309 getParametrosSQL, 310, 311 getUsuario, 312 insertarRegistro, 312 listCaracteristicas, 315 listaParametros, 314 nombre, 315 pordefecto, 313 ProcedimientoAlmacenado, 298 propietario, 315 setCaracteristicas, 313 setCuerpoRutina, 313 setNombre, 313 setParametros, 314 setUsuario, 314 toString, 314 Modelo::Usuario generarSQL, 341 getNHost, 341 getNUsuario, 341 getValor, 341 nombreHost, 343 nombreUsuario, 343 resetDefaultUser, 342 setNHost, 342 setNUsuario, 342 setValor, 342

Usuario, 340 valor, 343 Modelo::columna candidatoSP, 73 columna, 68, 69 getCandidatoSP, 70 getLlavePrimaria, 70 getLongitudColumna, 70 getNombreColumna, 71 getTipoDato, 71 llavePrimaria, 73 longitudColumna, 74 nombreColumna, 74 setCandidatoSP, 72 setLlavePrimaria, 72 setLongitudColumna, 72 setNombreColumna, 73 setTipoDato, 73 tipoDato, 74 Modelo::columnas agregarColumna, 76 columnas, 75 getColumna, 76 getColumnasSP, 77 getListaColumnas, 77 getLlavePrimaria, 78 limpiar, 78 listaColumnas, 80 listaColumnasVacia, 78 llavePrimaria, 78, 80 numeroColumnas, 79 setLLavePrimaria, 80 setListaColumnas, 80 Modelo::conexionManejadorBD base\_datos, 92 conectar, 87 conexionManejadorBD, 86 driverJDBC, 92 generarURL, 88 getbase\_datos, 88 getdriverJDBC, 88 gethostName\_ip, 88 getpassword, 89 getpuerto, 89 getsubProtocol, 89 getusuario, 89 hostName\_ip, 93 password, 93 puerto, 93 setbase\_datos, 90 setdriverJDBC, 90 sethostName\_ip, 90 setpassword, 90 setpuerto, 92

setsubProtocol, 92 setusuario, 92 subProtocol, 93 usuario, 93 Modelo::esquemaBD agregarTabla, 251 catalogo, 256 esquemaBD, 250 getCatalgo, 251 getDMTTablas, 252 getMVETBD, 253 getTablas, 253 listaProcedimientos, 256 listatablas, 256 MVETBD, 256 MVETBDvacia, 253 setCatalogo, 253 setMVETBD, 255 setTablas, 255 vaciarMVETBD, 255 Modelo::funcionBasicaBD ALTA, 258 BAJA, 258 CAMBIO, 258 CONSULTA, 258 funcion, 257, 258 funcionBasicaBD, 257 toString, 257 Modelo::procedimientos agregarProcedimiento, 316 getListaProcedimientos, 316 limpiar, 317 listaProcedimientos, 319 numProcedimientos, 317 obtenerProcedimiento, 317 procedimientos, 316 setListaProcedimientos, 317 vacia, 319 Modelo::tabla catalogo, 331 columnas, 331 columnasSP, 322 contiene, 323 getCatalogo, 323 getColumnaSQL, 324 getColumnas, 323 getColumnasSQL, 325 getLlavePrimaria, 326 getLlavePrimariaSQL, 326 getNombreTabla, 327 getNombreTablaSQL, 327 getTablaSQL, 328 getTipoTabla, 328 llavePrimaria, 331

nombreTabla, 331 setCatalogo, 328 setColumnas, 330 setLlavePrimaria, 330 setNombreTabla, 330 setTipoTabla, 330 tabla, 321 tipoTabla, 331 Modelo::tablas agregarTabla, 333 catalogo, 336 getCatalogo, 333 getListaTablas, 333 getTabla, 334 listaTablas, 336 listaTablasVacia, 334 numTablas, 334 obtenerTabla, 335 setCatalogo, 335 setListaTablas, 335 tablas, 333 vacia, 335 Modelo::tipoTabla ALIAS, 338 GLOBAL\_TEMPORARY, 338 LOCAL TEMPORARY, 338 SYNONYM, 338 SYSTEM TABLE, 338 TABLE, 338 tipoTabla, 337, 338 toString, 337 VIEW, 338 modeloColumnaParametro Control::controlProcedimientoCRUD, 197 modeloColumnaParametroCambio Control::controlProcedimientoCRUD, 199 modeloColumnaParametroConsulta Control::controlProcedimientoCRUD, 200 modeloColumnasParametros Control::controlProcedimientoCRUD, 202 modeloColumnasParametrosCambio Control::controlProcedimientoCRUD, 202 modeloColumnasParametrosConsulta Control::controlProcedimientoCRUD, 203 modeloEsquemaBD Control::controlNuevoProcedimiento, 132 Control::controlProcedimiento, 171 Control::controlProcedimientoCRUD, 209 modeloSPCRUD Control::controlProcedimientoCRUD, 209 modeloSProot Control::controlProcedimiento, 171 modificarParametro Modelo::Parametros, 293, 296

ModuloEntradaDatos Control::controlProcedimiento, 168 nombre Modelo::Parametro, 284 Modelo::ProcedimientoAlmacenado, 315 nombreColumna Modelo::columna, 74 nombreHost Modelo::Usuario, 343 nombreTabla Modelo::tabla, 331 nombreUsuario Modelo::Usuario, 343 nuevoProcedimiento Vistas::nuevoProcedimiento, 265 numCaracteristicas Modelo::Caracteristicas, 66 numElementos Modelo::Parametros, 294 numProcedimientos Modelo::procedimientos, 317 numTablas Modelo::tablas, 334 numeroColumnas Modelo::columnas, 79 obtenerCaracteristica Modelo::Caracteristicas, 66 obtenerParametro Modelo::Parametros, 294 obtenerProcedimiento Modelo::procedimientos, 317 obtenerTabla Modelo::tablas, 335 orden Control::MiFocusTraversalPolicy, 263 paramProc Modelo::Parametros, 296 Parametro Modelo::Parametro, 278, 279 parametroValido Control::controlProcedimientoCRUD, 205 Parametros Modelo::Parametros, 286 password Modelo::conexionManejadorBD, 93 pordefecto Control::controlNuevoProcedimiento, 130 Control::controlProcedimiento, 169 Control::controlProcedimientoCRUD, 206 Modelo::ProcedimientoAlmacenado, 313 precision Modelo::Parametro, 284

procedimiento Control::controlCodigoProcedimientoGenerado, 103 ProcedimientoAlmacenado Modelo::ProcedimientoAlmacenado, 298 procedimientos Modelo::procedimientos, 316 Programa, 58 Programa.GeneradorProcedimientosAlmacenados, 258 Programa/GeneradorProcedimientosAlmacenados.java, 359 Programa::GeneradorProcedimientosAlmacenados main, 259 propietario Modelo::ProcedimientoAlmacenado, 315 puerto Modelo::conexionManejadorBD, 93 quitarParametro Modelo::Parametros, 294 quitarcaracteristica Modelo::Caracteristicas, 66 resetDefaultUser Modelo::Usuario, 342 **SPCreados** Control::controlProcedimiento, 171 SPNodo Control::controlNuevoProcedimiento, 132 Control::controlProcedimiento, 172 **SPPadre** Control::controlNuevoProcedimiento, 132 Control::controlProcedimiento, 172 SYNONYM Modelo::tipoTabla, 338 SYSTEM\_TABLE Modelo::tipoTabla, 338 seleccionadorTablas Control::controlProcedimientoCRUD, 206 **SelectionCount** Control::controlProcedimientoCRUD, 209 selectionTreePath Control::controlProcedimientoCRUD, 209 setCandidatoSP Modelo::columna, 72 setCaracteristicas Modelo::ProcedimientoAlmacenado, 313 setCatalogo Modelo::esquemaBD, 253 Modelo::tabla, 328 Modelo::tablas, 335 setColumnas Modelo::tabla, 330 setComment Modelo::Caracteristica, 62

setConexion Modelo::ConexionBD, 84 setConexionBDSQL Control::controlNuevoProcedimiento, 131 Control::controlProcedimiento, 170 Control::controlProcedimientoCRUD, 208 setCuerpoRutina Modelo::ProcedimientoAlmacenado, 313 setFocusPorDefecto Control::controlNuevoProcedimiento, 131 Control::controlProcedimiento, 170 Control::controlProcedimientoCRUD, 208 setLLavePrimaria Modelo::columnas, 80 setLastbuttonAction Control::controlNuevoProcedimiento, 131 Control::controlProcedimiento, 170 Control::controlProcedimientoCRUD, 208 setListCarac Modelo::Caracteristicas, 67 setListaColumnas Modelo::columnas, 80 setListaProcedimientos Modelo::procedimientos, 317 setListaTablas Modelo::tablas, 335 setLlave Modelo::Parametro, 282 setLlavePrimaria Modelo::columna, 72 Modelo::tabla, 330 setLongitudColumna Modelo::columna, 72 setMVETBD Modelo::esquemaBD, 255 setNHost Modelo::Usuario, 342 setNUsuario Modelo::Usuario, 342 setNombre Modelo::Parametro, 283 Modelo::ProcedimientoAlmacenado, 313 setNombreColumna Modelo::columna, 73 setNombreTabla Modelo::tabla, 330 setParamProc Modelo::Parametros, 296 setParametros Modelo::ProcedimientoAlmacenado, 314 setPrecision Modelo::Parametro, 283 setTablas Modelo::esquemaBD, 255

setTipoDato Modelo::columna, 73 Modelo::Parametro, 283 setTipoES Modelo::Parametro, 283 setTipoTabla Modelo::tabla, 330 setUsuario Modelo::ProcedimientoAlmacenado, 314 setValor Modelo::Usuario, 342 setValue Modelo::Caracteristica, 62 setbase\_datos Modelo::conexionManejadorBD, 90 setdriveJDBC Modelo::ConexionBD, 84 setdriverJDBC Modelo::conexionManejadorBD, 90 sethostName\_ip Modelo::conexionManejadorBD, 90 setpassword Modelo::conexionManejadorBD, 90 setpuerto Modelo::conexionManejadorBD, 92 setsubProtocol Modelo::conexionManejadorBD, 92 setusuario Modelo::conexionManejadorBD, 92 subProtocol Modelo::conexionManejadorBD, 93 TABLE Modelo::tipoTabla, 338 tabla Modelo::tabla, 321 tablas Modelo::tablas, 333 tipoDato Modelo::columna, 74 Modelo::Parametro, 284 tipoDatoSQL Vistas::EditorProcedimiento, 235 Vistas::EditorProcedimientoCRUD, 248 Vistas::nuevoProcedimiento, 276 tipoES Modelo::Parametro, 284 tipoTabla Modelo::tabla, 331 Modelo::tipoTabla, 337, 338 tmpTabla Control::controlProcedimientoCRUD, 210 toString Modelo::funcionBasicaBD, 257

Modelo::ProcedimientoAlmacenado, 314 Modelo::tipoTabla, 337 Usuario Modelo::Usuario, 340 usuario Modelo::conexionManejadorBD, 93 VIEW Modelo::tipoTabla, 338 vacia Modelo::procedimientos, 319 Modelo::tablas, 335 vaciar Modelo::Parametros, 296 vaciarMVETBD Modelo::esquemaBD, 255 validarNombreBD Control::controlConexion, 111 valor Modelo::Usuario, 343 valorNombreBDValido Control::controlConexion, 111 value Modelo::Caracteristica, 62 VentanaConexion Vistas::VentanaConexion, 345 vista Control::controlCodigoAnidadoGenerado, 97 Control::controlCodigoProcedimientoGenerado, 103 Control::controlConexion, 112 Control::controlNuevoProcedimiento, 132 vistaSPCRUD Control::controlProcedimientoCRUD, 210 vistaSPRoot Control::controlProcedimiento, 172 Vistas, 58 Vistas.EditorCodigoAnidadoGenerado, 210 Vistas.EditorCodigoGenerado, 215 Vistas.EditorProcedimiento, 220 Vistas.EditorProcedimientoCRUD, 235 Vistas.nuevoProcedimiento, 263 Vistas.VentanaConexion, 343 Vistas/EditorCodigoAnidadoGenerado.java, 359 Vistas/EditorCodigoGenerado.java, 359 Vistas/EditorProcedimiento.java, 359 Vistas/EditorProcedimientoCRUD.java, 360 Vistas/VentanaConexion.java, 360 Vistas/nuevoProcedimiento.java, 360 Vistas::EditorCodigoAnidadoGenerado EditorCodigoAnidadoGenerado, 212 initComponents, 212 jButton1, 214 jButton2, 214 jScrollPane2, 214

main, 213 visualizadorSQL, 214 Vistas::EditorCodigoGenerado EditorCodigoGenerado, 216 initComponents, 217 jButton1, 219 jButton2, 219 jButton3, 219 jCheckBox1, 219 jScrollPane2, 219 main, 218 Visualizador, 219 Vistas::EditorProcedimiento EditorProcedimiento, 222 initComponents, 222 jButton1, 230 jButton10, 230 jButton2, 230 jButton3, 230 jButton4, 231 jButton5, 231 jButton6, 231 jButton7, 231 jButton8, 231 jButton9, 231 jCheckBox2, 231 jCheckBox3, 231 jComboBox1, 231 jComboBox2, 231 jComboBox3, 231 jComboBox4, 232 jComboBox6, 232 jLabel1, 232 jLabel10, 232 jLabel2, 232 jLabel3, 232 jLabel4, 232 jLabel5, 232 jLabel6, 232 jLabel7, 232 jLabel8, 232 jLabel9, 233 jList1, 233 jMenu1, 233 jMenuBar1, 233 jMenuItem1, 233 jMenuItem1ActionPerformed, 229 jMenuItem2, 233 jMenuItem3, 233 jPanel2, 233 jPanel3, 233 jPanel4, 233 jPanel5, 233 jPanel6, 234

jPanel7, 234 iPopupMenu1, 234 jScrollPane1, 234 jScrollPane2, 234

jScrollPane6, 248 jSeparator1, 248

jScrollPane3, 234 jScrollPane4, 234 jScrollPane6, 234 jSeparator1, 234 jTextArea2, 234 jTextArea3, 234 jTextField1, 235 jTextField2, 235 jTree1, 235 jTree2, 235 main, 229 tipoDatoSQL, 235 Vistas::EditorProcedimientoCRUD buttonGroup2, 245 EditorProcedimientoCRUD, 237 initComponents, 238 jButton1, 245 jButton2, 245 jButton3, 245 jButton4, 245 jButton5, 245 jButton7, 245 jButton8, 245 jCheckBox2, 245 jCheckBox3, 245 jComboBox2, 246 jComboBox4, 246 jComboBox6, 246 jLabel1, 246 jLabel10, 246 jLabel3, 246 jLabel4, 246 jLabel6, 246 jLabel7, 246 jLabel8, 246 jLabel9, 246 jList1, 247 jPanel1, 247 jPanel2, 247 jPanel3, 247 jPanel4, 247 jPanel5, 247 jPanel6, 247 jRadioButton1, 247 jRadioButton2, 247 jRadioButton3, 247 jRadioButton4, 247 jScrollPane1, 248 jScrollPane3, 248 jScrollPane4, 248

jTextArea2, 248 jTextArea3, 248 jTextField1, 248 jTextField2, 248 jTree1, 248 main, 244 tipoDatoSQL, 248 Vistas::VentanaConexion initComponents, 345 jButton1, 349 jButton2, 349 jButton3, 349 jLabel10, 350 jLabel4, 350 jLabel5, 350 jLabel6, 350 jLabel7, 350 jLabel8, 350 jLabel9, 350 jPanel1, 350 jPanel2, 350 jPasswordField1, 350 jTextField1, 350 jTextField2, 351 jTextField3, 351 jTextField4, 351 jTextField5, 351 main, 348 VentanaConexion, 345 Vistas::nuevoProcedimiento initComponents, 266 jButton1, 273 jButton12, 273 jButton13, 273 jButton14, 273 jButton15, 273 jButton2, 273 jButton3, 273 jButton4, 273 jButton5, 273 jCheckBox2, 273 jCheckBox3, 274 jComboBox1, 274 jComboBox2, 274 jComboBox3, 274 jComboBox4, 274 jComboBox6, 274 jLabel1, 274 jLabel10, 274 jLabel2, 274 jLabel3, 274

**Respecto a los contenidos del presente proyecto de integración (información, textos, gráficos, imágenes, diseños, archivos de código fuente, etc.) se prohíbe: su reproducción, copia, distribución, difusión, comunicación pública, transformación o modificación, a menos que se cuente con la autorización del alumno o del asesor (de preferencia ambos en acuerdo) o resulte legalmente permitido. Documentación generada para el código fuente por Doxygen.**

jLabel4, 274

jLabel5, 275 jLabel6, 275 jLabel7, 275 jLabel8, 275 jLabel9, 275 jList1, 275 jPanel15, 275 jPanel16, 275 jPanel17, 275 jPanel18, 275 jPanel2, 275 jScrollPane1, 276 jScrollPane10, 276 jScrollPane11, 276 jScrollPane9, 276 jSeparator1, 276 jTextArea8, 276 jTextArea9, 276 jTextField1, 276 jTextField2, 276 jTree1, 276 main, 272 nuevoProcedimiento, 265 tipoDatoSQL, 276 Visualizador Vistas::EditorCodigoGenerado, 219 visualizadorSQL Vistas::EditorCodigoAnidadoGenerado, 214